#### www.salampnu.com

# **سایت مرجع دانشجوی پیام نور**

 **نمونه سواالت پیام نور : بیش از 110 هزار نمونه سوال همراه با پاسخنامه تستی و تشریحی کتاب ، جزوه و خالصه دروس برنامه امتحانات منابع و لیست دروس هر ترم دانلود کامال رایگان بیش از 140 هزار فایل مختص دانشجویان پیام نور**

#### www.salampnu.com

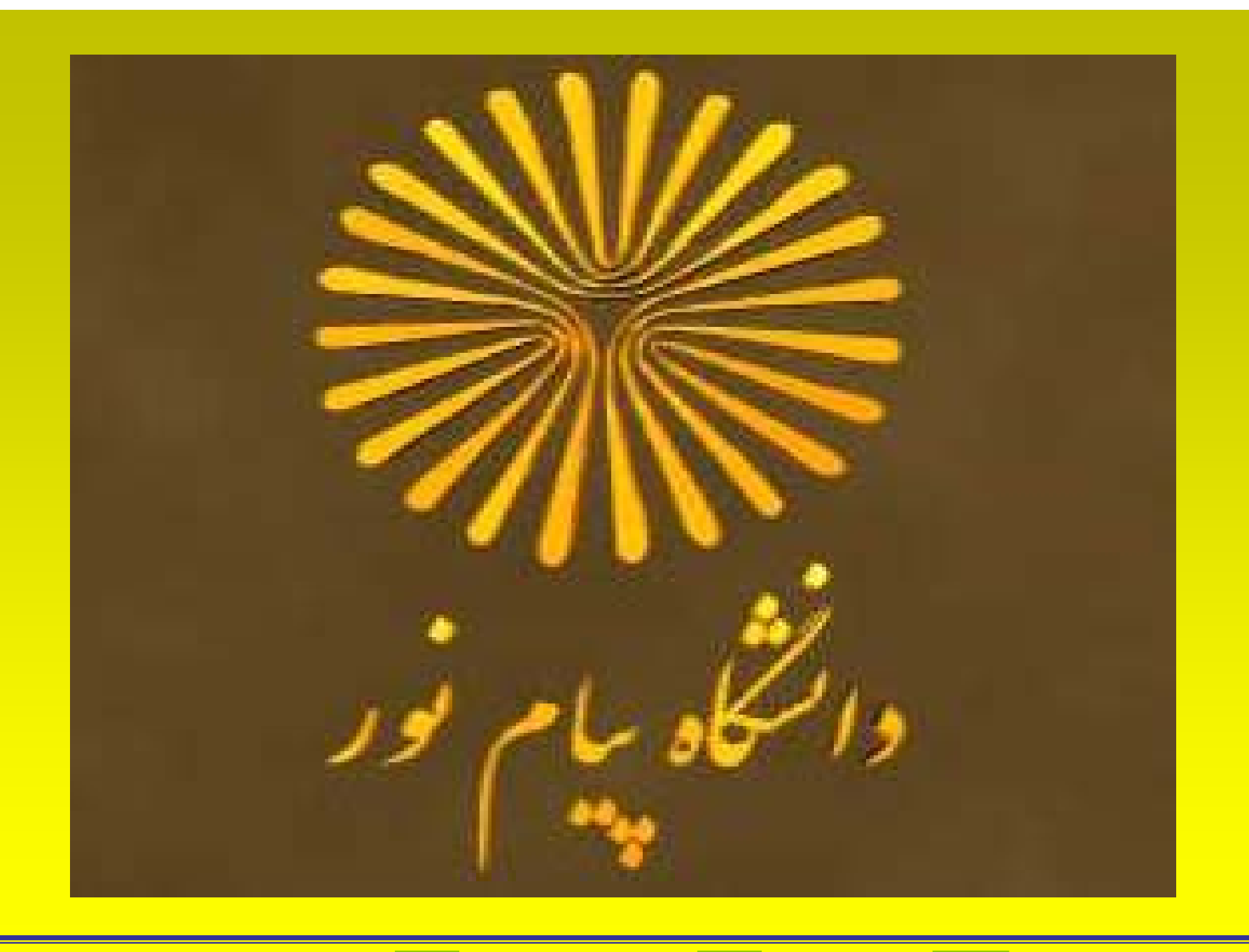

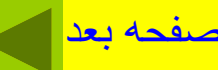

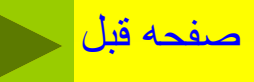

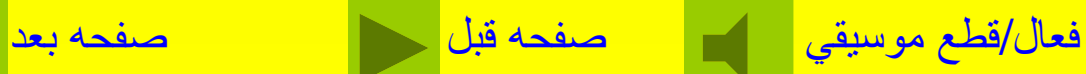

**کاربرد کامپيوترکامپيوتر در رشتههای مديريت <sup>و</sup> حسابداری**

## **تأليف:** ابوالفضل هدايتيآذري - مهندس اکبر شيرکوند

نسخه الكتر ونيكي كاري از ابوالفضل هدايتيآذری - مهندس اکبر شيرکوند

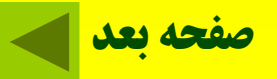

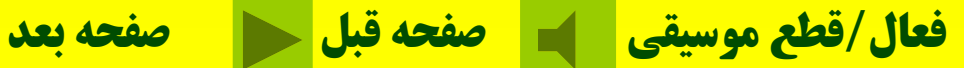

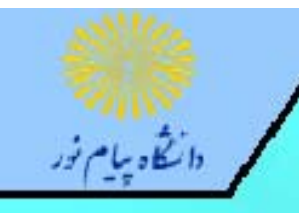

## **انتشارات دانشگاه پيام نور (آموزش از راه دور)**

**ع <sup>و</sup> <sup>ن</sup> ان: کاربرد مپيو کا تر در رشتههای مديريت <sup>و</sup> حس بد <sup>ا</sup> اری تأليف: ابوالفضل هدايتيآذری - مهندس اكبر شيركوند ويراستار علمي: مهندس جعفر پورامينپوراميني ليتوگرافي، چاپ <sup>و</sup> صحافي: چاپخانه انتشارات دانشگاه پيامنور**

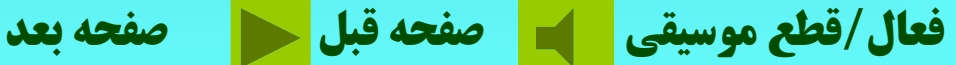

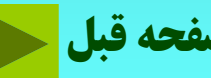

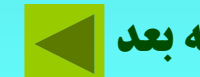

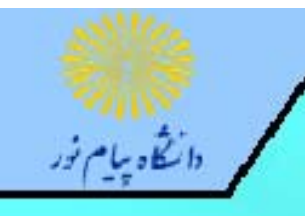

# **فصل اول: پيشينه كامپيوتر، ويژگيها <sup>و</sup> كاربردهاي آن**

**تاريخچه كامپيوتر تعريف كامپيوتر ويژگيها <sup>و</sup> امتيازات كامپيوتر علوم كامپيوتر شبكههاي كامپيوتري موارد كاربرد مپيو كا تر خودآزمايي**

**فعال/قطع موسيقي صفحه قبل صفحه بعد**

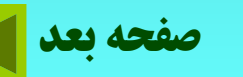

دانيكاه پيام نور **<sup>ف</sup> ل دوم: ارتباط <sup>ب</sup><sup>ا</sup> <sup>ت</sup> اط <sup>ا</sup> مپيو كا تر <sup>و</sup> دستگاههاي جانبي آن صت ار باط قسمت اه <sup>ي</sup> مختلف كام <sup>ت</sup> پيو <sup>ر</sup> وظايف واحدهاي مختلف كامپيوتر حافظه صل <sup>ا</sup> <sup>ي</sup> يا <sup>ل</sup> او يه حافظه جانبي يا ثانويه واحد <sup>د</sup> پر ازنده <sup>م</sup> كر زي دستگاههاي ورودي دستگاههاي خروجي ويروسهاي كامپيوتري خودآزماي خودآزمايي**

**فعال/قطع موسيقي صفحه قبل صفحه بعد**

**فصل سوم: نرمافزار سيستم عامل وظايف كلي سيستم عامل روشن رك دن مپيو كا تر مديريت فايل <sup>و</sup> پوشه (فولدر) <sup>ر</sup> اج اي بر <sup>م</sup> نا <sup>ه</sup> از منوي جستجو در ويندوز ست ا فاده از سك ا نر <sup>و</sup> دوربين ديجيتال سفارشي كردن روميزي نرم ز ره اف <sup>ا</sup> اي سودمند خودآزمايي**

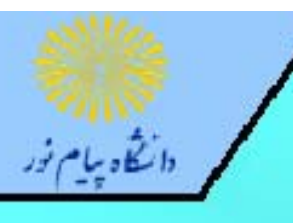

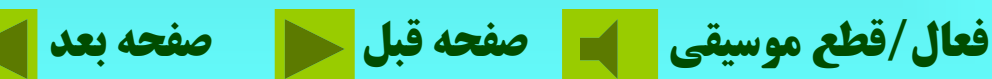

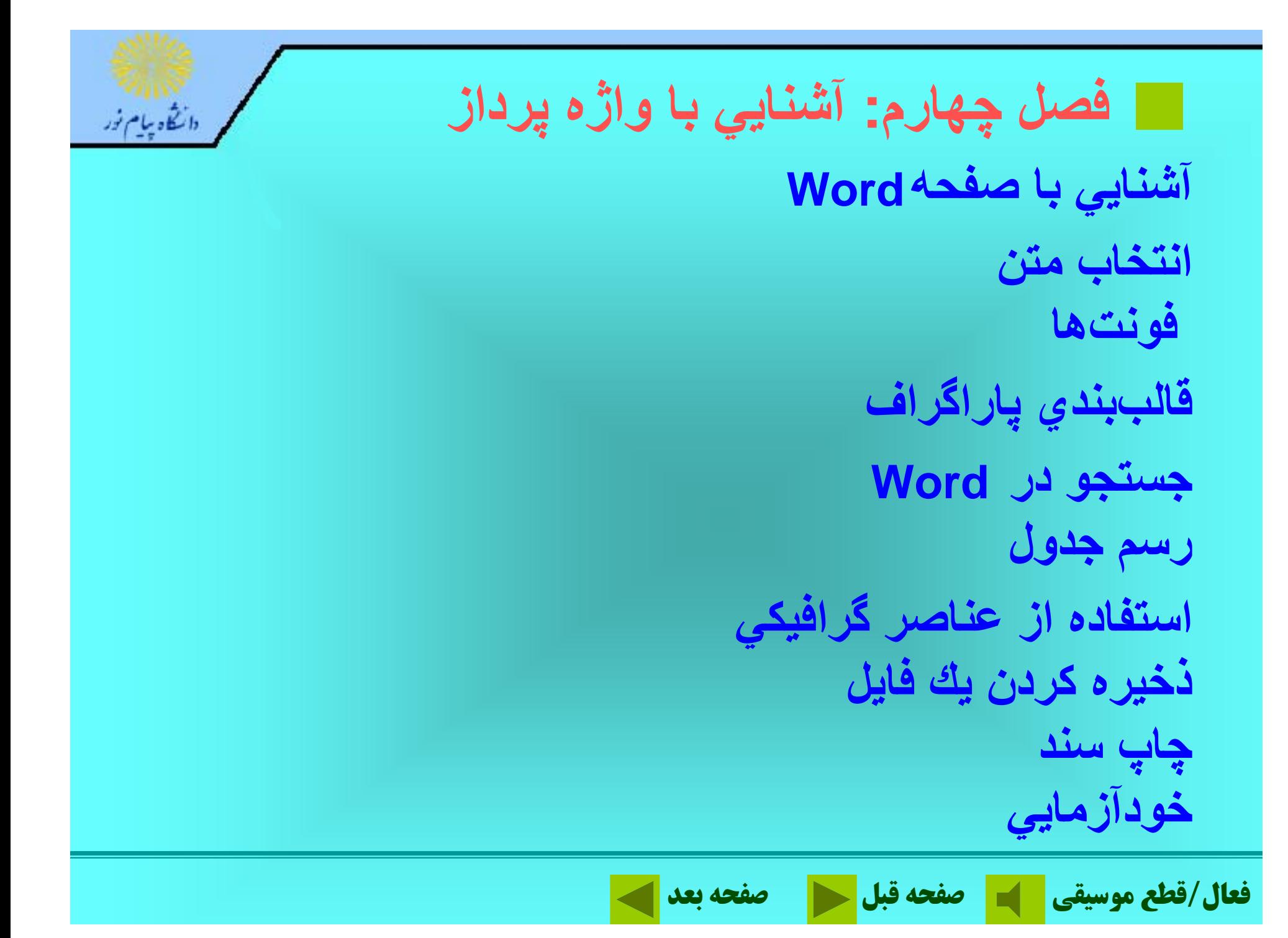

**فصل پنجم: آشنايي با صفحه گسترده اكسل معرفي آفيس مايكروسافت فضاي كار اكسل مديريت كاربرگها مديريت كارپوشه ايجاد نمودار استفاده از نوار ابزار Drawing ترسيم فلوچارت در اكسل توابع کاربردی تابع جستجو خ آز <sup>ا</sup> فعال/قطع موسيقي صفحه قبل صفحه بعد خودآزمايي**

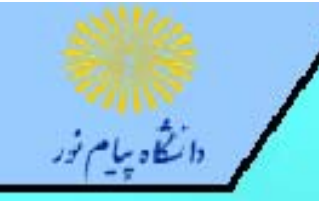

**فصل ششم: آشنايی با پايگاه داده اكسس شروع کار اکسس فضای کا اکس <sup>ر</sup> <sup>س</sup> Data Base پنجره ايجاد پايگاه داده ذخيره كردن پايگاه داده ايجاد پرس <sup>و</sup> جو (Query( گونگ <sup>چ</sup> <sup>ی</sup> ايجاد يک فرم آشنايی با شيوه گزارش گيری خودآزماي خودآزمايی**

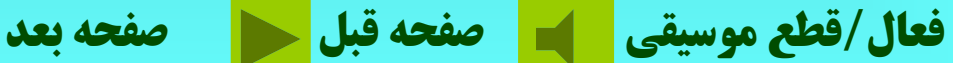

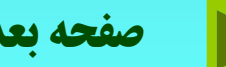

**فصل هفتم: <sup>ا</sup> نت <sup>ي</sup> رنت تاريخچه اينترنت برقراري برقراري ارتباط با اينترنت آشنايي با صفحه اينترنت اكسپلورر آشنايي با سايتهاي مهم در اينترنت پست الكترونيكي يافتن <sup>ع</sup> اطلا ات در وب يافتن تصاوير در وب خودآزمايي**

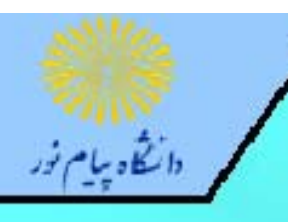

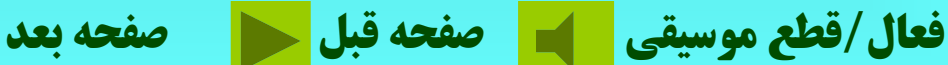

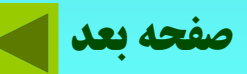

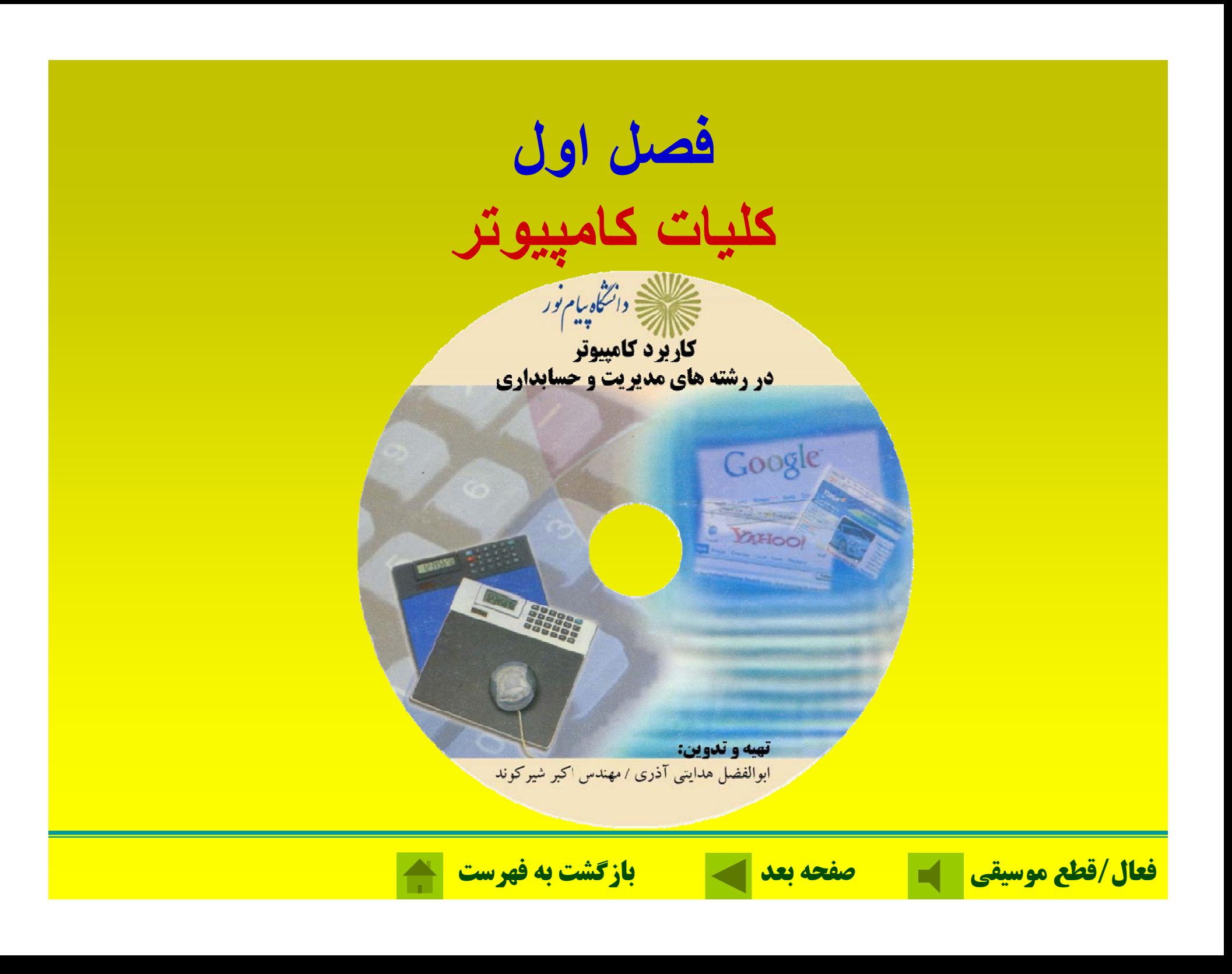

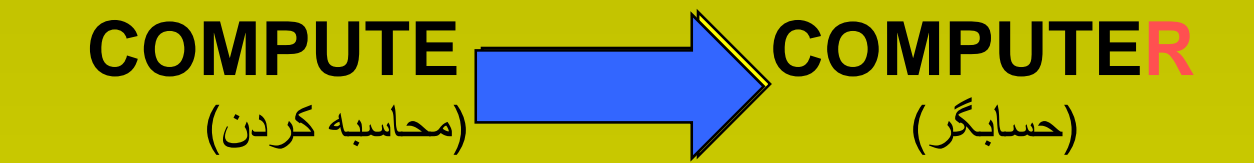

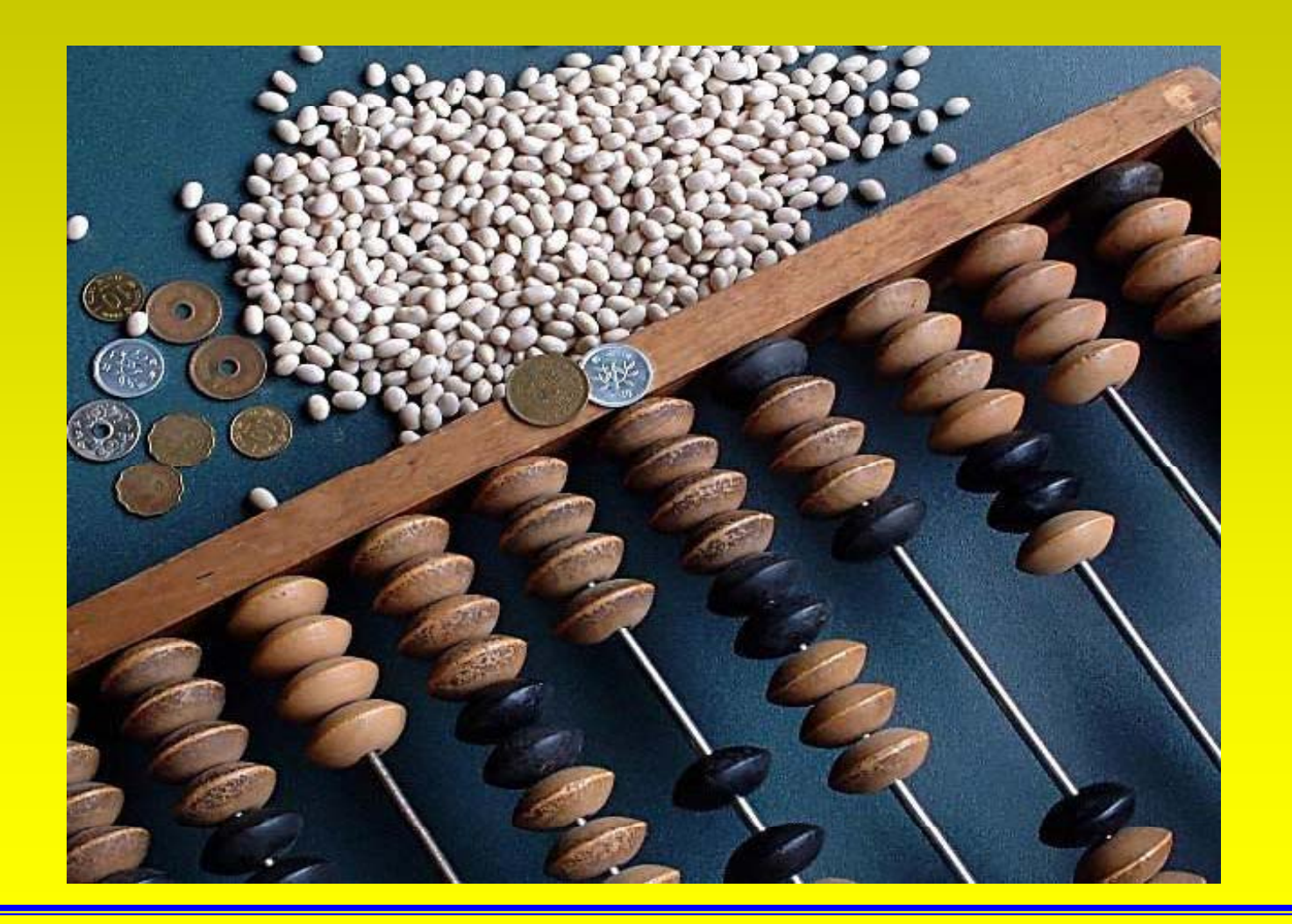

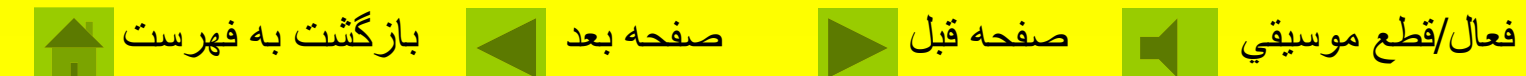

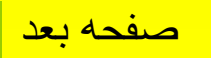

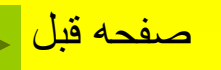

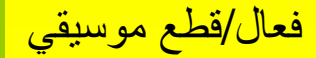

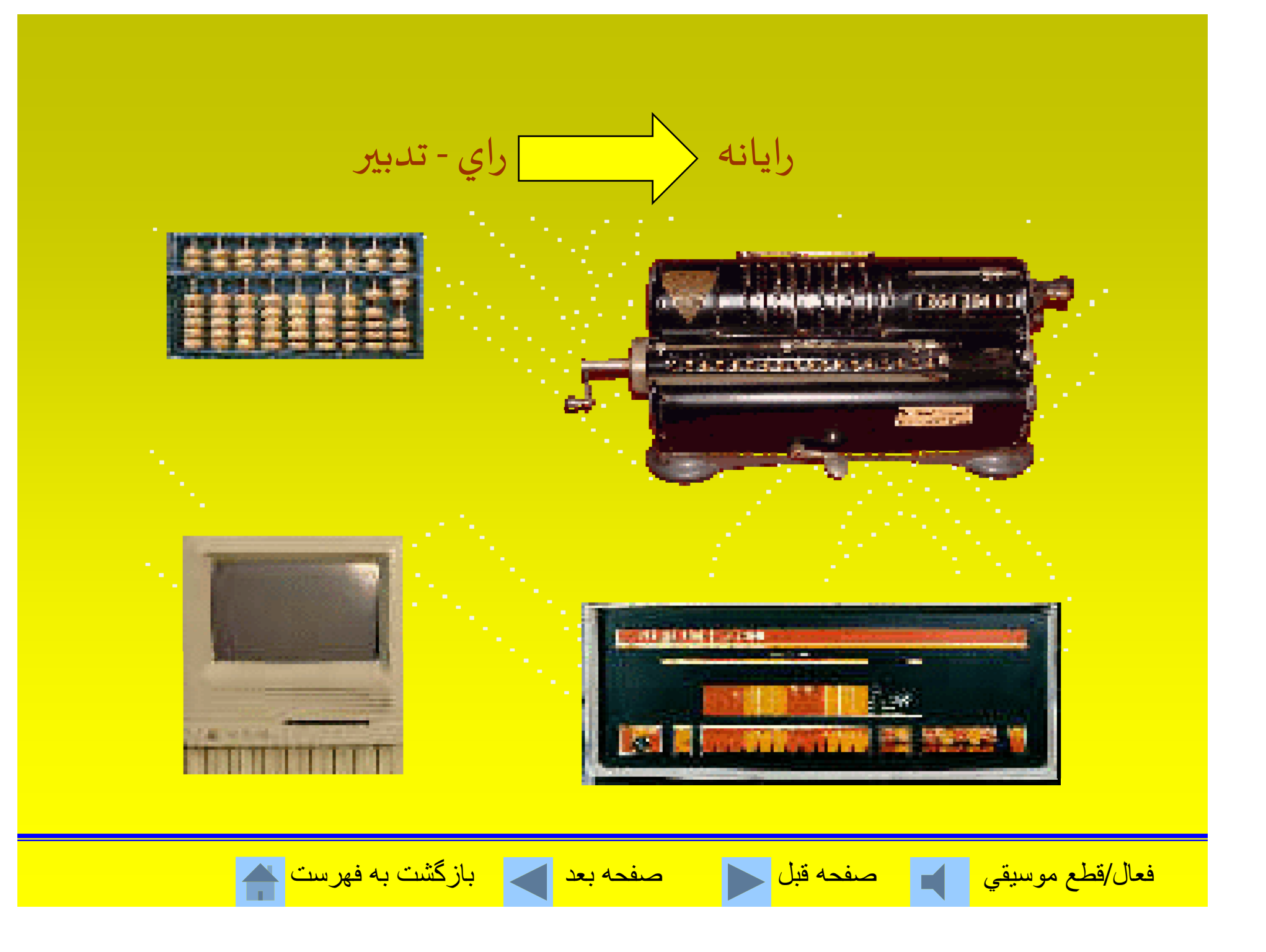

### **نمونه اه يي از ماش <sup>ن</sup> <sup>ا</sup> يهي <sup>ل</sup> او يه قبل از ساخت كام <sup>ت</sup> پيو <sup>ر</sup>**

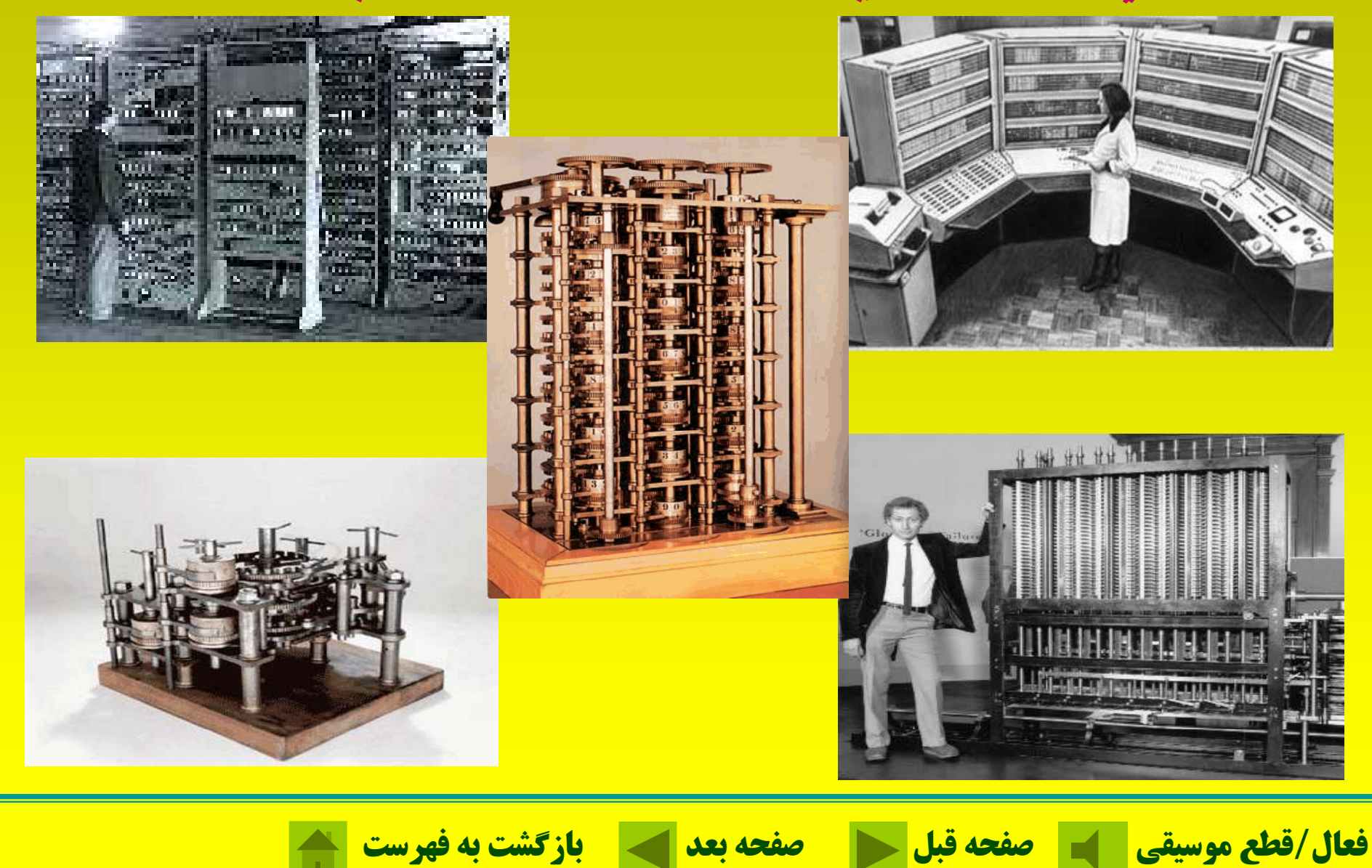

**ماشينهاي الكترونيكي س نخ تين ماشين الكترونيالكت <sup>ن</sup> كي يا مپيو كا تر در سال <sup>1944</sup> ميلادي ساخته شد. در اين كامپيوتر از لامپ خلاء بعنوان اصليترين مؤلفه الكترونيكي استفاده شد.**

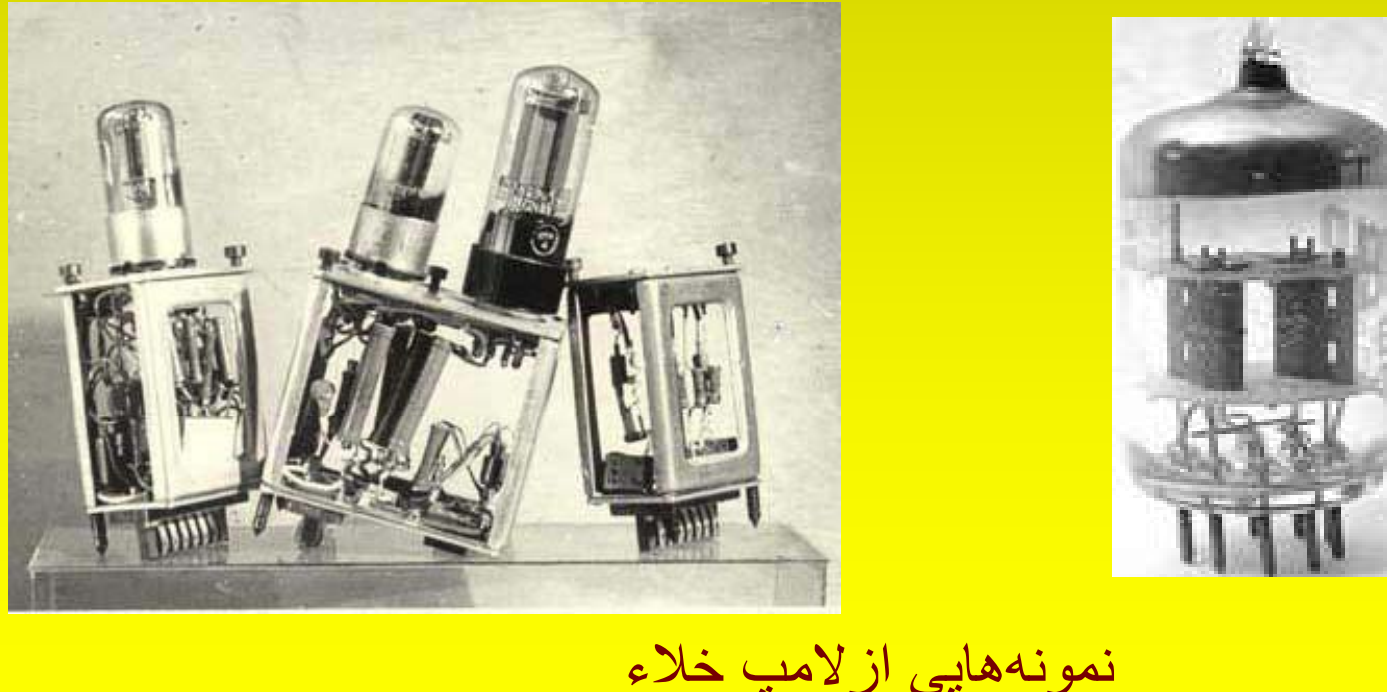

نمونههايي ازلامپ خلاء

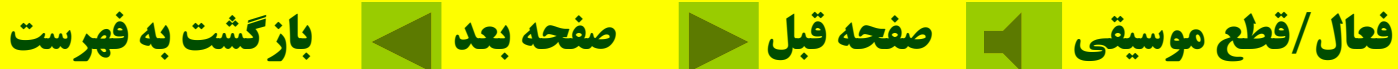

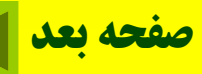

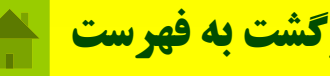

**ترانزيستورها جايگزين لامپهاي خلاء شدند <sup>و</sup> اين امر باعث كوچكتر شدن حجم فضاي اشغالي، كاهش خطا <sup>و</sup> افزايش سرعت عمليات گرديد.**

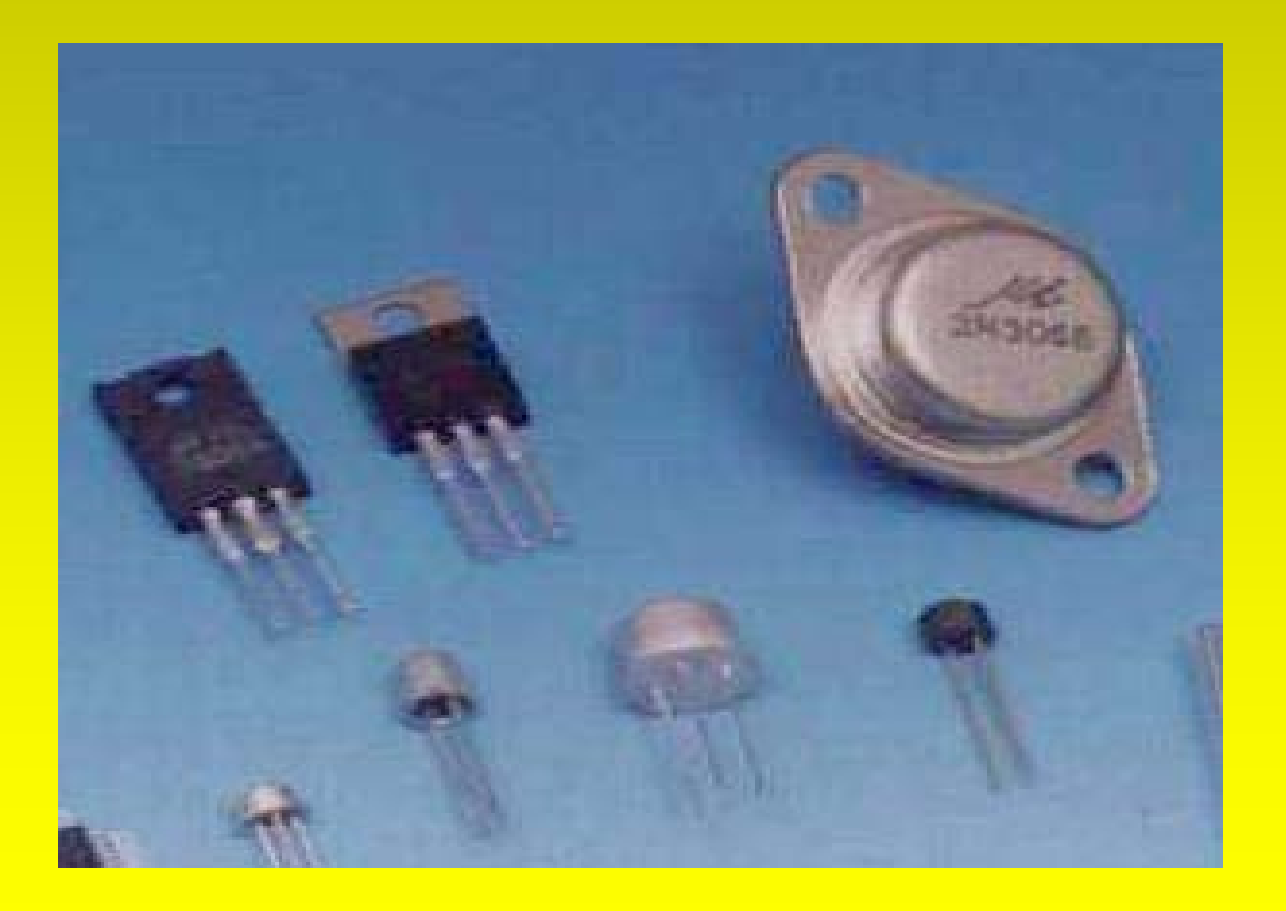

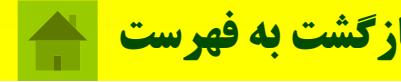

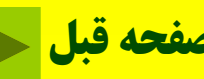

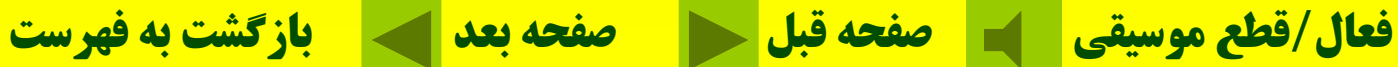

**با اختراع مدارهاي مجتمع (IC (تحول عظيمي در صنعت الكترونيك بوجود آمد <sup>و</sup>IC جايگزين ترانزيستور شد <sup>و</sup> بدينترتيب حجم كامپيوترها كوچكتر، دقت <sup>و</sup> اطمينان آنها بيشتر <sup>و</sup> سرعت آنها افزايش ياآ ف فت.**

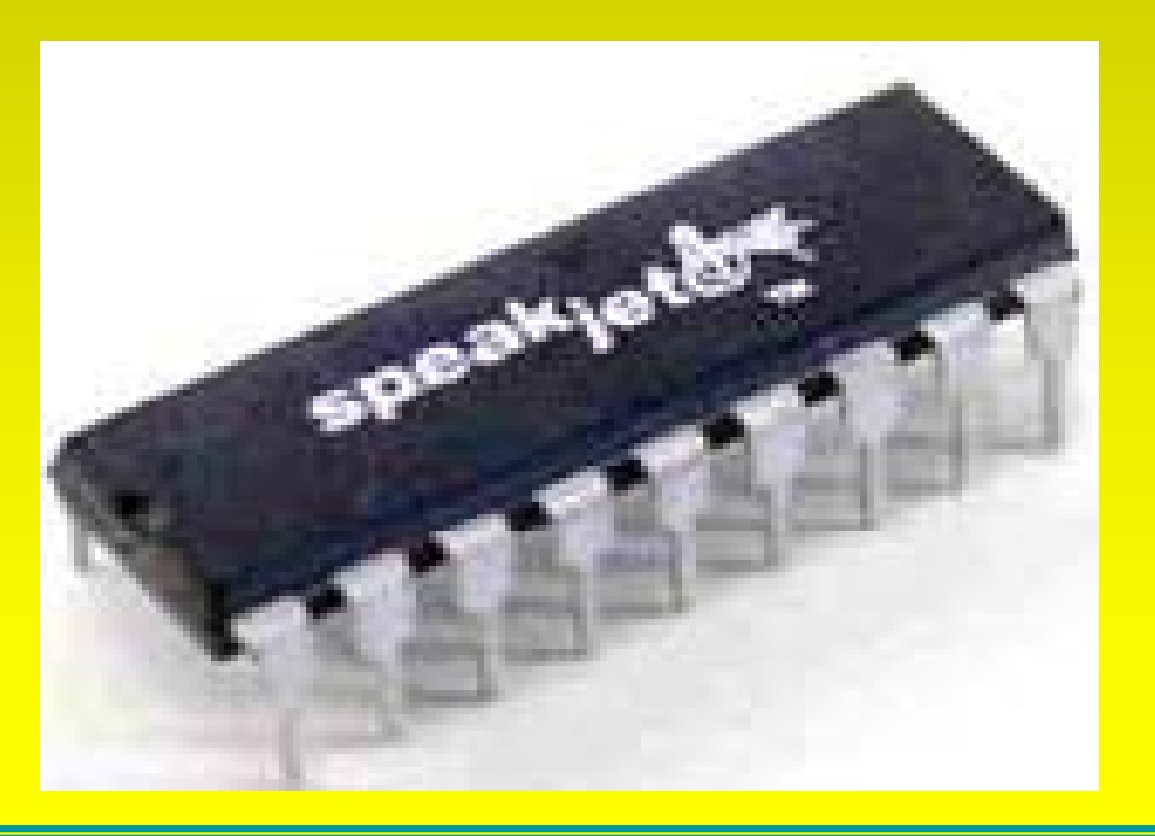

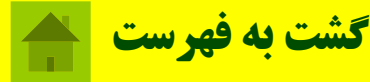

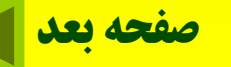

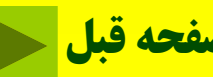

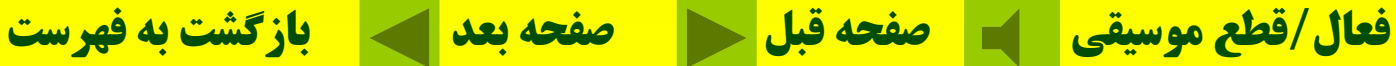

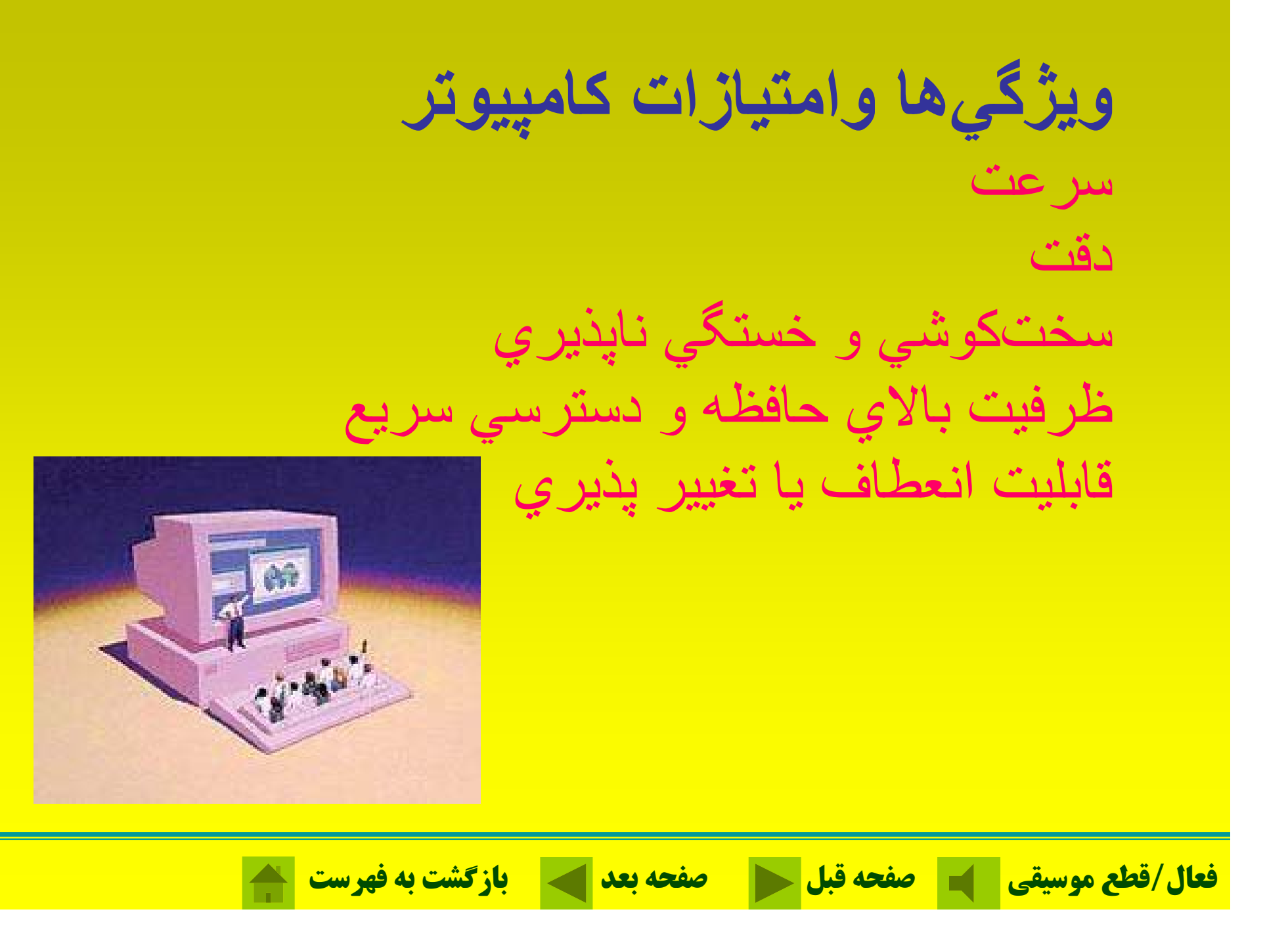

**سختافزار؛**

# مجموعهاي از قطعات و اجزاي كامپيوتر كه قابل لمس باشند را سختافزار گويند.

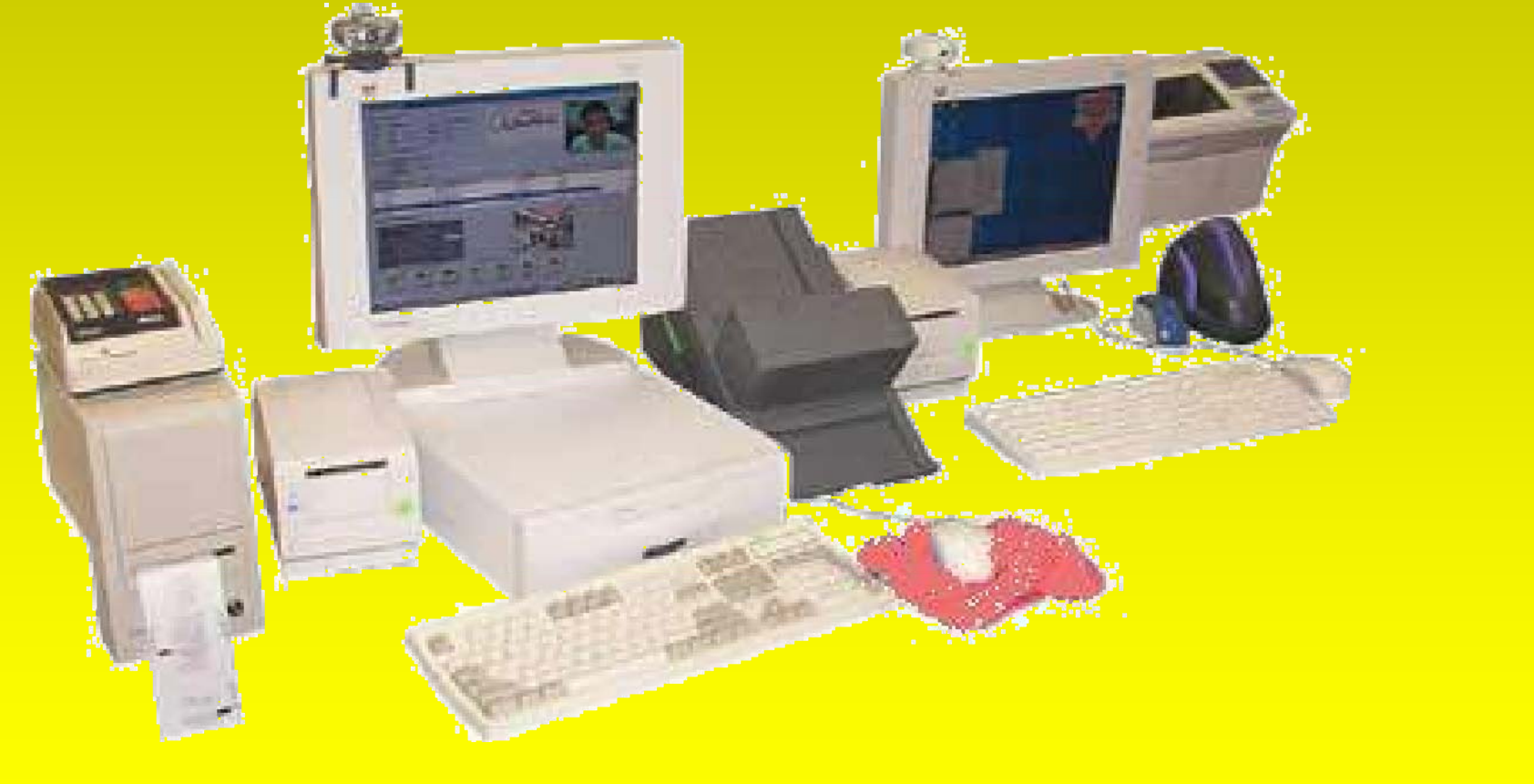

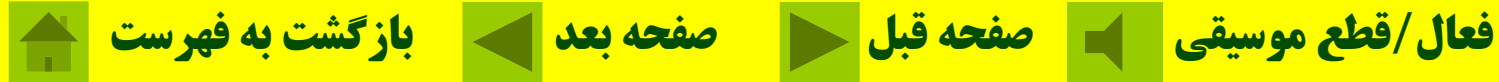

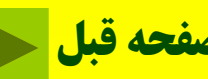

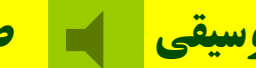

# **نرمافزار؛** به بخشهاي غير قابل لمس و غير فيزيكي كامپيو تر نرمافزار گويند.

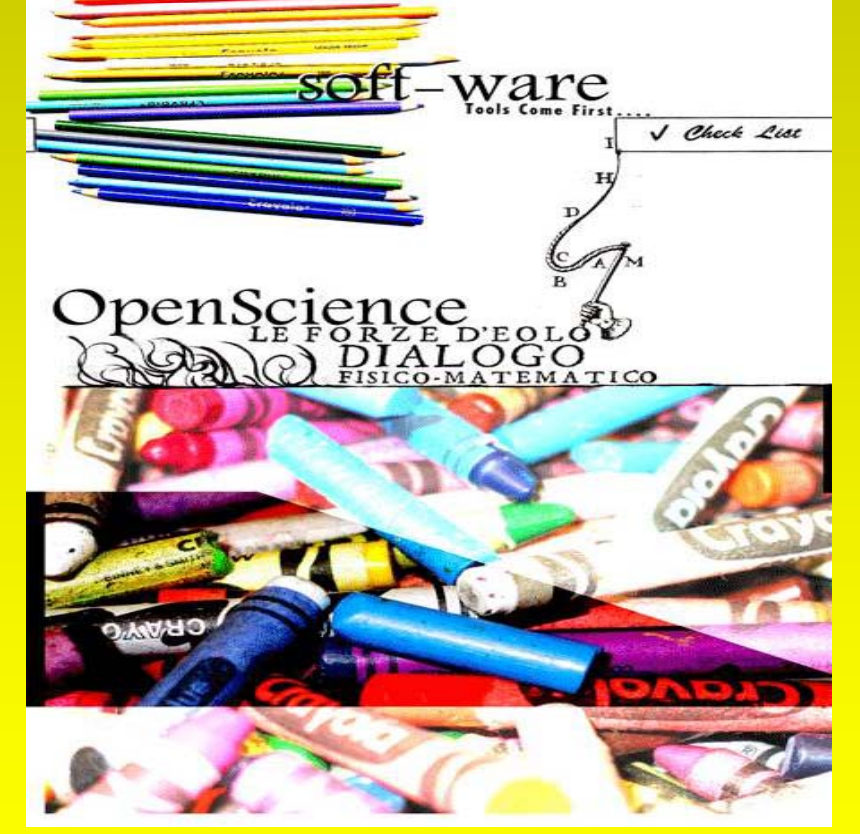

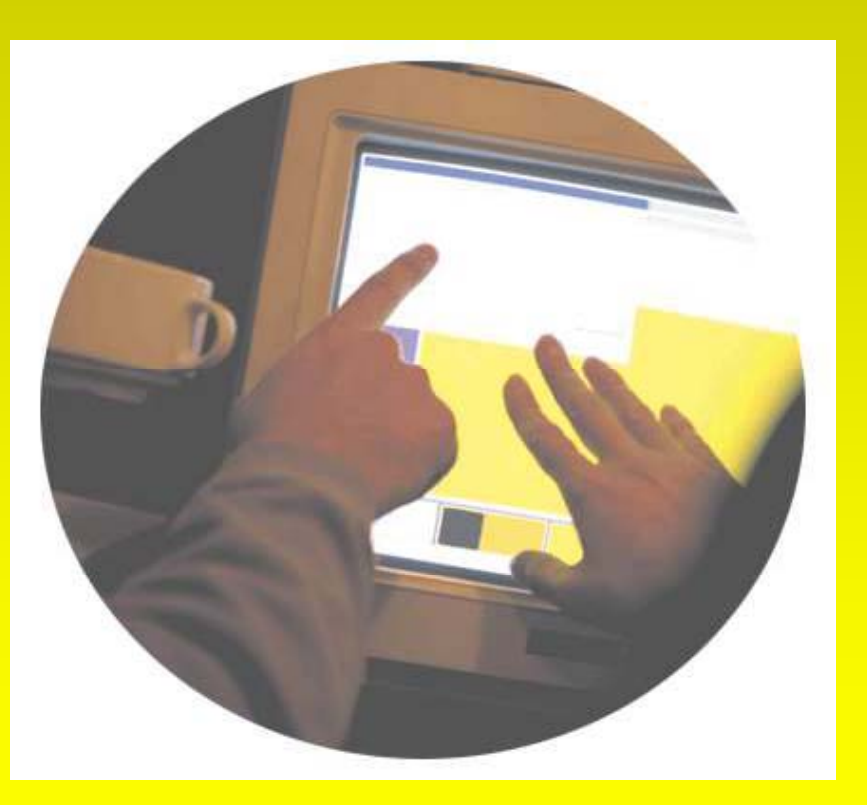

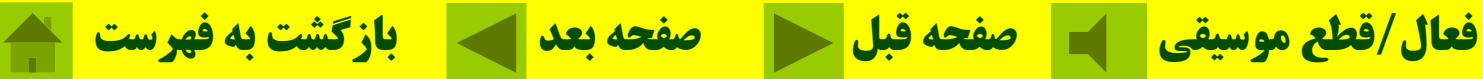

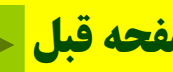

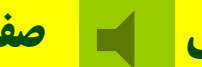

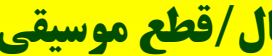

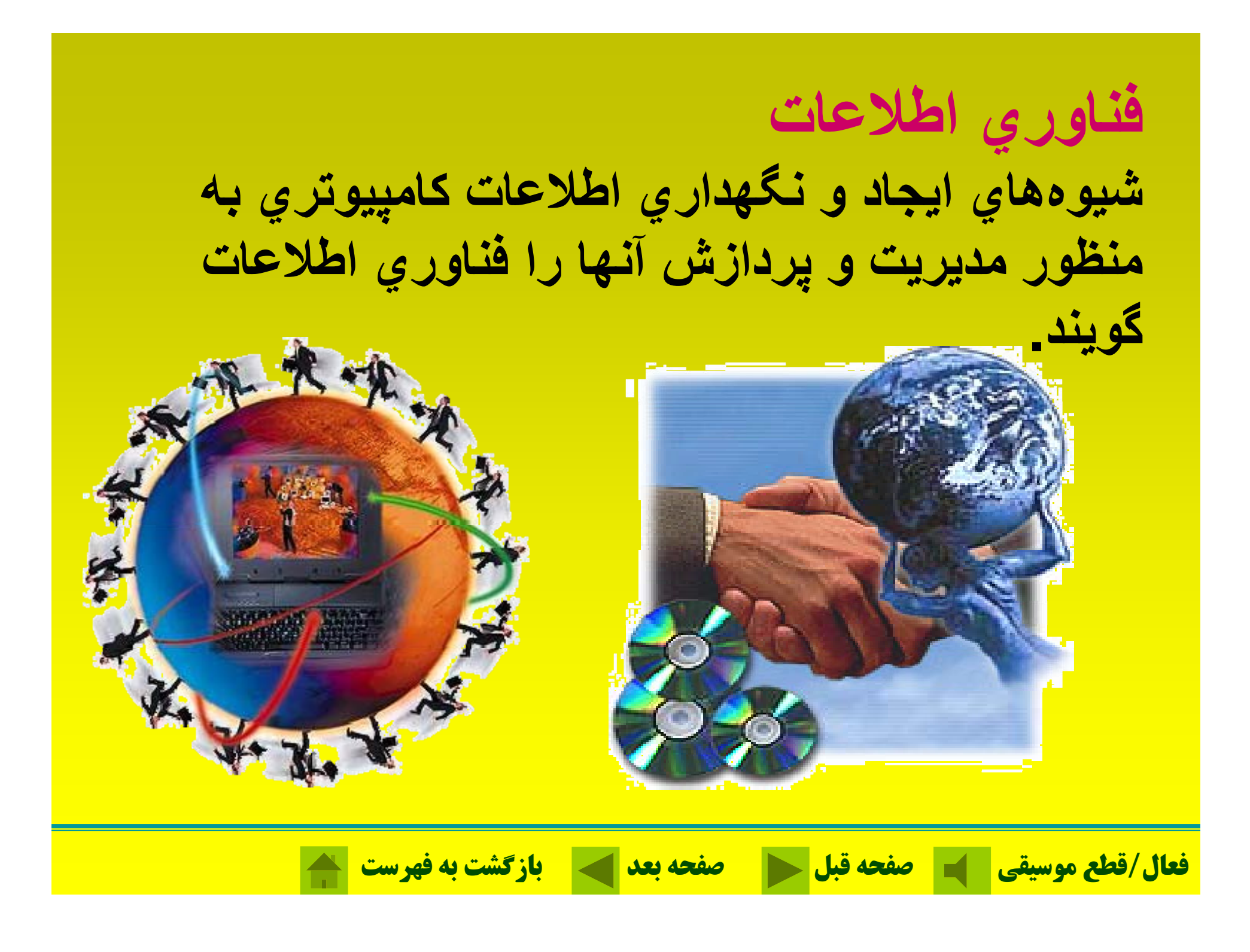

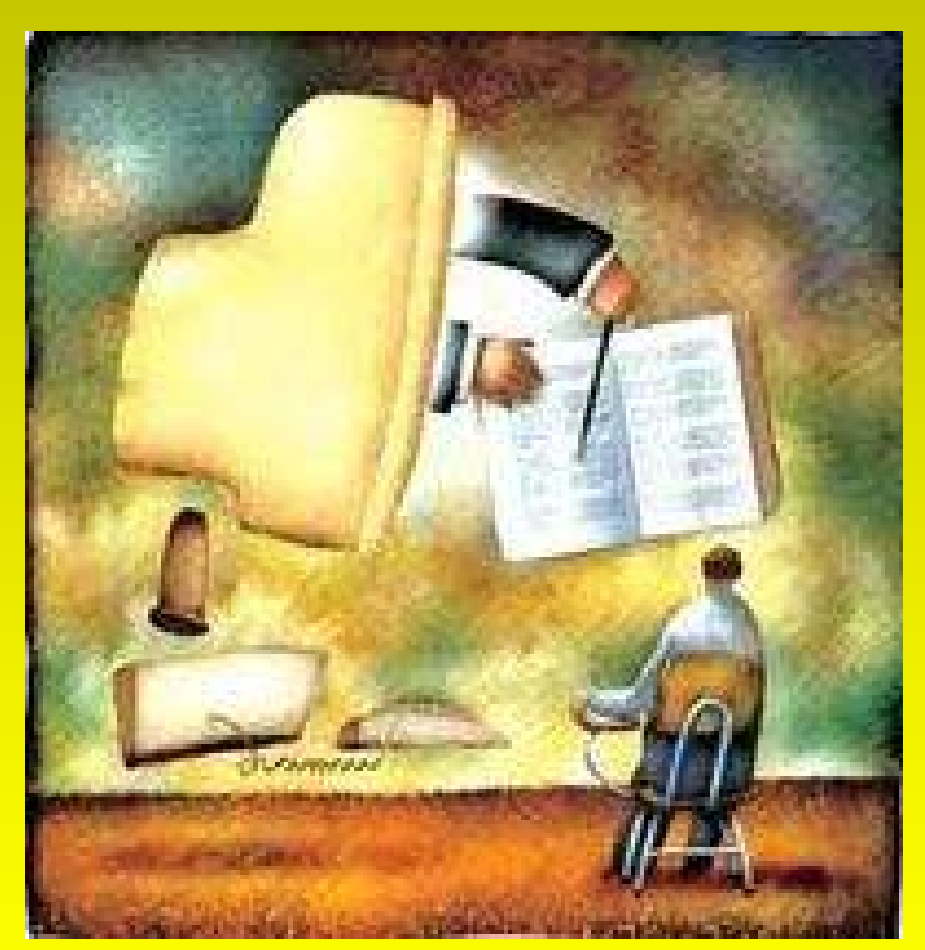

**طبقهبند كام <sup>ي</sup> پيوترها - 1 ابر كامپيوتر -2 كامپيوترهاي بزرگ - 3 كامپيوترهاي شخصي**

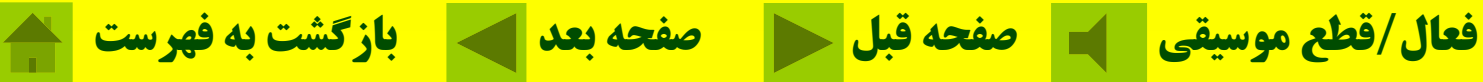

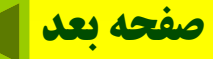

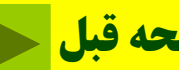

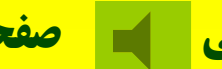

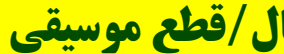

**ابر كامپيوترها**

ابر كامپيوتر ها بزرگترين، سريعترين، گرانترين و قدرتمندترين **كامپيوترها در جهان هستند.تعداد زيادي متخصص جهت راهاندازي، نگهداري <sup>و</sup> كار با اين دستگاهها مورد نياز ميباشد <sup>و</sup> به همين دليل هزينه نگهداري آنها بالاست .** 

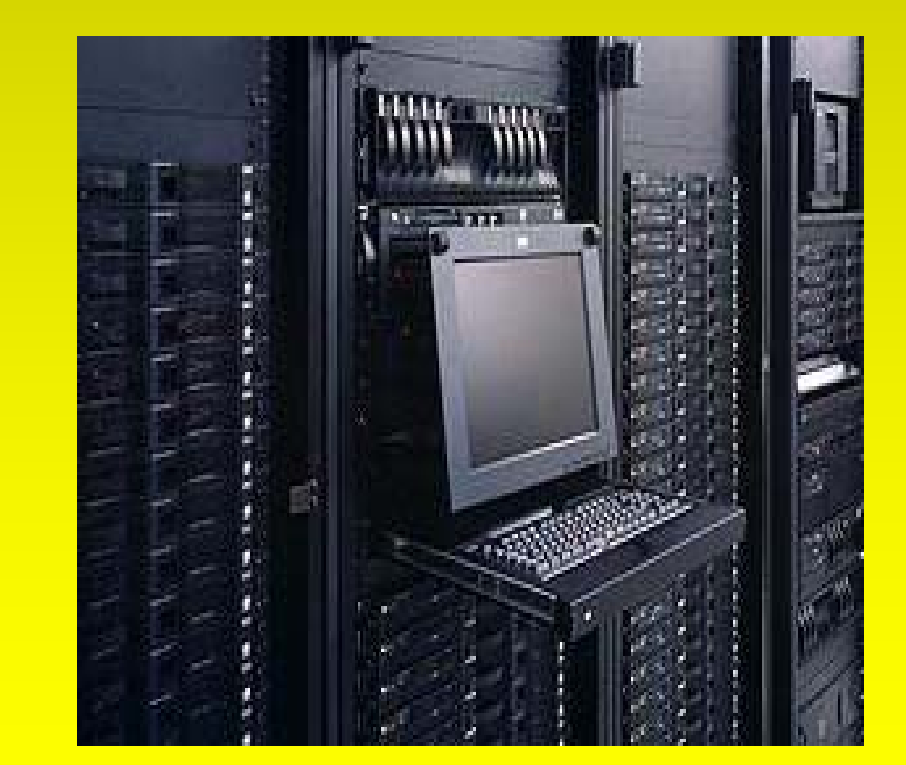

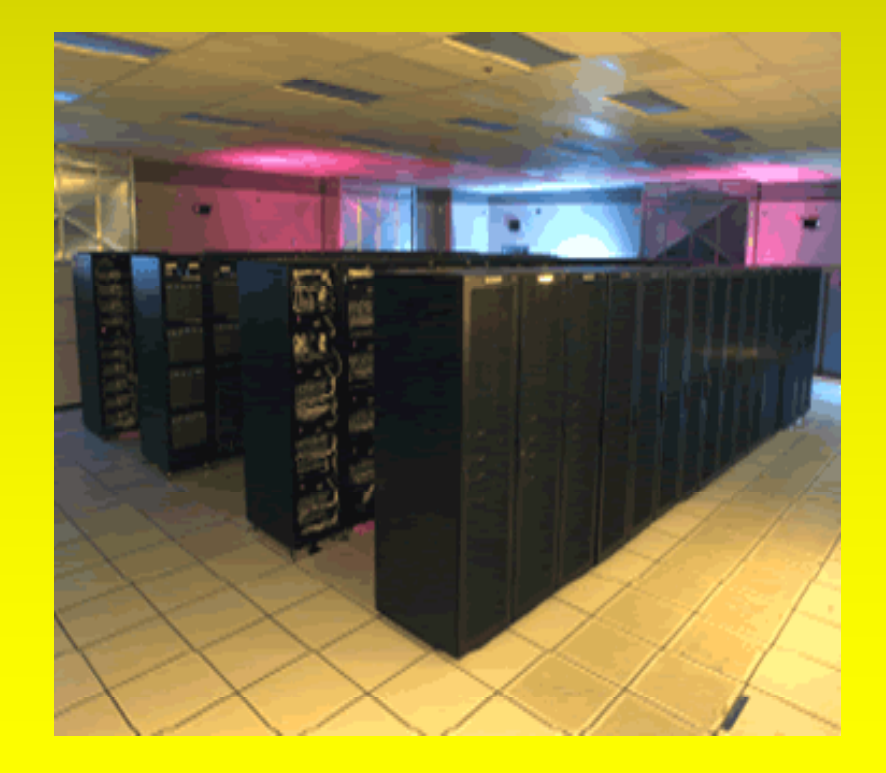

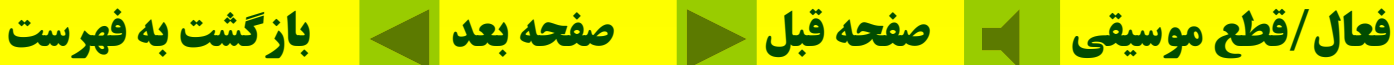

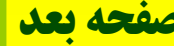

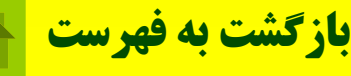

**كامپيوترهاي بزرگ كامپيوترهاي بزرگ از نظر سرعت، قيمت، <sup>و</sup> قدرت پردازنده از ابركامپپيوترها ضعيفتر ميباشند.به همين دليل از آنها در پروژههاي** علمی، مراکز تجاریِ بزرگ و سازمانهایِ بزرگ که دارایِ کاربرا*ن* **زيادي هستند استفاده ميشود.**

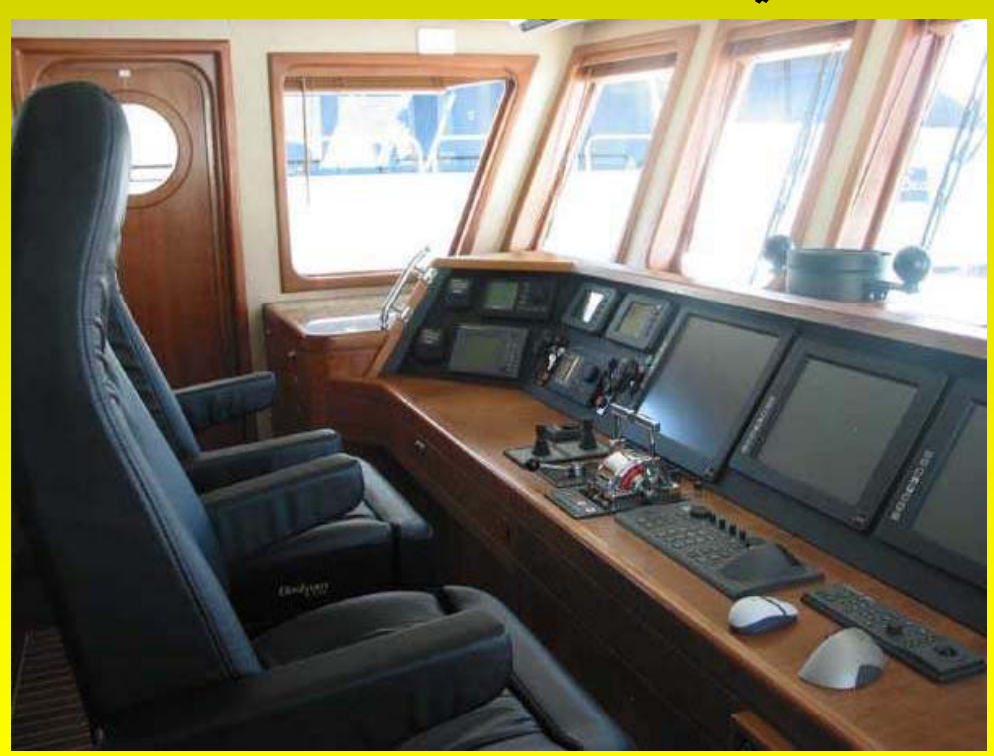

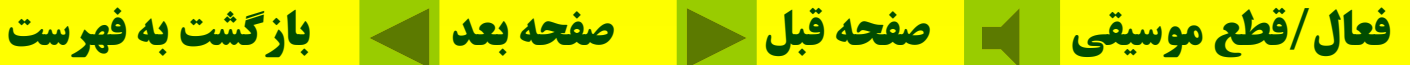

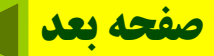

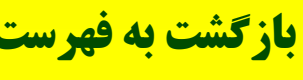

**كامپيوترهاي پيو <sup>ر</sup> <sup>ي</sup> شخصي كامپيوترهاي شخصي در اشكال واندازههاي مختلفي عرضه ميشوند به دليل استفاده شخصي از آنها به كامپيوترهاي شخصي يا PC معروفند.**

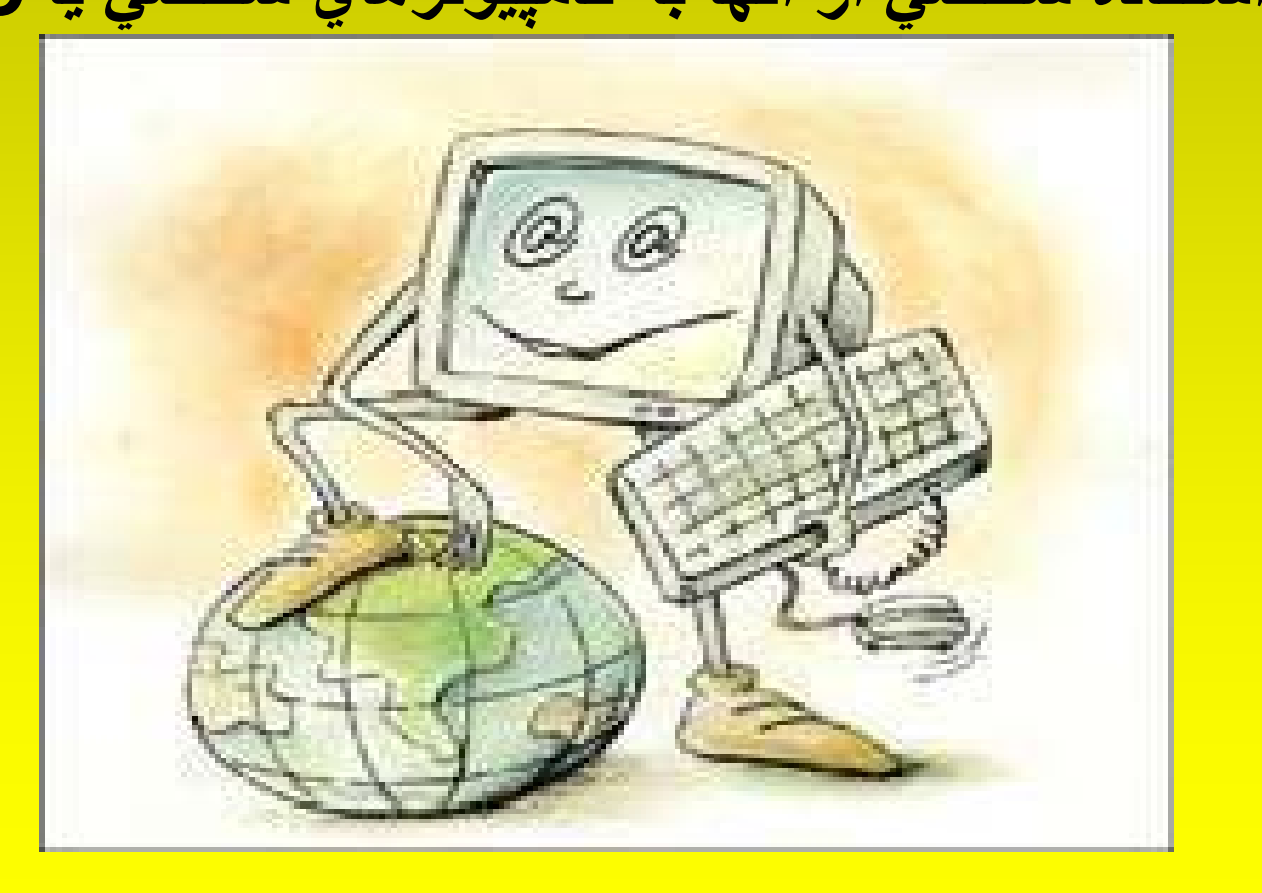

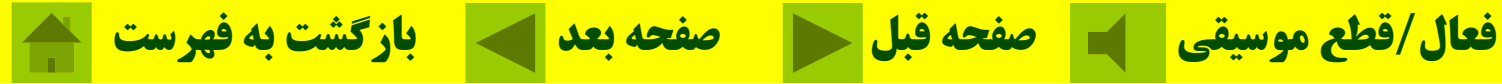

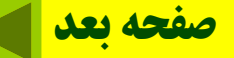

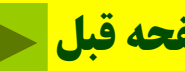

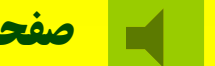

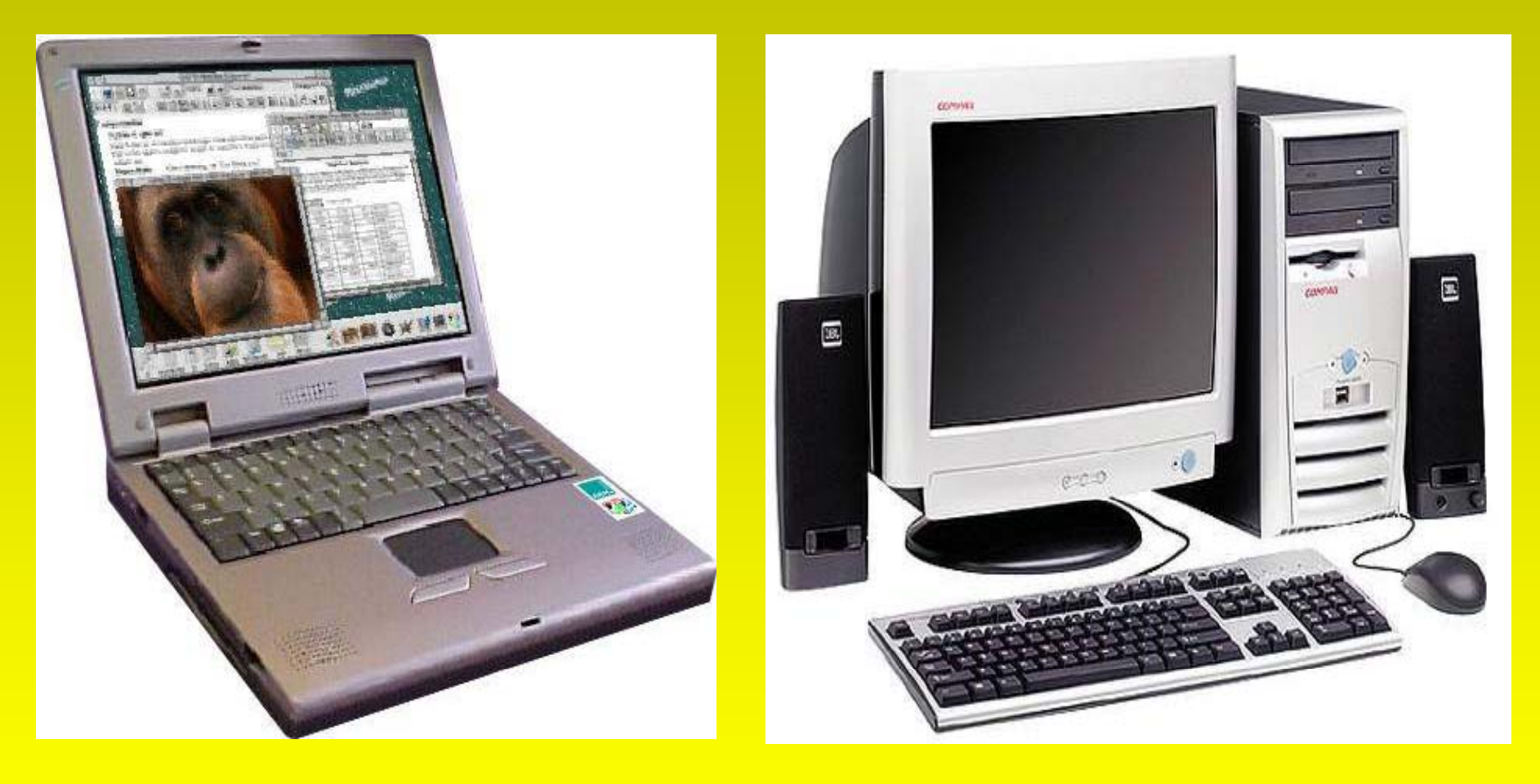

**يک نمونه كامپيوترلپ تاپ**

**يک نمونه كامپيوتر روميزي <sup>ي</sup> <sup>و</sup> پيو ررو يزي**

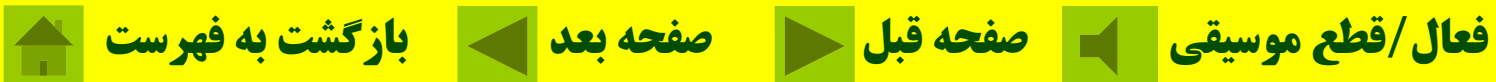

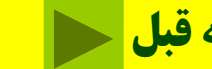

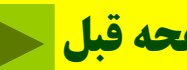

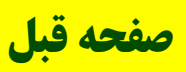

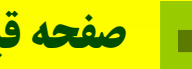

**مديريت <sup>و</sup> حسابداري كاربرد كامپيوتر در مديريت <sup>و</sup> حسابداري روزبه روز بيشتر، تخصصيتر <sup>و</sup> وابستگي امور به كامپيوتر در حال افزايش است.**

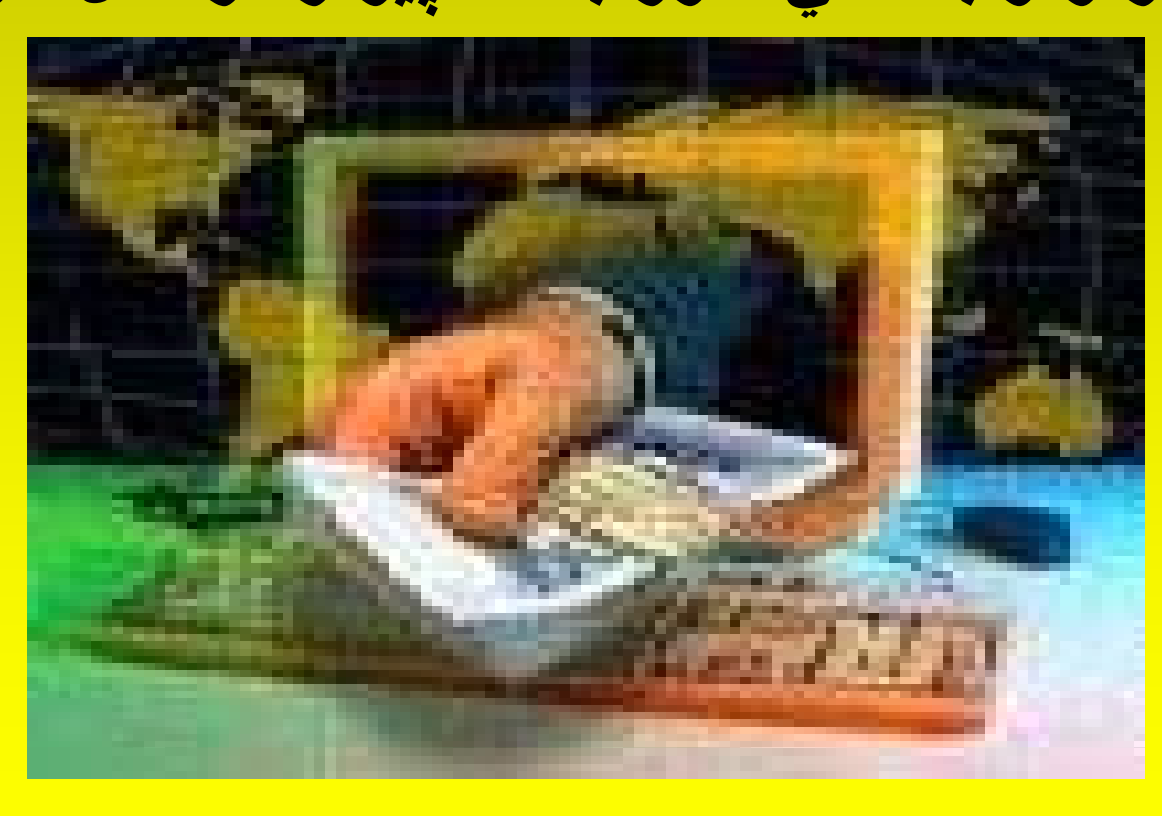

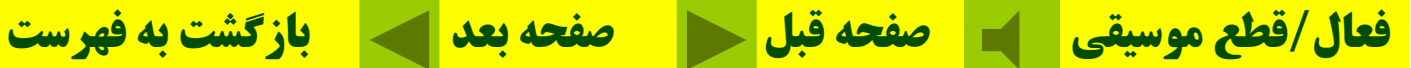

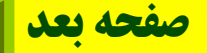

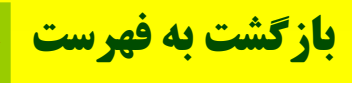

# **تجارت الكترونيكي** تجارت الكترونيكي به معناي خريد <sup>و</sup> فروش از طريق اينترنت است.

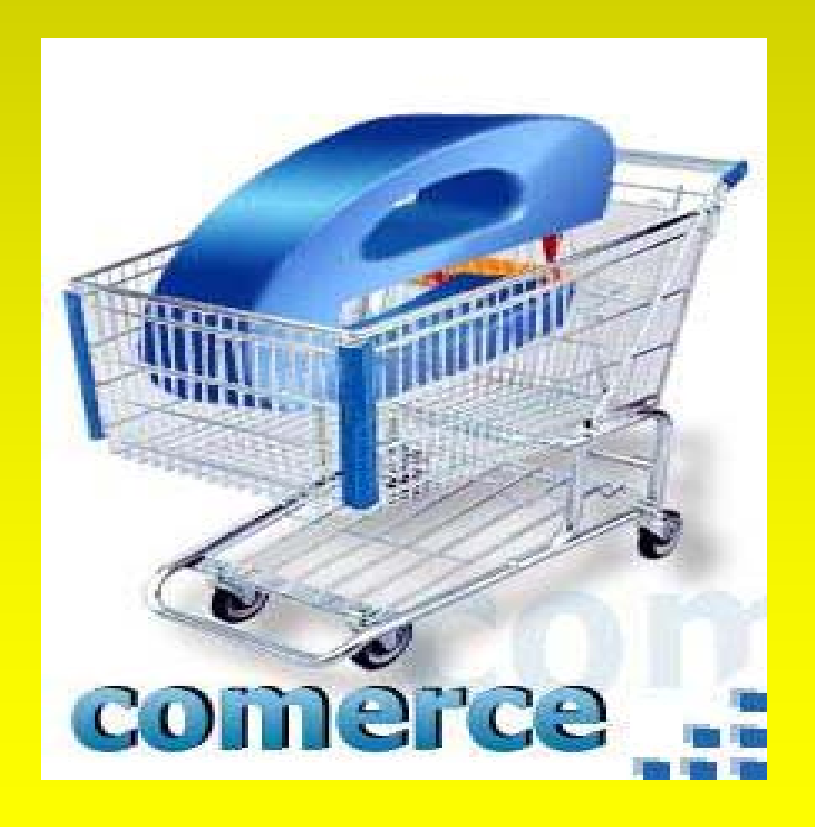

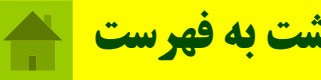

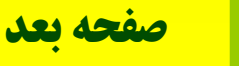

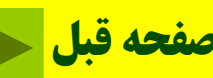

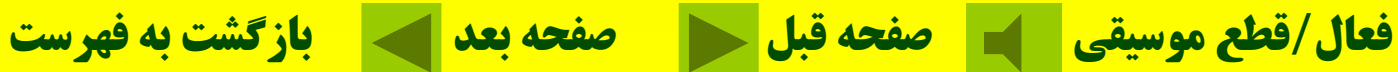

**مدارس**

**بسياري از دانشآموزان در مدارس راهنمايي، دبيرستانها <sup>و</sup> دورههاي پيشدانشگاهي براي ياري جس <sup>ا</sup> <sup>ا</sup> تن در <sup>م</sup> <sup>ع</sup> طال ات خويش <sup>و</sup> بهبود وضعيت درسي خود از كامپيوتر بهره ميبرند.**

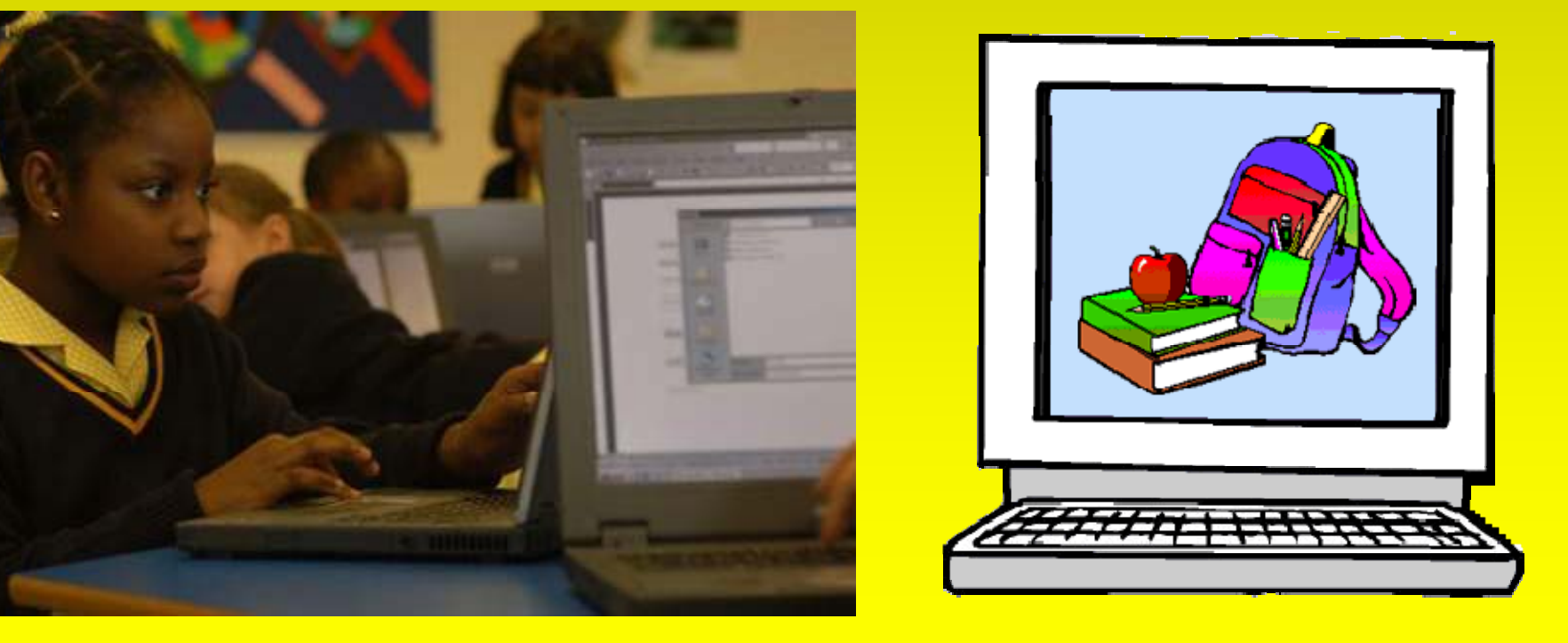

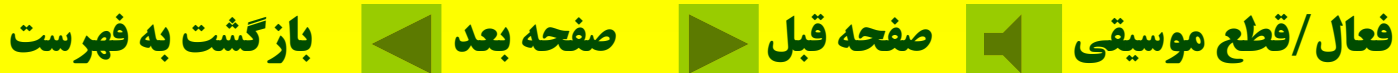

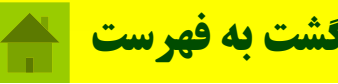

**مپيو كا تر در پزشكي؛** روز به روز بيشتر، تخصصيتر و وابستگي يمارستانها . به كامپيوتر در حال افزايش است

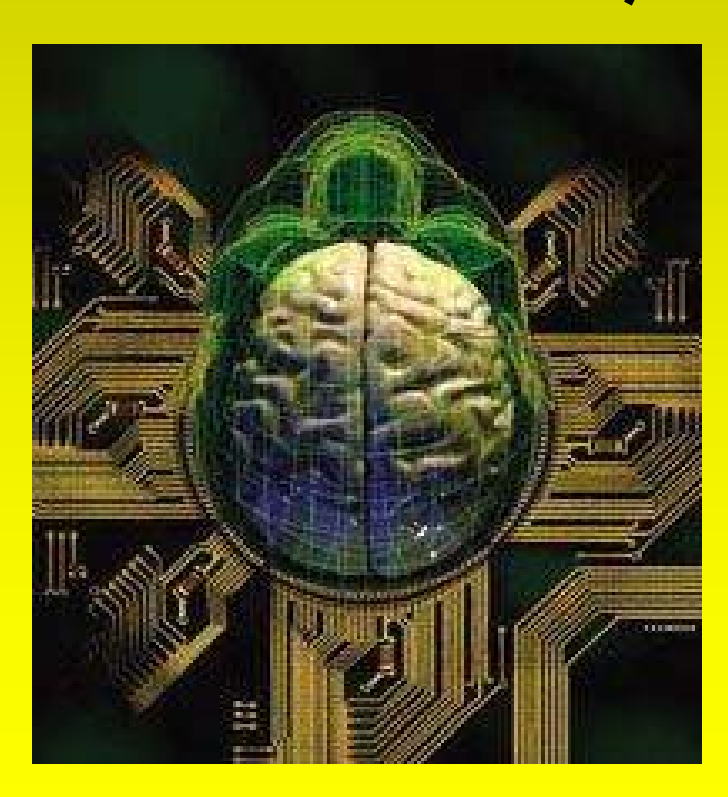

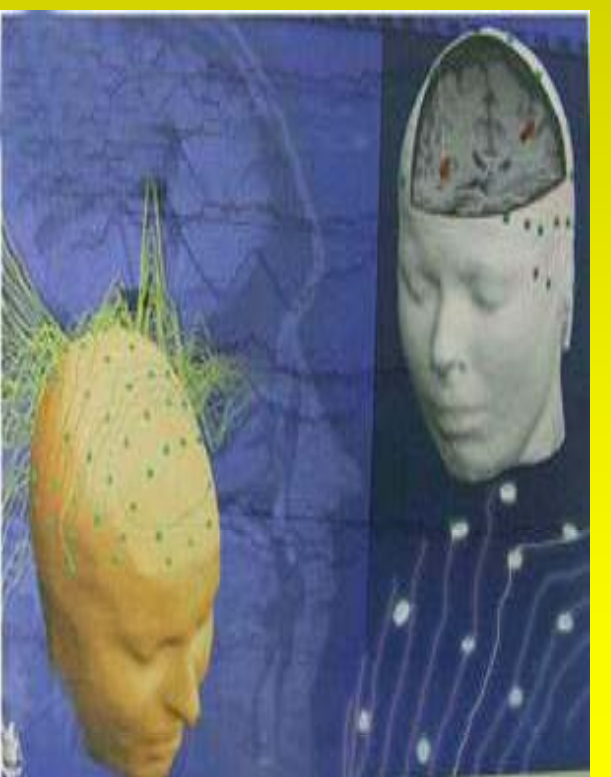

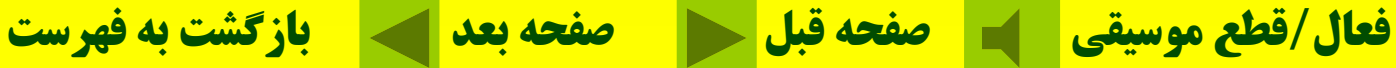

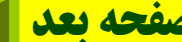

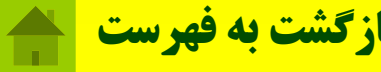

**كامپيوتر در معماري** كامپيوتر در معماري كاربردهاي فراواني دارد، انجام محاسبات ضروري طراحيهاي دقيق معماري <sup>و</sup>...

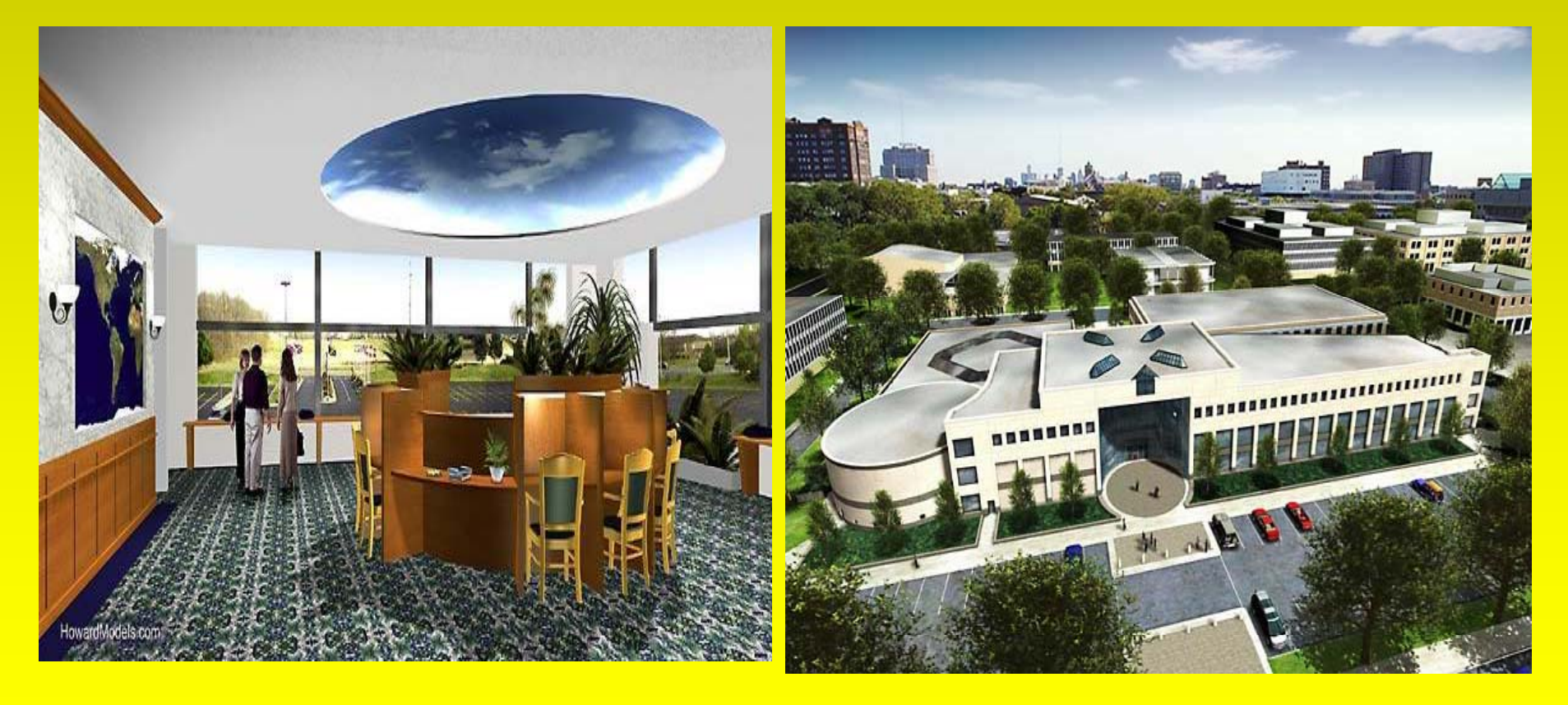

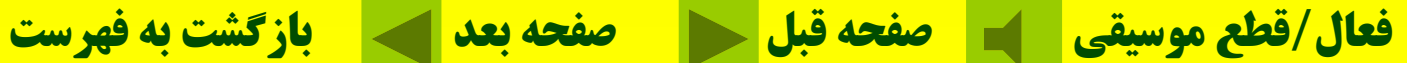

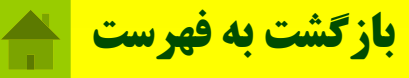

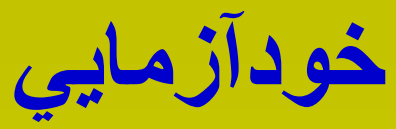

**<sup>و</sup> تفا <sup>ت</sup> مع ده <sup>و</sup> ان اع كامپيوترهاكا <sup>ت</sup> ها كه باعث بط قه بندي آنها ميگردد، در كداميك از قسمتهاي زير ميباشد؟ الف-قدرت <sup>و</sup> سرعت <sup>ب</sup>-واحدهاي ورودي <sup>و</sup> خروجي <sup>ج</sup>-حافظه <sup>و</sup> اندازه <sup>ج</sup>- موارد الف <sup>و</sup> <sup>ج</sup> گزاره نادرست را بيابيد. الف-اجزاء قابل لمس كامپيوتر را سخت افزار مينامند. <sup>ب</sup>-برنامههاي يك كامپيوتر را نرمافزار <sup>م</sup> <sup>ي</sup> <sup>پ</sup> <sup>م</sup> يگويند. <sup>ج</sup>-خريد <sup>و</sup> فروش در اينترنت را فناوري اطلاعات گويند.**

**<sup>د</sup>- كامپيوتر ماشيني الكترونيكي است كه قادر به ذخيره، بازيابي <sup>و</sup> پردازش** <mark>اطلاعات است<u>.</u></mark>

**فعال/قطع موسيقي صفحه قبل صفحه بعد بازگشت به فهرست**

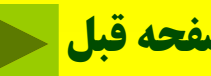

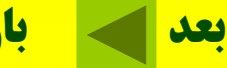

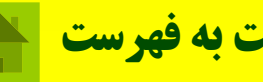

### **PC مخفف كدام عبارت ميباشد.**

**Portable Computer Personal Computer -<sup>ب</sup> -الف Personal Calculator -<sup>د</sup> Personal Camera -ج**

**كدام <sup>گ</sup> ويژ <sup>ي</sup> مخت انسا <sup>ص</sup> <sup>ن</sup> است. الف - عمليات منطقي <sup>ب</sup> - عمليات محاسباتي <sup>ج</sup>- ذخيره اطلاعات <sup>د</sup>- خلاقيت**

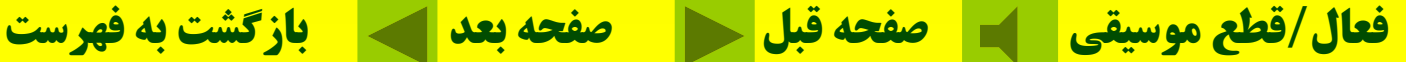

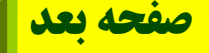

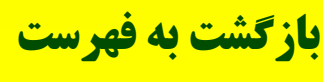

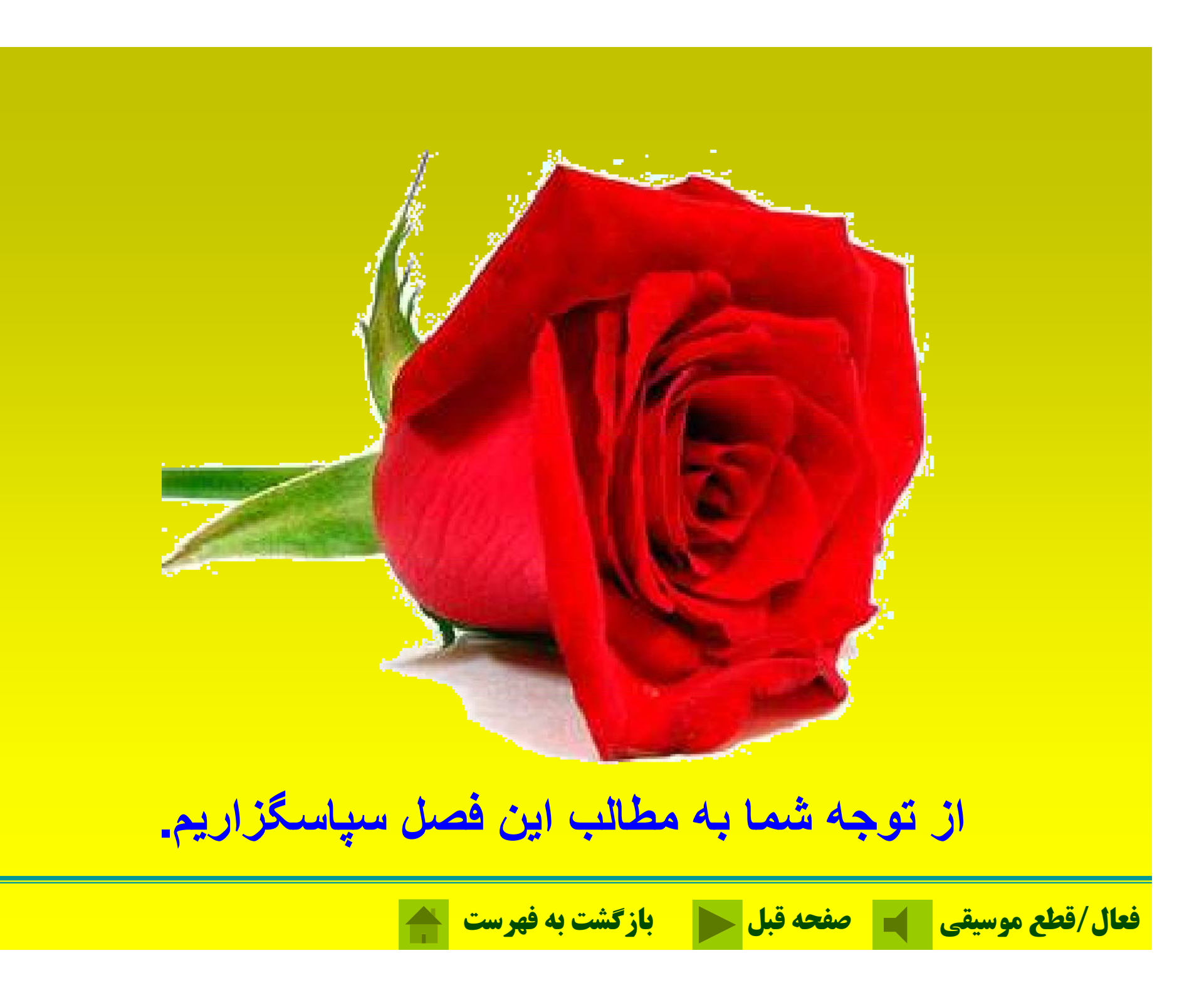

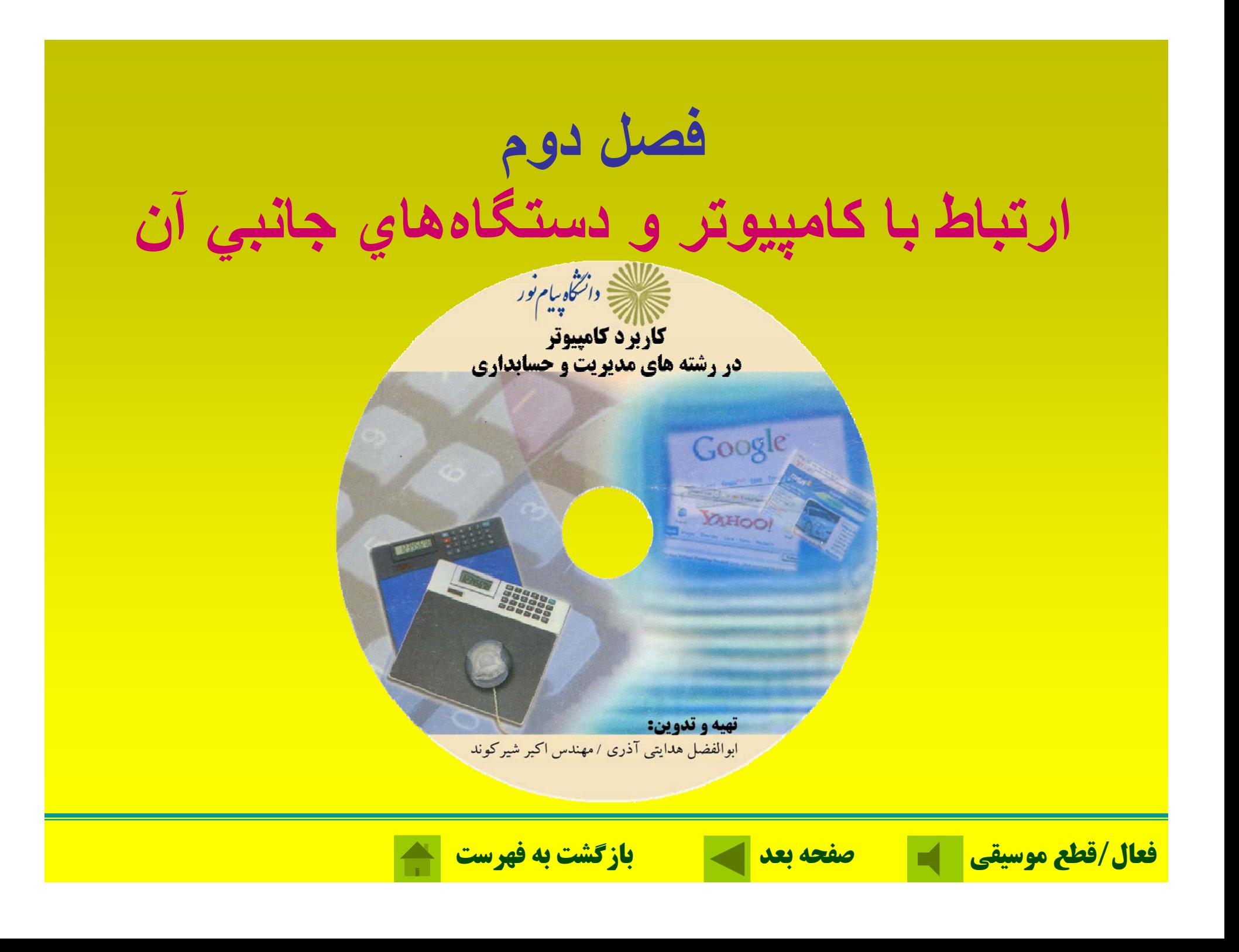
**واحدهاي مختلف كامپيوتر** واحد حافظه واحد پردازنده مركزي دستگاههاي ورودي دستگاههاي خروجي **فعال/قطع موسيقي صفحه قبل صفحه بعد بازگشت به فهرست**

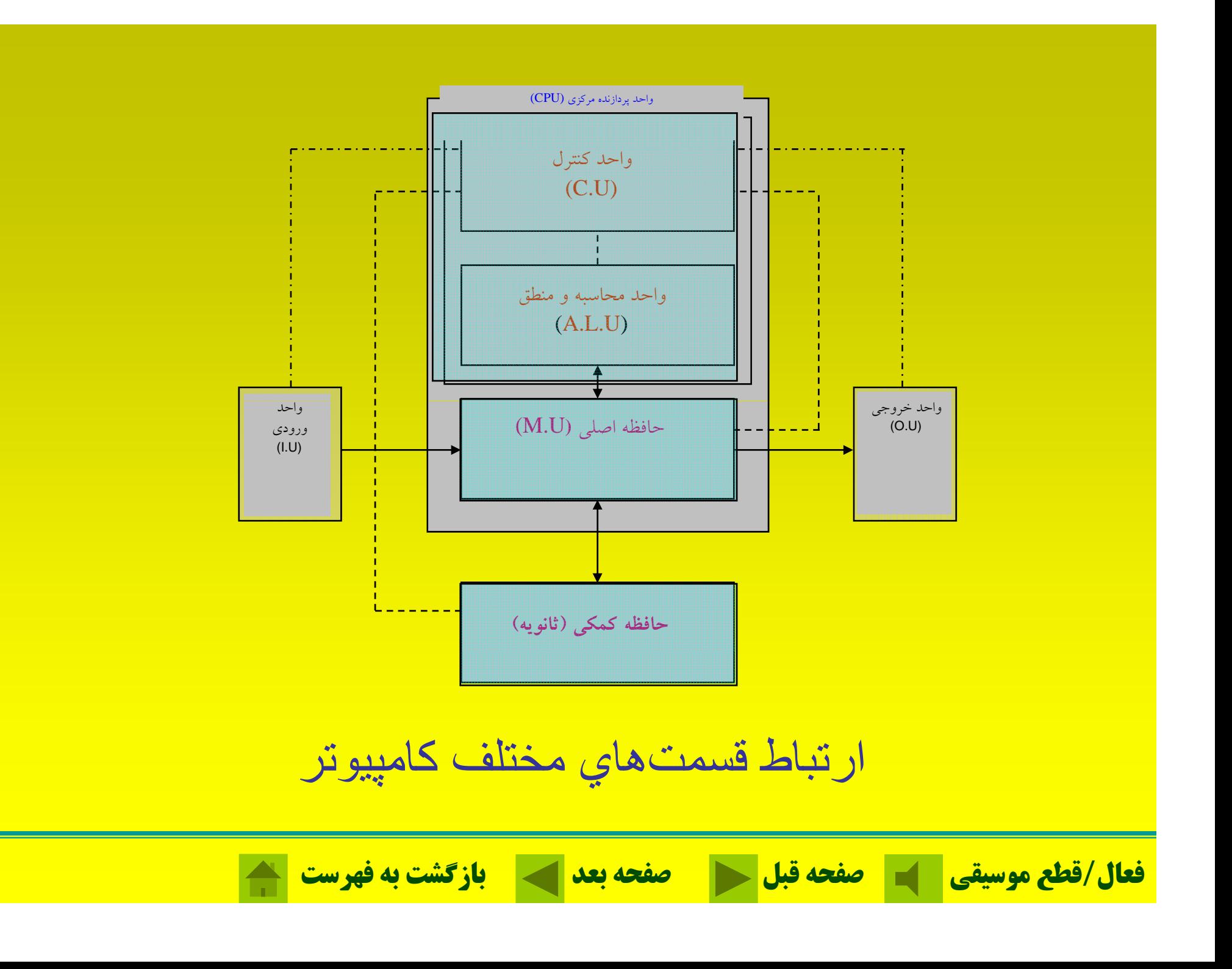

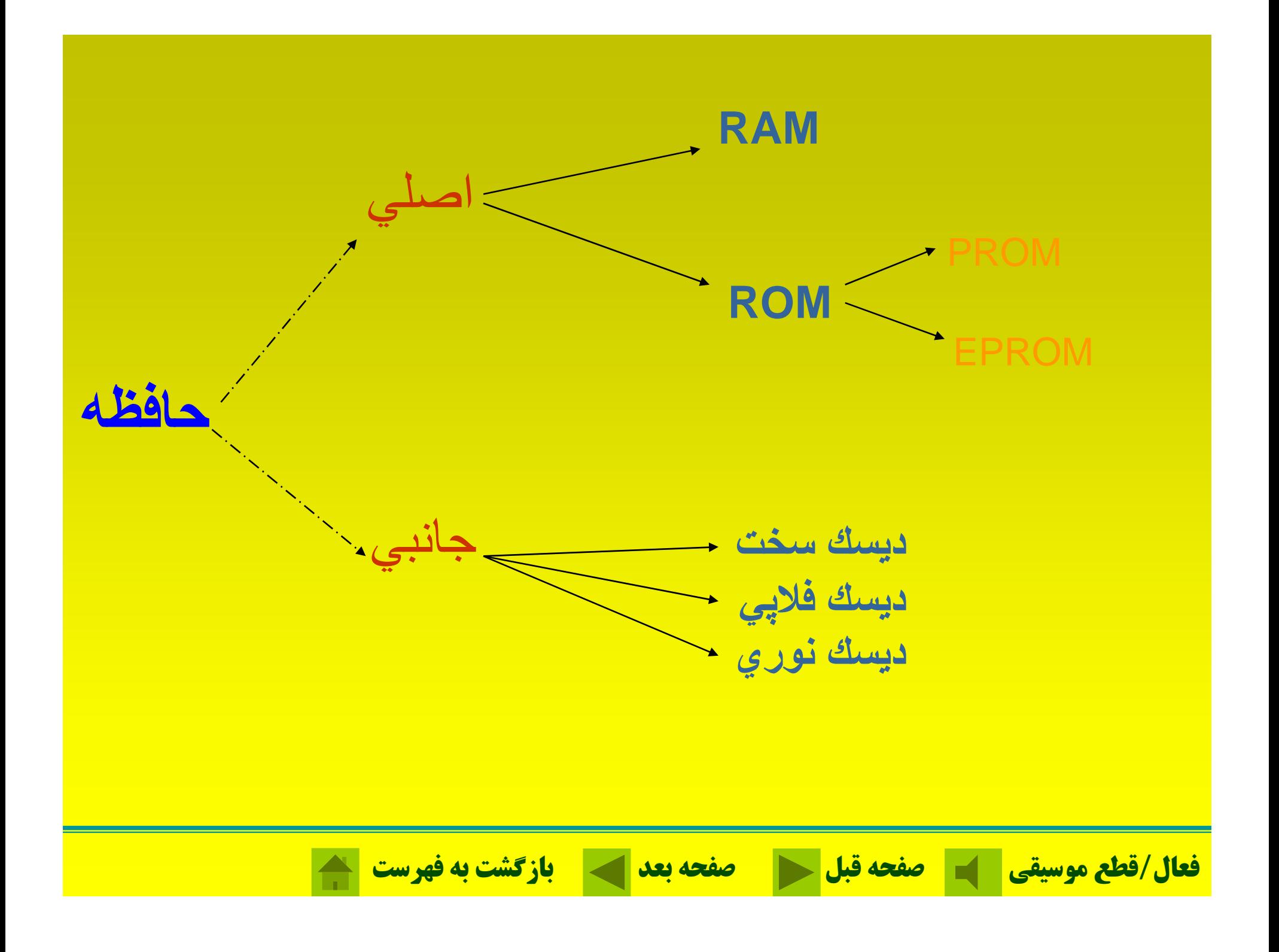

**حافظه RAM؛** جهت خواندن <sup>و</sup> نوشتن اطلاعات استفاده ميشود. به آن حافظه فرّ ار كامپيوتر نيز ميگويند.

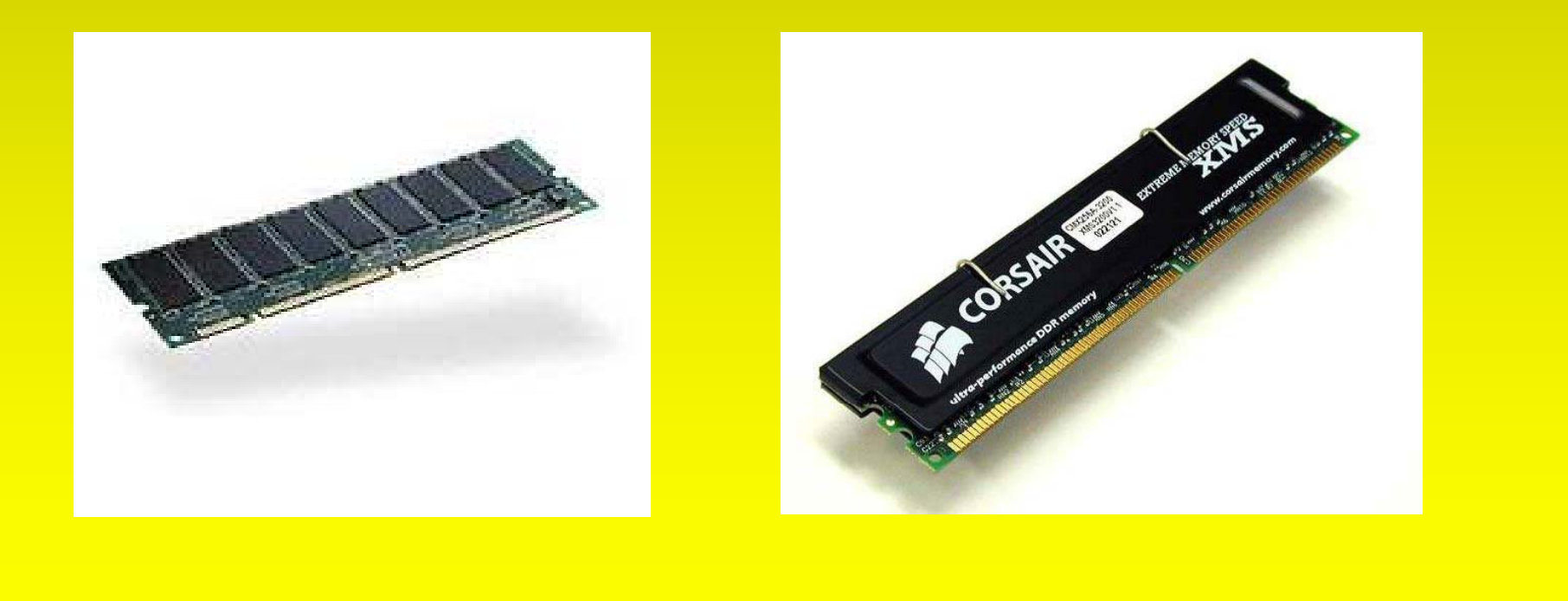

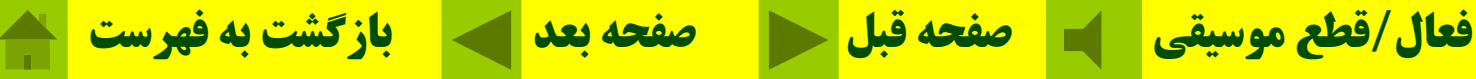

**حافظه ROM؛ ا <sup>ج</sup> ز نس يم <sup>ن</sup> هرسانا بوده <sup>و</sup> <sup>ع</sup> اطلا ات روي آن فقط <sup>ب</sup> قا ل خواندن ميباشد.به آن حافظه غير ّفرار كامپيوتر نيز مي وي <sup>گ</sup> ند.**

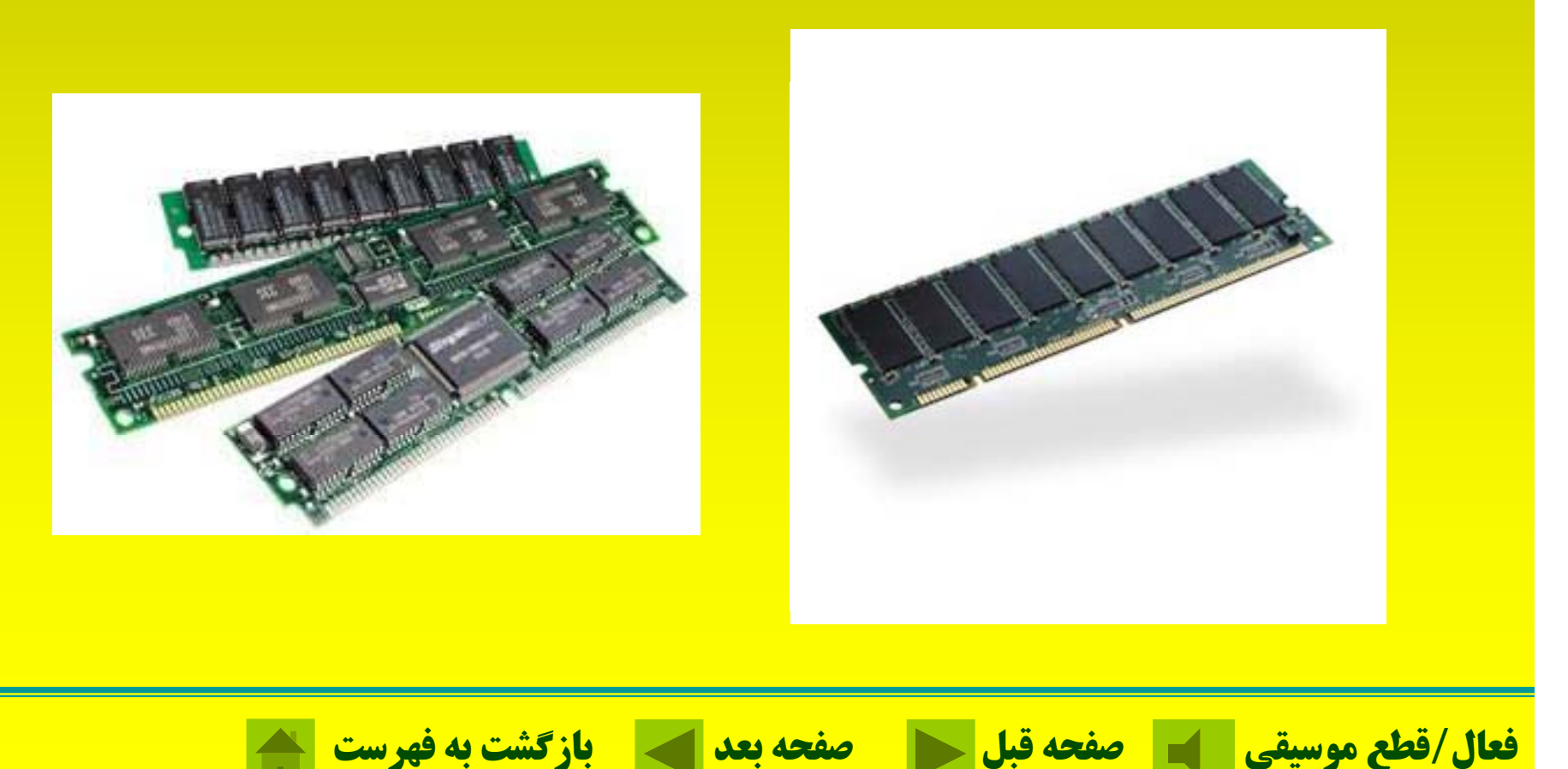

# **PROMحافظه فقط خواندني با اب <sup>ق</sup> ليت برنامهريزي گويند.**

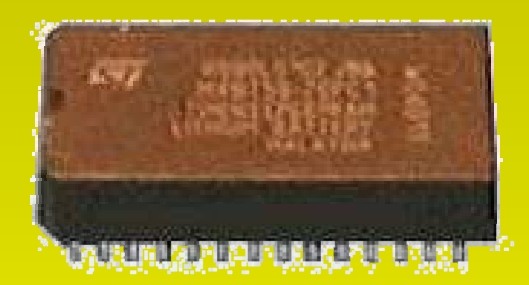

# **EPROMحافظه فقط خواندني پاك شدني با قابليت برنامهريزي**

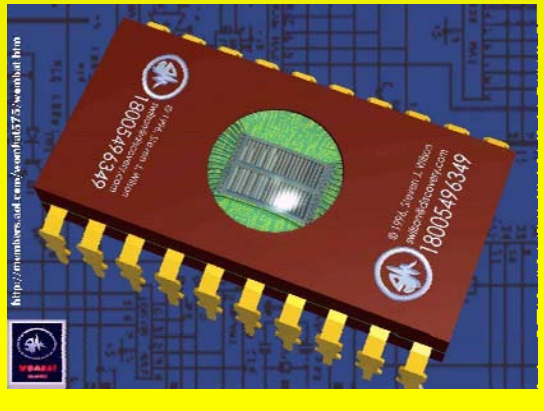

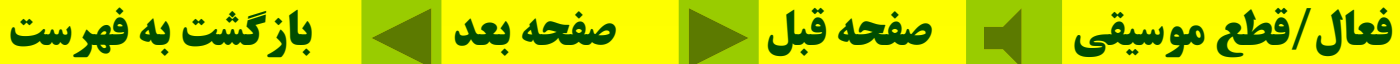

**گويند.**

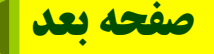

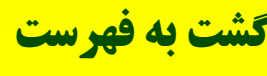

**كوچكترين واحد حافظه كه حاوي<sup>0</sup> يا<sup>1</sup> ميباشد را بيت ميگويند.**

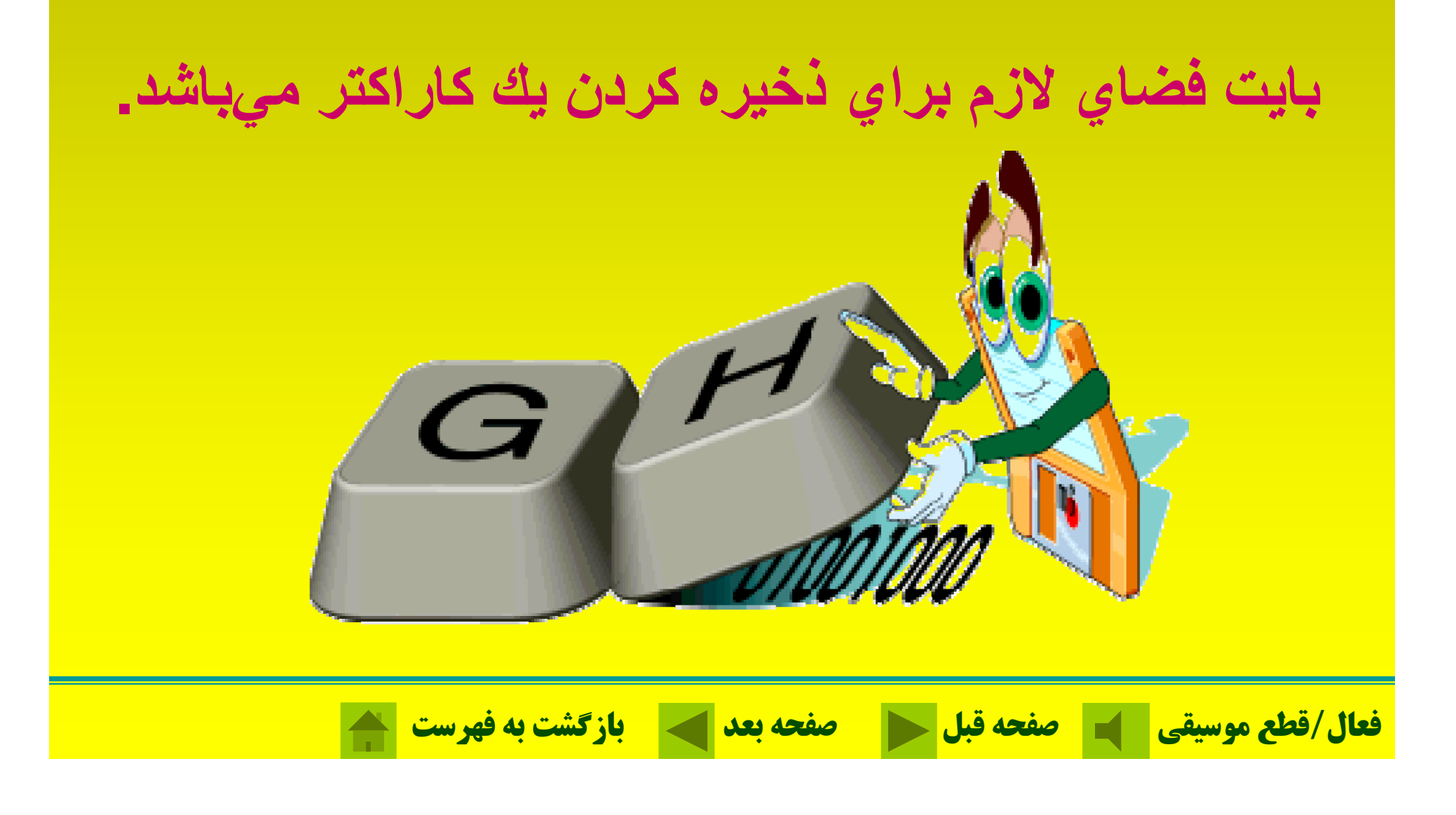

#### **حافظه جانبي يا وي ثان ه؛ براي نگهداري دائمي اطلاعات <sup>و</sup> دادهها بايد از حافظه جانبي استفاده نمود. بايت فضاي لازم براي ذخيره كردن يك كاراكتر ميباشد.**

 $8Bit = 1B$ yte  $1024$ Byte = 1Kby  $1024KB = 1MB$ 1024MB <sup>=</sup> 1GB  $1024GB = 1TB$ 

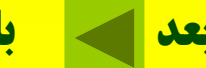

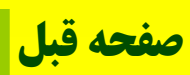

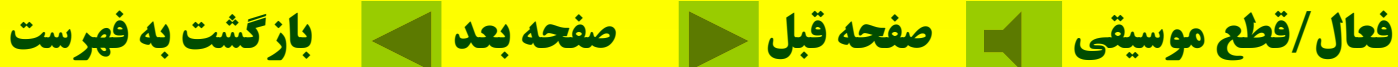

**ديسك مغناطيسي يا ديسك فلاپي؛ براي نگهداري اطلاعات بصورت دائم.**

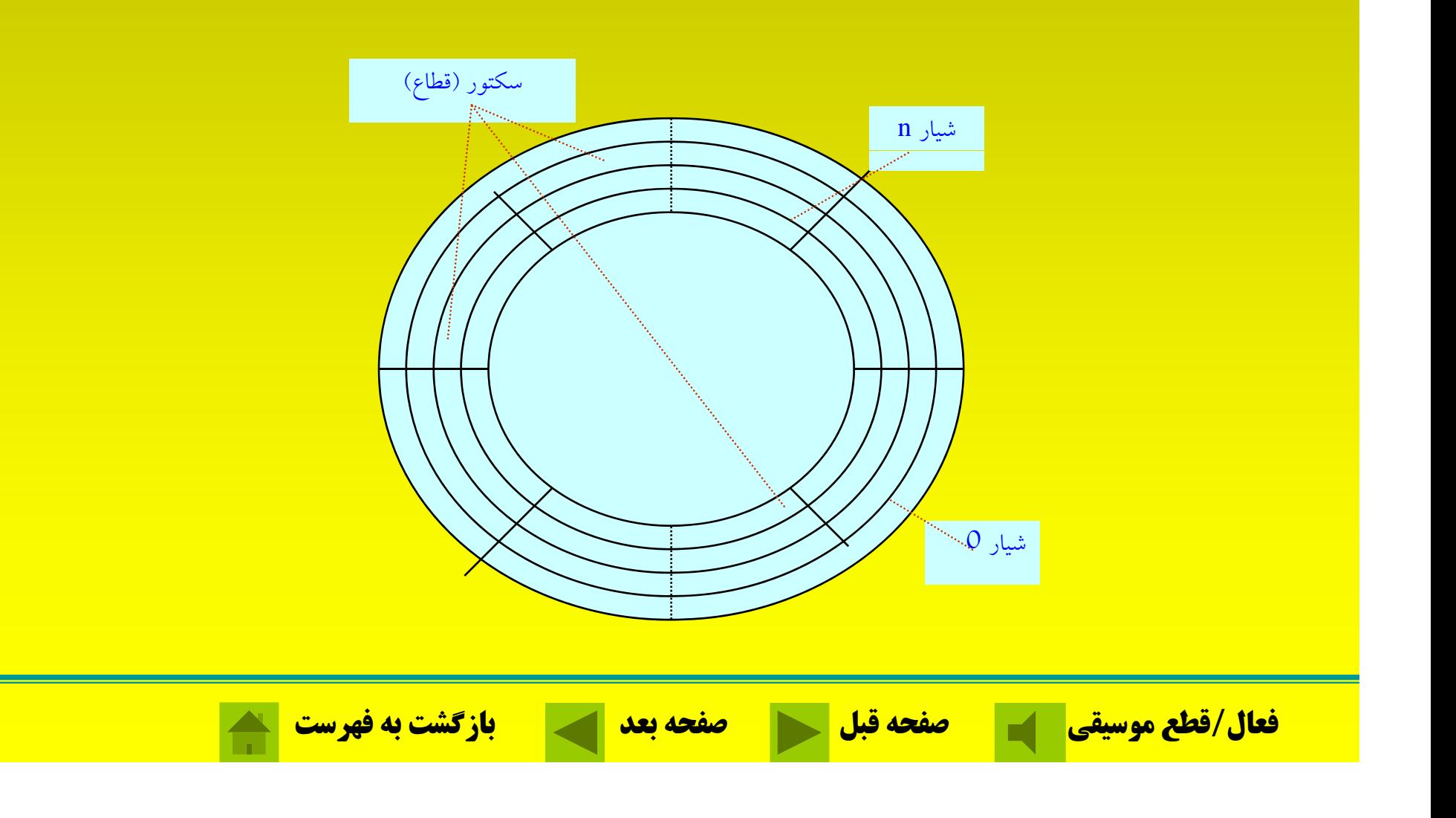

**ديسك سخت؛** . مهمترين وسيله نگهداري دائمي اطلاعات در كامپيوتر است

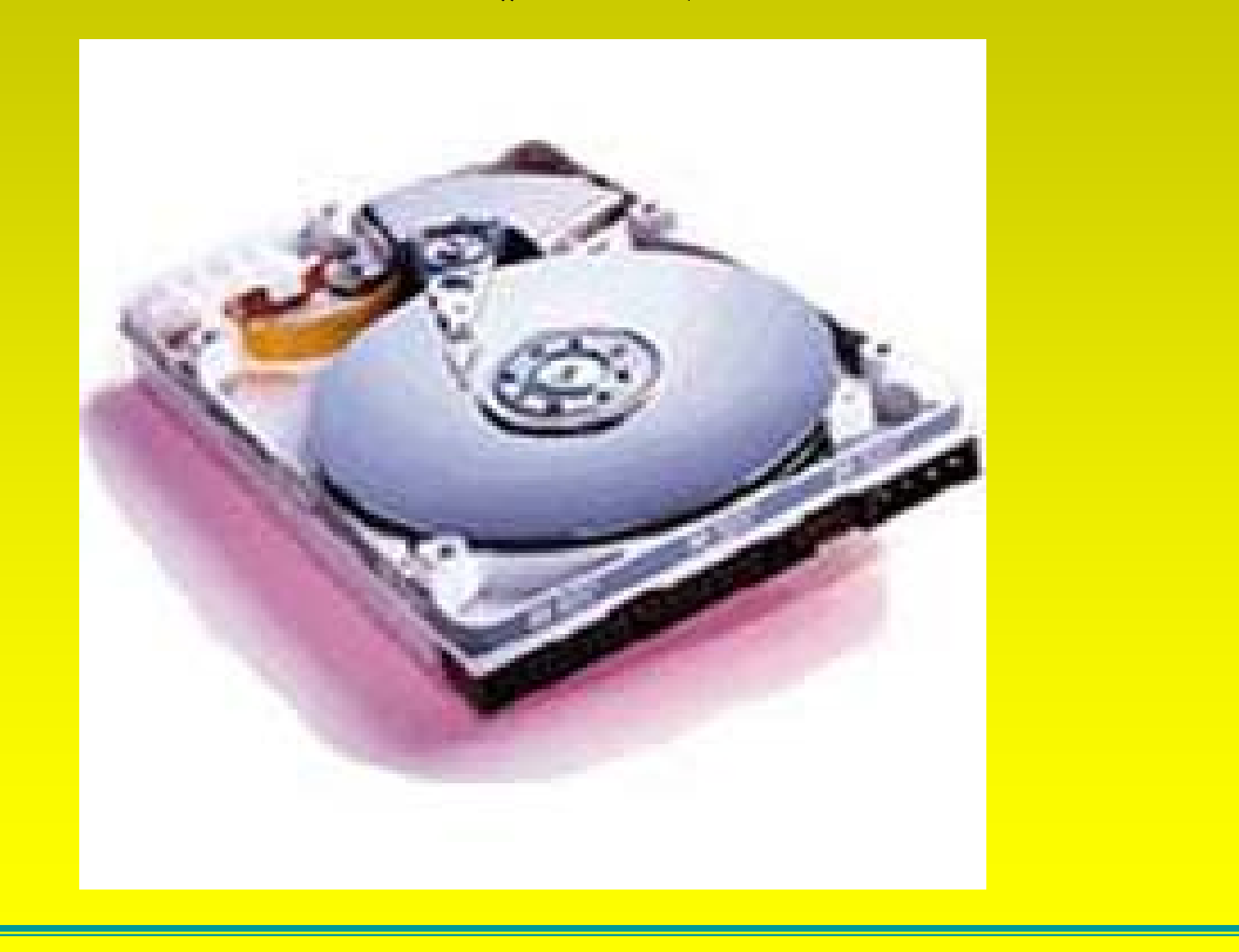

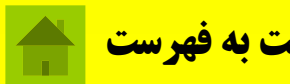

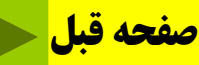

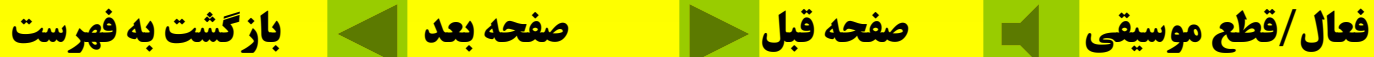

**؛ديسك سخت**

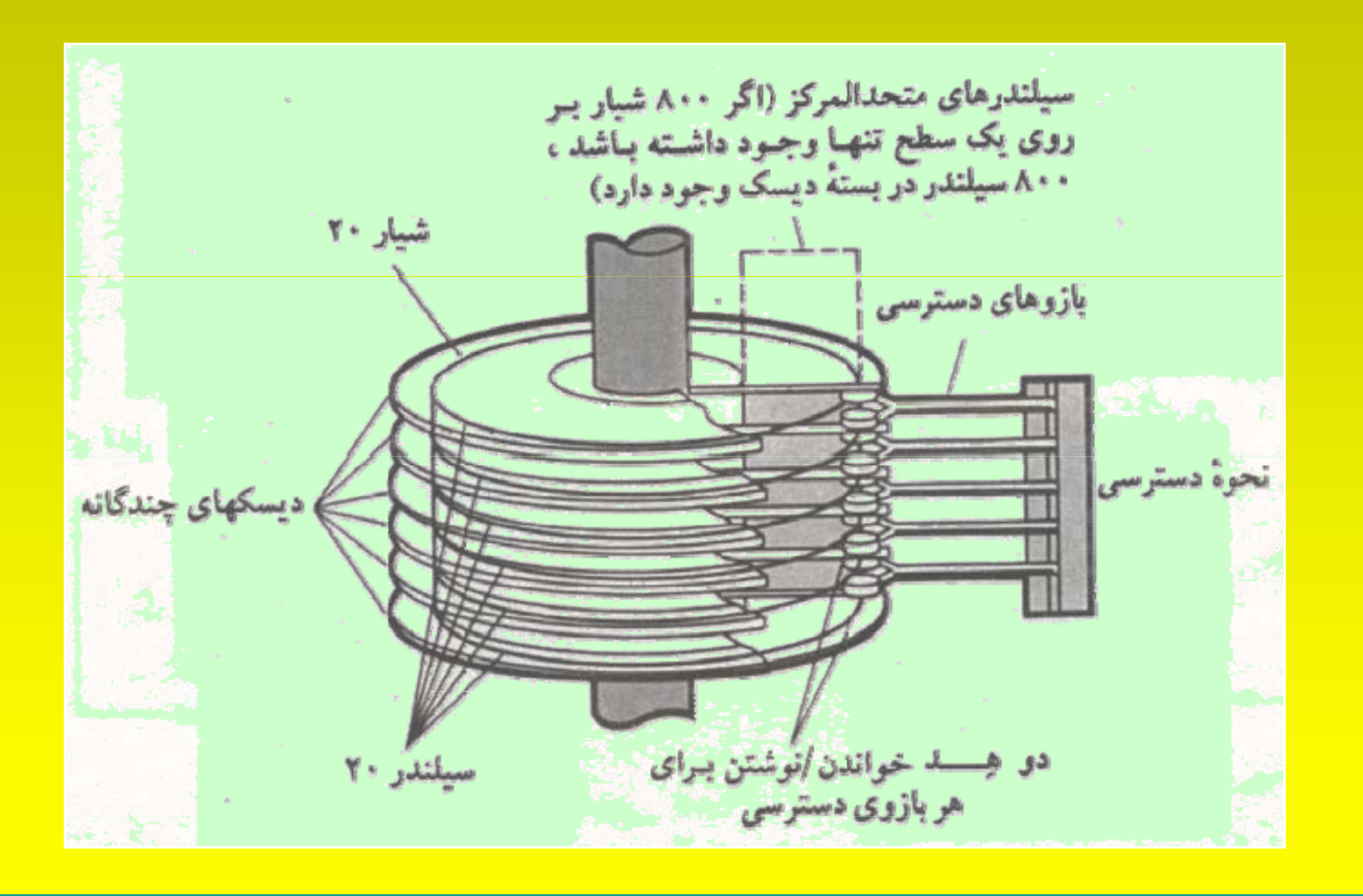

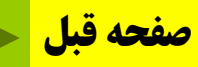

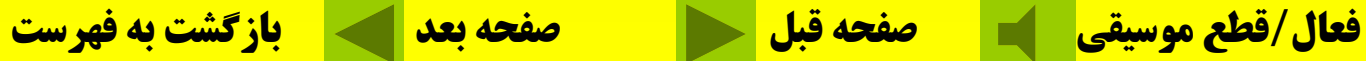

## **يس <sup>د</sup> كهاي نوري**

**در ديسكهاي نوري بجاي استفاده از خواص مغناطيس از تكنولوژي ليزر براي ضبط اطلاعات استفاده ميشود. ROM-CD: حج زياد <sup>م</sup> <sup>ي</sup> ازاطلاعات را درخود ذخيره ميكند. ظرفيت CD بطور معمول <sup>650</sup> مگابايت ميباشد.**

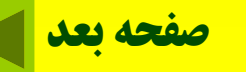

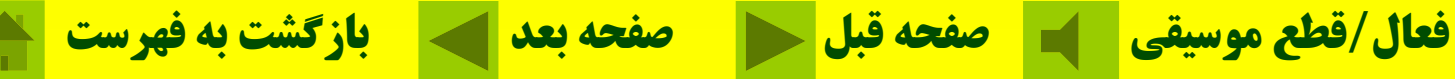

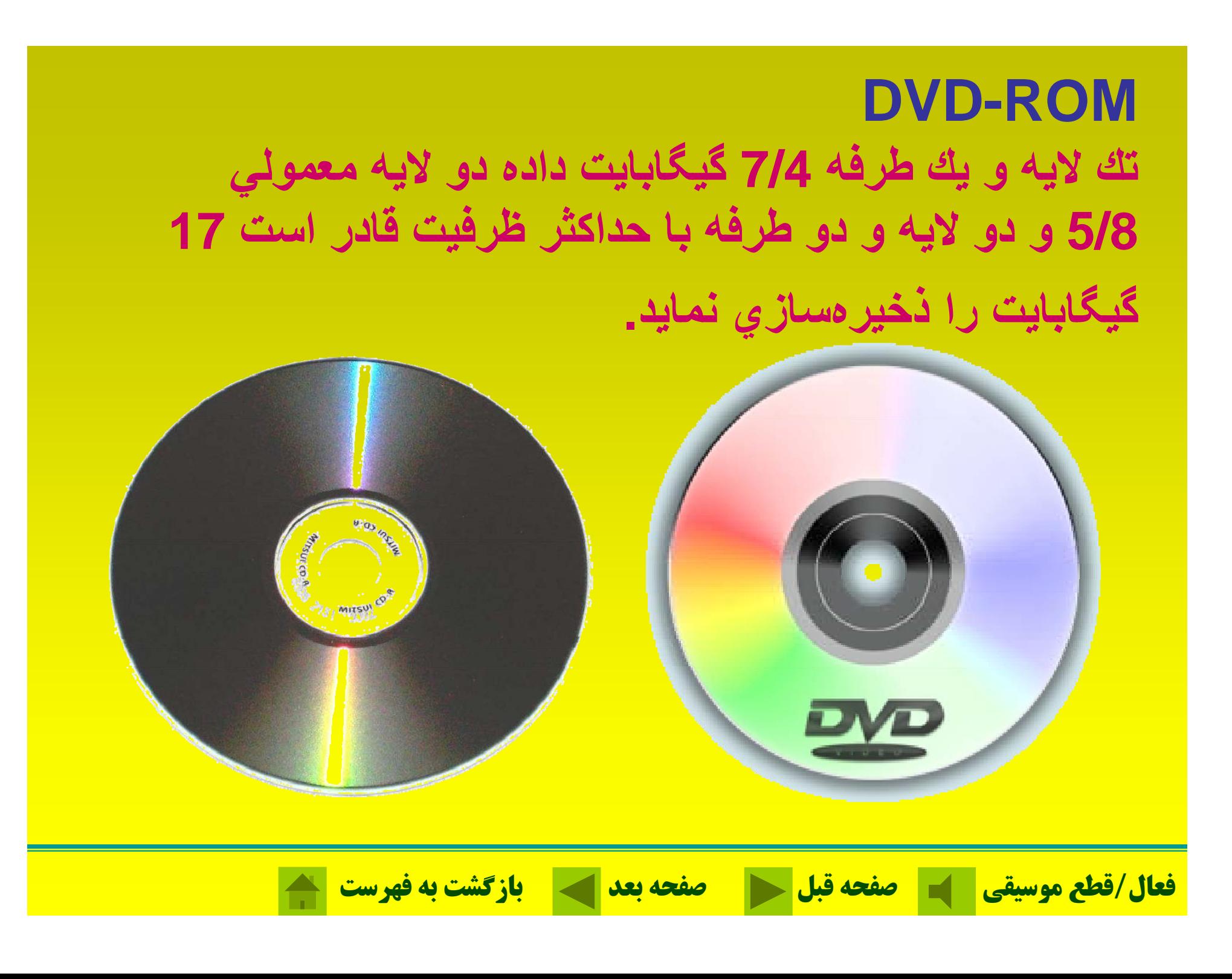

**واحدپردازنده مركزي؛** در حقيقت مغز متفكر كامپيوتر است. اين قطعه سر عت و توانايي كلي سيستم را تعيين مي كند.

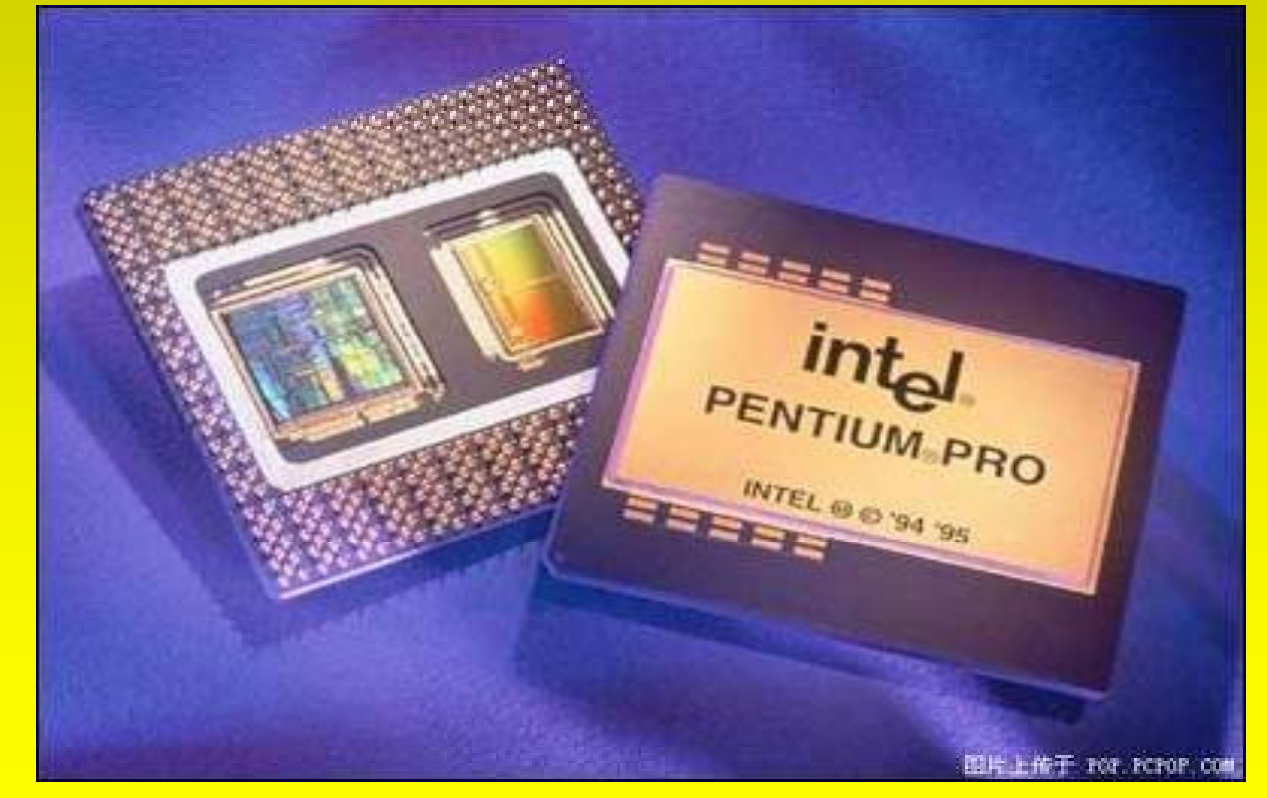

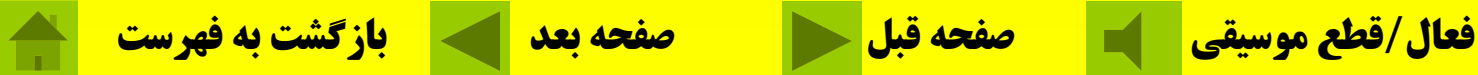

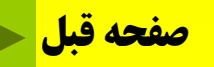

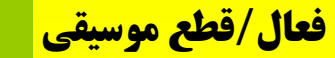

**برد اصلي، برد الكترونيكي مستطيل شكلي كه بسياري** از قطعات بر روی آن سوار میشوند و یا با یك كابل به **آن متصل ميشوند. اين برد كه آن را مادربرد نيز مينامند،** برق خود را از منبع تغذیه تأمین کرده و به قطعاتی که روی آن **نصب ميشود انتقال ميدهد.**

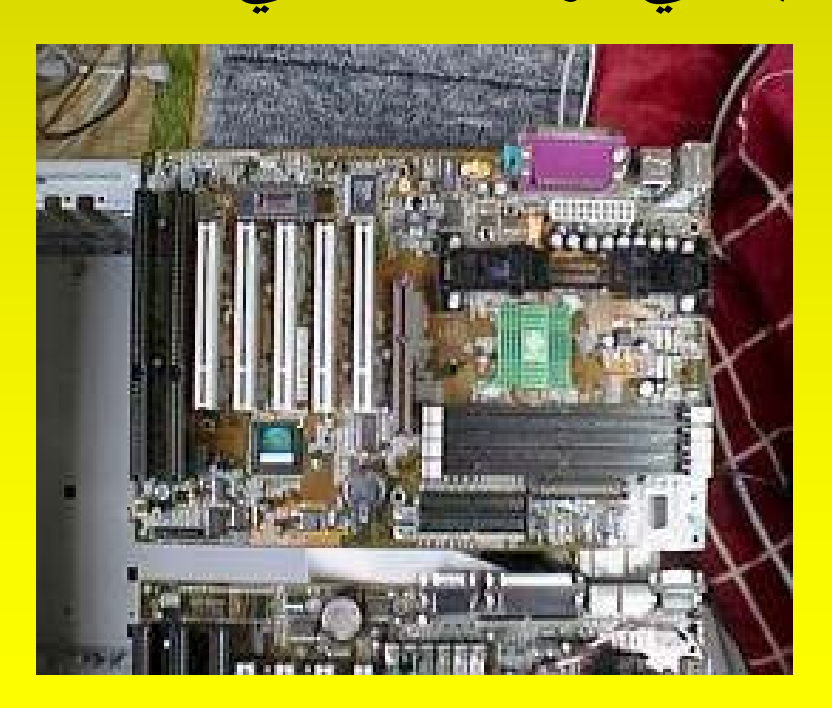

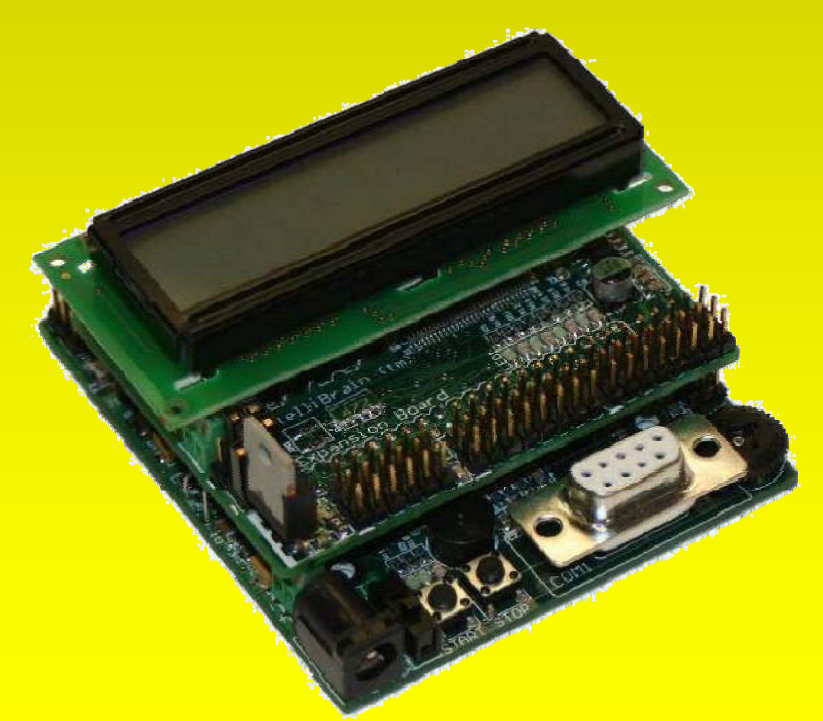

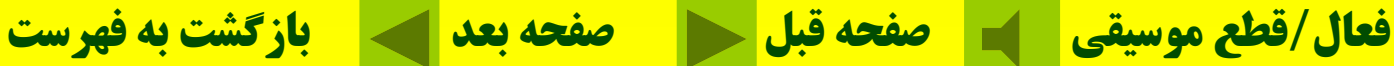

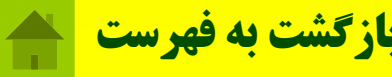

**واحد سيستم جعبهاي كه قسمتهاي اصلي كامپيوتر را درون خود جاي داده است را واحد سيستم يا كيس مينامند.**

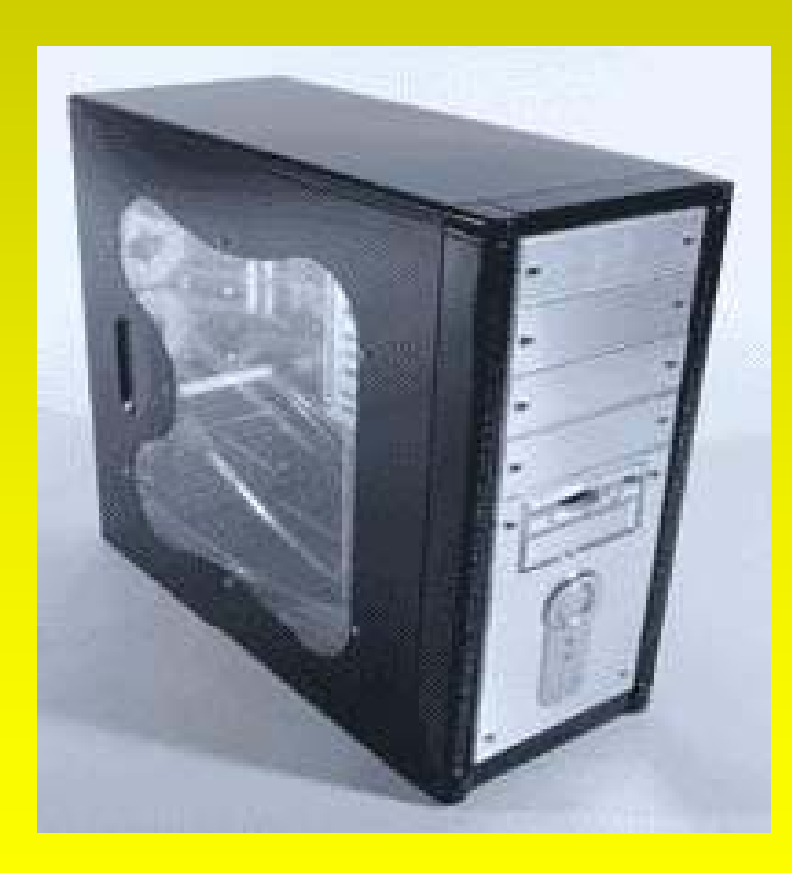

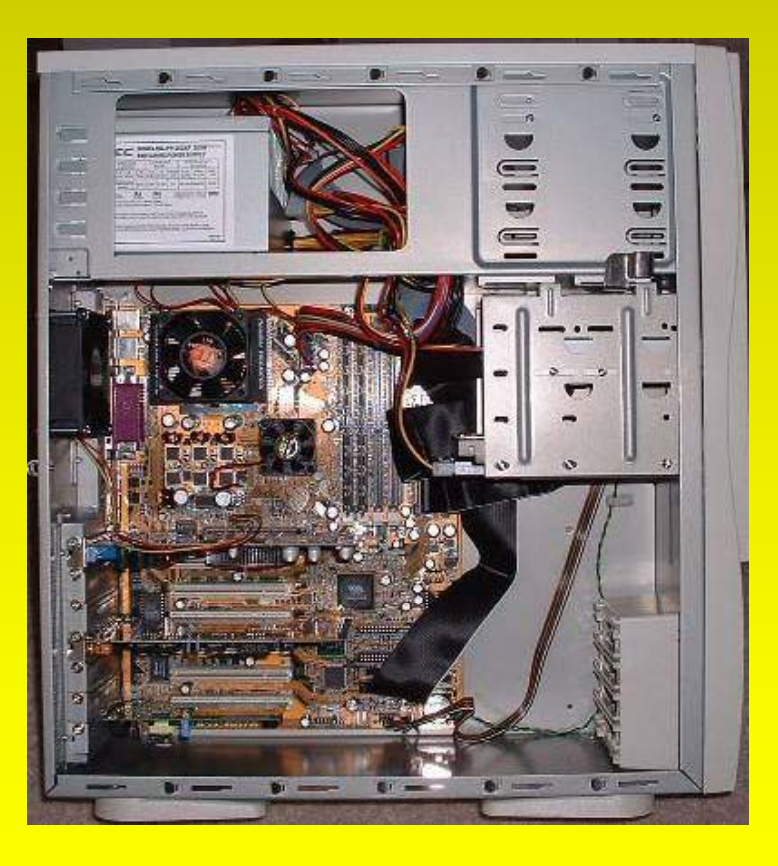

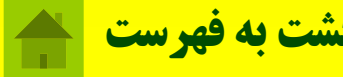

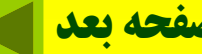

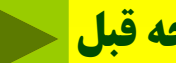

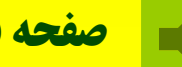

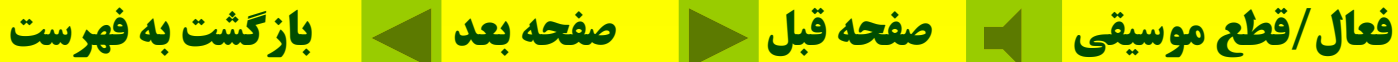

#### **س <sup>د</sup> تگاههاي ورودي؛ دستگاه ورودي، دادهها <sup>و</sup> اطلاعات را از محيط خارج كامپيوتر ميگيرد <sup>و</sup> بهصورت ديجيتالي <sup>و</sup> اب <sup>ق</sup> ل فهم براي كامپيوتر تبديل**

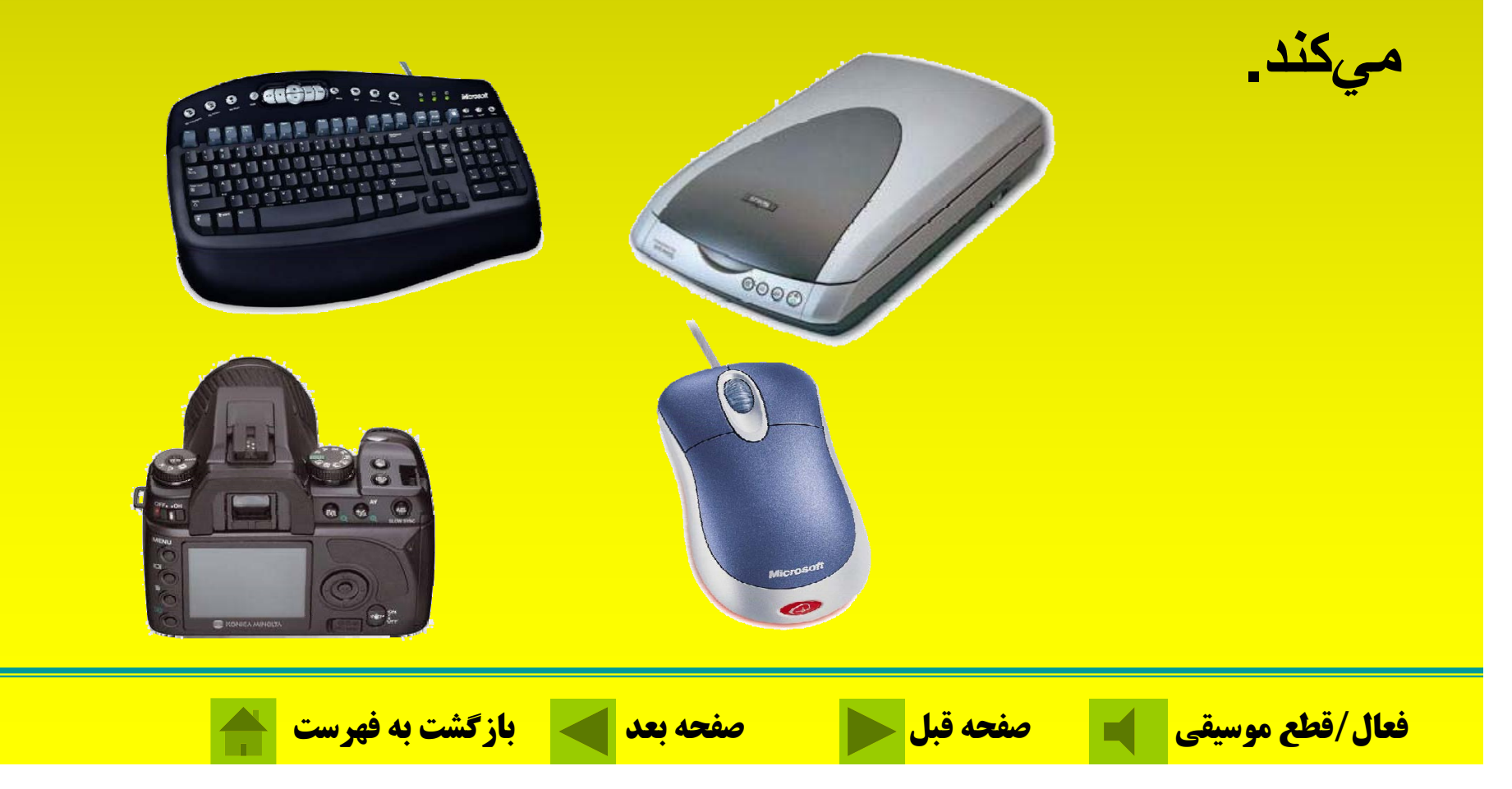

**صفحه كليد؛**

# متداول ترين وسيله ورود دادهها و اطلاعات به كامپيوتر صفحه كليد ميباشد.

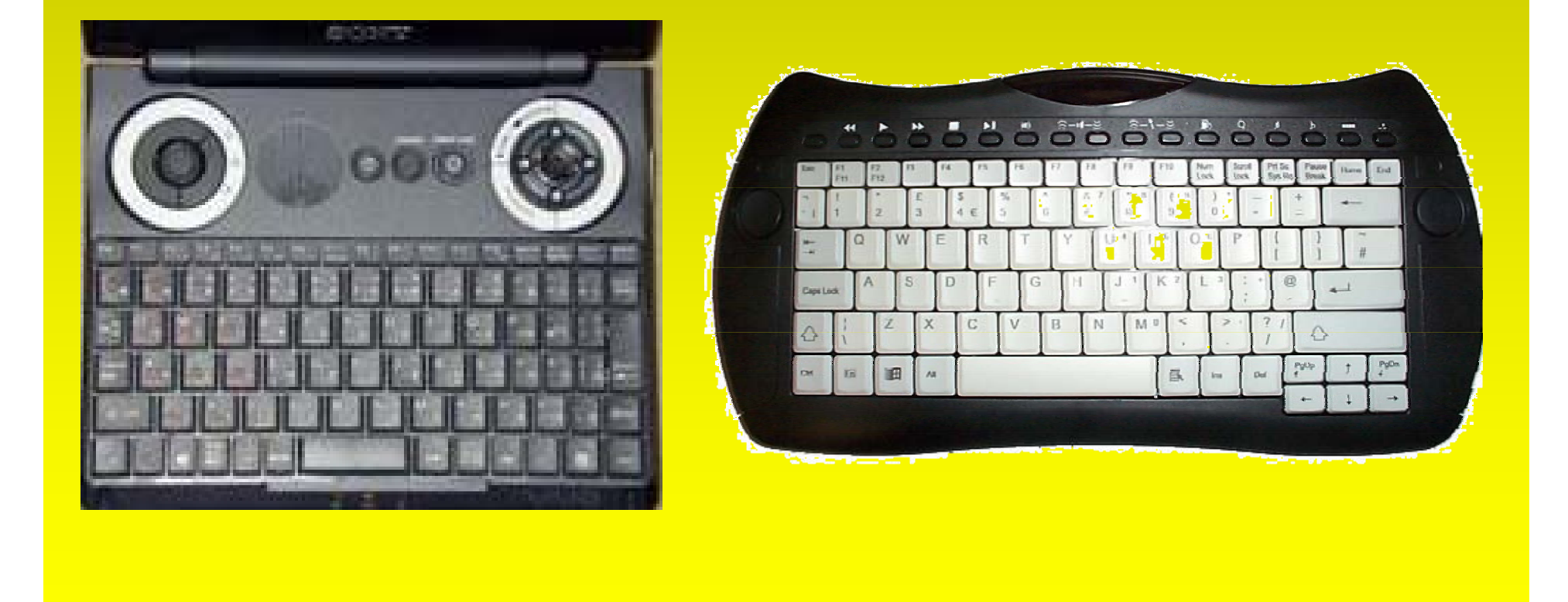

**فعال/قطع موسيقي صفحه قبل صفحه بعد بازگشت به فهرست**

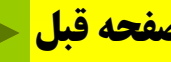

# **عملكرد بعضي از كليدهاي صفحه كليد**

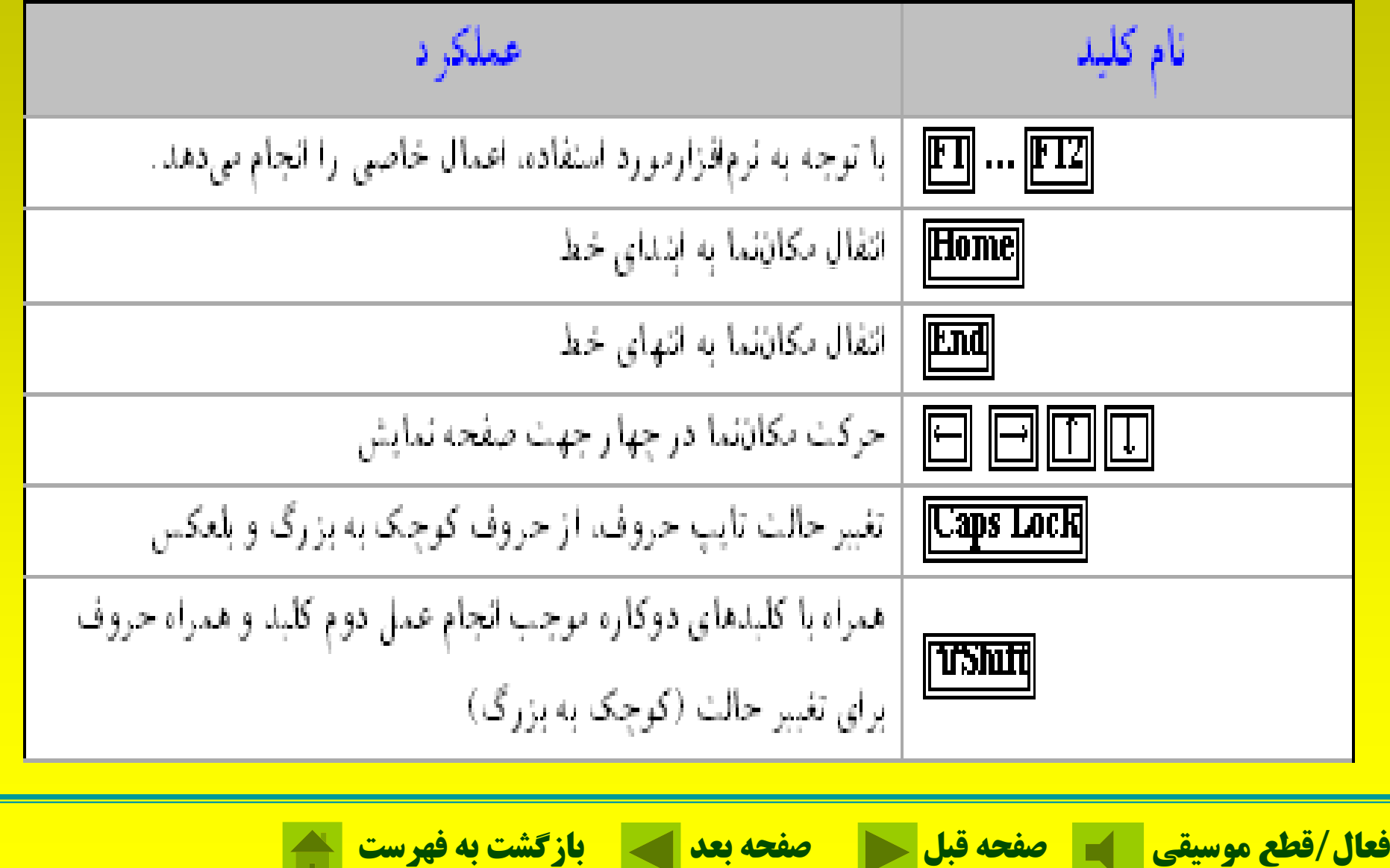

#### **عملكرد بعضي از كليدها <sup>ي</sup> <sup>ي</sup> صفحه كليد**

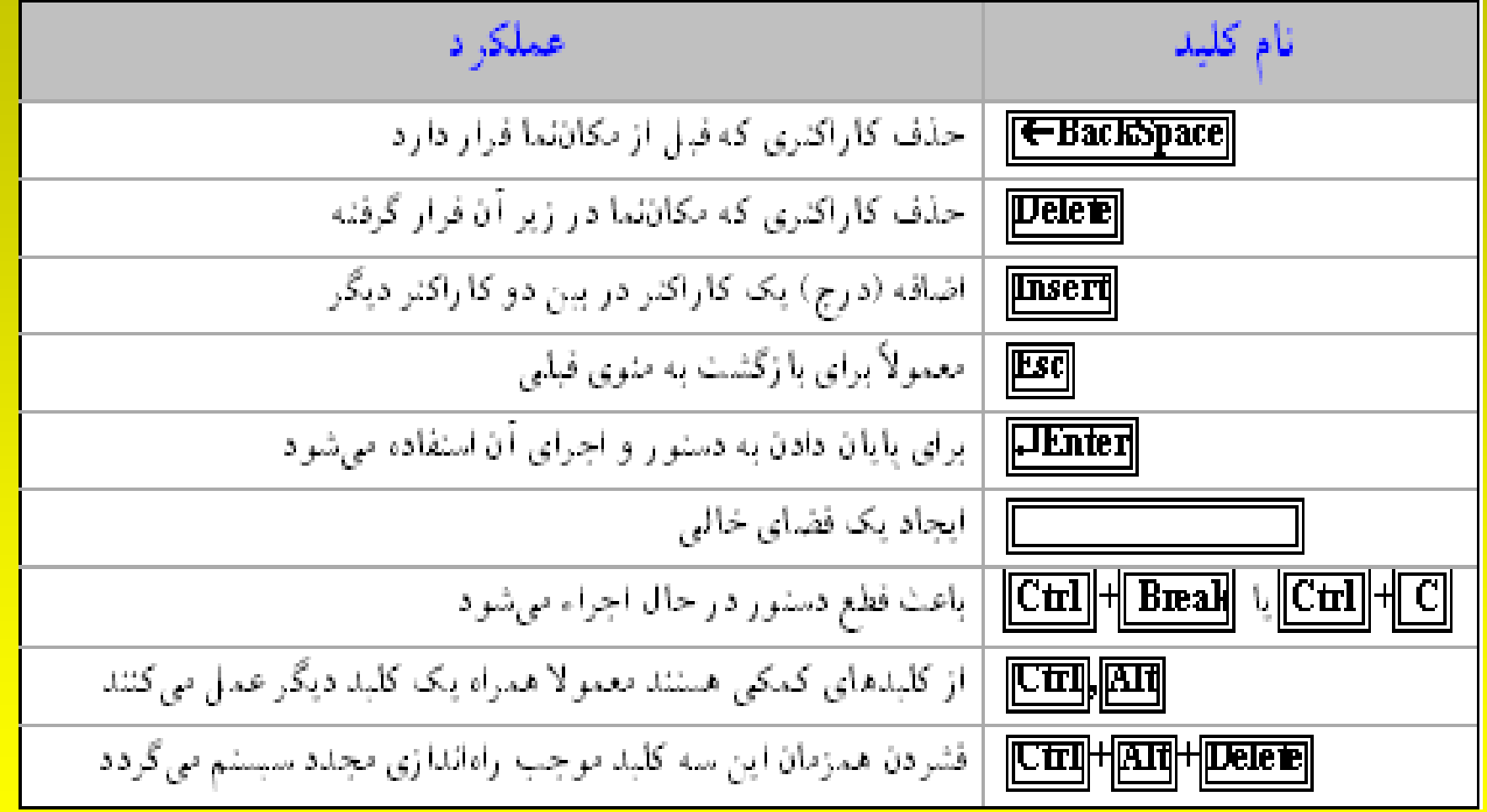

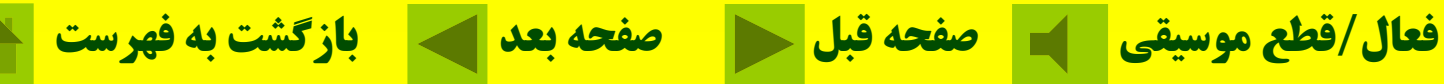

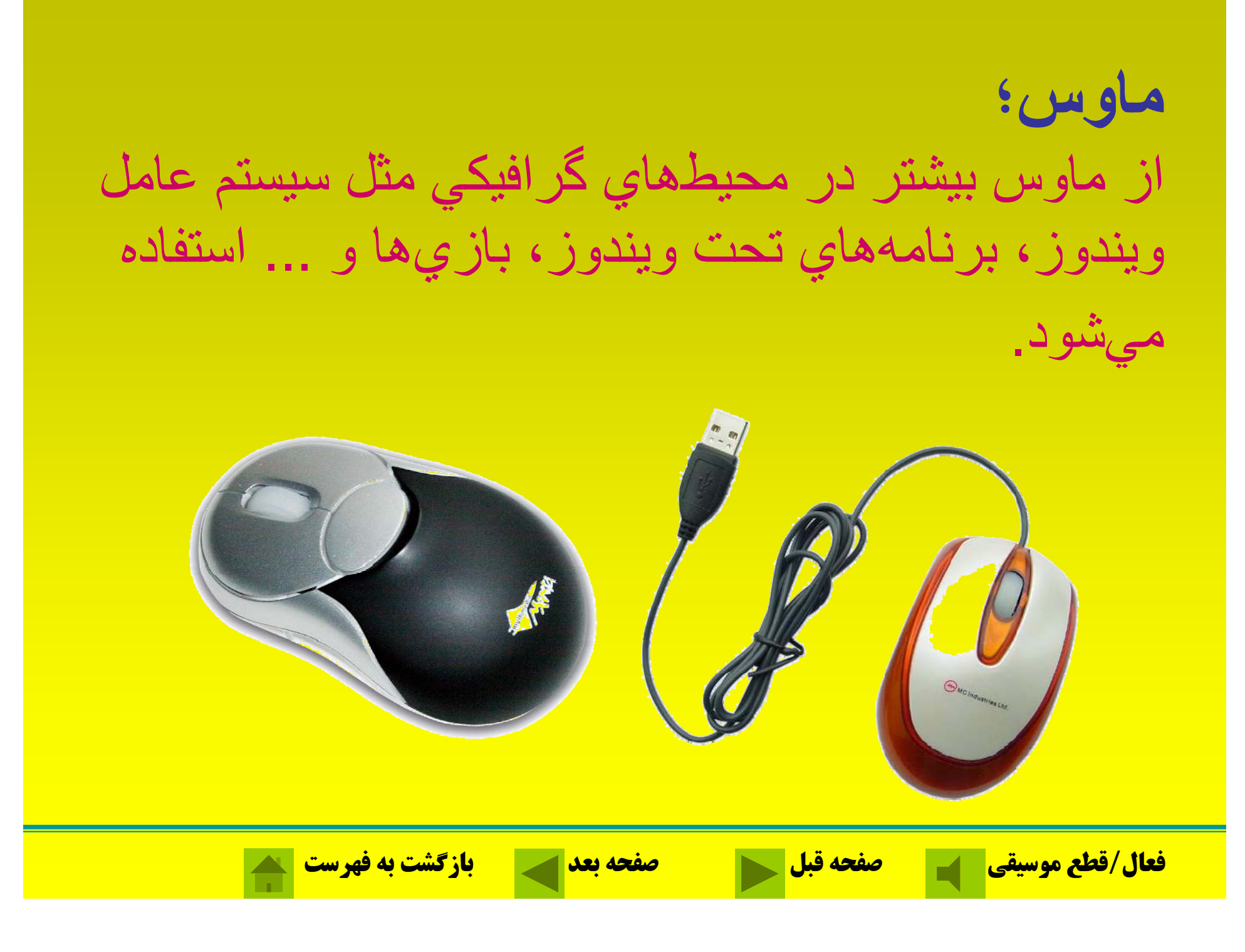

**؛اسكنر** از اسكنربراي وارد كردن عكس، تصاوير گرافيكي، متن، خطوط <sup>و</sup> علامتهاي ترسيم شده به حافظه كامپيوتر استفاده ميشود.

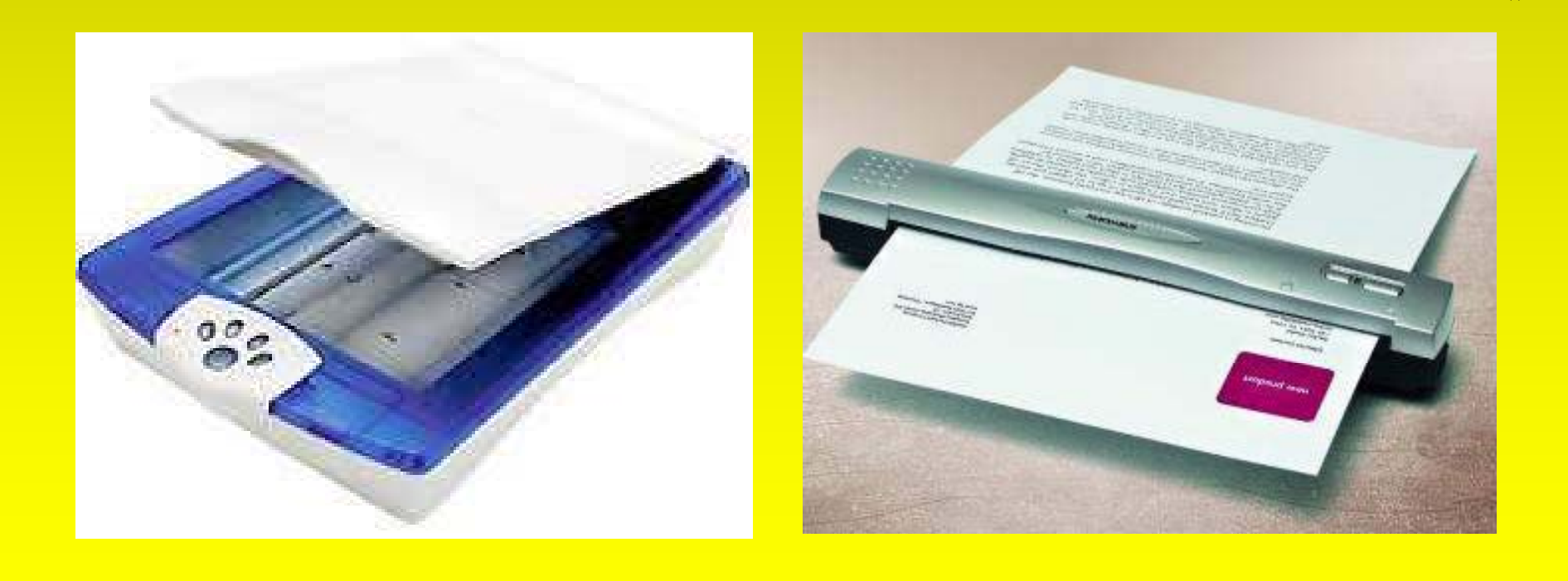

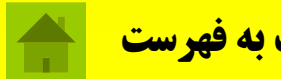

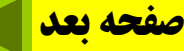

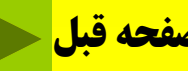

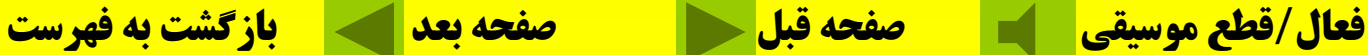

# **اسكنر صفحهاي اسكنر صفحهاي شبيه دستگاه فتوكپي عمل كرده <sup>و</sup> كل تصوير را** يكباره خوانده و به صورت ديجيتال در حافظه نگهدار ي ميكند.

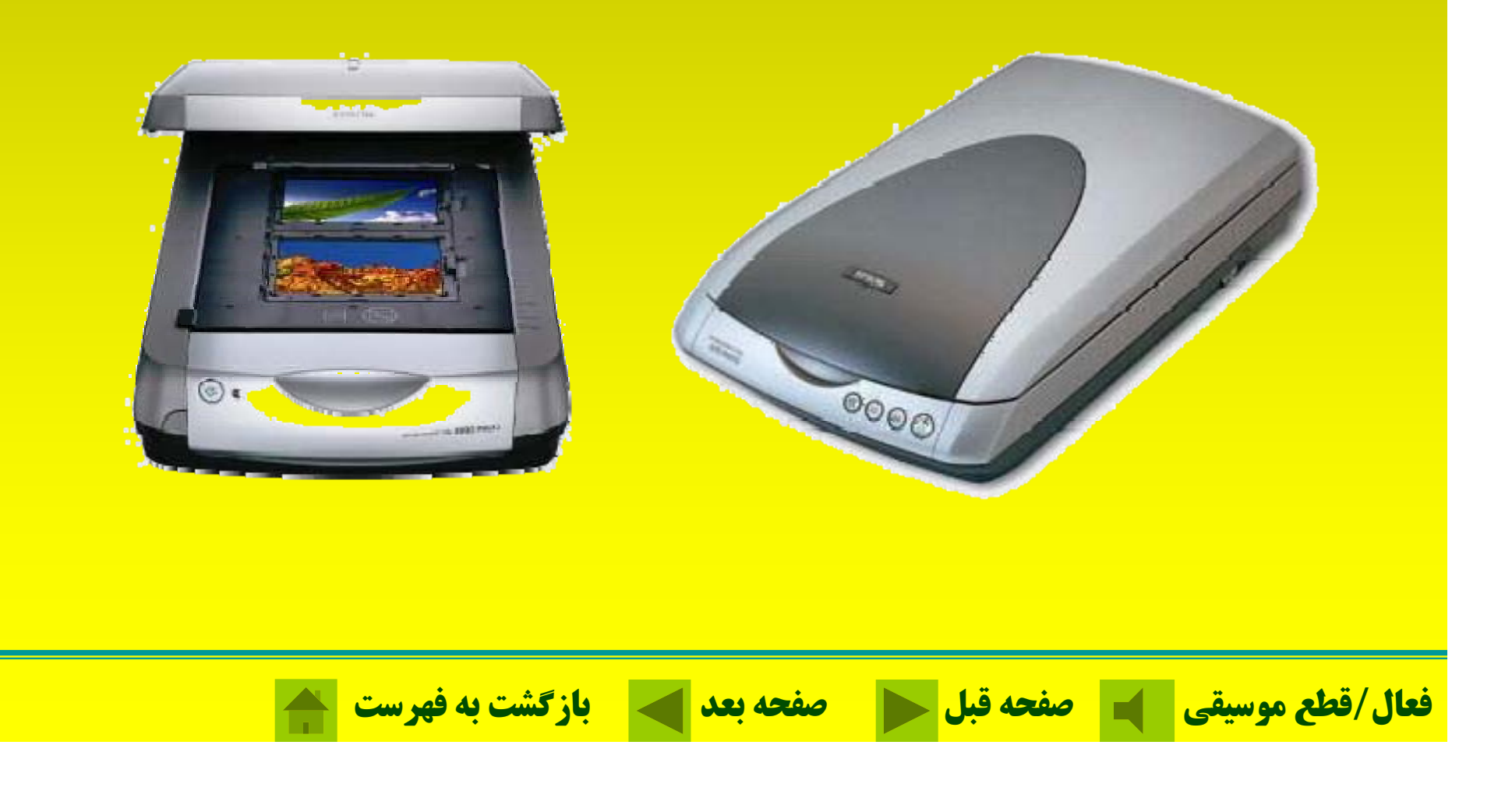

اسكنر **دست ر ي از اسكنر دستي بيشتر براي خواندن كدهاي ميلهاي كه بر روي كالاهاي مختلف حك شده <sup>س</sup> <sup>ا</sup> <sup>ت</sup> استفادها تفاده ميشود.**

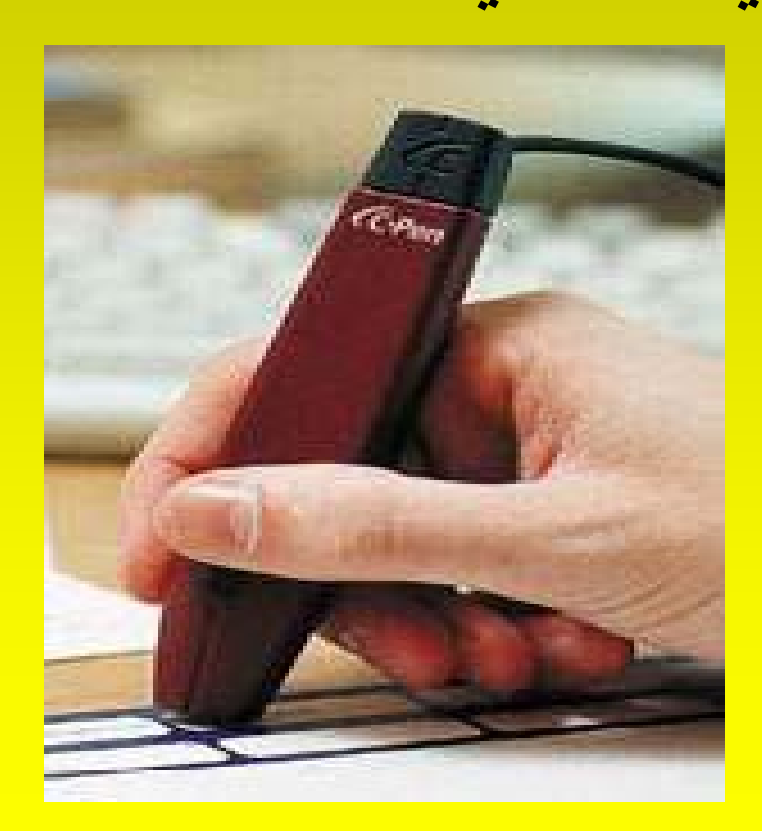

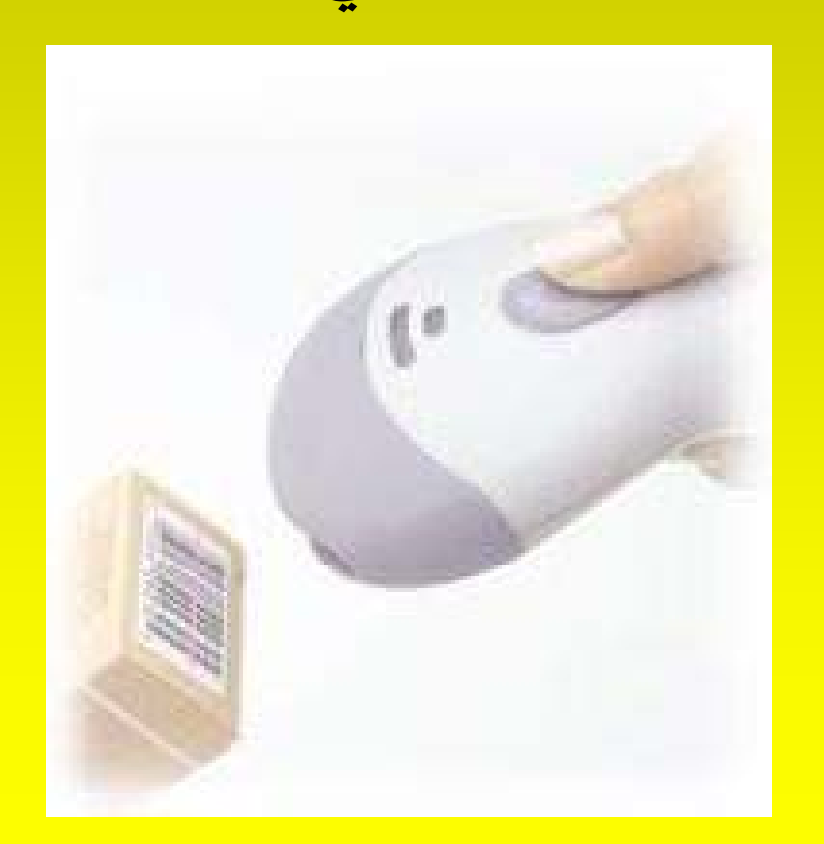

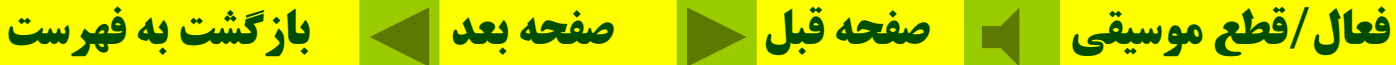

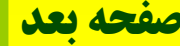

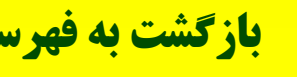

**نمونههايي از اسكنرهاي مختلف**

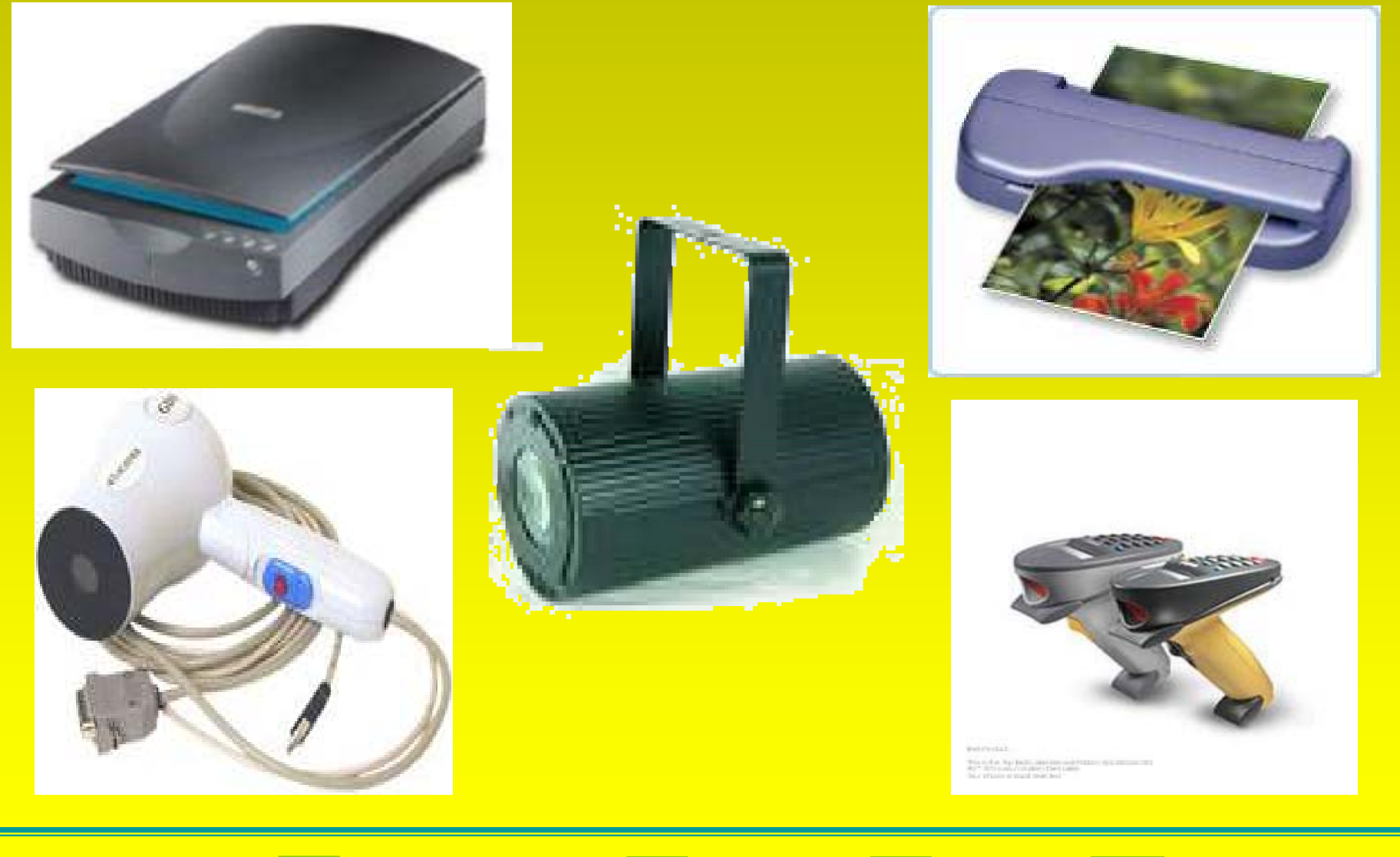

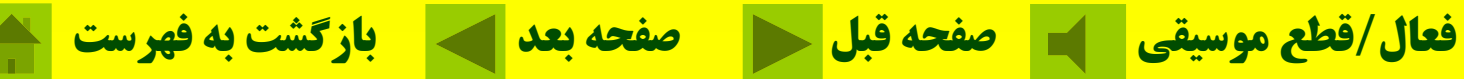

# **دوربين ديجيتال؛** تصاوير عكسبرداري شده را بهجاي ذخيره سازي بر روي فيلمهاي نگاتيو، به صورت ديجيتالي بر روي حافظه

. دوربين ذخيره ميكند

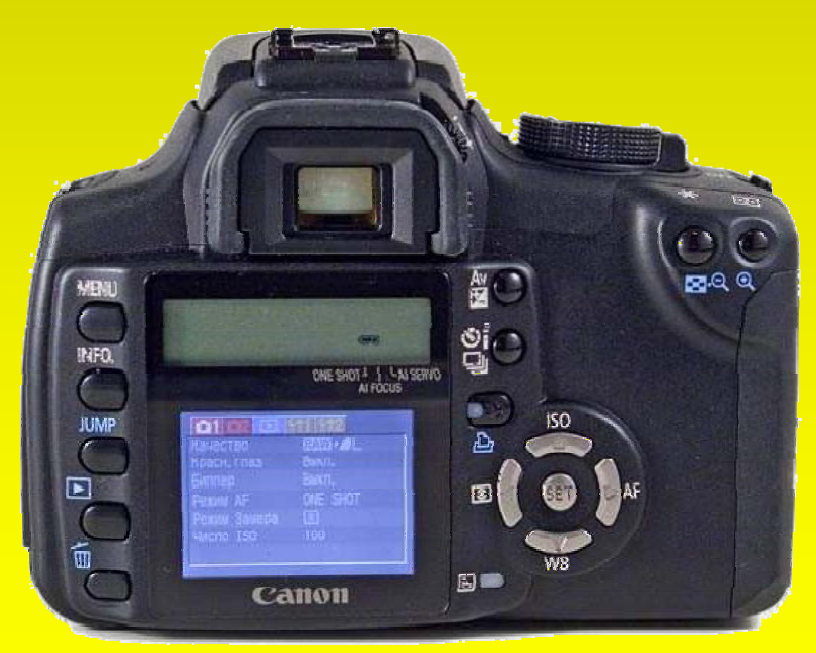

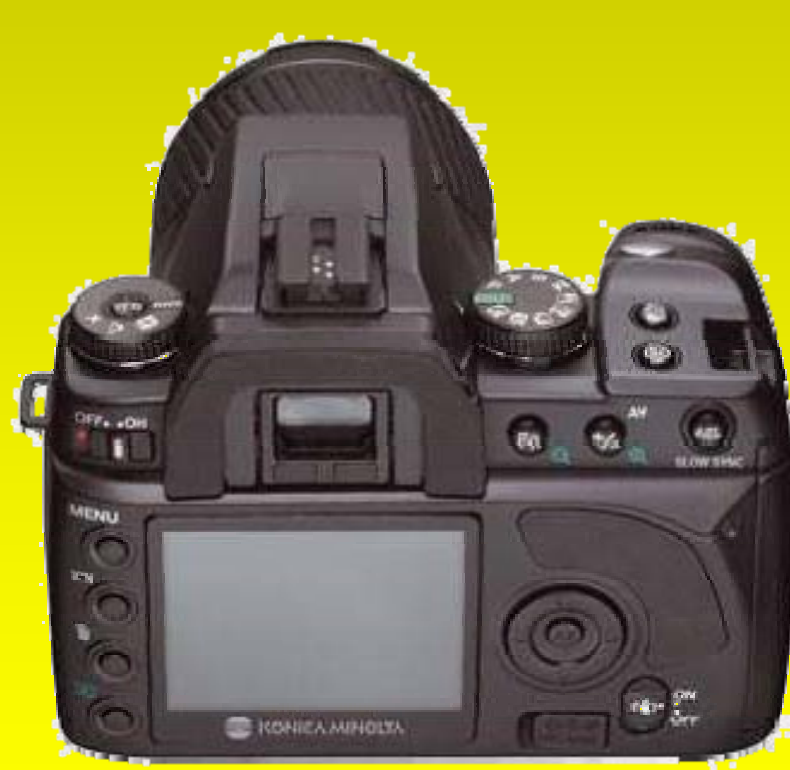

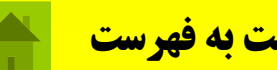

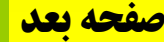

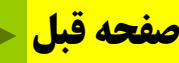

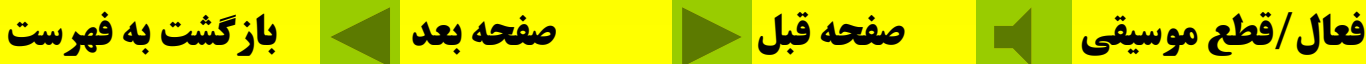

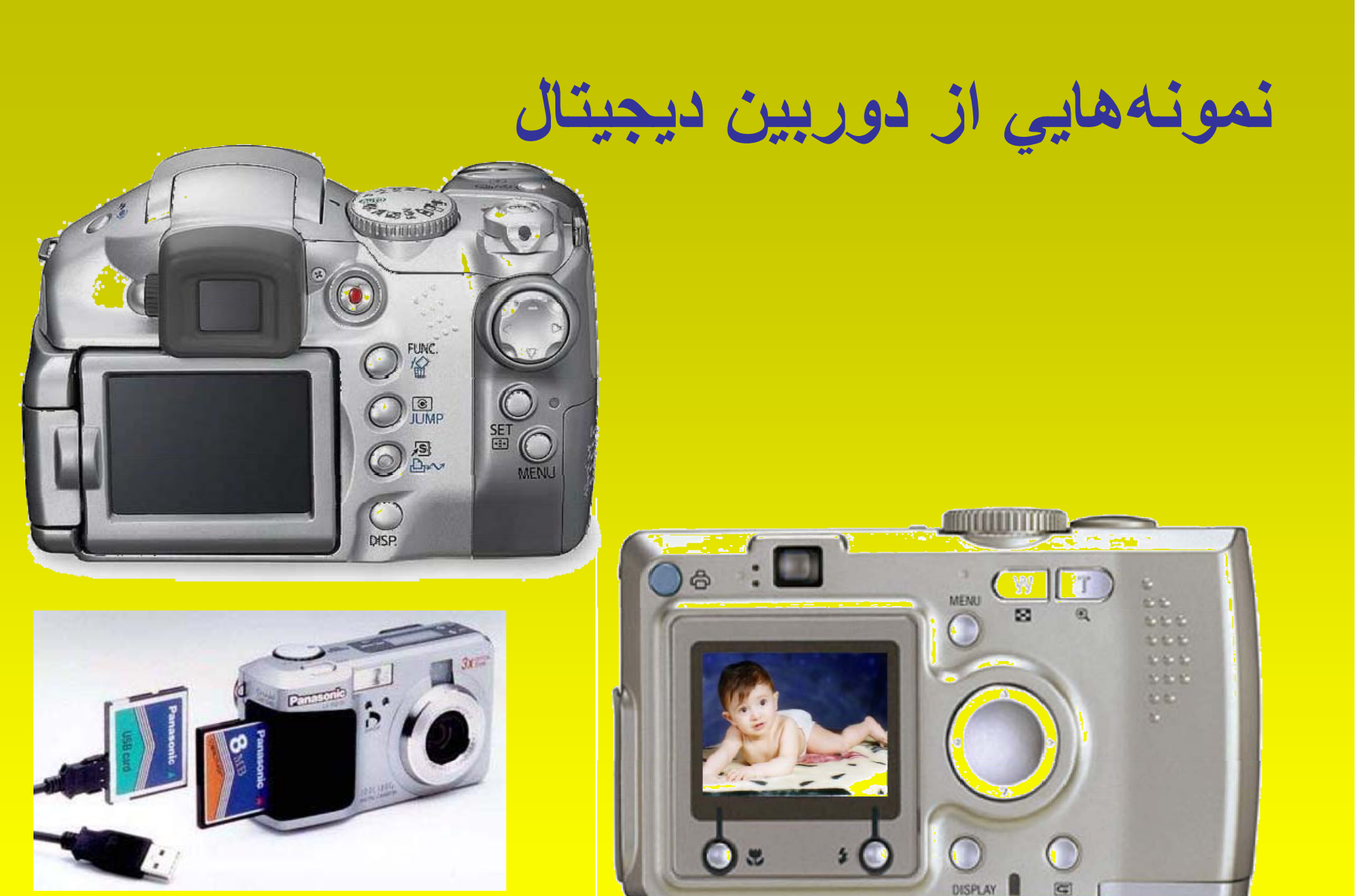

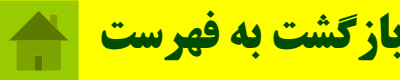

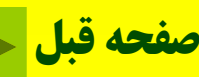

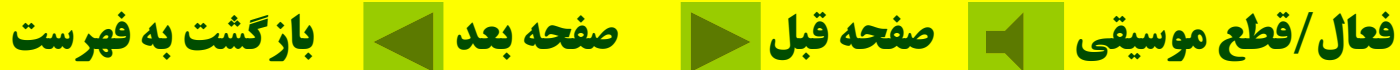

**دروبين اينترنتي اين نوع دوربين بيشتر براي فعاليت در وب استفاده ميشود. دوربين اينترنتي معمولاً بر رو <sup>ي</sup> <sup>ي</sup> صفحه نمايش قرار ميگيرد <sup>و</sup>**

**تصاوير مختلف را وارد كامپيوتر مي كند.**

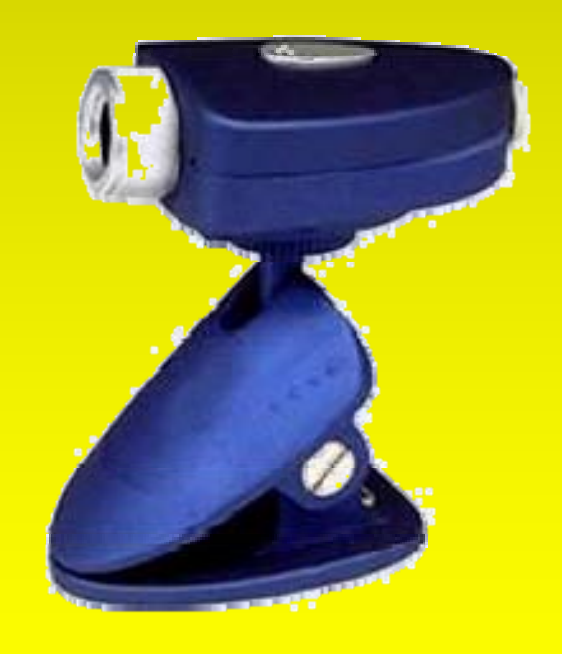

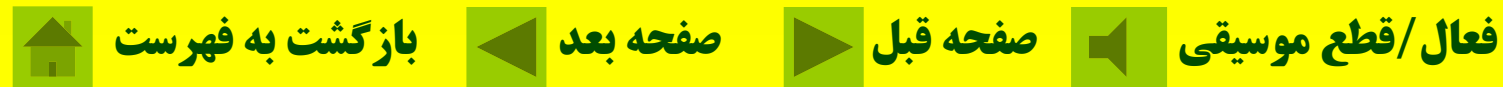

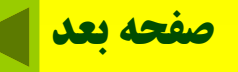

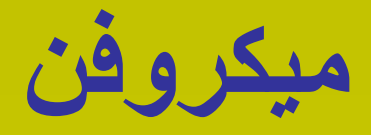

**وسيلهاي كه امواج صوتي را رگ فته <sup>و</sup> آنرا تبديل به دادههاي ديجيتالي كرده <sup>و</sup> از آنها استفاده ميكند. از ميكروفن براي ورود صوت به داخل كامپيوتر استفاده**

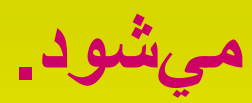

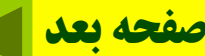

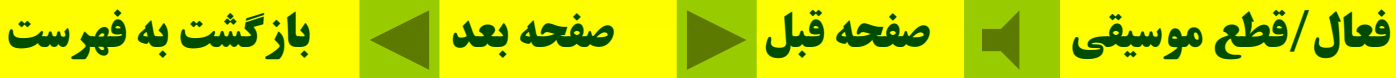

## **مودم؛** مودم وسيله است كه قادر است ارتباط بين دو كامپيوتر را از طريق خط تلفن برقرار سازد.

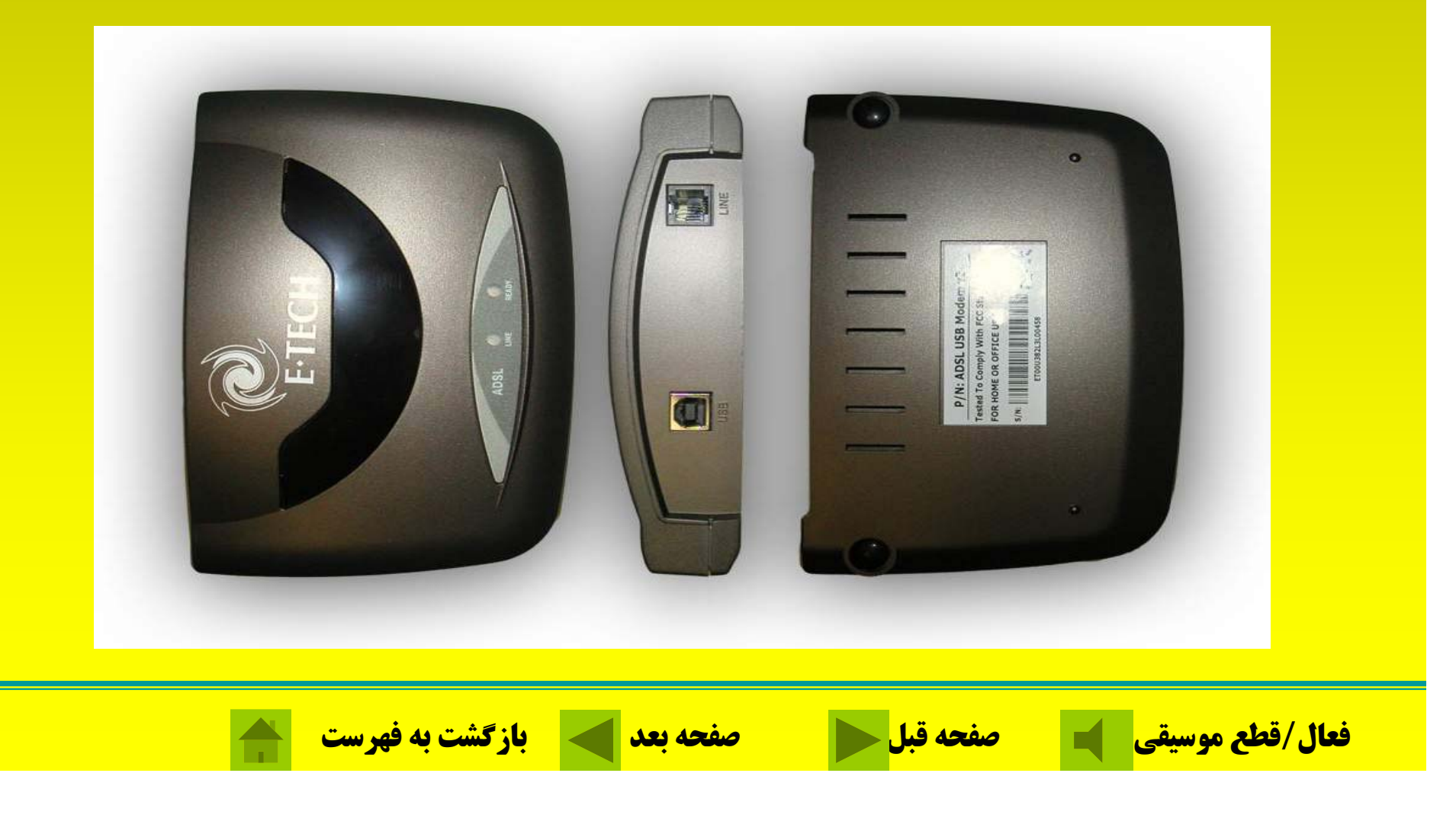

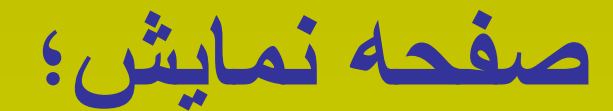

#### لامپ اشعه كاتدي(CRT) اشعه كاتدي از لامپ قيفي شكل توسط تفنگ الكترونيكي به سطح صفحه بر روي صفحه نمايش پرتاب ميشود. اين پرتوها بهصورت نقاط نوراني <sup>و</sup> تصاوير <sup>و</sup> يا نوشتهها بر روي صفحه مانيتور نمايش داده نمايش ظاهر

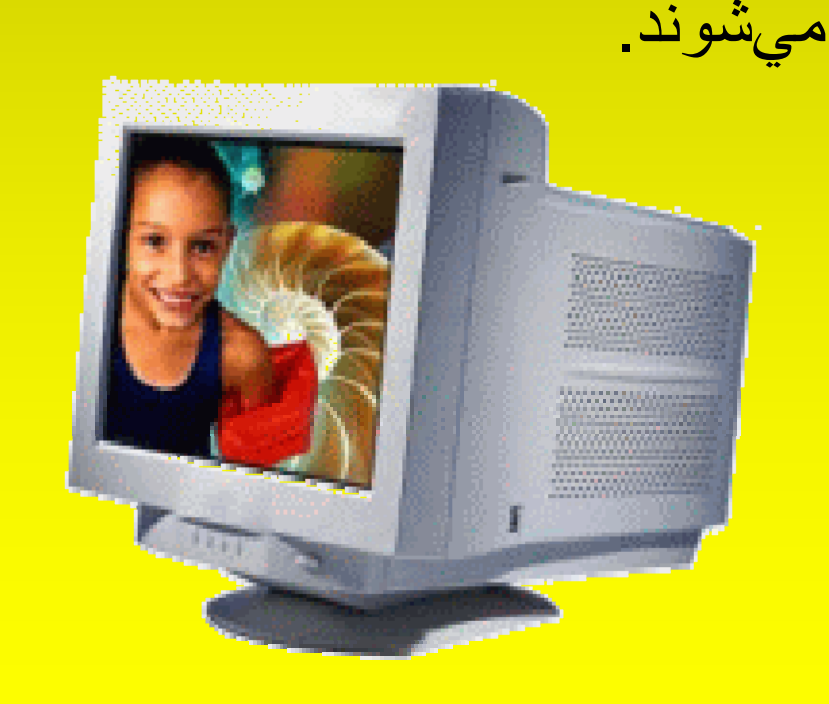

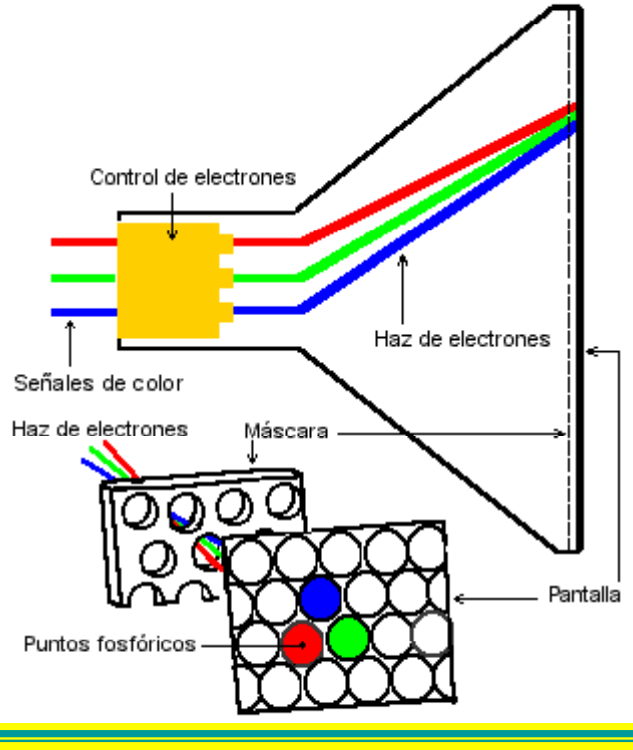

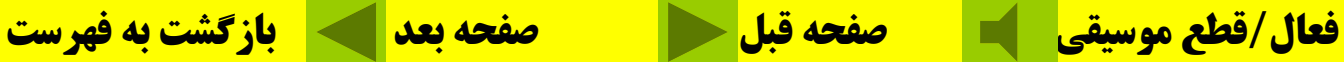

### **صفحه نمايش؛**

# نمايشگر كريستال مايع

از دو صفحه موازیِ تشکیل شده و ما بین صفحات از کریستال مایع استفاده میشود. **كه در اثر عبور جريان برق يا در معرض انرژي تغيير وضعيت ميدهد <sup>و</sup> موجب نمايش اطلاعات بر روي صفحه آن ميشود.**

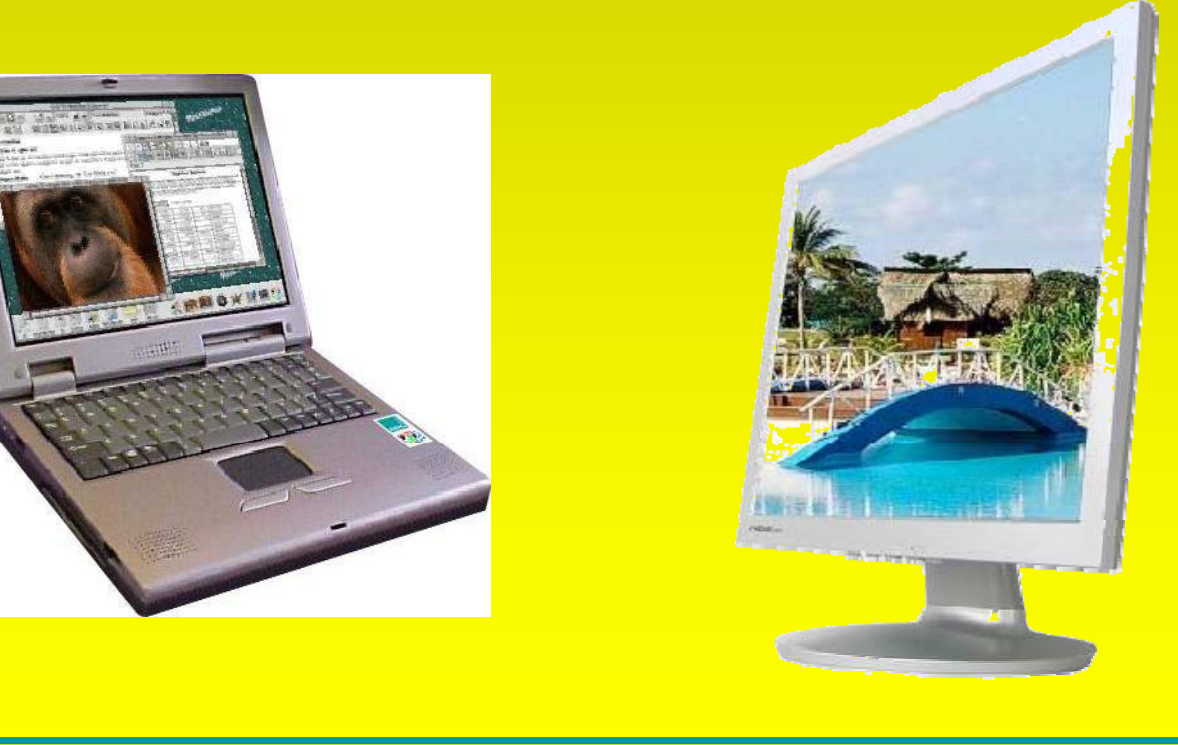

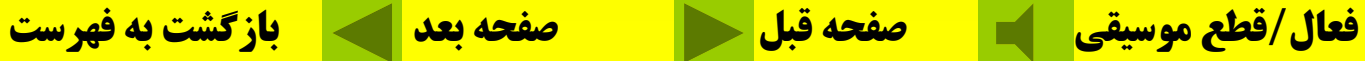

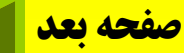

## **چا <sup>گ</sup> ها چپ <sup>ر</sup> <sup>ي</sup> ماتريس نقطهاي؛** براي چاپ كردن خروجي بهصورت نوشتاري يا گرافيكي بر روي كاغذ استفاده ميشود كه دار اي يك هد حاوي تعدادي . سوزن است

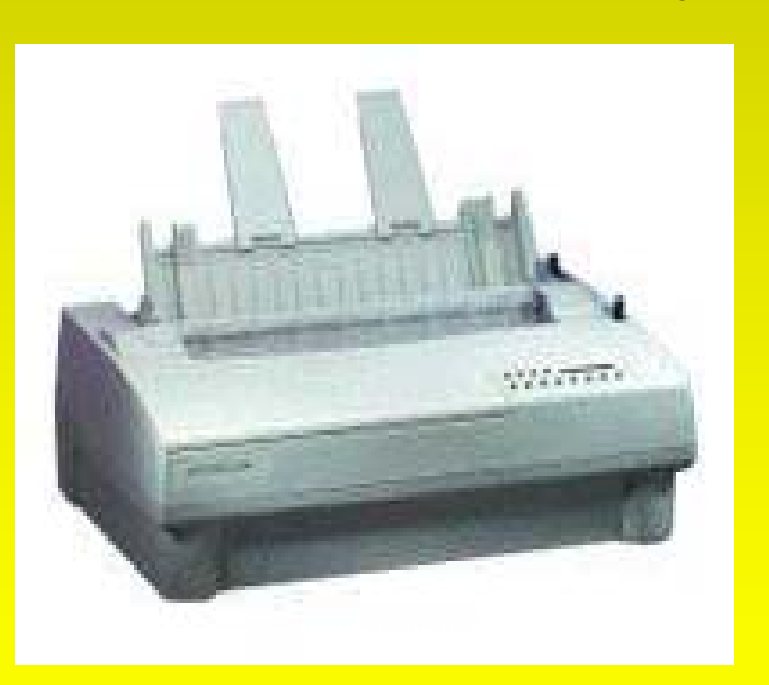

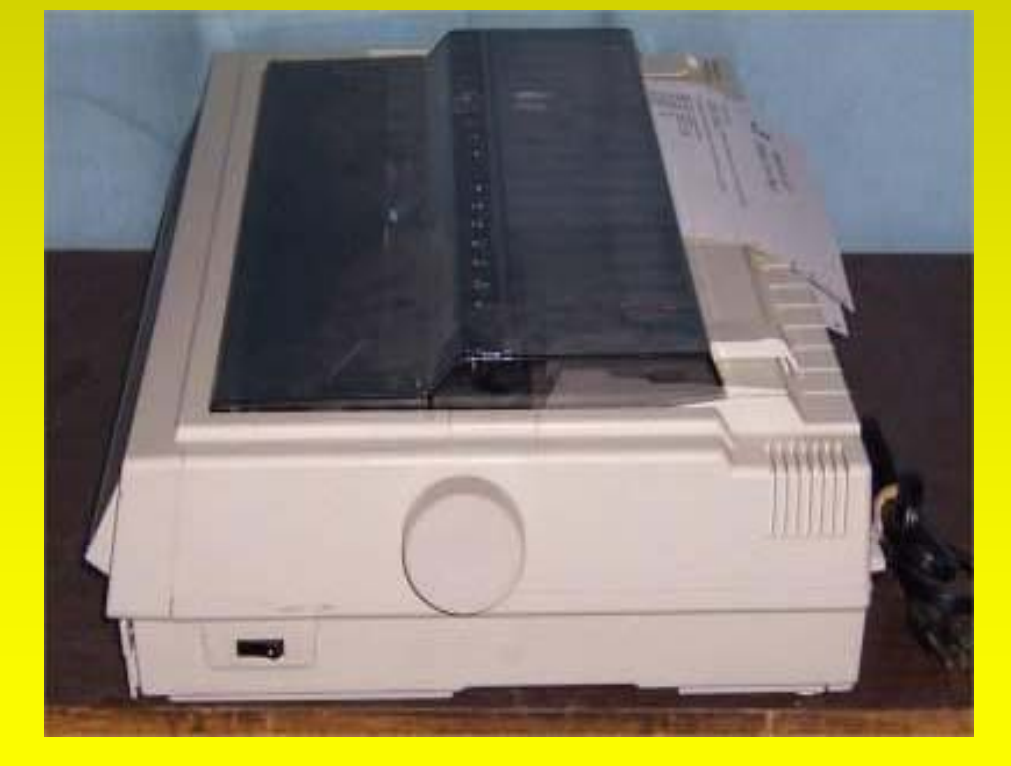

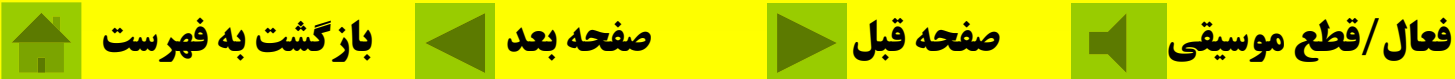

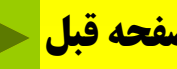

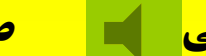

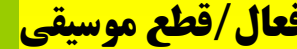

**چاپگرهاي جوهر افشان؛** بر اي چاپ كر دن خر وجي استفاده ميشود.اين نو ع چاپگر ها دار اي يك هد است كه با پاشيدن جوهر در رنگهاي مختلف خروجي رنگي

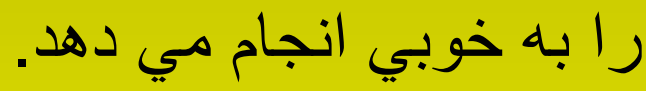

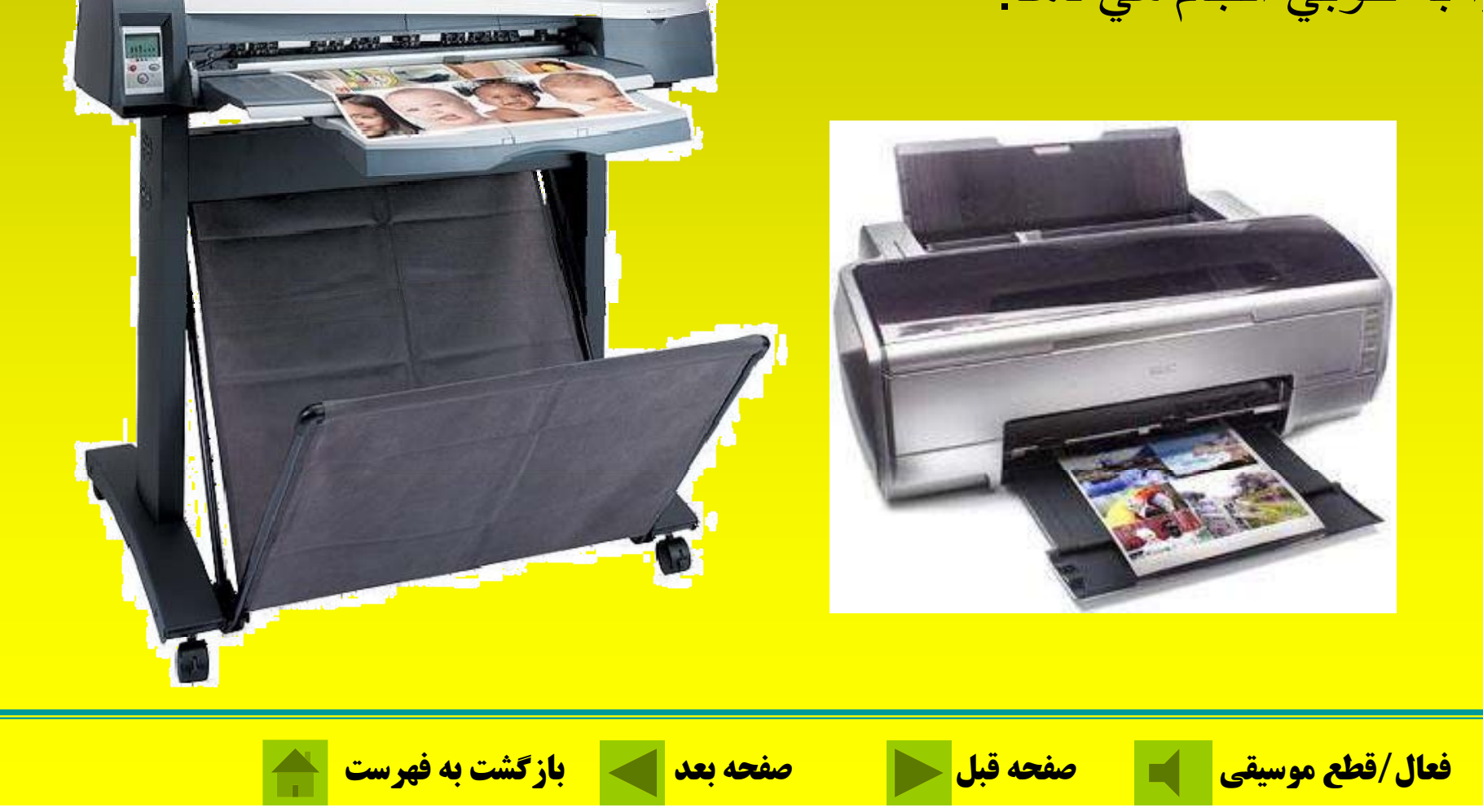

**چاپگرهاي ليزري؛** براي چاپ از تكنولوژيي مشابه با دستگاههاي فتوكپي استفاده ميكند. **Paper Exit** O. spotlight Ο Toner<br>Hopper Laser<br>Unit **Tice** Photoreceptor<br>Drum Assembly O. Fuser 2004 HowStuffWo Paper Tay **فعال/قطع موسيقي صفحه قبل صفحه بعد بازگشت به فهرست**

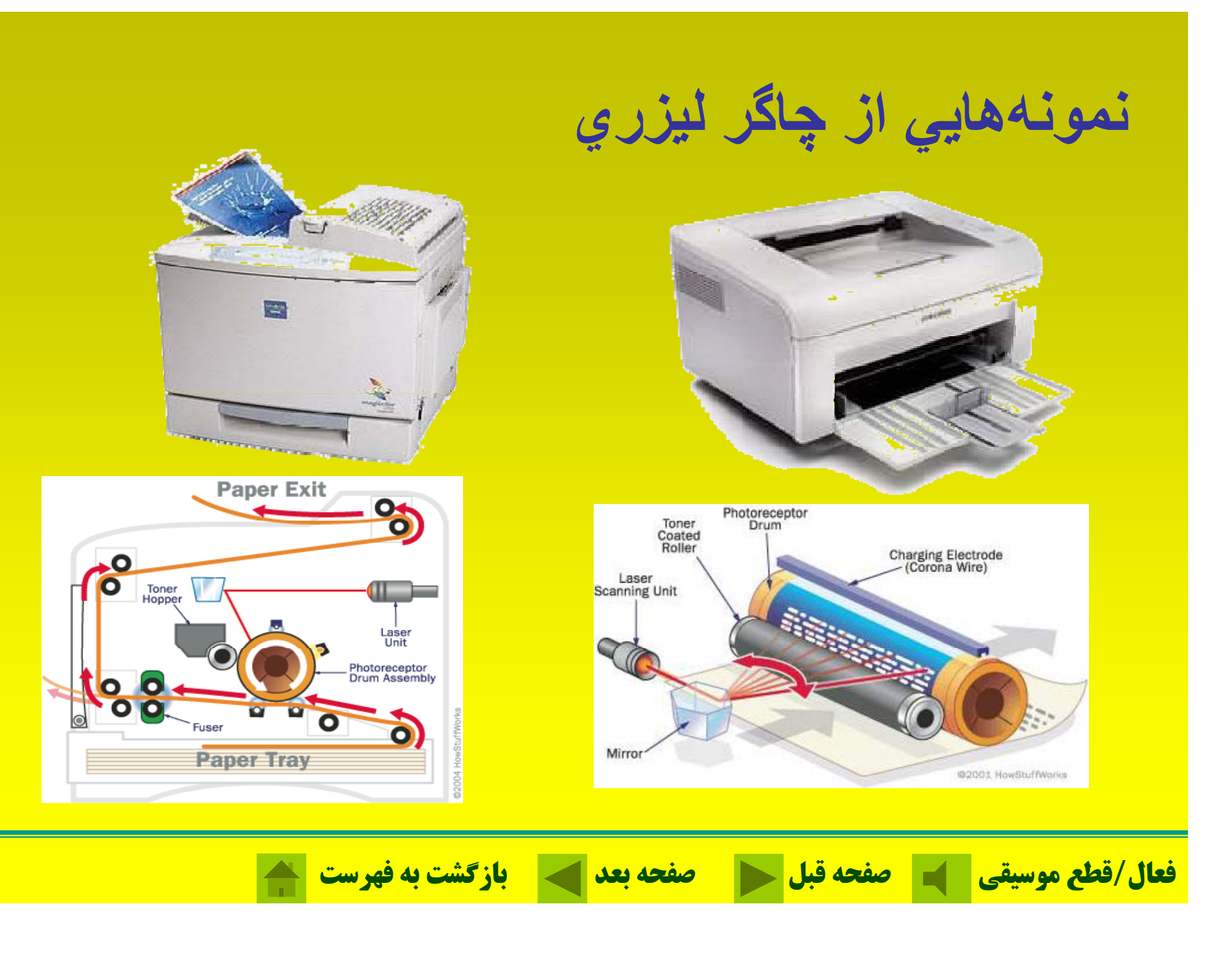
**رسام(پلاتر)؛** يكي از دستگاههاي خروجي كه براي رسم نقشه، نمودارهاي بزرگ، طرحها و اشكال خطي مورد استفاده قرار ميگيرد رسام يا ميباشد.

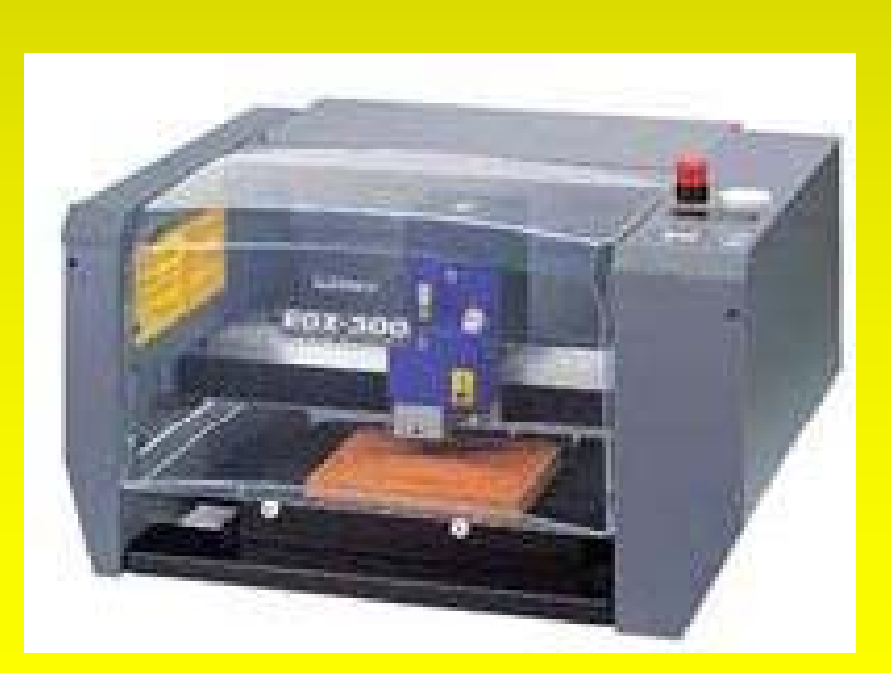

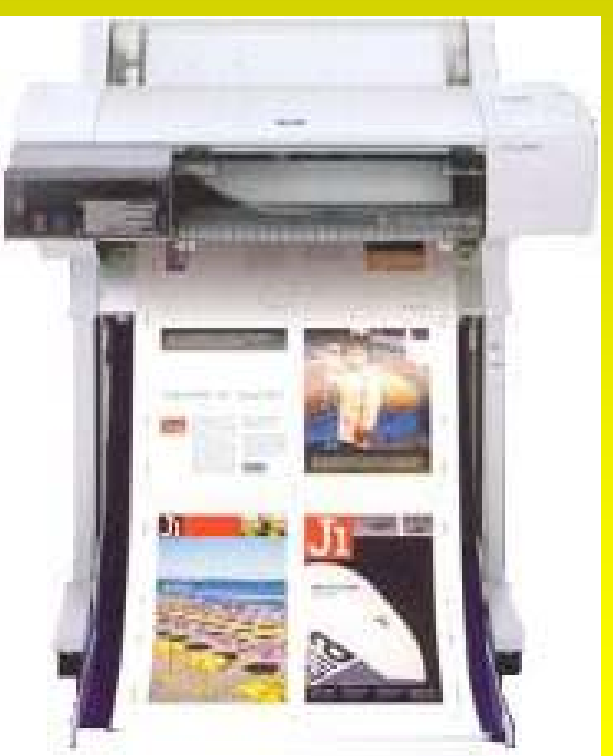

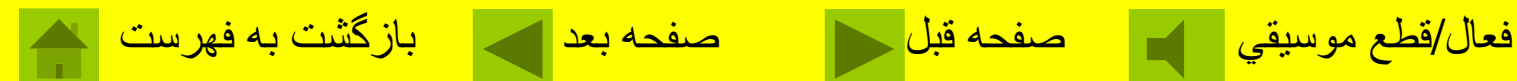

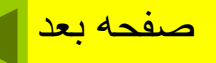

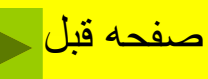

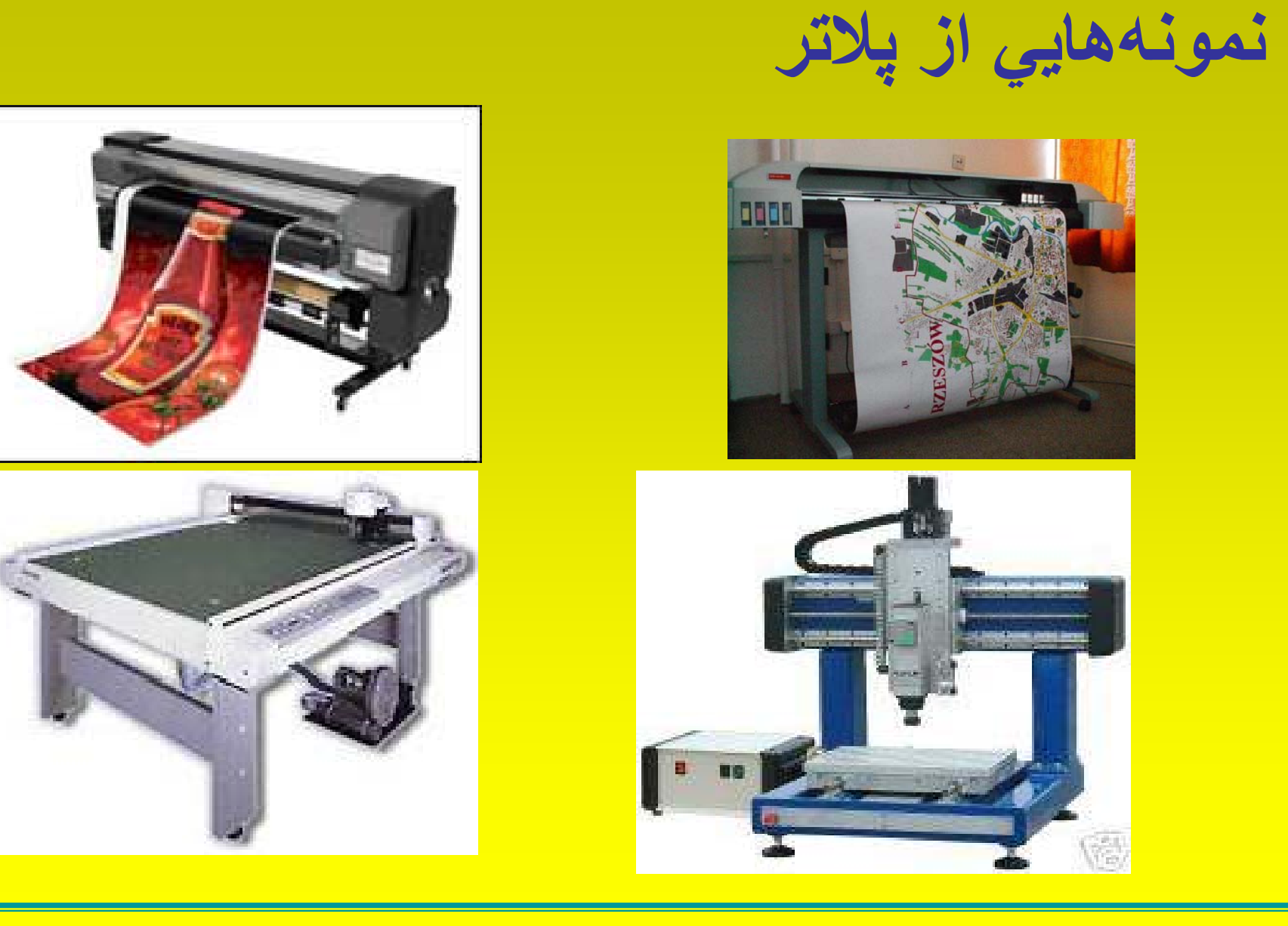

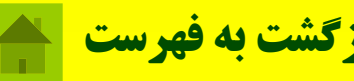

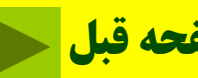

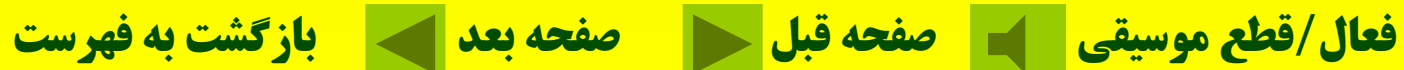

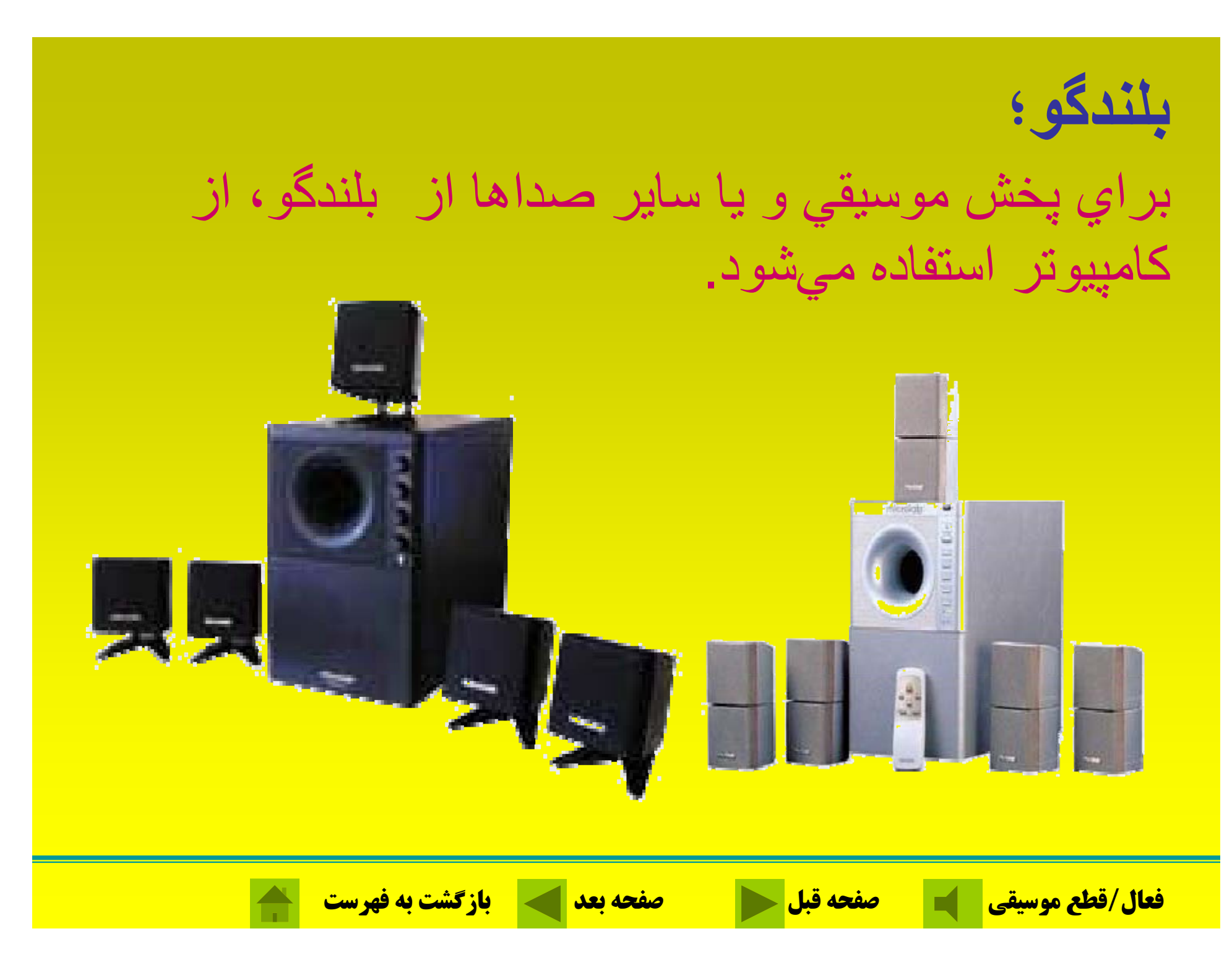

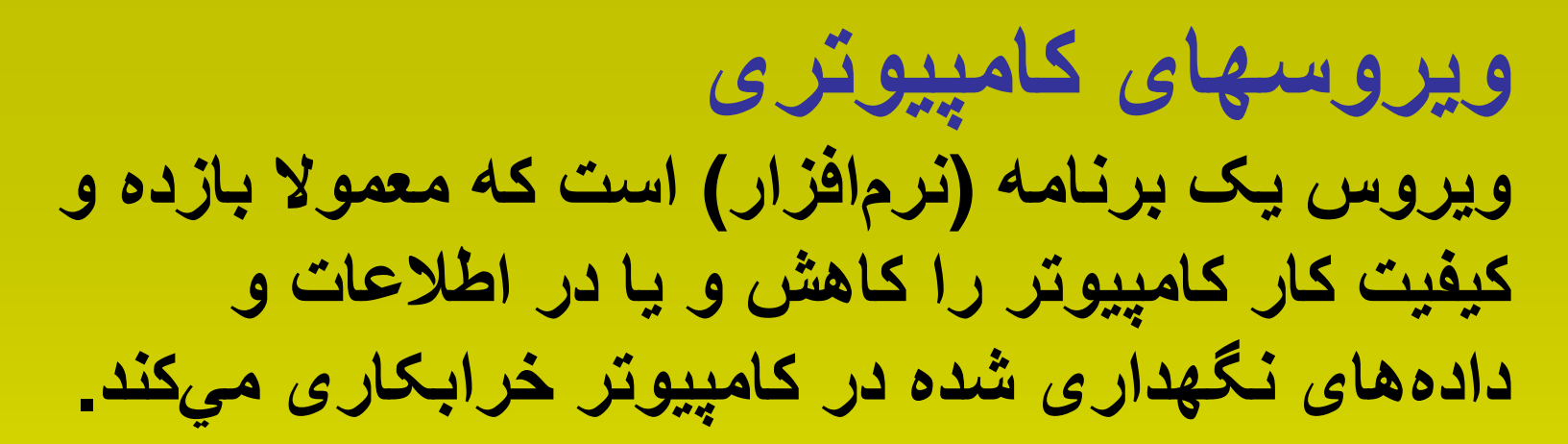

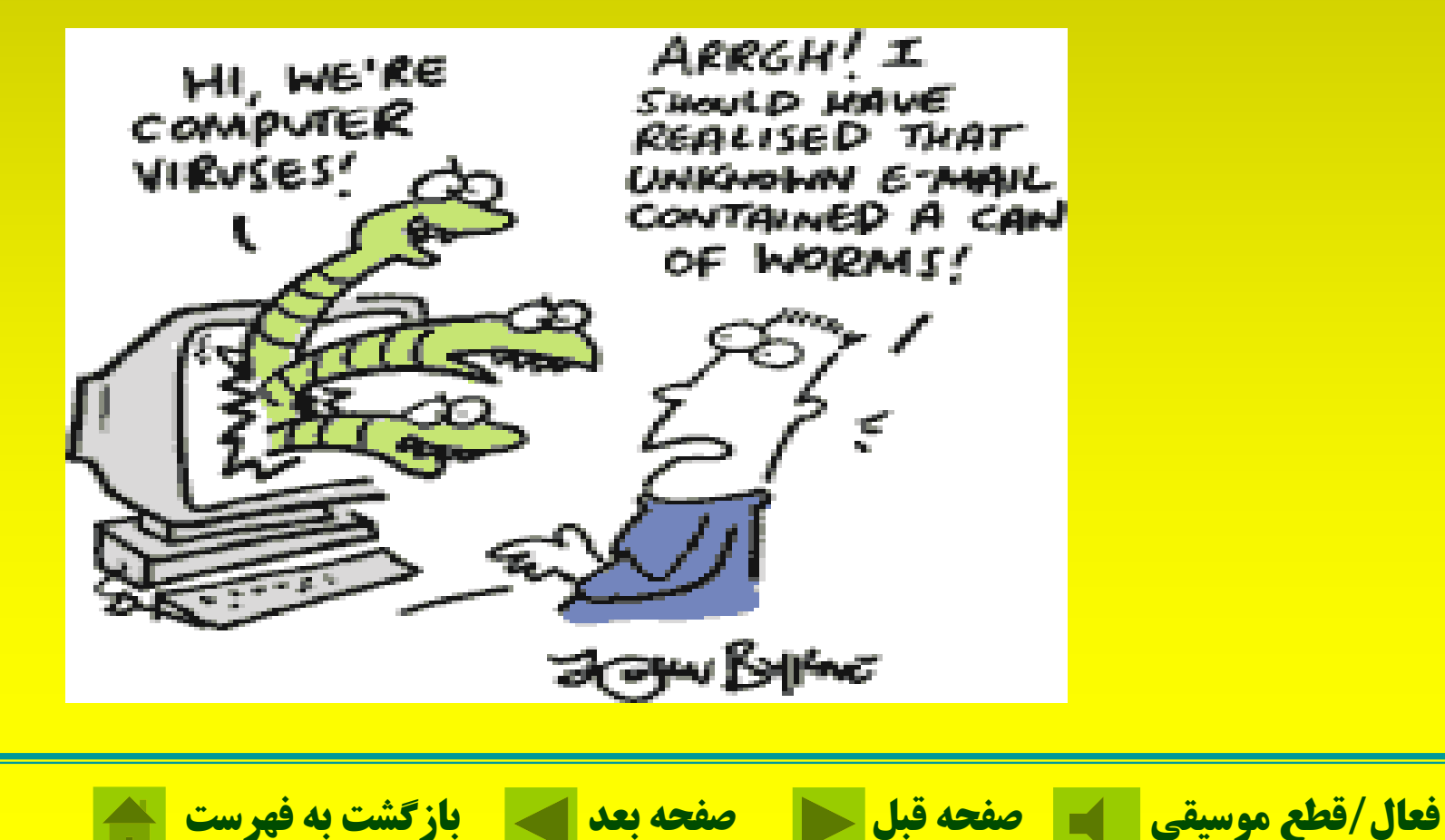

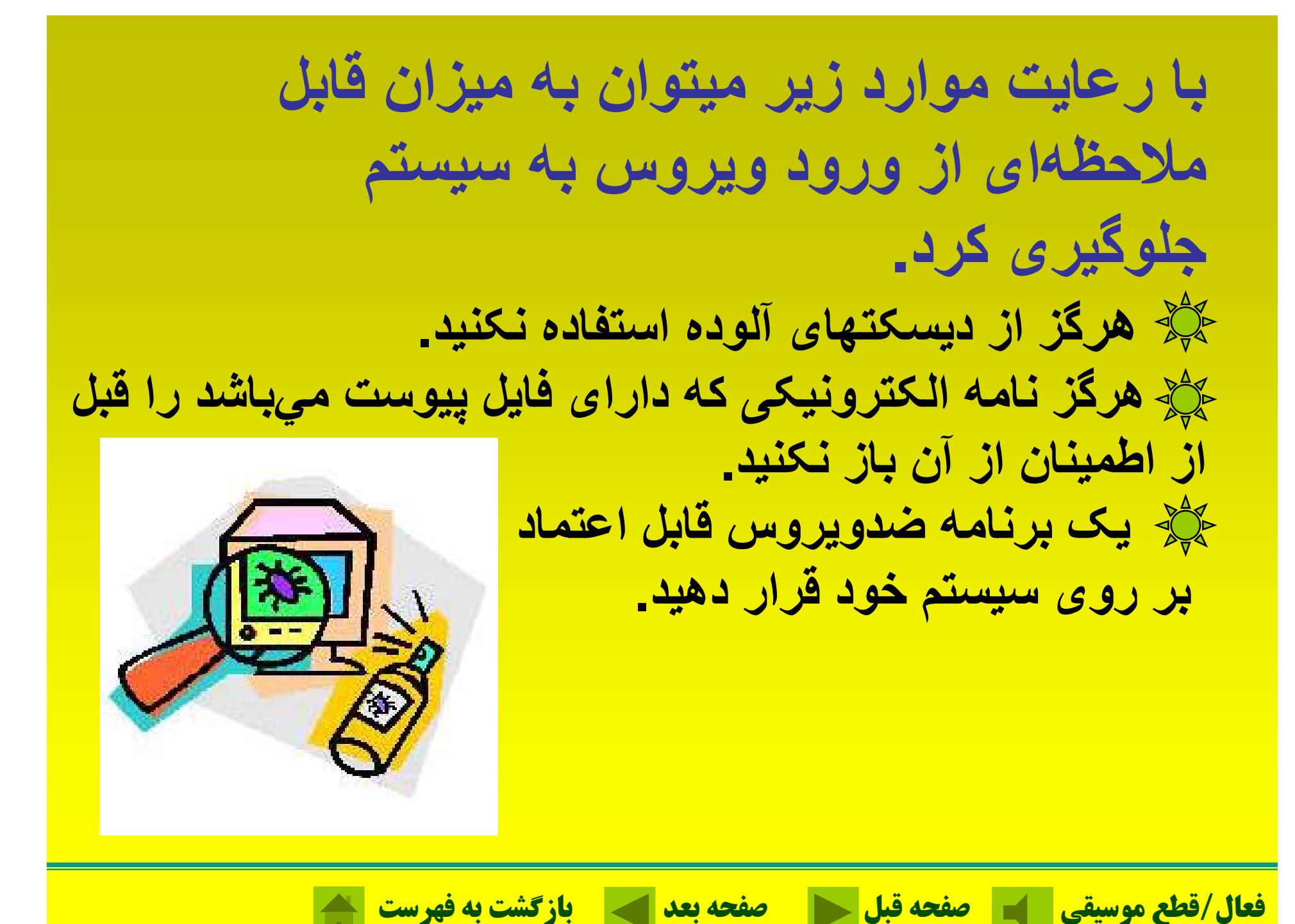

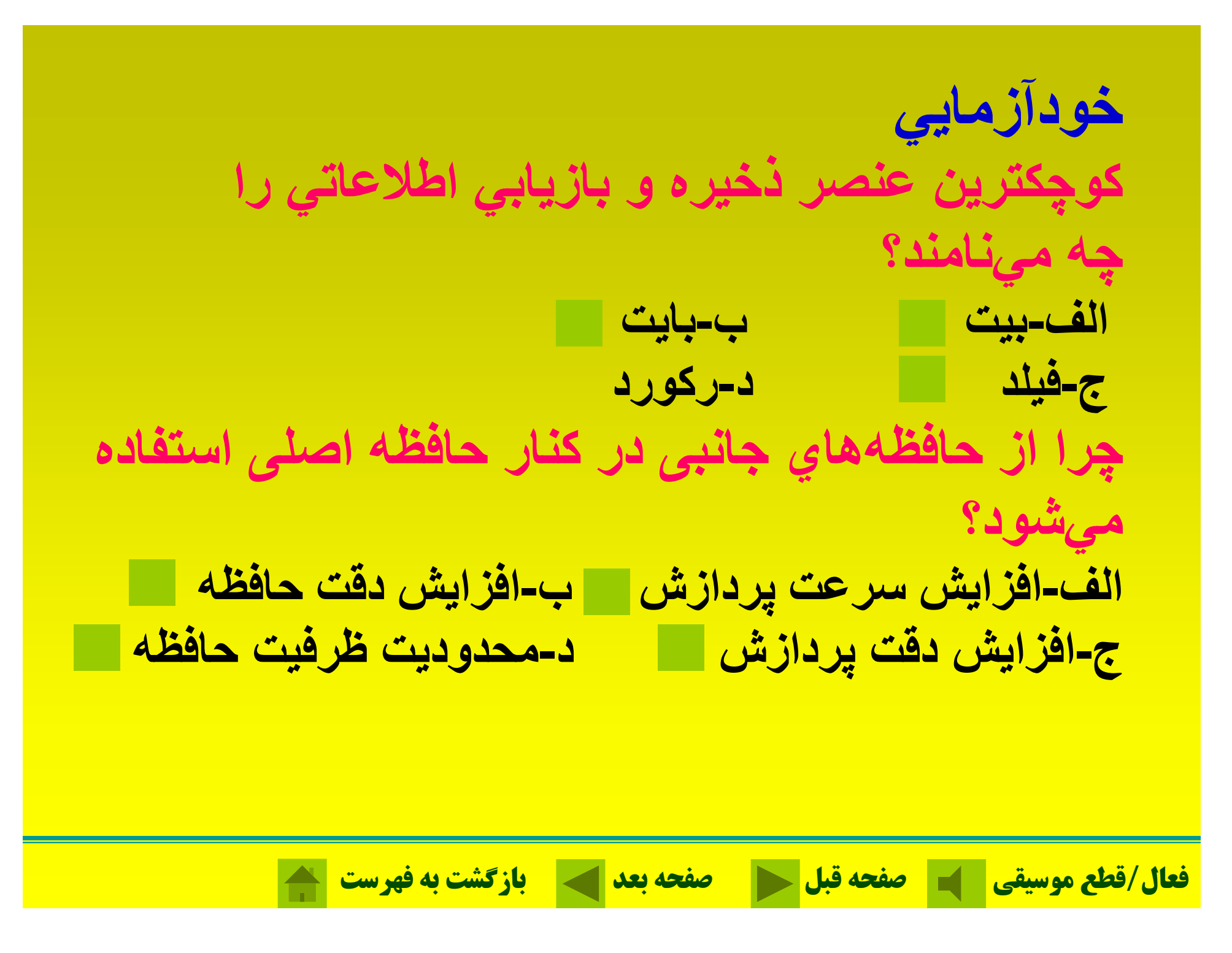

**دستگاههاي ورودي <sup>و</sup> خروجي چه وظيفهاي بر عهده <sup>د</sup> <sup>ر</sup> <sup>د</sup> ان؟ الف-وظيفه انتقال فرامين <sup>و</sup> دادهها به ماشين. <sup>ب</sup>-ارائه فرامين <sup>و</sup> دادهها <sup>و</sup> نتايج حاصل از پردازش. <sup>ج</sup>-وظيفه انتقال فرامين <sup>و</sup> دادهها از حافظه فرار به واحد محاسبه. <sup>د</sup>-موارد الف <sup>و</sup> <sup>ب</sup>. ويروس کامپيوتر چيست؟ الف-يک برنامه کامپيوتری است. <sup>ب</sup>-يک برنامه که در اطلاعات کامپيوتر خرابکاری ميکند. ج-موارد الف <sup>و</sup> <sup>ب</sup> صحيح است <sup>د</sup>-هيچکدام**

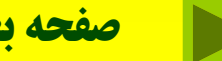

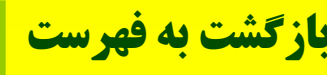

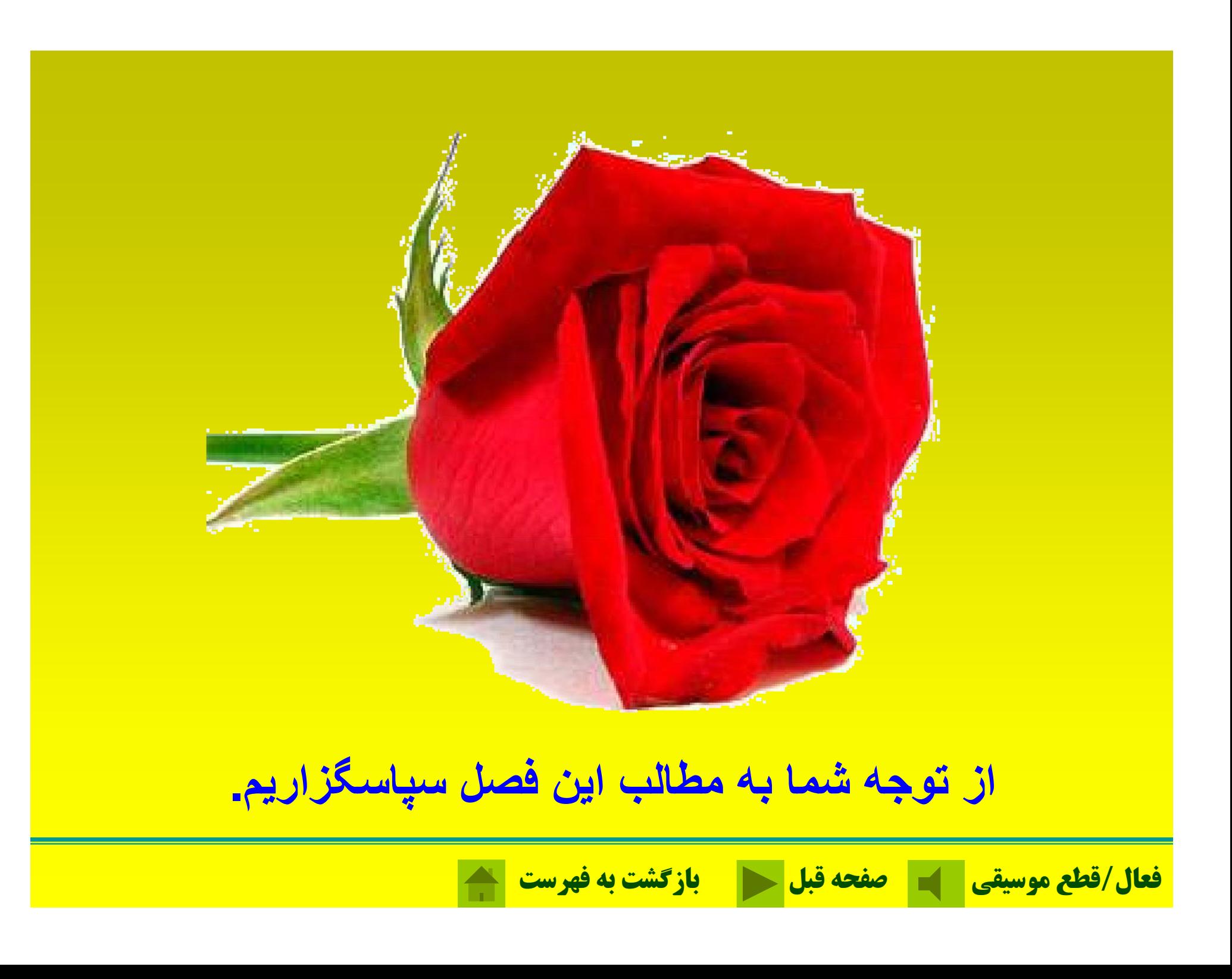

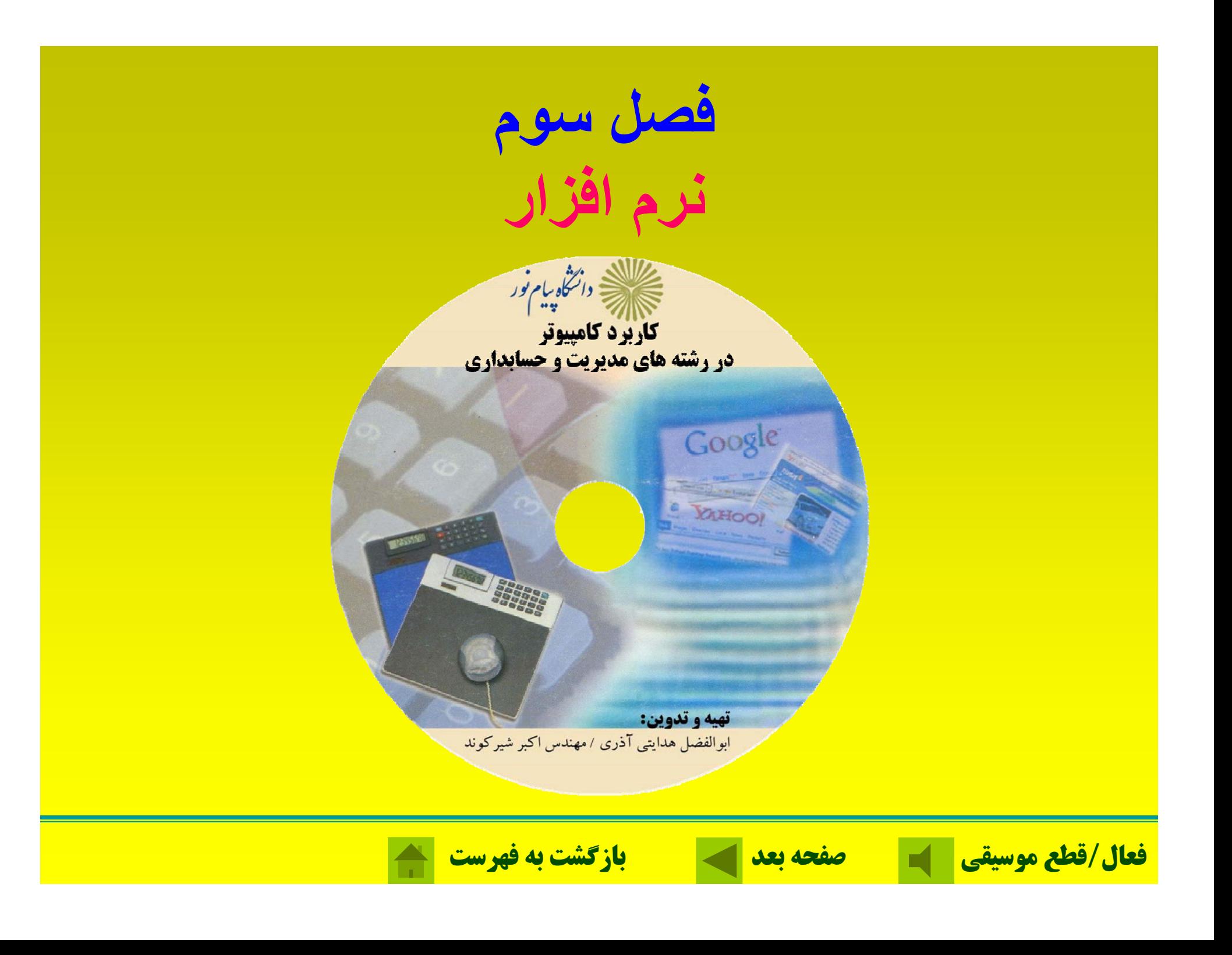

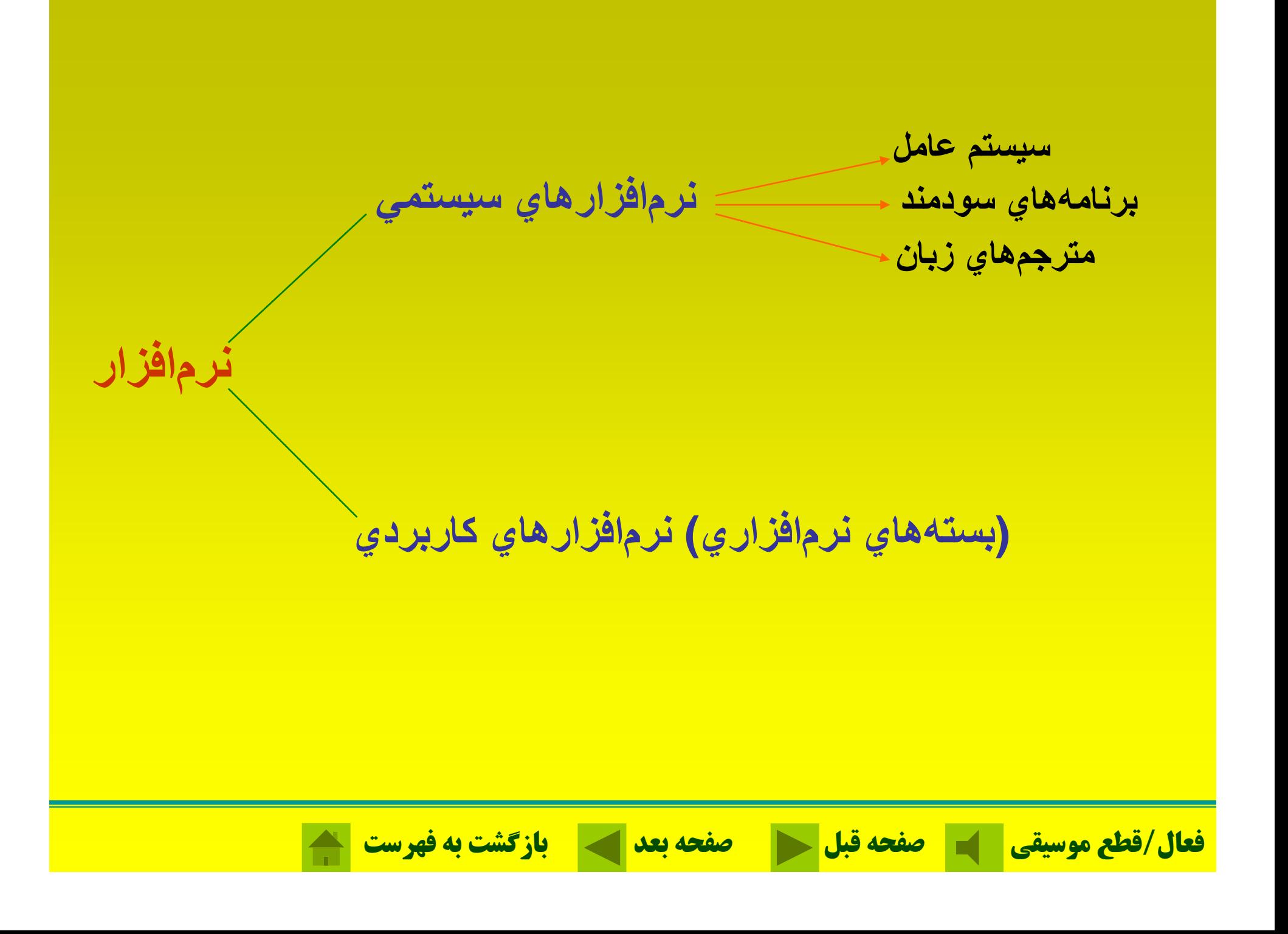

# **اهداف اصلي سيستم عامل؛**

 **ايجاد يك سطح ارتباطي بالاترالف بهترين <sup>و</sup> اقتصاديترين نحوه استفاده از سخت افزارب**

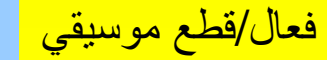

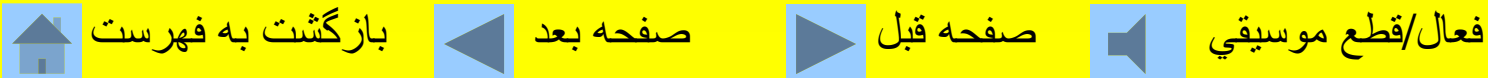

# **وظايف كل سيست <sup>ي</sup> <sup>م</sup> عامل**

**ـ مديريت <sup>و</sup> تقسيم وقت يس پييو <sup>و</sup> تخصيص فضاي حافظه به برنامهها <sup>و</sup> كاربران مختلف ـ مديريت <sup>و</sup> <sup>ر</sup> كنت ل وس <sup>ي</sup><sup>ا</sup> ل ورودي/خروجي <sup>ـ</sup> مديريت <sup>و</sup> كنترل اطلاعات <sup>ر</sup> <sup>و</sup> فا لي ها**

**حداقل تجهيزات مورد نياز براي راهاندازي ويندوز***X***<sup>P</sup>**

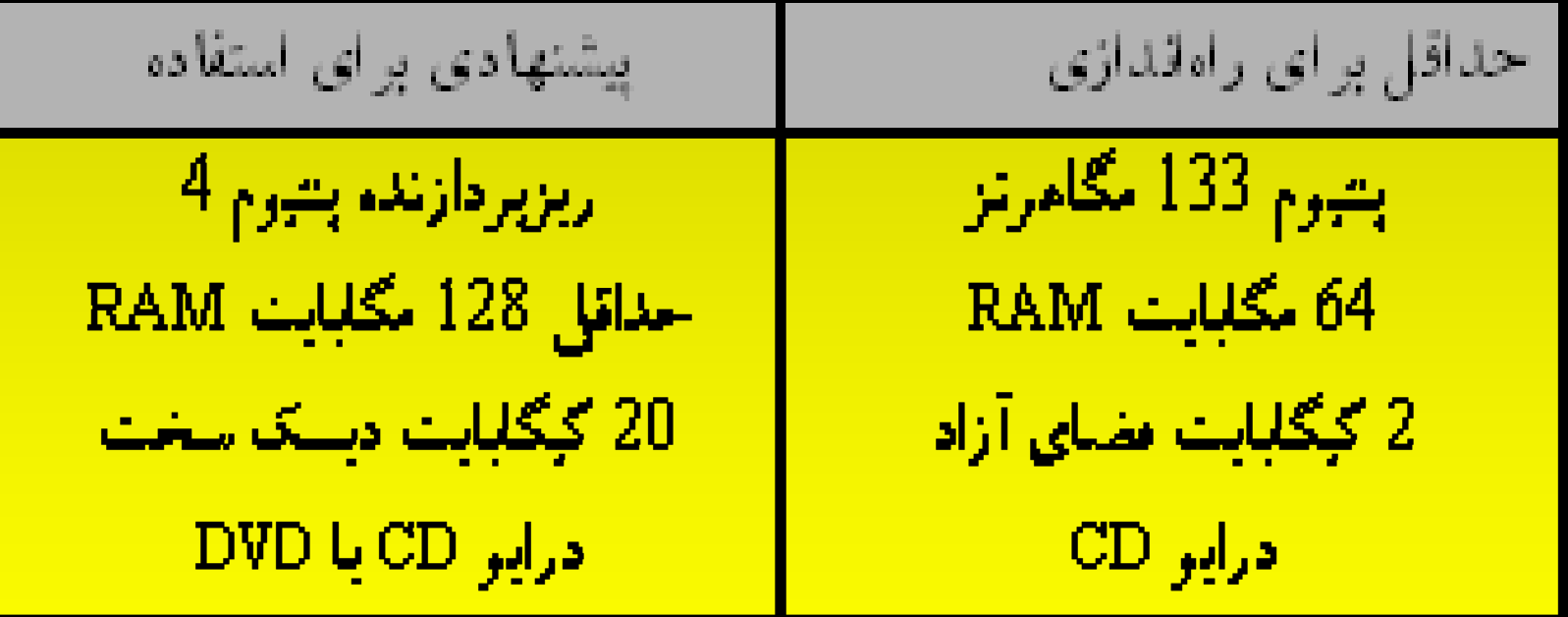

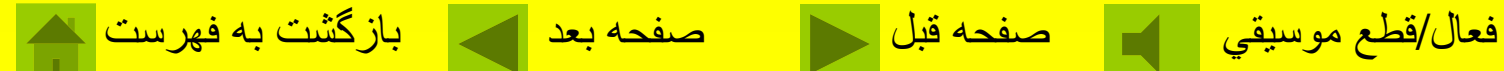

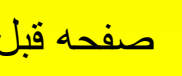

**ش رو ن <sup>ك</sup> در ن كام <sup>ت</sup> پيو ر؛** دسكتاپ يا روميزي داراي زمينهاي است كه در حالت استاندار د يك تيه سبز ار ا نشان ميدهد.

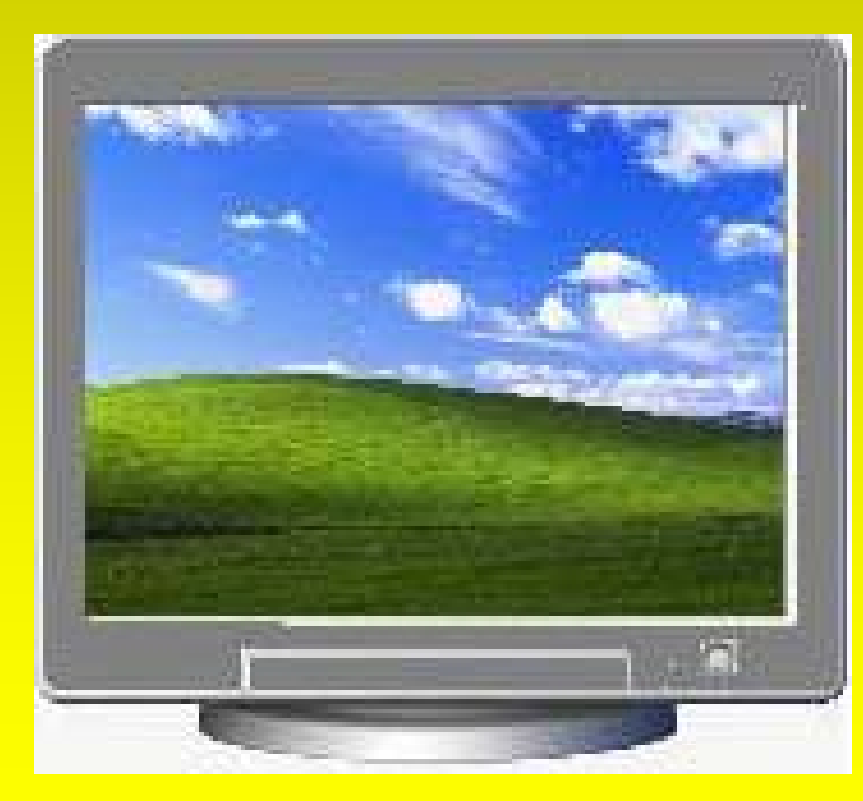

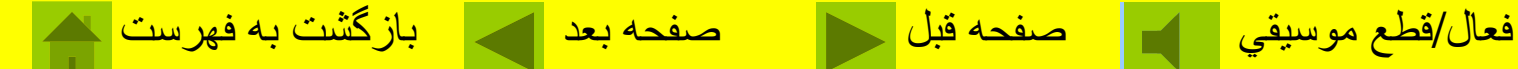

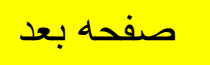

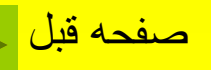

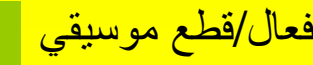

**كليك <sup>ك</sup> در ن در ند وي وز؛** عمل فشردن <sup>و</sup> رها كردن يكي از دكمههاي ماوس را اصطلاحاً كليك كردن ميگويند. دو بار فشردن . <sup>و</sup> رها كردن دوبار كليك يا جفتكليك مينامند

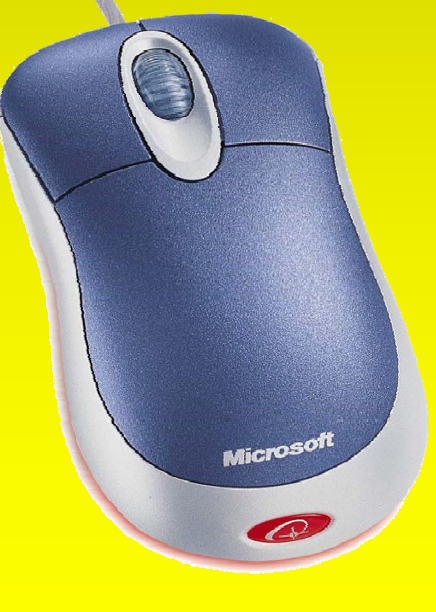

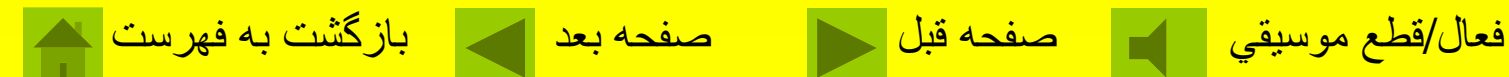

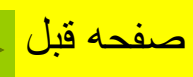

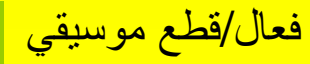

#### **كار با منوي START؛** براياجراي برنامه ميتوان با استفاده ازگزينه Programs ALL لستاز تمام برنامهها و فولدر هاي موجود در روي كامپيوتر را نمايش داد وبعد برنامه دلخواه رااجرا كرد

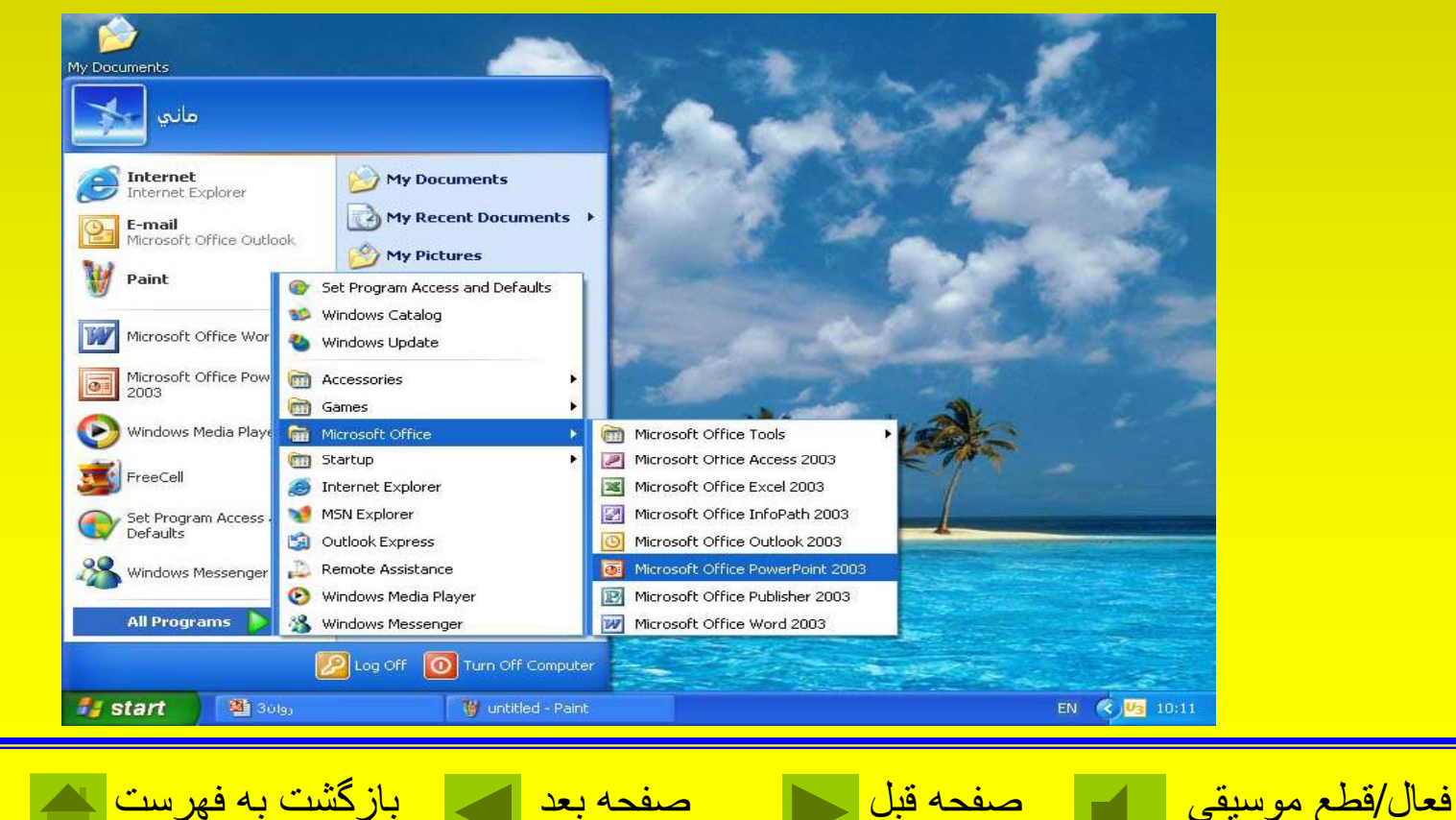

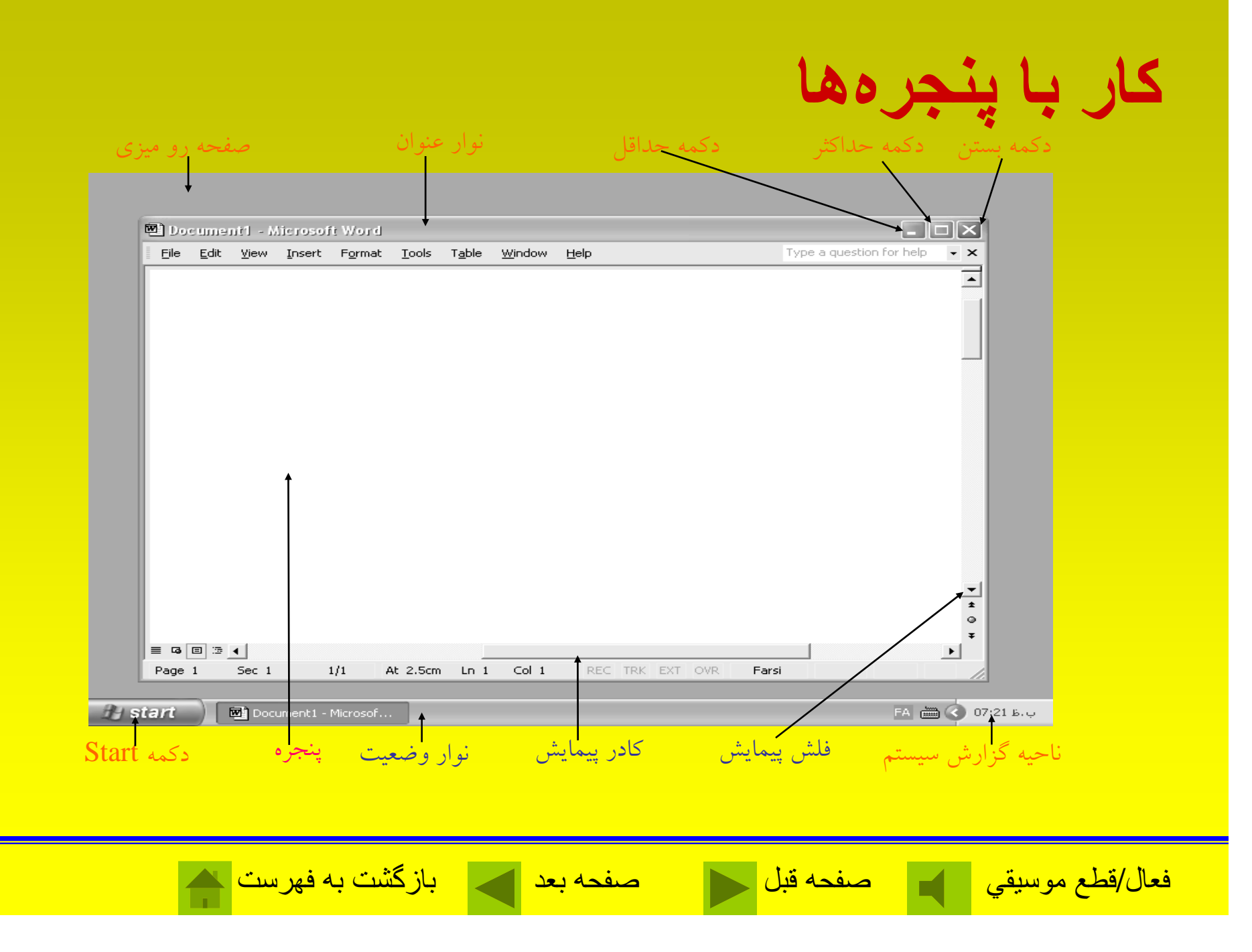

#### **تنظيم ساعت <sup>و</sup> تاريخ كامپيوتر** برای تنظیم ساعت و تاریخ کامپیوتر اشارهگر ماوس را بر **روي ساعت نشان داده شده بر روي نوار وظيفه برده، كليد سمت راست ماوس <sup>ر</sup> <sup>ا</sup> <sup>ا</sup> <sup>ا</sup> فشار دهيد.**

#### Toolbars

#### Adjust Date/Time

Customize Notifications...

Cascade Windows Tile Windows Horizontally **Tile Windows Vertically** Show the Desktop

**Task Manager** 

Lock the Taskbar

Properties

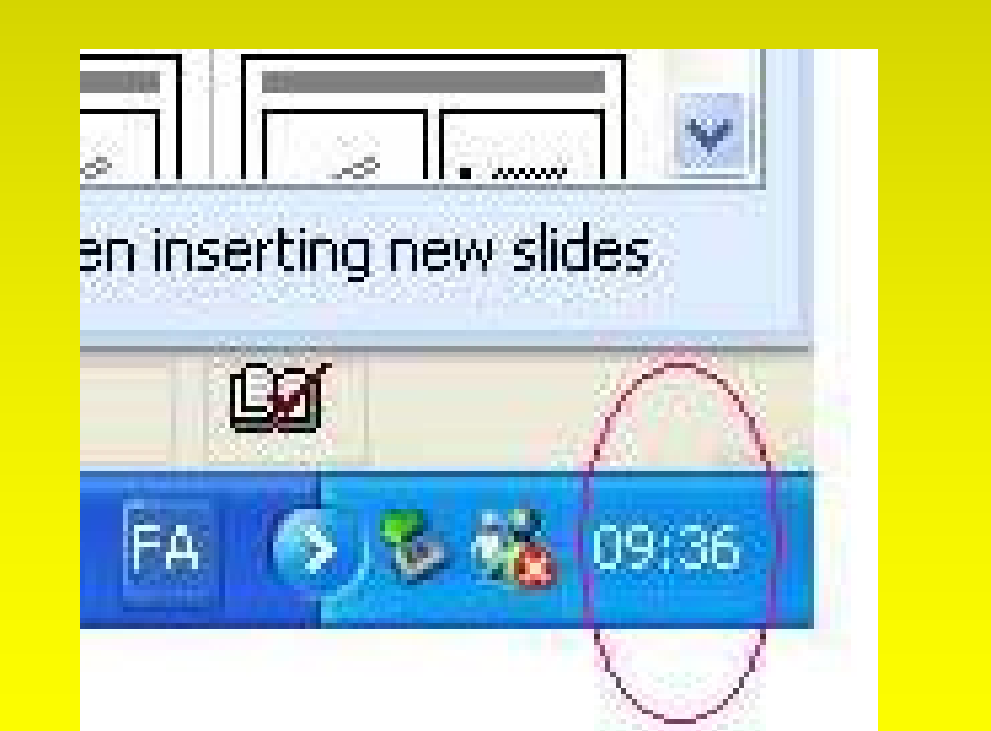

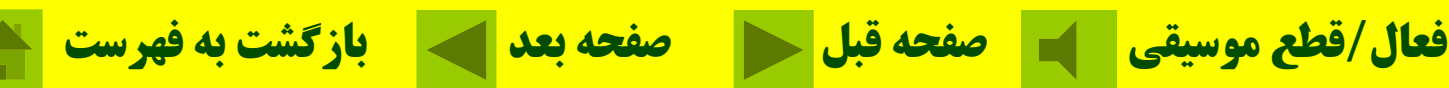

**در قسمت تاريخ بر روي روز مورد نظر كليك <sup>ي</sup> كن د، ماه <sup>و</sup> سال را برحسب <sup>م</sup> <sup>ا</sup> اه <sup>و</sup> سال ميلادي**

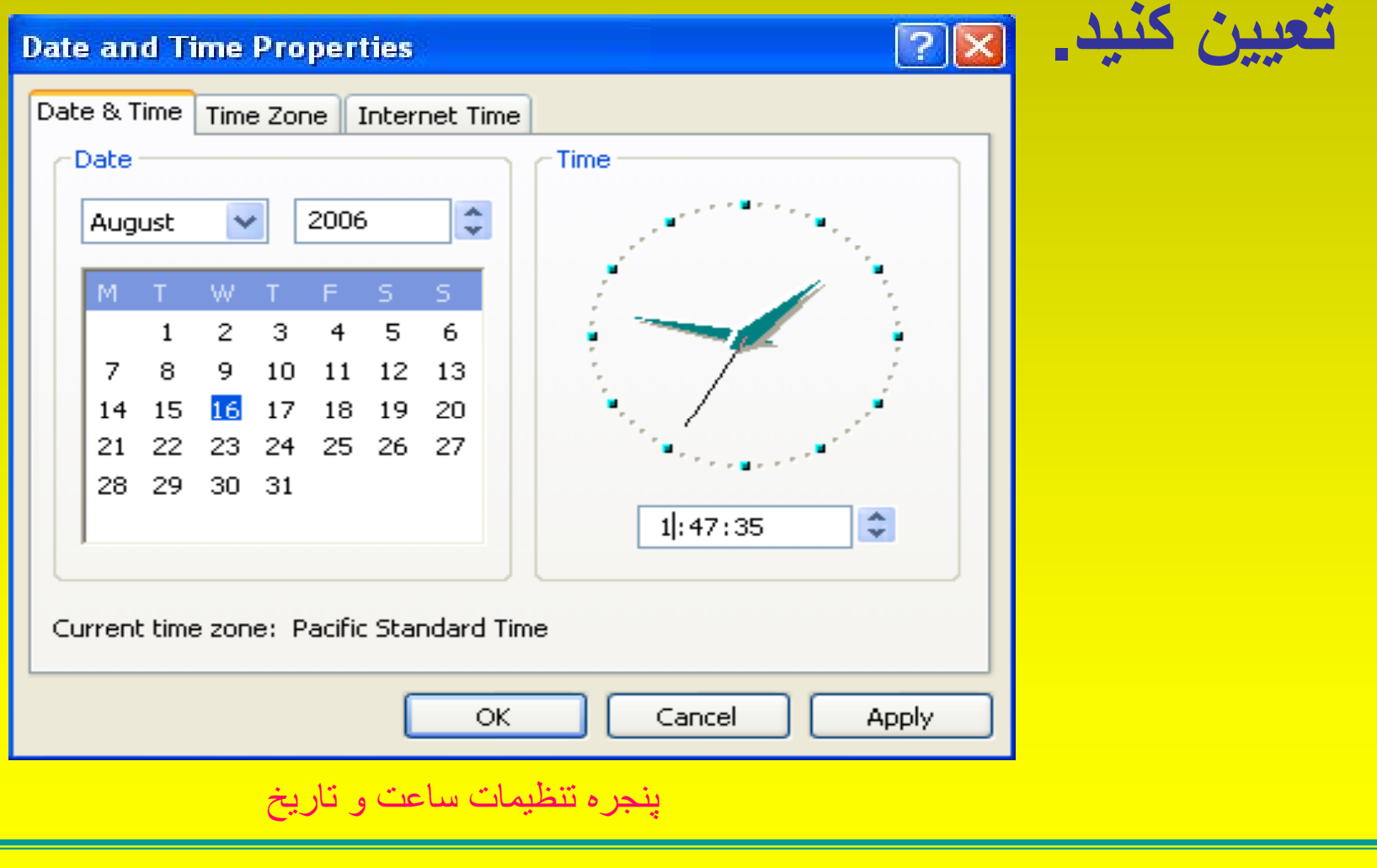

# **مديريت فايل <sup>و</sup> پوشه (فلد <sup>و</sup> <sup>ر</sup>)** فايلها در ويندوز علاوه بر نام <sup>و</sup> پسوند داراي آيكون نيز ميباشند.

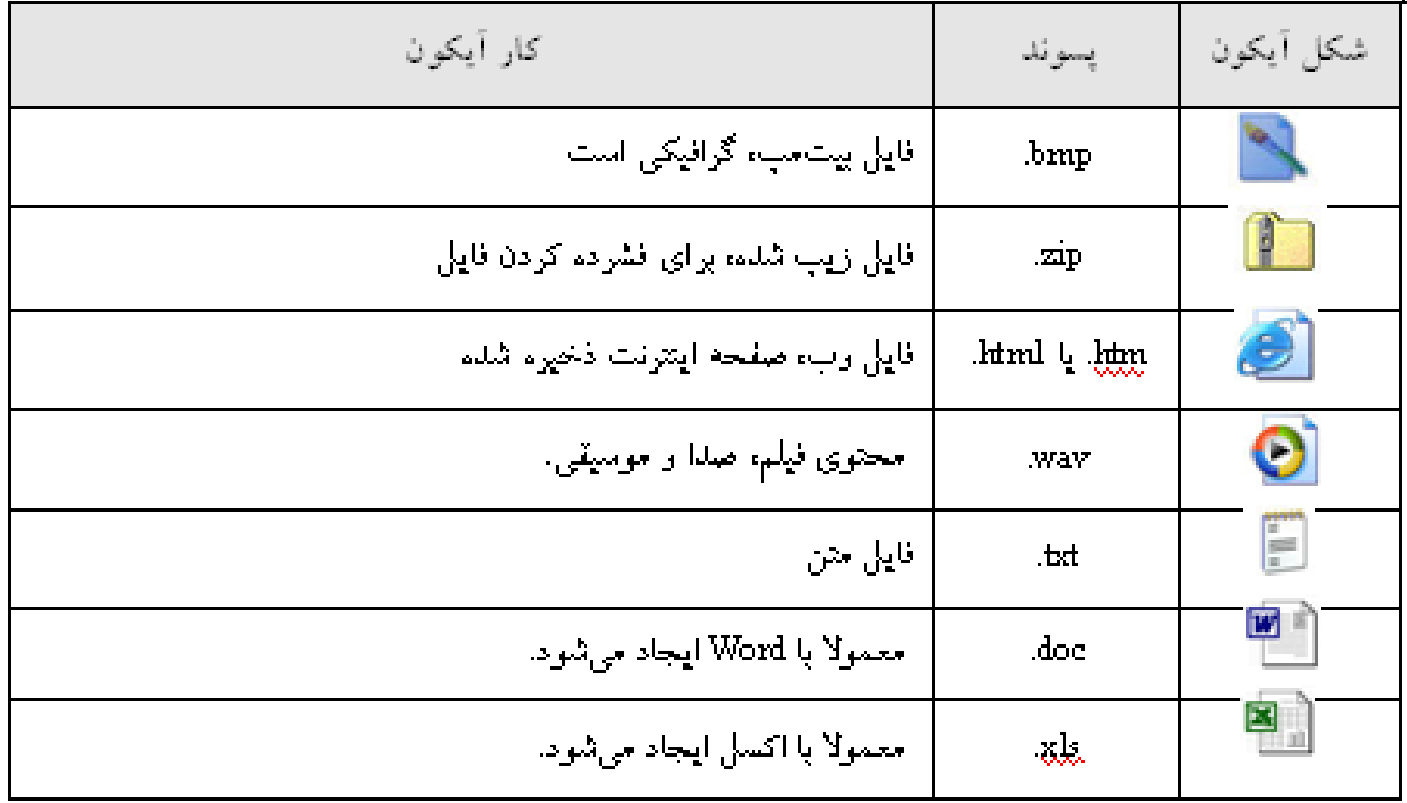

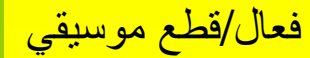

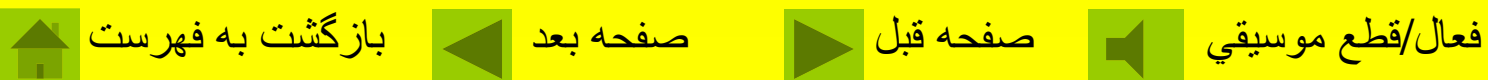

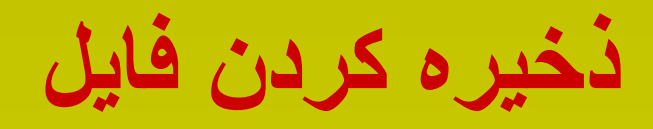

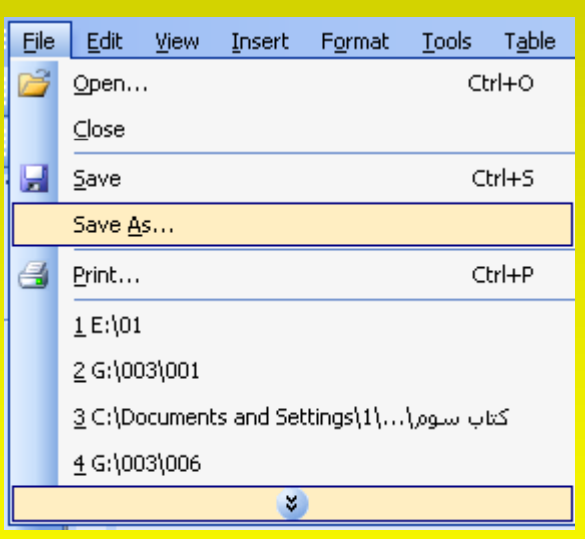

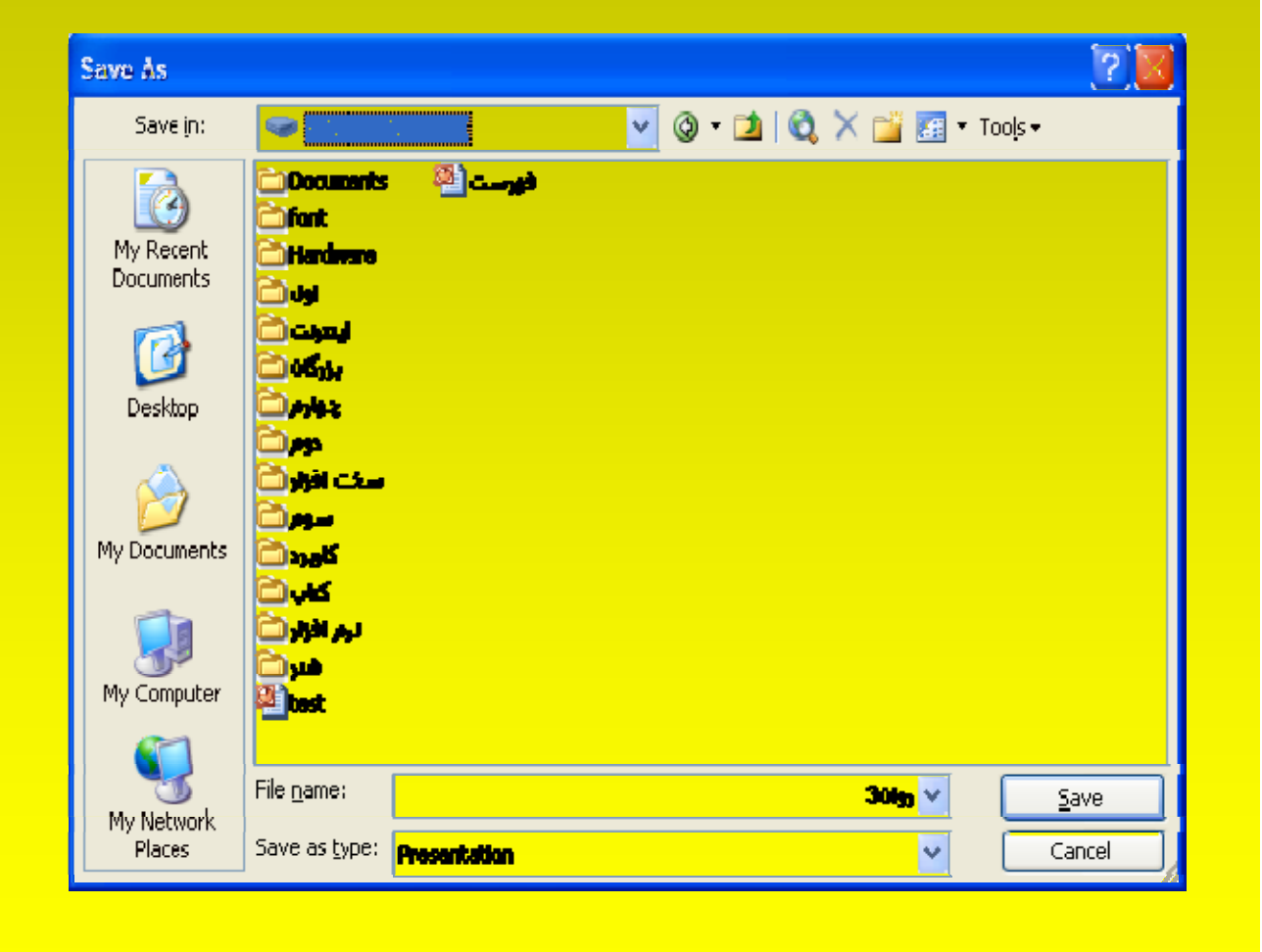

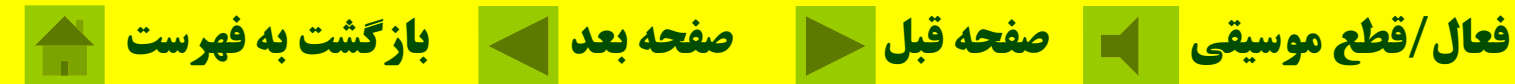

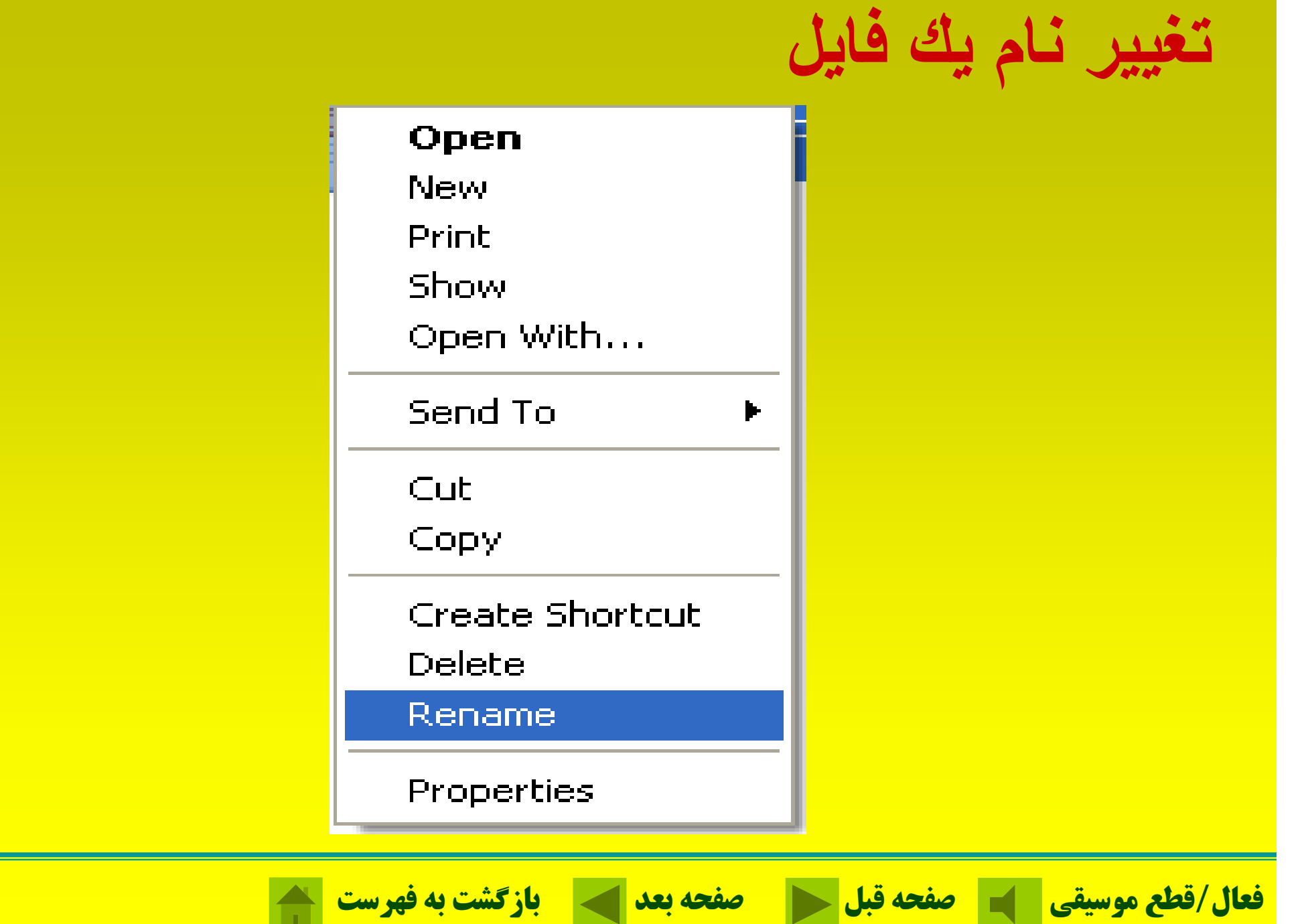

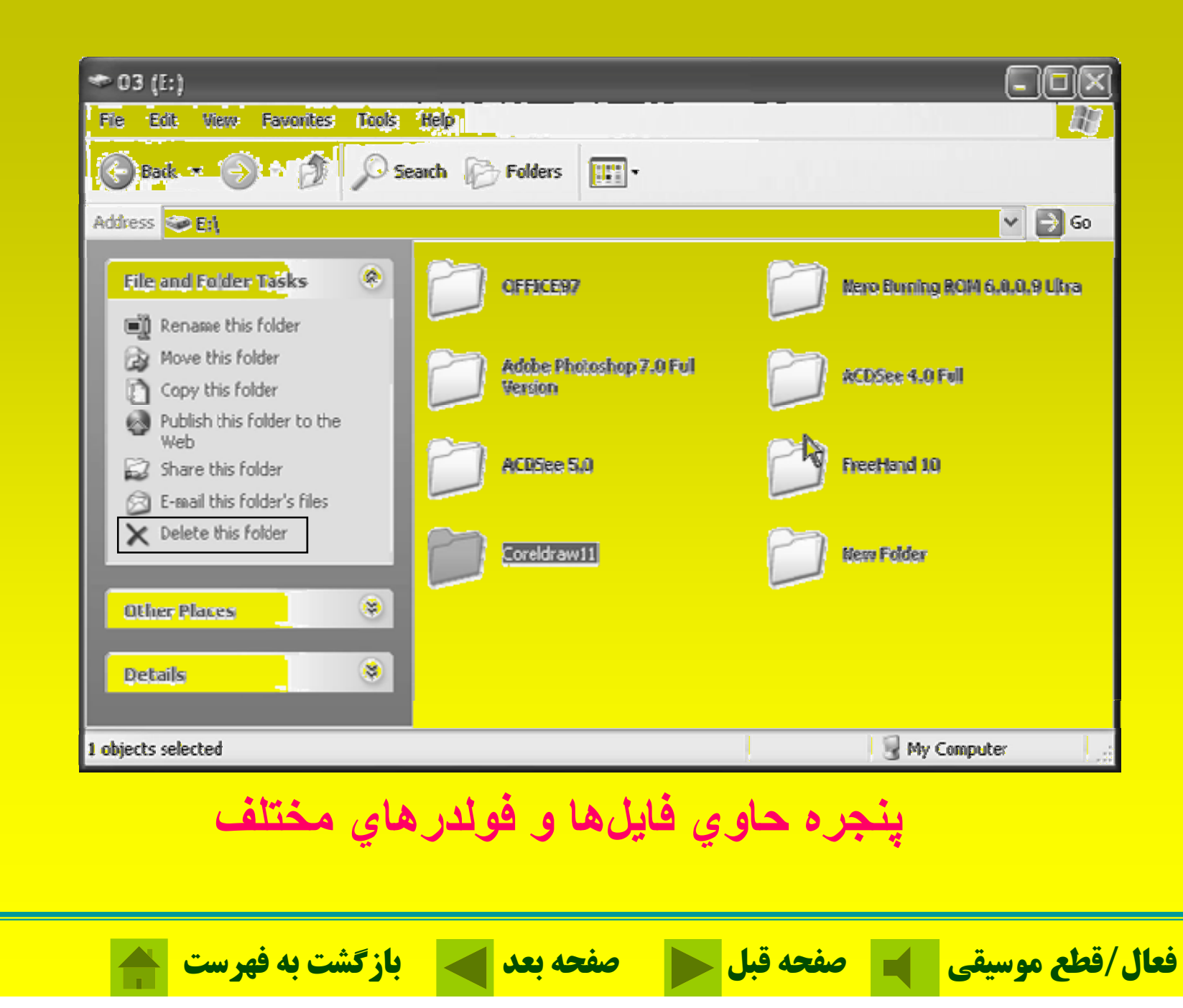

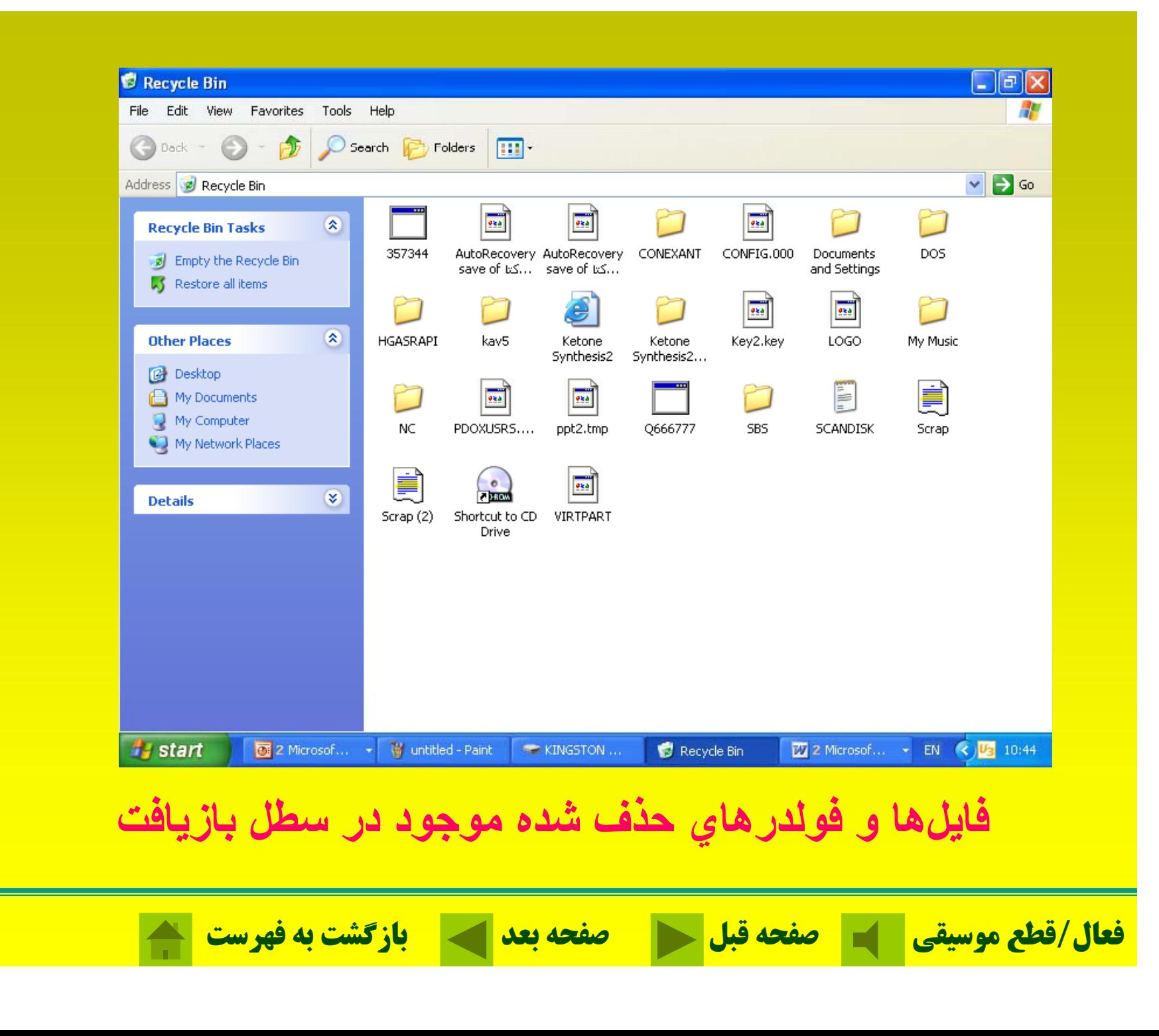

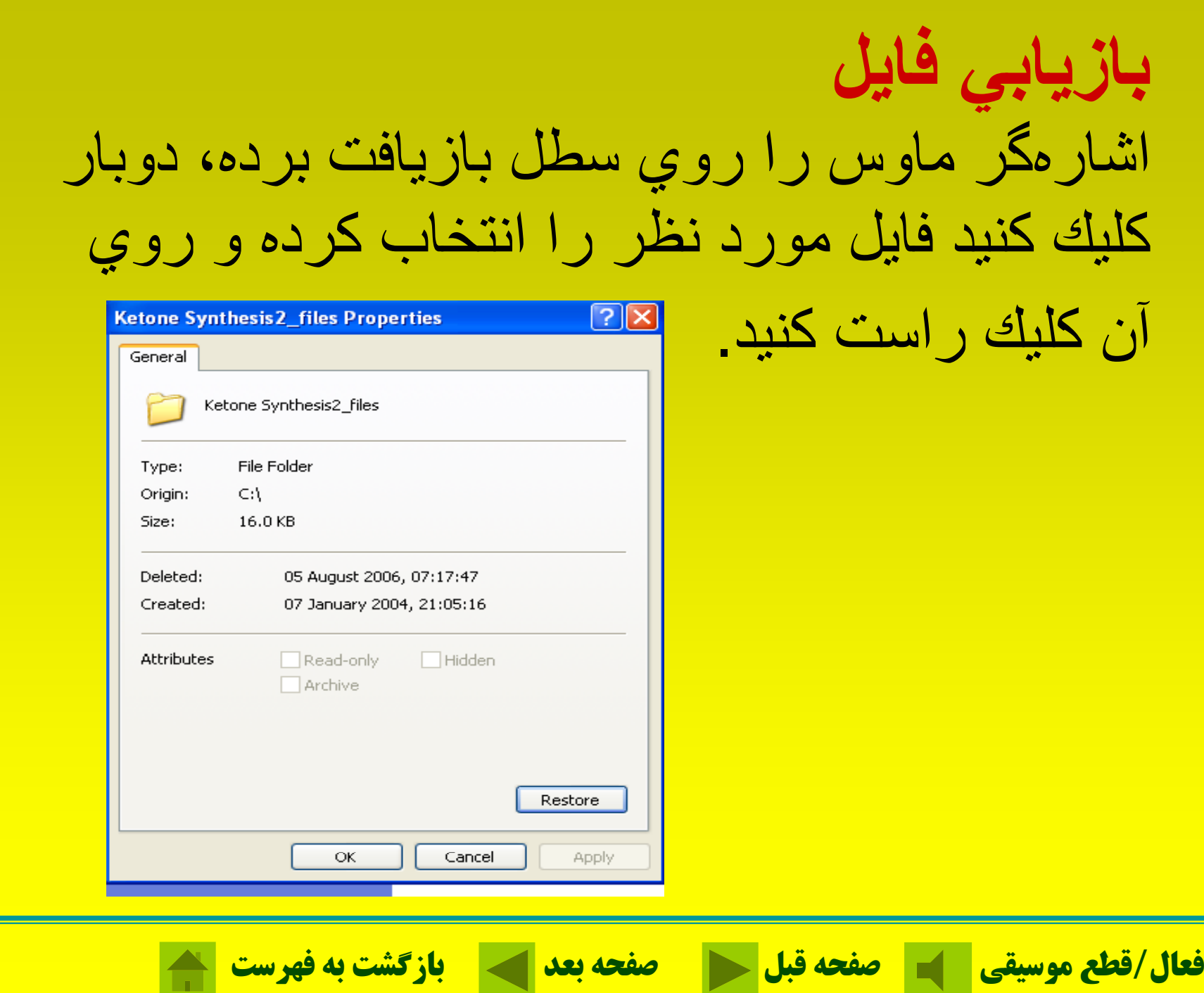

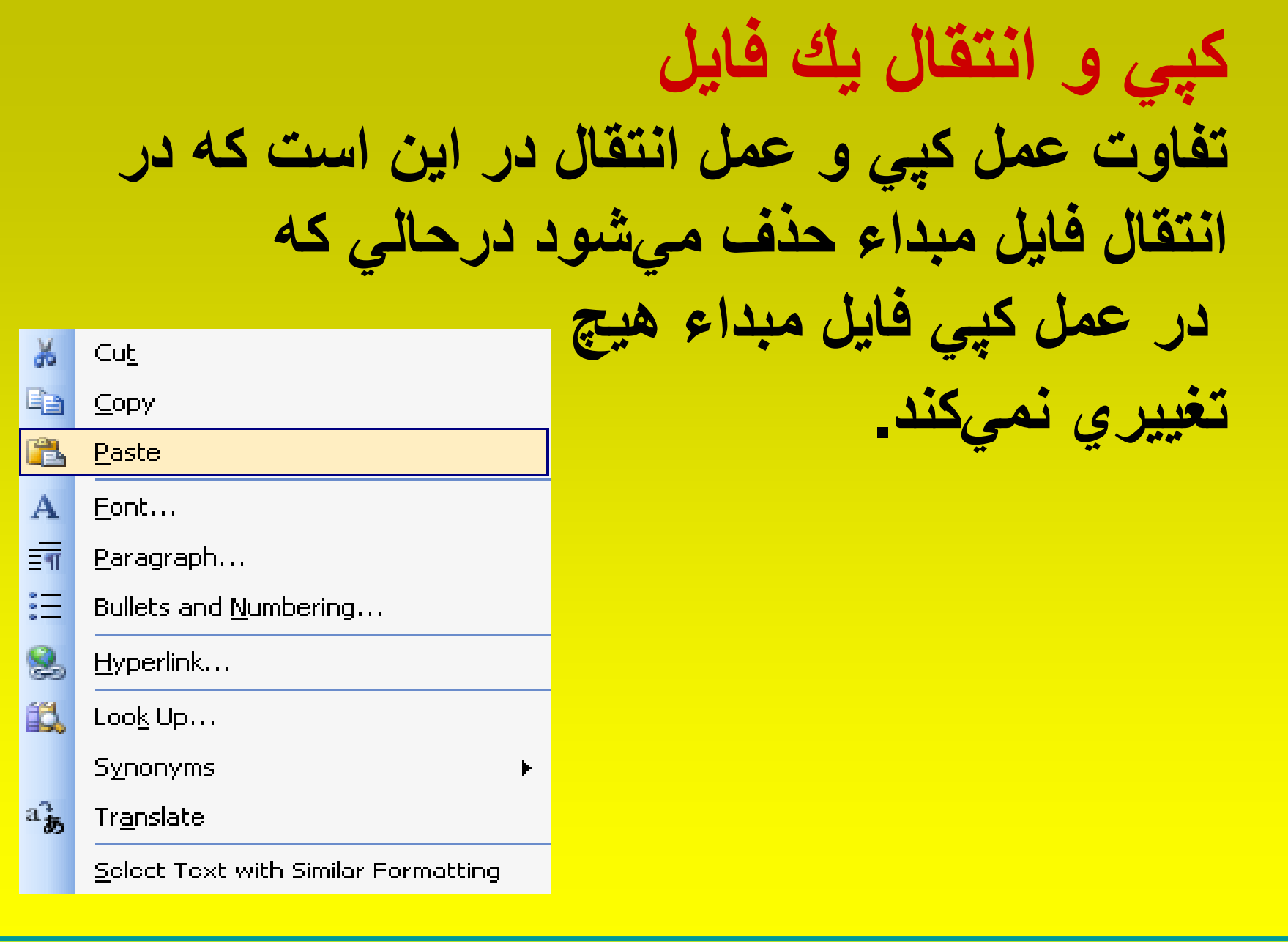

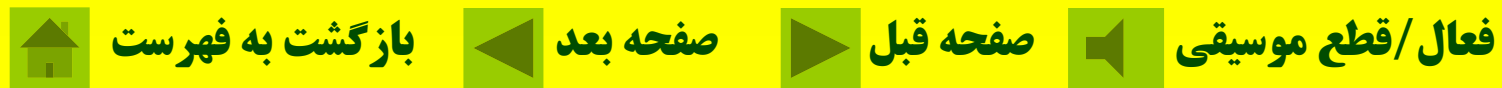

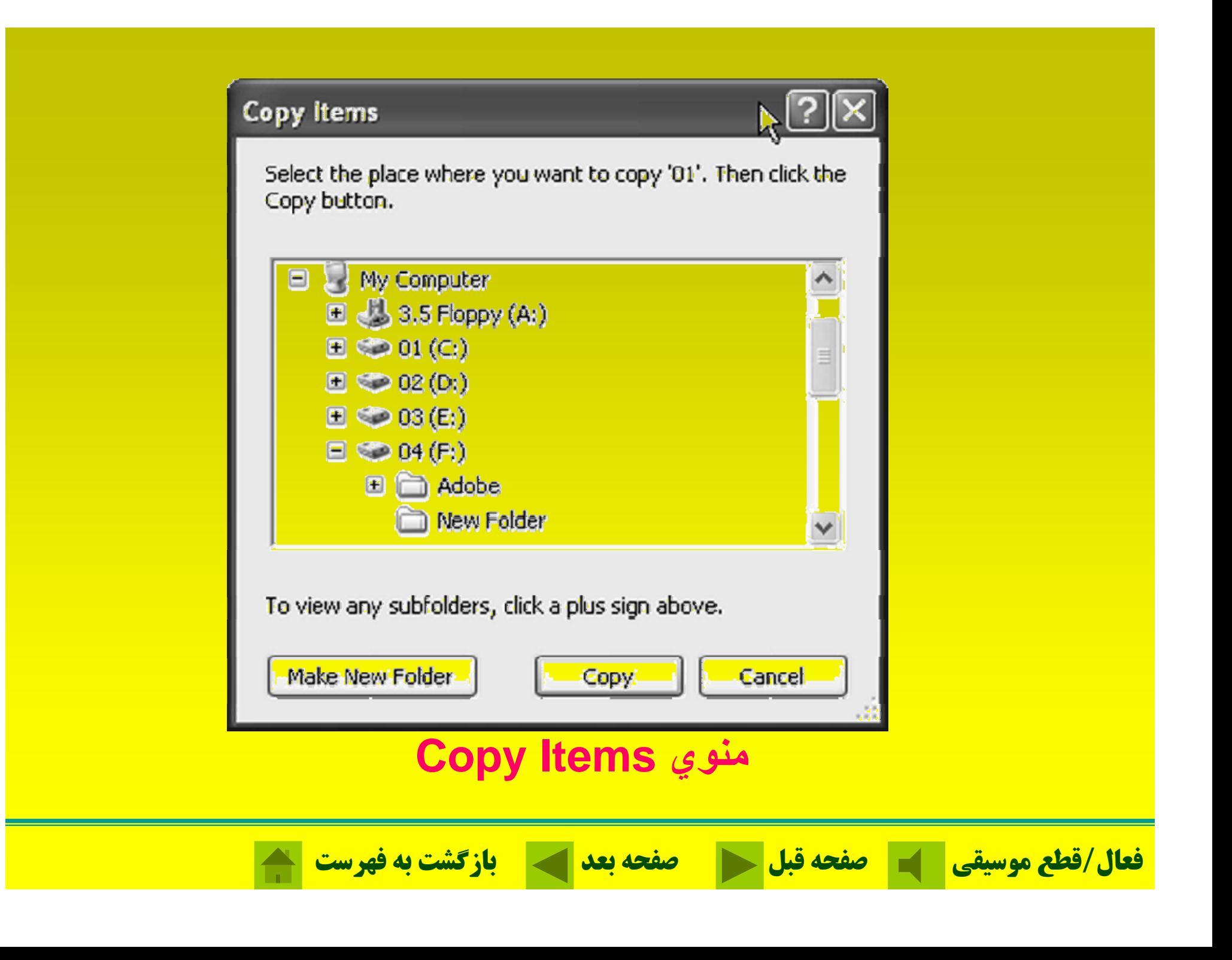

# **در داخل پنجره Documents My كليك راست كرده <sup>و</sup> سپس گزينه New را انتخاب ميكنيم.**

**ايجاد فولدر؛**

#### i■ My Documents File **Edit** Tools View **Eavorites** Help New.  $\blacksquare$  Folder Shortcut  $\overline{F}$ Create Shortcut **Delete Briefcase** Rename **Bitmap Image** Properties 四 Microsoft Word Document. Close ᄳ Microsoft Office Access Application œ Microsoft PowerPoint Presentation Publish this foll Web 回知 Microsoft Office Publisher Document Share this fold IΞI **Text Document** Wave Sound cэl Microsoft Excel Worksheet 幽 **Other Places** Compressed (zipped) Folder

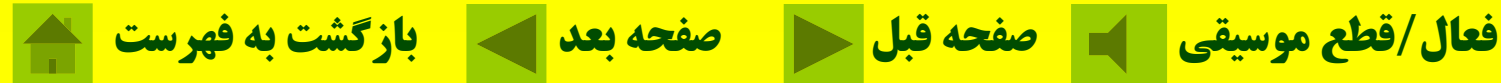

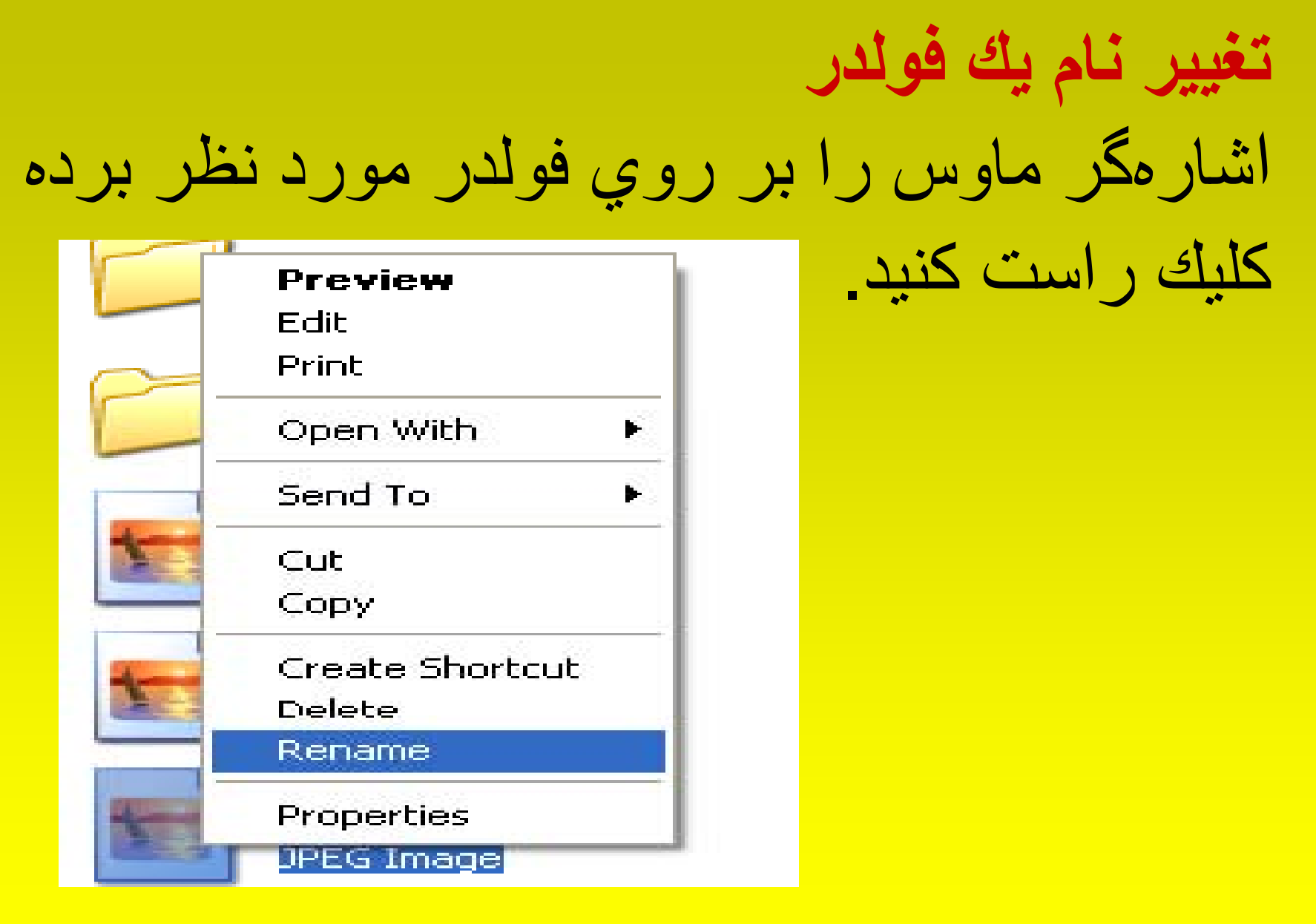

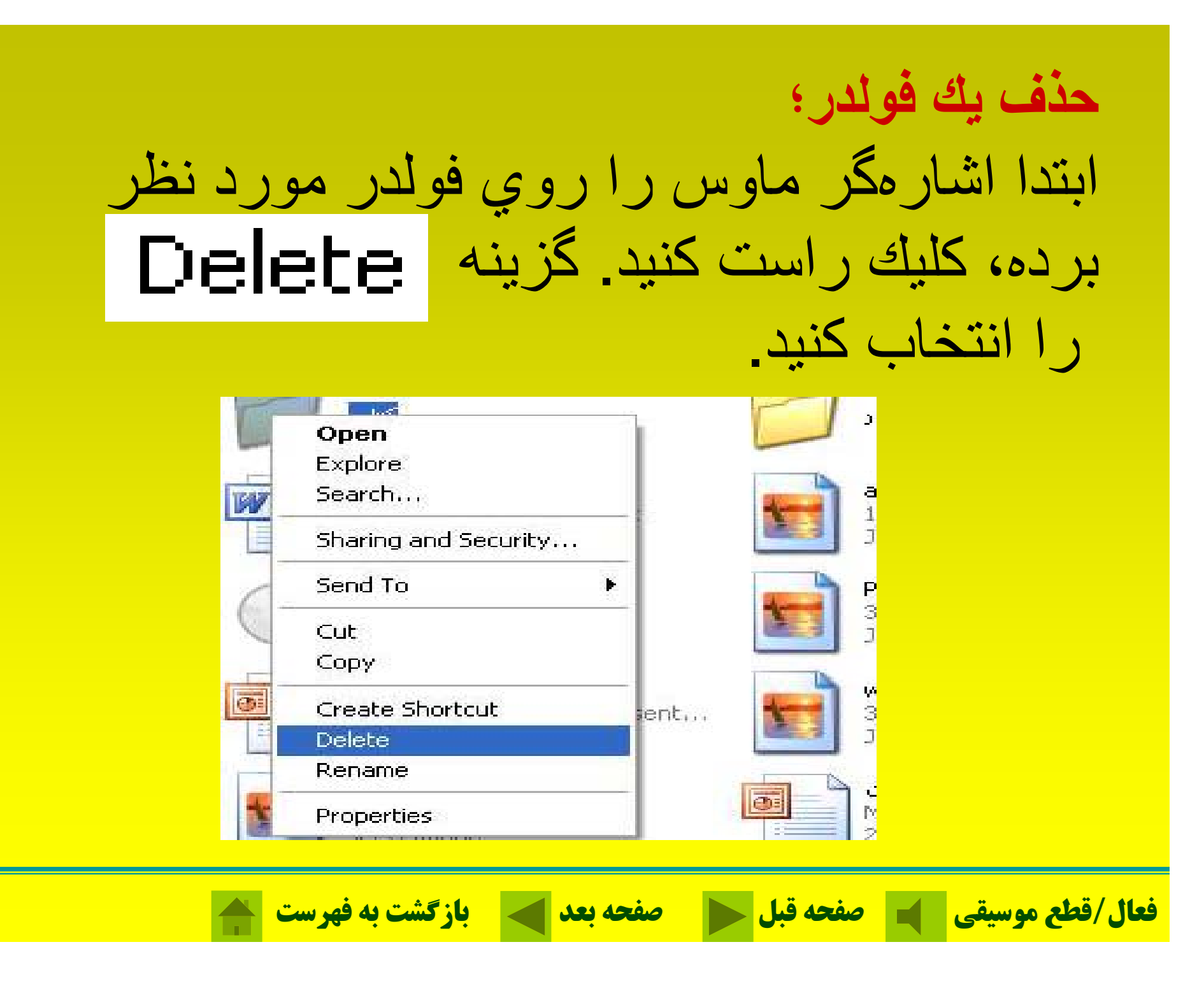

**كپي يا انتقال يك فولدر؛** ابتدا اشارهگر ماوس را روي فولدر مورد نظر برده از گزينهCopyبر اي كپي كردن و از گزينه

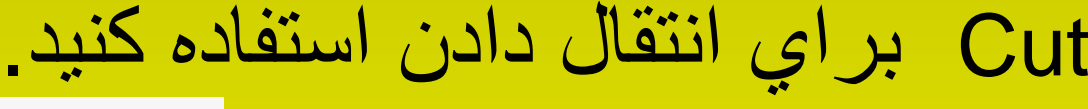

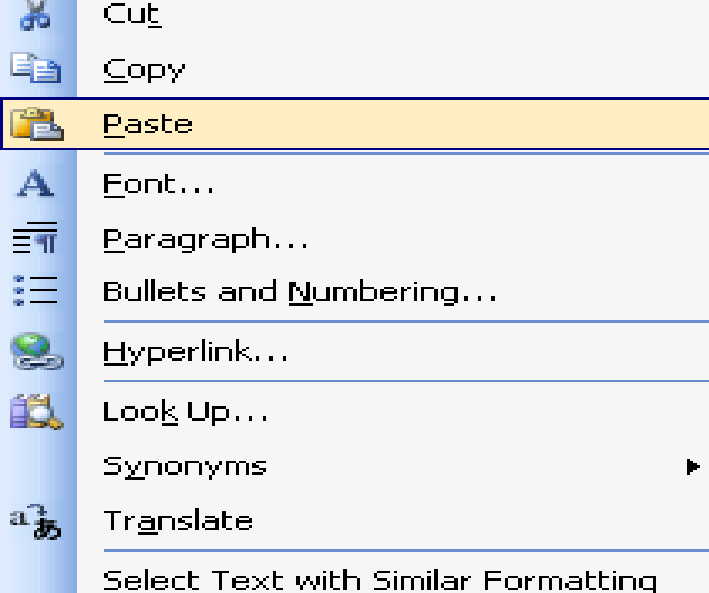

<mark>در مقصدگزينه Paste را كليك كنيد.</mark>

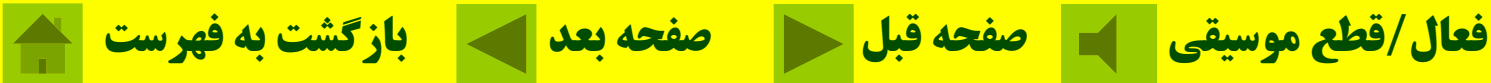

# دکمههای نوار ابزار <sup>و</sup> عملکرد آنها در فولدرها

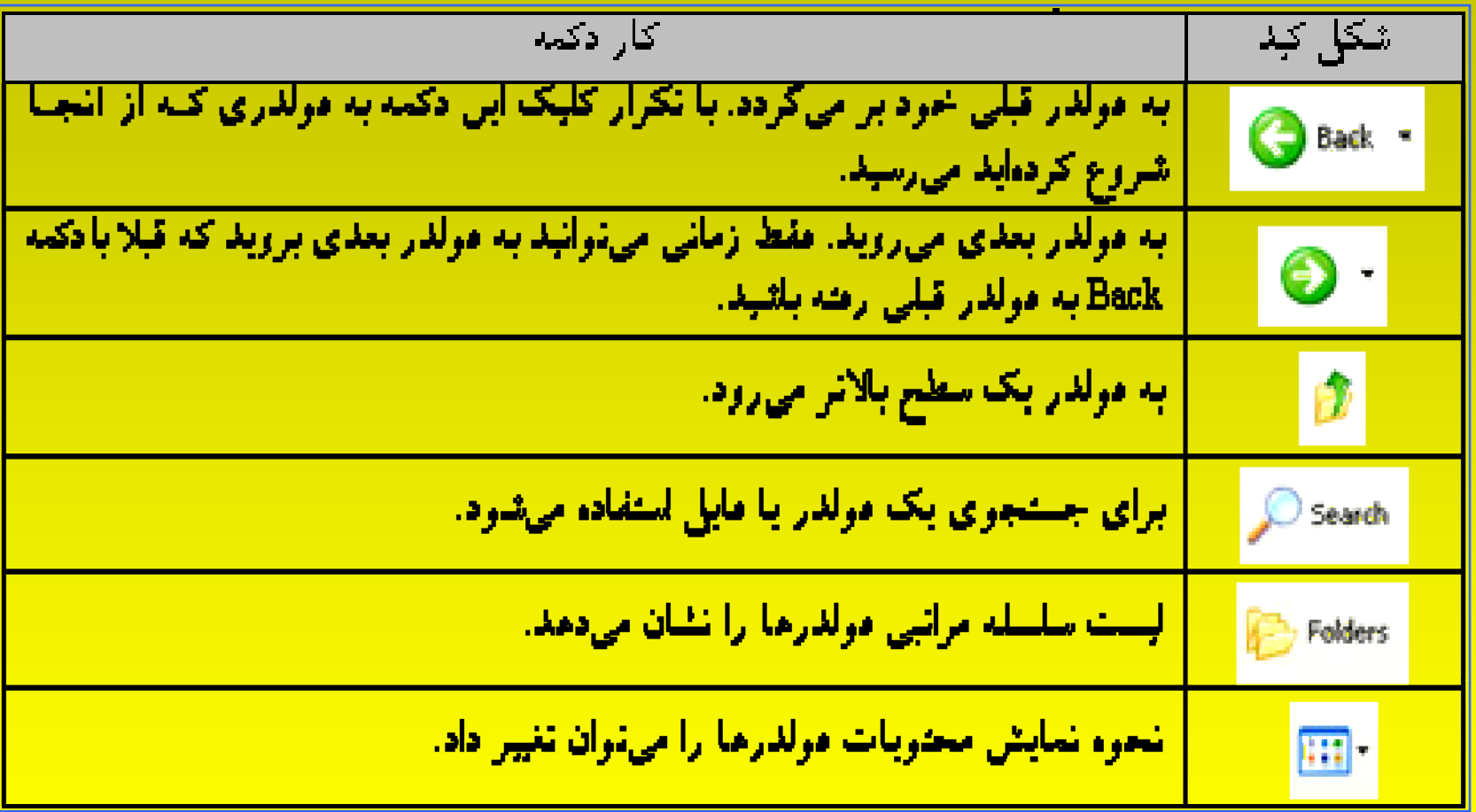

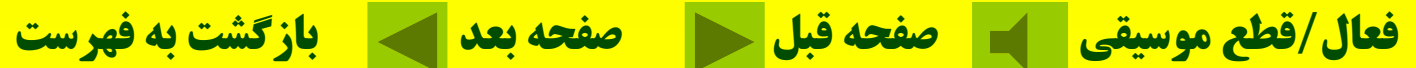

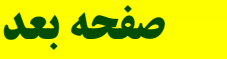

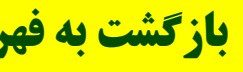

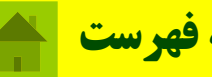

# **اجراي برنامه از منوي Start**

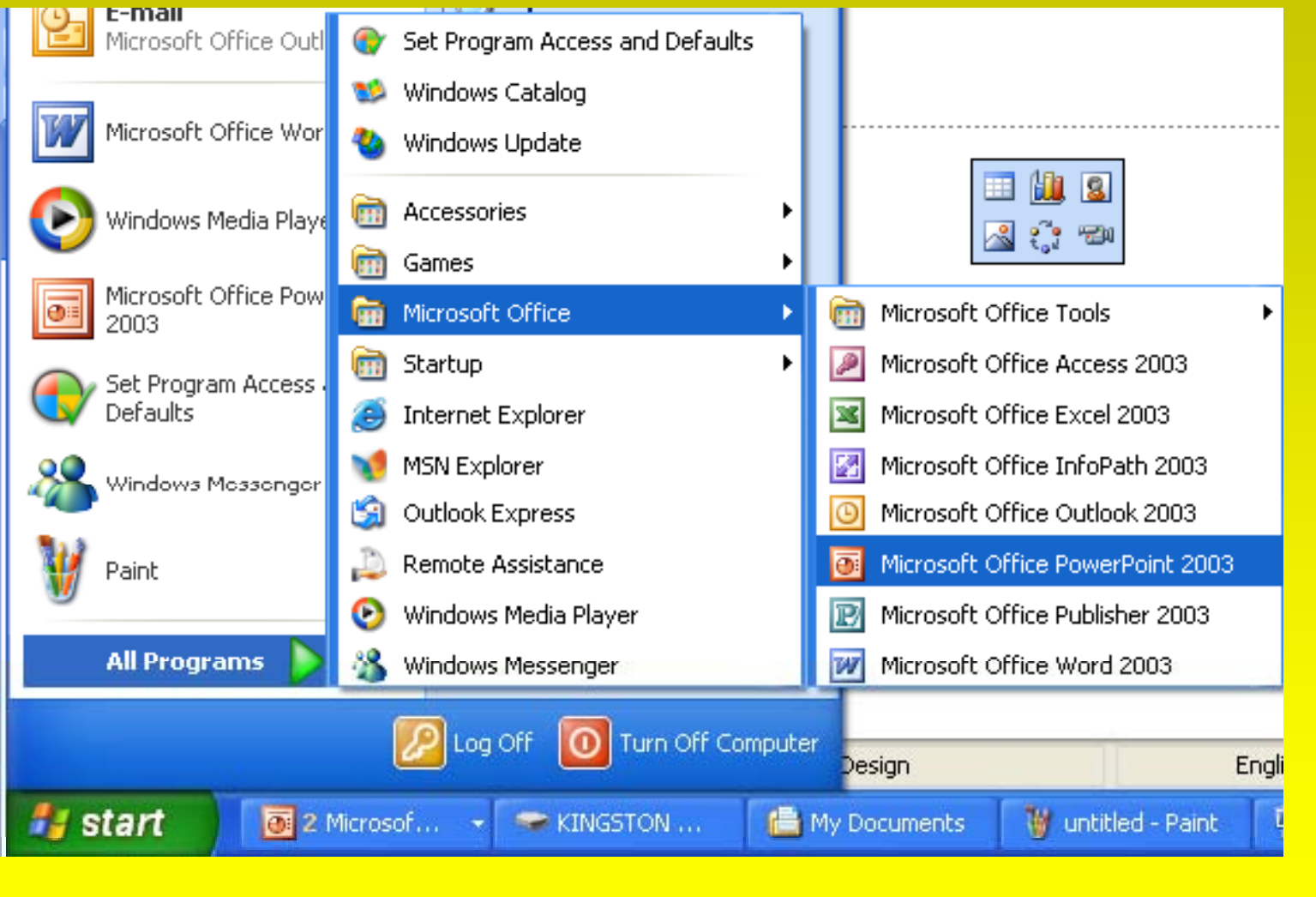

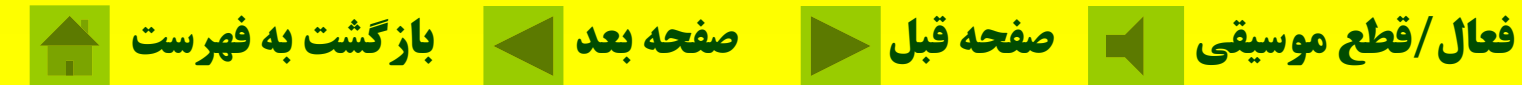

**استفاده از Computer My درايوهاي موجود بر روي سيستم تمام را نشان ميدهد.**

اينچي 3 (2/1 ) فلاپي درايو يسك سخت ددرايو سيدي - رام

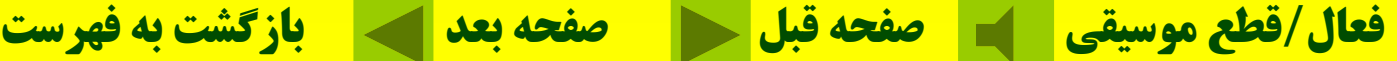

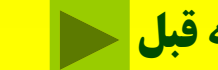

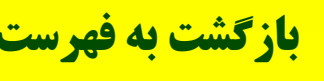

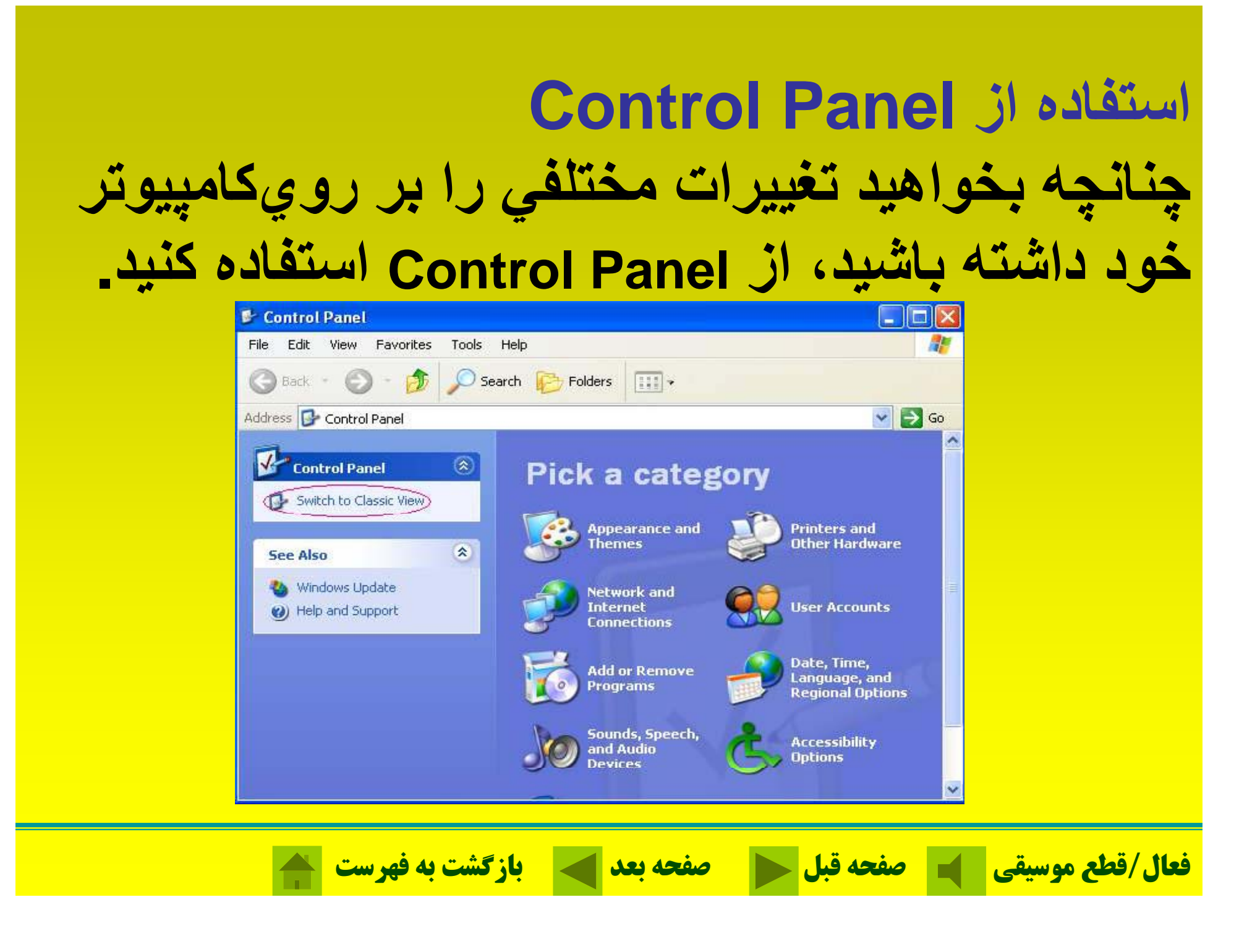

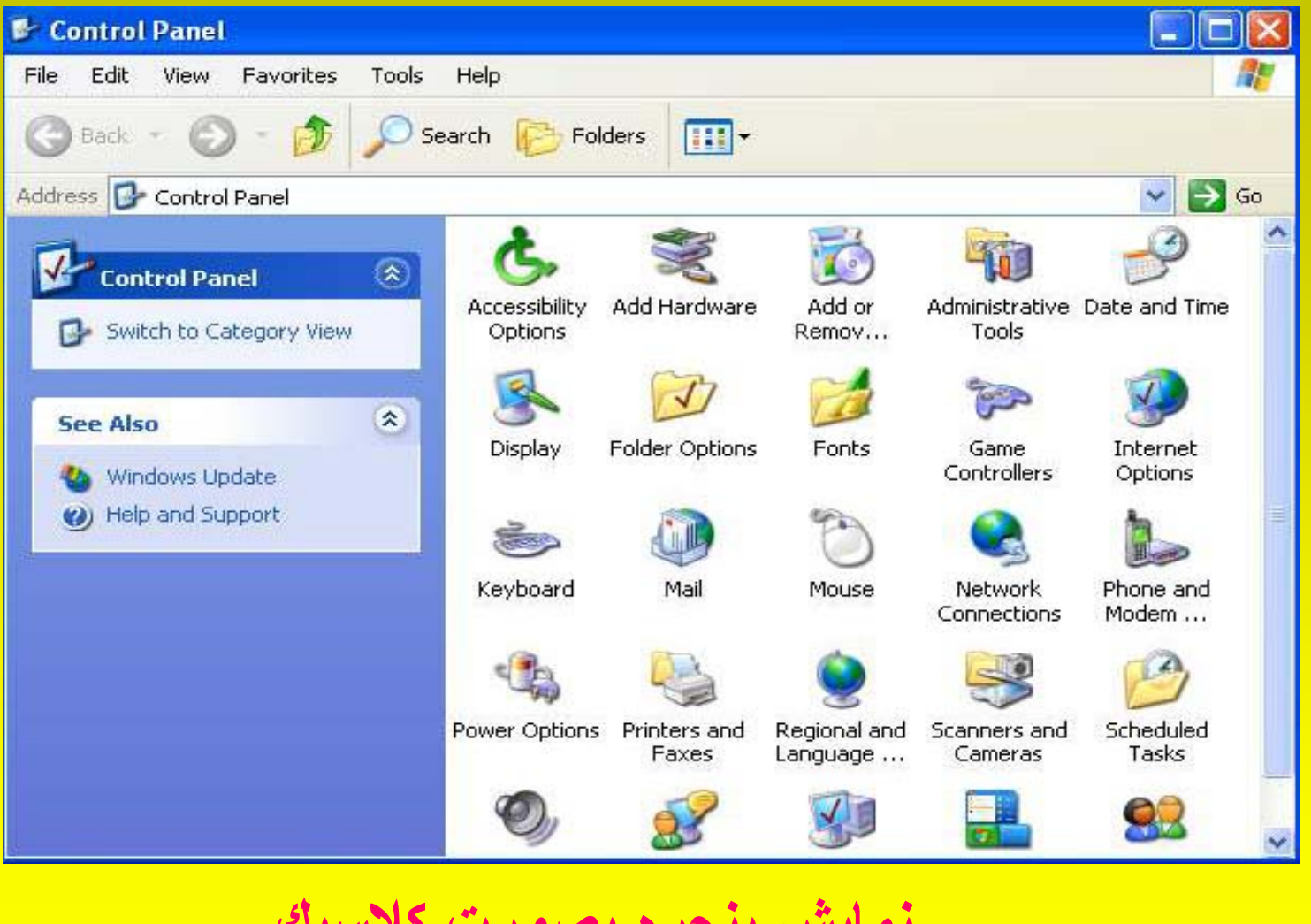

#### **نمايش پنجره بصورت كلاسيك**

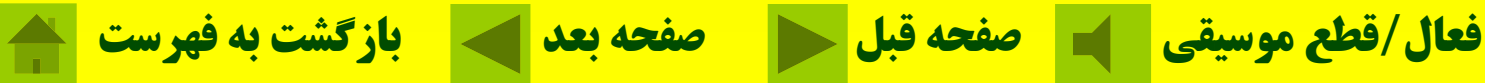
# **با استفاده از فرمانيا چند Search) جستجو) ميتوان يك** فایل و یا یك فولدر با مشخصات ویژه را پیدا كرد.

**ست ج جو در ند وي وز**

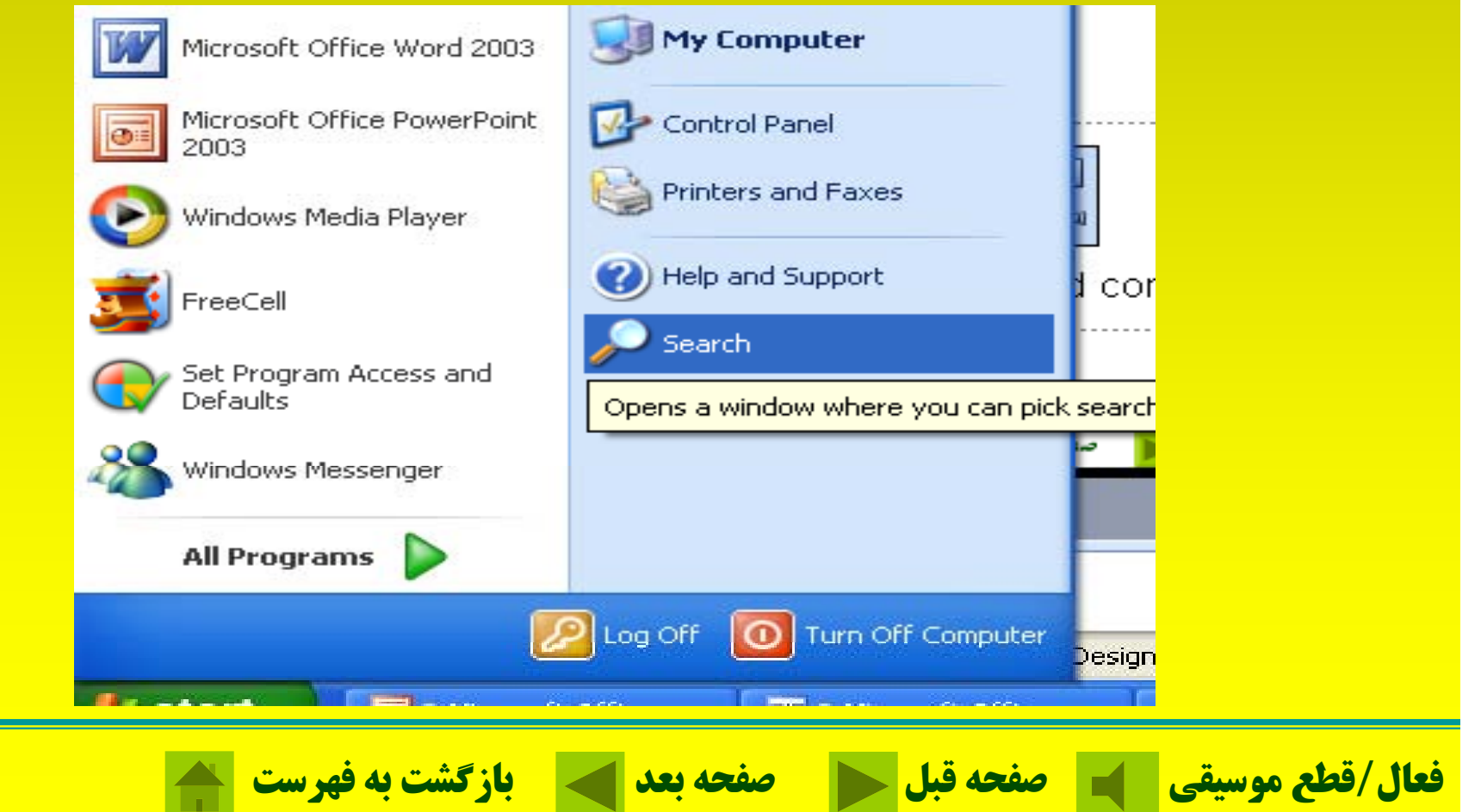

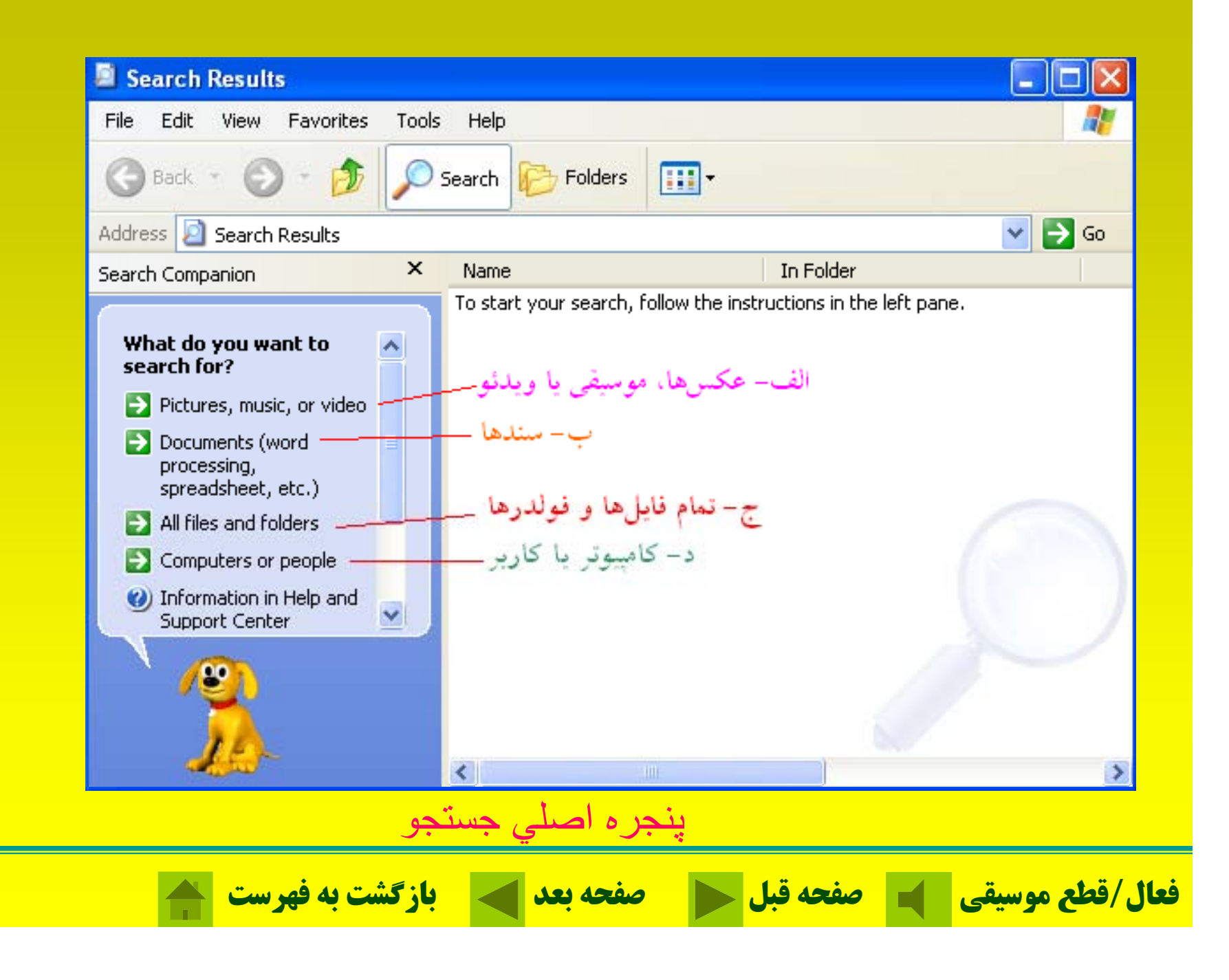

#### **الف-يافتن عكسها، موسيقي يا ويدئو**

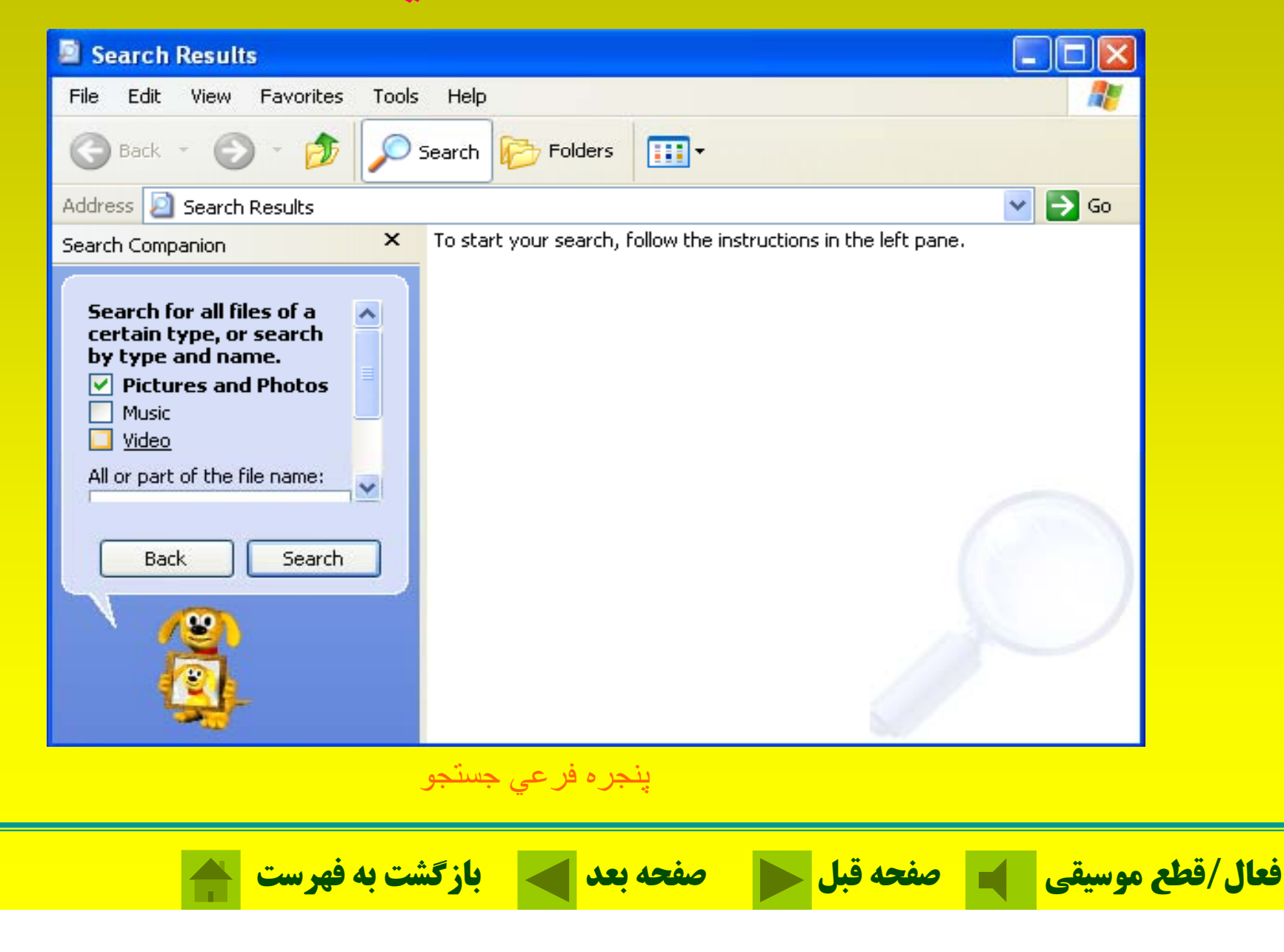

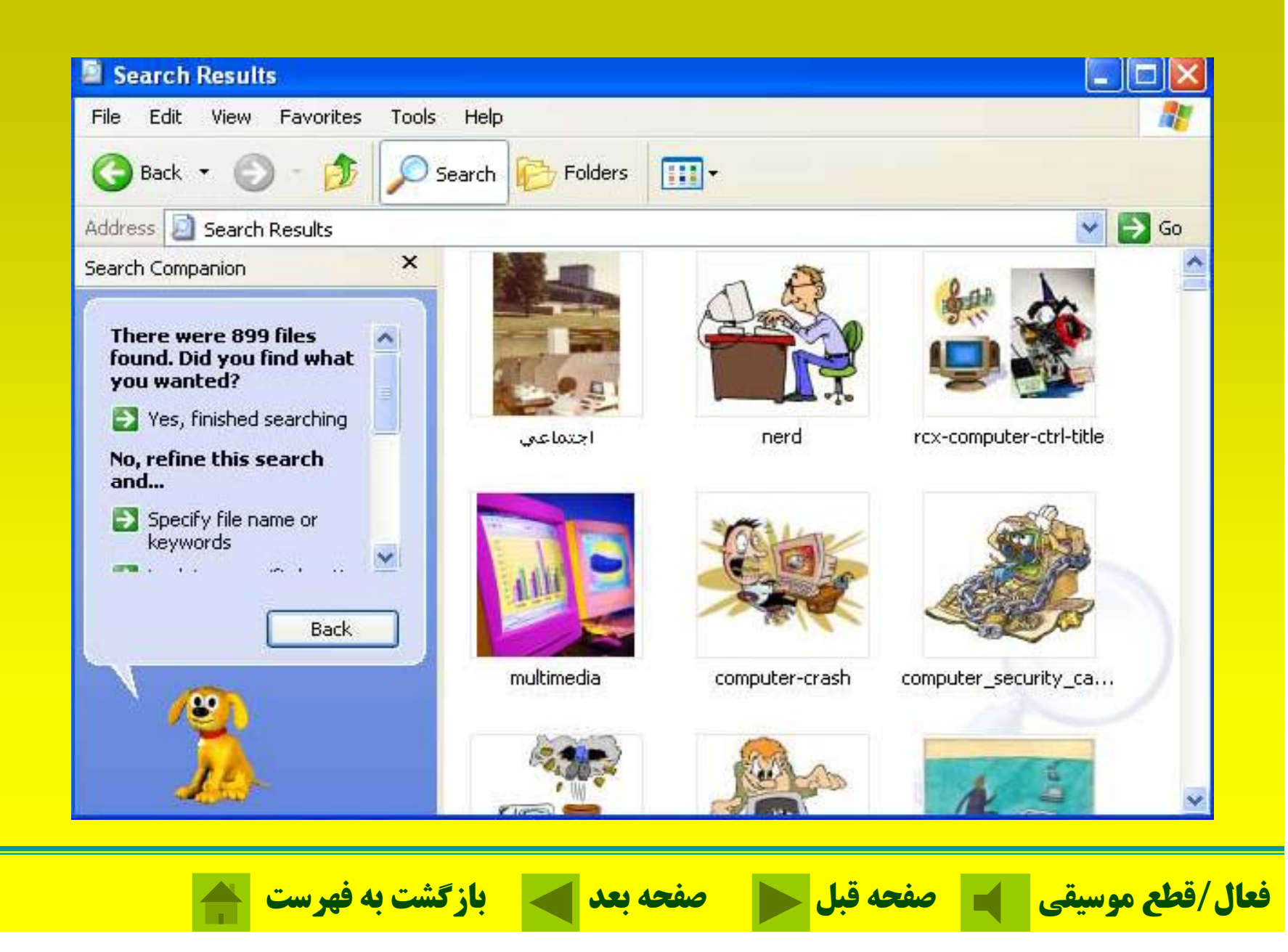

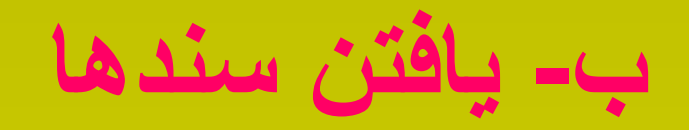

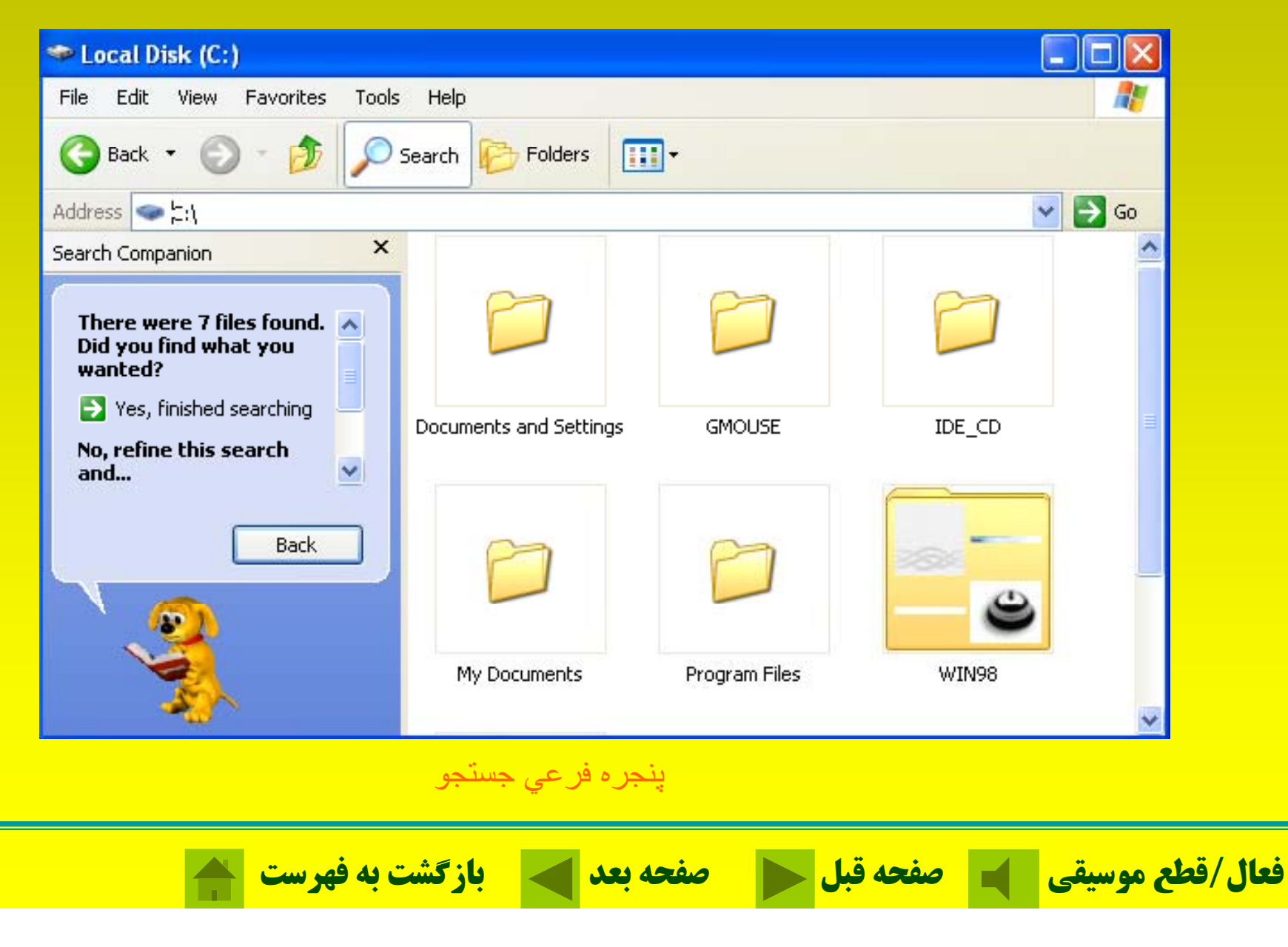

# **<sup>ج</sup>- يافتن تمام فايلها <sup>و</sup> فولدرها**

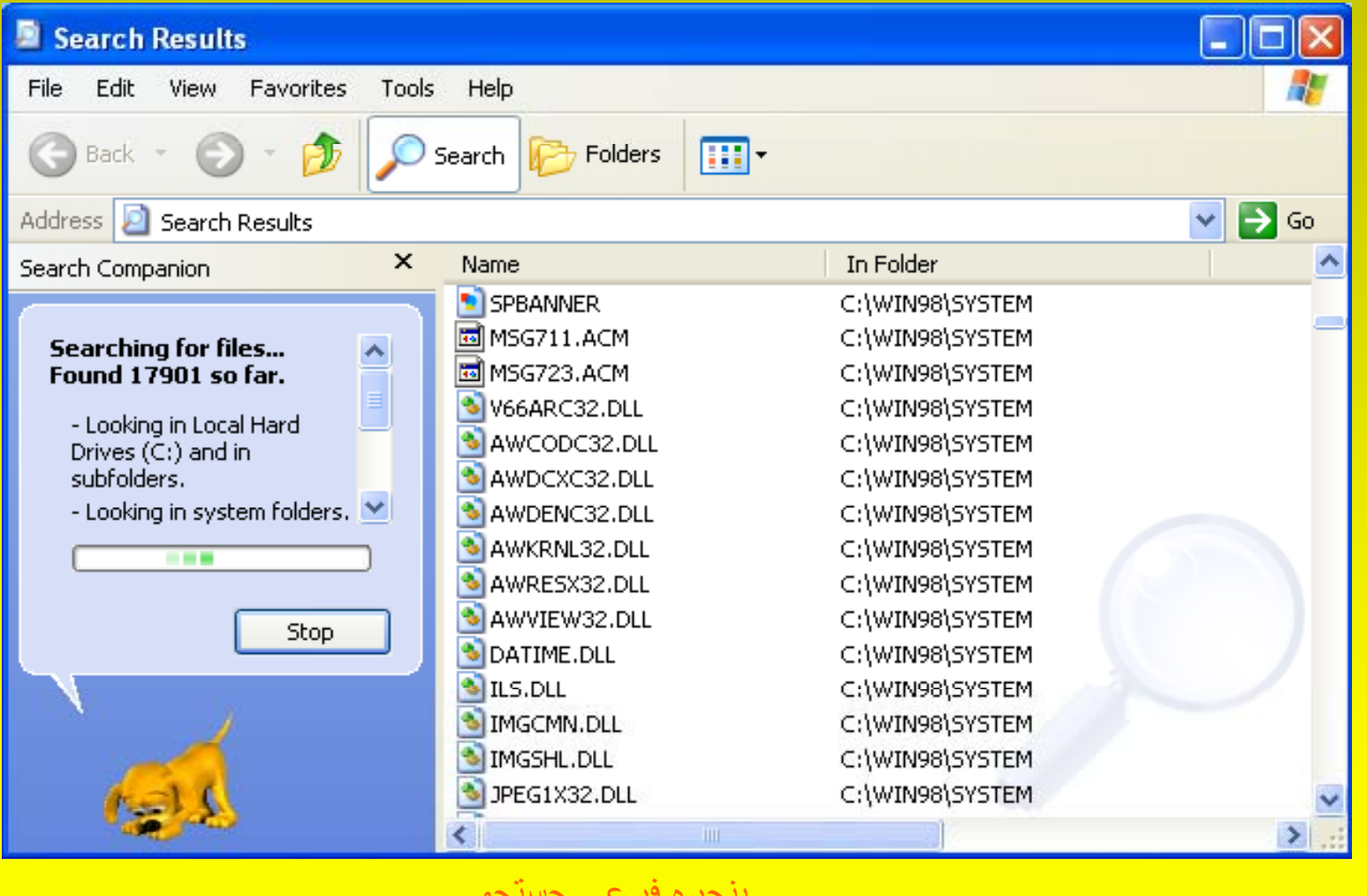

پنجره فرعي جستجو

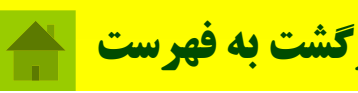

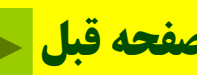

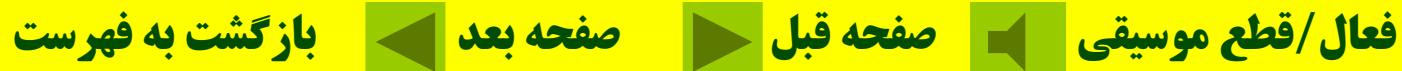

#### **د -يافتن كامپيوتر يا كاربر**

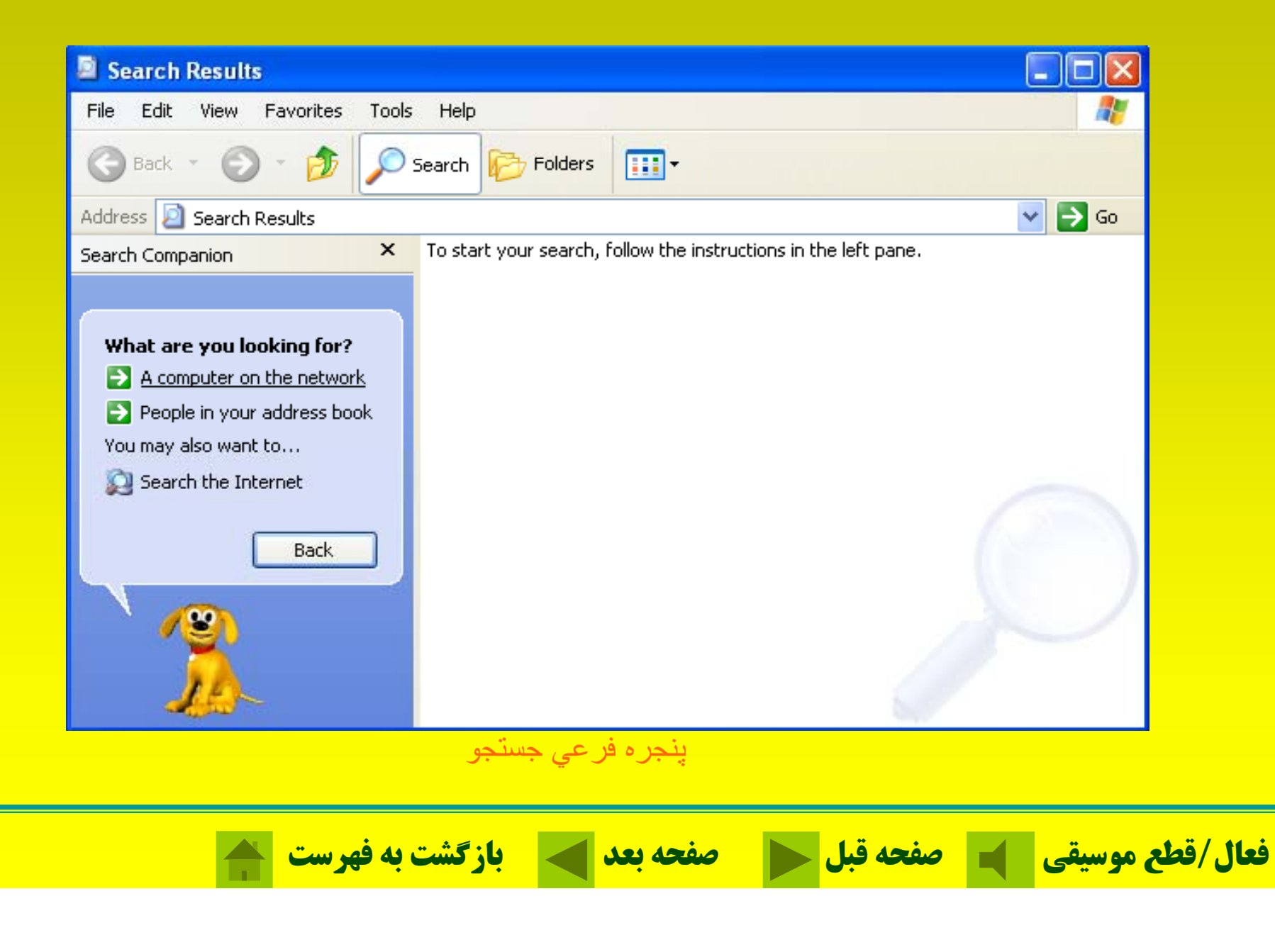

#### **نصب اسكنر <sup>و</sup> دوربين ديجيتال**

#### **Start Control Panel Canner and Cameras**

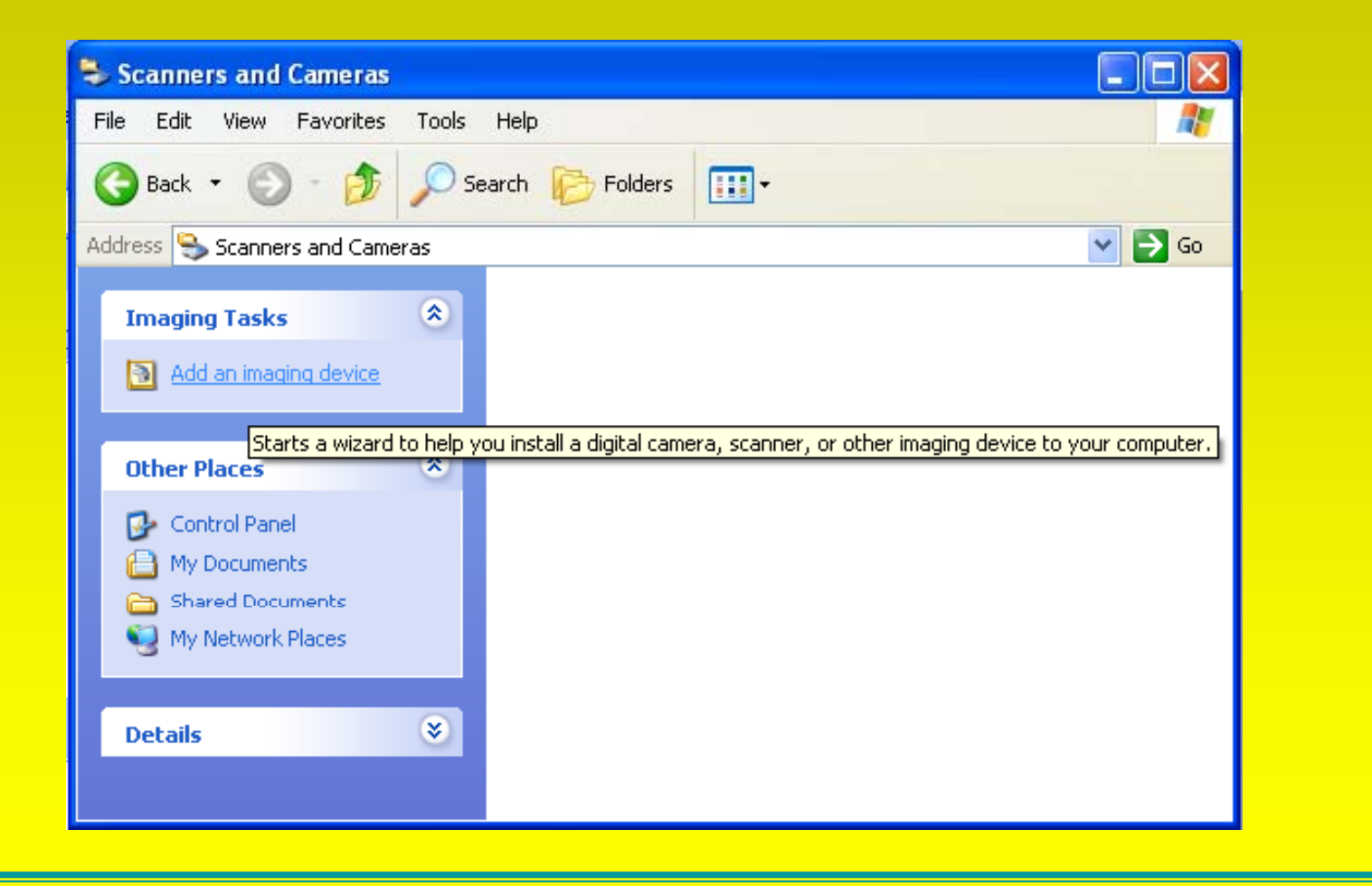

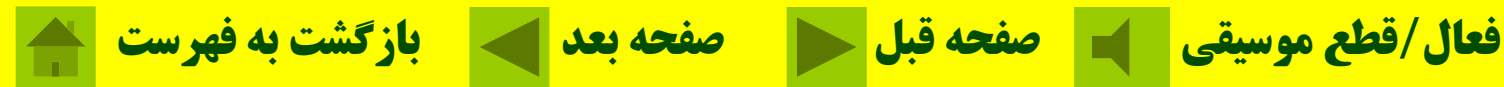

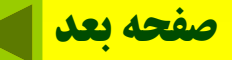

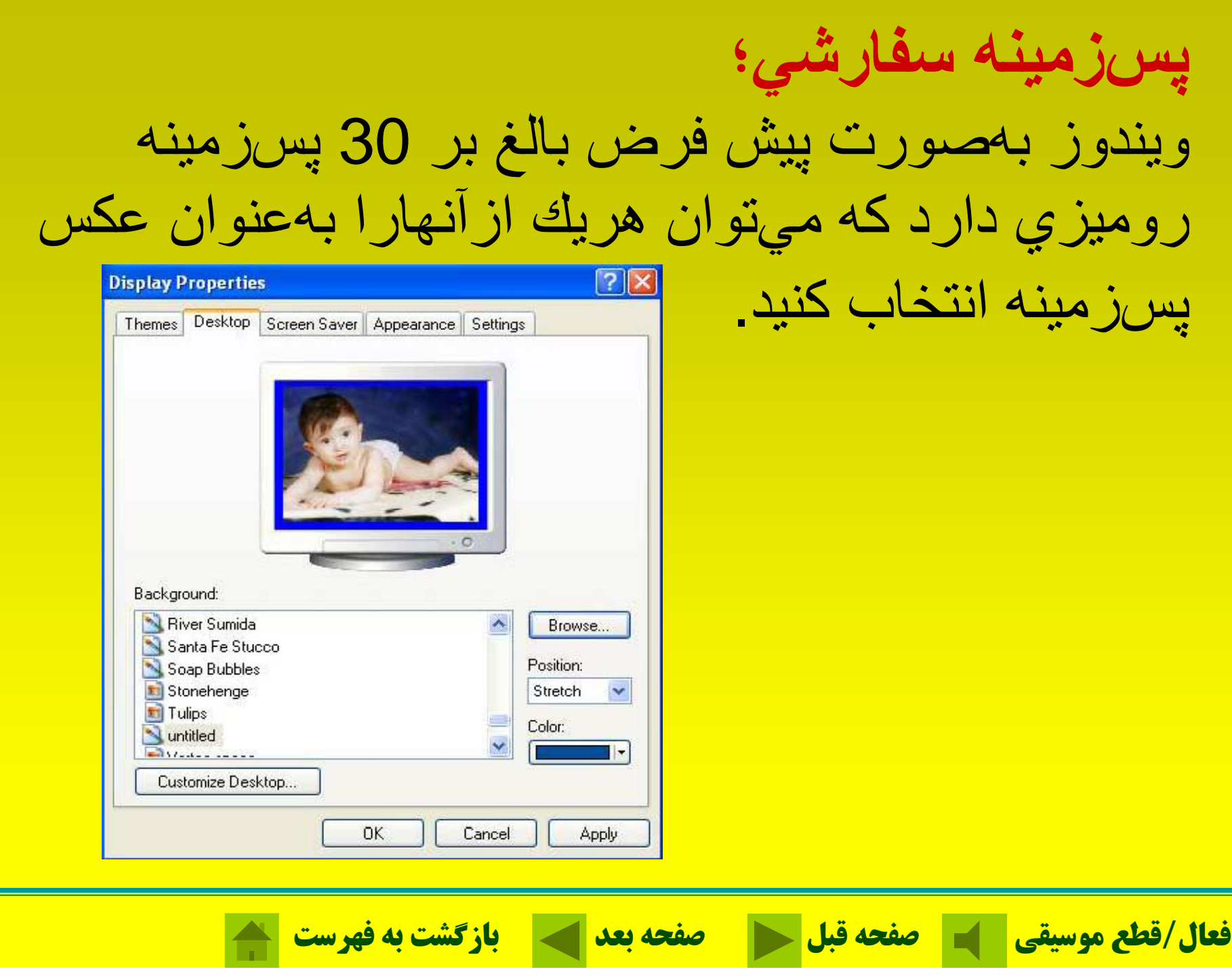

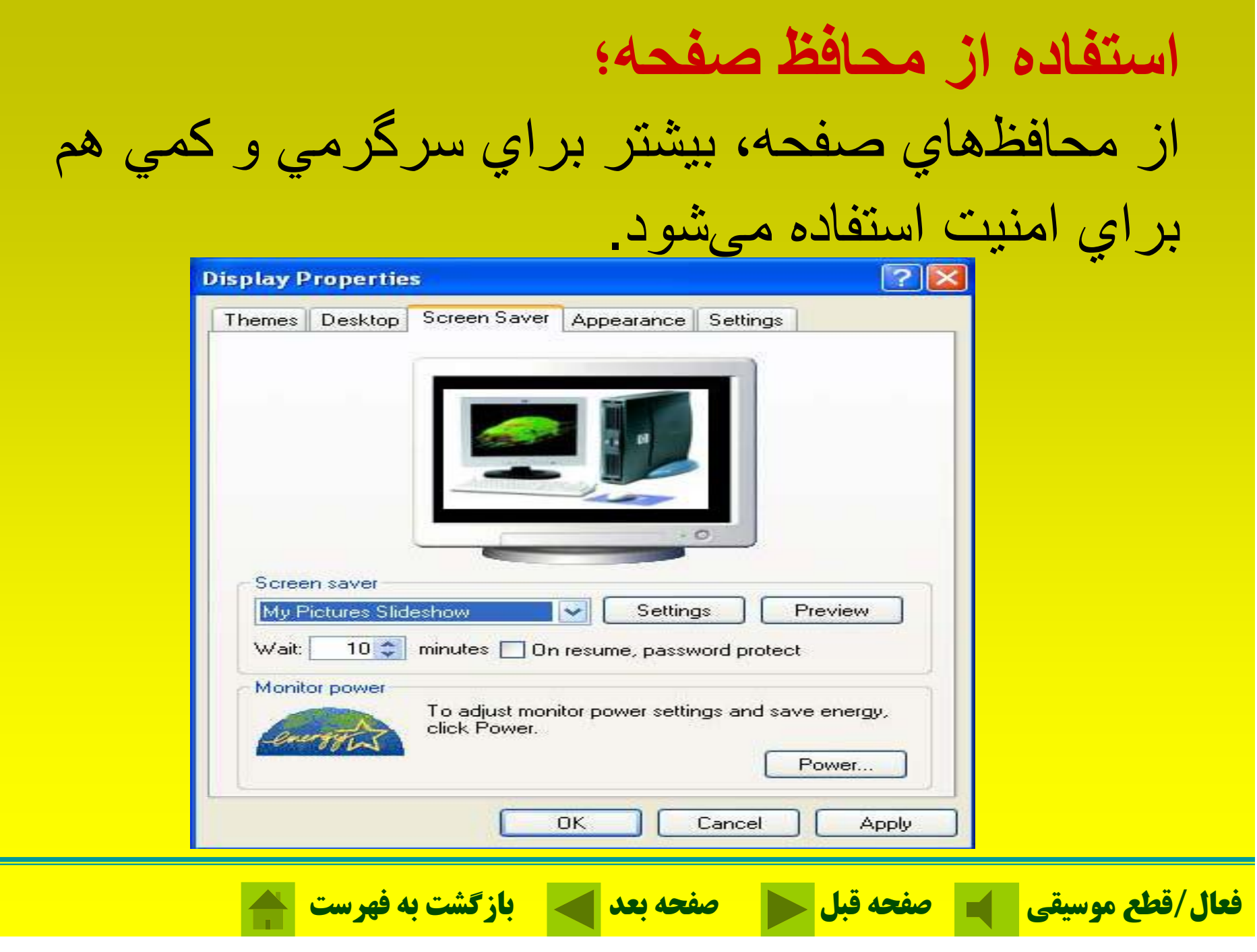

## **راهاندازي مجدد <sup>و</sup> خاموش كردن كامپيوتركامپيوتر؛**

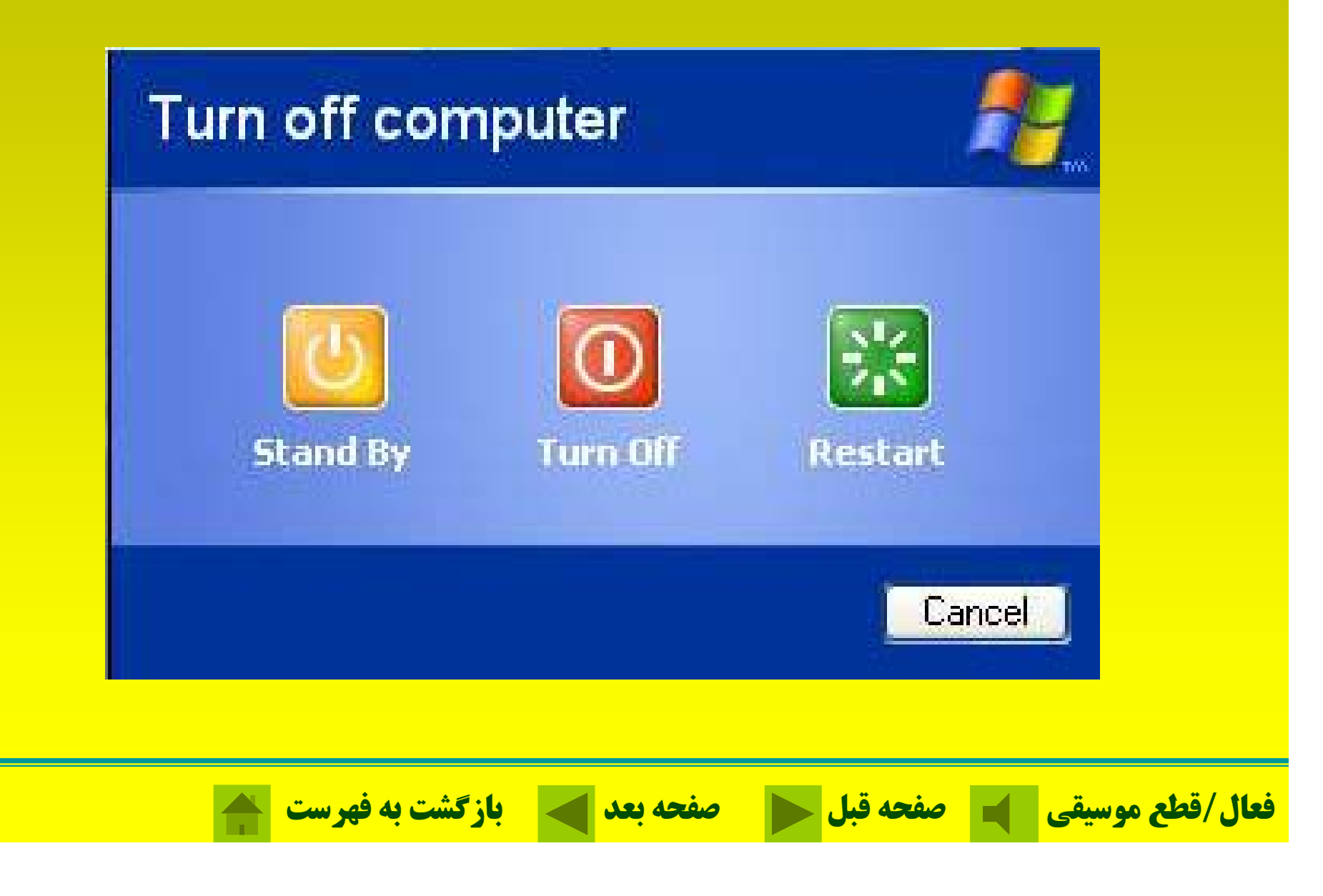

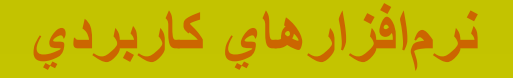

#### **س <sup>ب</sup> ته نرمافزاري CAD Auto**  در زمينه طراحيهاي دو بعدي <sup>و</sup> سه بعدي كاربرد

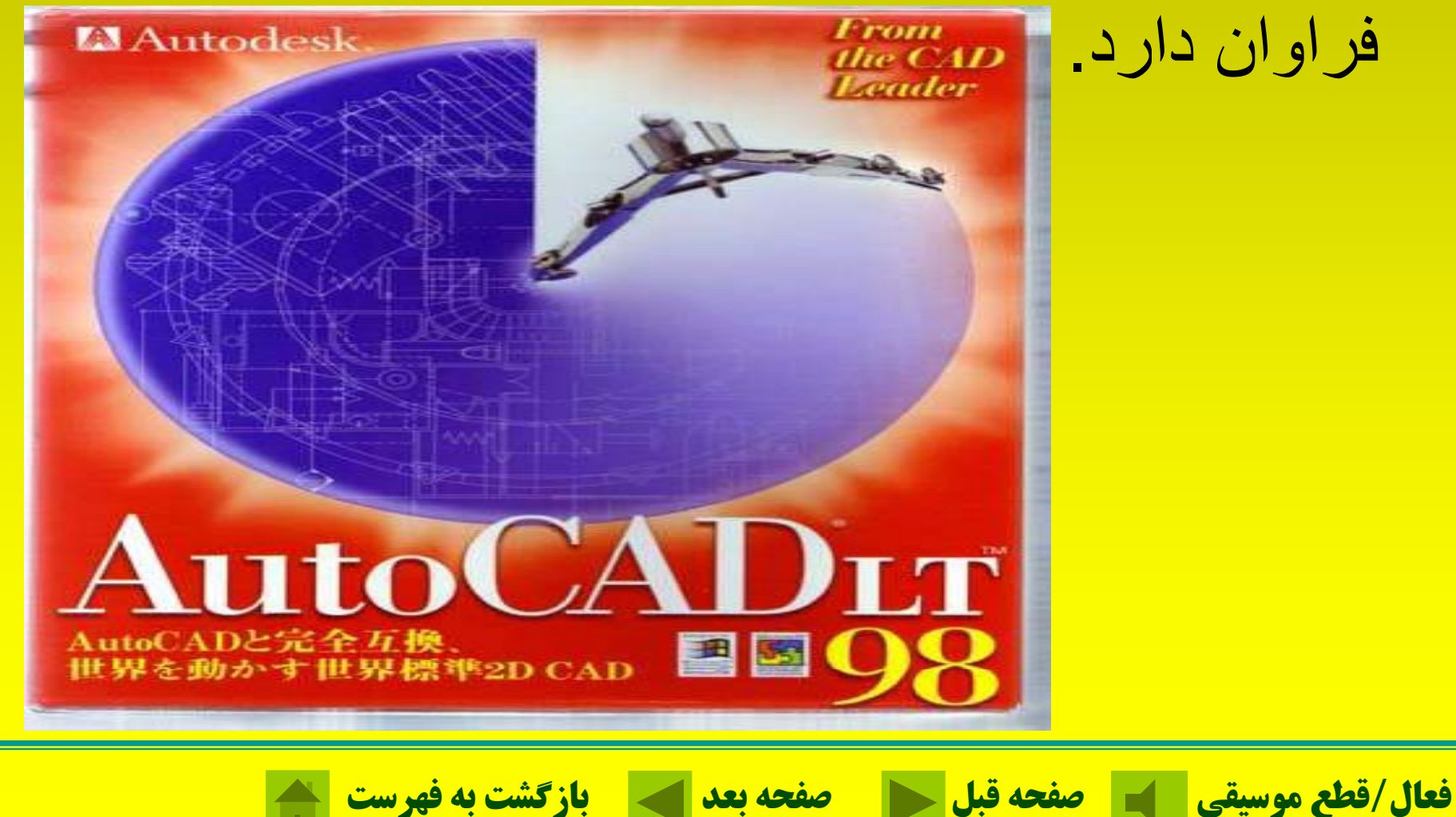

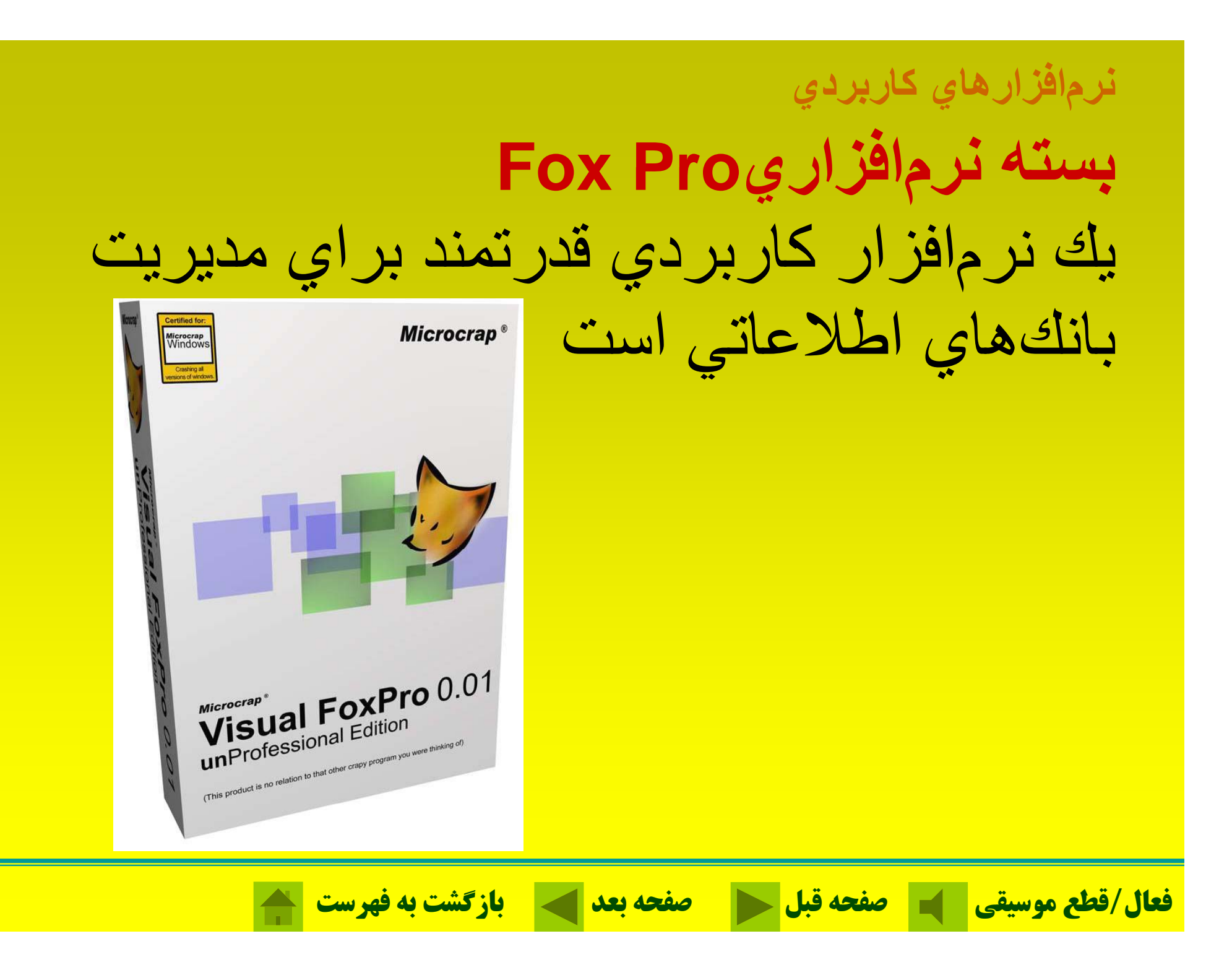

## **نرمافزارهاي كاربردي بسته نرم افزاري MAX DS3** اربردي در زمينه متحرك سازي سه بعدي، طر احي، خلق صحنه، مدلسازي ساخت فبلمهاي

#### X٠ **Building Complex Models**

- An exhaustive exploration of<br>Max's internal and plug-in modeling capabilities covering both mechanical and organic object creation.
- Extensive developer tutorials for<br>Surf-iT, DarkTree Textures, and<br>Animatek's World Builder.
- A step-by-step tutorial on how<br>to use Deep Paint 3D Texture<br>Weapons in conjunction with Max.
- · Includes 16 page color section illustrating the power of Max.

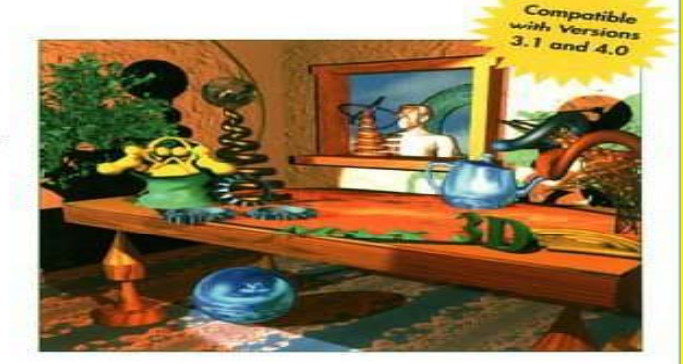

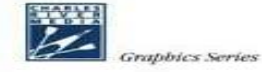

**SHAMMS MORTIER** 

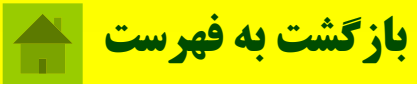

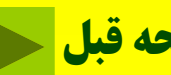

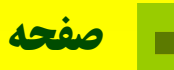

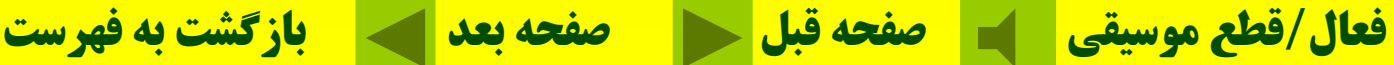

. سه بعدي است

**نرمافزارهاي كاربردي Corel Draw افزاري نرم بسته** يكي از پيشرفتهترين برنامههاي گرافيكي براي كامپيوترهاي شخصي است . **GLORITH FERATIONES**  $Corel**D**$ **Graphics Suite 12** CONTRIDIO-PAINT CONTRAVE Cor DRAW **فعال/قطع موسيقي صفحه قبل صفحه بعد بازگشت به فهرست**

**نرمافزارهاي كاربردي بسته نرم افزاري فتوشاپ** ابزار فوقالعادهاي در مورد رتوش كردن، ويرايش <sup>و</sup> چاپ تصـاوير رنگي و سياه و سفيد است.

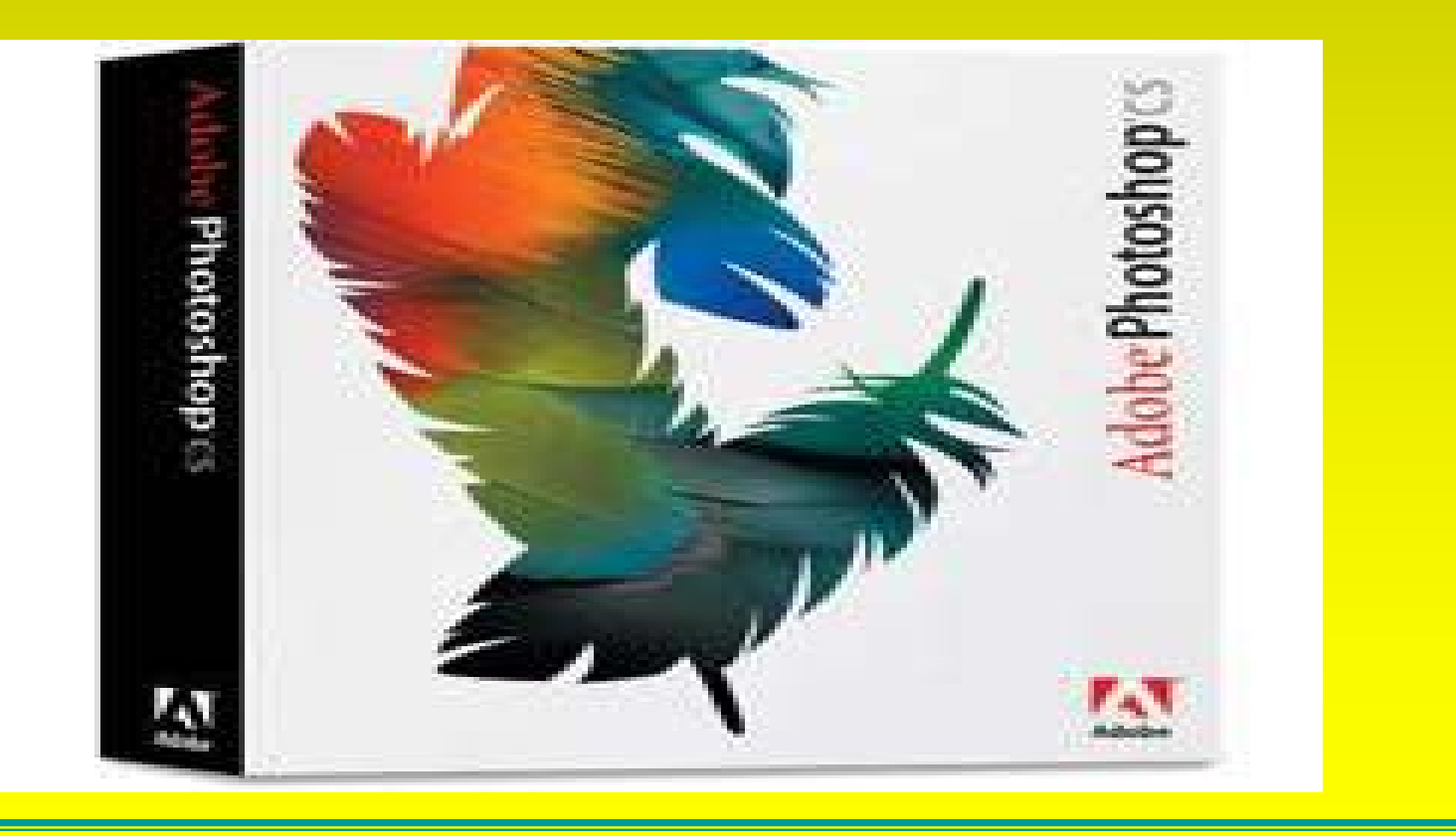

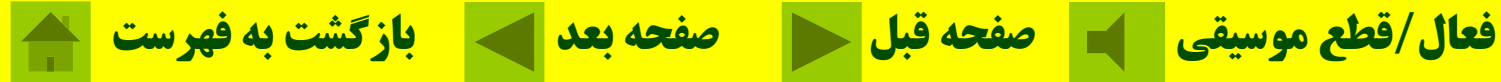

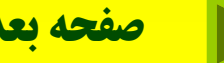

#### **نرمافزارهاي كاربردي بسته نرمافزاري فري َهند از قدرتمندترين برنامههاي ترسيم، طراحي، صفحهبندي <sup>و</sup> صح<sup>ف</sup> <sup>ه</sup> <sup>ر</sup> <sup>آ</sup> ايي ميباشد.**

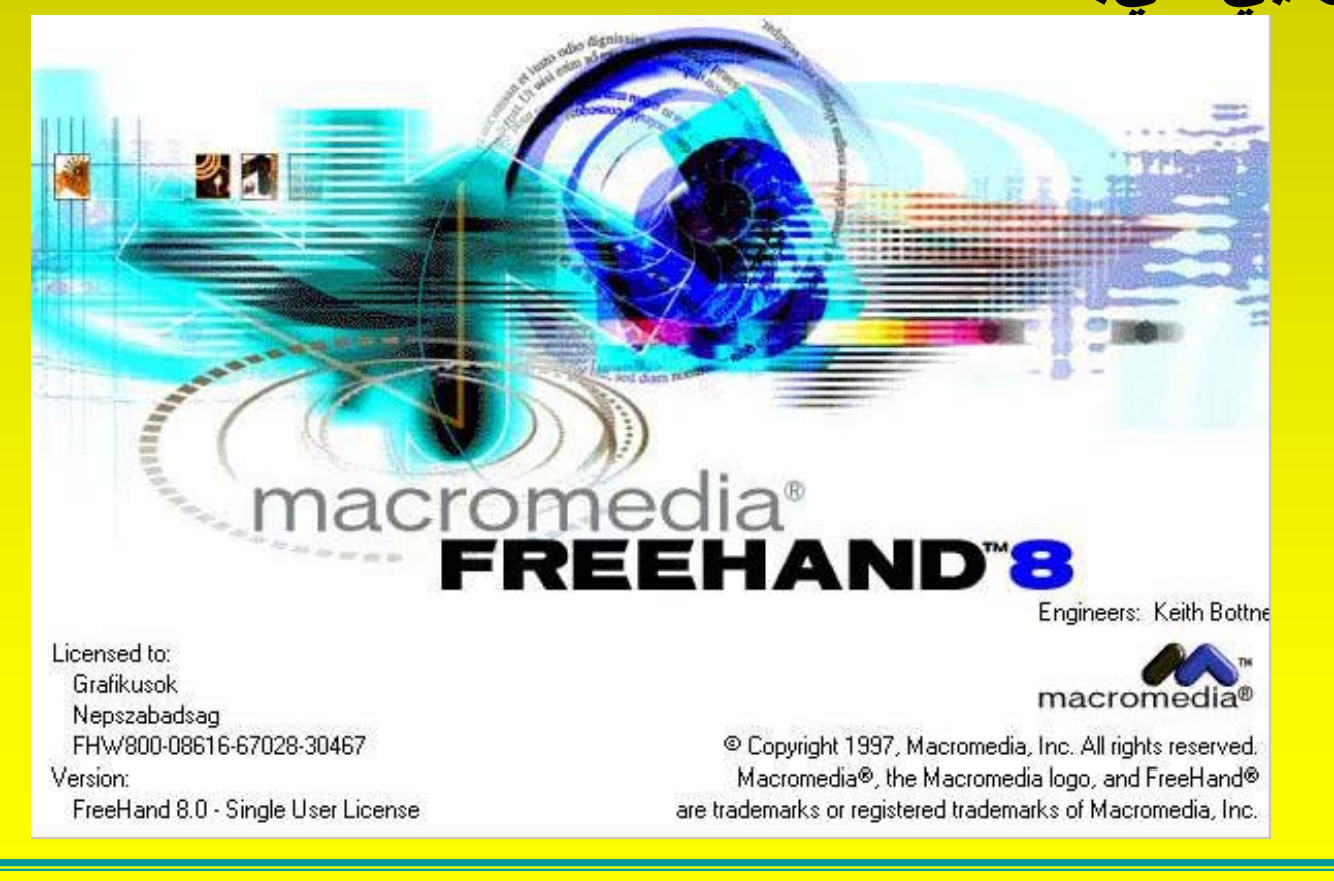

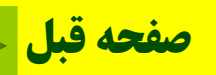

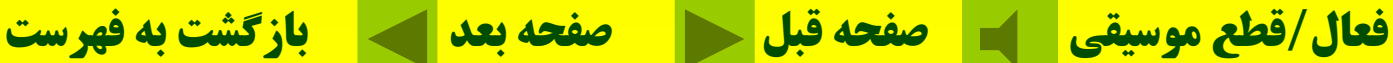

## **نرمافزارهاي كاربردي بسته نرمافزاري فلش** (FLASH( **اين نرمافزار جهت متحرك سازي برپايه وب، بهصورت بُرداري براي فايلهاي گرافيكي طراحي شدهطراح است.**

## macromedia FLASH<sup>"</sup>PLAYER

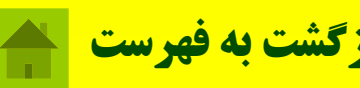

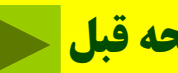

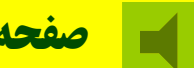

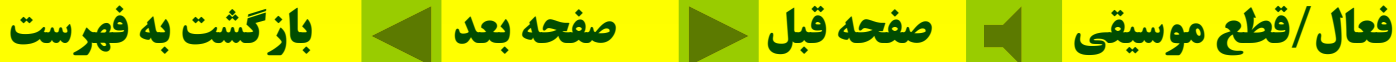

**خودآزمايي سيستم عامل برنامهاي است كه: الف-مديريت منابع كامپيوتر را برعهده دارد <sup>و</sup> كار با آنها را سهولت ميبخشد. <sup>ب</sup>-برنامه مبداء را دريافت كرده <sup>و</sup> به زبان ماشين تبديل ميكند. <sup>ج</sup>-جهت نوشتن برنامههاي ديگر مورد استفاده قرار ميگيرد. <sup>د</sup>- هيچكدام با انجام راست <sup>ك</sup> يل <sup>ك</sup> در ويندوز چه عملي رخ ميدهد؟ الف-پنجره ميانبر ظاهر ميشود <sup>ب</sup>-آيكون انتخاب شده اجرا ميگردد <sup>ج</sup>- <sup>ي</sup><sup>آ</sup> كون مورد نظر انتخاب ميشود <sup>د</sup>-هر سه <sup>ي</sup> گز نه درست است**

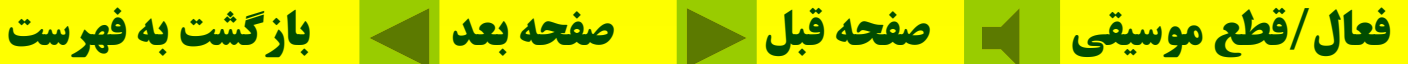

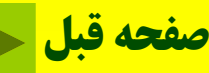

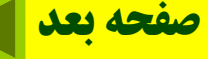

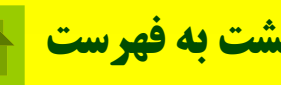

**آيا ميتوان نوار ابزار استاندارد <sup>و</sup> قالببندي را از پنجرههاي ويندوز ناپديد كرد؟ الف - امكانپذير نيست. <sup>ب</sup> - از طريق پنجره ابزار مقدور است. bar Tool <sup>ج</sup> - با كليك كردن روي نوارها موقتاً ناپديد ميشوند. د- <sup>ي</sup> گز نه <sup>ب</sup> <sup>و</sup> <sup>ج</sup> رس <sup>د</sup> <sup>ت</sup> <sup>س</sup> <sup>ا</sup> <sup>ت</sup> فايلهايي كه حذف ميشوند در چه محلي نگهداري ميشوند؟ الف- در كليپبورد <sup>ب</sup> - در سطل بازيافت <sup>ج</sup>- در حافظه موقت**  RAM **د - در قسمتي از ديسك سخت قرار ميگيرد <sup>و</sup> در صورت پشيمان شدن قابل برگشت ميباشند ي**

**فعال/قطع موسيقي صفحه قبل صفحه بعد بازگشت به فهرست**

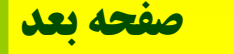

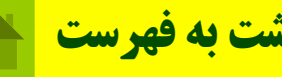

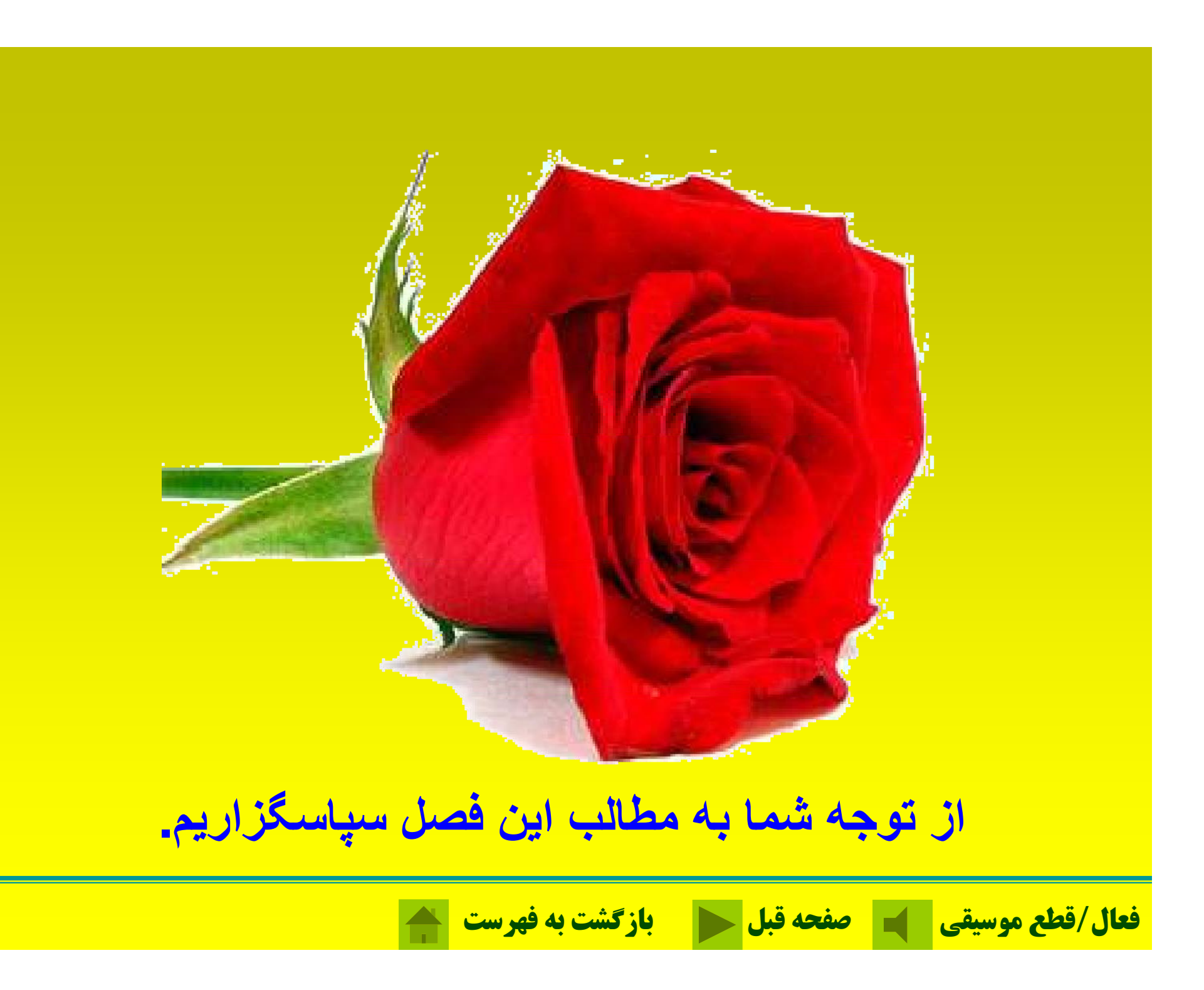

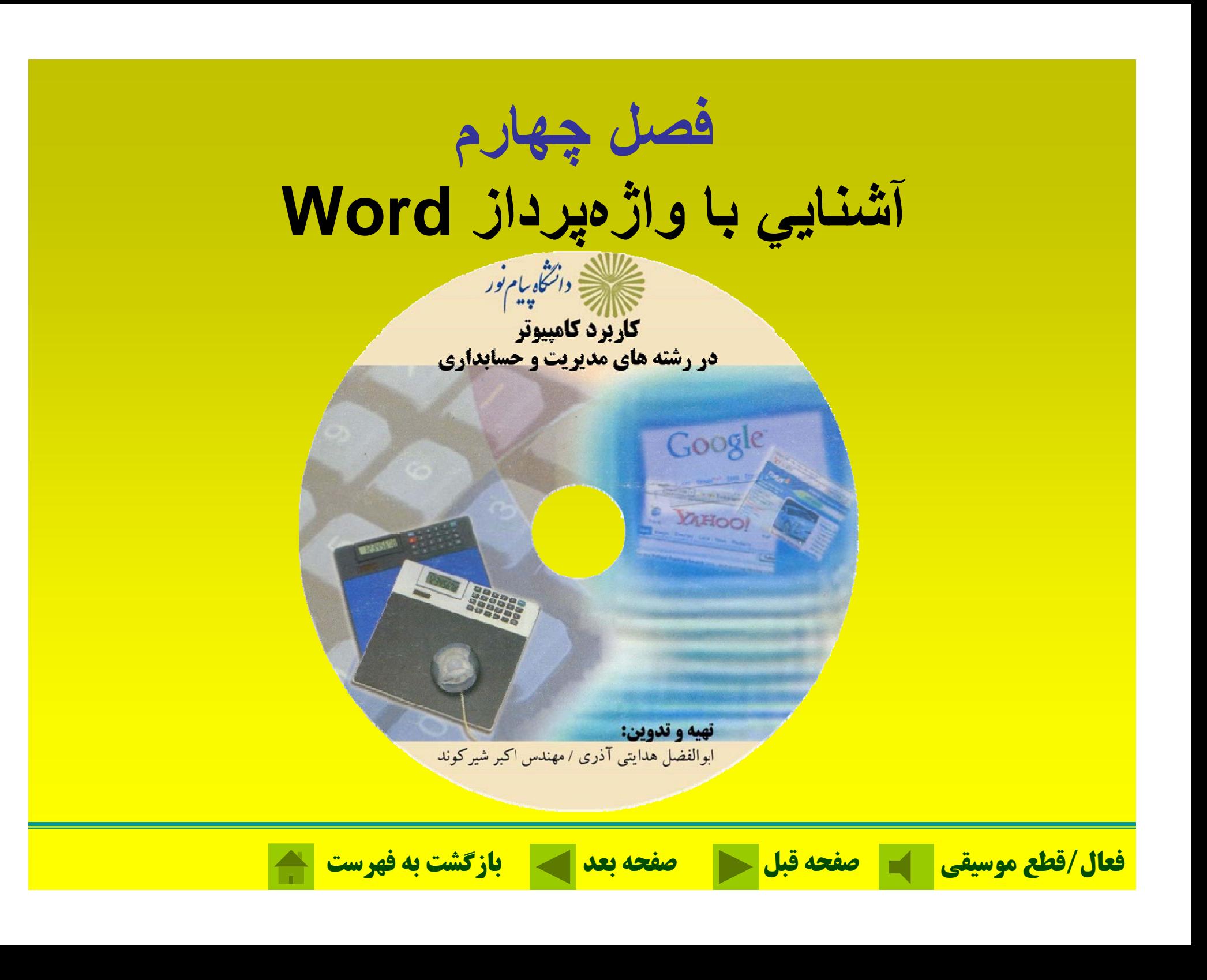

## **آشنايي با واژهپردازWORD**

**اين نرمافزار براي طراحي <sup>و</sup> توليد صفحات <sup>ي</sup> متن ، تصويري <sup>و</sup> فرمت دهي از قبيل گزارشها، نامهها، مقالهها متني <sup>و</sup> دي <sup>ر</sup> مو <sup>گ</sup> ارد <sup>ب</sup> قا ل تنظيم بكار ميرود.**

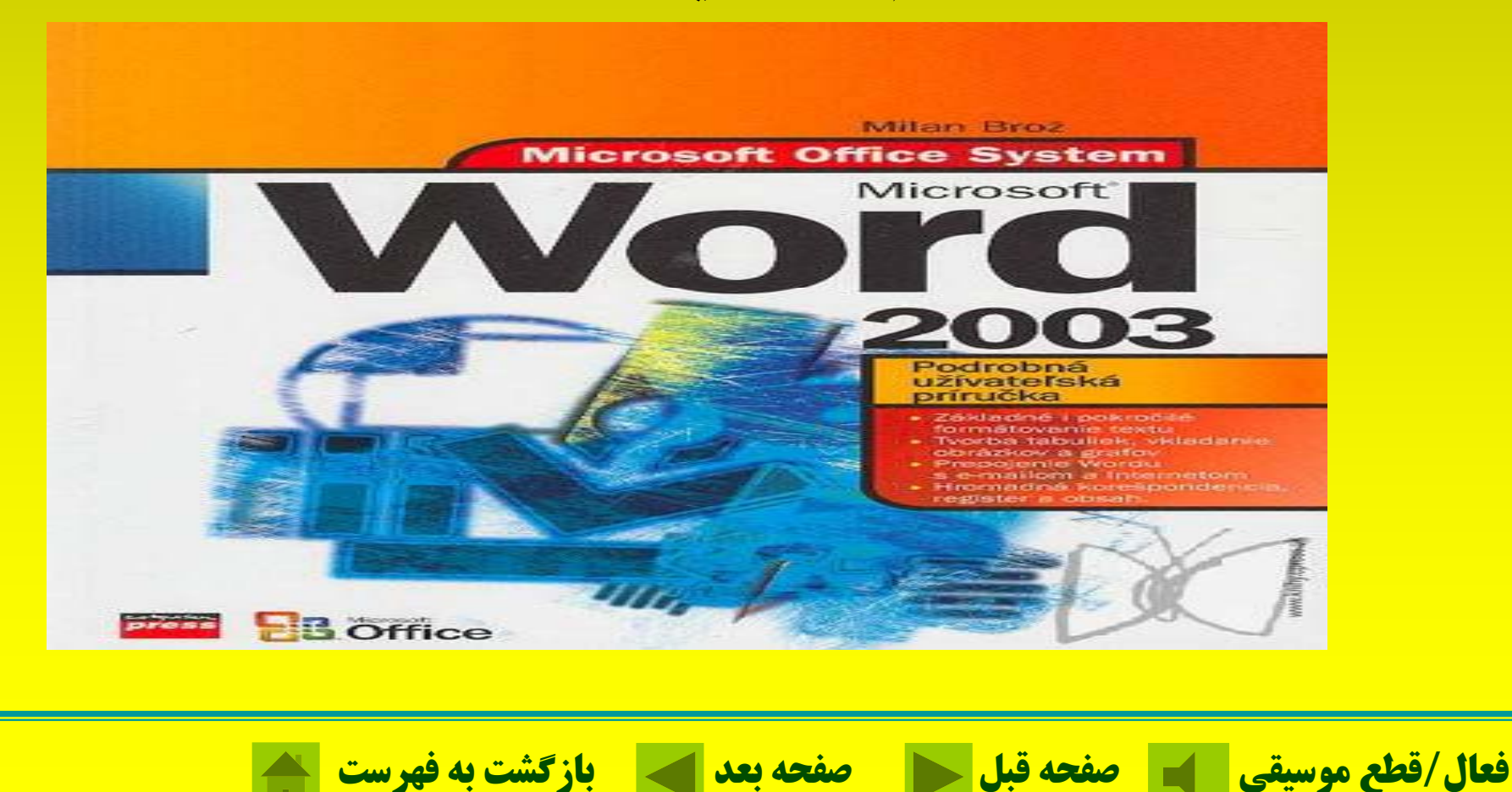

## **اجراي برنامه واژهد پر از Word**

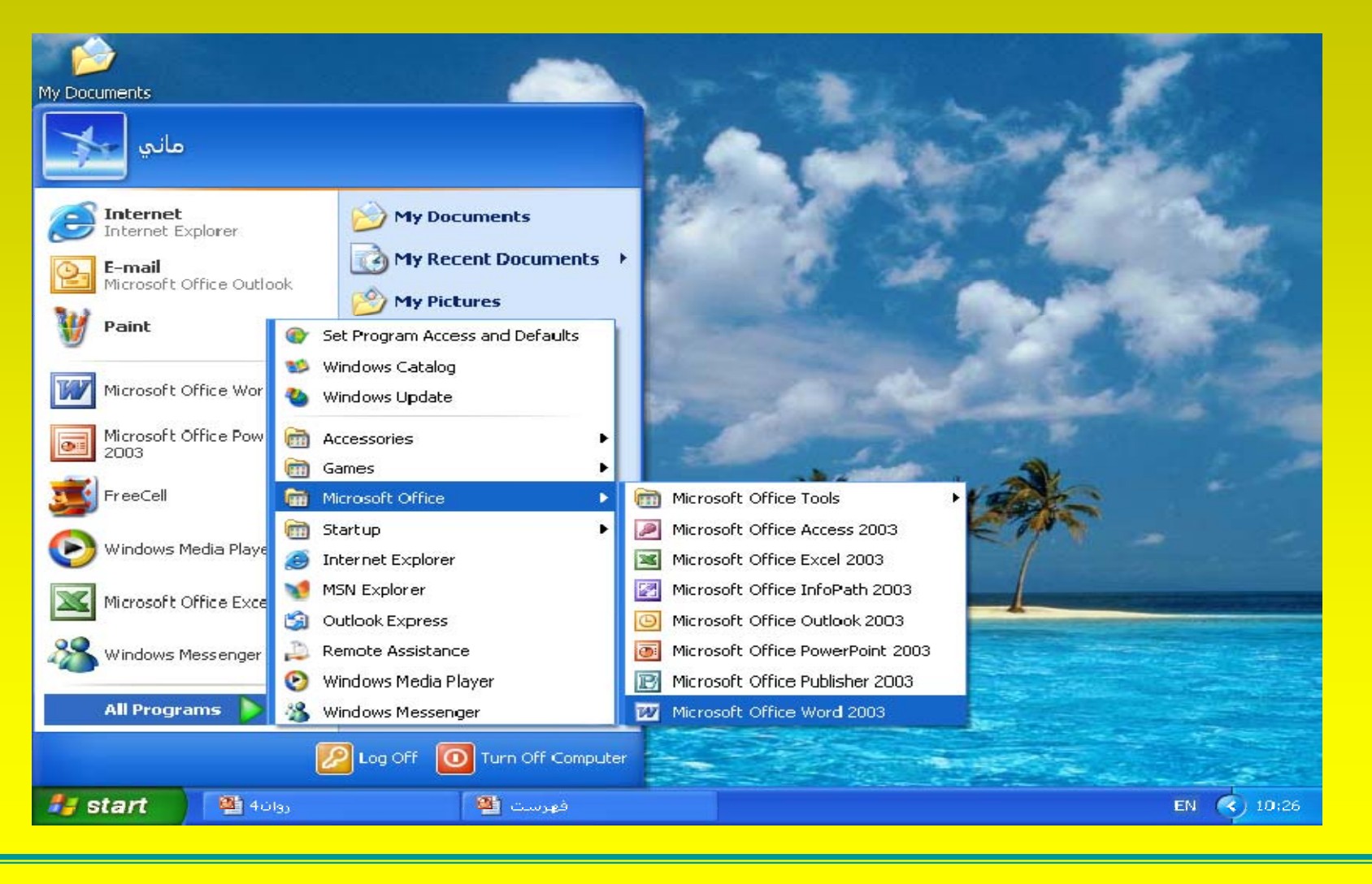

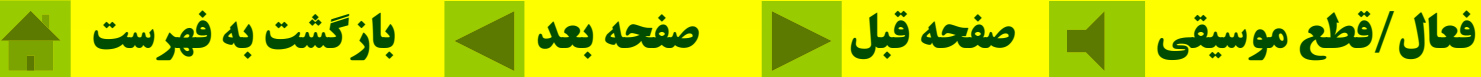

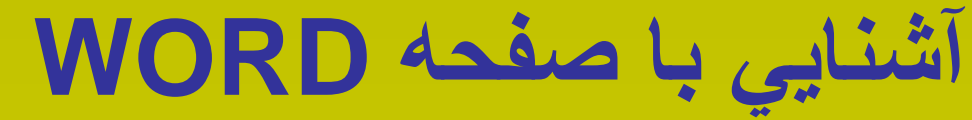

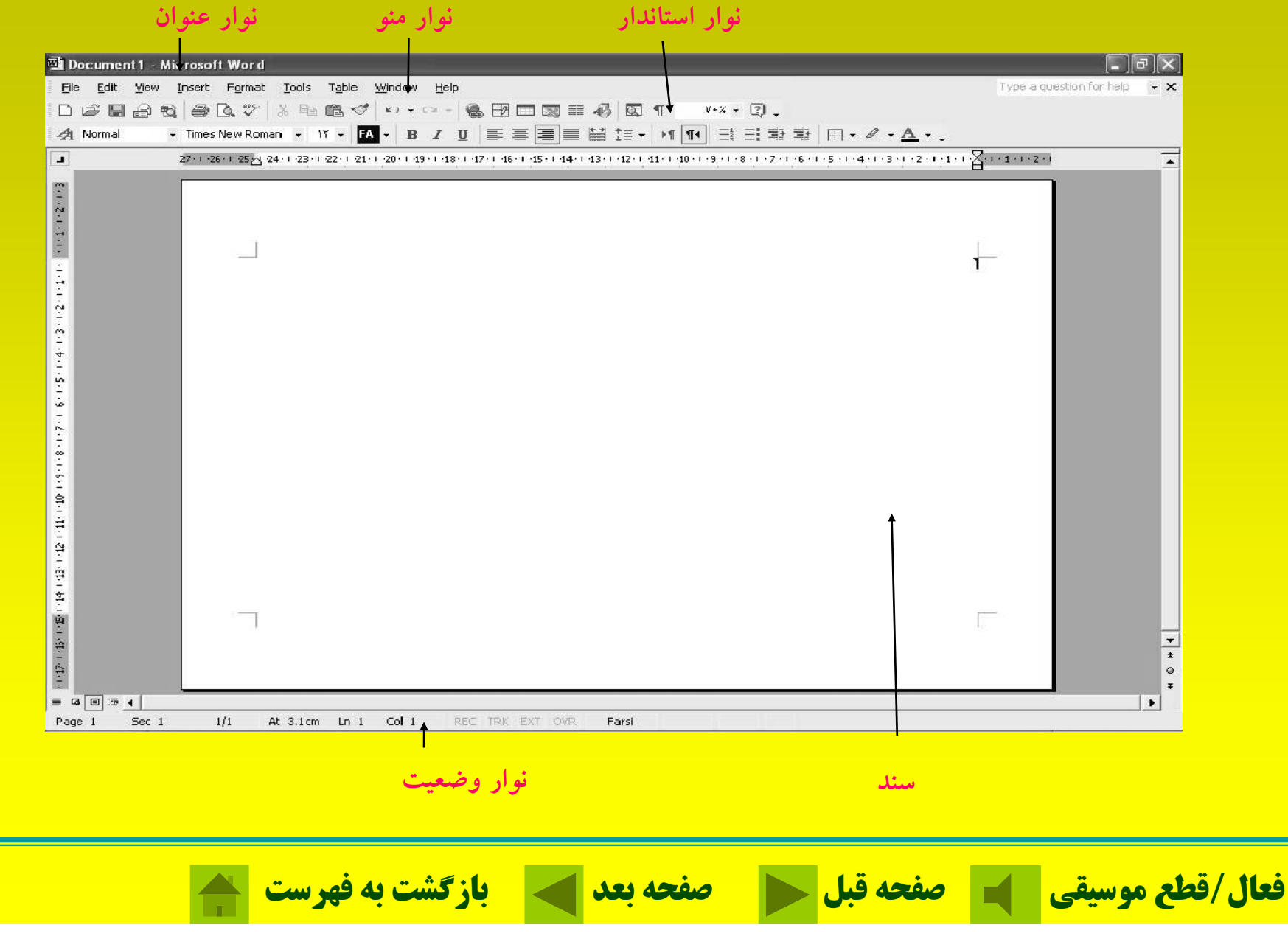

## **نوار ابزار استاندارد**

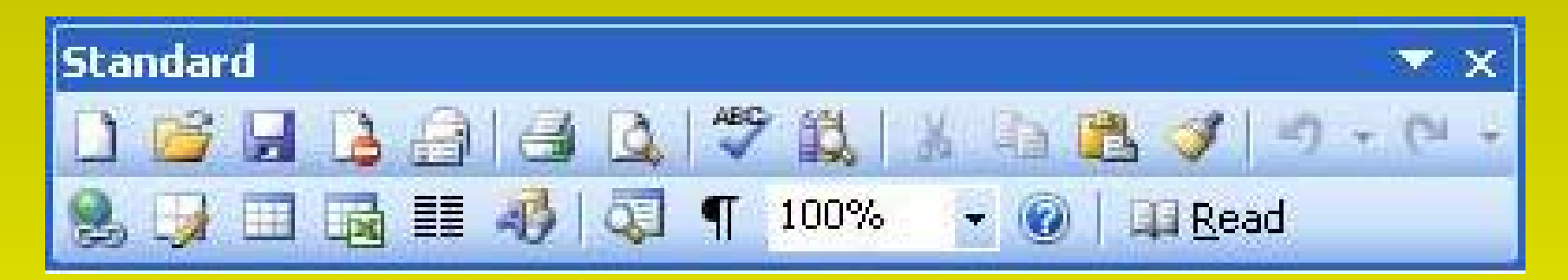

**نوار ابزار قالببندي**

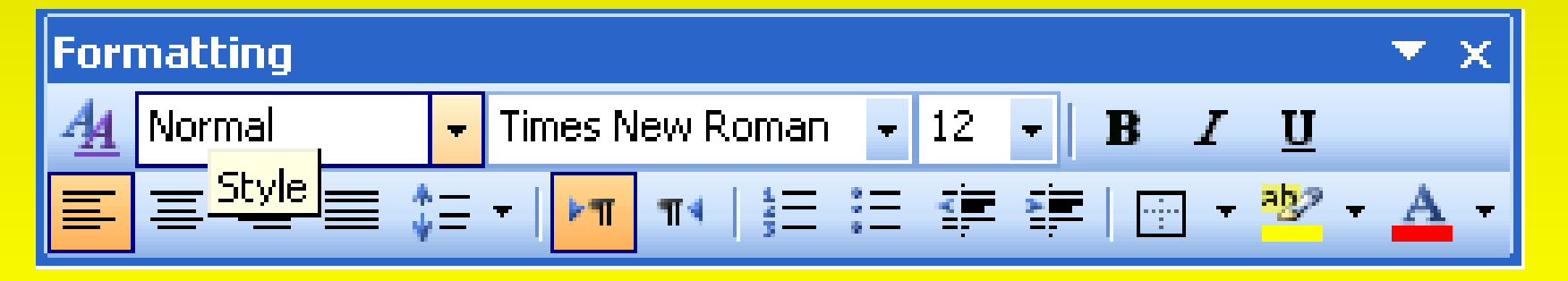

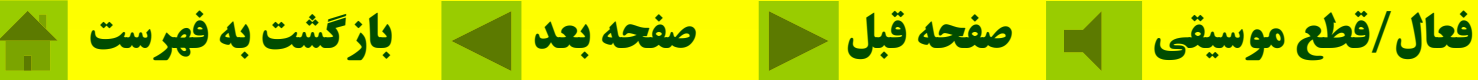

**عملكرد بعضي از دكمههاي نوار قالببندي**

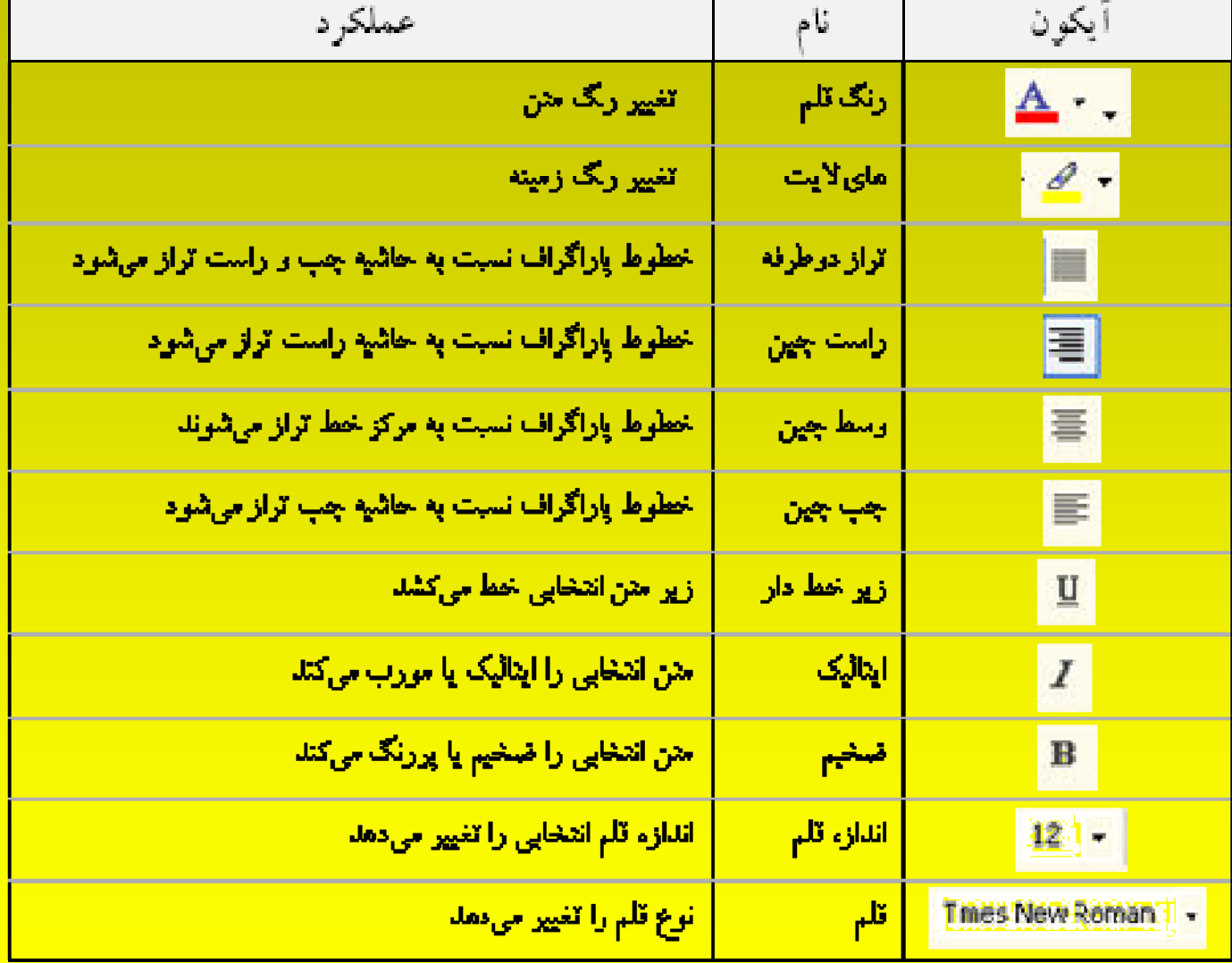

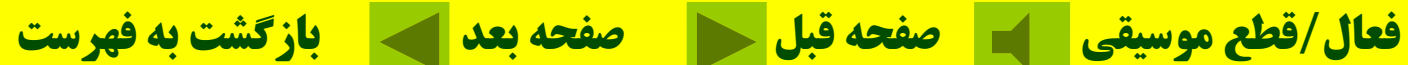

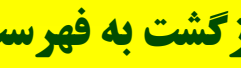

#### **مخفي <sup>و</sup> ظاهر كردن نوار ابزارو دكمهها ع ملا <sup>ت</sup> چك ( (بق ل از هر <sup>ي</sup> گز نه نشان ميدهد كه آن گزينه انتخاب شده است.**

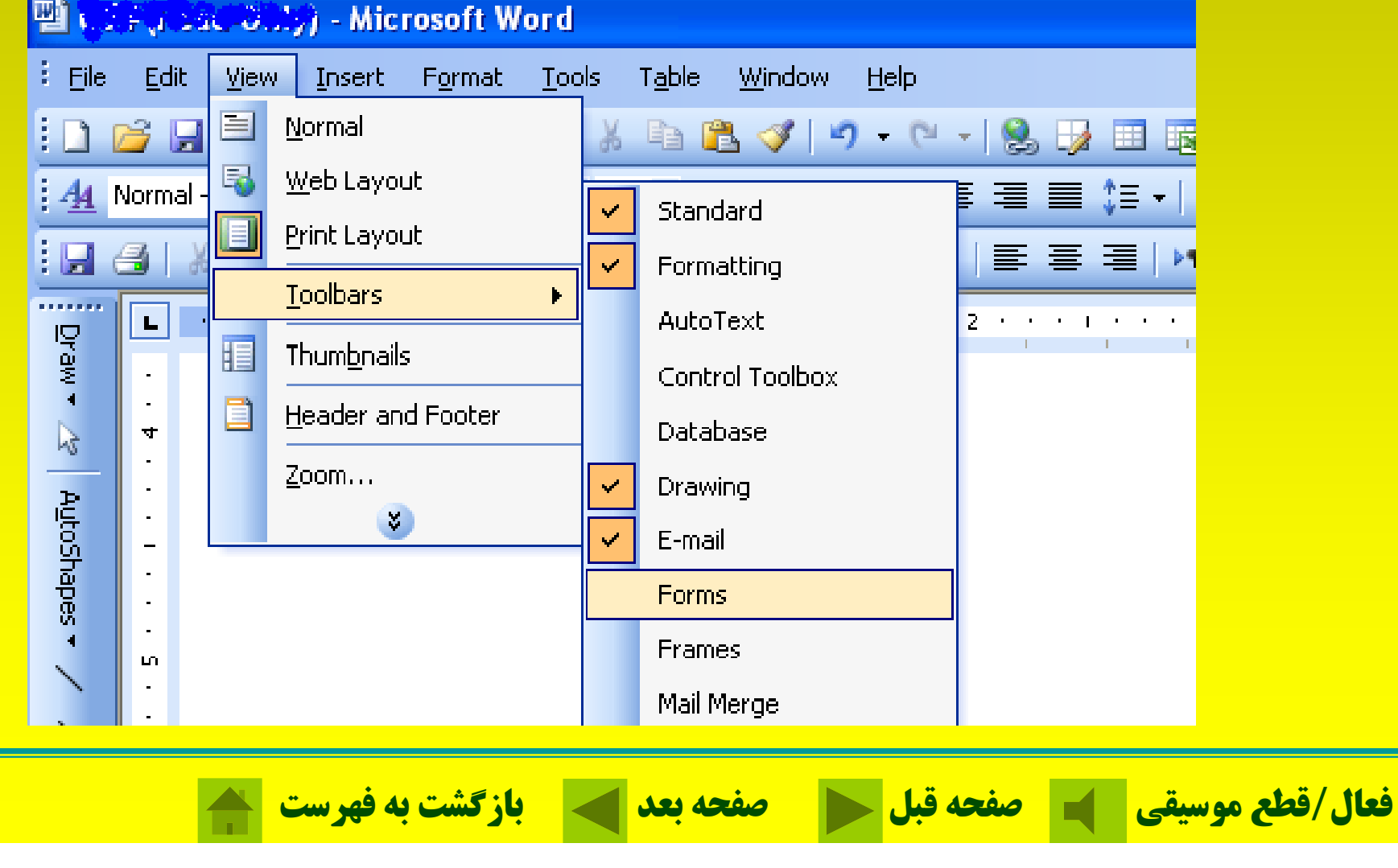

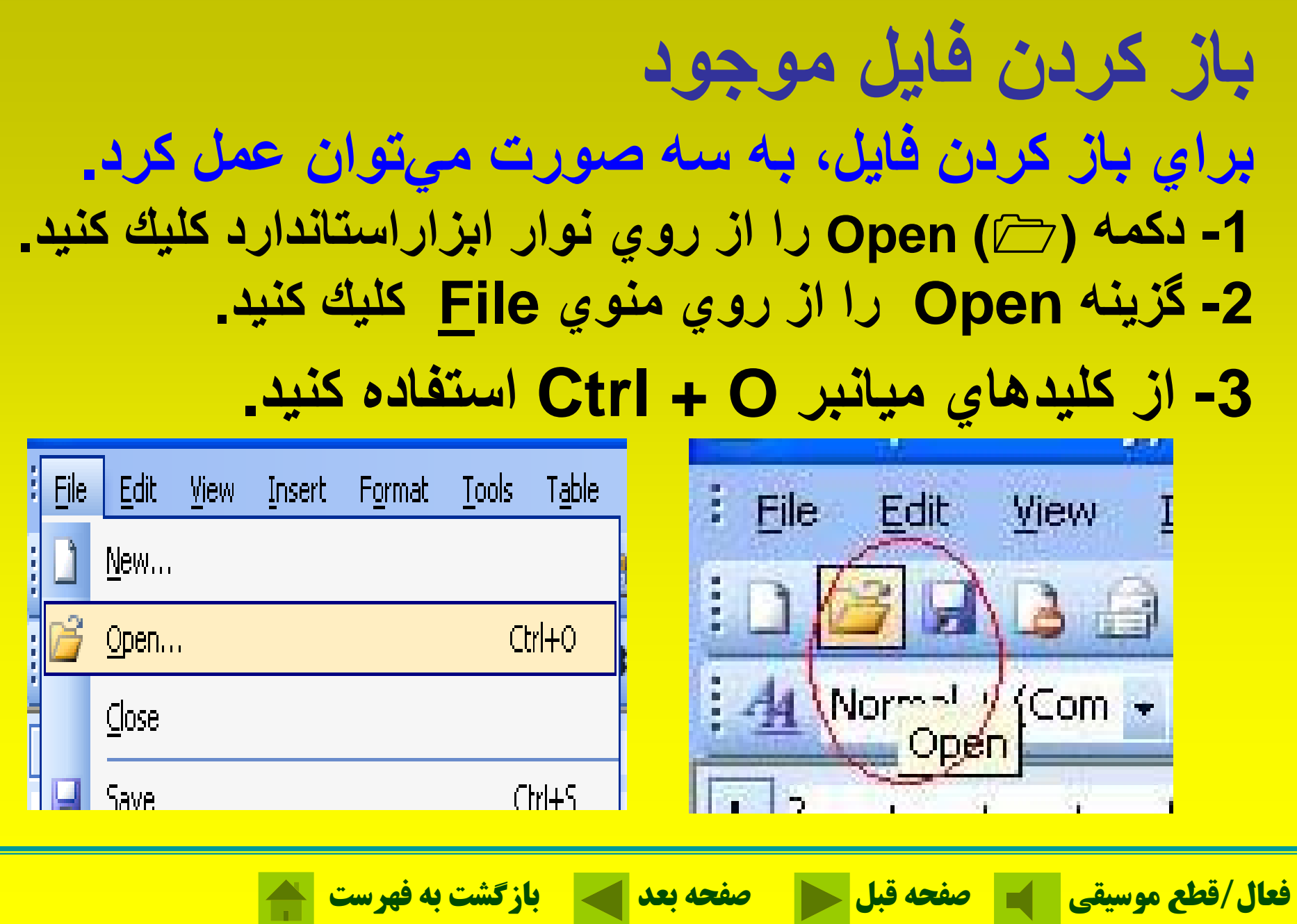

## **وارد كردن متن براي تغيير دادن محل اشارهگر در يك متن ميتوان از كليدهاي تركيبي استفاده كرد.**

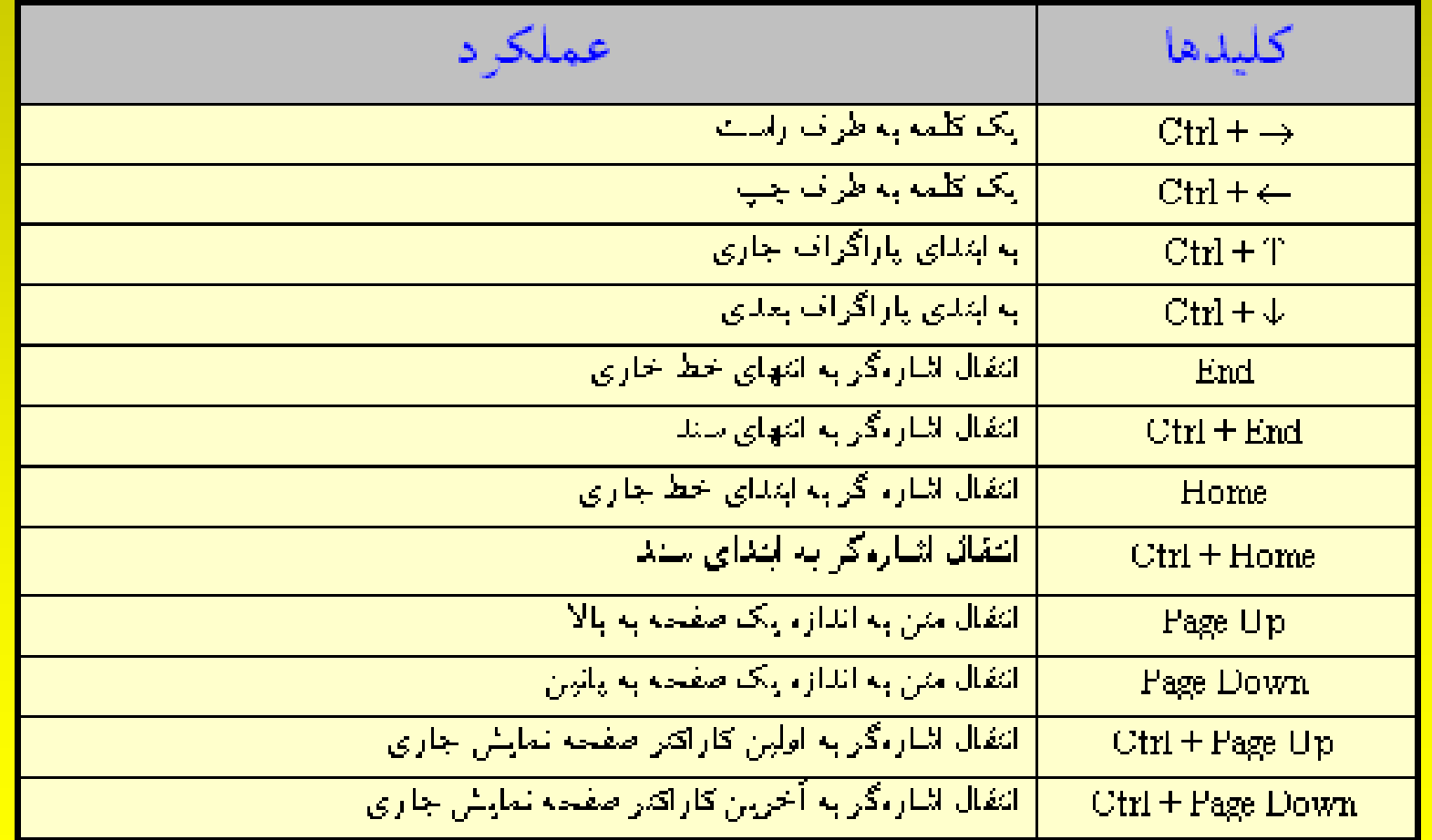

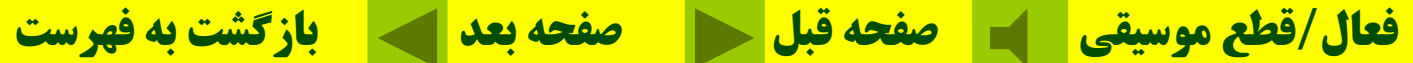

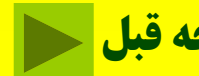

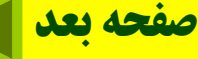

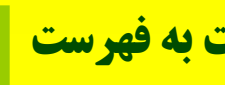

**انتخاب متن** براي مشخص كردن بخشي از سند متني كه مايل به اعمال تغييرات (حذف، كپي، تغييرات، تغيير يير يير قلم يا ...) در آن هستيد بايد آن بخش را انتخاب، تا تغيير رنگ يابد. عمال تغيير ات (حذف، كيي، تغيير ات، تغيير قلم يا …) آن هستید باید آن بخش را انتخاب، تا تغییر رنگ لى *ب* بابد. **فعال/قطع موسيقي صفحه قبل صفحه بعد بازگشت به فهرست**

# متن مورد نظر را انتخاب كنيد تا تغيير رنگ پيدا كند، سپس . كليد Delete را فشار دهيد

#### 四 Document3 - Microsoft Word  $\frac{3}{2}$  Eile Edit View Insert Format **Tools** Table Window Help **LET**  $CtrI+Z$ Can't Undo en C  $\mathcal{F}$  =  $\mathcal{F}$  +  $\mathcal{F}$  +  $\mathcal{F}$ S. C Can't Repeat Ctrl+Y  $44N$ an  $12 -$  **B**  $\boldsymbol{I}$ 프 미국 暮 暮  $Ctrl+X$ 26 Cut ш 2. . . . . . . . 3. . . . . . . . Ee  $CtrH + C$ Copy G. Office Clipboard... ÷ œ. Ctrl+V Paste  $\omega$ Paste Special... Paste as Hyperlink  $\blacksquare$ Clear ×. Formats Select All Ctrl+A Contents Del  $\overline{\phantom{a}}$ aa i  $Find...$  $Ctrl + F$  $\overline{\phantom{a}}$ Replace... Ctrl+H  $\sim$  $\overline{\phantom{0}}$  $Go$  To...  $CtrI + G$  $Links...$ Object

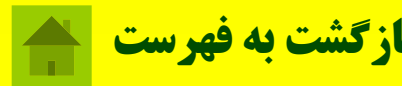

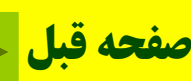

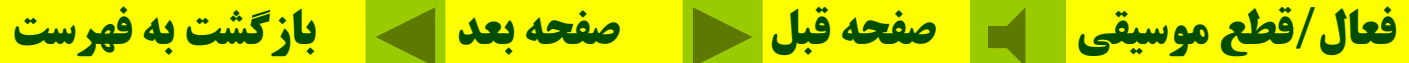

**حذف كردن متن**

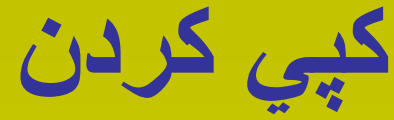

### **متن مورد نظر را انتخاب كنيد تا تغيير رنگ پيدا كند با** C + Ctrl **متن انتخابي را ذخيره كنيد. با** V <sup>+</sup> Ctrl **متن ذخيره شده را درمحل مشخص شده**

**فعال/قطع موسيقي صفحه قبل صفحه بعد بازگشت به فهرست**

#### **四 004 (Read-Only) - Microsoft \**

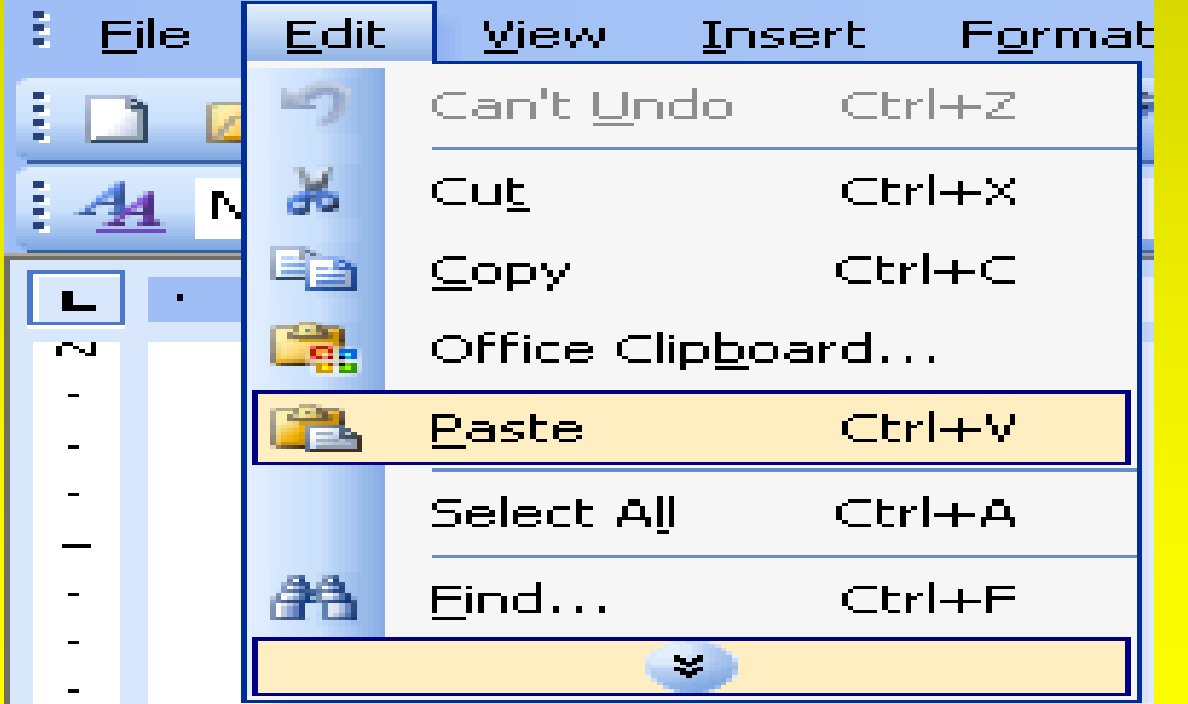

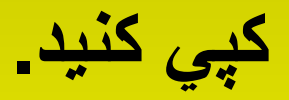

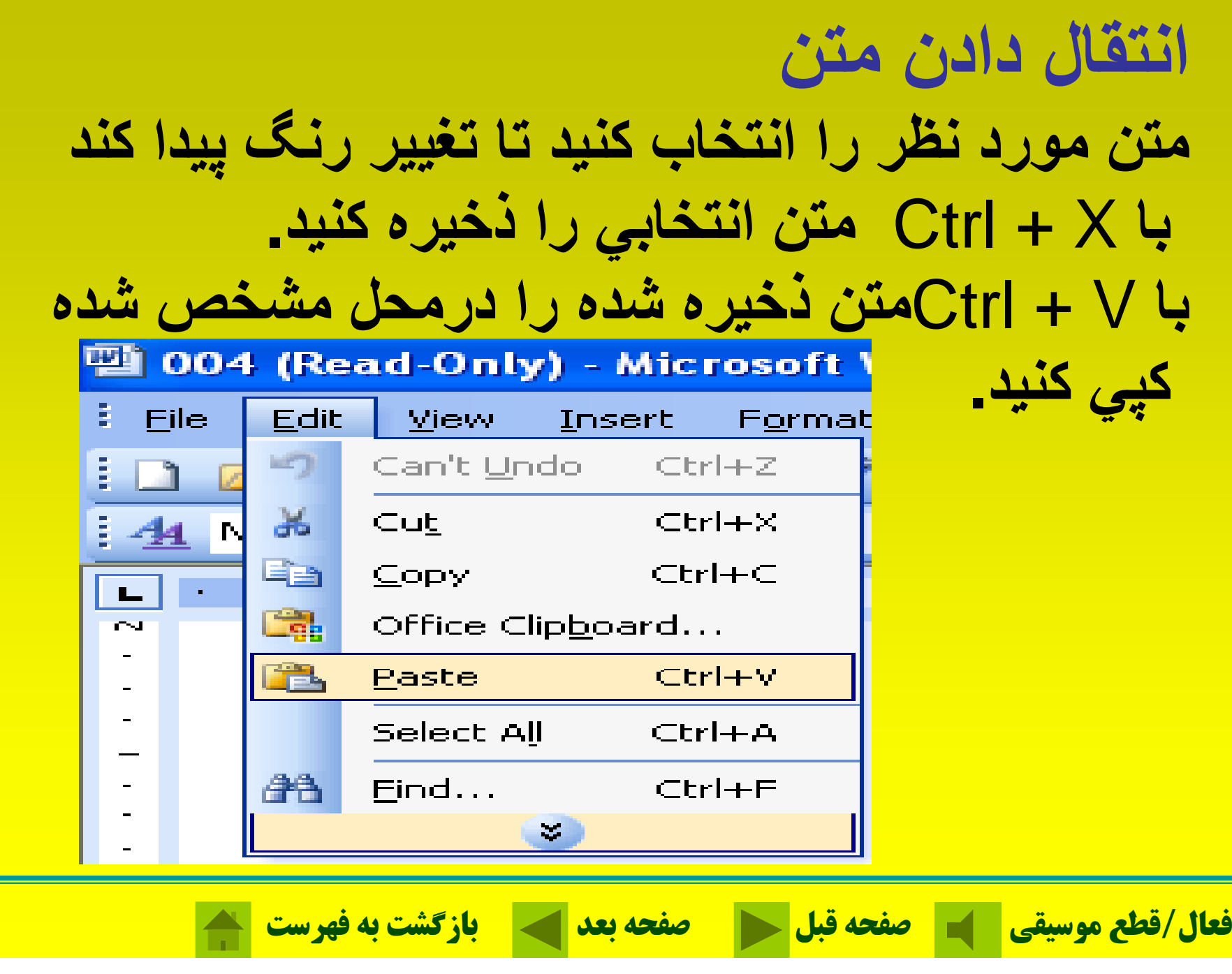

### **فما ر ن <sup>n</sup> do U چنانچه متني را به اشتباه تايپ كنيد <sup>و</sup> يا فرماني را به اشتباه اجرا كنيد با استفاده از فرمان Undo ميتوانيد اشتباه خود را جبران كنيد.**

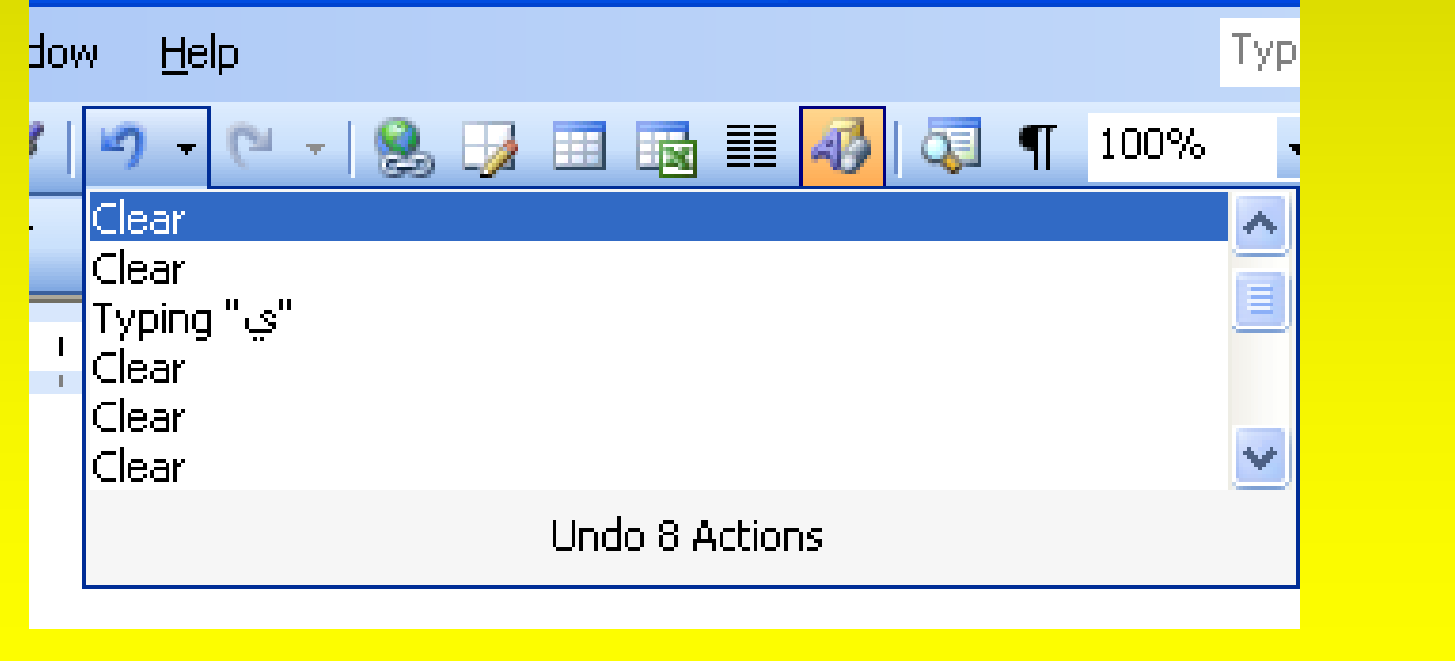

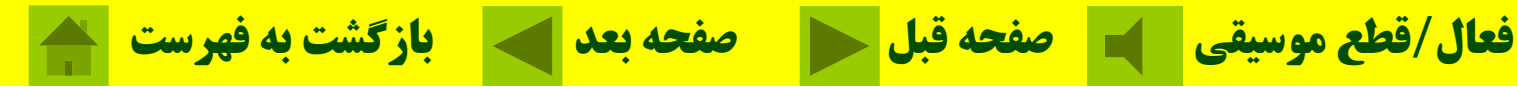

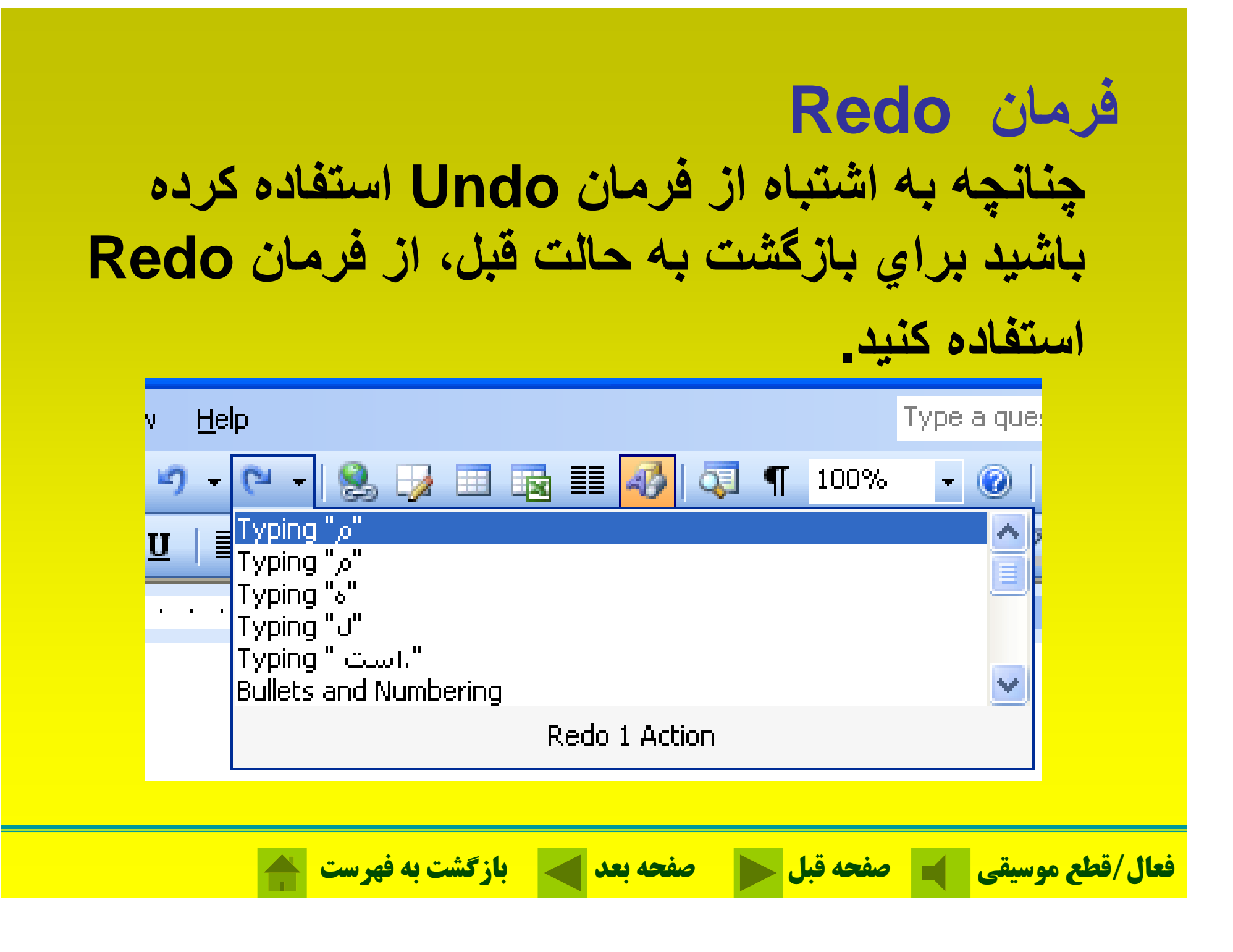
## **استفاده از توابع كمك HELP( ) براي استفاده از توابع كمك بر روي گزينه HELP از نوارمنوكلين <sup>ا</sup> <sup>ن</sup> كل <sup>ك</sup> رك ده تا پنجره آن ظاهر وش <sup>د</sup>.**

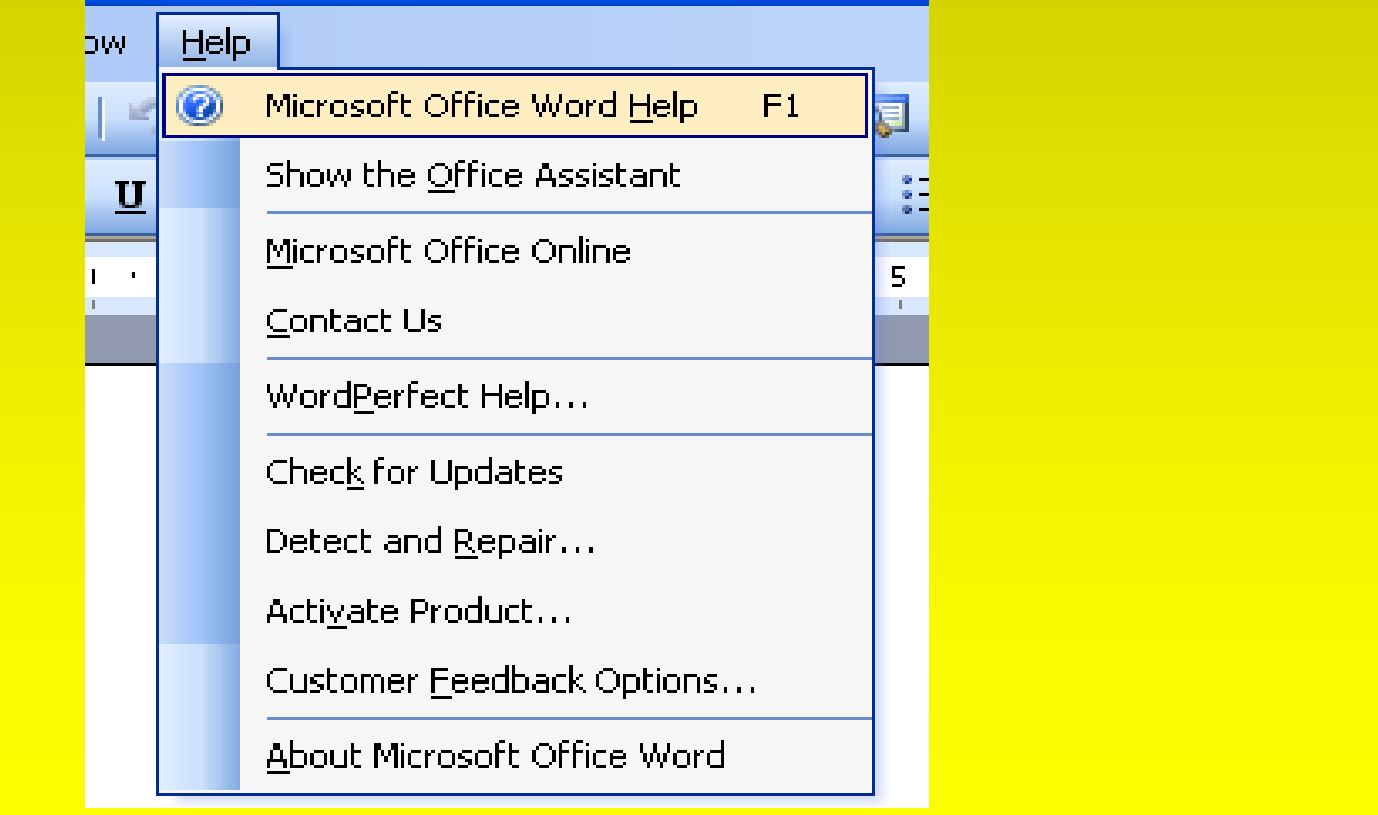

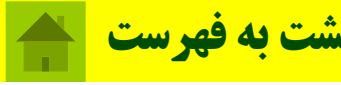

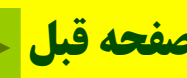

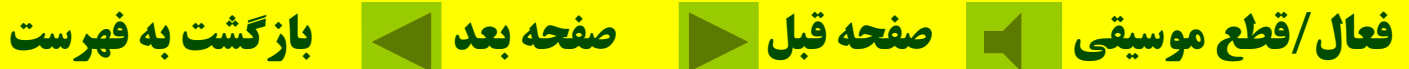

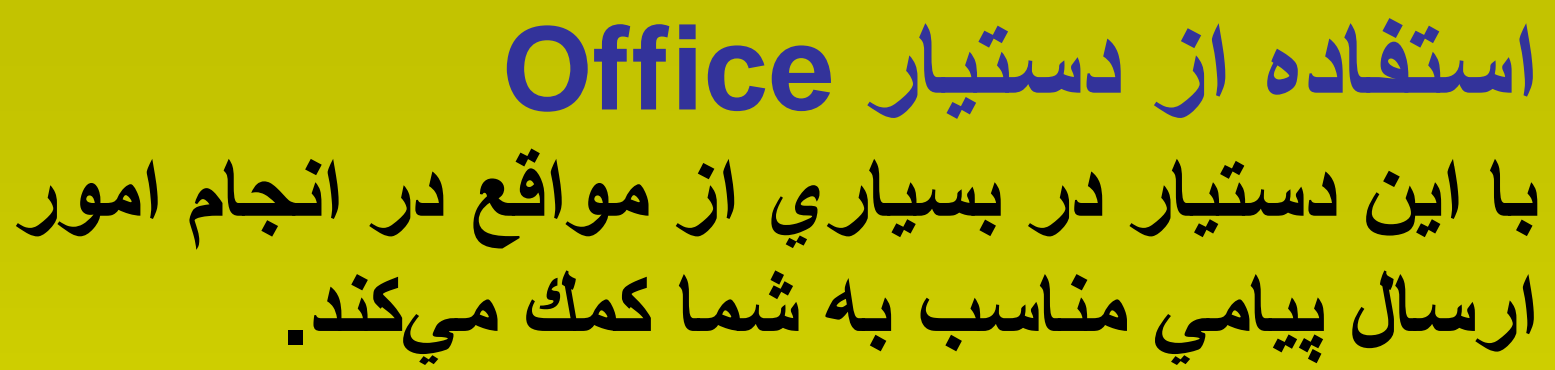

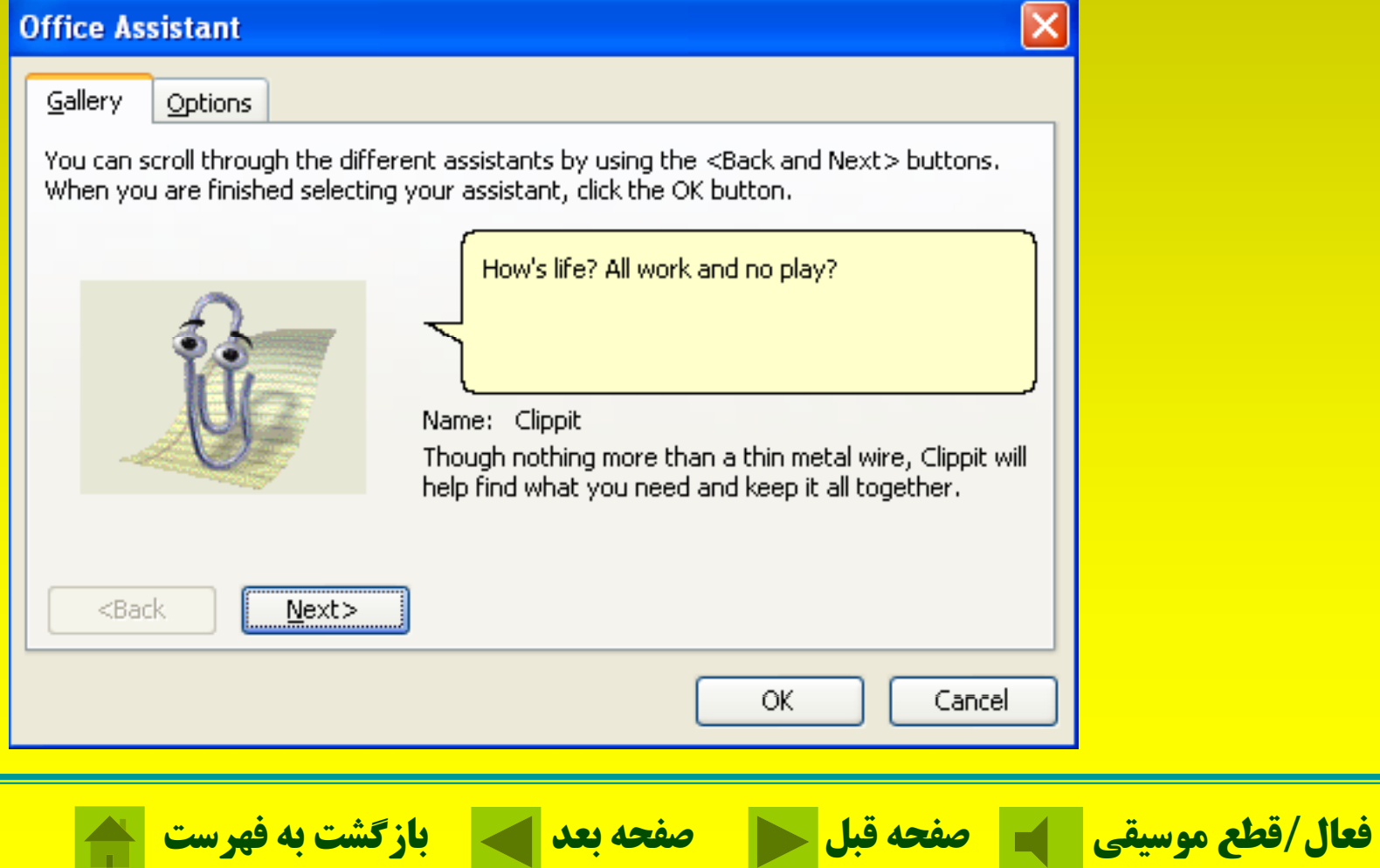

 $\overline{\phantom{a}}$ h a

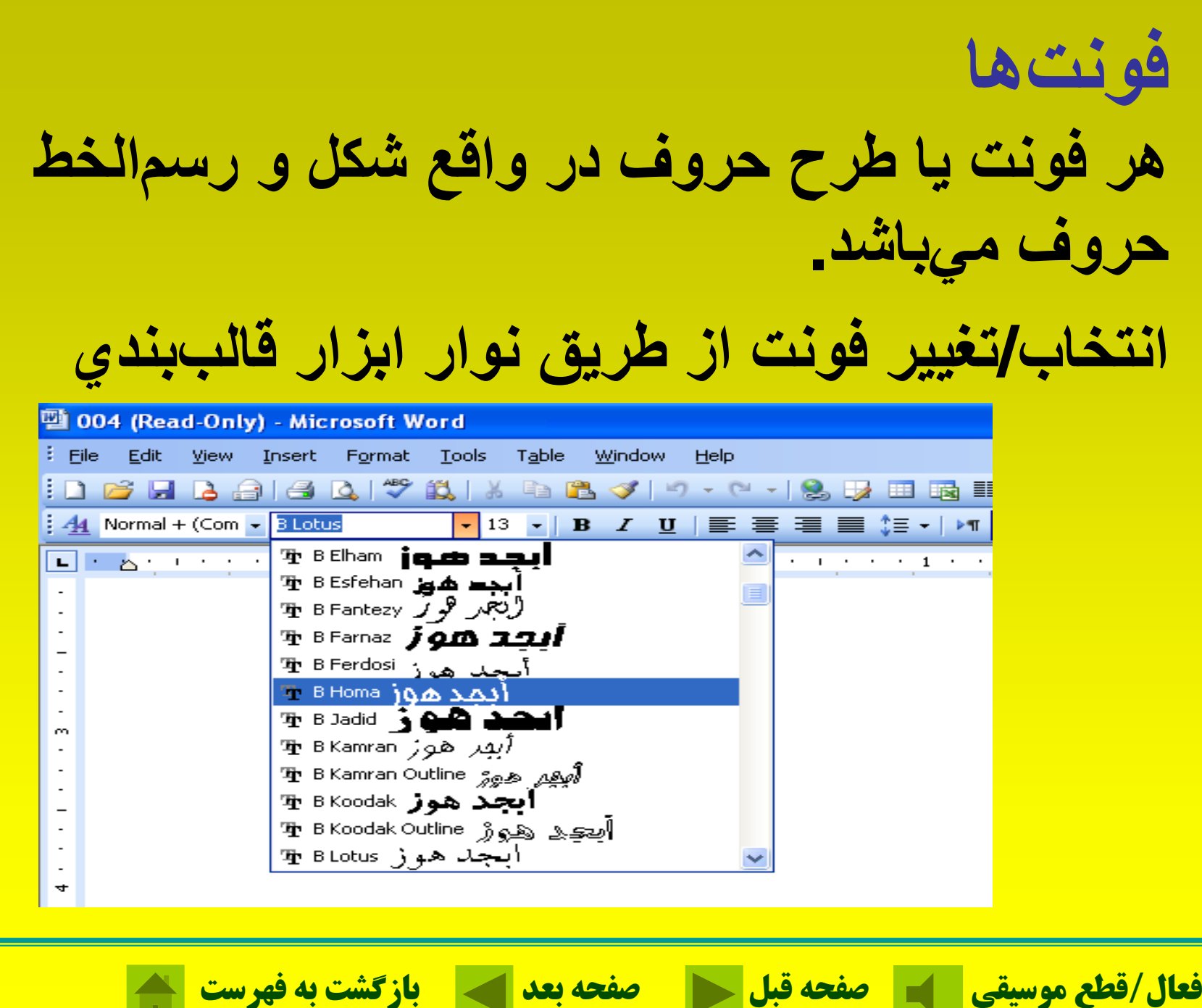

**Tara** 

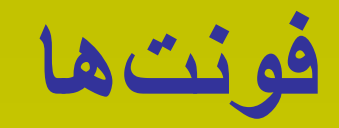

# **انتخاب/تغيير فونت از طريق منوي Format**

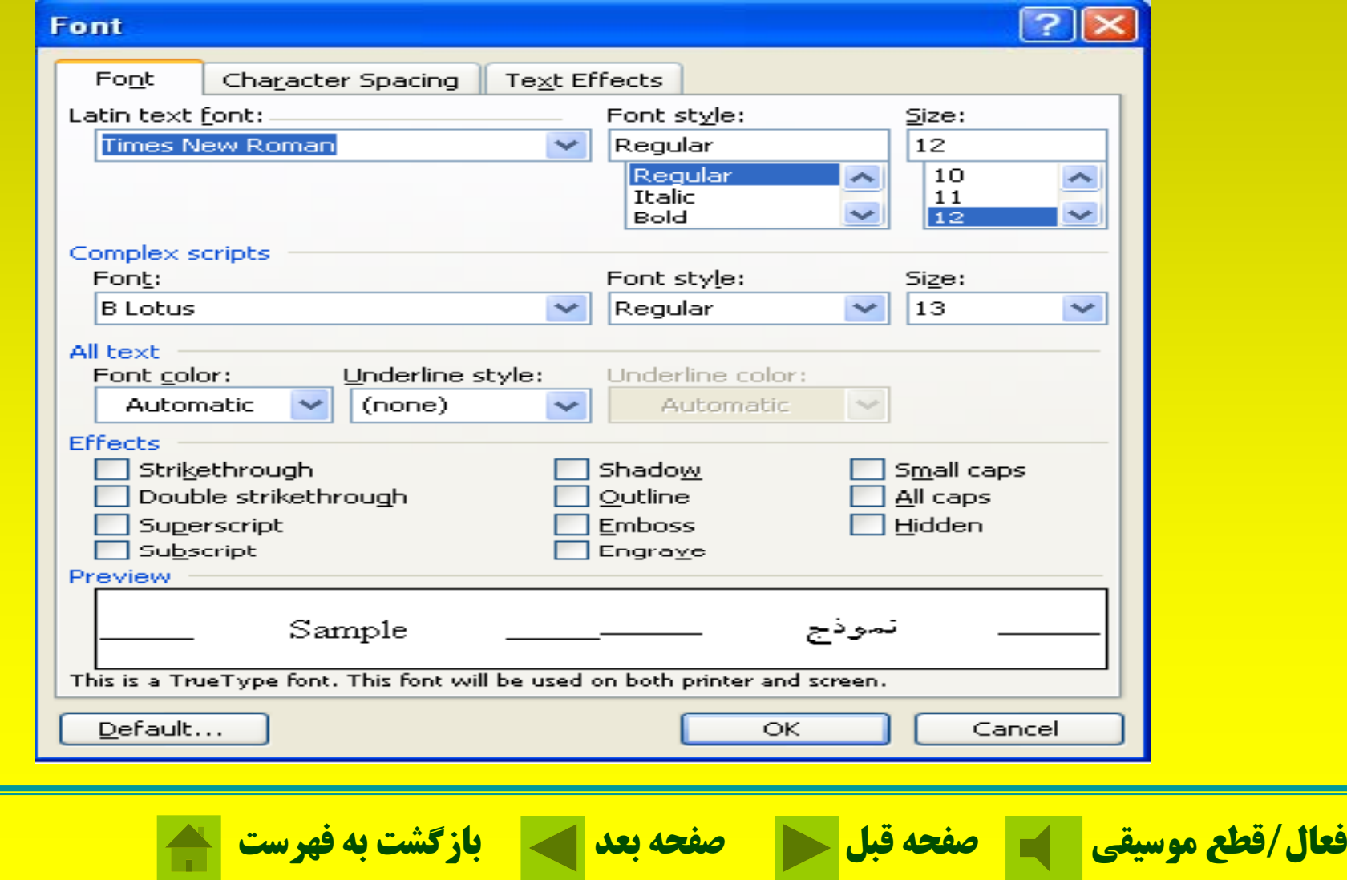

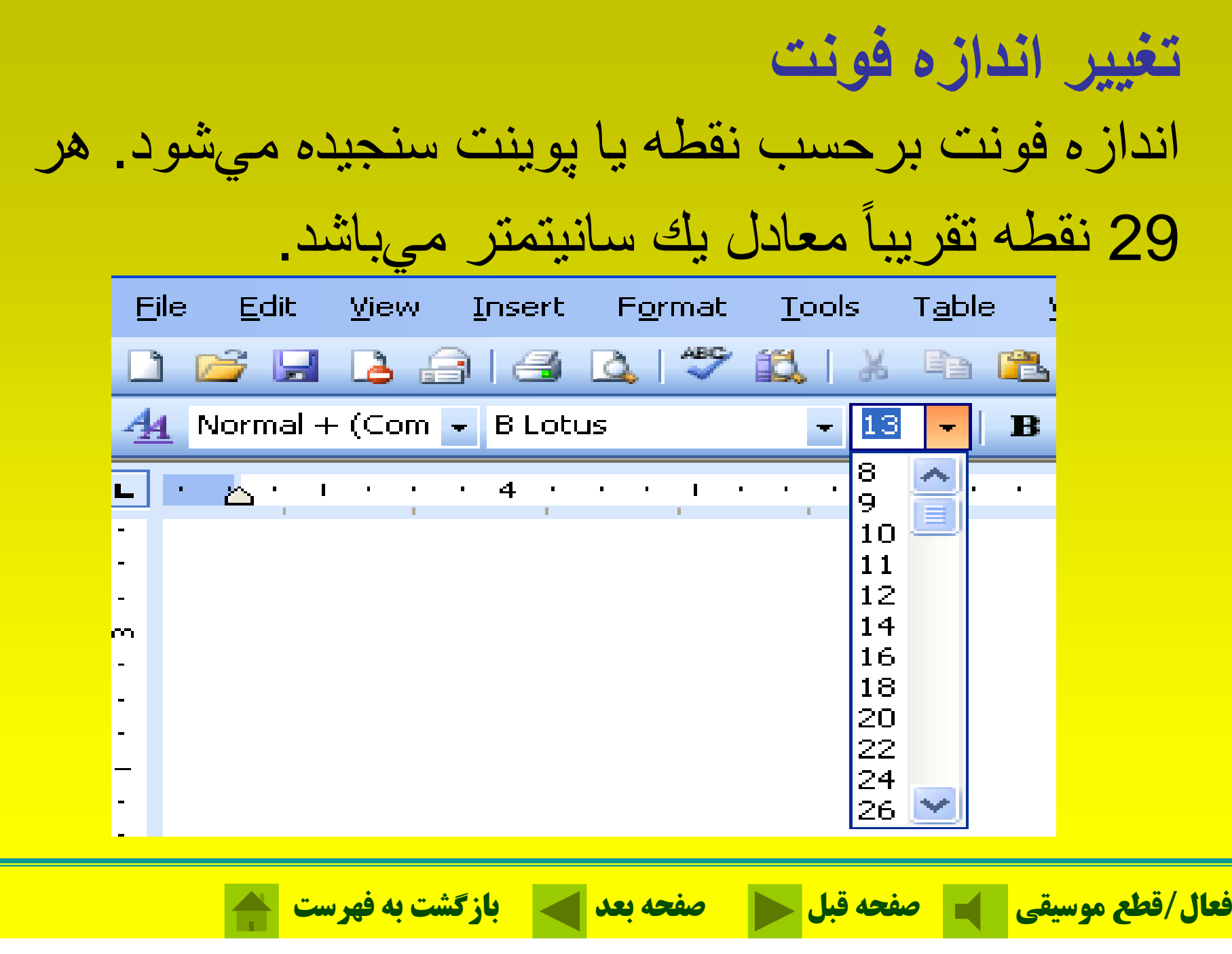

### **تغيير رنگ فونت متن دلخواه را ميتوان به رنگهاي مختلف تغيير داد الف - تغيير رنگ از طريق نوار ابزار**

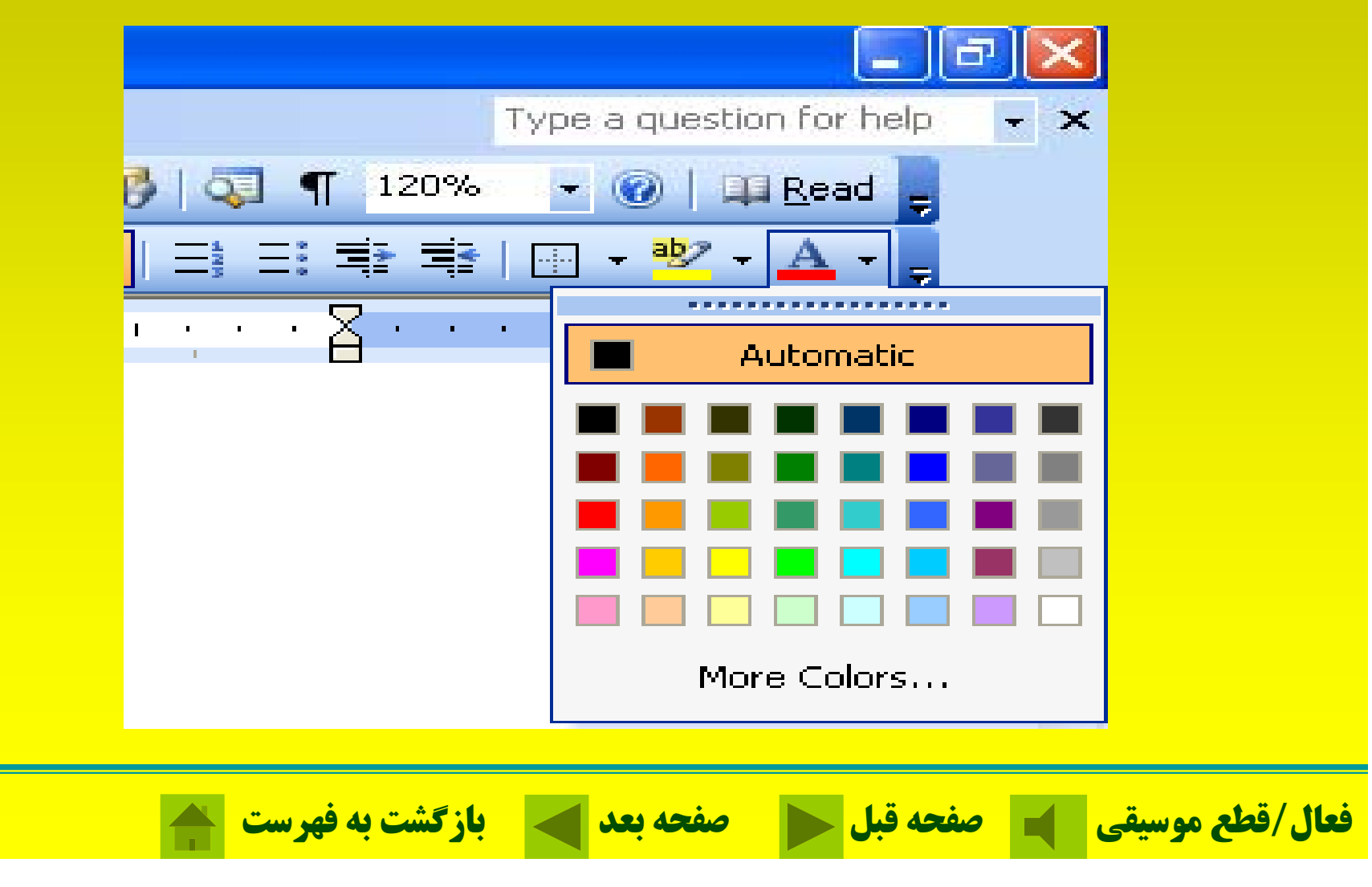

## **<sup>ب</sup>- تغيير رنگ ز <sup>ا</sup> طريق منو Format**

**تغيير رنگ فونت**

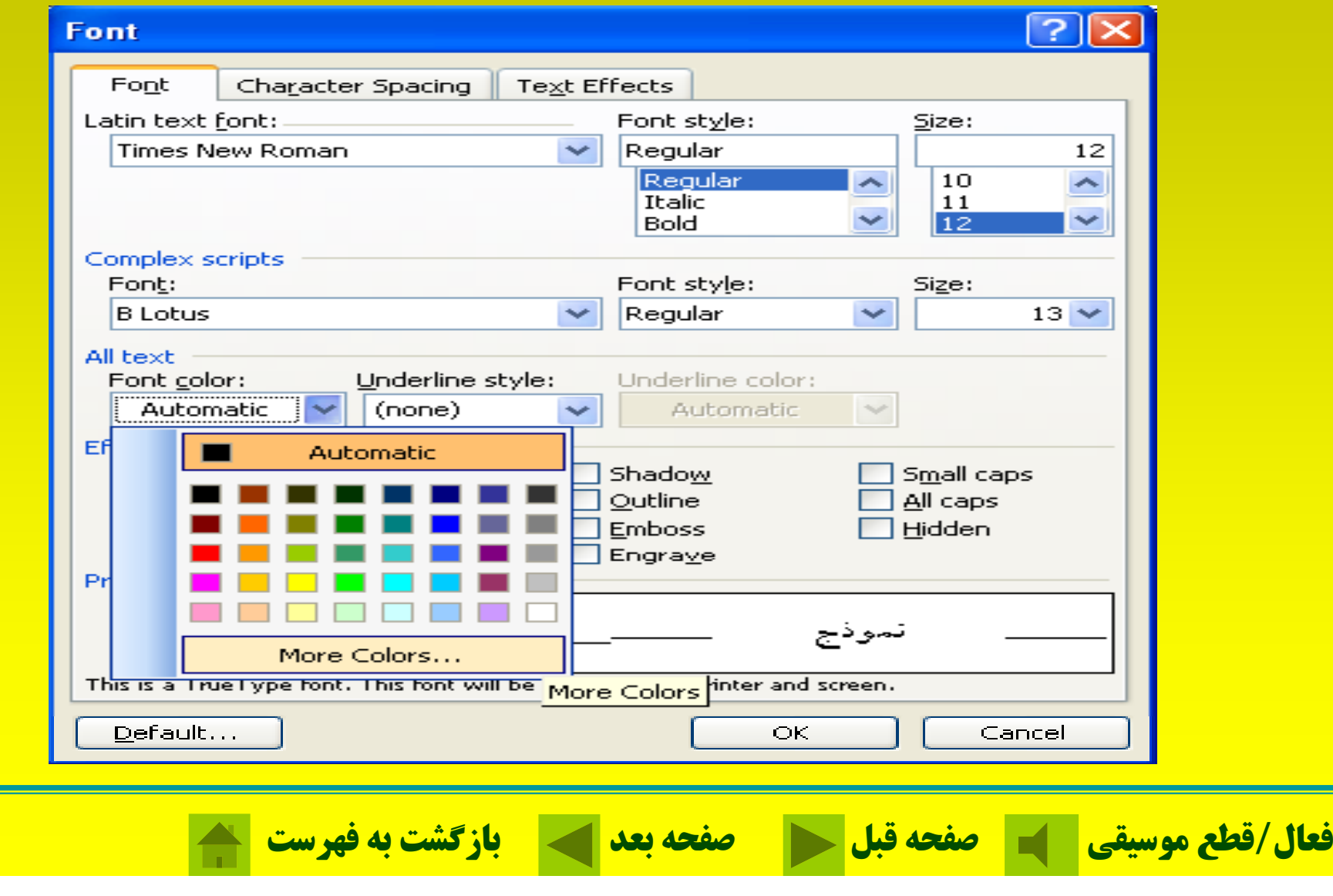

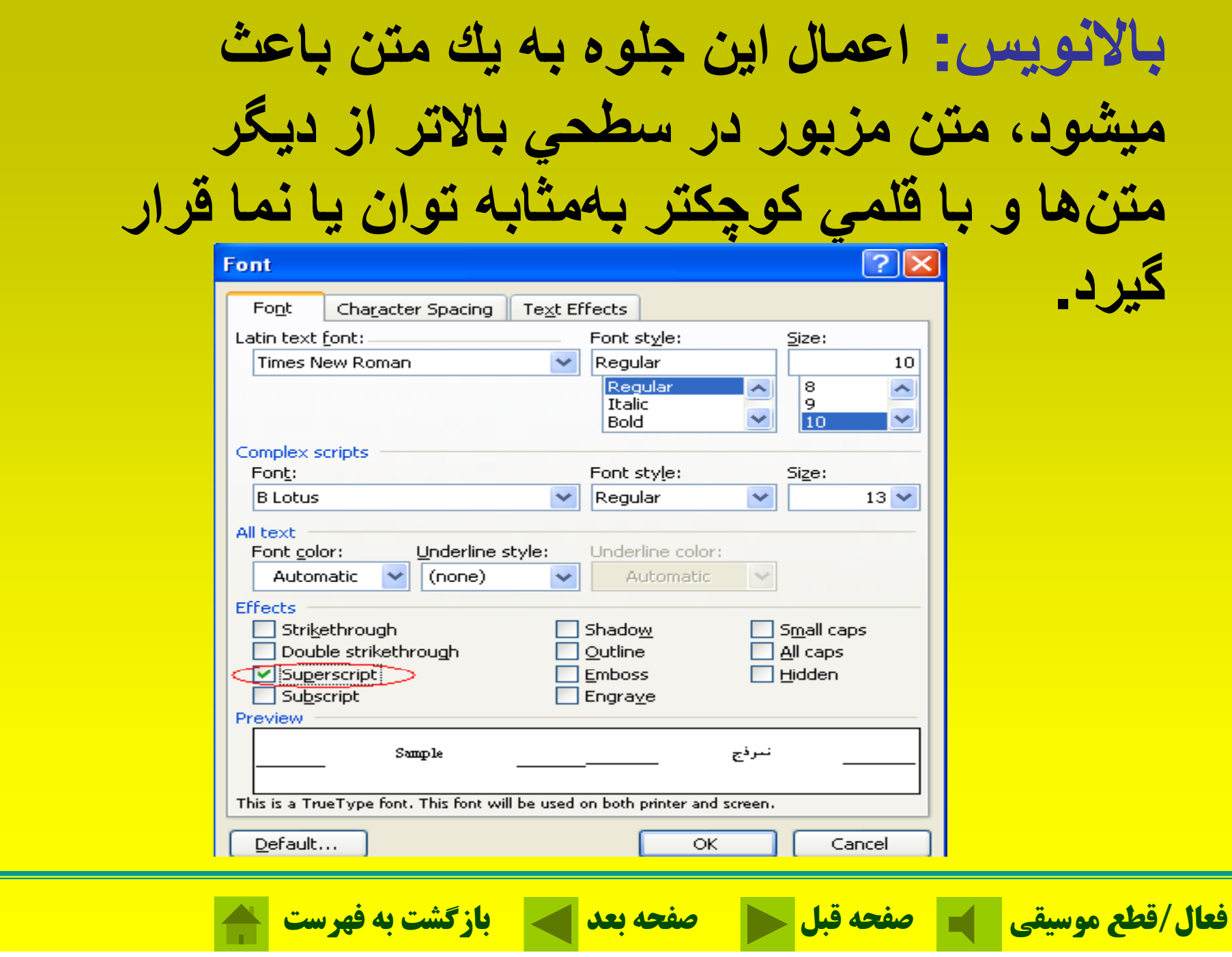

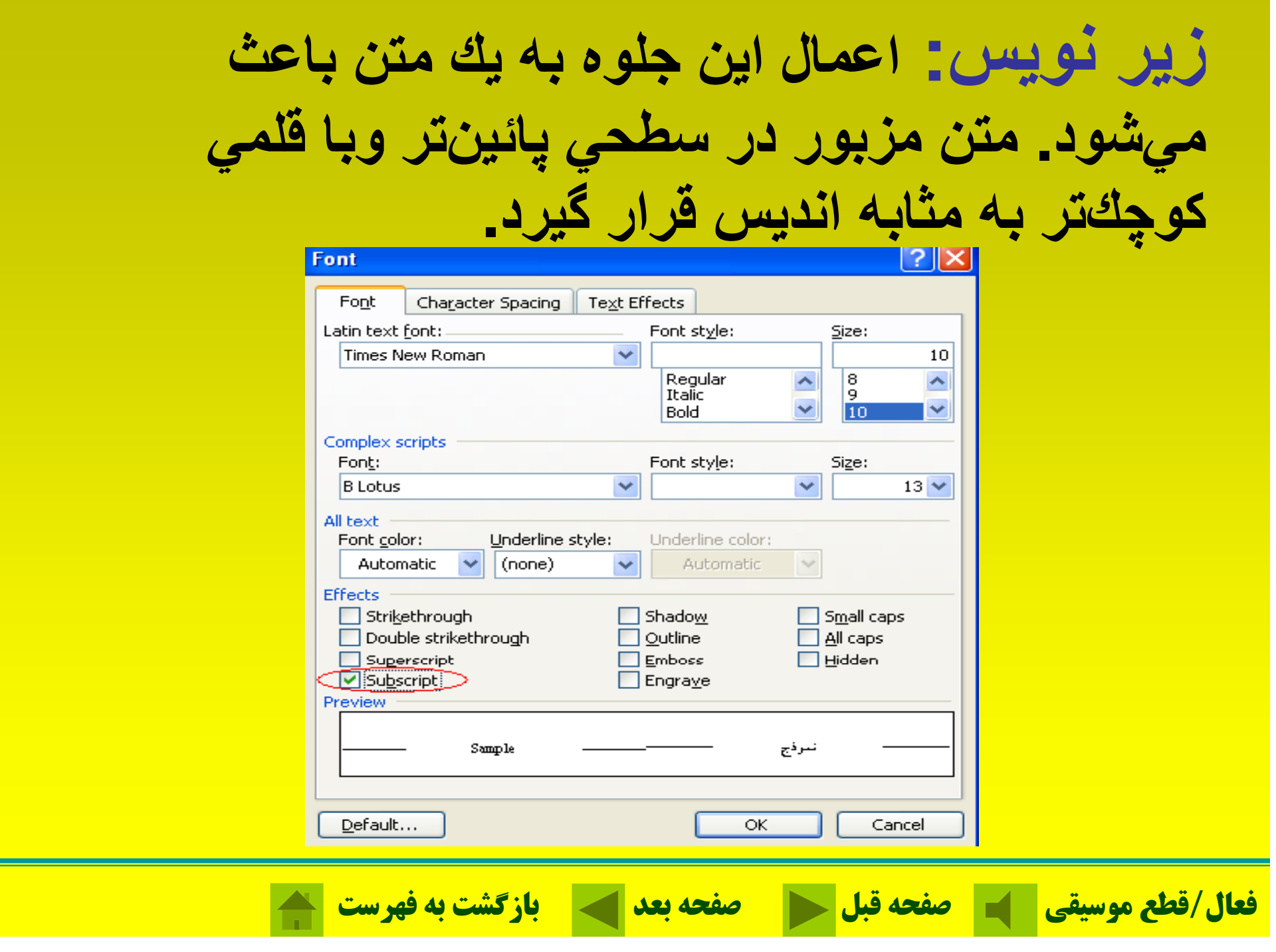

### **سايه زدن: اعمال اين جلوه موجب سايهدار**

**شدن متن مي <sup>ش</sup> گردد.**

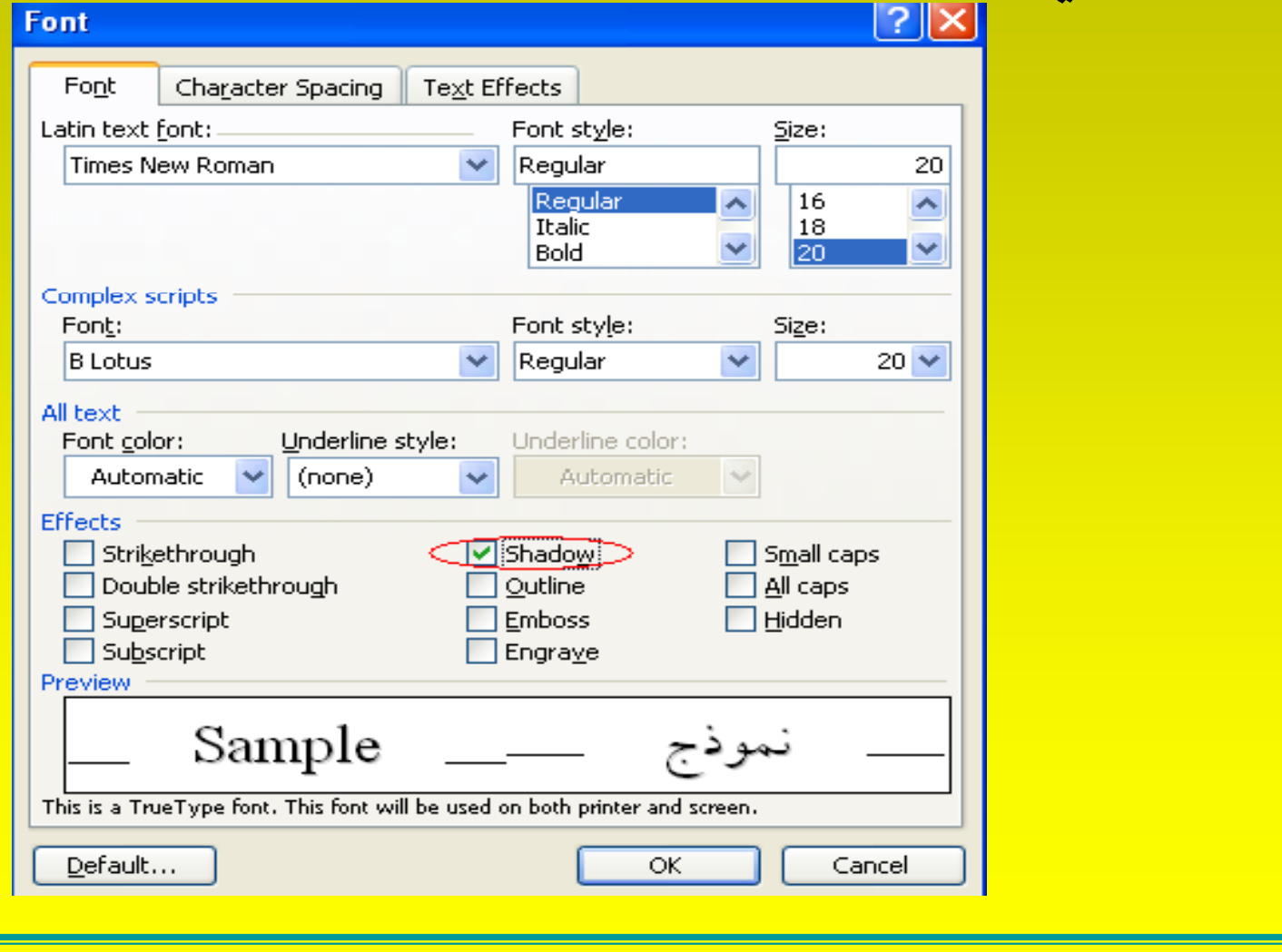

**فعال/قطع موسيقي صفحه قبل صفحه بعد بازگشت به فهرست**

### **كليدهاي ميانبردرWord**

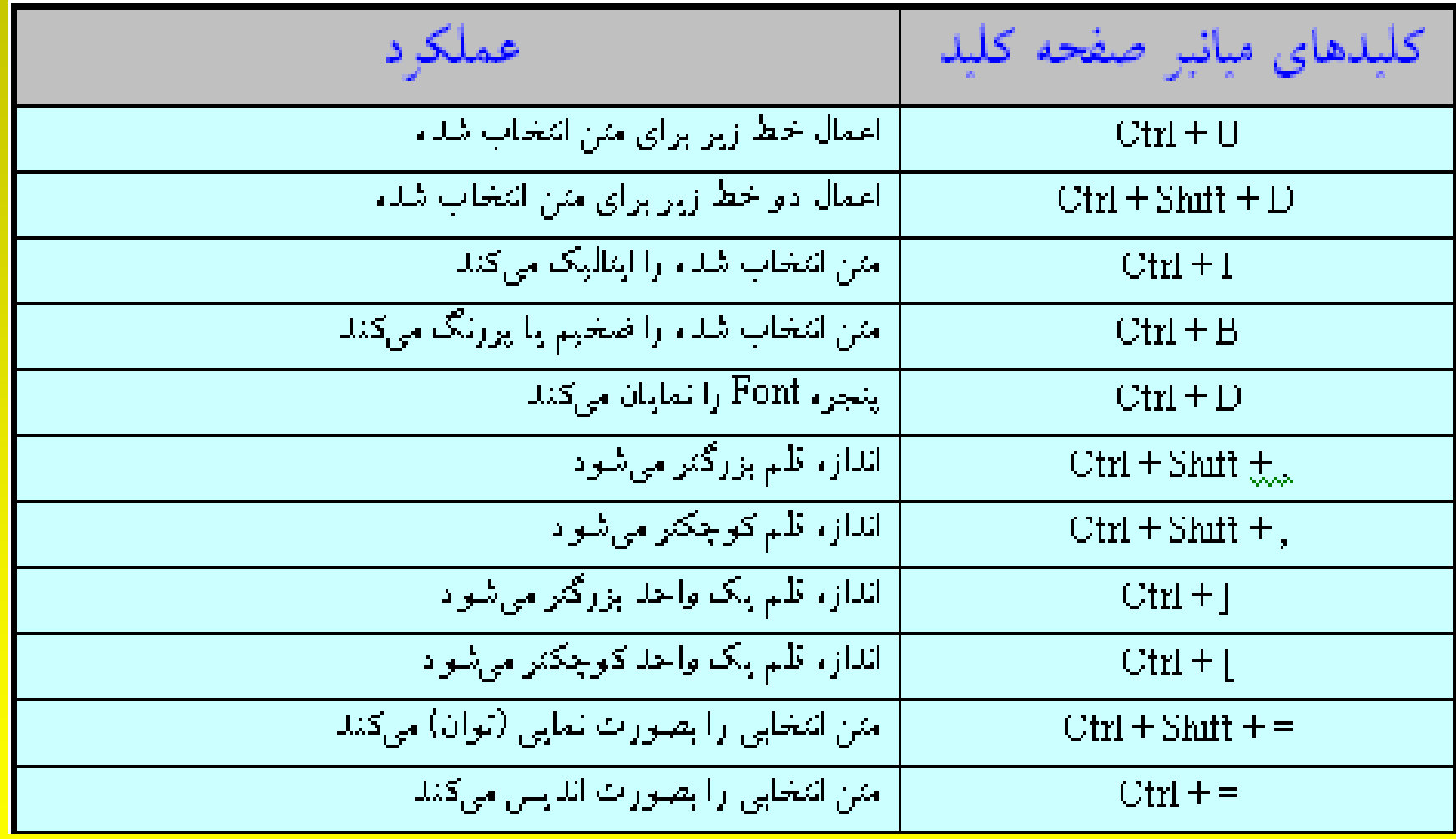

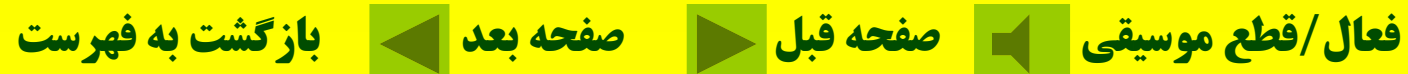

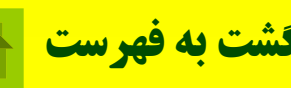

**كليدهاي ميانبردر ترازبندي**

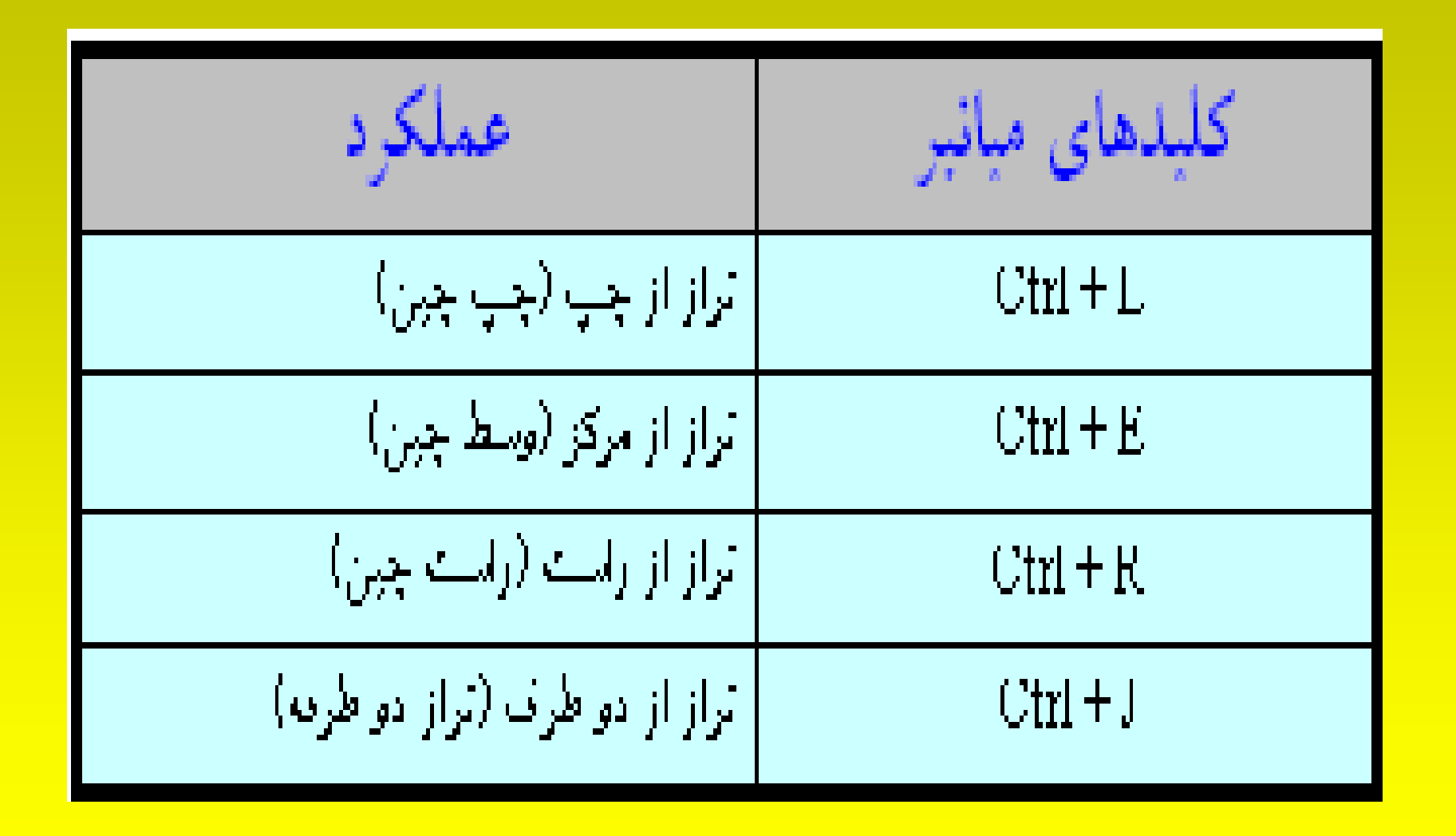

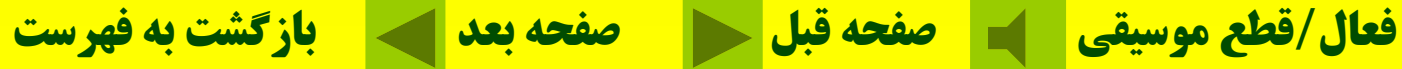

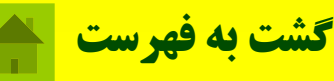

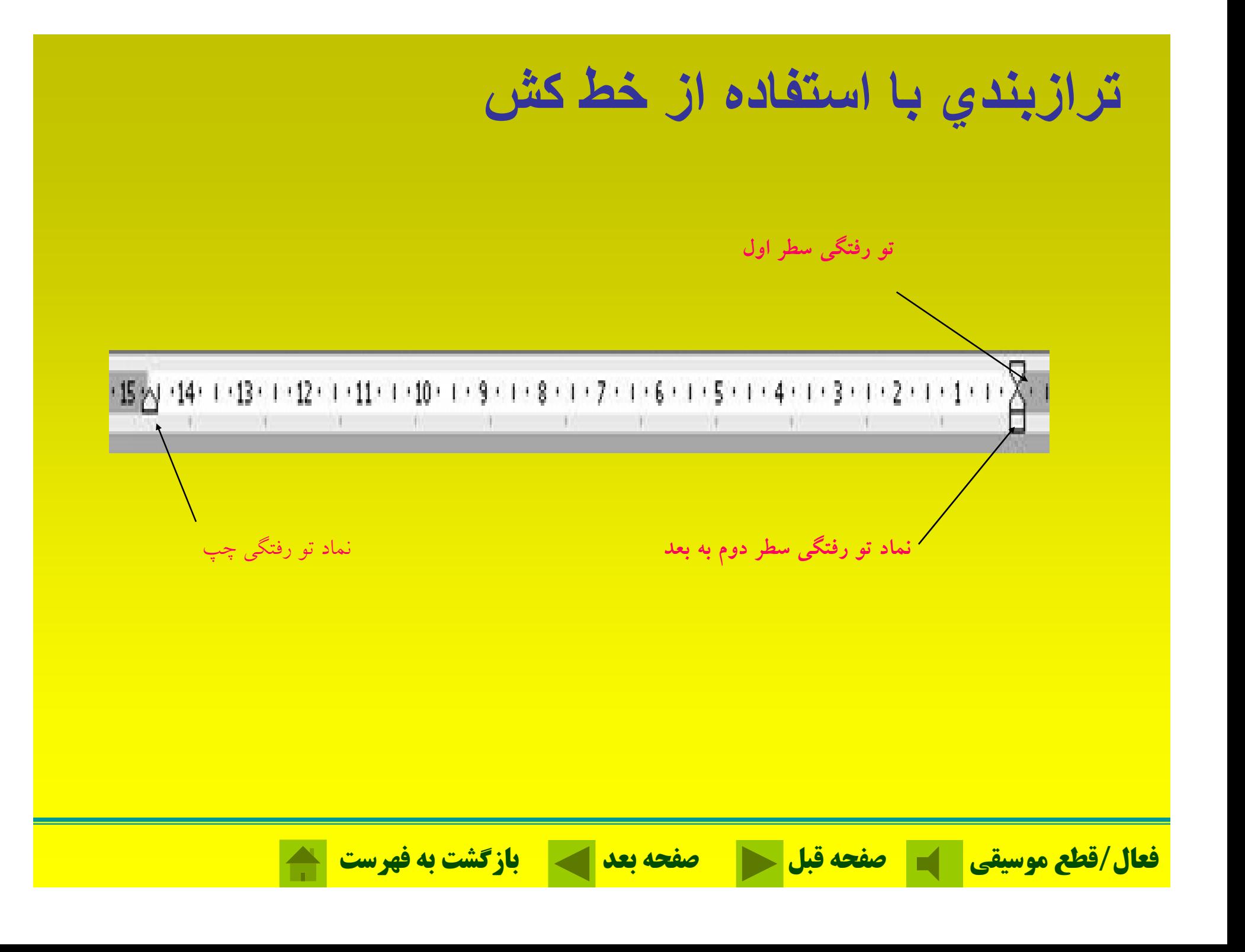

### **ست ج جو درWord براي يافتن يك واژه يا كلمه در يك سند، گزينه Find را از منويEdit كليك كنيد <sup>و</sup> يا كليدهاي F <sup>+</sup> Ctrl را بطور همزمان فشار دهيد .**

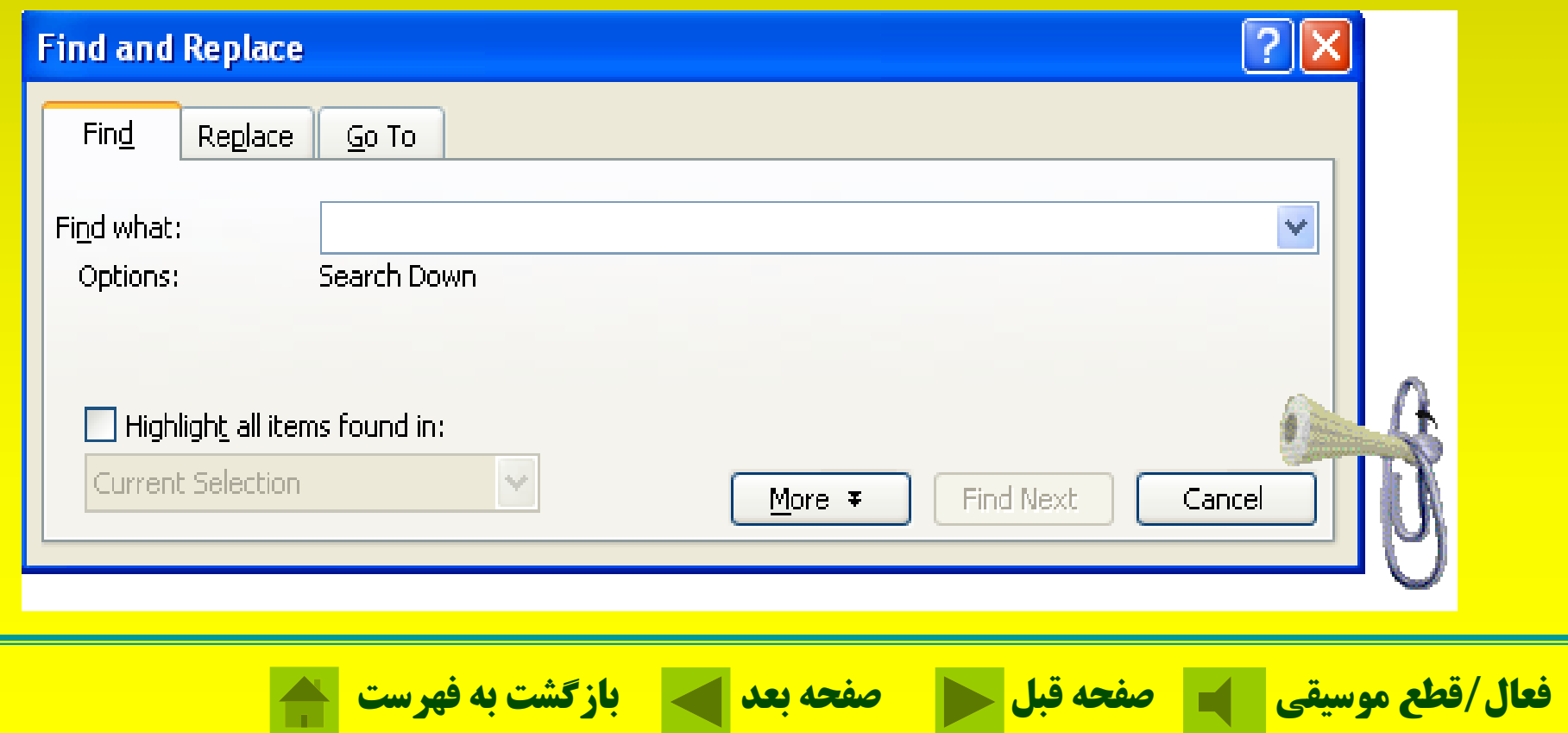

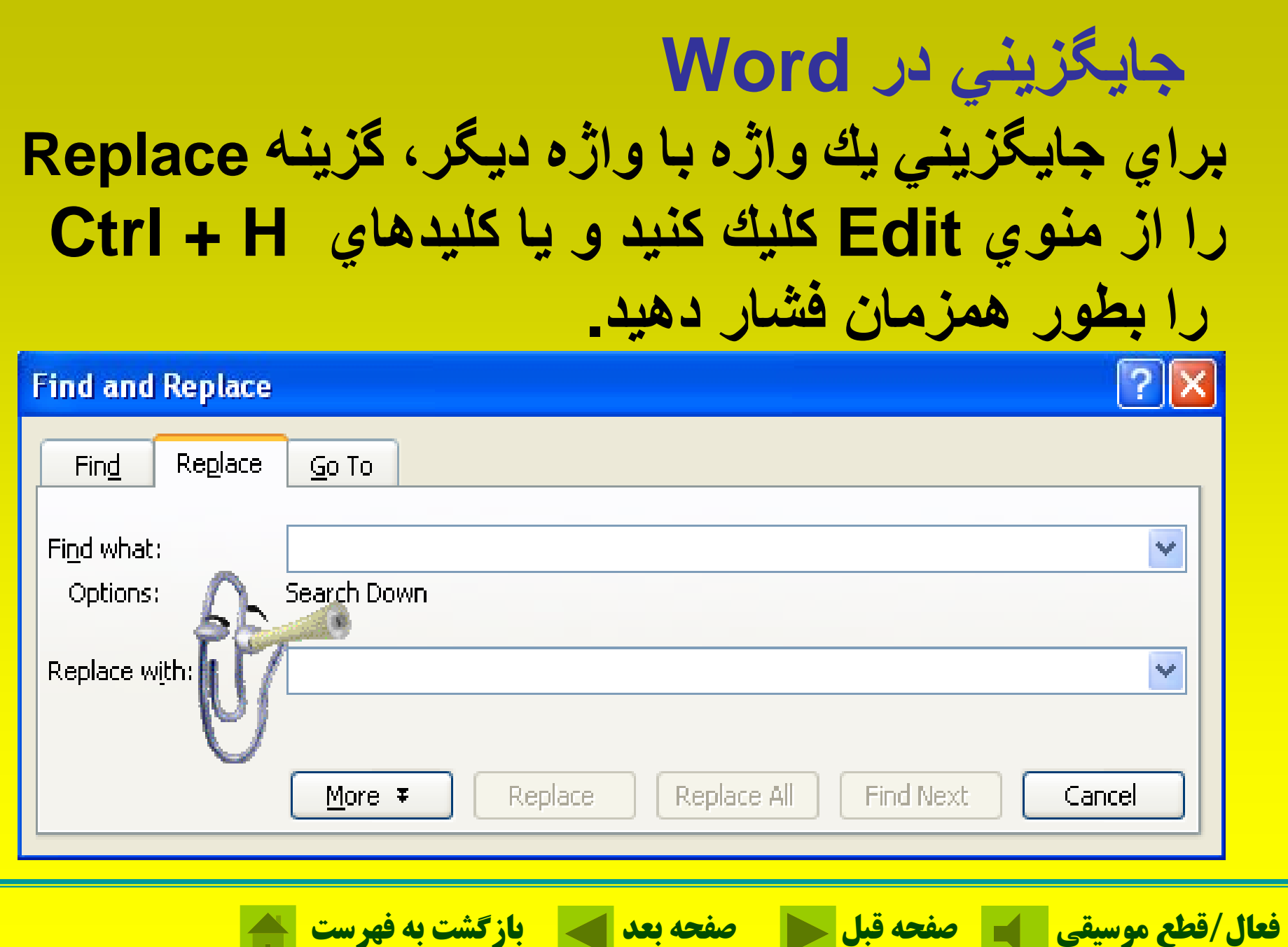

u.

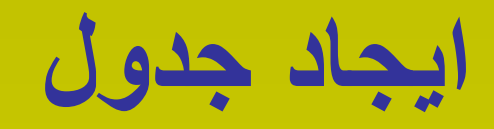

### **با استفاده از دستور Insert از روي منوي Table**

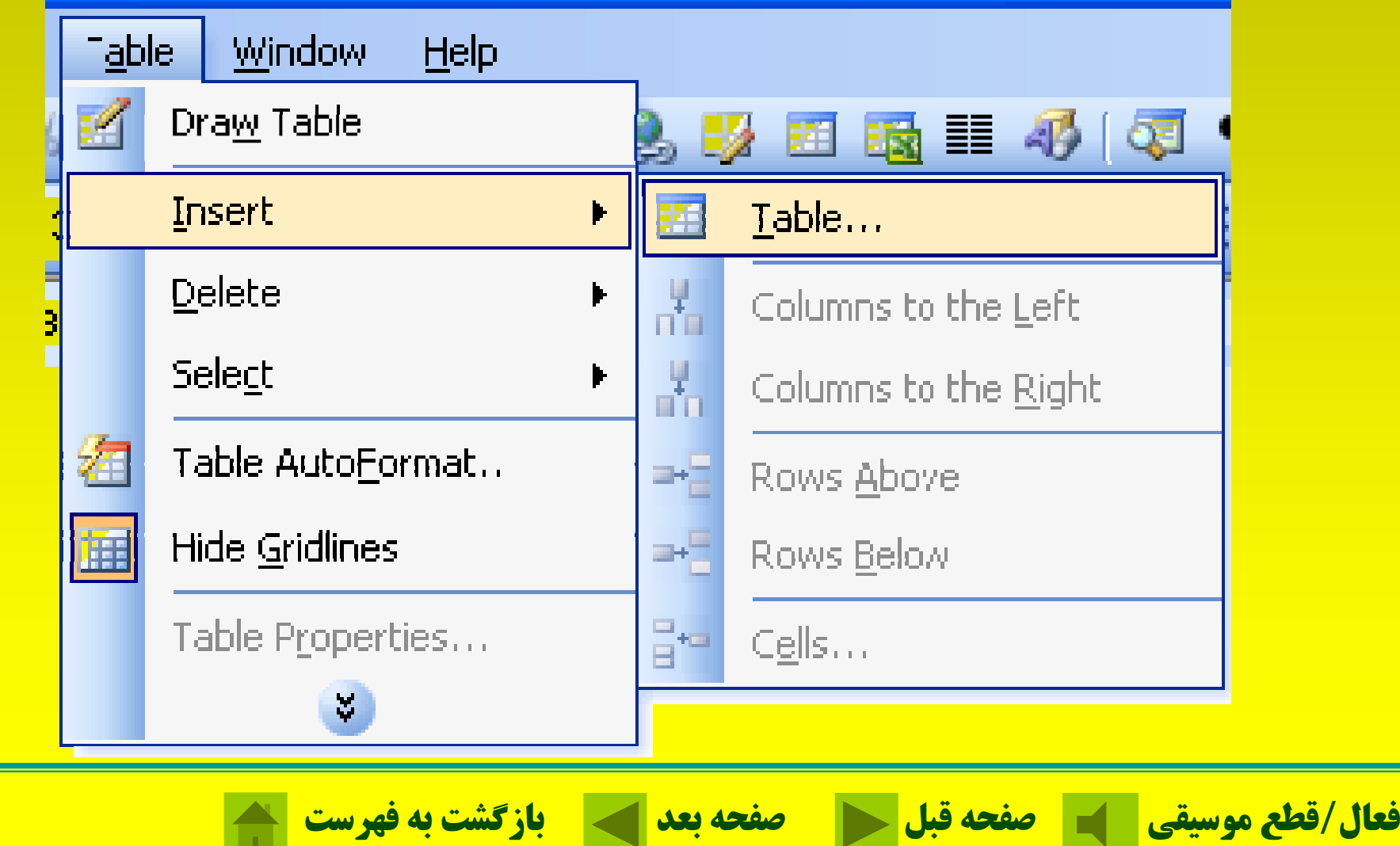

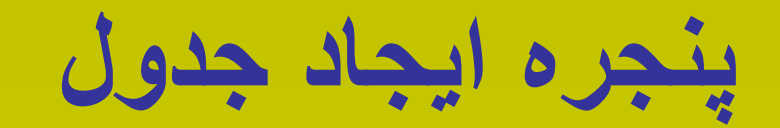

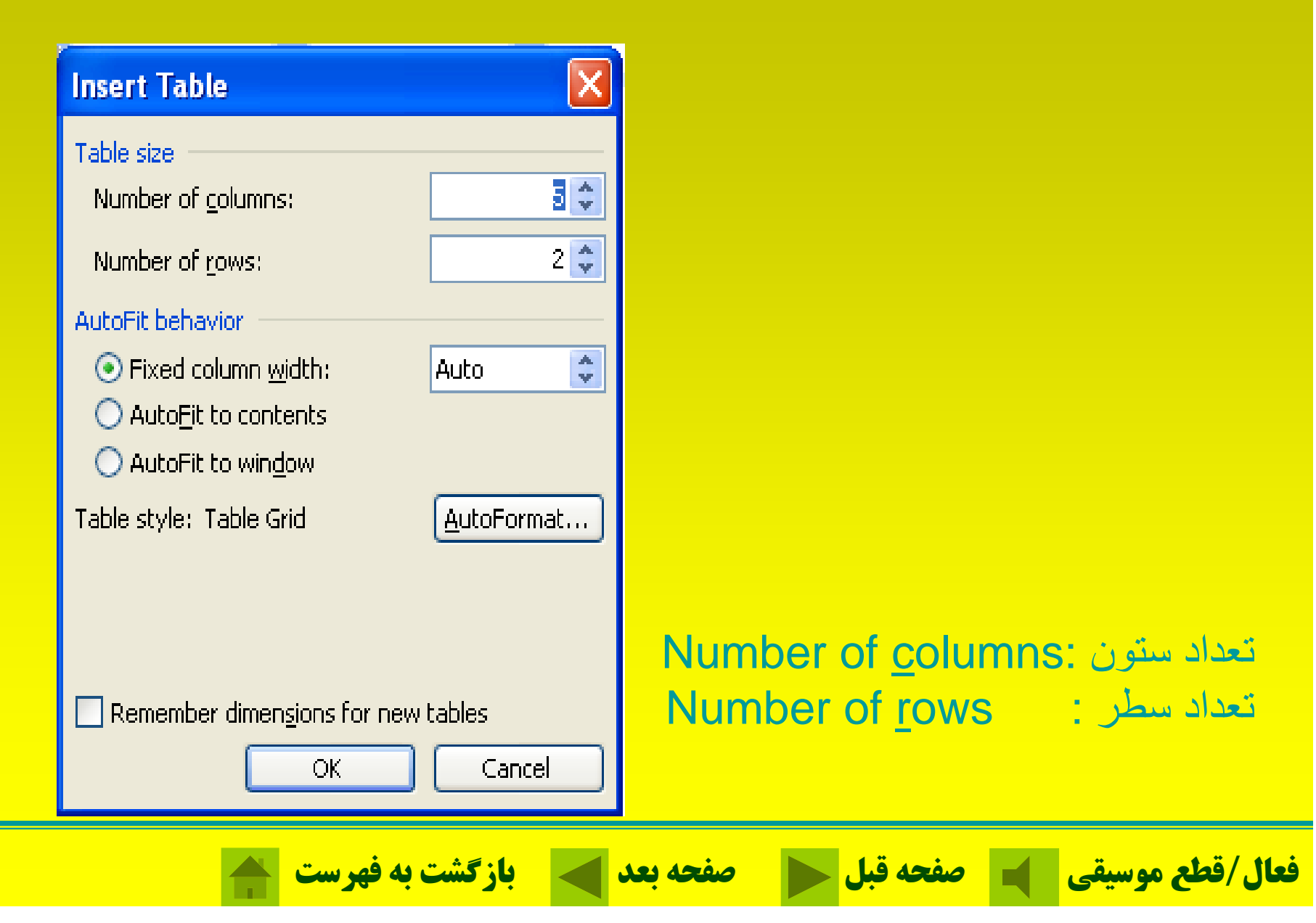

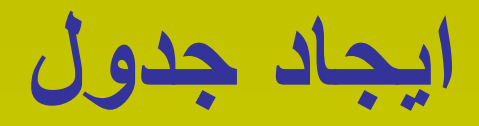

### **با استفاده ازدكمه از روي نوار ابزار Table Insert**

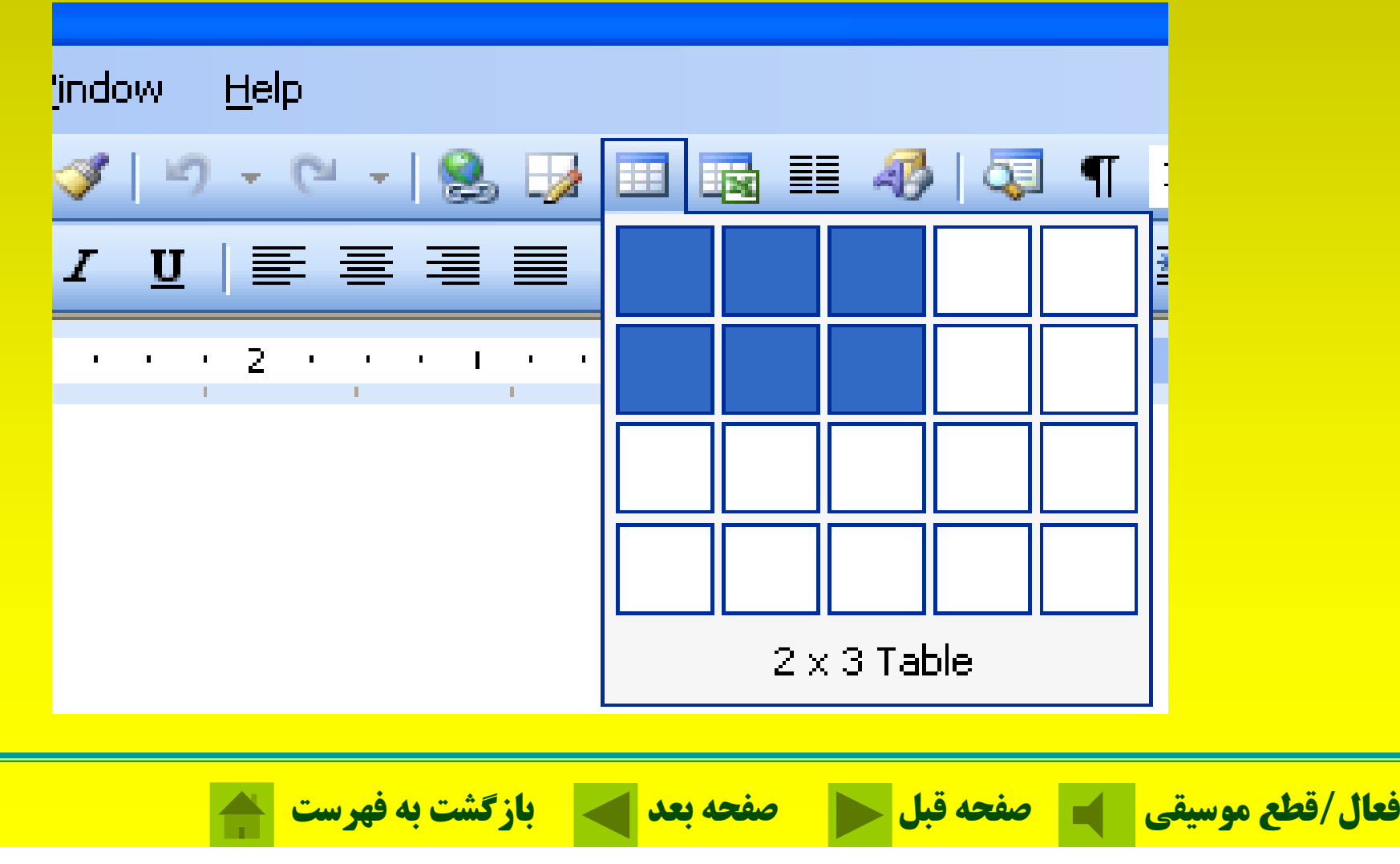

### **اضافه كردن رديف يا ستون به جدول**

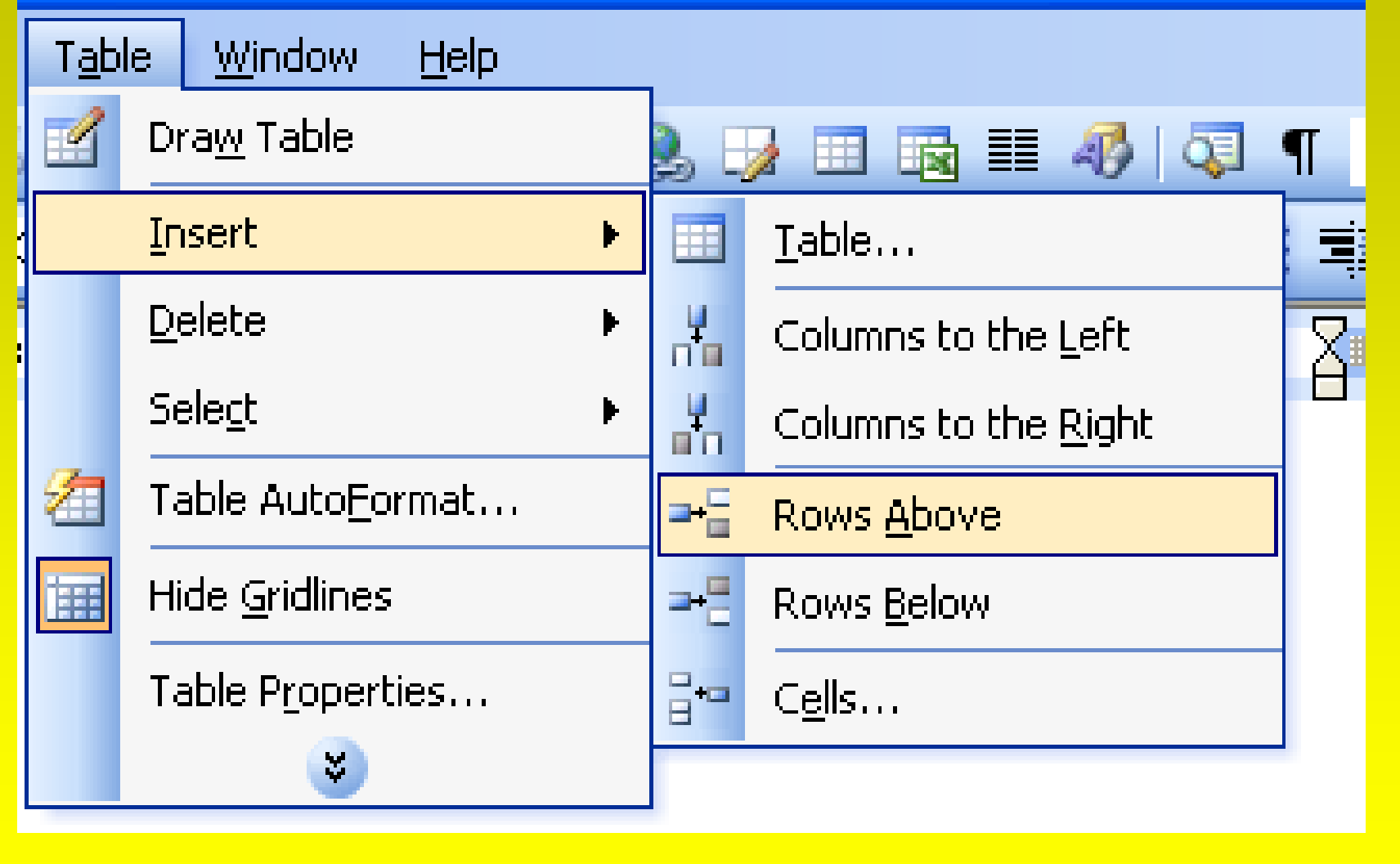

**فعال/قطع موسيقي صفحه قبل صفحه بعد بازگشت به فهرست**

### **حذف كردن رديف يا ستون از جدول**

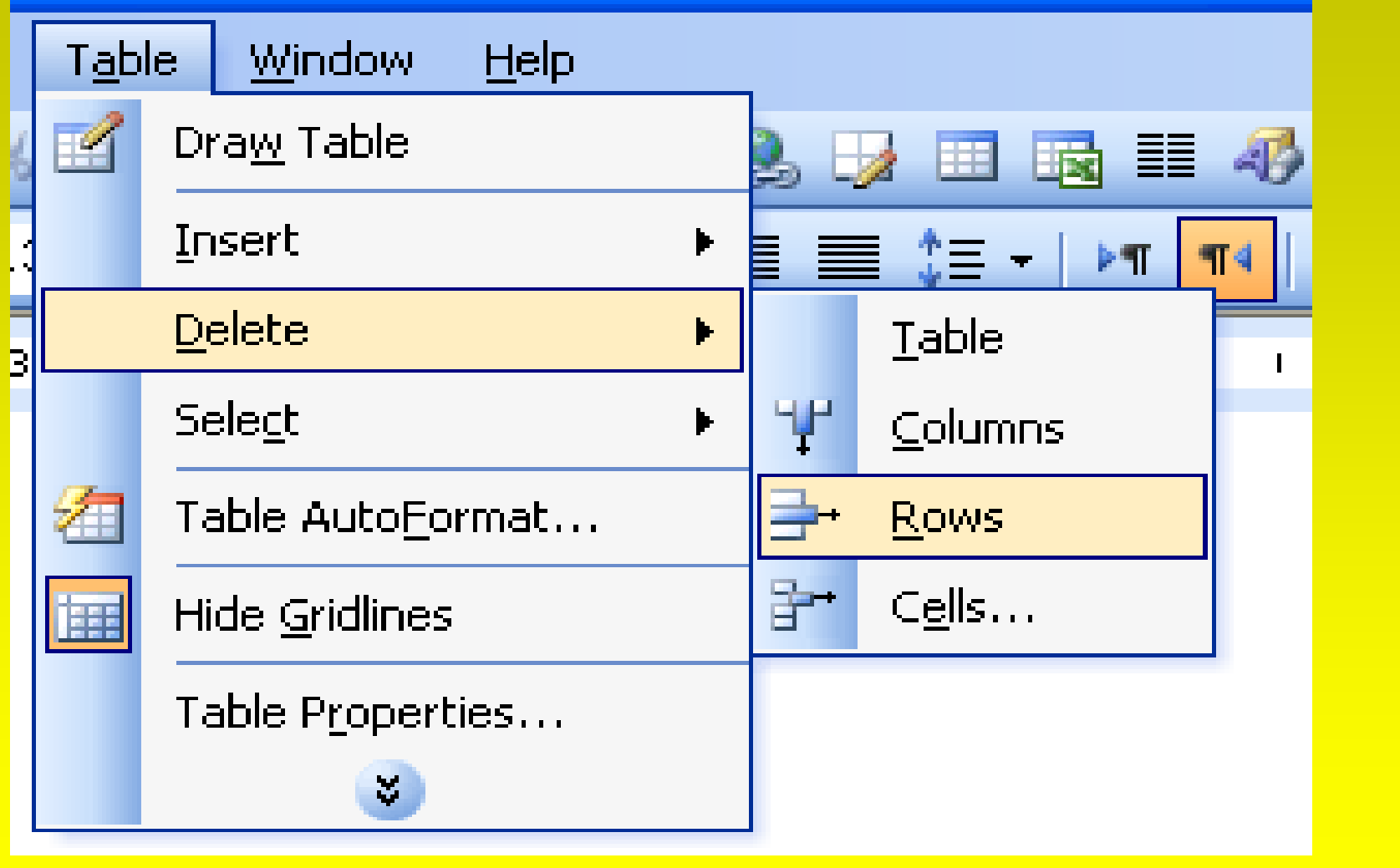

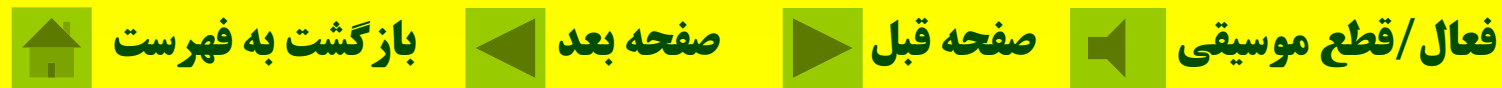

### **استفاده از عناصر گرافيكي Word**

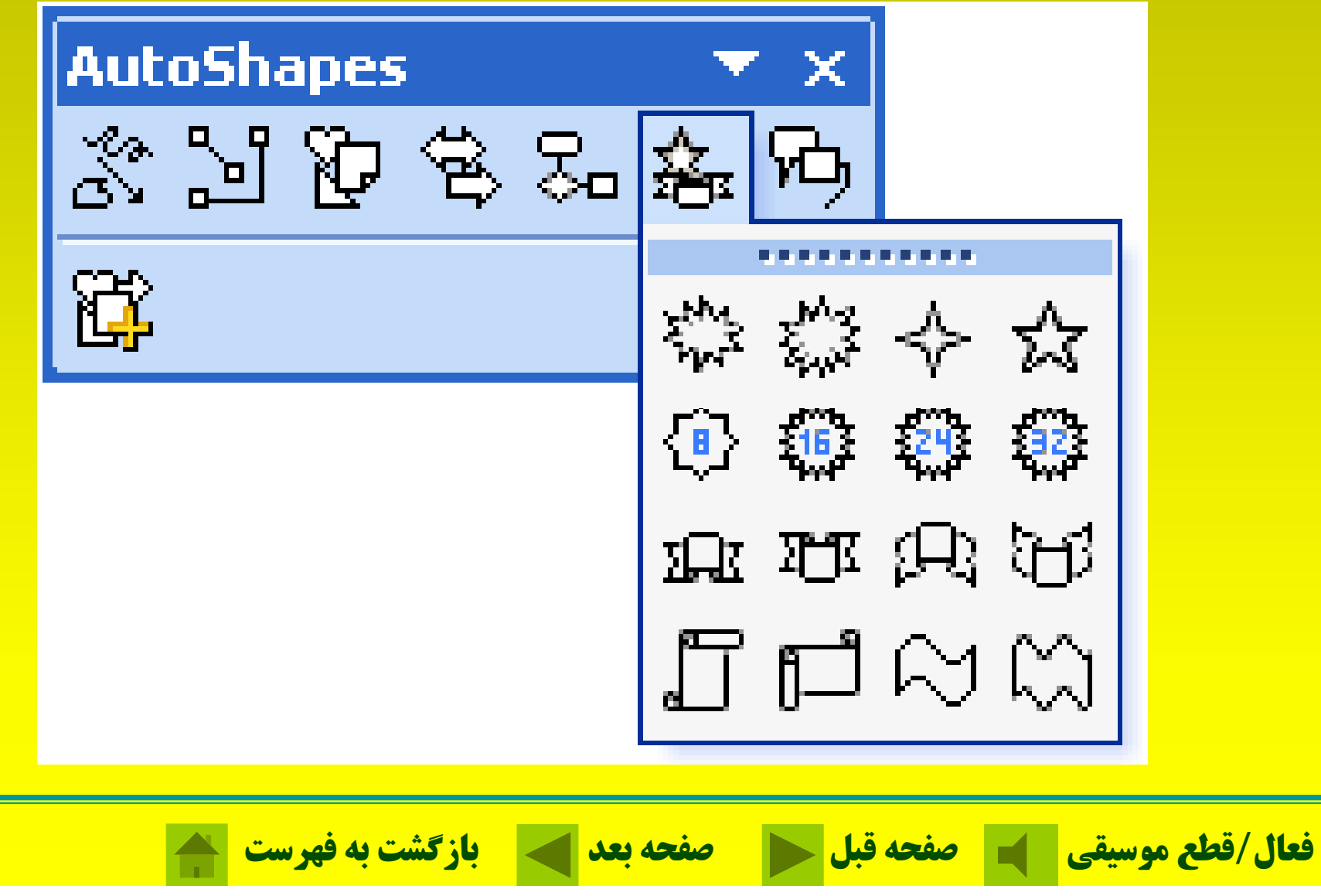

### **وارد كردن تصاوير Art Clip امكان درج كليپآرت تصاوير فانتزي <sup>و</sup> استانداردي است كه آنها در سند وجود دارد.**

#### nly) - Microsoft Word

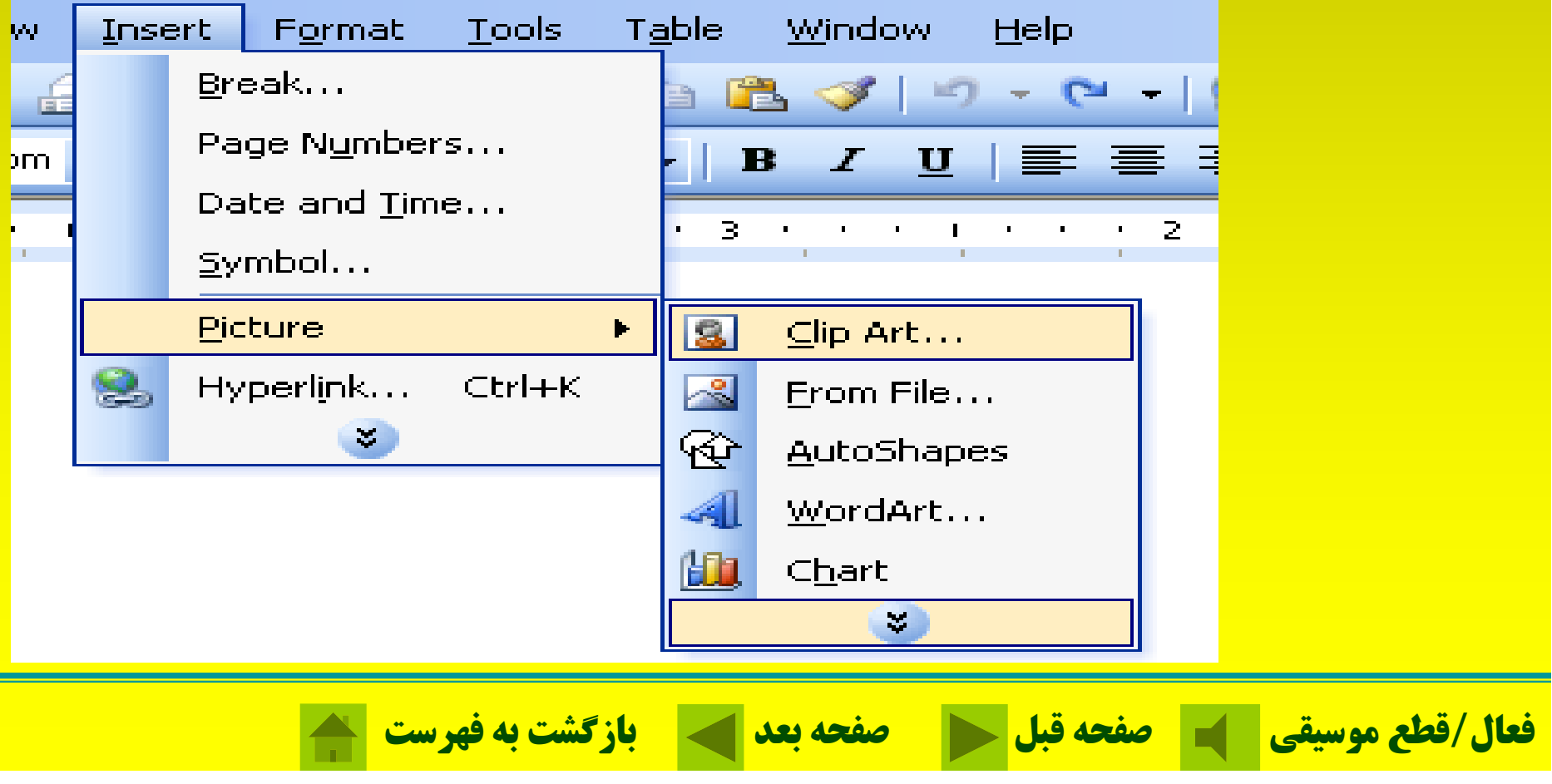

### **وارد كردن تصاوير Art Clip**

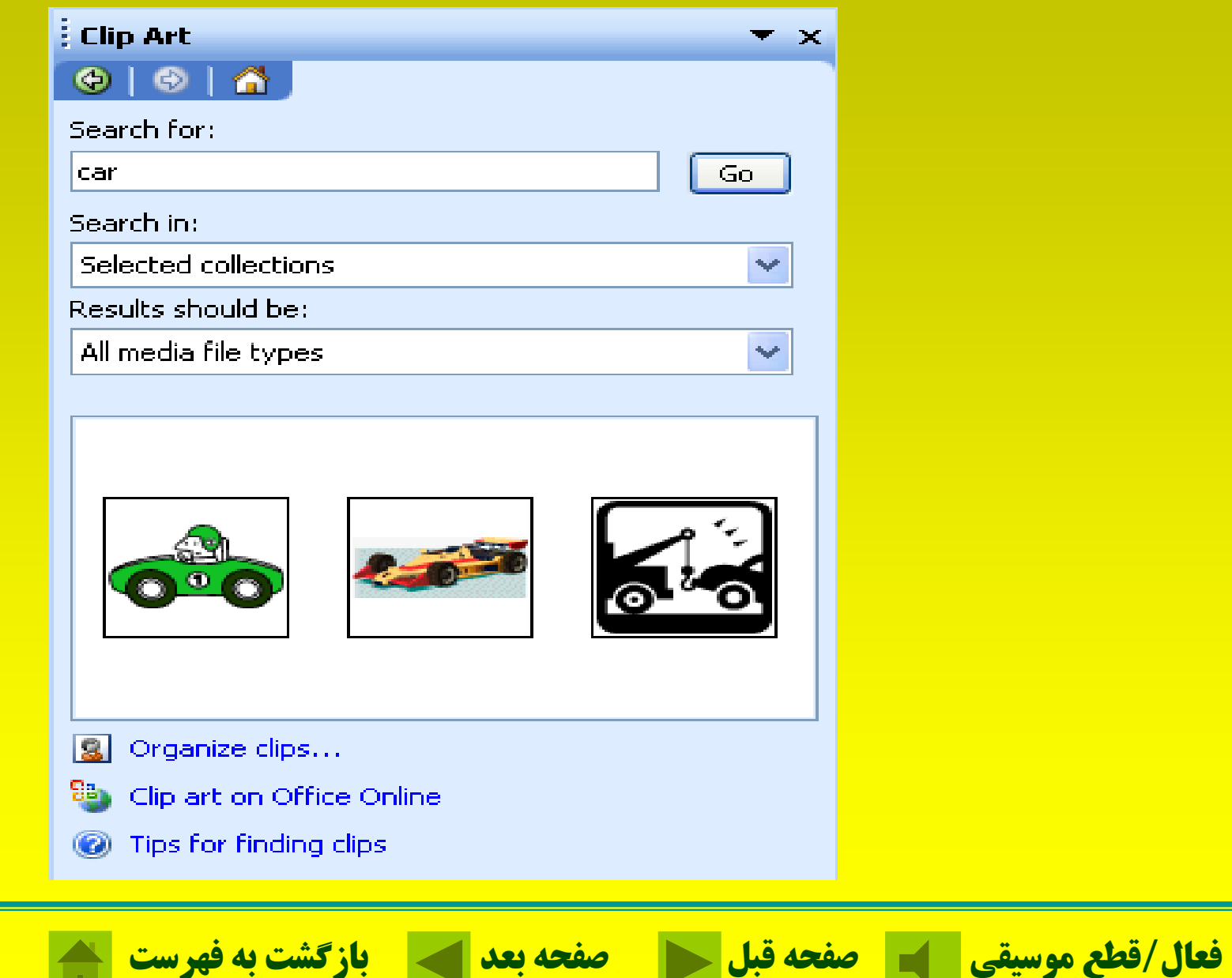

### **وارد كردن تصاوير از برنامههاي ديگر**

### ly) - Microsoft Word

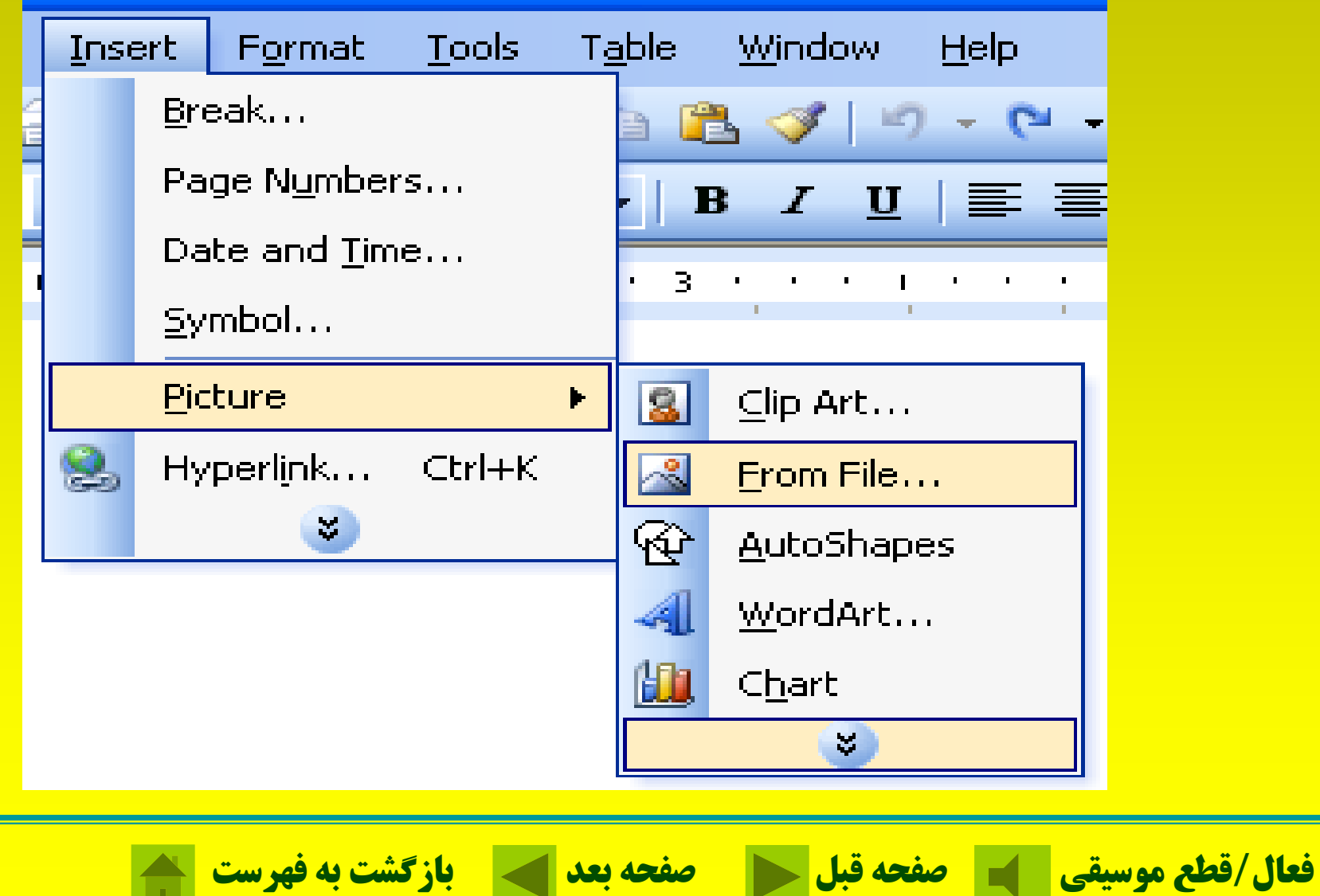

### **وارد كردن تصاوير از برنامههاي ديگر**

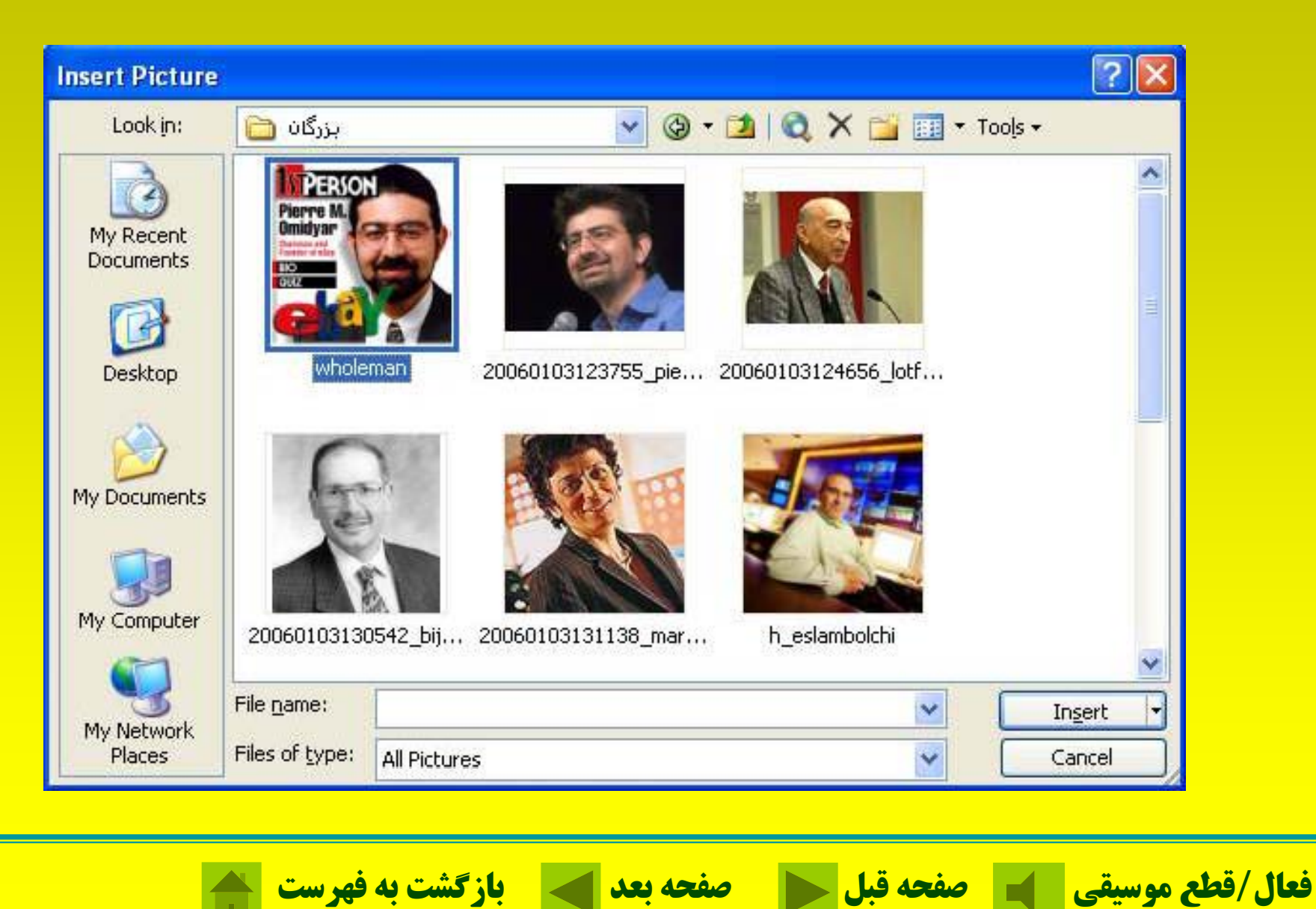

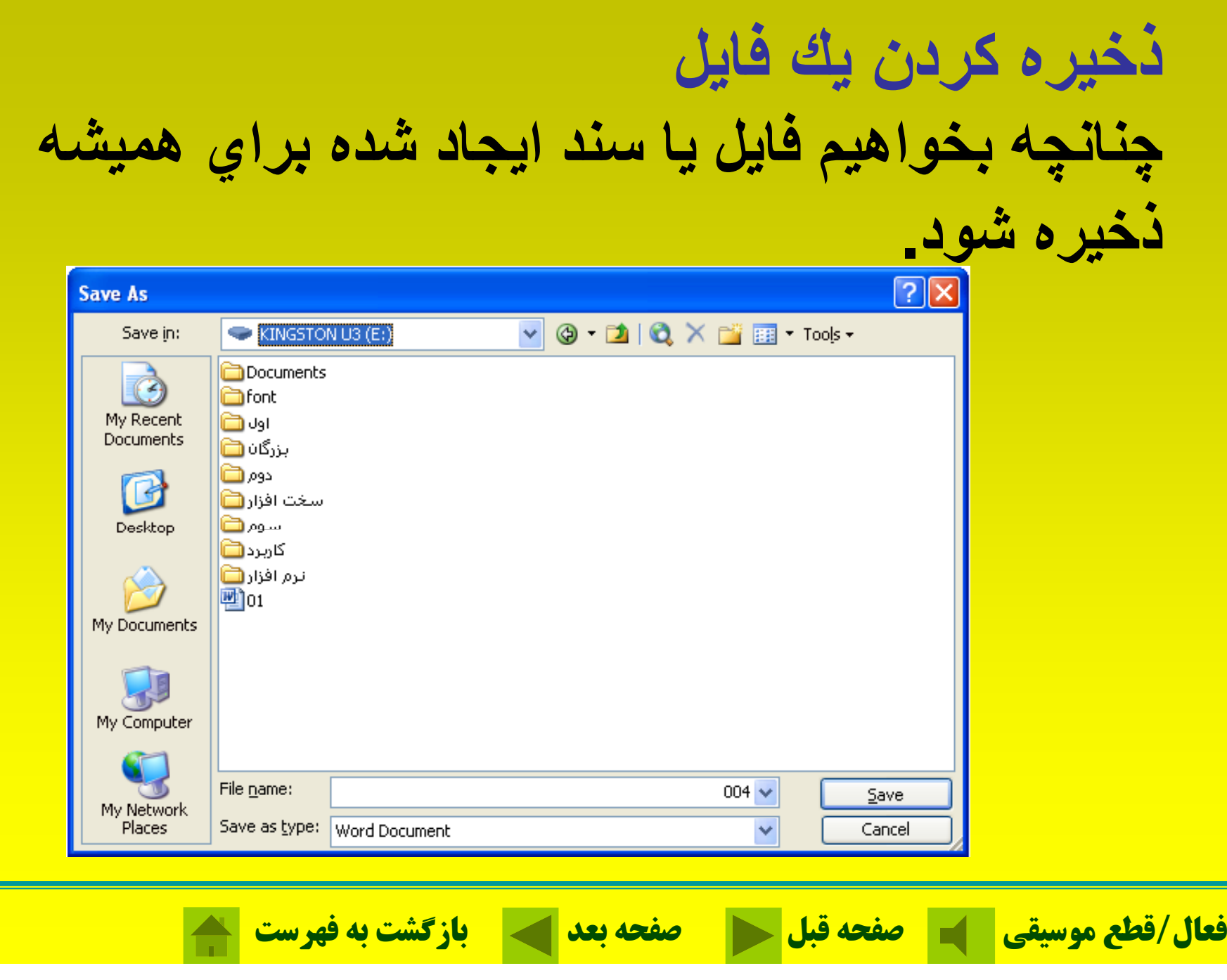

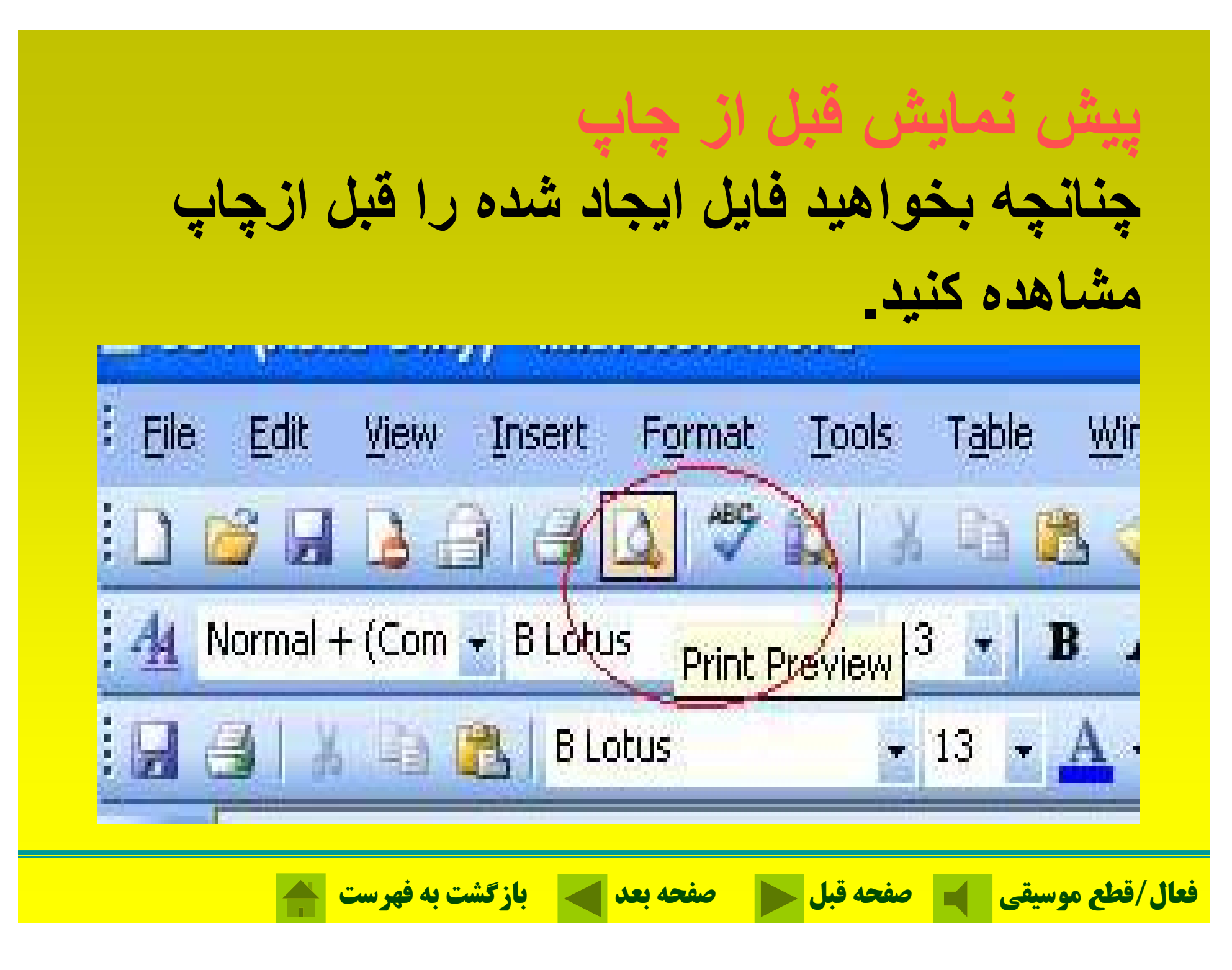

### **چاپ سند براي چاپ كردن يك فايل**

#### **تعداد نسخههاي چاپي:copies of Number تعيين محدوده چاپ:range Page**

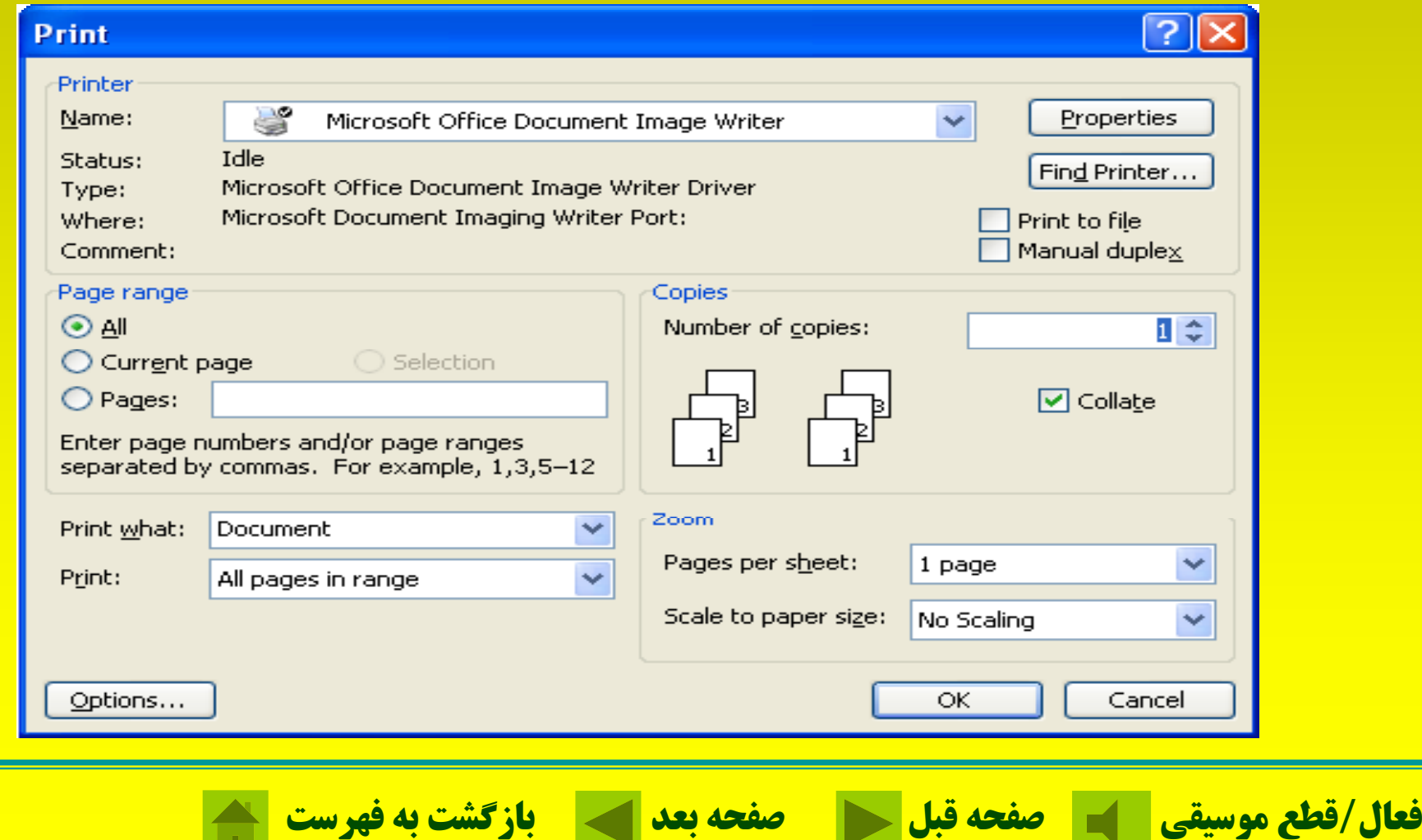

### **دكمه Properties**

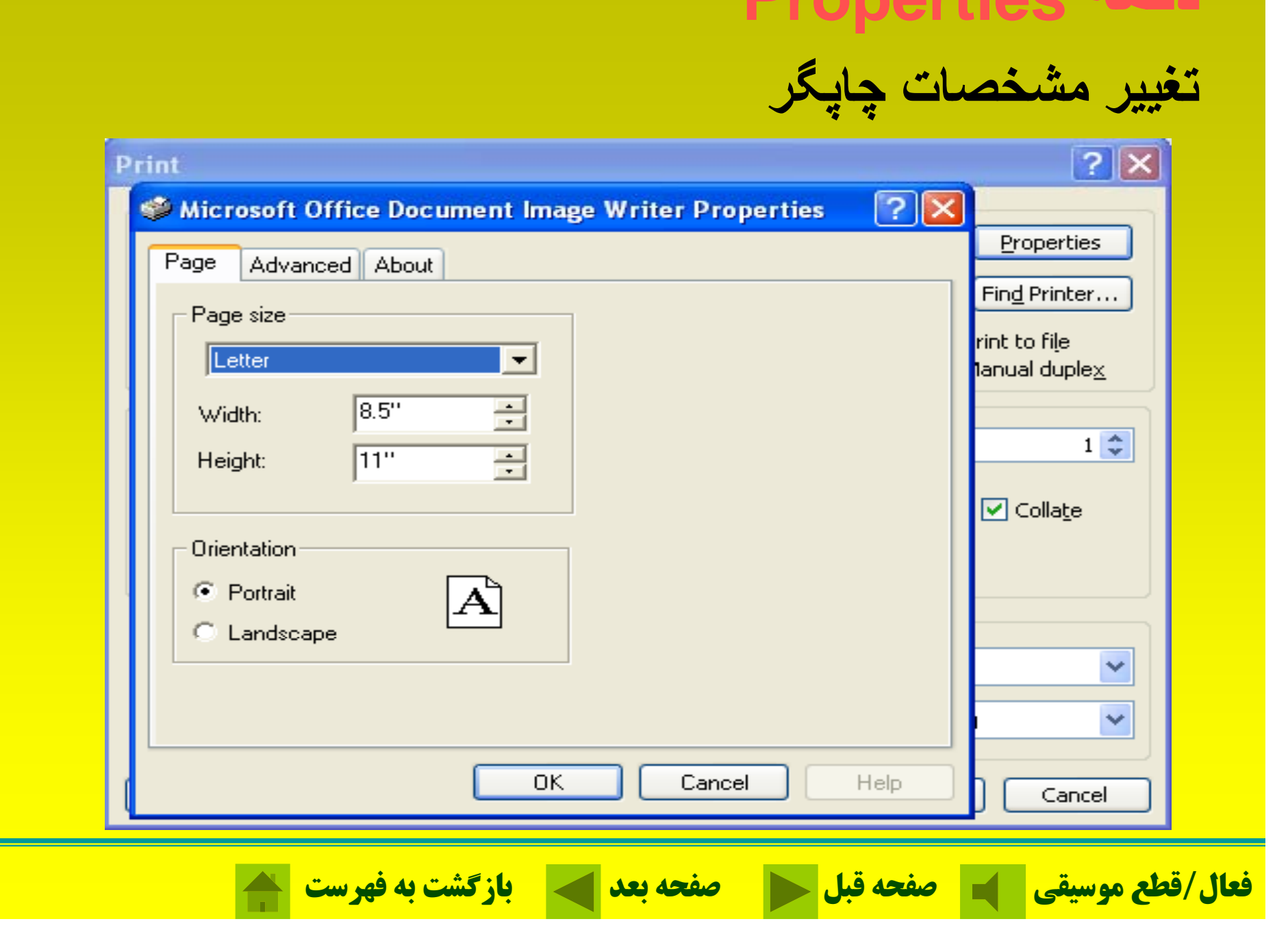

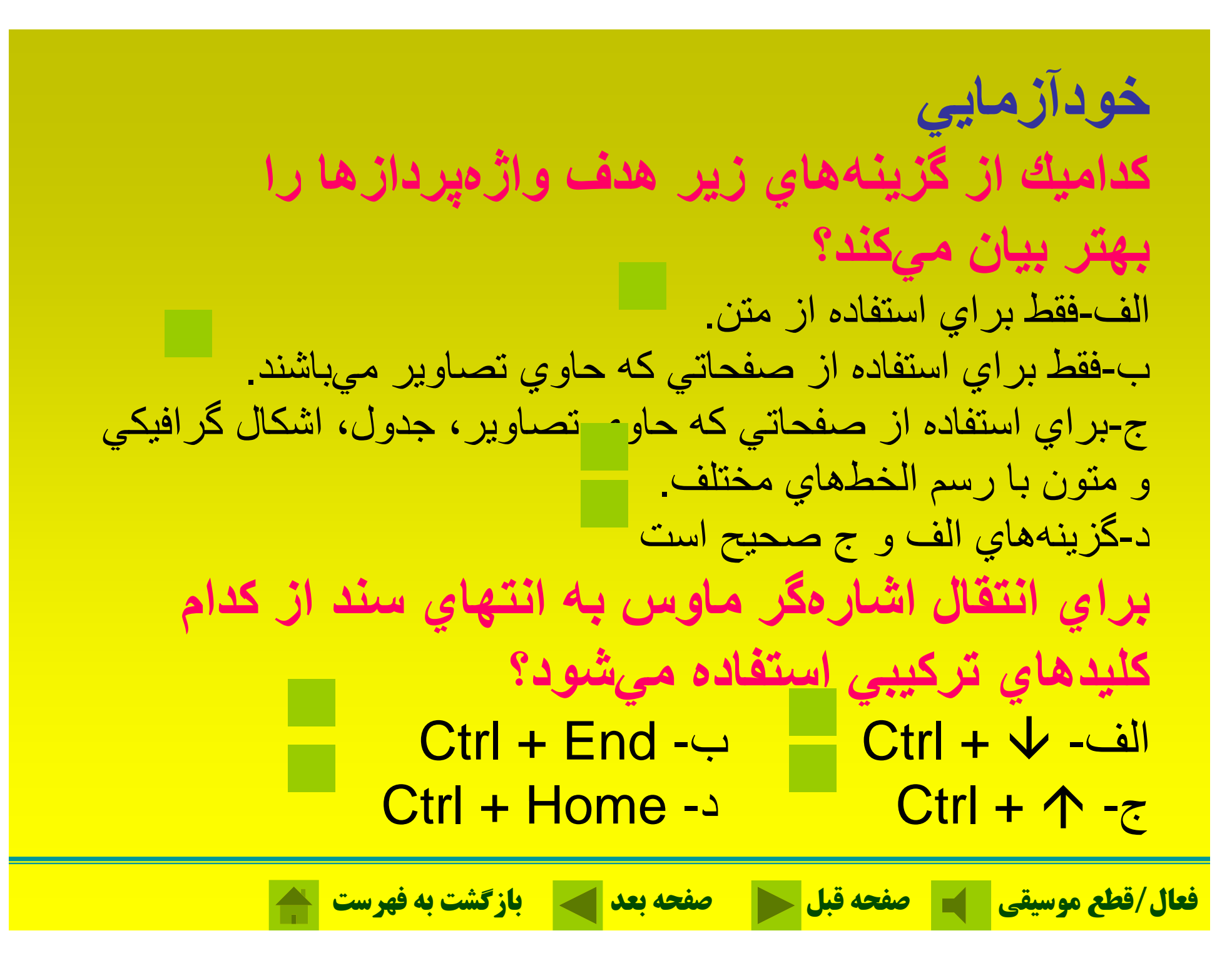

**براي انتخاب قلم (فونت) مناسب از طريق مو <sup>ن</sup> ها به چه صورت عمل <sup>ه</sup> <sup>ه</sup> <sup>ت</sup> ل مي ود <sup>ش</sup> ؟** الف- Font را از منوي File كليك ميكنيم. الف- Font را از منوي F<u>o</u>rmat كليك ميكنيم. الف- Font را از منوي Table كليك ميكنيم. د- همه موارد صحيح است. **براي ذخيره كردن يك سند با استفاده از صفحه كليد از كدام كليدها استفاده ميكنيم.**  $CtrI + A -$  الف-  $CtrI + N \text{Ctrl} + \text{S} - \text{S}$  -  $\text{Ctrl} + \text{O} - \text{S}$ 

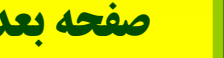

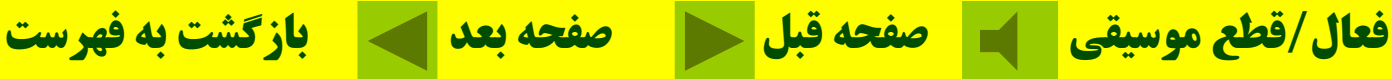

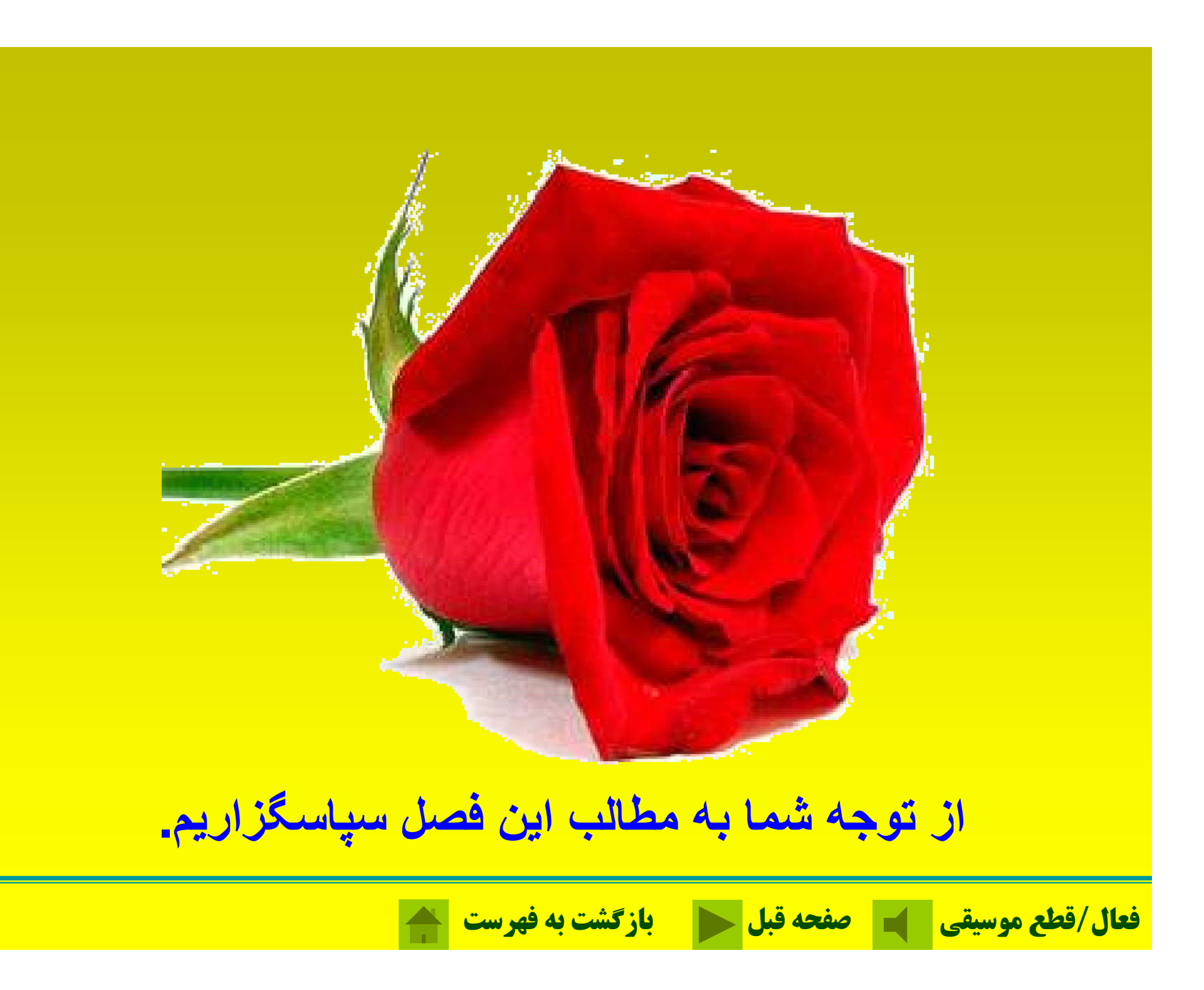

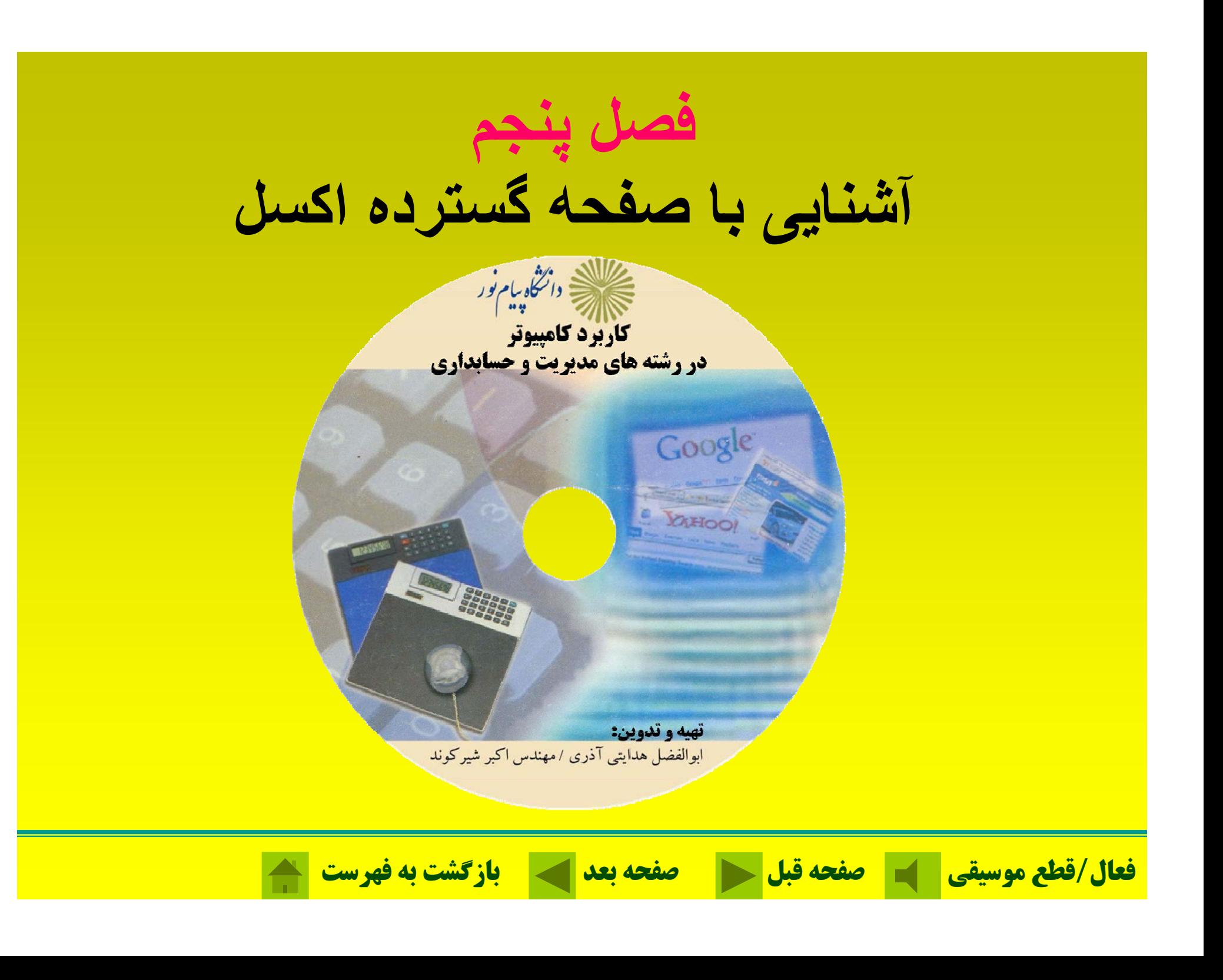

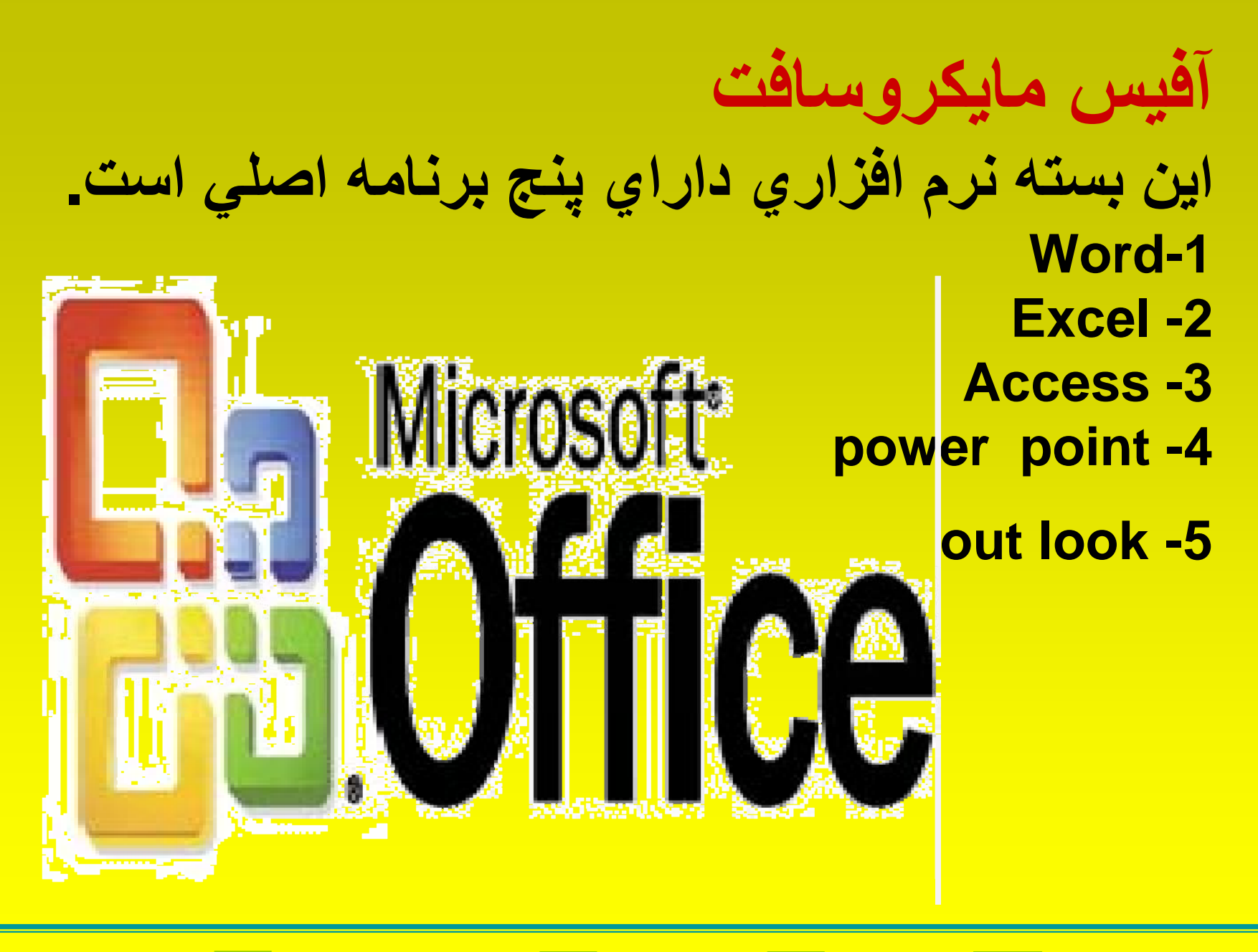

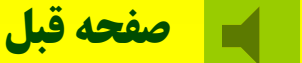

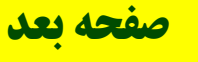

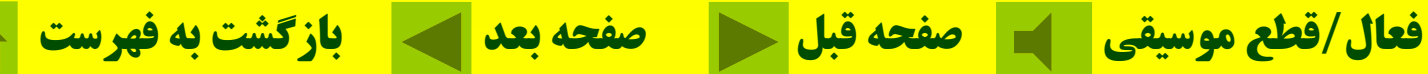

### **wordواژه پردازي است قوي براي ايجاد هر نوع سند**

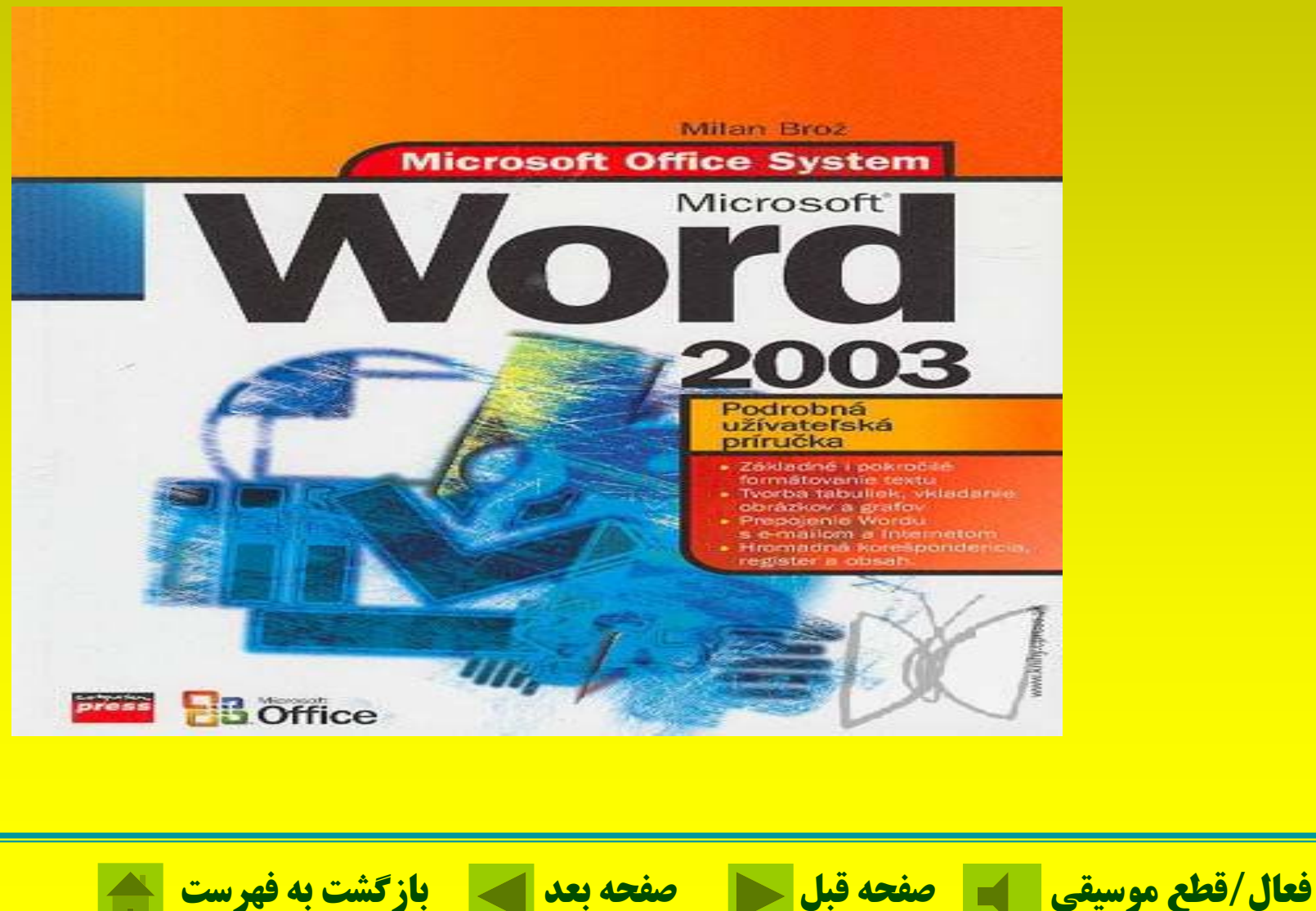

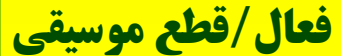

### **Excel صفحه <sup>س</sup> <sup>گ</sup> ترده <sup>س</sup> اك ل براي يج <sup>ا</sup> اد مود <sup>ن</sup> ار، تجزيه <sup>و</sup> تحليل دادهها**

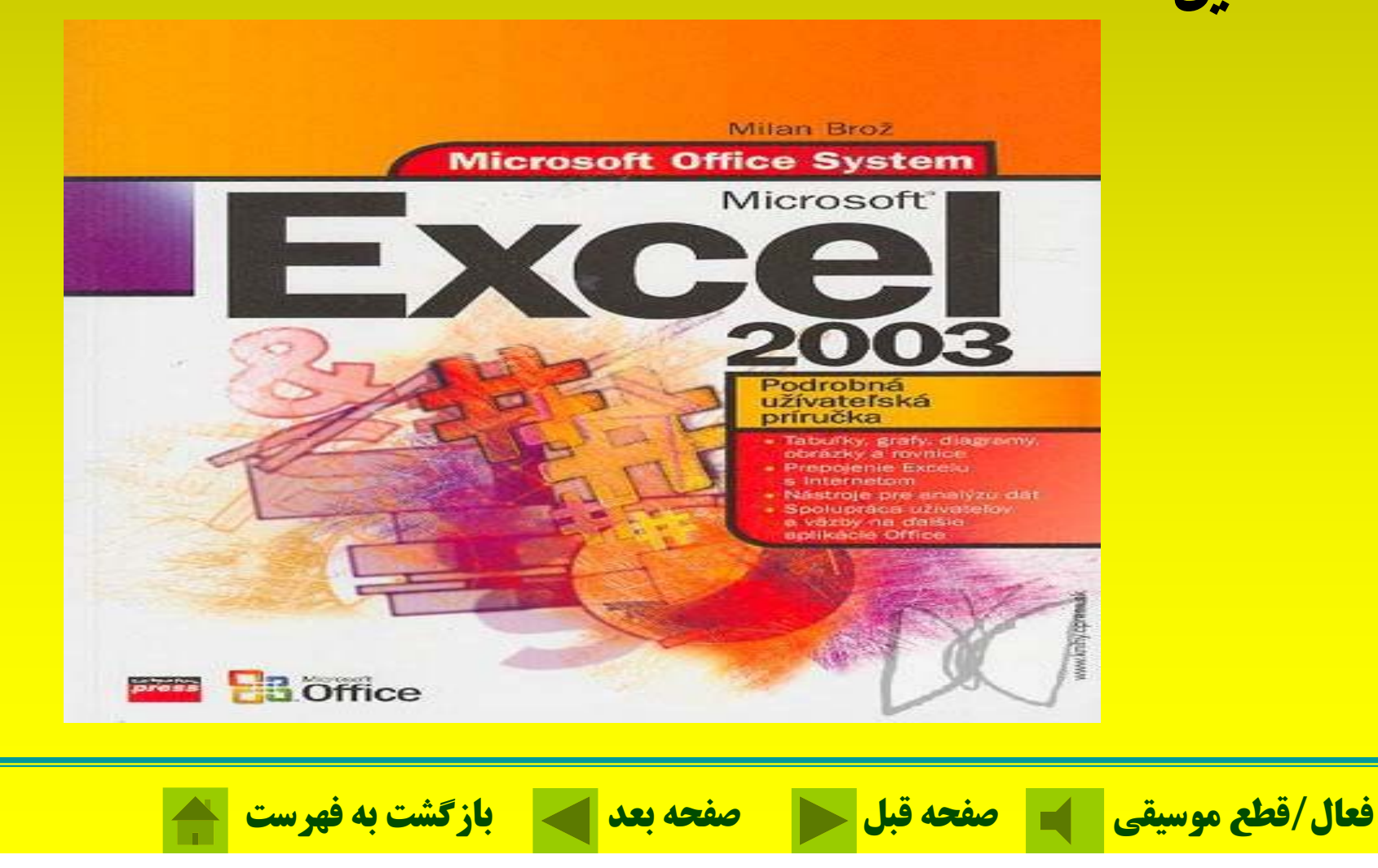
# **Access براي رط احي <sup>پ</sup> <sup>ي</sup><sup>ا</sup> گاه <sup>ع</sup> اطلا اتي <sup>و</sup> ذخيره <sup>و</sup> <sup>ب</sup> زي <sup>ا</sup> ابي**

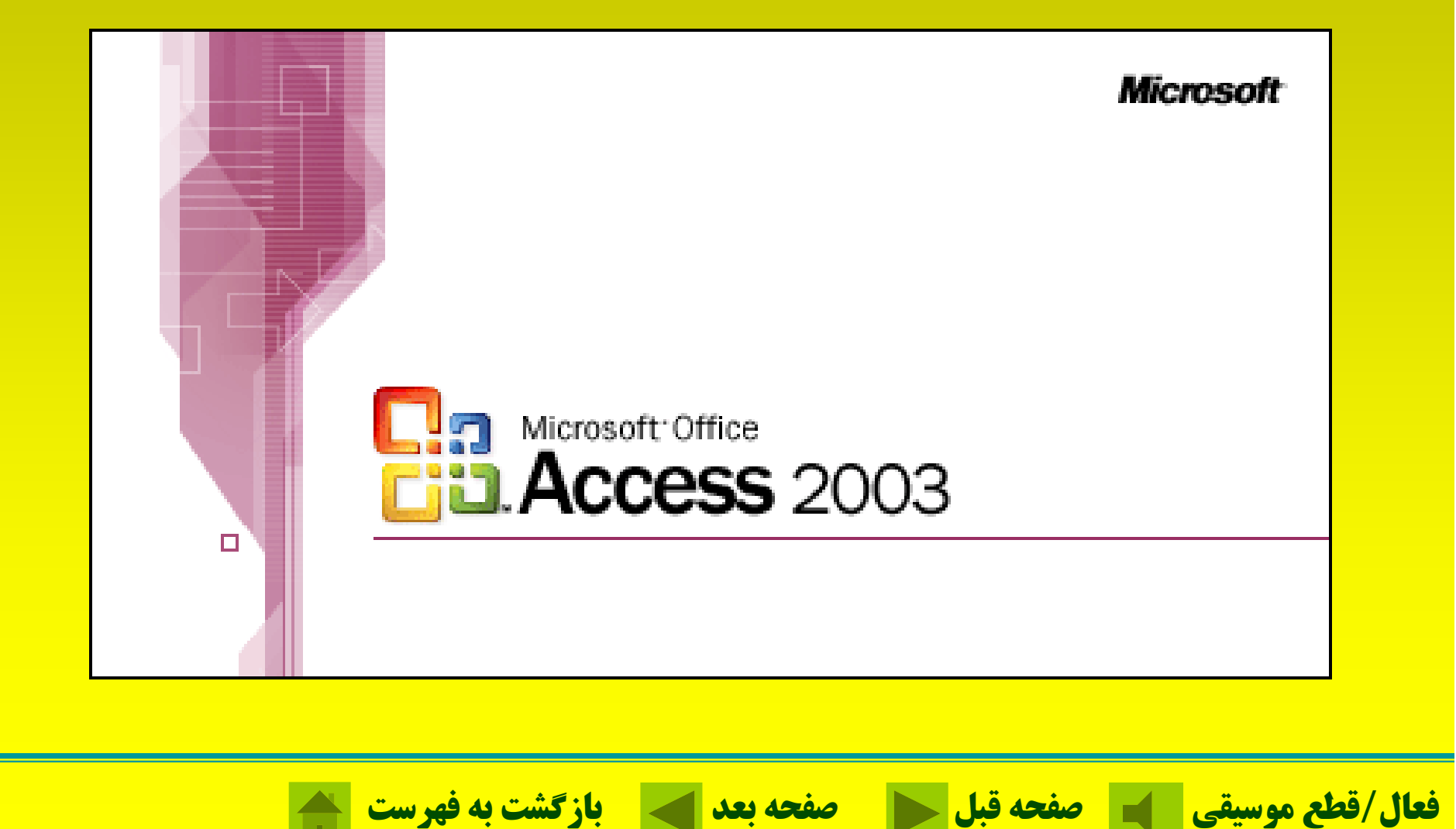

# **p p ower point نرمافزار طراحي ارئه كارها به كمك اسلايدهاي مورد نظر**

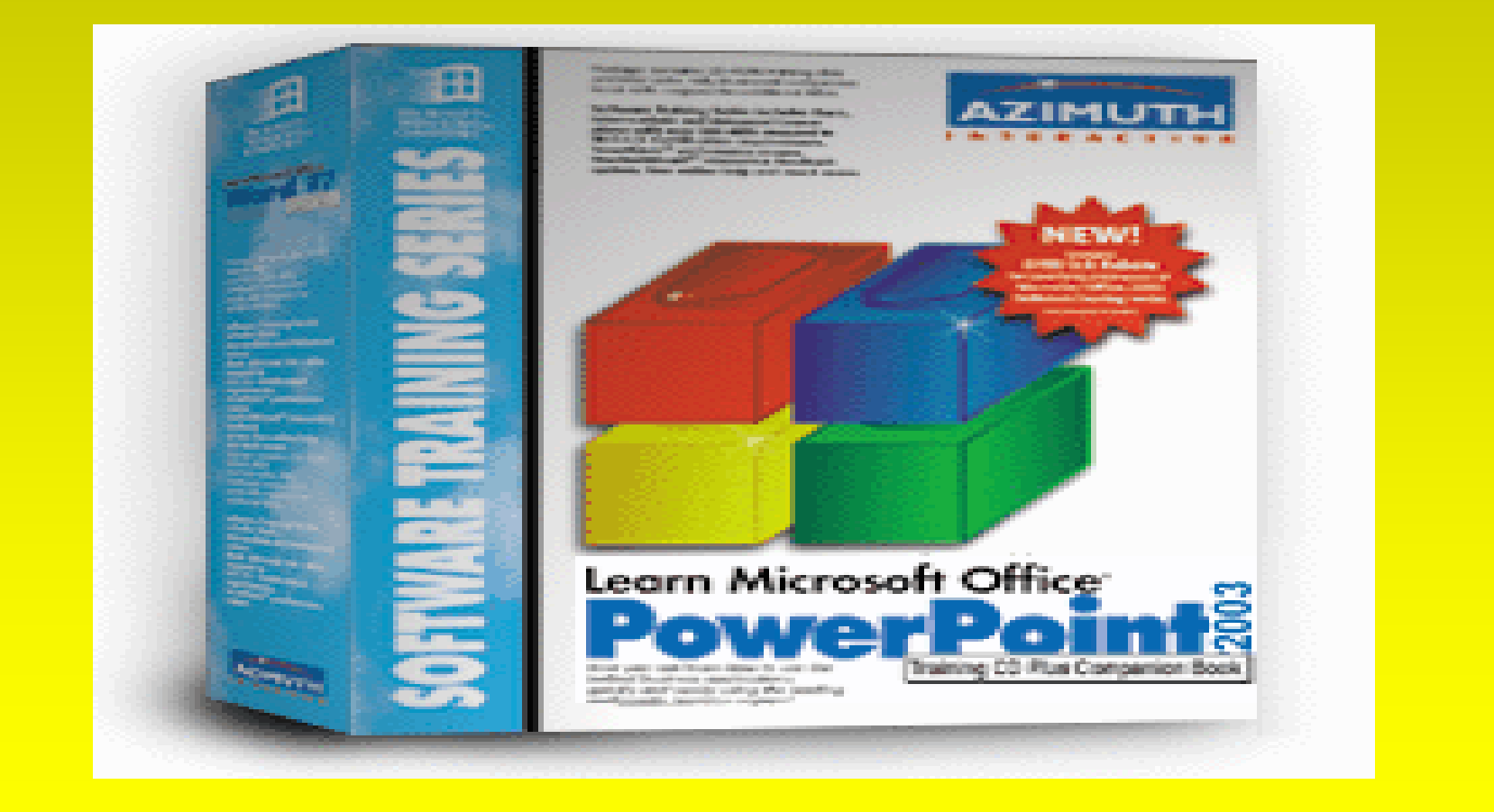

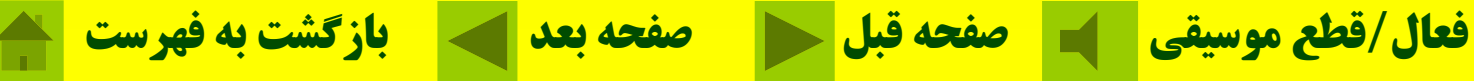

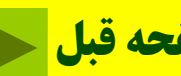

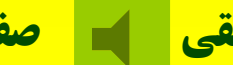

# **Out look <sup>ر</sup> كا هاي مديريت <sup>ع</sup> اطلا ات فردي <sup>و</sup> رو <sup>گ</sup> هي <sup>و</sup> پست الكترونيكي را انجام ميدهد.**

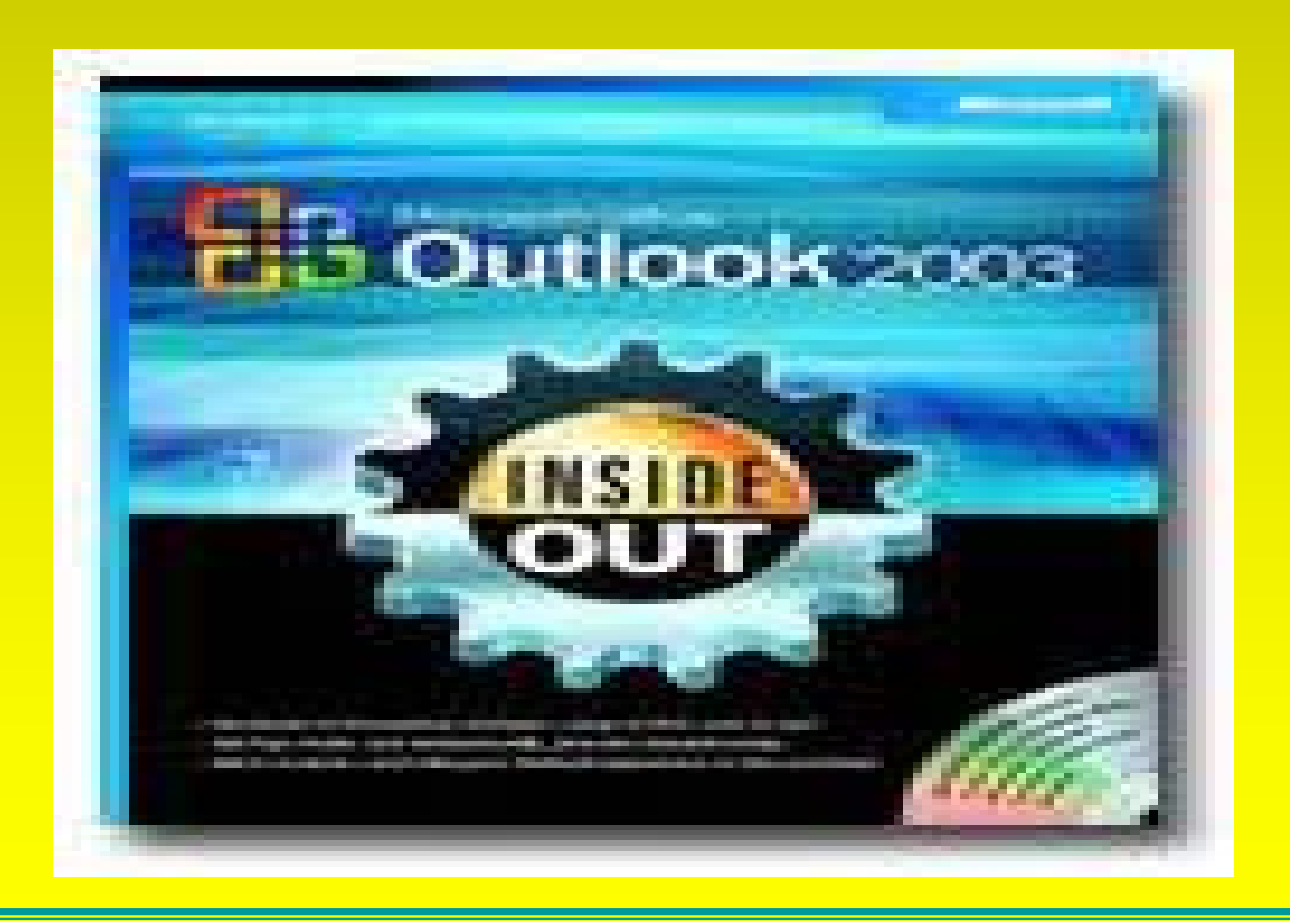

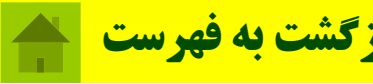

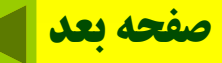

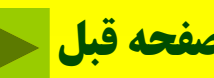

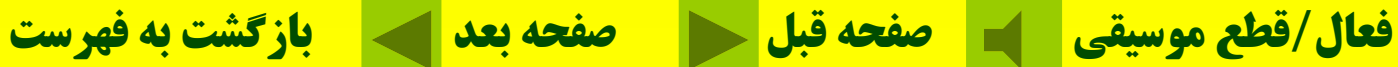

**اكسل چه عملياتي ميتواند انجام دهد؟ 1- طراحي سيستمهاي مالي 2- <sup>ط</sup> اح <sup>ر</sup> <sup>ي</sup> داج ول <sup>س</sup> ور <sup>م</sup> نم داو <sup>ر</sup> 3- طراحي مدلهاي گرافيكي 4- <sup>ط</sup> اح <sup>ر</sup> <sup>ي</sup> برنامهريزي خطي 5- طراحي سيستمهاي بودجهاي**

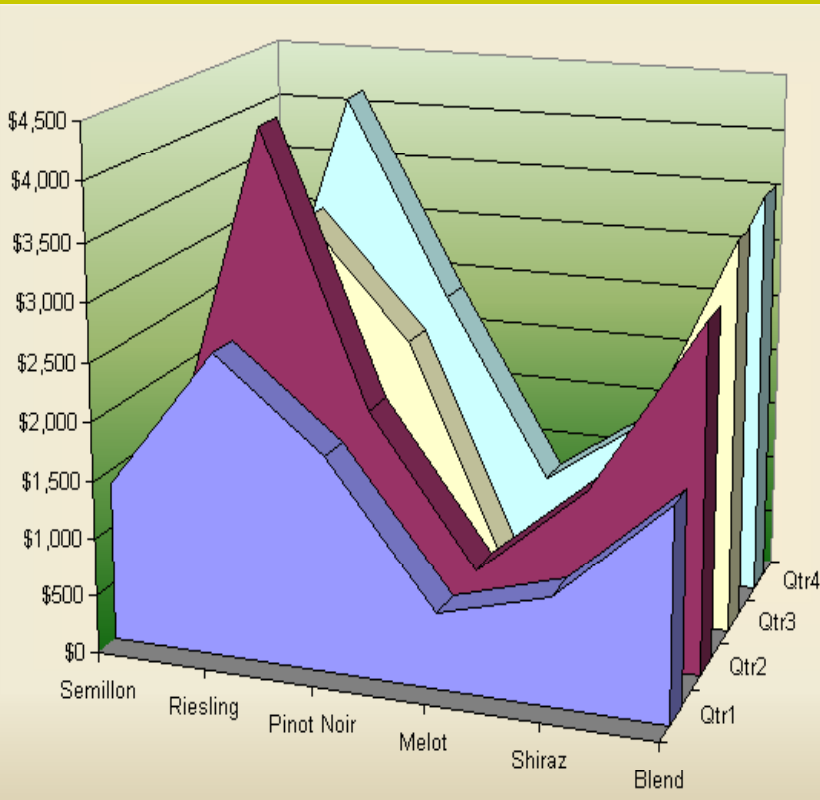

**فضاي كار اكسل**

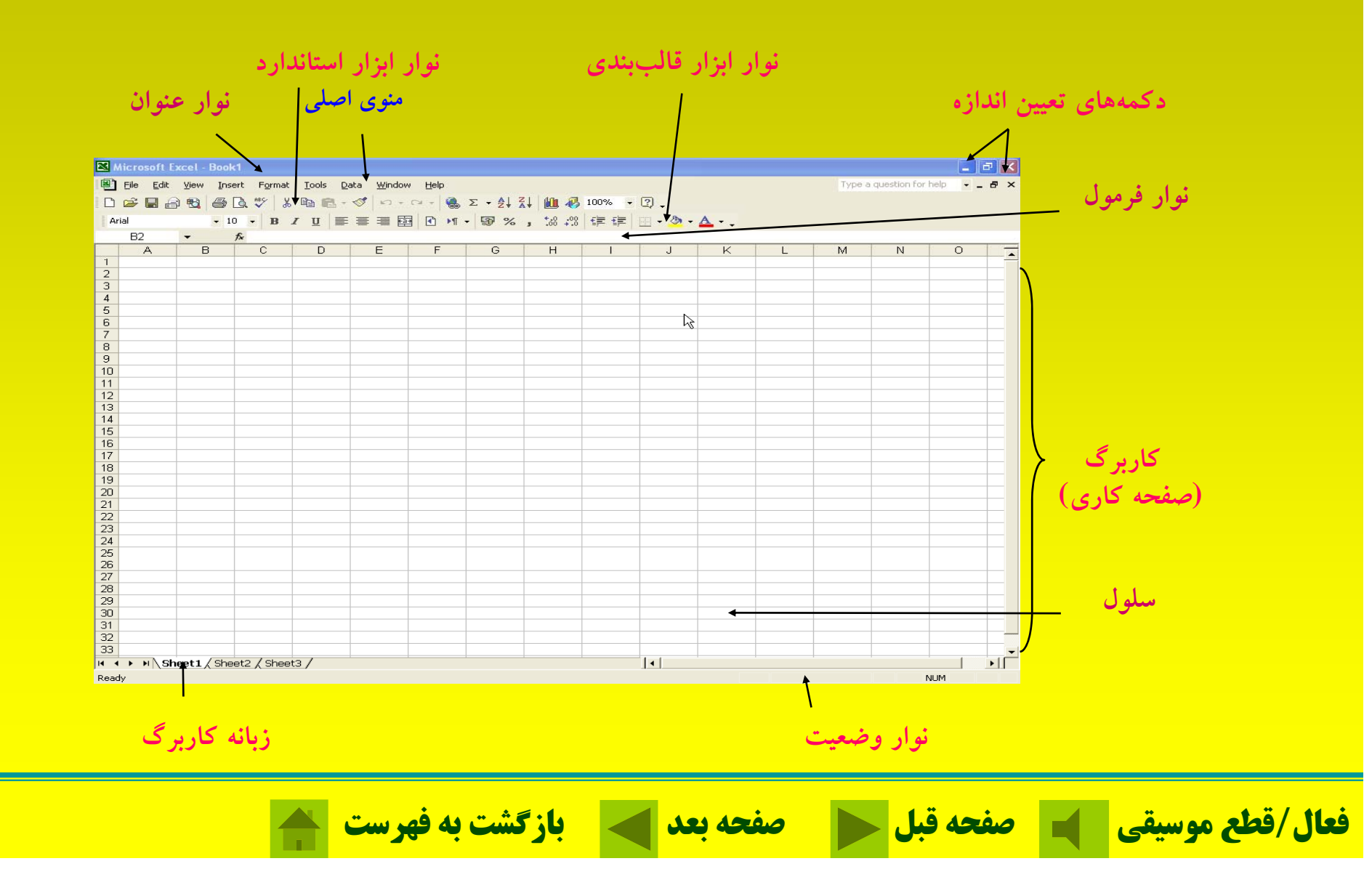

### **عملكرد كليدها در اكسل**

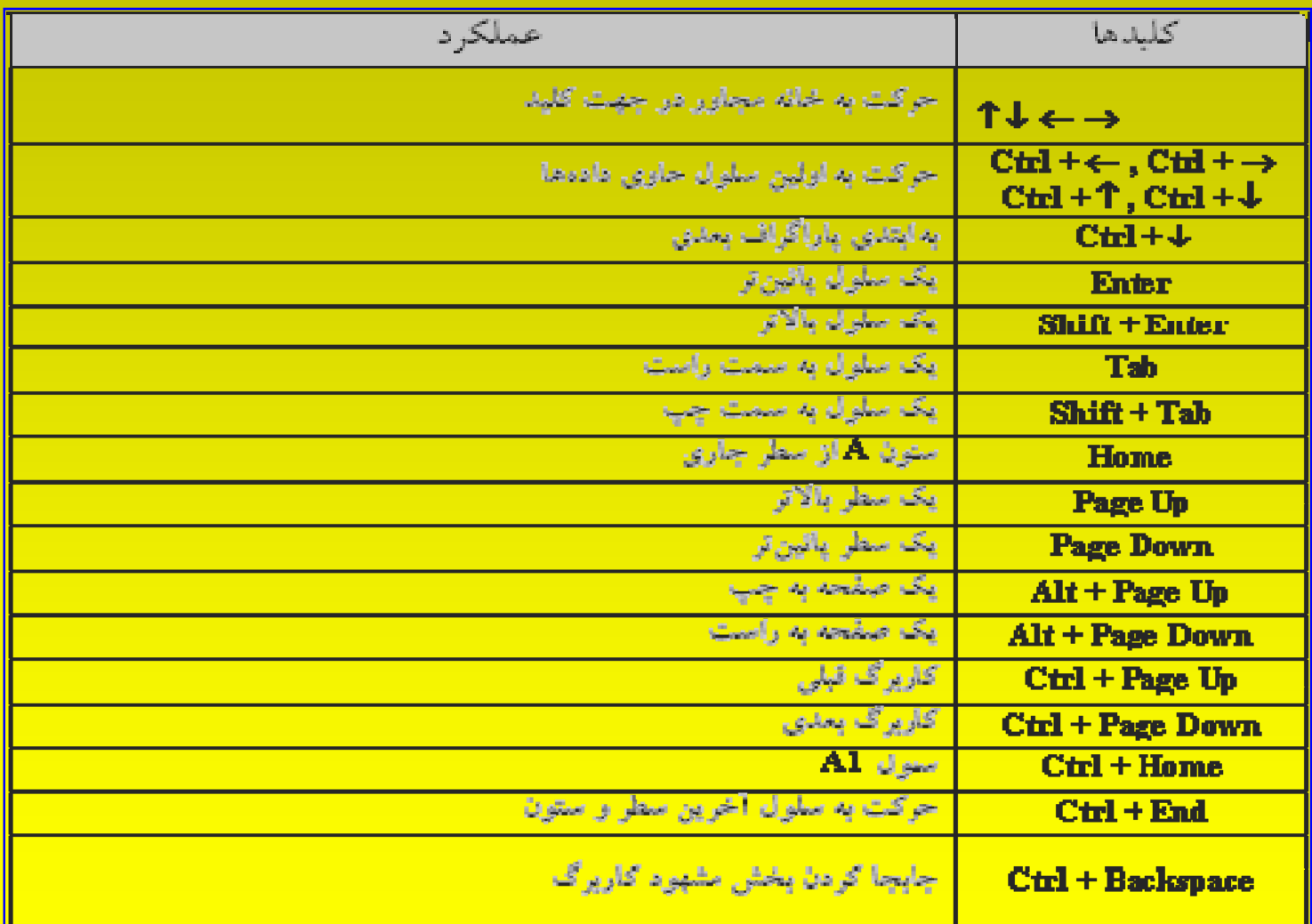

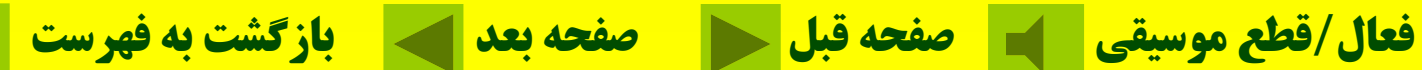

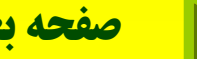

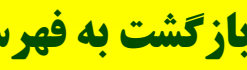

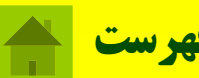

## **ان او ع اطلاعات <sup>و</sup> دادهها در اكسل:**

**مقادير عددي:**

#### **2.15E+4 ،\$43.52 ،75% ،1381**

**مقادير متني: ري تا خ <sup>و</sup> مز ان:**

#### **2:10 PM ،12/17/98**

**توضيحات <sup>و</sup> يادداشتيادداشتهاي متني: پيامهاي صوتي: فمر ولها : اَبَر پيوندها :** 

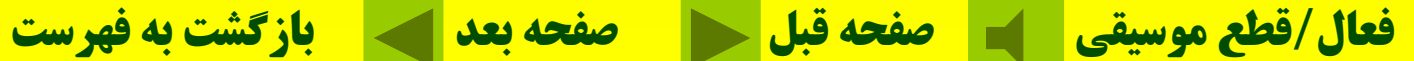

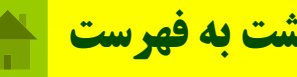

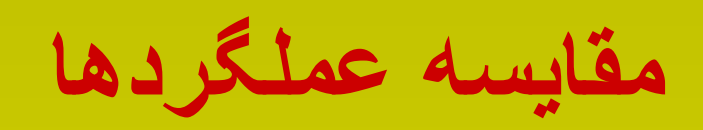

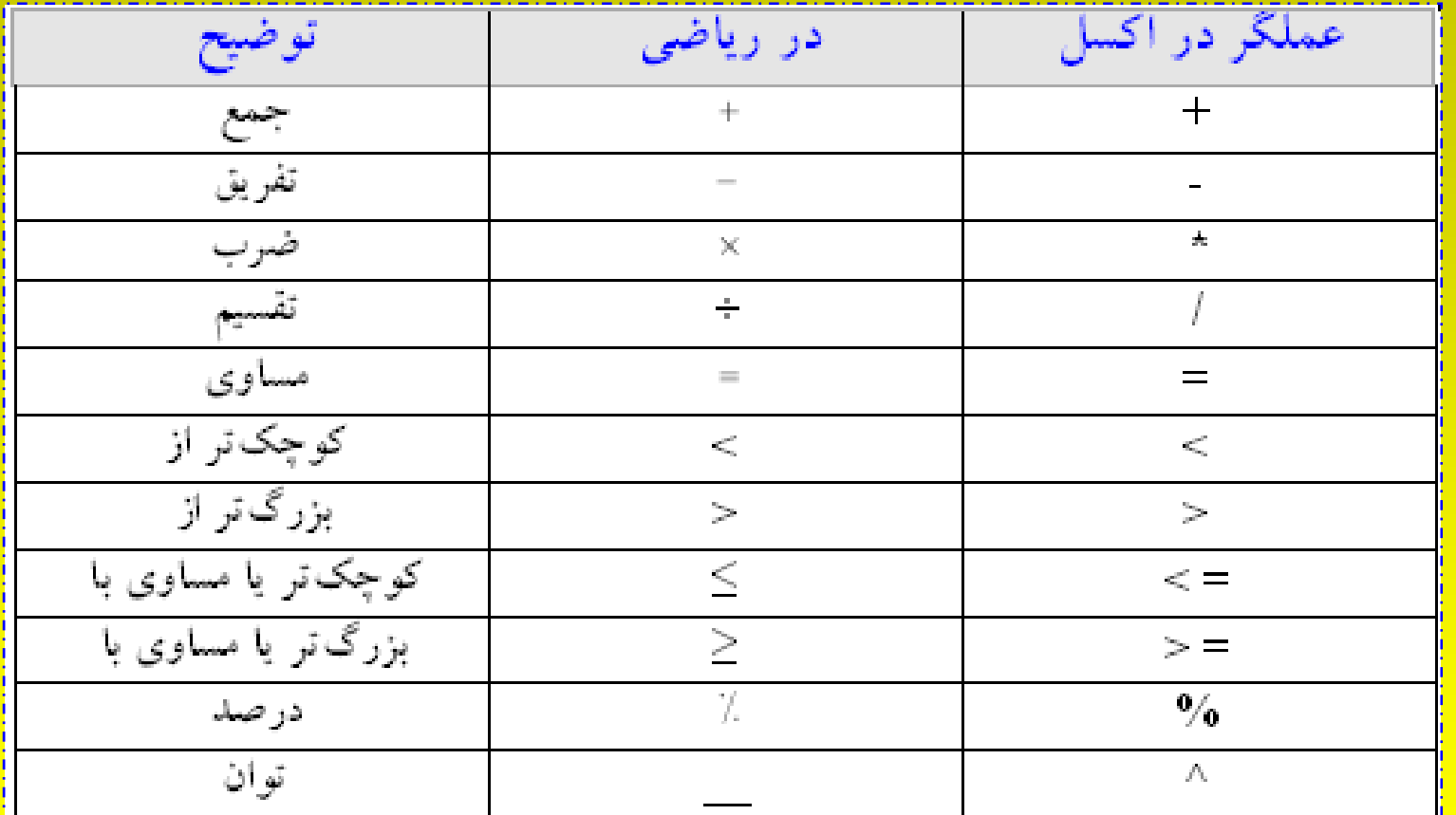

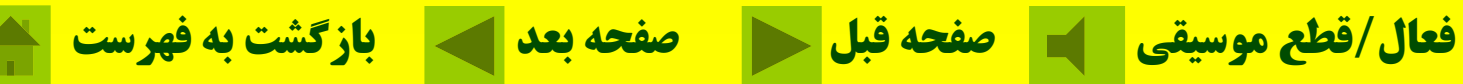

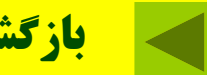

# **تقدم <sup>و</sup> تأخر اعمال محاس ات <sup>ب</sup> <sup>ي</sup> در اكسل**

**-1 كليه اعمال محاسباتمحاسباتي از چپ به راست انجام ميگيرد. -2 پرانتز از داخل به خارج عمل مي وش ند 3- توان 4- قرينه سازي** (A1\*B2+C5) ((A2-5) **5- ضرب <sup>و</sup> تقسيم 6- جمع <sup>و</sup> تفريق**

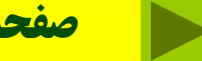

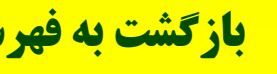

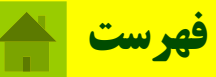

**خطاي فرمولنويسي**

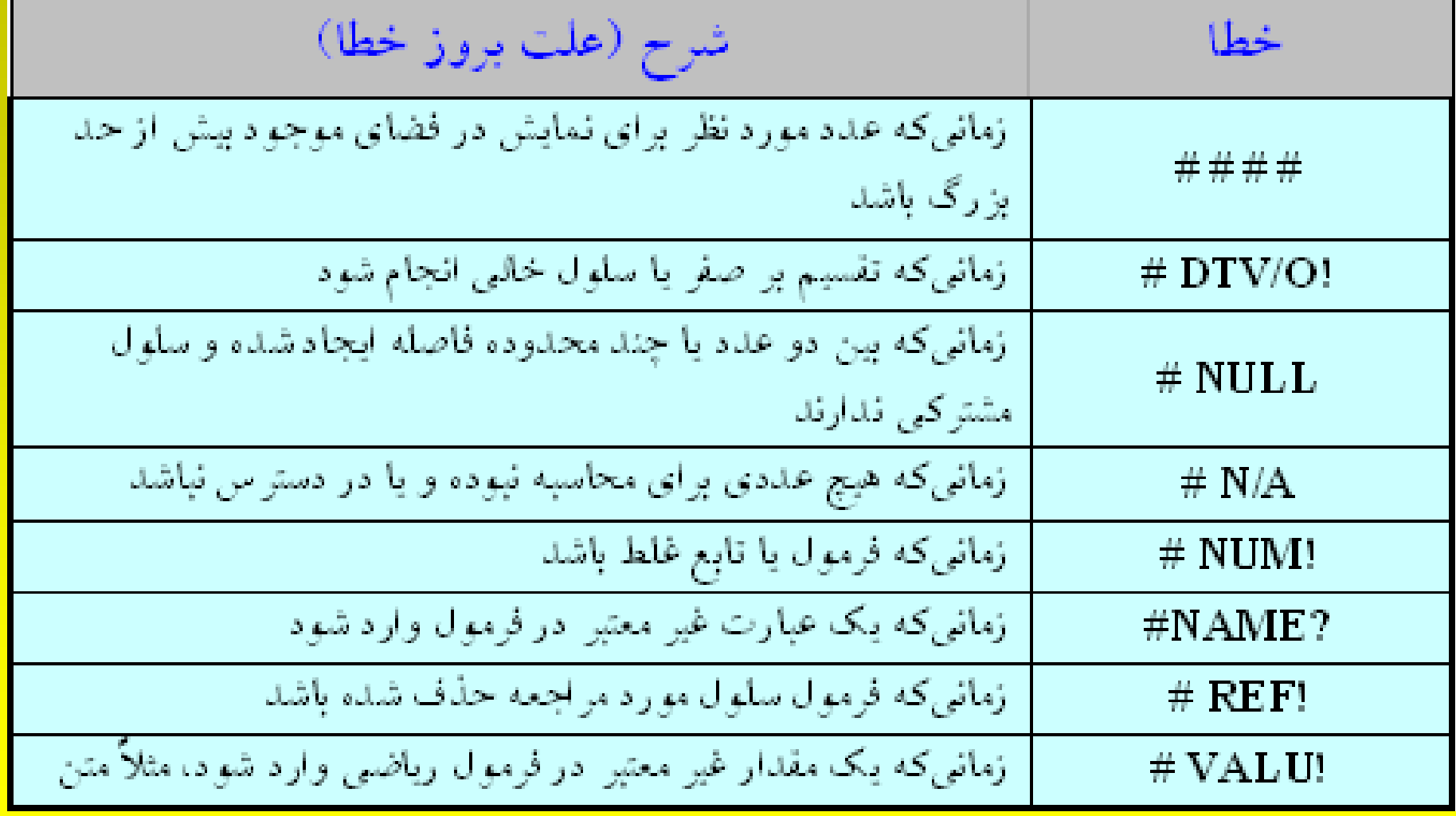

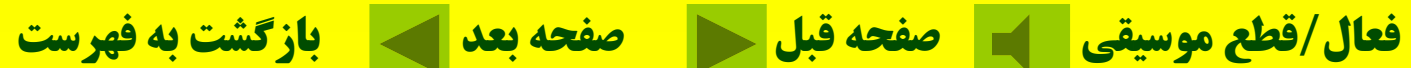

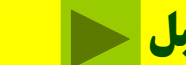

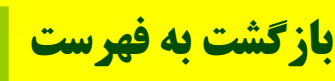

## **تهيه فاكتور فروش براي يك موسسه انتشاراتانتشاراتي**

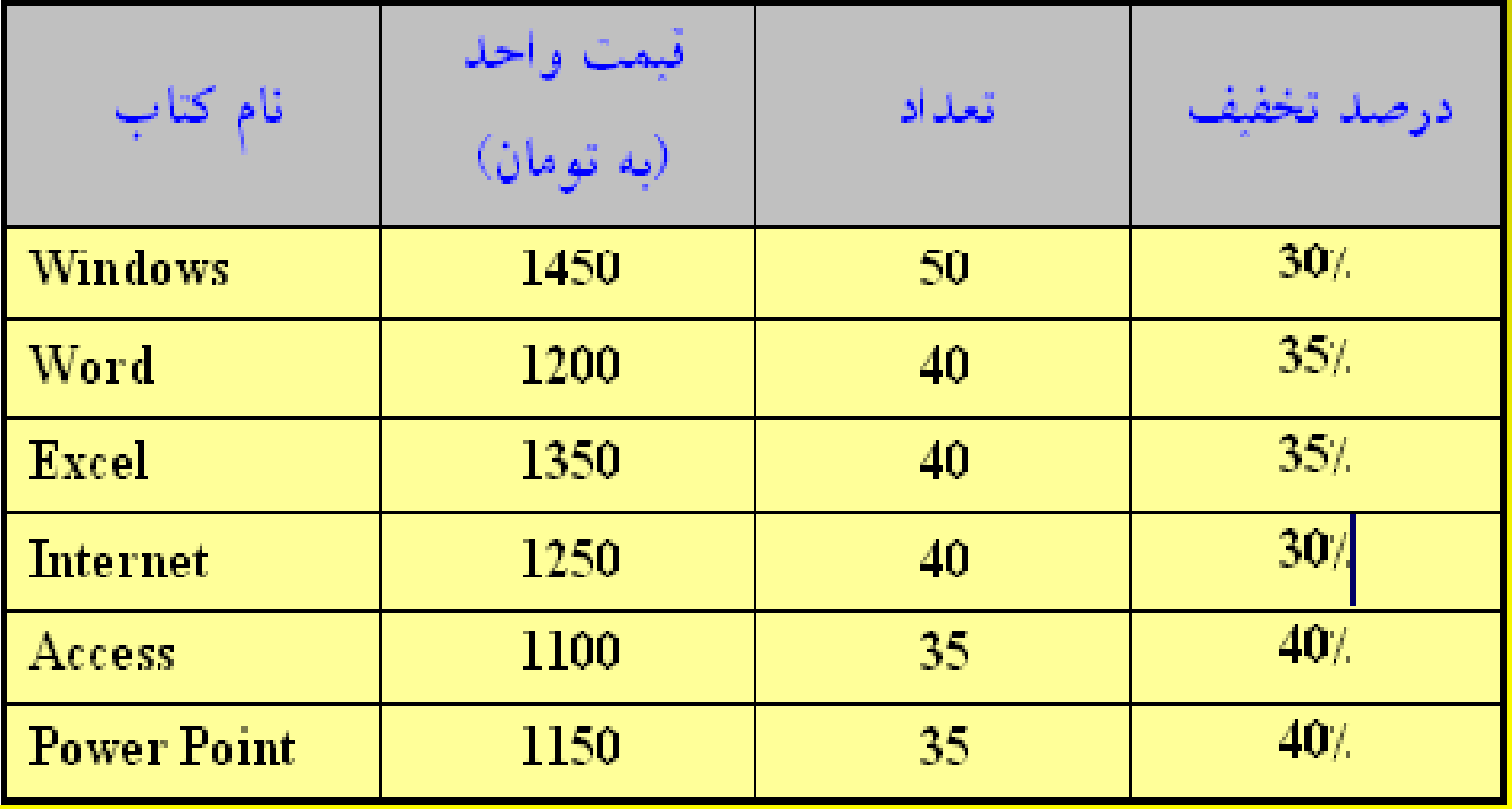

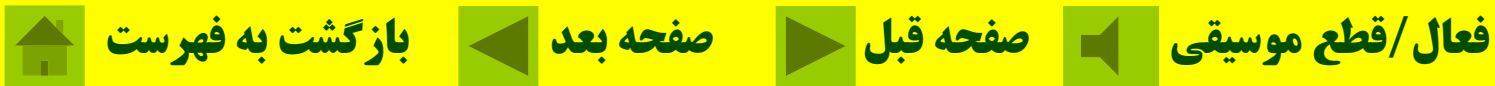

**قمت <sup>ه</sup> <sup>ي</sup> <sup>ر</sup> واحد \* تعداد \* تخفيف% = ما يز ن تخفيف ميزان تخفيف - قيمت كل <sup>=</sup>مبلغ دريافتي**

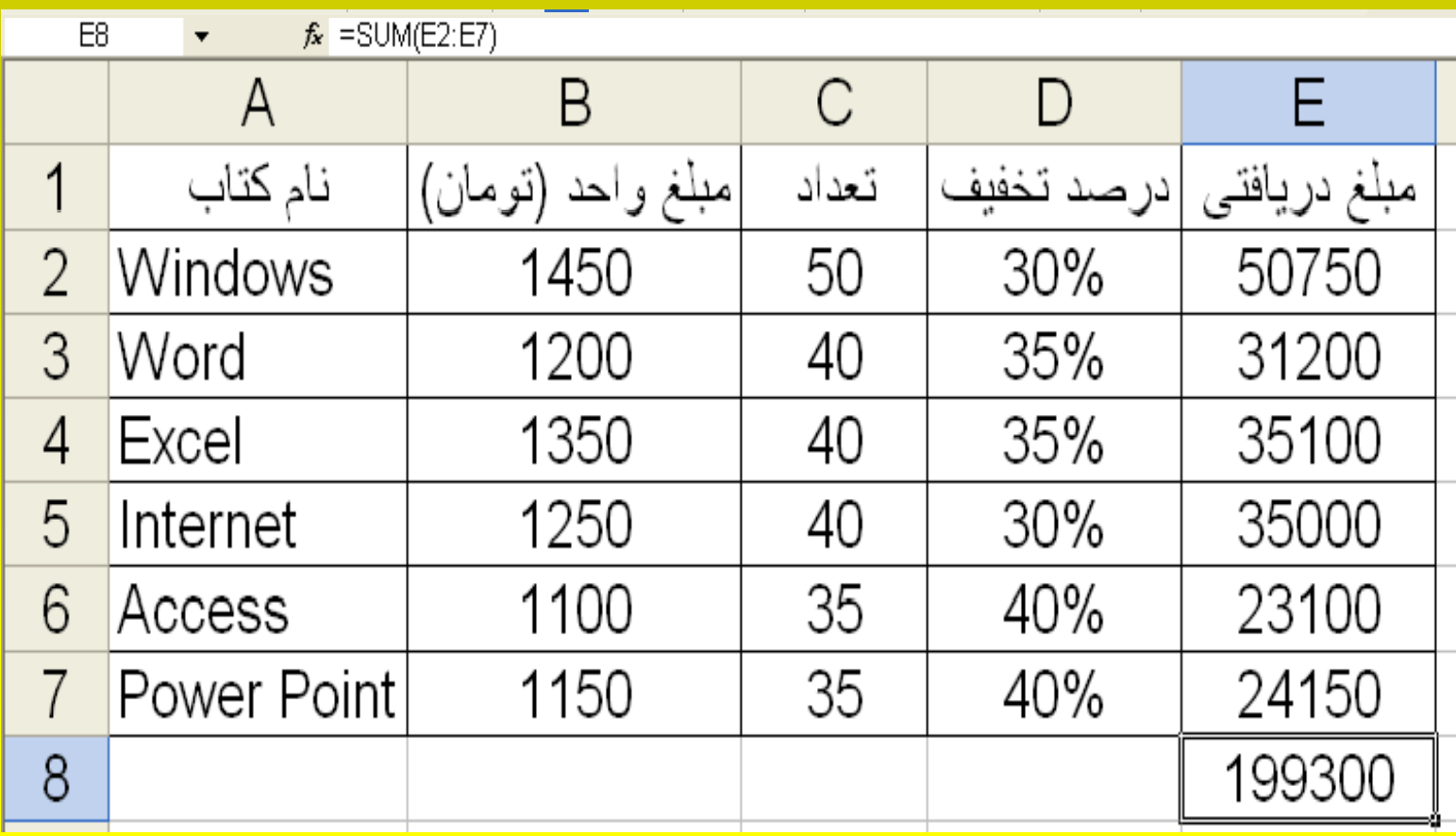

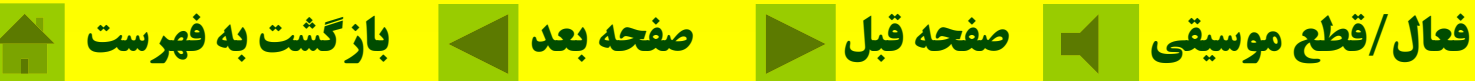

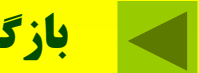

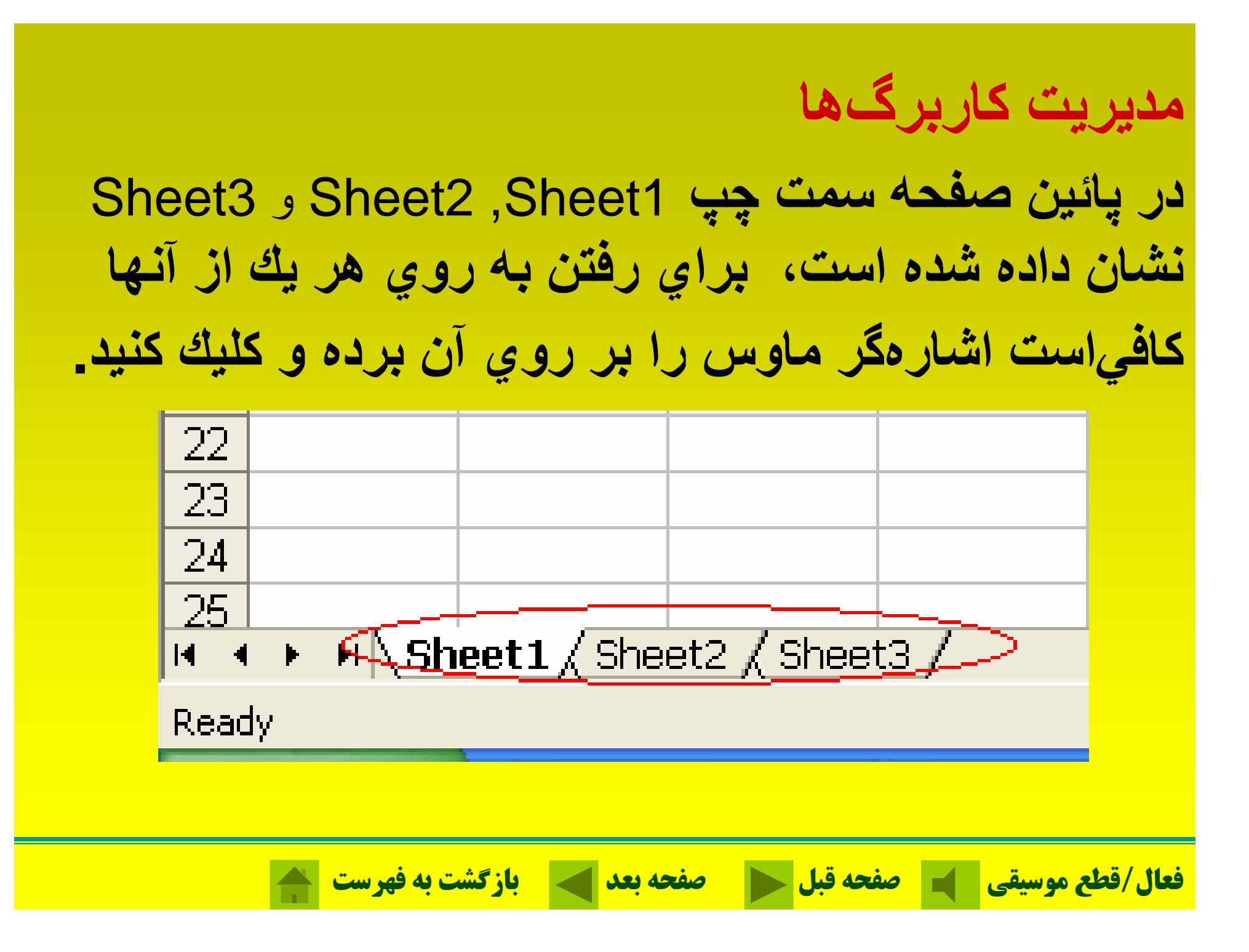

**نامگذاري كاربرگها؛ از نامهاي معنيدار <sup>و</sup> مناسب استفاده شود. نام كاربرگ تا 31 كاراكتر (از جمله جاي خالي) ميتواند باشد.**

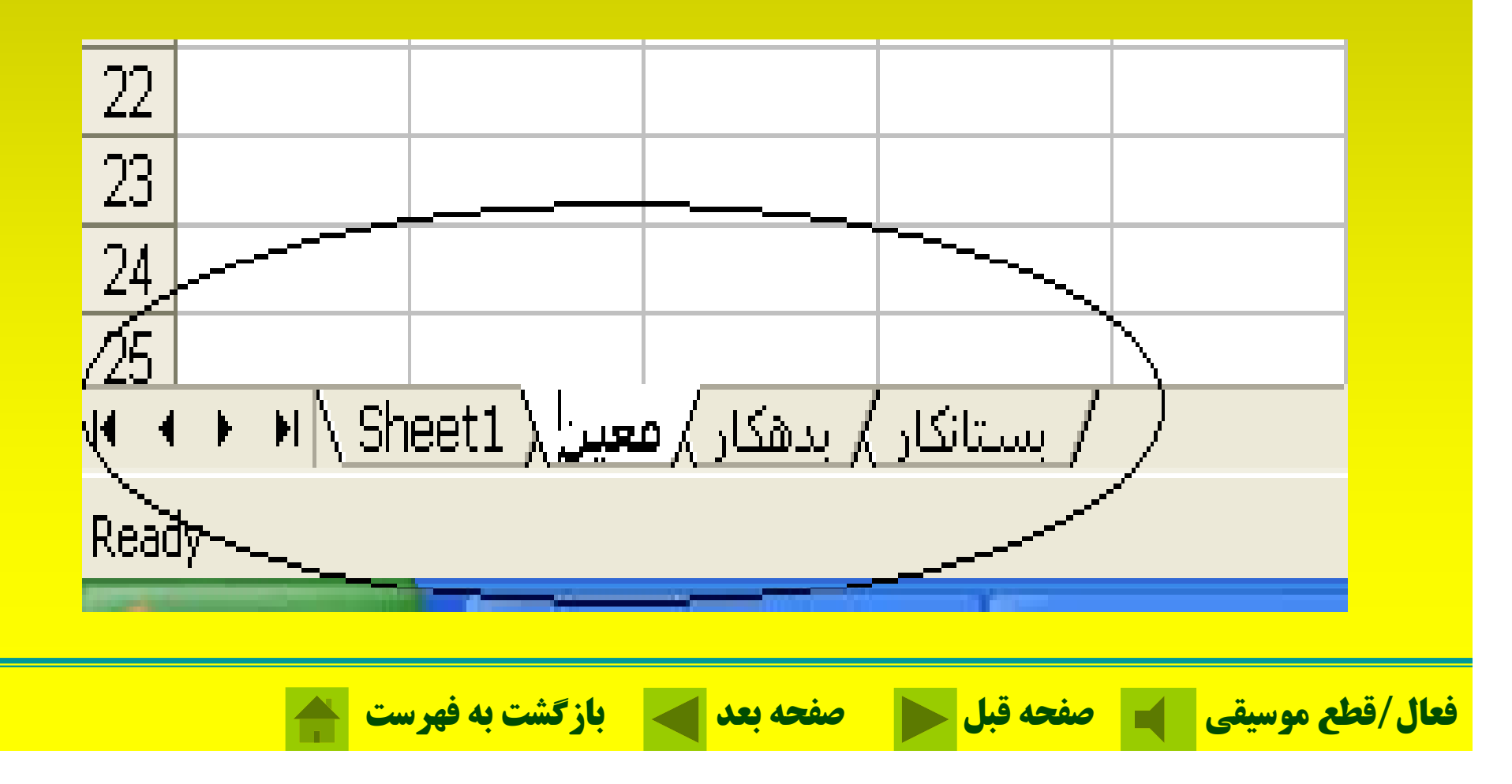

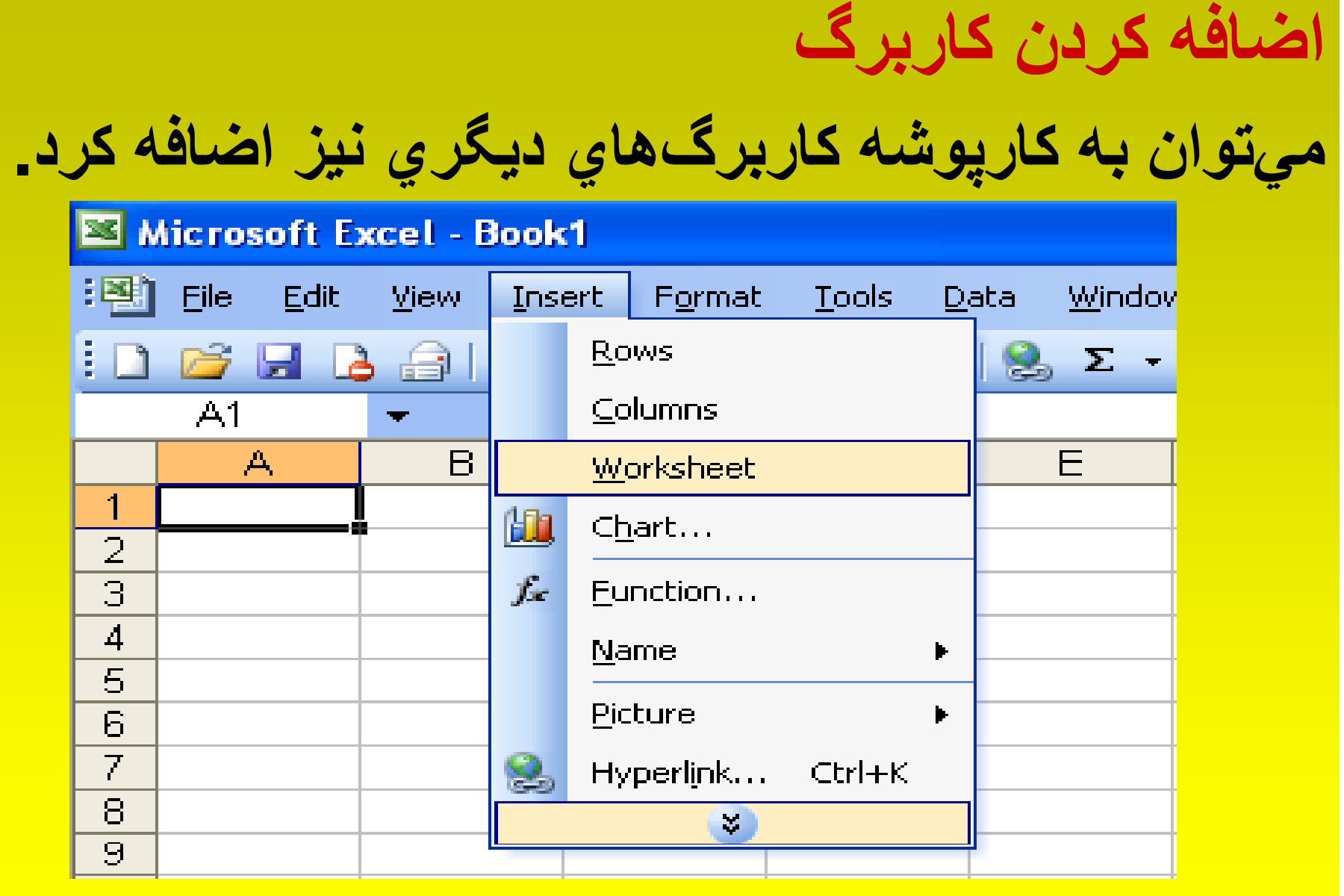

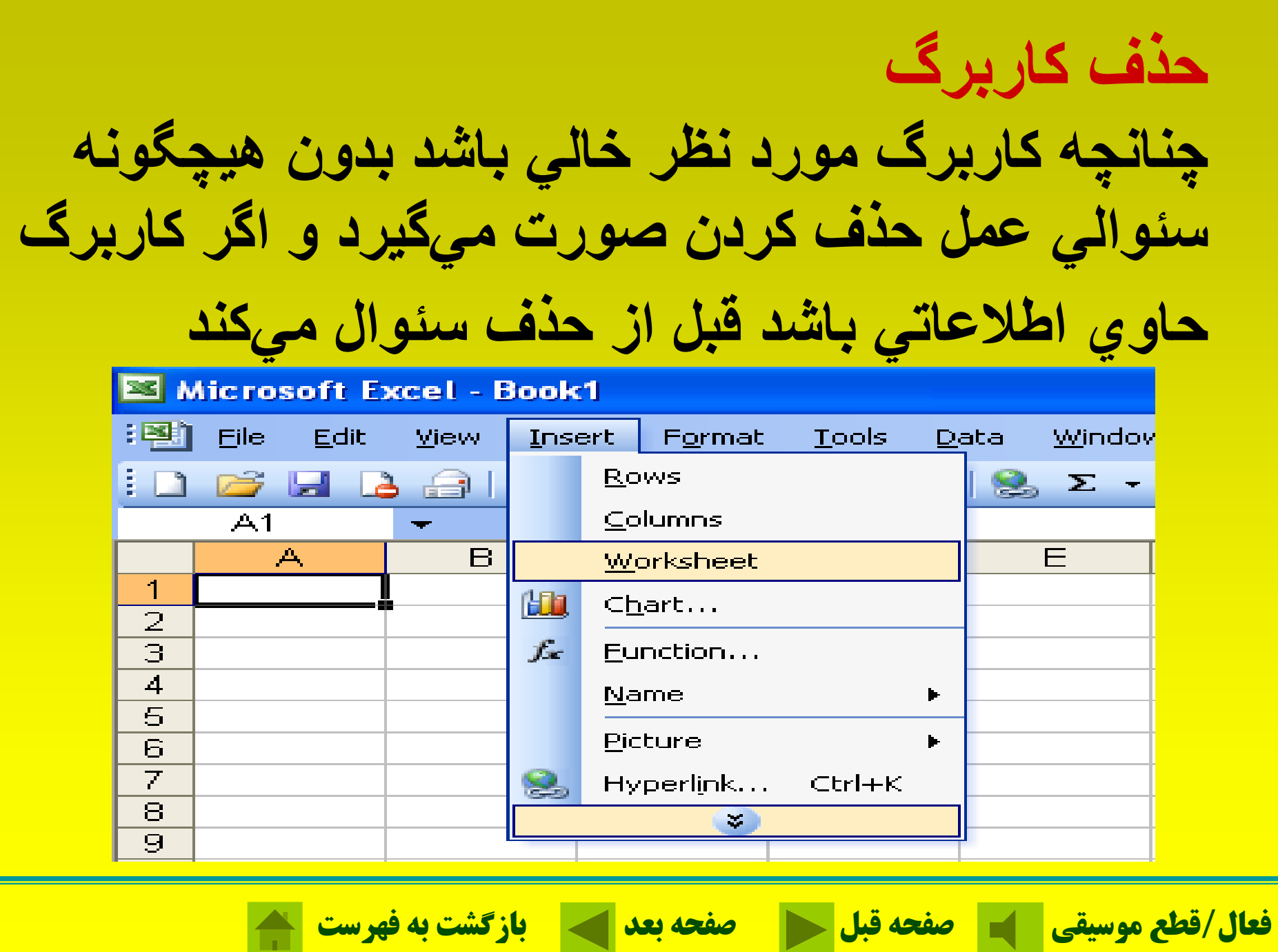

 $\bigcap$ 

**مديريت كارپوشه**

**براي يج <sup>ا</sup> اد رپو كا شه جديد مي <sup>و</sup> <sup>ت</sup> ان به سه صورت عمل كرد.** 

 - آيكون <sup>1</sup> ( را از روي نوار ابزار استاندارد ) New . 2- گزينه New را از روي منوي <u>F</u>ile كليك كنيد. - از كليدهاي ميانبر استفاده كنيد 3 N + Ctrl .

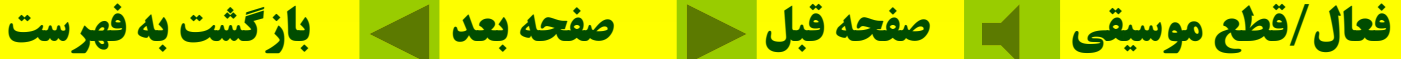

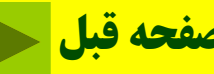

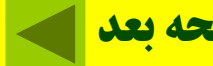

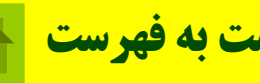

**ذخيره سازي كارپوشه**

**عمل ذخيره سازي ، به سه صورت مي <sup>و</sup> <sup>ت</sup> ان عمل كرد.** 1-آيكون (IB) (Save)را از روي نوار ابزاراستاندارد كليك **كنيد.** 2- گزينه Save را از روي منوي <u>File</u> كليك كنيد. - كليدهاي را بطور همزمان فشار دهيد 3 O + Ctrl .

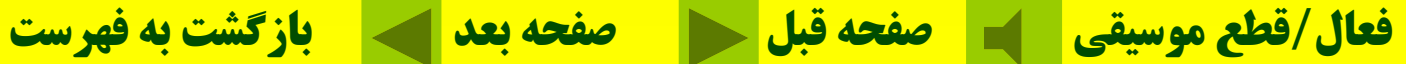

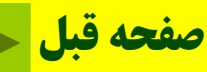

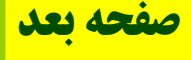

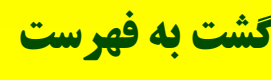

**پسوند فايلها مختلف در اکسل**

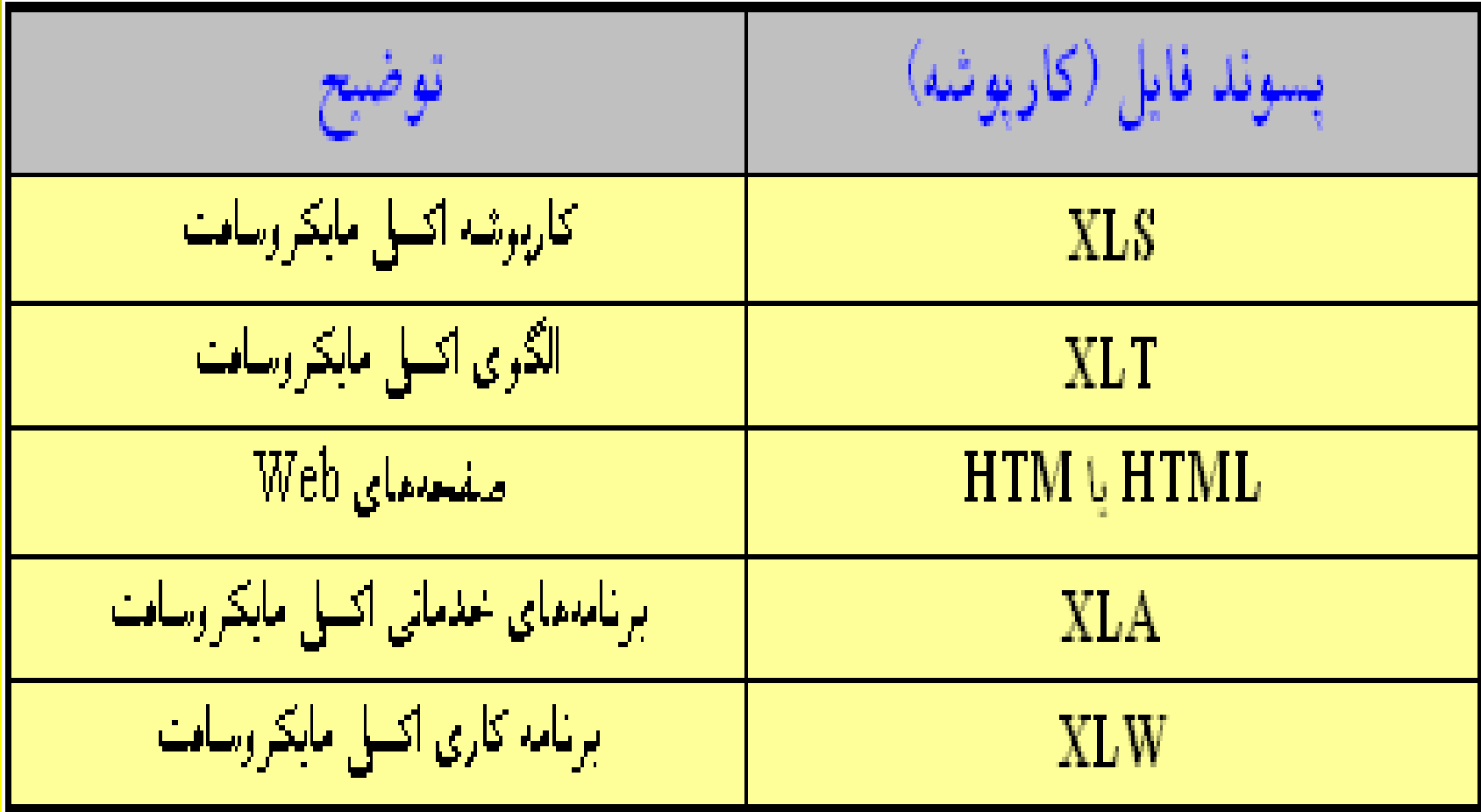

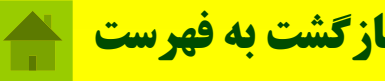

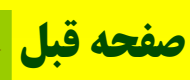

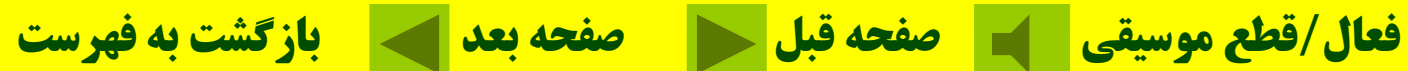

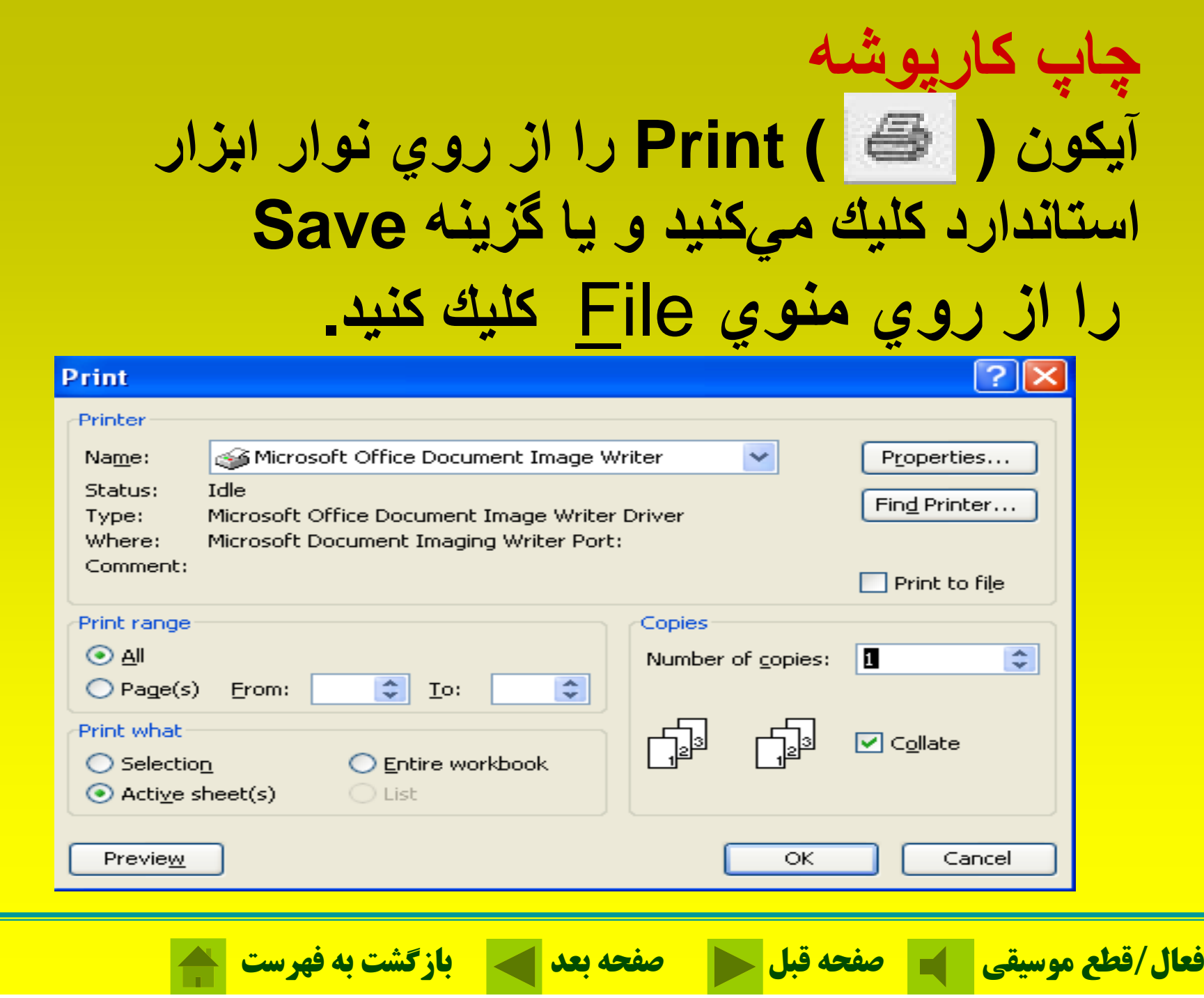

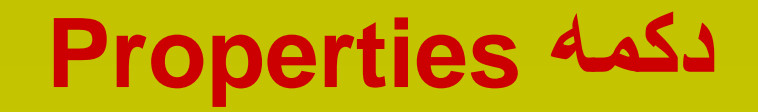

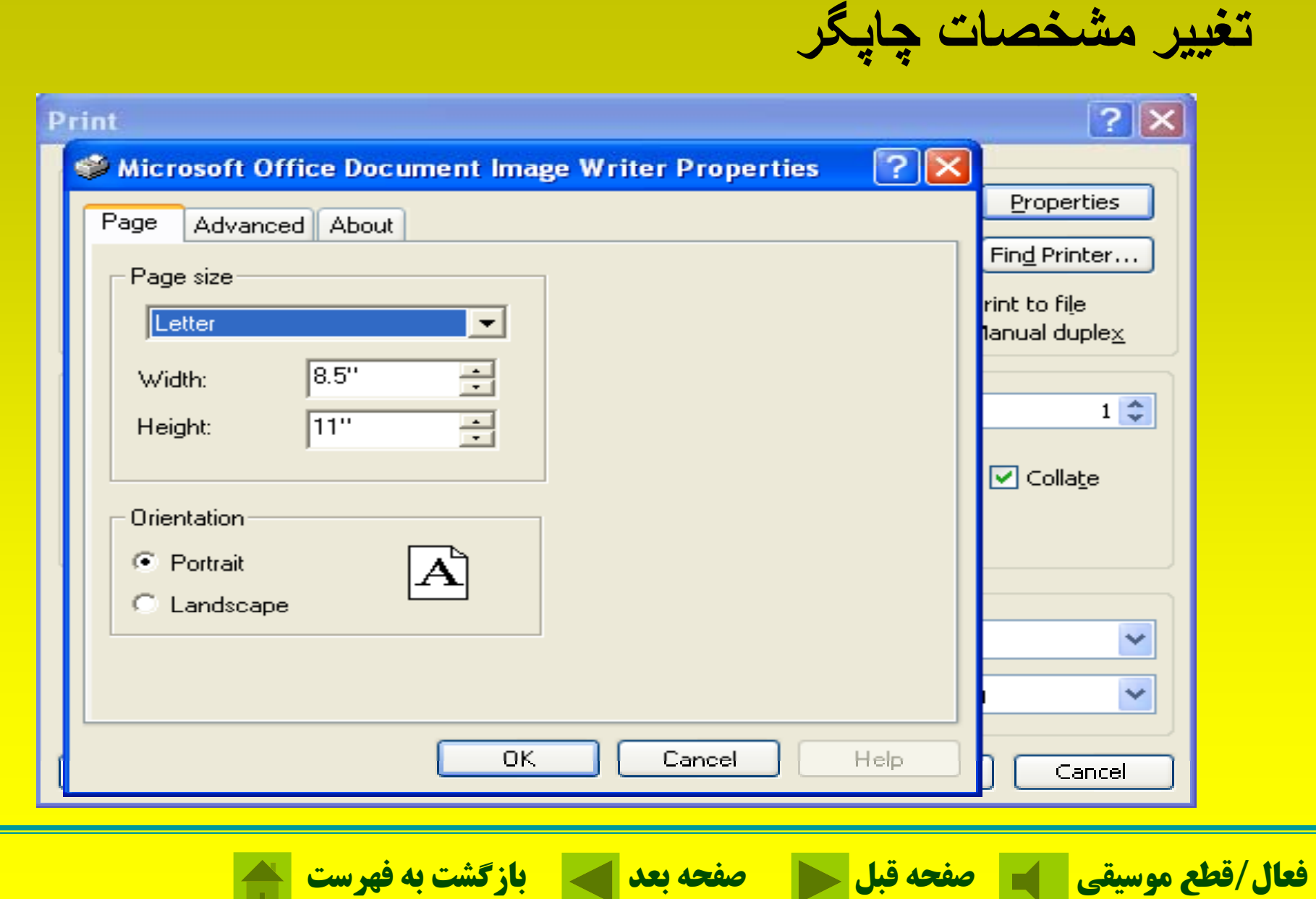

**ايجاد نمودار براي ارائه اعداد، دادهها، اطلاعات <sup>و</sup> نتايج آنها، يكي از بهترين راهها ايجاد نمودار ميباشد LGO Solution Space (Excel)** 

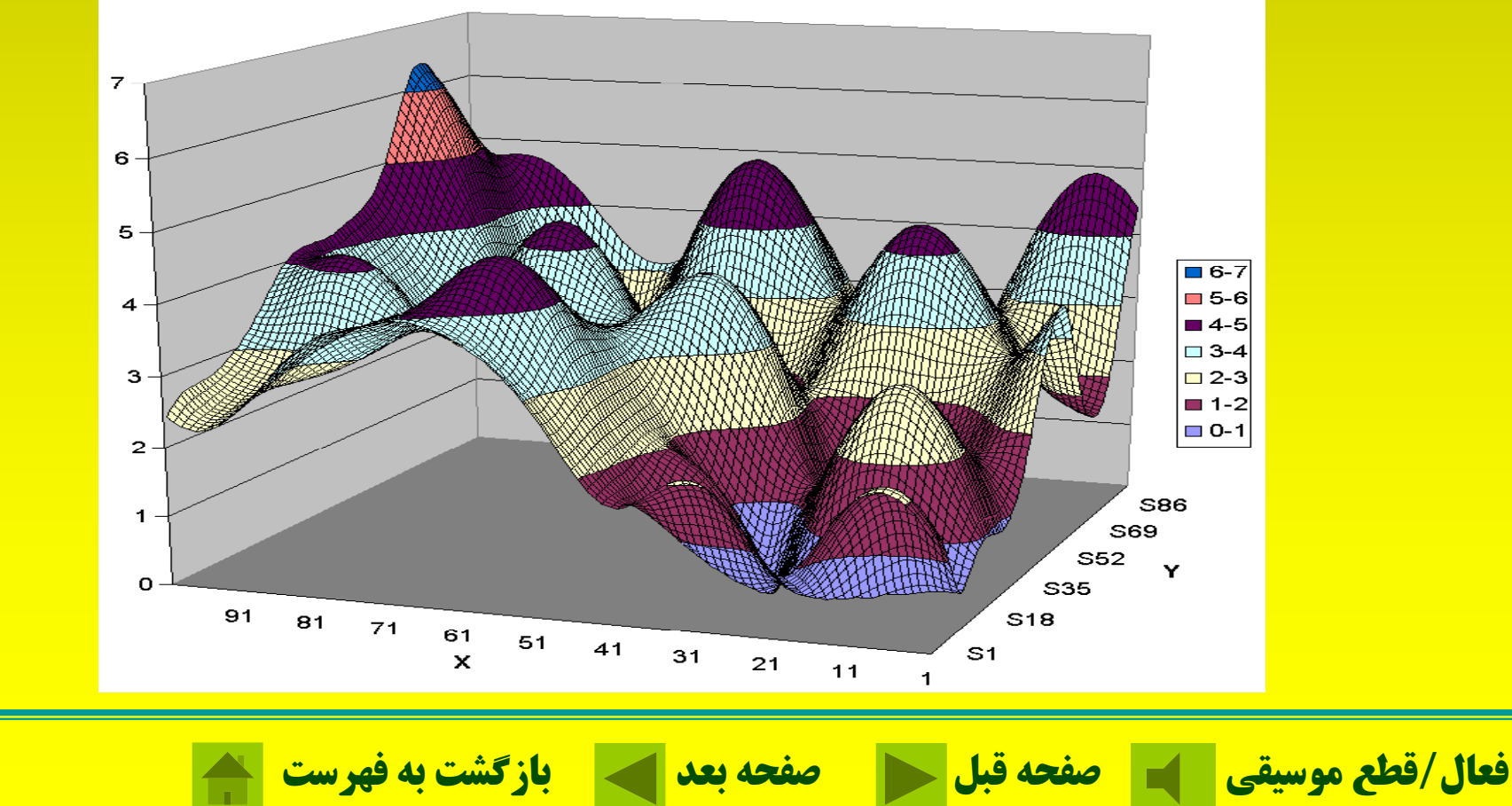

**عناصر نم داو رها محورها:** نمودارهاي دوبعدي داراي محور**<sup>X</sup>** <sup>و</sup> محور**<sup>Y</sup>** هستند. نمودارهاي سهبعدي محور**<sup>Z</sup>** نيز دارند. **مجموعه دادهها:**اطلاعاتي است كه براساس آن عاطلاعات نمودار ترسيم ميشود **راهنماي نمودار: عناوين: خطوط شط نر جي:**

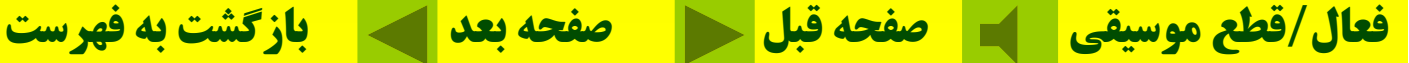

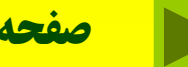

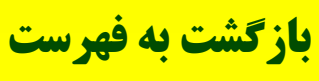

# **انواع نمودار در اكسل**

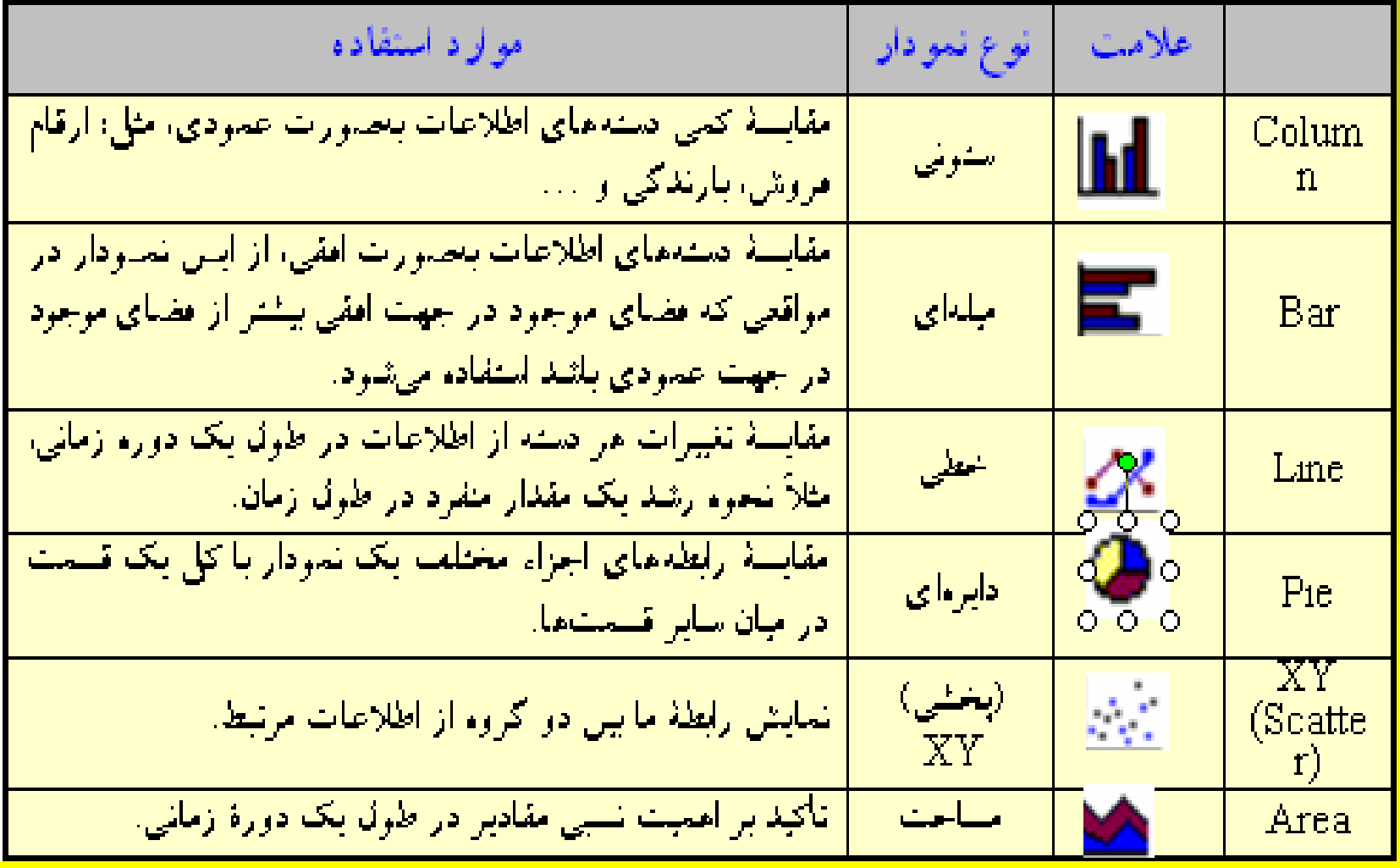

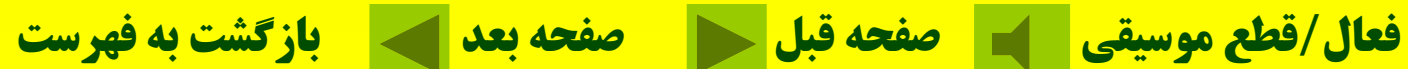

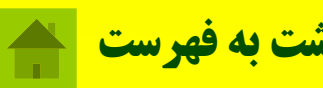

**انواع نمودار در اكسل**

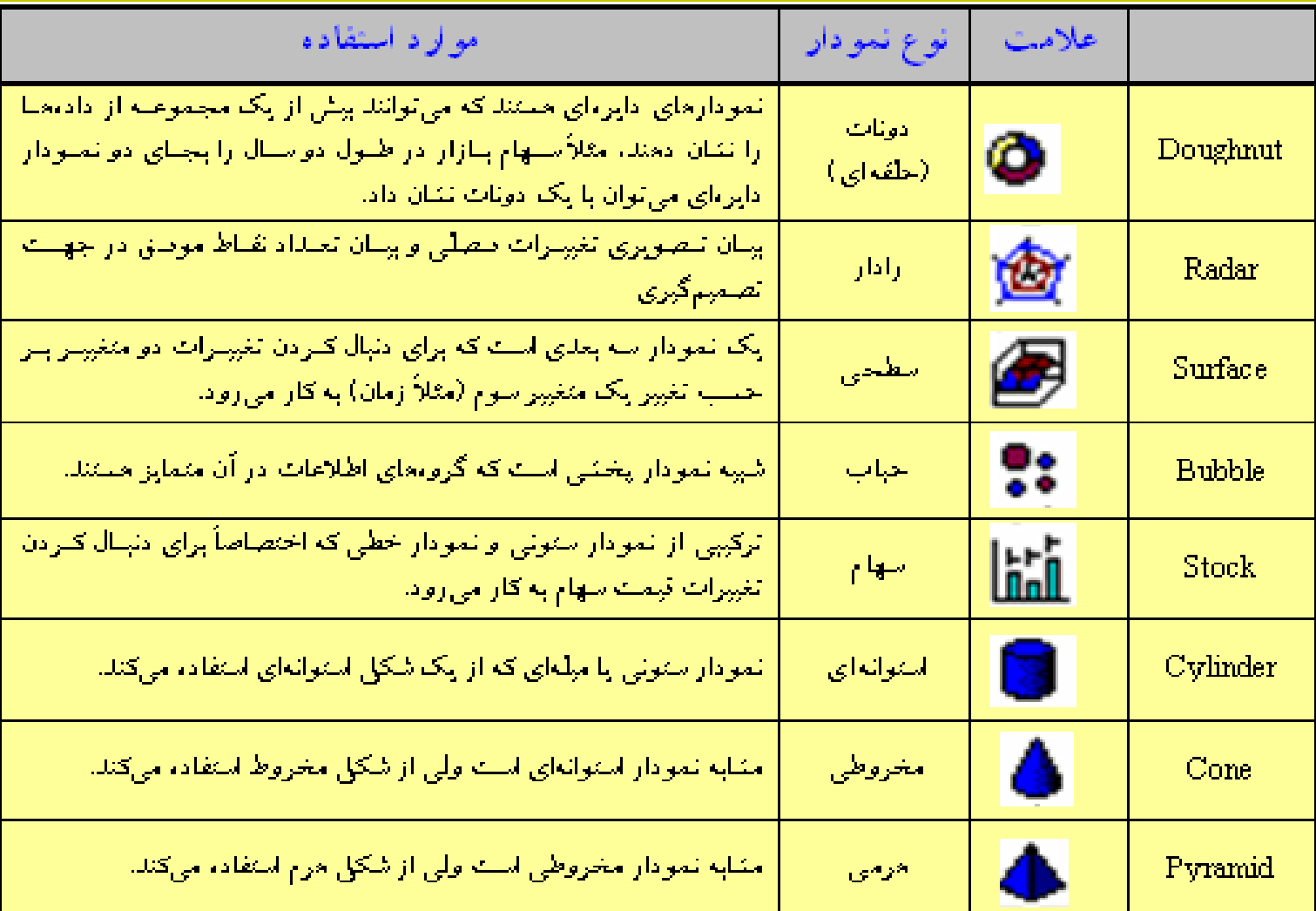

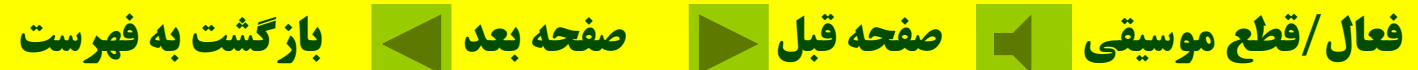

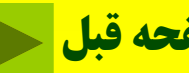

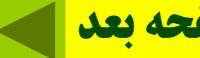

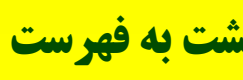

**نمونههايي از نمودار در اكسل**

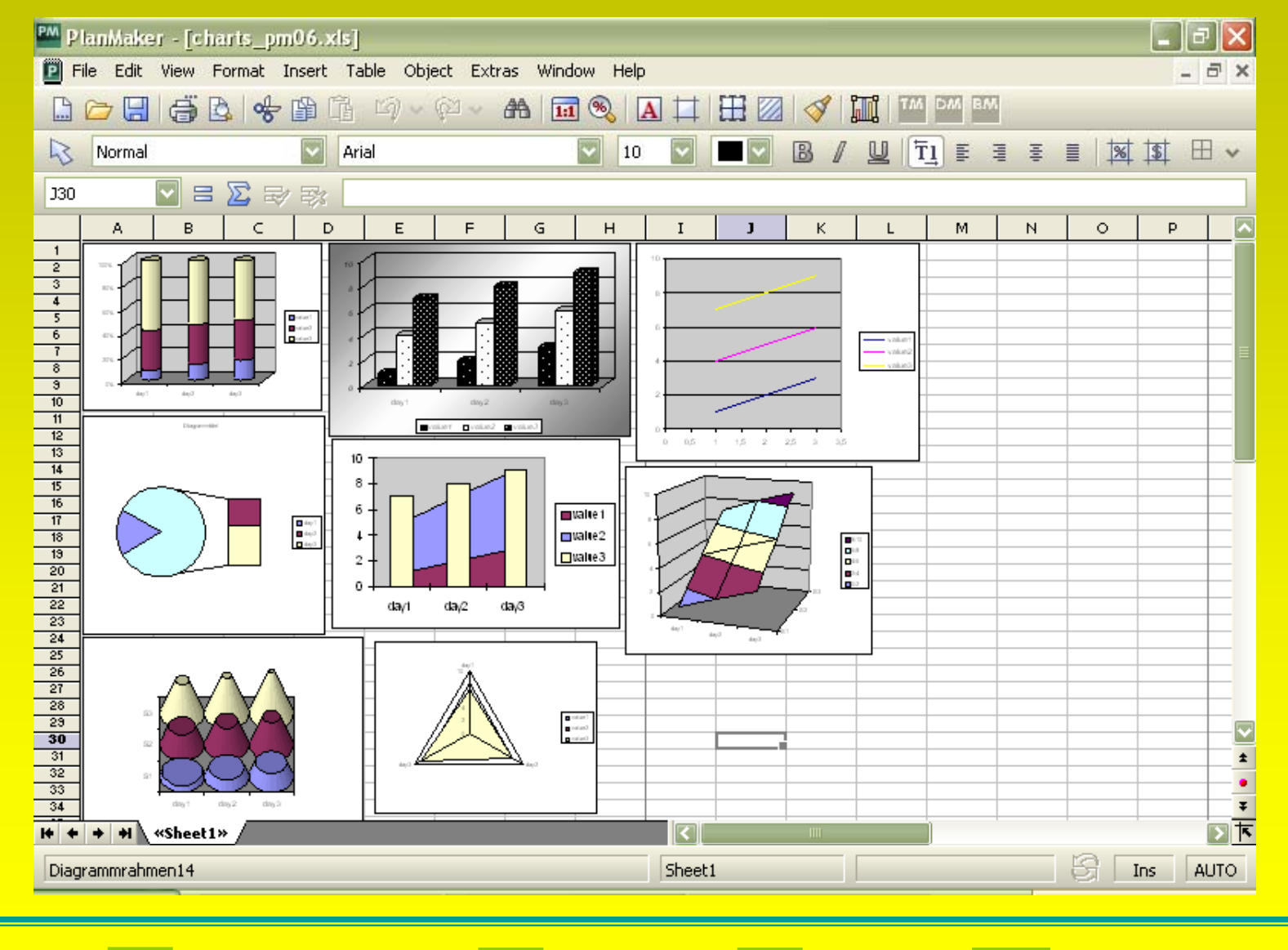

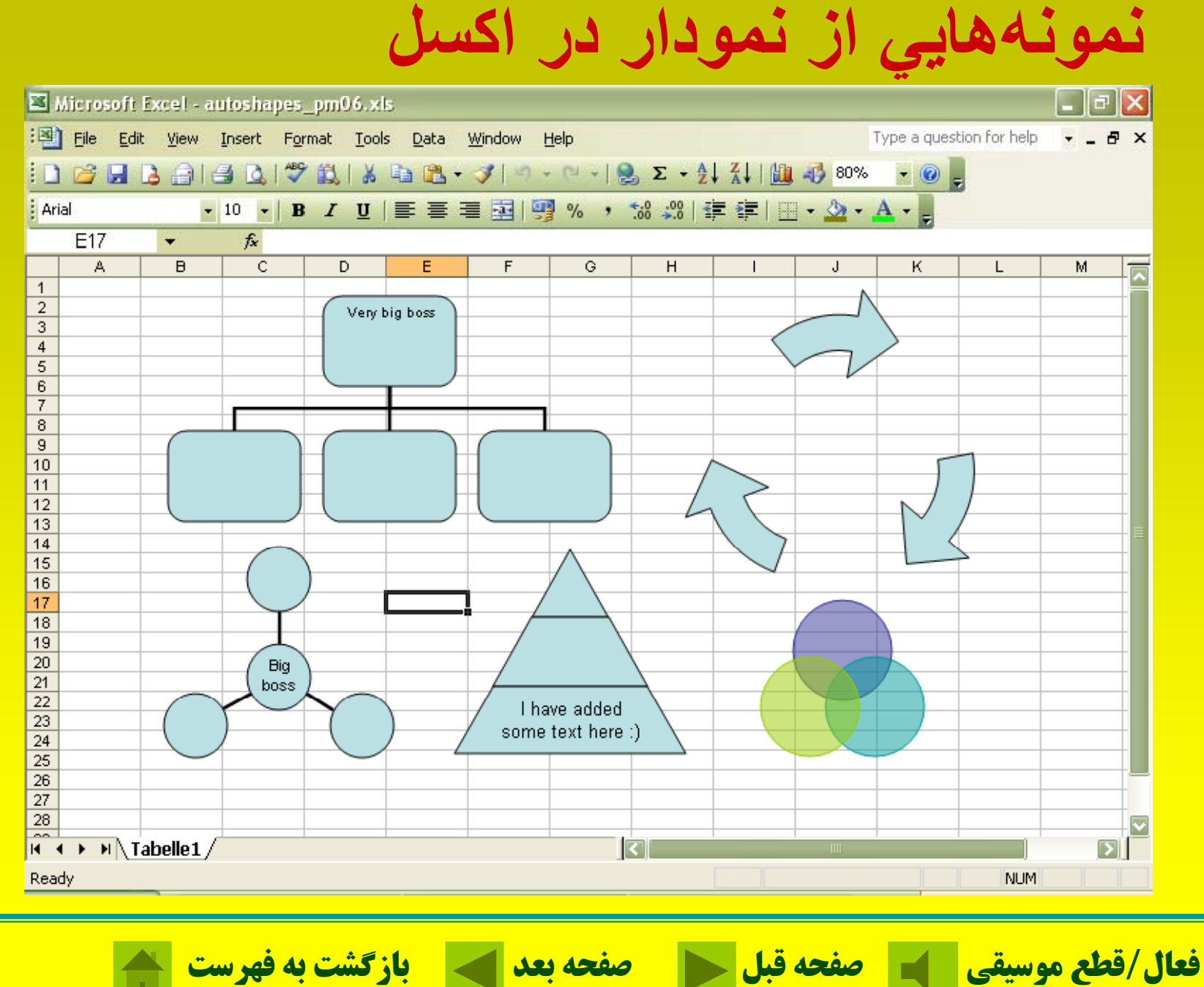

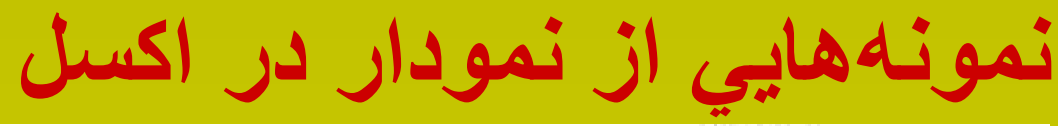

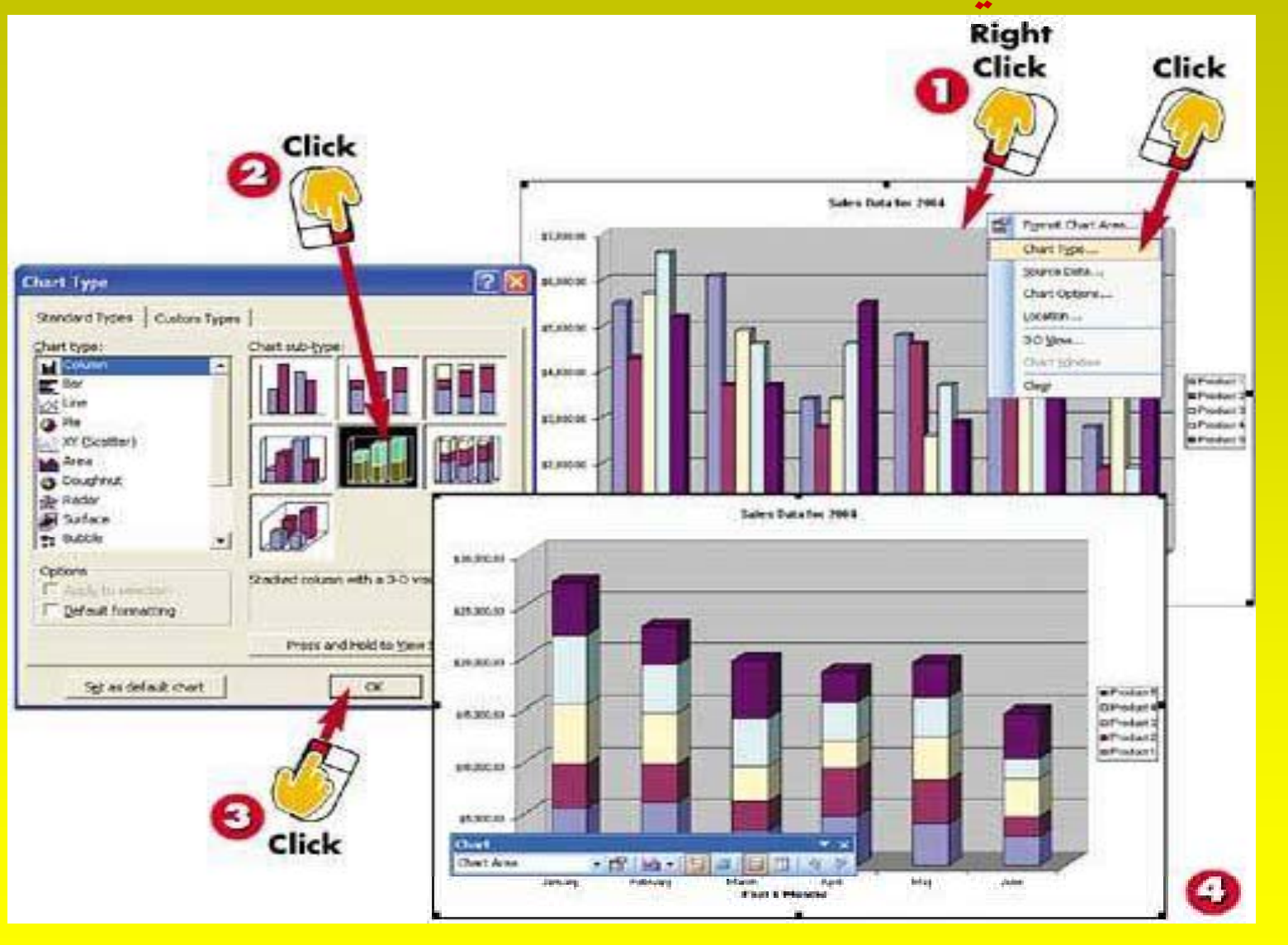

## **نمونههايي از نمودار در اكسل**

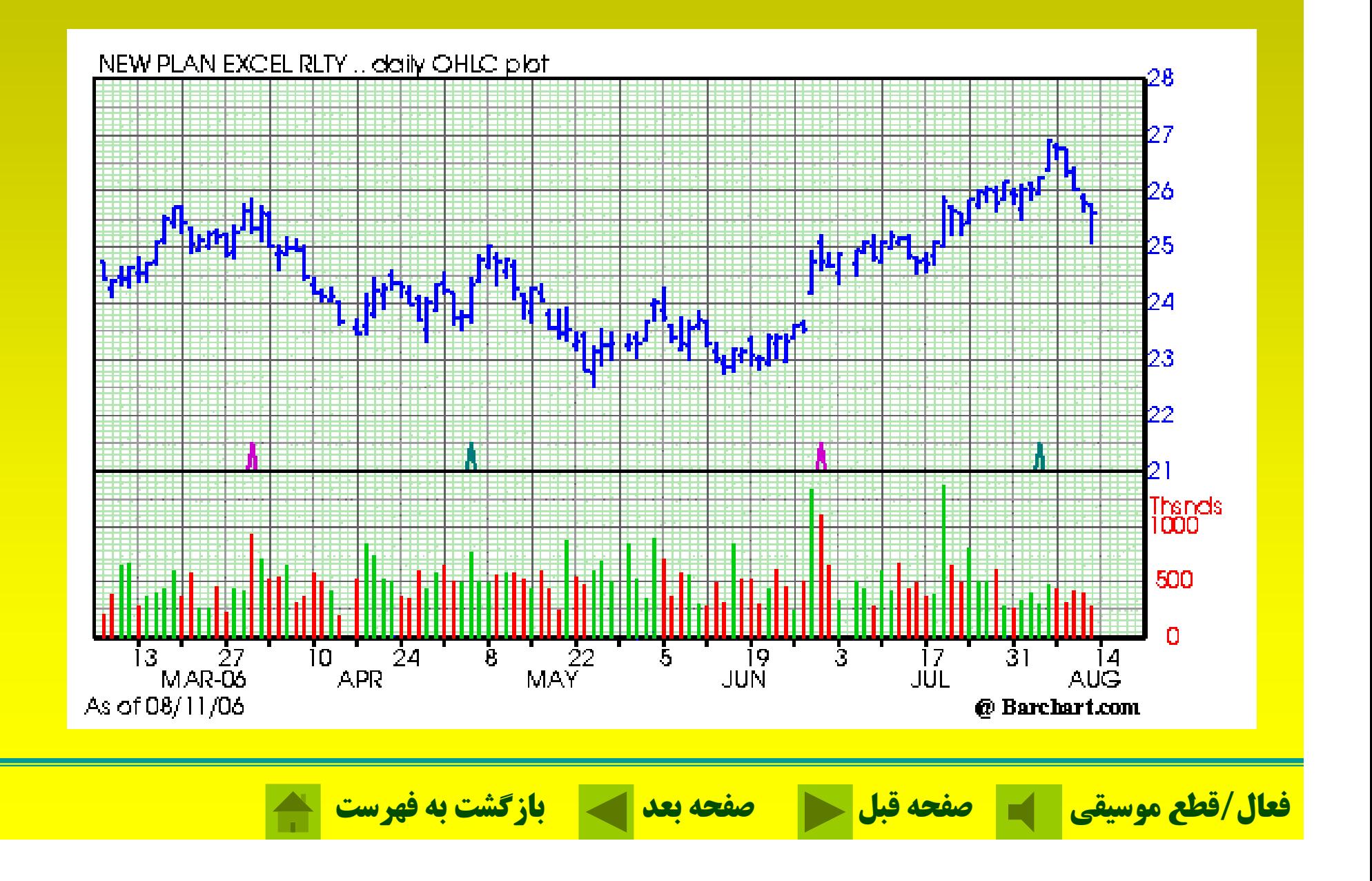

**نمونههايي از نمودار در اكسل**

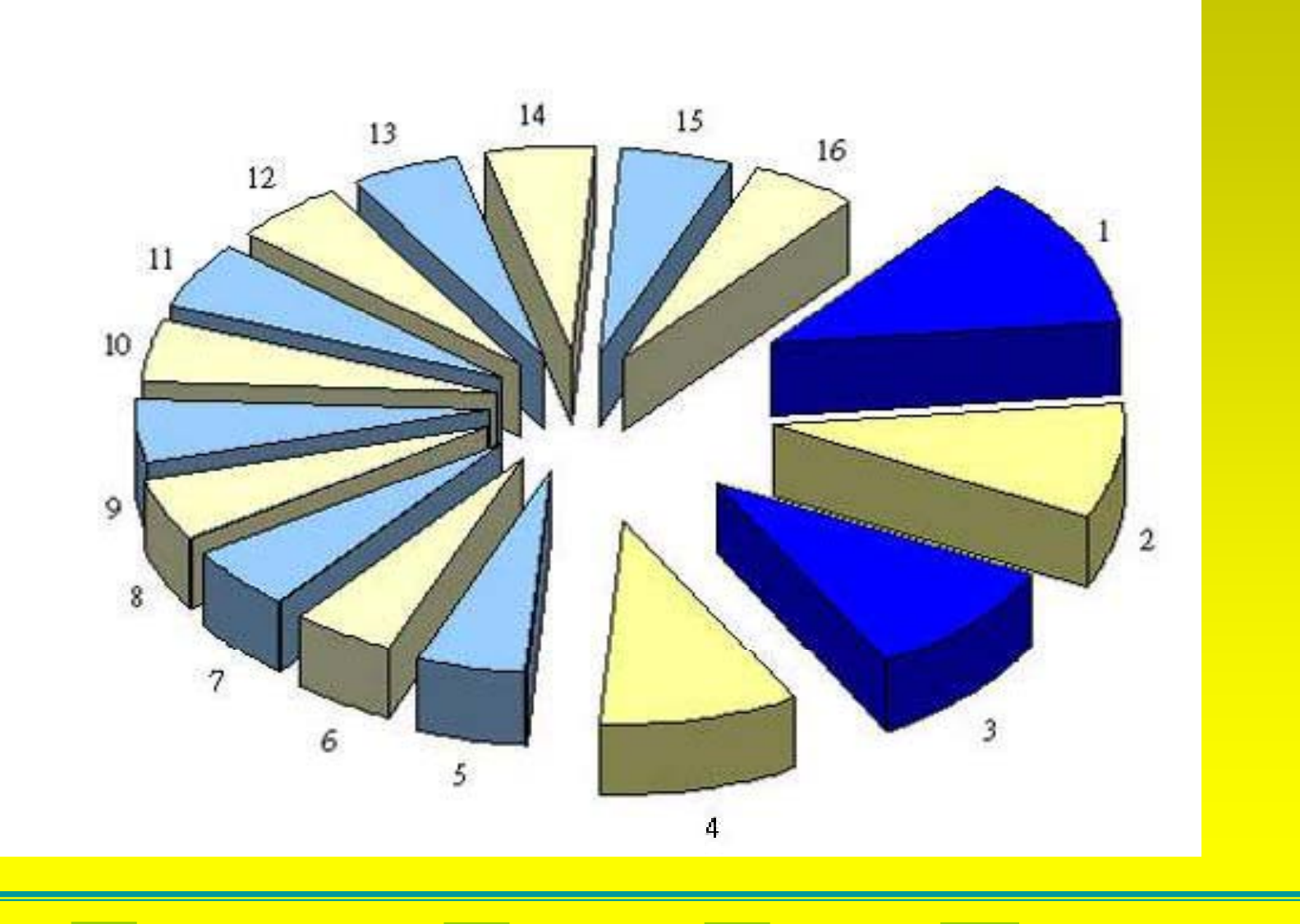

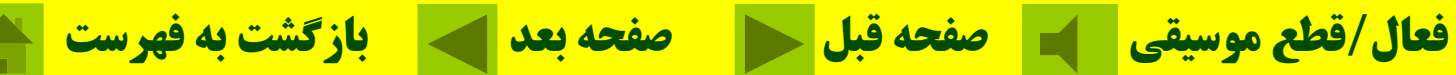

**نمونههايي از نمودار در اكسل**

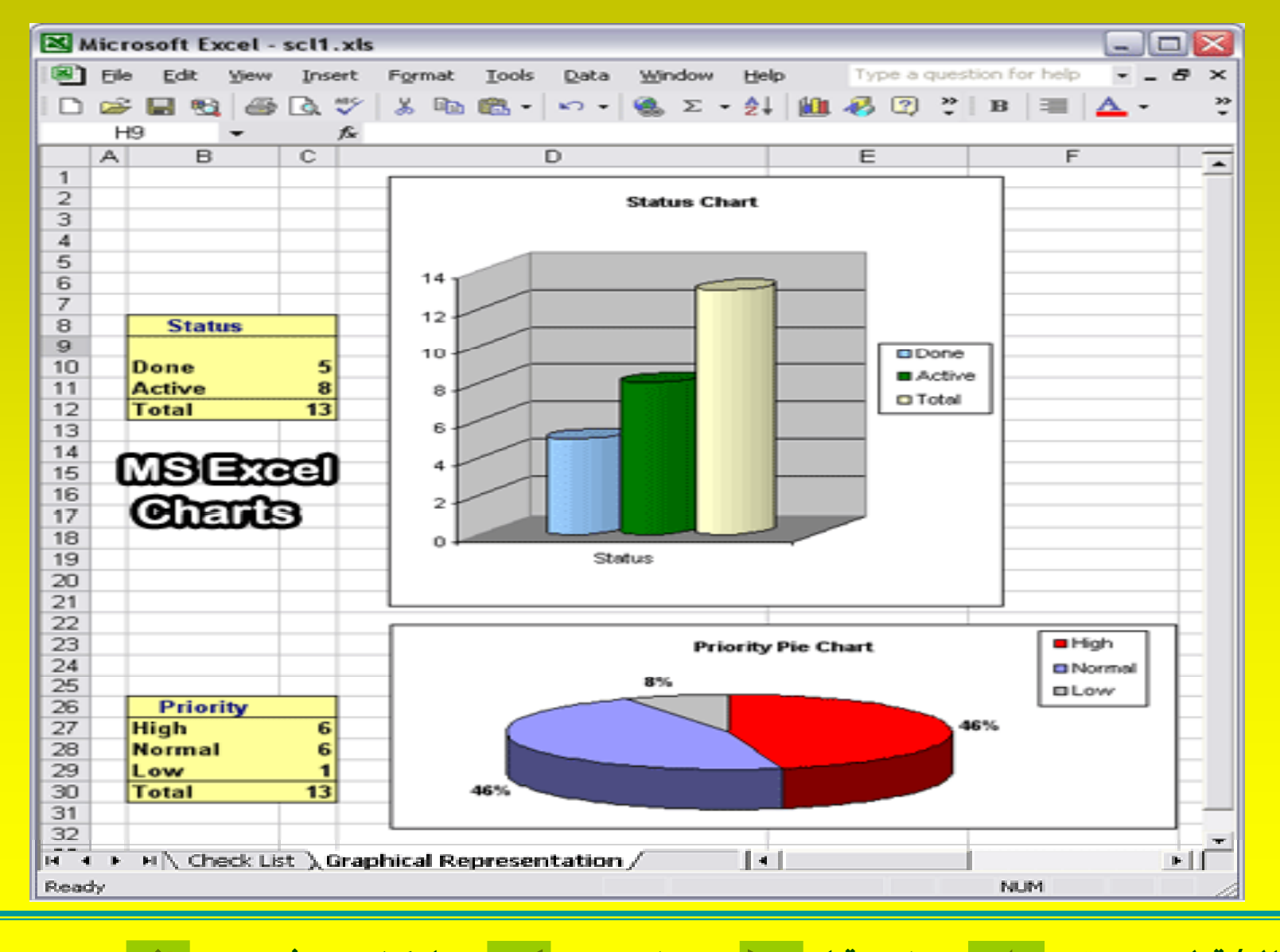

**نمونههايي از نمودار در اكسل**

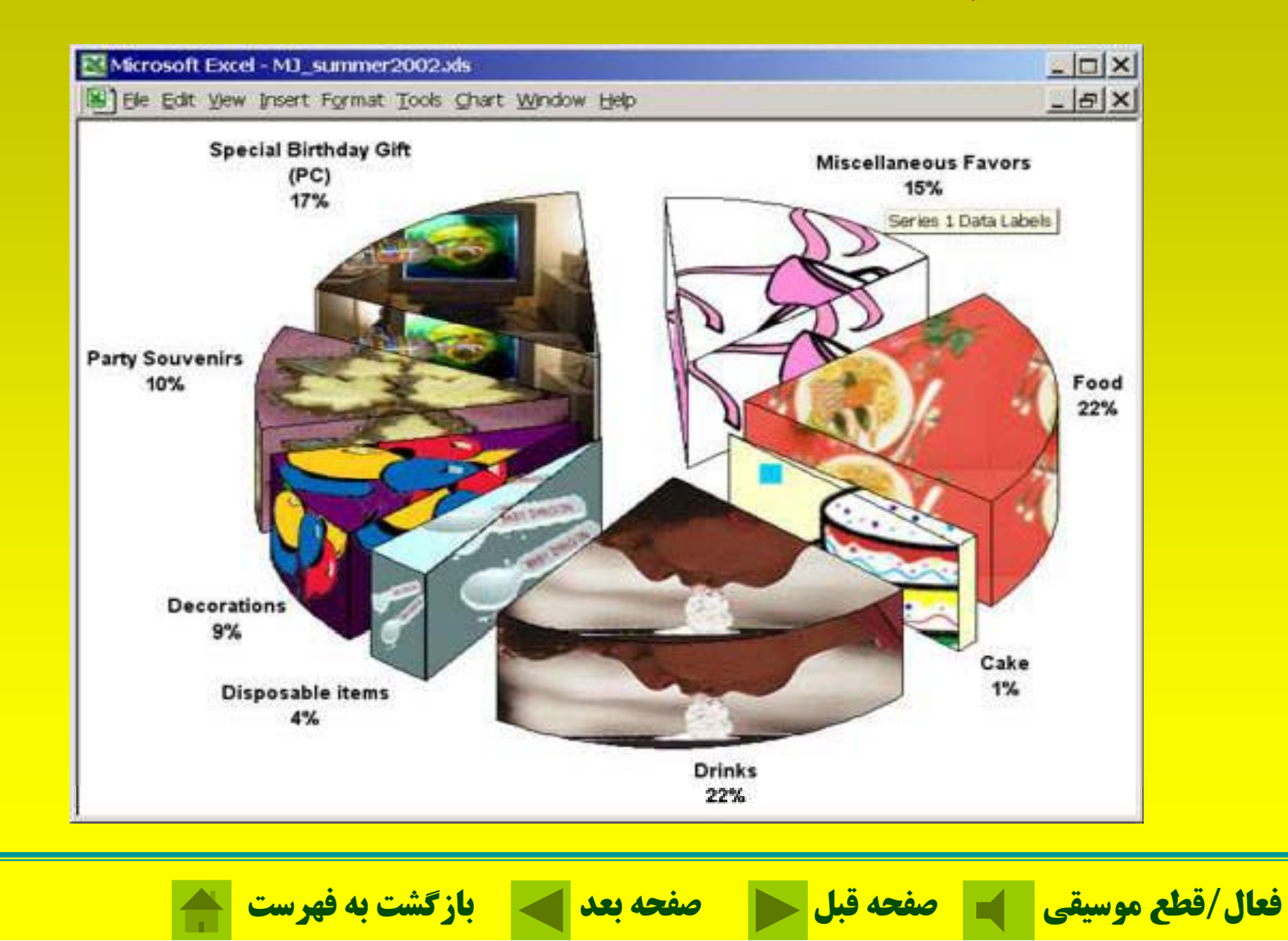

**نمونههايي از نمودار در اكسل**

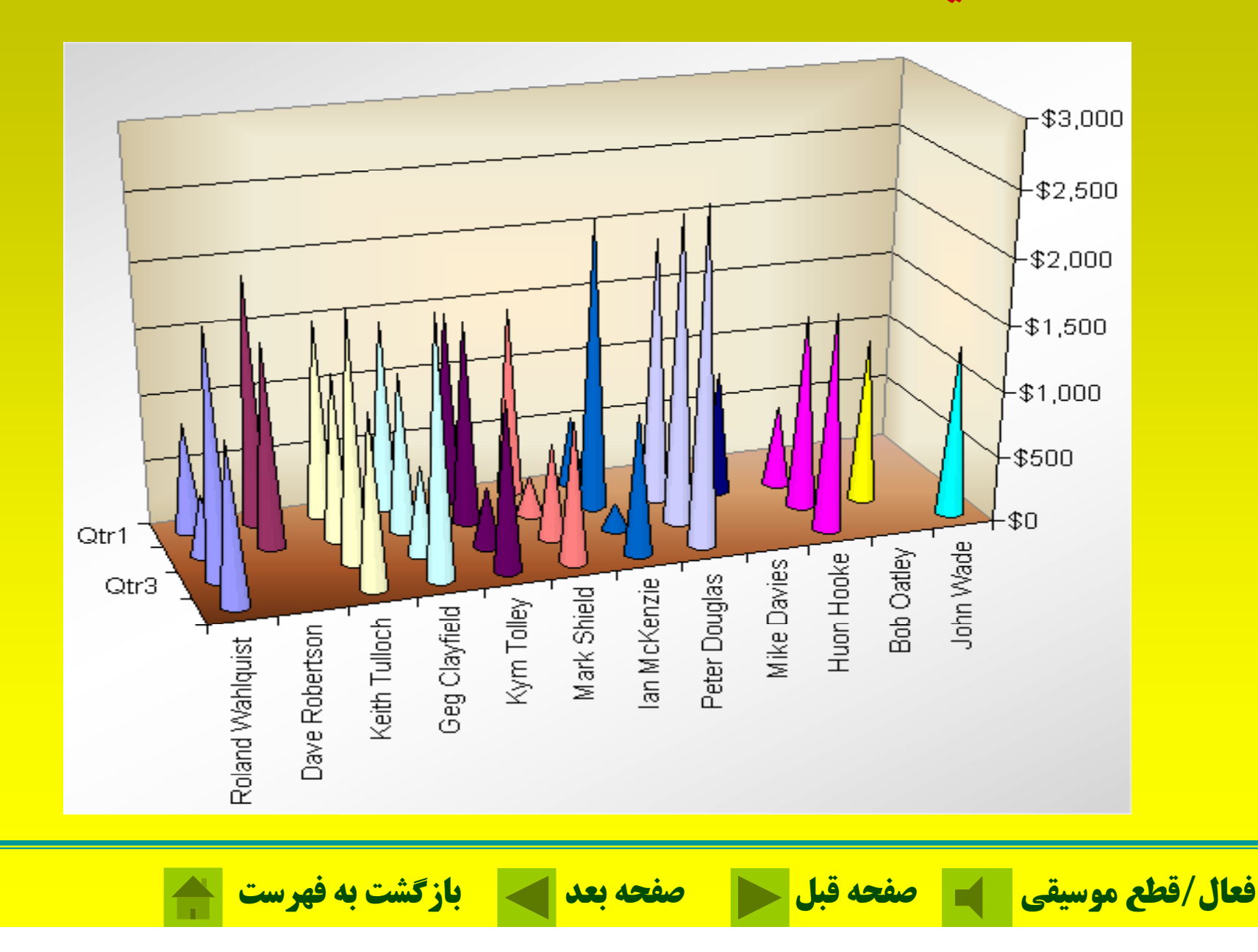

**نمونههايي از نمودار در اكسل**  $\Vert \mathbf{F} \Vert \mathbf{X}$ Microsoft Excel - chart.xls File Edit View Insert Format Tools Data Type a question for help  $-*B*$   $\times$ Window Help  $\cdot$  0 . ▼ B I U | 三 三 三 国 图 % , 協 端 | 建 年 | 田 · タ · A · L  $-10$ : Arial  $\hat{K}$  -16,5338285186129 CellA1 A  $\overline{B}$  $\overline{\mathbb{C}}$  $\overline{D}$  $\overline{E}$ F. G.  $H$  $\mathbf{I}$ K.  $M =$  $-16.5338285$ -19.7433465  $-22.1326451$  $-23.6303303$  $-24.2143342$   $-23.9087822$  $-22.7782565$  $-20.9201157$ -18.4556053  $-15.5205175$  $-12.2561073$  $-8.80087517$  $-5.2836$  $-19,7433465$  $-22,2205009$  $-23,7254735$  $-24,2240549$  $-23,7354378$ -22,3265469 -20,1038064 -17,2031654  $-13,779262$  $-9,99458662$  $-6,00942267$  $-1,97319792$ 1,98229  $-22,1326451$   $-23,7254735$  $-24.22$ 0,857443119 5,251746093  $9,4043$  $4$ -23,6303303 -24,2240549  $-23.63$ 7,905714283 12,39350353 16,4668  $-24,2143342$   $-23,7354378$  $-22,02$ 14,69134773 18,98117985 22,67  $-23,9087822$ -22,3265469  $-19,50$ 20,79728313 24,58796591 27,6152  $-22.7782565$  $-20,1038064$  $-16.23$ 25.86266265 28.8614632 30.938  $-20,9201157$ -17,2031654  $-12.37$ 29,60671756 31,54737895 32,4316 -18,4556053 -13,779262  $-8,120$ 31,84551759 32,50475214 32,0056  $-15,5205175$ -9,99458662  $-3,651$ 32,50043216 31,71162408 29,7039 -12,2561073 -6,00942267 31,59790375 29,26091703 0.857 25,693. -1,97319792  $-8,80087517$ 5,2517 29,26091703 25,34716043 20,2455 -5,28369027 1,982295669 9,4043 25,69329251 20,24553069 13,710 -1,81856636 5,747555144 13,218 21,1585731 14,28537231 6,4851 80-100 1,498761682 3,237829082 16,626 15,95574391 7,820880435  $-1.0241$ 4,592471797 12,39350353 19,594 10,39428033 1,201893186  $-8,431$  $\blacksquare 60-80$ 4,77102321 -5,25227265 7,406645403 15,17867004 22,110  $-15,405$ 9,903866224 17,57823778 24,190  $-0.64888313$  $-11,2733264$  $-21,685$  $-40-60$ 12,06274864 19,59400956  $-5,64527476$  $-16,6568526$  $-27.09:$ 25,862 100  $20<sub>1</sub>$ 13,87475079 21,24015635  $-10,0495038$  $-21,2664035$  $-31.56$ 27.167 80 20-40  $\frac{60}{40}$ 15,34062926 22,53850273  $-13,7441578$   $-25,0288446$  $-35,06$  $21$ 28,152 0-20 22 16,46686762 23,51398619 28,86  $-16,6568526$  $-27,9221809$  $-37,655$  $^{20}_{0}$ 23 17,26236817 24,19058837 29,335  $-18,749868$  $-29,9582574$  $-39,416$  $-20-0$ -20  $24$ -20,0080349  $-31,1636264$  $-40.43$ 17,73564323 24,58796591 29,606 -40 25 17,89268572 24,71894243 29,69  $-20,4275342$  $-31,5622741$  $-40,76$  $-40 - 20$ 17,73564323 24,58796591  $-20,0080349$  $-31,1636264$  $-40,43$ 26 29,606 17,26236817 24,19058837 29.335 ■-60--40  $-18,749868$ 39,416

27 Ex **v**  $28$ 16,6568526 37.655 16,46686762 23,51398619 28,86 29 15,34062926 22,53850273 28,15240778 31,60064991 32,45560048 30,48742341 25,69329251 18,3090358 8,801439684  $-2,15907625$  $-13,7441578$ 35,06 31,07122116 32,50475214 31,20878133 27,13854044 20,47724801  $-10,0495038$  $-31,56.$  $30<sub>2</sub>$ 13,87475079 21,24015635 27,16798431 11,63052439 1,201893186  $\sim$  . The contract of  $\sim$ 12.06274864 19.59400956 25.86266265 30.27795618 32.37693106 31.86742486 28.65830822 22.87395152 5.117714733  $-5.64527476$  $-16.6568526$  $-27.09$  $31$ 14.85110187  $\begin{array}{l} \textsf{H} \to \textsf{H} \setminus \textsf{Tablelle1} \; \textit{[Table 2]} \; \textsf{[Table 3]} \end{array}$ 

NUM

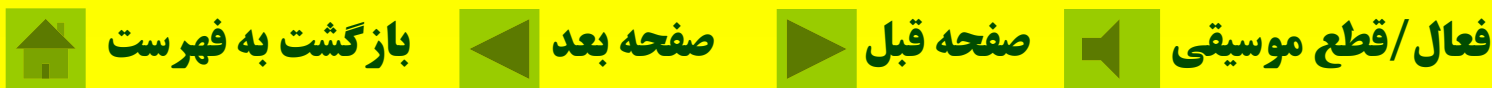

 $\overline{2}$ 

 $\overline{3}$ 

 $5\phantom{.0}$ 

 $6$ 

 $\overline{7}$ 

 $\overline{8}$ 

 $\overline{3}$ 

 $10$ 

 $11$ 

 $12$ 

 $13$ 

 $14$ 

 $15$ 

 $16<sup>16</sup>$ 

 $17$ 

18

 $19$ 

Ready

## **نمونههايي از نمودار در اكسل**

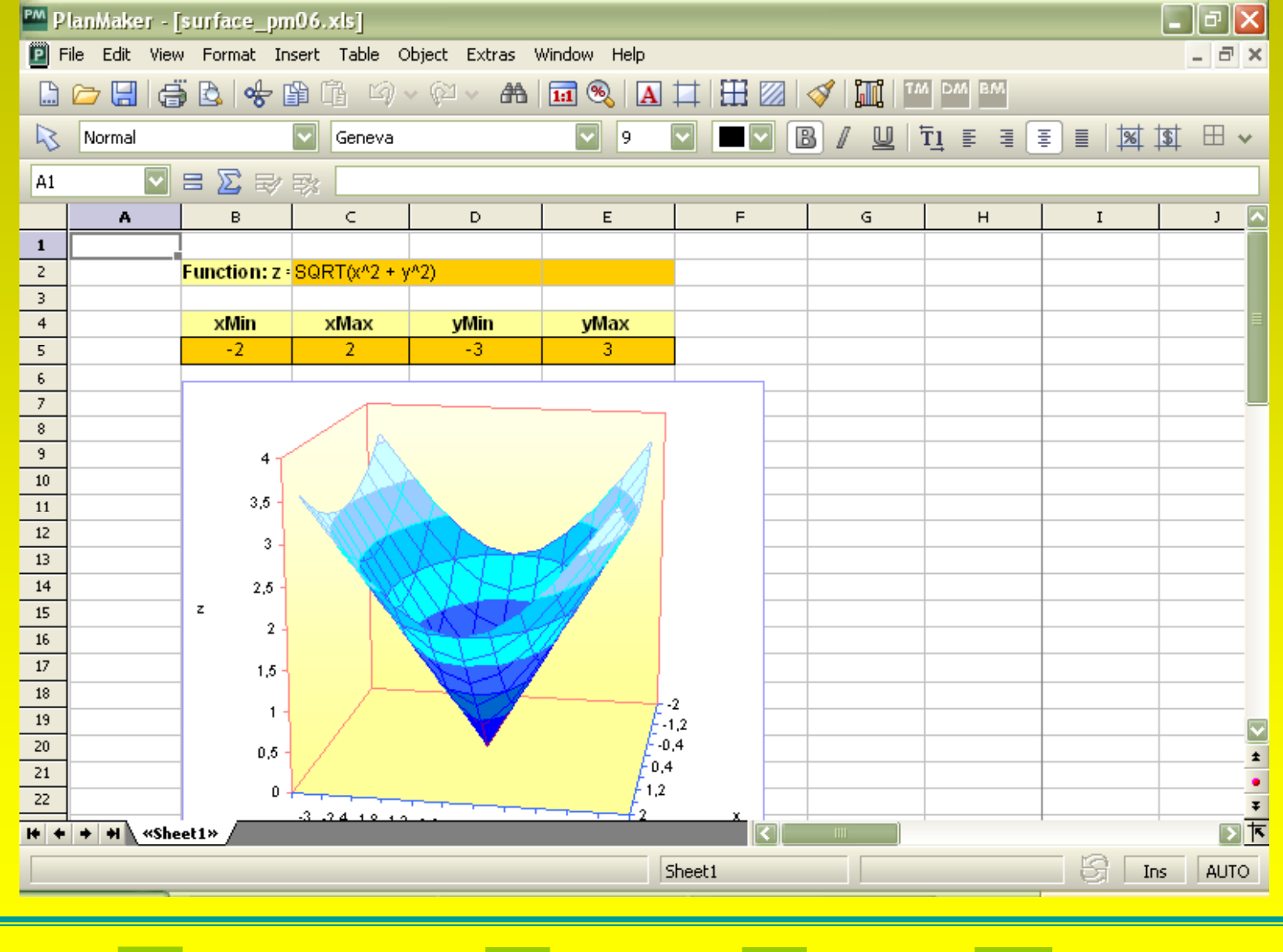

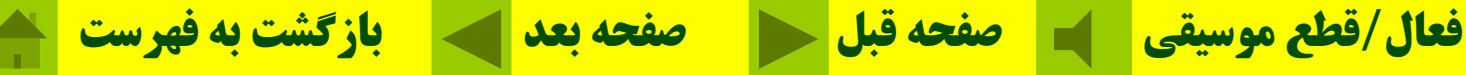

**استفاده از نوار ابزار Drawing بااستفاده از اين نوار ابزار بسياري از اشكال <sup>و</sup> ترسيمات را در اكسل ميتوان انجام داد.**

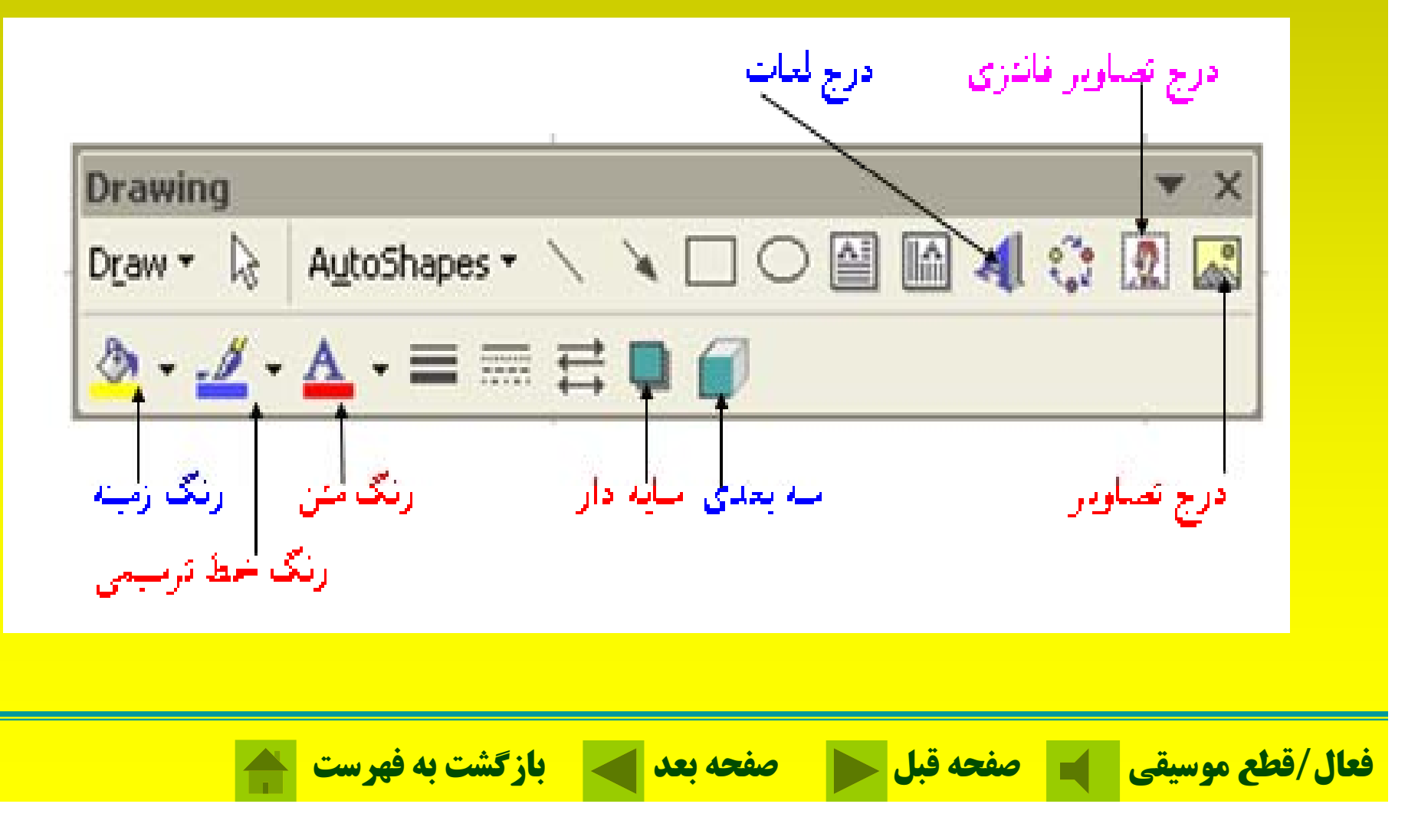
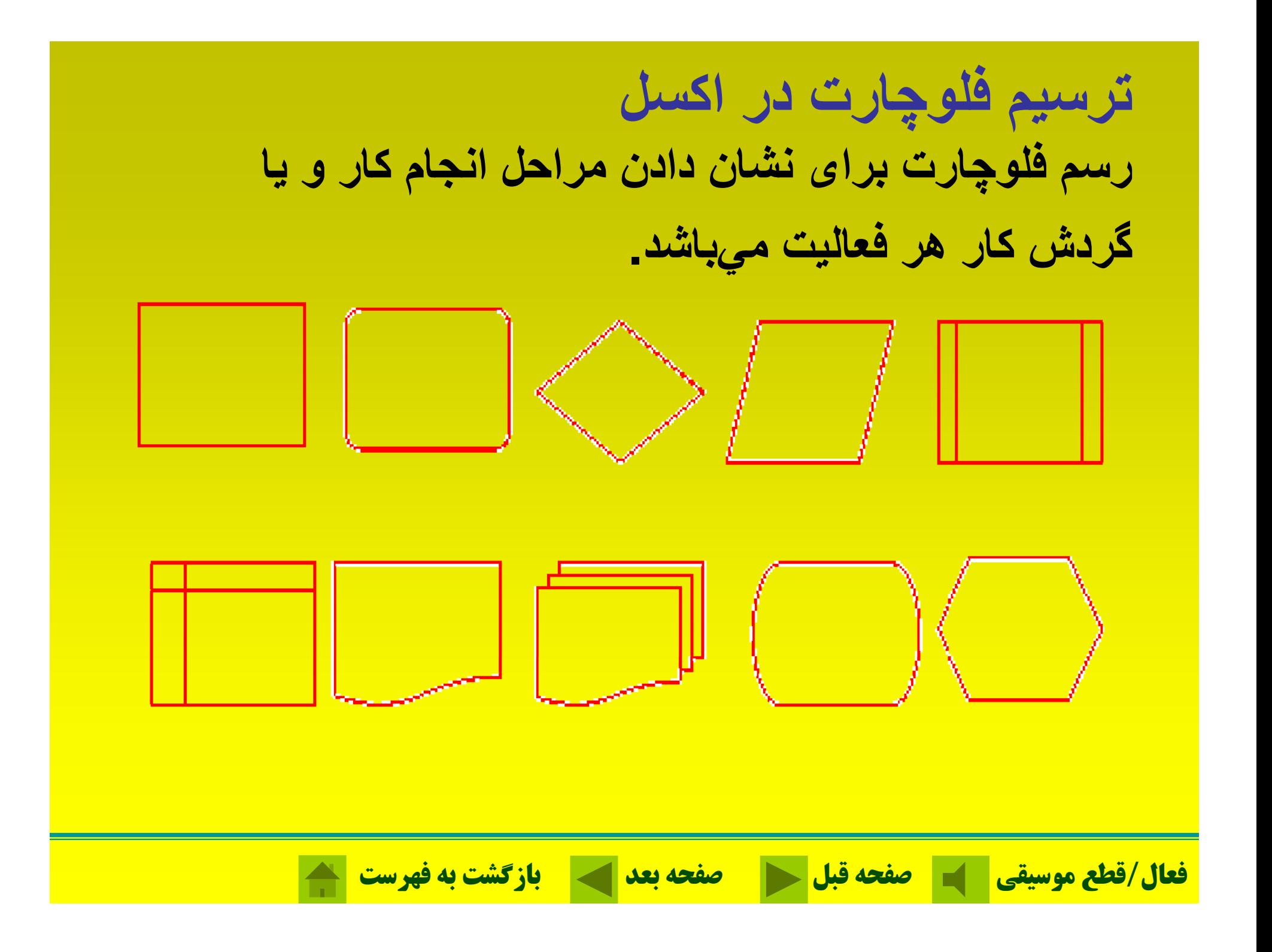

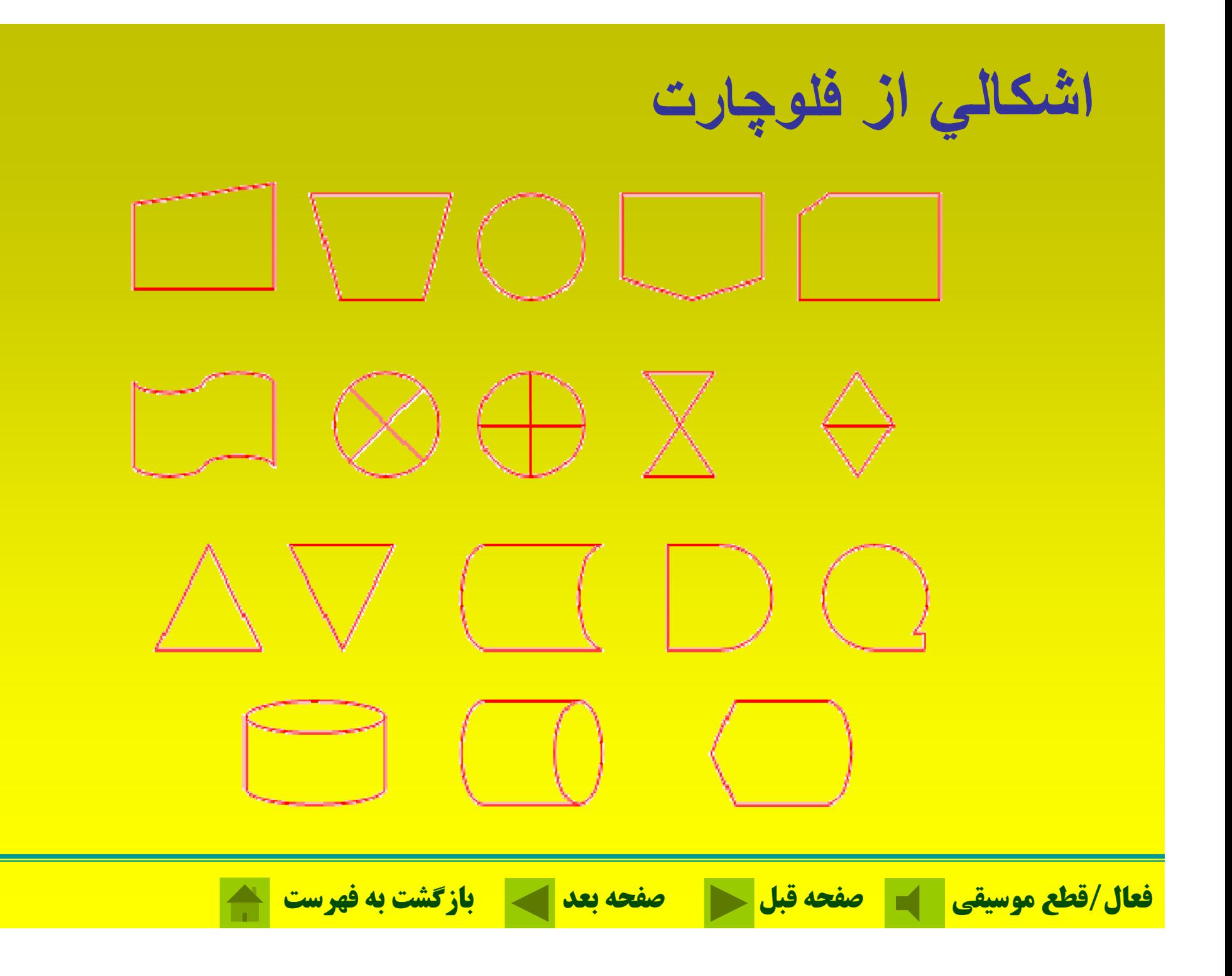

#### **اشکال موجود در AutoShapes**

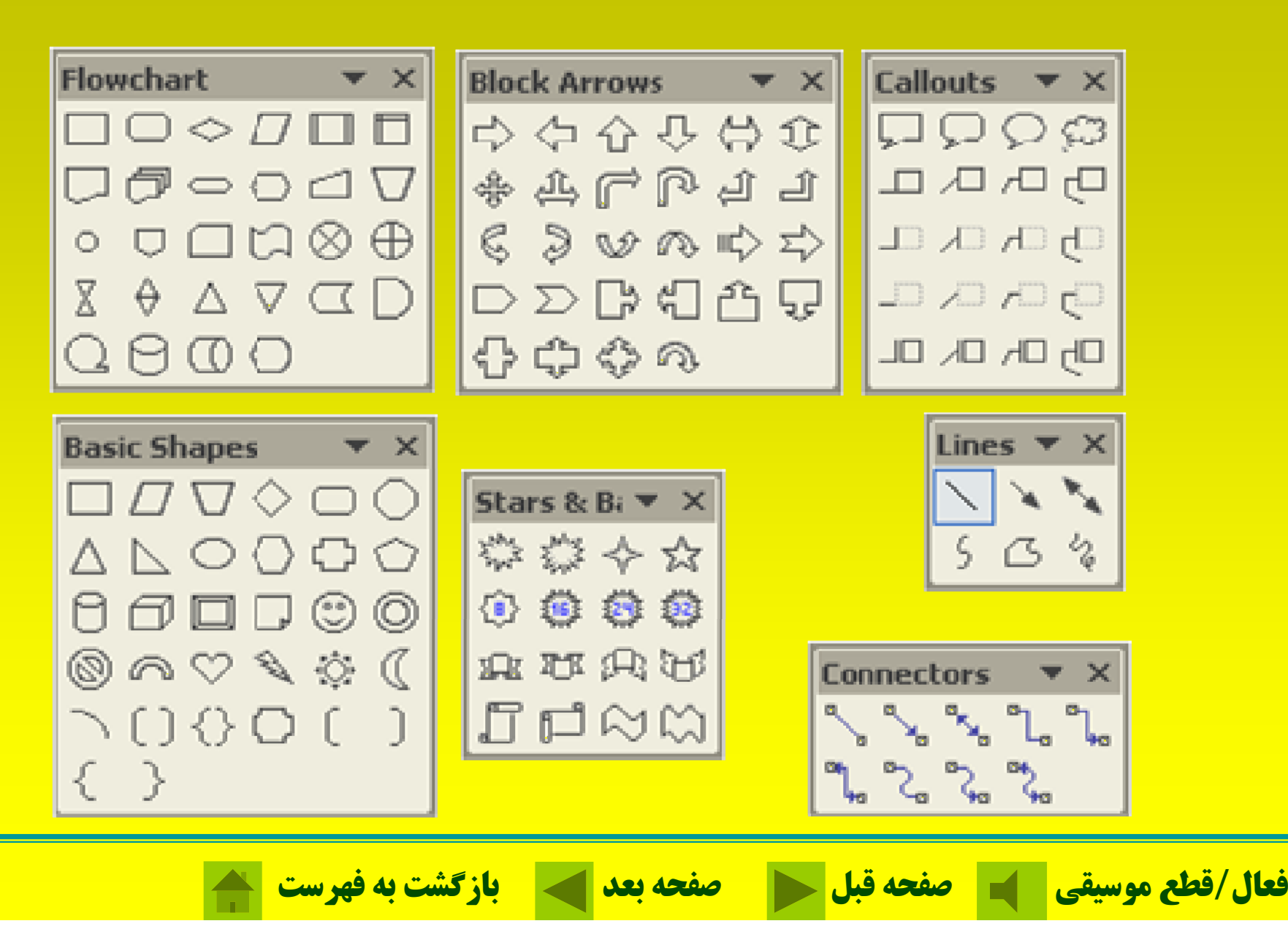

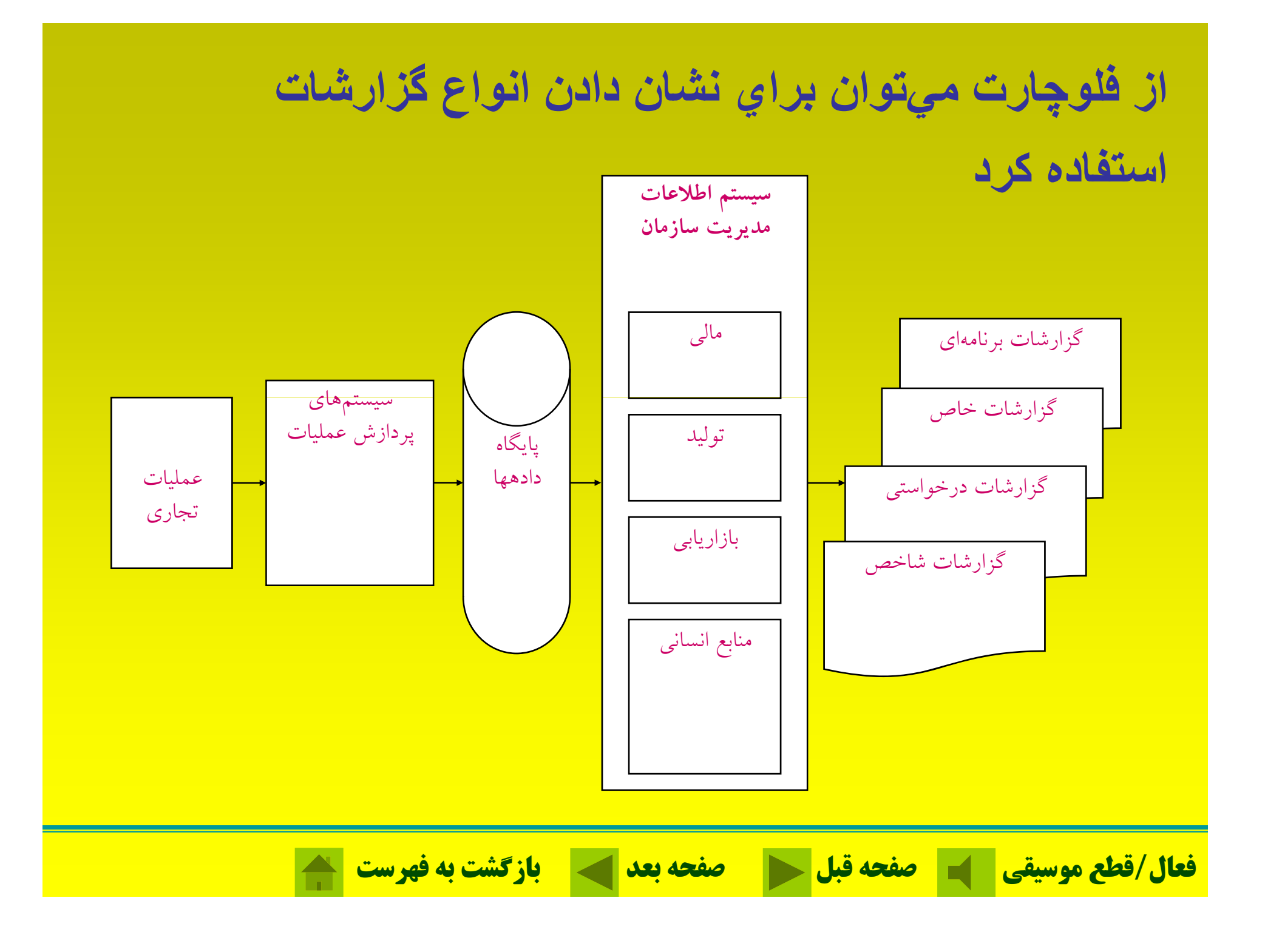

## درج تصاوير در اکسل **Clip Art تصاوير كردن وارد كليپآرت تصاوير فانتزي <sup>و</sup> استانداردي كه وجود دارد.**

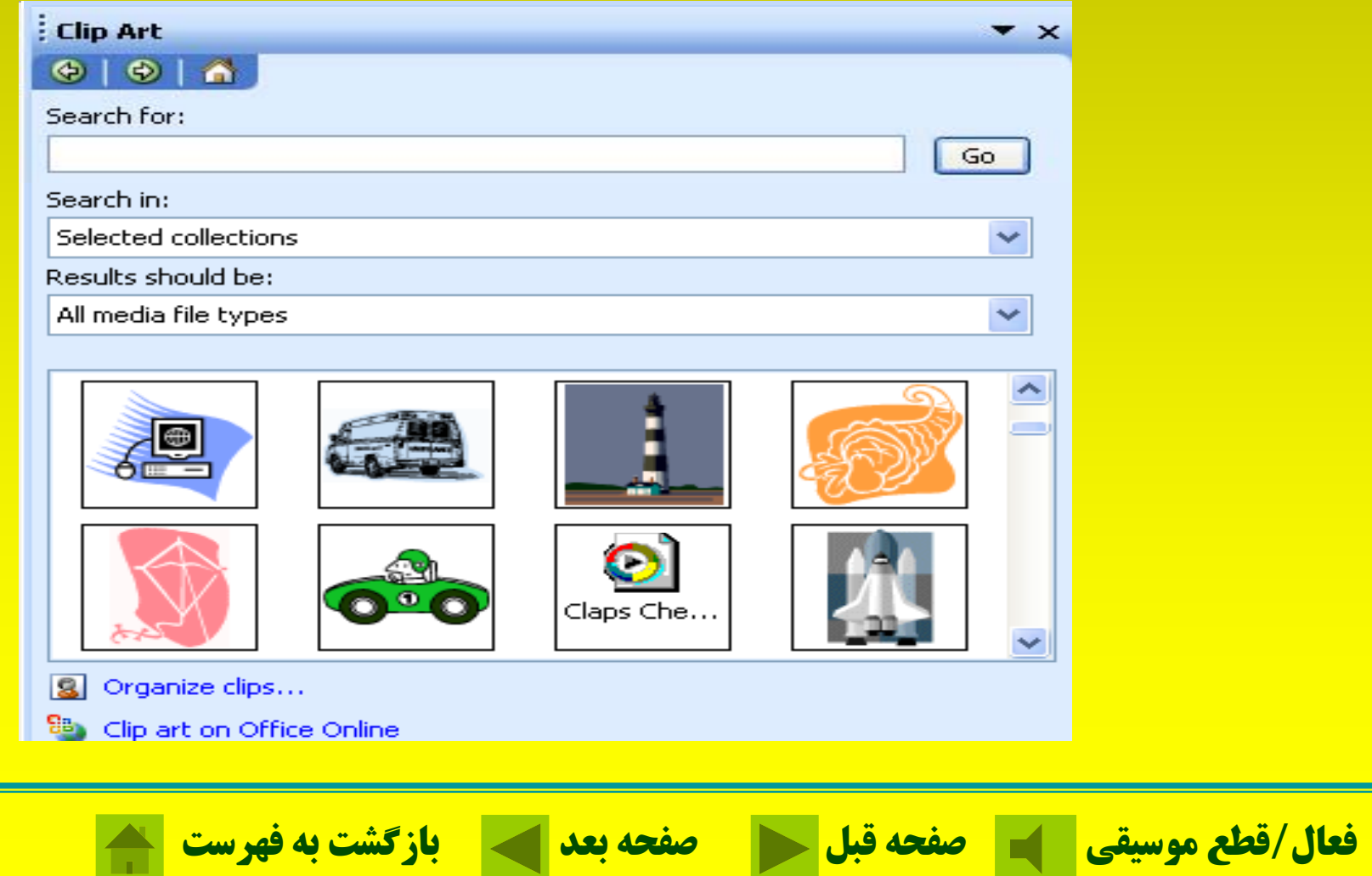

درج تصاوير در اکسل

**الف- <sup>و</sup> <sup>ر</sup> <sup>ا</sup> <sup>د</sup> رك دن <sup>ص</sup> <sup>ت</sup> اوير از بر <sup>م</sup> نا ههاي <sup>ي</sup><sup>د</sup> گر**

#### Microsoft Excel - Book1

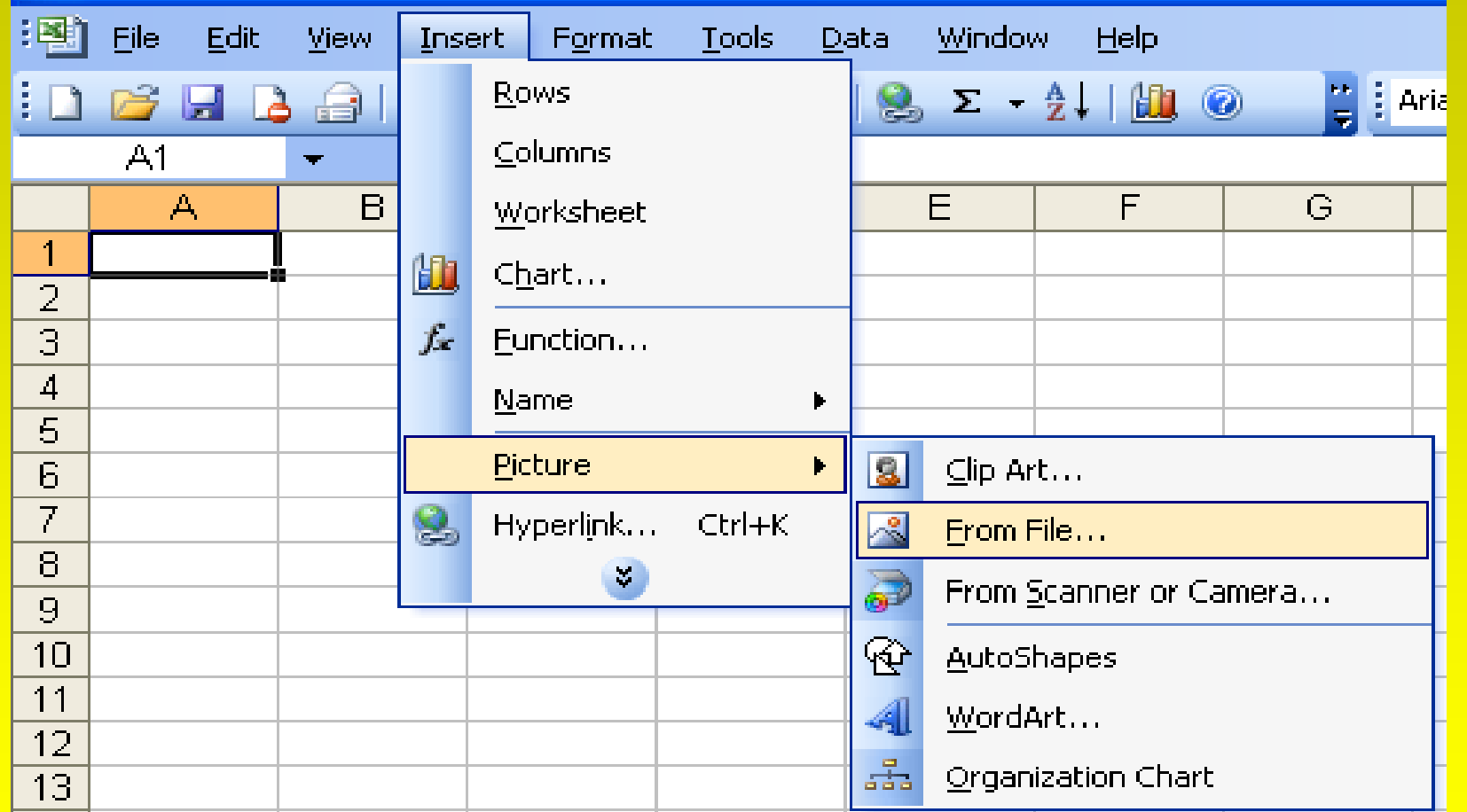

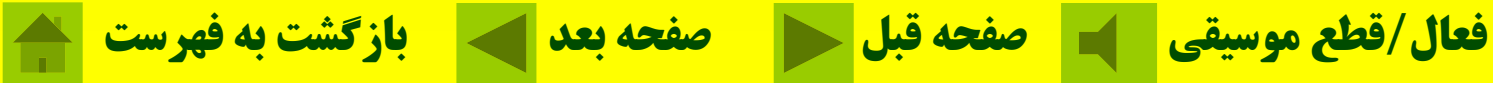

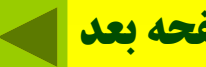

درج تصاوير در اکسل **<sup>ب</sup>- <sup>و</sup> <sup>ر</sup> <sup>ا</sup> <sup>د</sup> رك دن <sup>ص</sup> <sup>ت</sup> اوير از بر <sup>م</sup> نا ههاي <sup>ي</sup><sup>د</sup> گر**

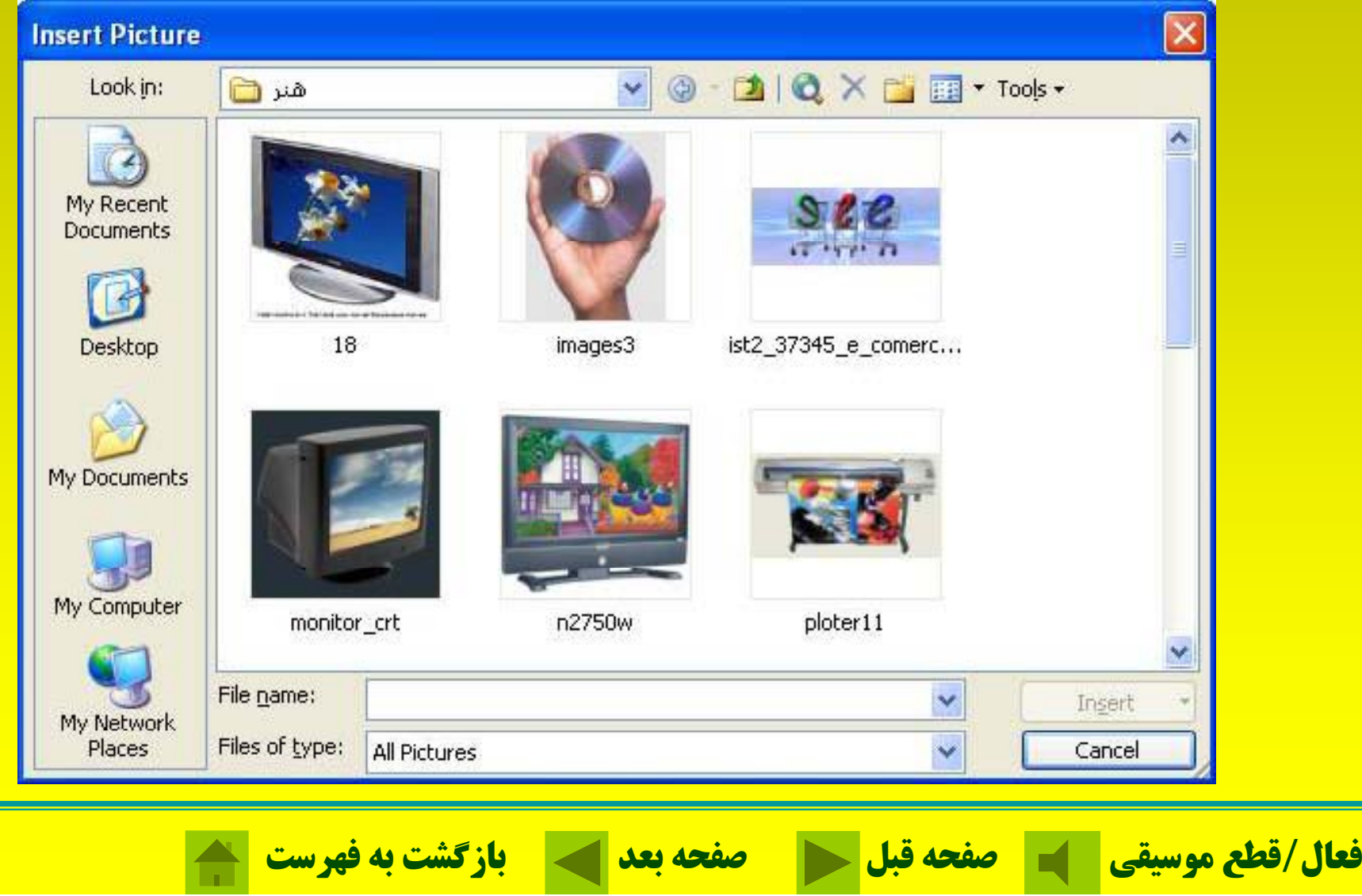

درج تصاوير در اکسل

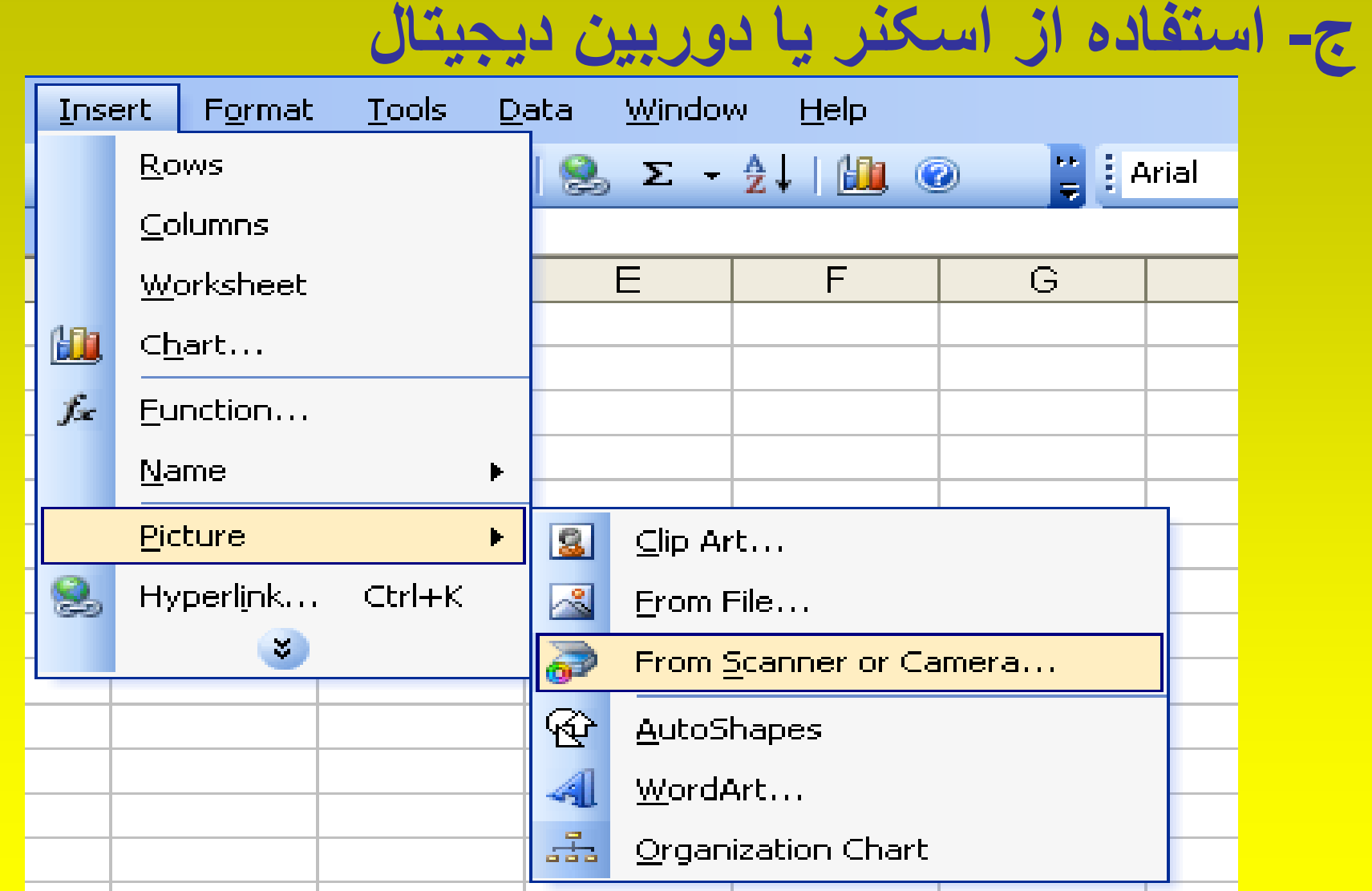

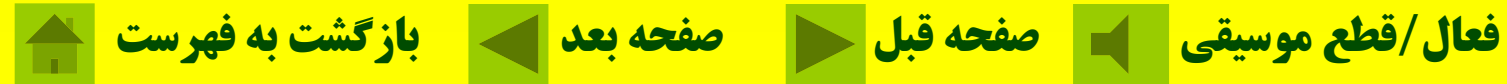

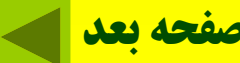

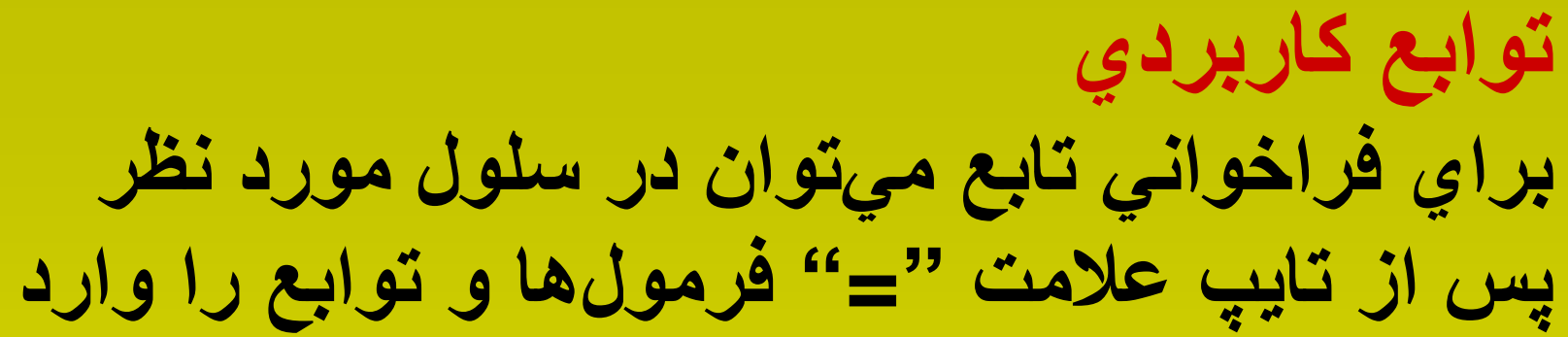

#### Microsoft Excel - Book1 **نمود.** 理由 Eile Edit View Insert Format Tools: Data Window  $He$ id Bara **Rows**  $\mathbf{S}_2$   $\mathbf{\Sigma}$   $\mathbf{A}$   $\mathbf{H}$   $\mathbf{C}$ Columns  $C15$  $\blacktriangledown$  $\mathsf{B}$ E  $F$  $\mathsf{A}$ Worksheet  $\mathbf{1}$ 龃 Chart...  $\overline{2}$  $f_x$ 3 Function...  $\overline{4}$ **Name**  $\blacktriangleright$ 5 Picture  $\blacktriangleright$  $\mathsf{G}$  $\overline{7}$ s. Hyperlink...  $Ctrl + K$  $\theta$  $\tilde{\mathbf{x}}$  $\Theta$

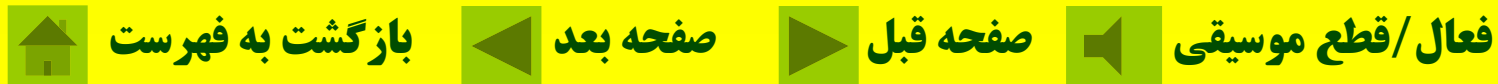

# **ت او بع كا <sup>د</sup> ربر ي براي استفاده از توابع آيكن** *Function Insert) fx(* **را از روي نوار ابزار <sup>ك</sup> يل <sup>ك</sup> <sup>و</sup> يا گزينه** ... Function

## **را از روي منوي Insert كليك كنيد.**

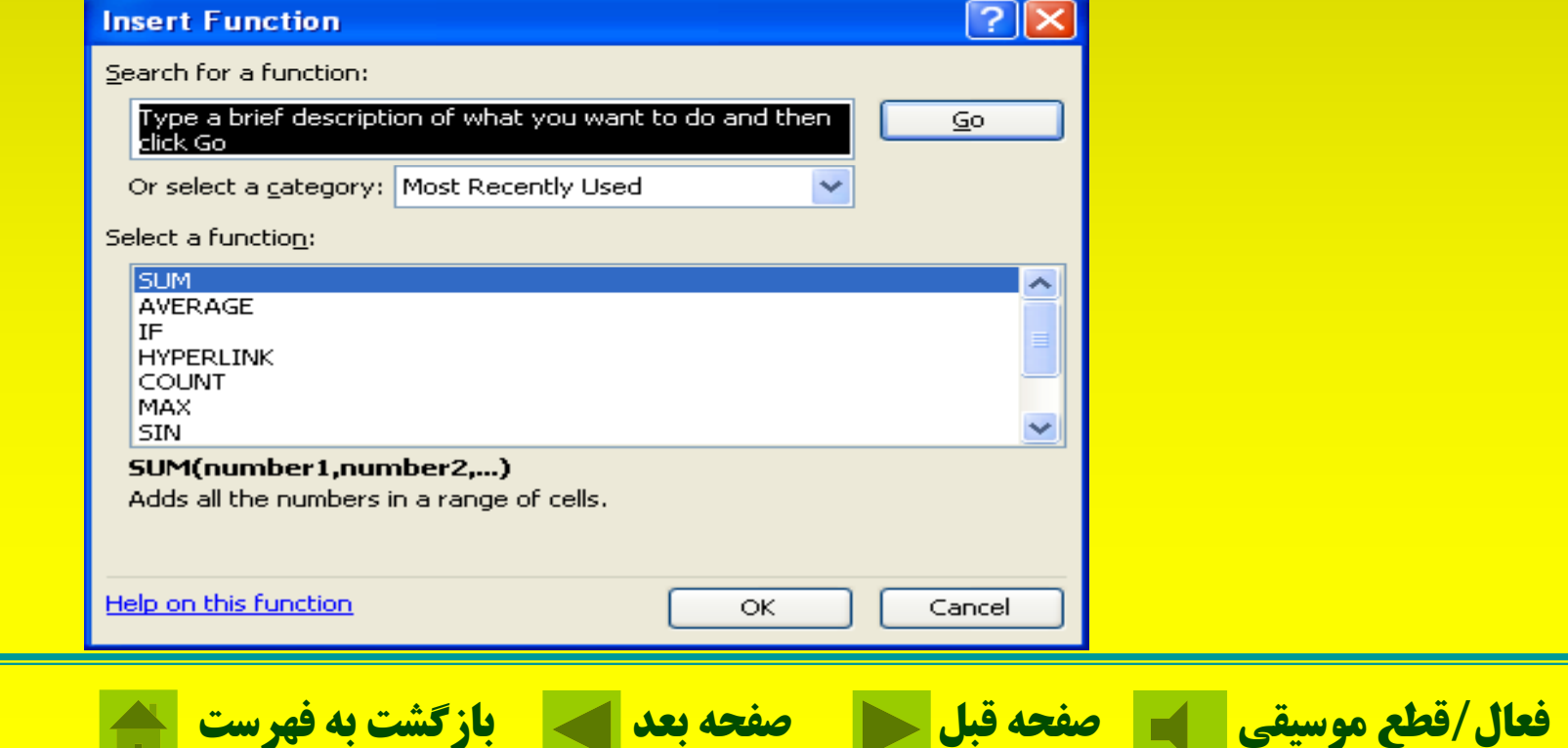

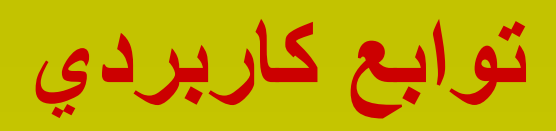

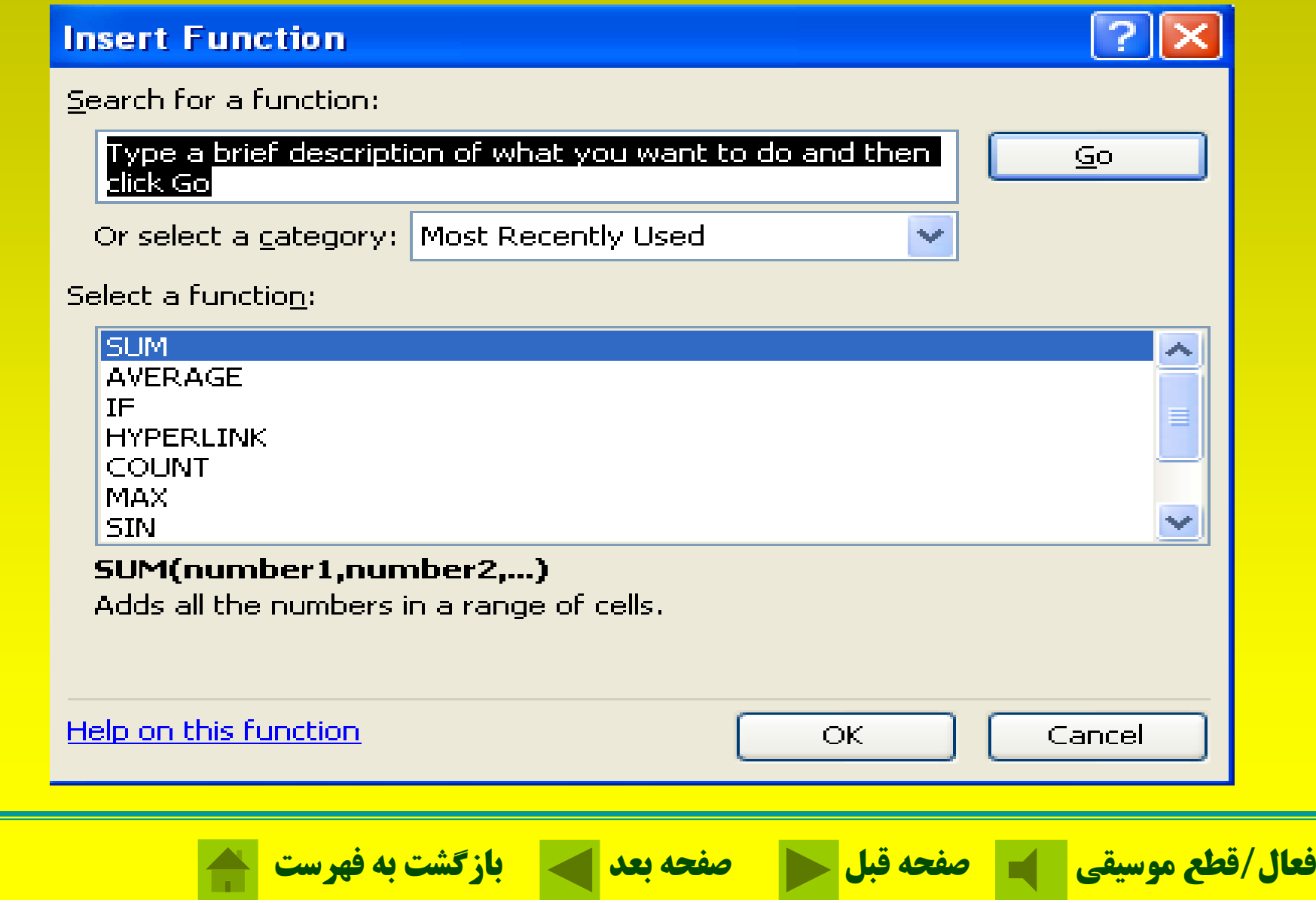

**مثال: مطلوبست بيشترين مقدار عددي كه در 1A تا 12A سلولهاي قار <sup>ر</sup> دارند.**

**= Max (A1: A12)**

**مثال: در سلولی تاريخ (روز, ماه, سال) به صورت رشته از اعداد** وارد شده است مانند 13850611 میخواهیم سال را با استفاده از **تابع که جزء صحيح را برميگرداند بدست آوريم INT . =INT(13850611/10000**)

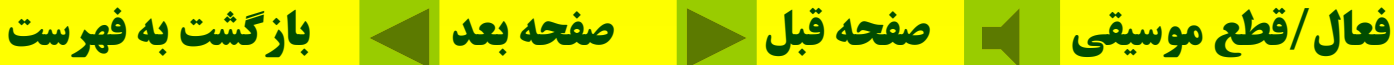

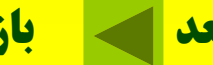

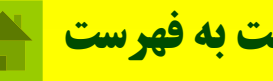

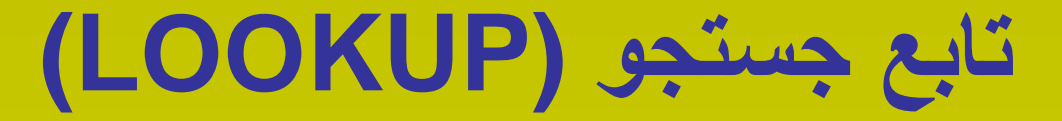

**شکل کلی توابع جستجو (ستون جستجو, نام ليست <sup>و</sup> آدرس اطلاعات جستجو) VLOOKUP= (رديف جستجو, نام ليست <sup>و</sup> آدرس اطلاعات جستجو) HLOOKUP=**

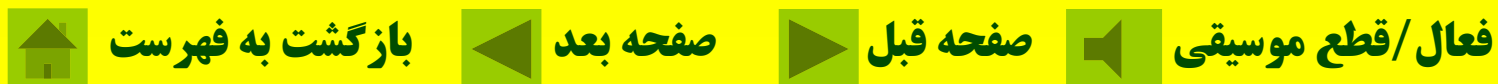

## **توابع متداول در رابطه با آمار**

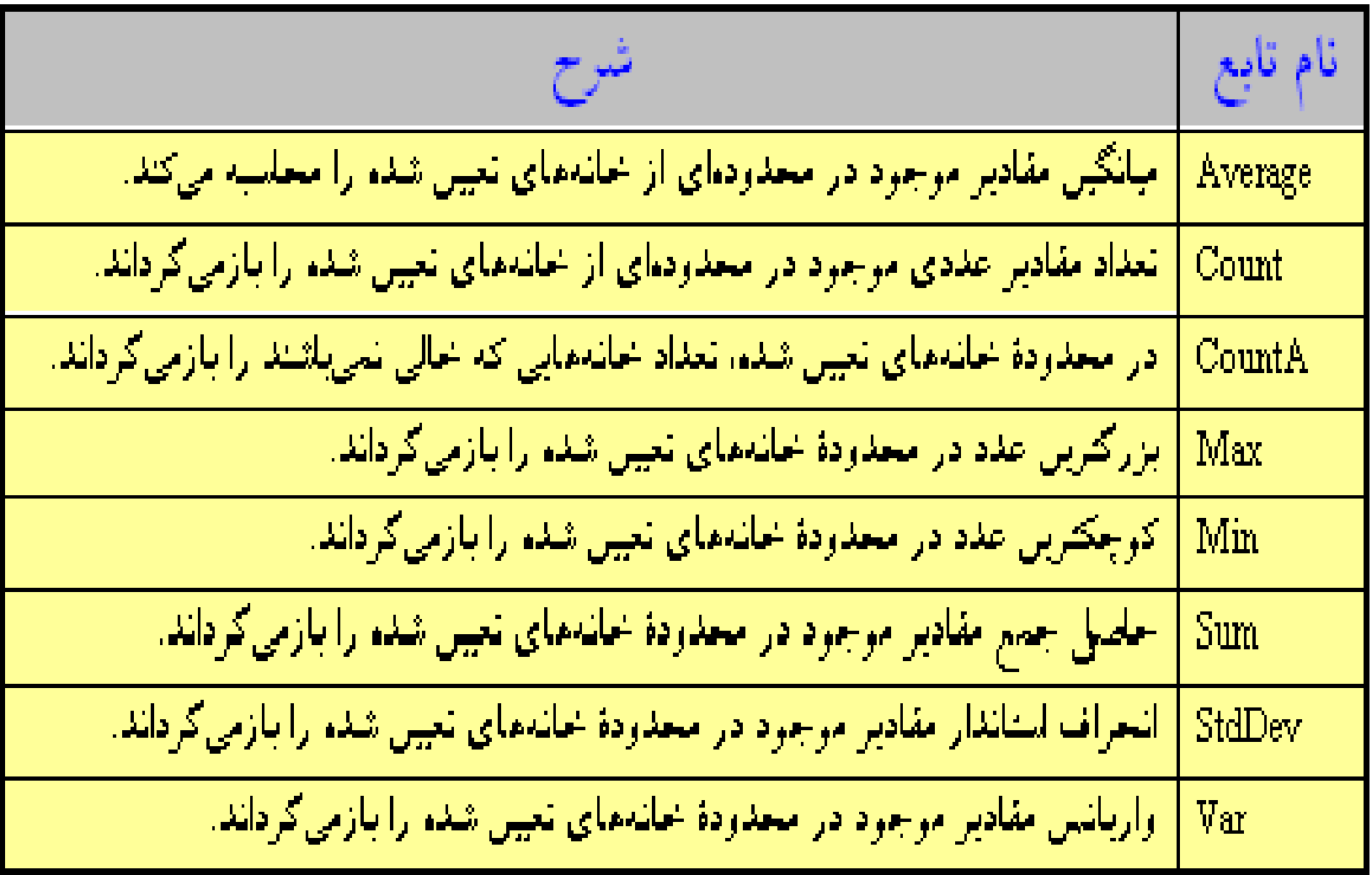

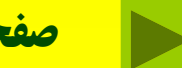

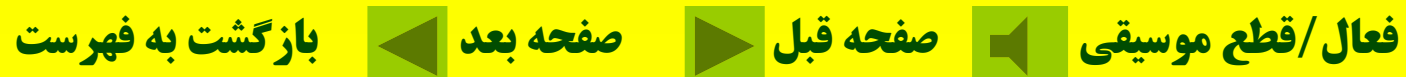

## **توابع متداول در رابطه با امور مالي**

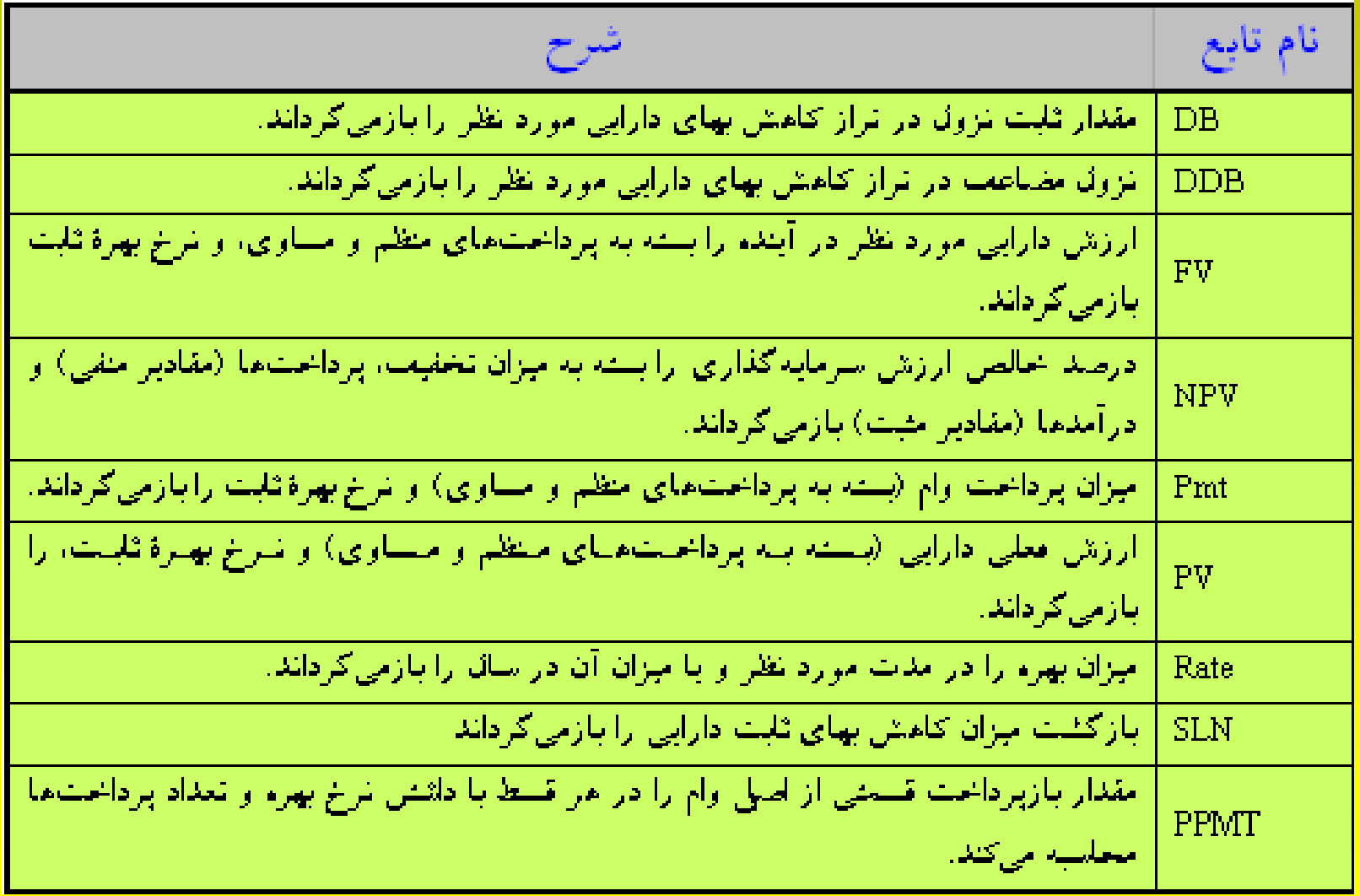

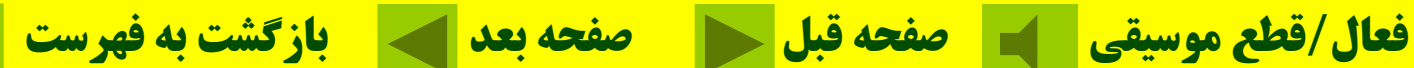

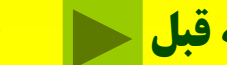

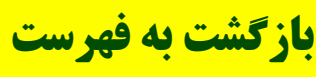

### **توابع متداول در رابطه با مقايسهها وعبارات منطقي**

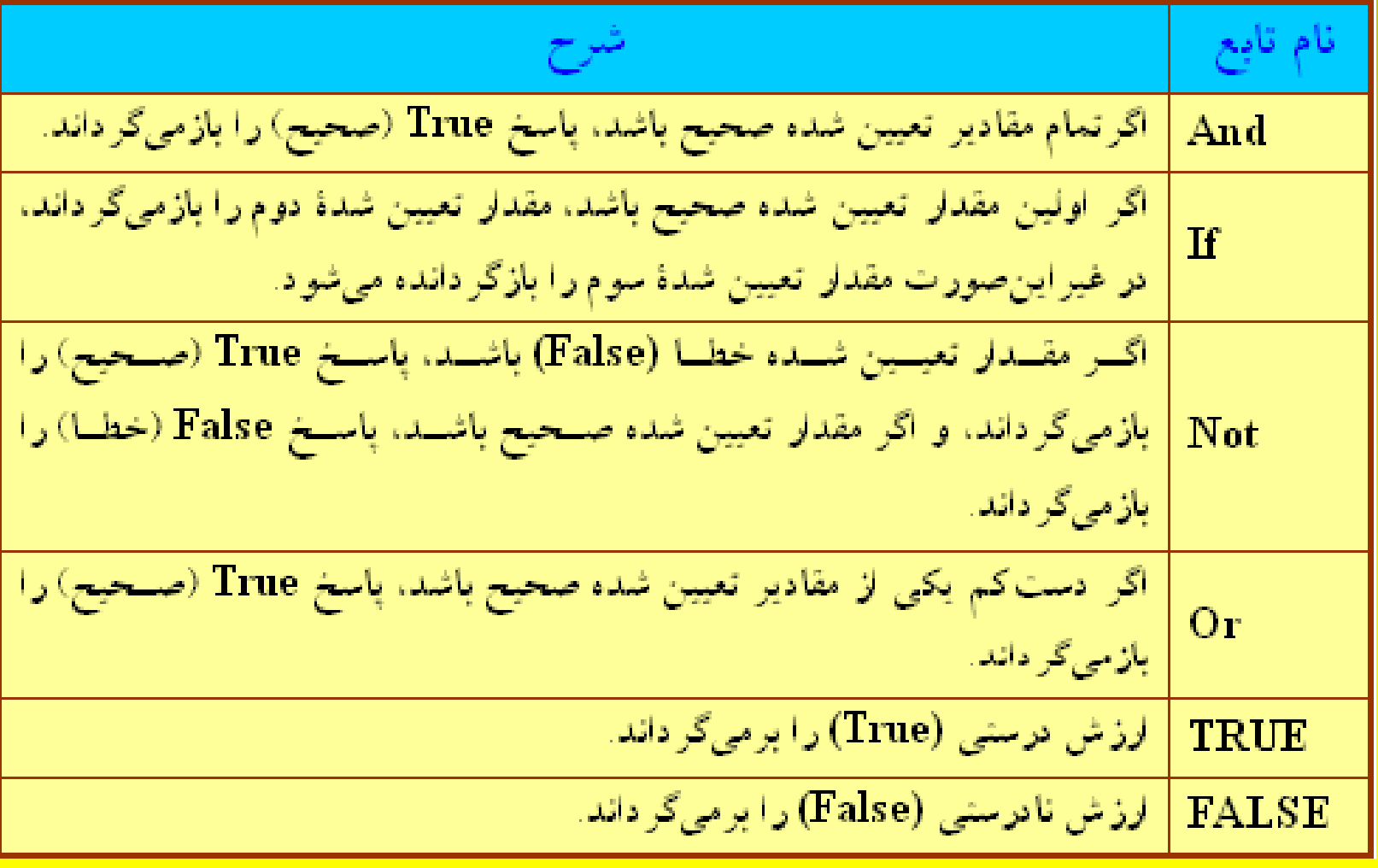

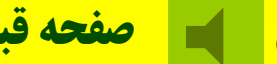

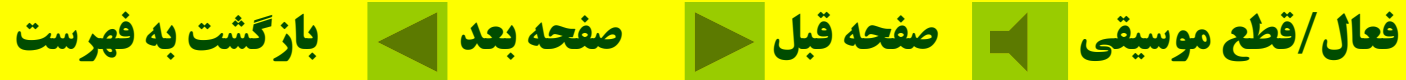

**تمرين: محاسبه راس پرداختهای مدت دار:**

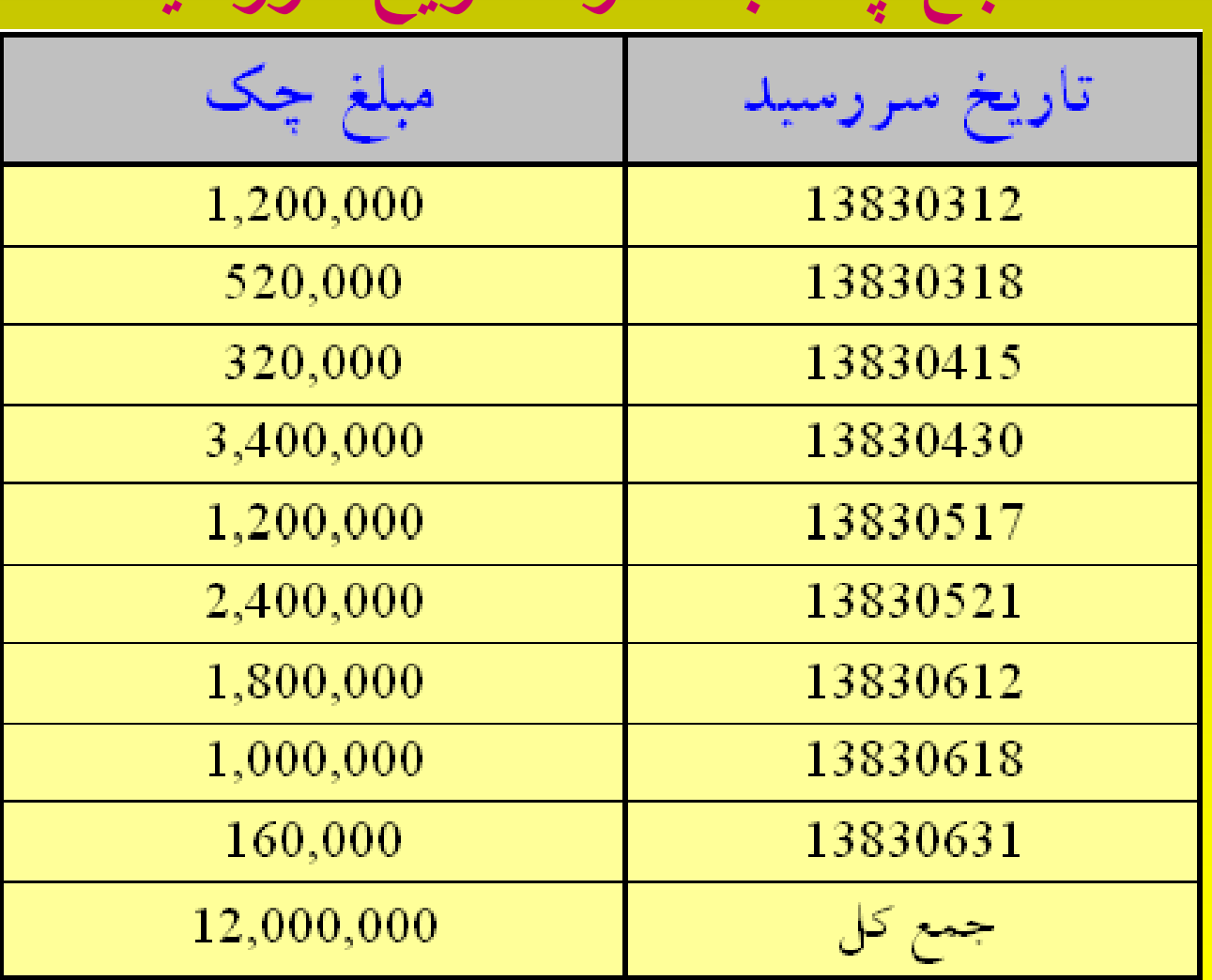

**مبلغ چ <sup>ب</sup><sup>ک</sup> <sup>ه</sup> مر <sup>ه</sup> اه ري تا خ سررسيد**

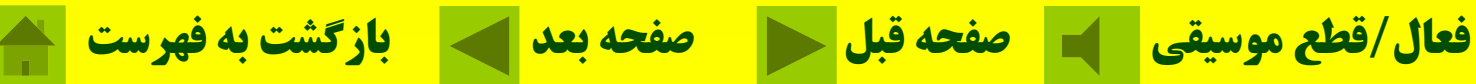

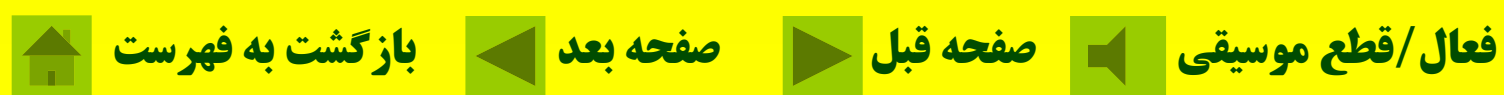

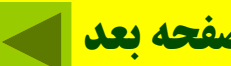

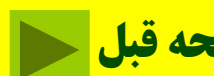

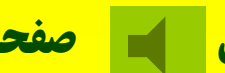

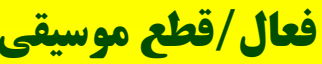

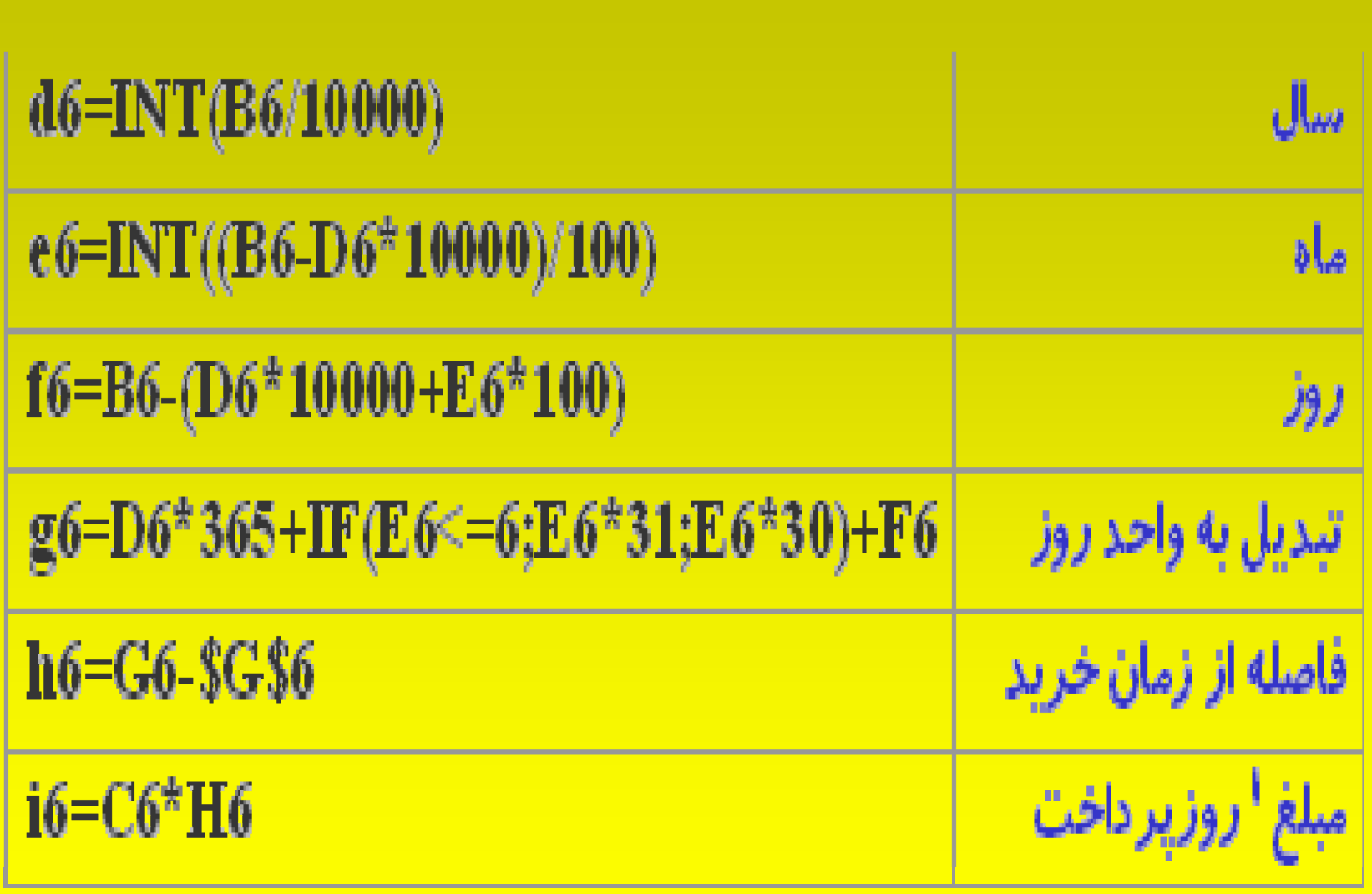

## **محاسبه راس <sup>د</sup> پر اخت اه <sup>ی</sup> مدت دار:**

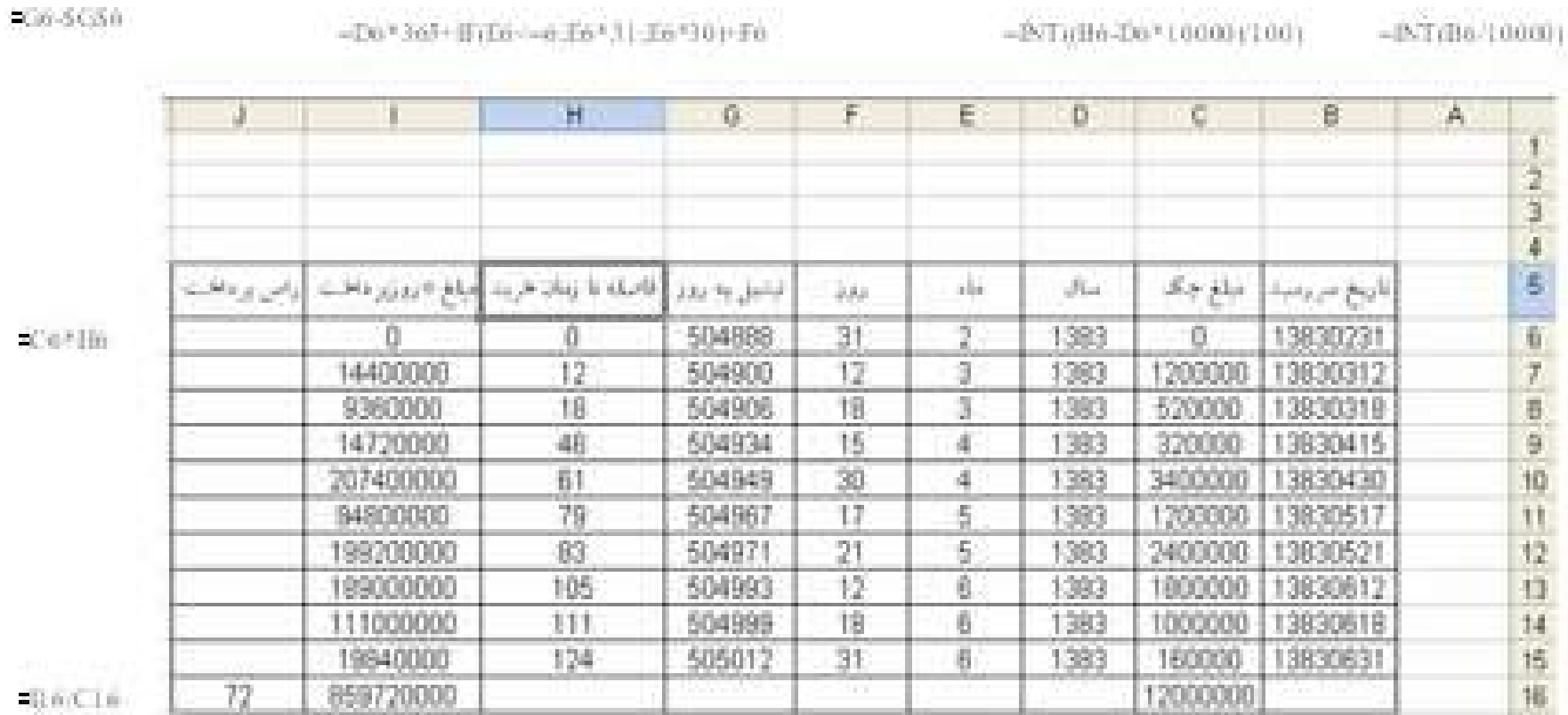

=B6-(D6\*10000+E6\*1001

(211m(30728)

 $-81500000151$ 

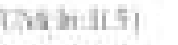

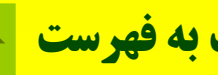

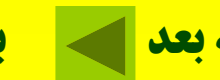

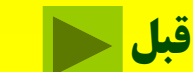

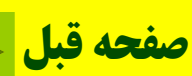

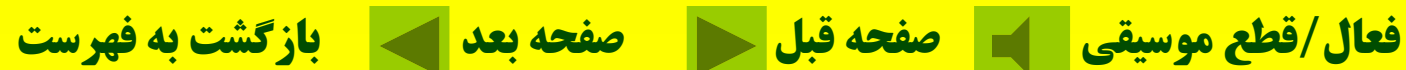

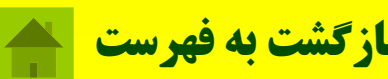

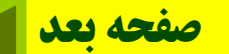

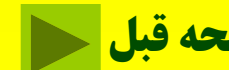

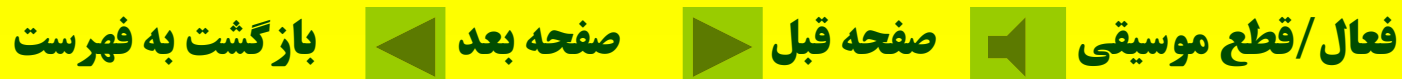

#### $=$ IF((\$G11-\$H11+\$E12-\$F12)<0;(\$G11-\$H11+\$E12-\$F12)\*-1;0)

 $=$  TRY/RETARET 50 - 00 FT. RET 10.1 0.1

#### =IF((\$G11-\$H11+\$E12-\$F12)>=0\$G11-\$H11+\$E12-\$F12,0)

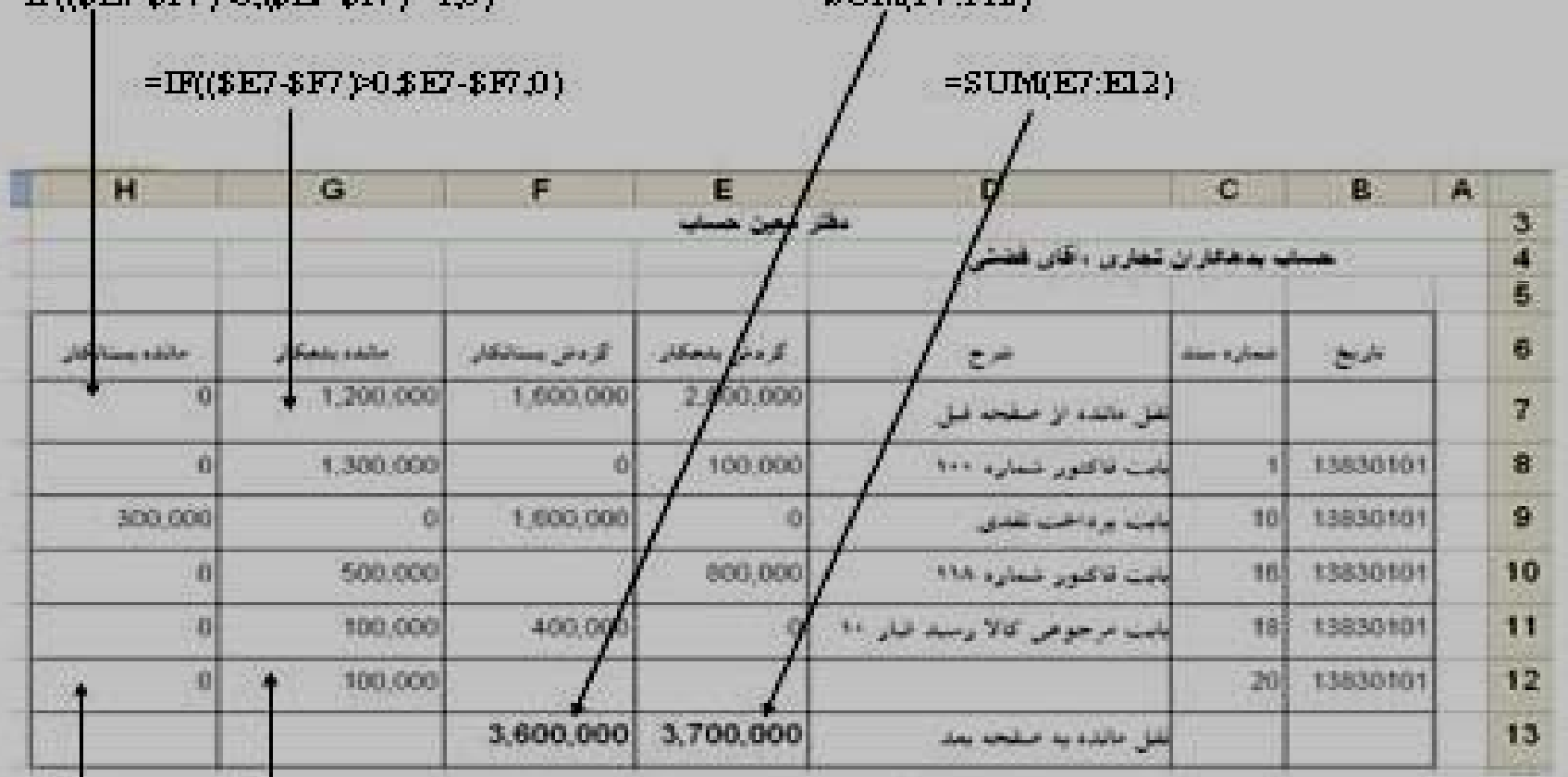

 $=$  STIM/R7  $\cdot$ R12)

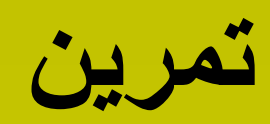

**هي <sup>ت</sup> <sup>ه</sup> معين <sup>ي</sup> حس <sup>ک</sup> اب**

### **آشنايی با SPSS قديميترين برنامههايی که کاربردهای يکی از قويترين <sup>و</sup> گستردهای در زمينه تجزيهوتحليلهای آماری دارد؛ برنامه ميباشد SPSS .**

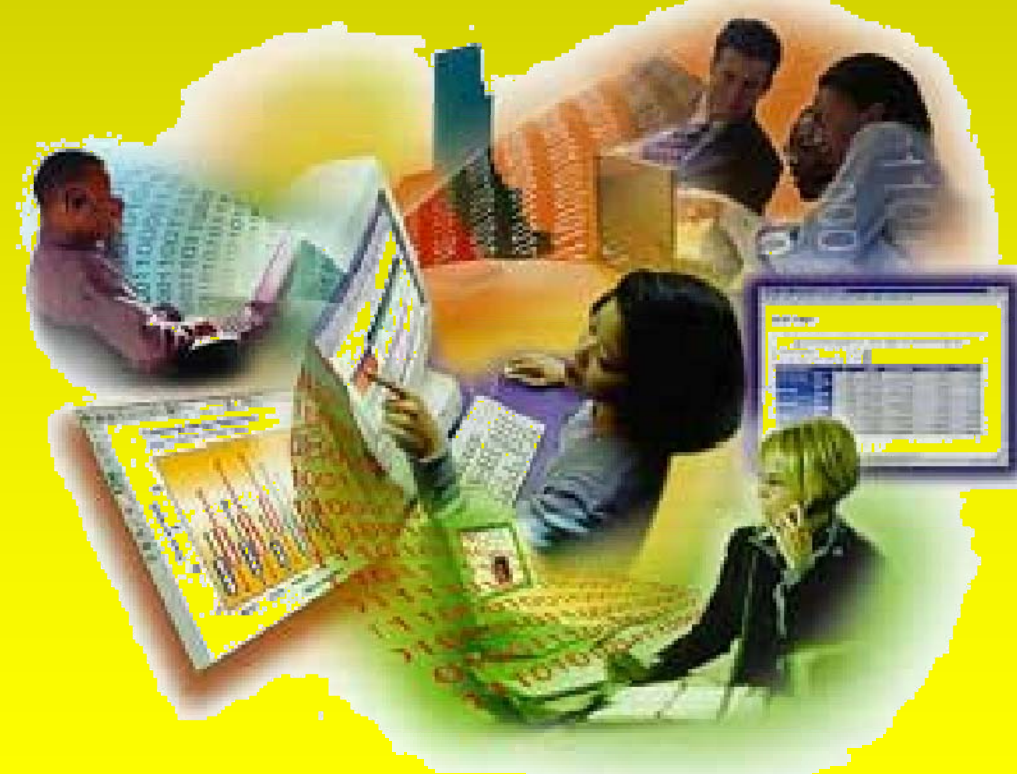

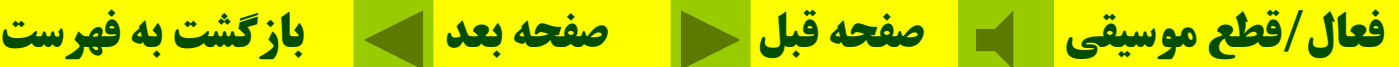

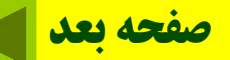

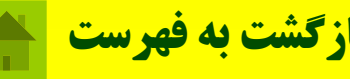

**خودآزمايي برنامه اکسل جزء کدام مجموعه از برنامههاست؟ الف-برنامه واژهپرداز <sup>ب</sup>-برنامه صفحه گسترده <sup>ج</sup>-برنامه ارائه مطلب <sup>د</sup>-برنامه پايگاه داده در اکسل چند کاربرگ بهصورت پيشفرض وجود دارد؟ الف-يک کاربرگ <sup>ب</sup>-سه کاربرگ <sup>ج</sup>- نپ <sup>ج</sup> کاربرگ <sup>د</sup>-هيچ کدام**

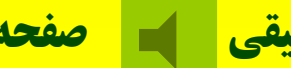

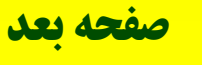

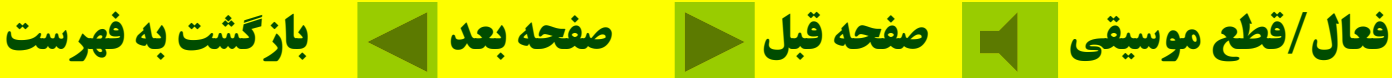

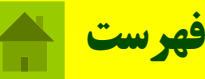

**پسوند فايلهای اکسل کدام است؟ الف- XLS ب- TXT ج- <sup>د</sup> BMP - MDB در اکسل فرمولها با چه علامتی شروع ميشود؟ الف- ب = - +**  $\frac{6}{5}$  **- c برای بدست آورد بزرگترين عدد در يک ليست از کدام تابع استفاده ميشود؟ الف- Max ب- Min ج- <sup>د</sup> Count - Sum**

**فعال/قطع موسيقي صفحه قبل صفحه بعد بازگشت به فهرست**

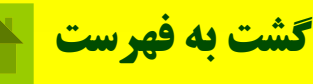

## **از کدام تابع برای مح سب <sup>ا</sup> <sup>ه</sup> مي <sup>ي</sup> انگ <sup>ن</sup> اعداد <sup>س</sup> <sup>ا</sup> تفاده ميشود؟ Auto sum - Round <sup>ب</sup> -الف ج- <sup>د</sup> Count - Average از کدام تابع برای جستجو استفاده ميشود؟ Look UP UP-<sup>ب</sup> Vlook UP -الف ج- UP Hlook <sup>د</sup> - همه موارد**

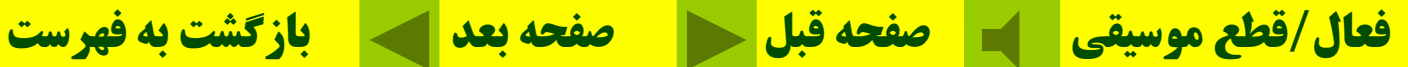

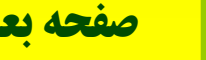

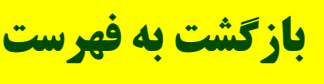

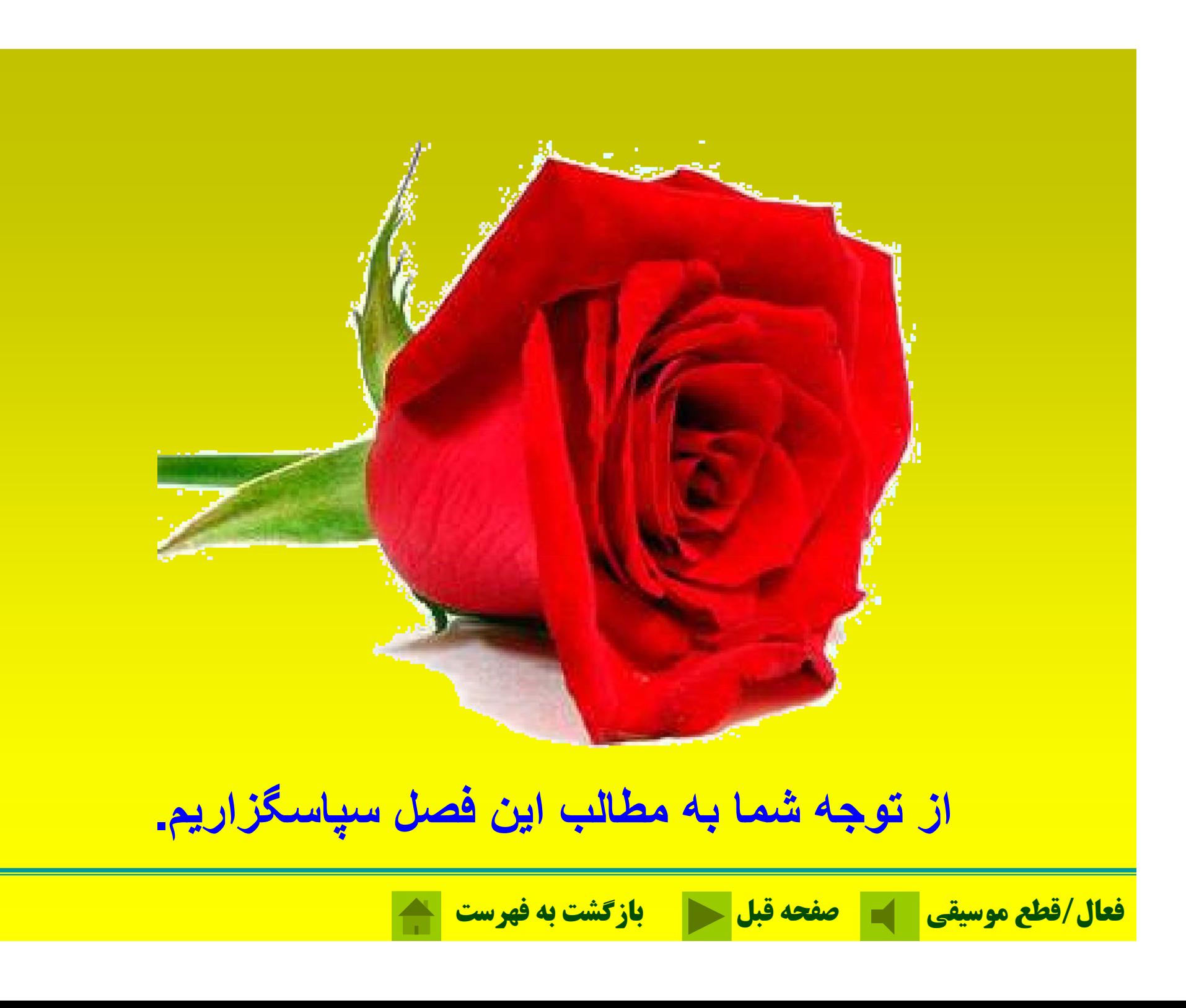

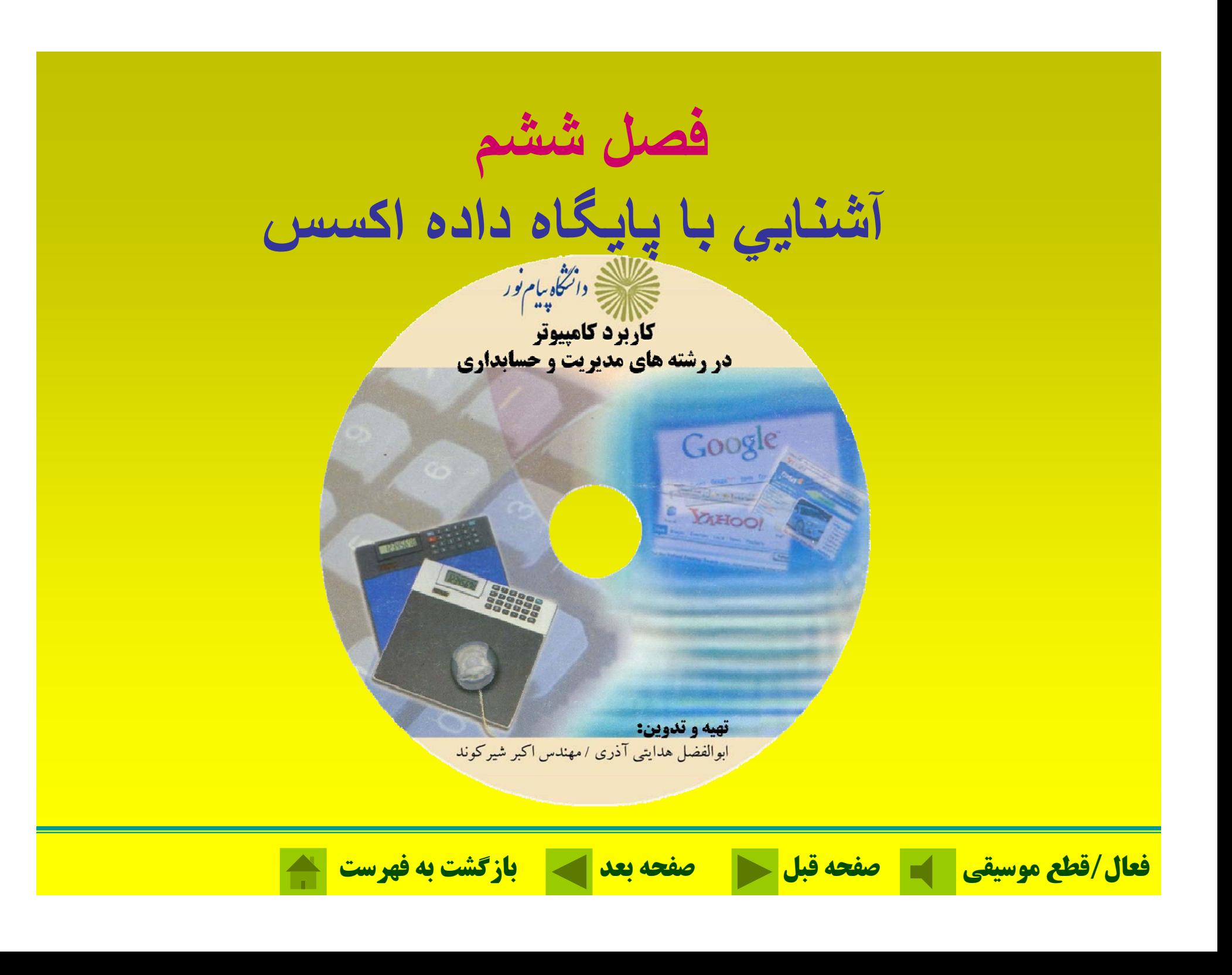

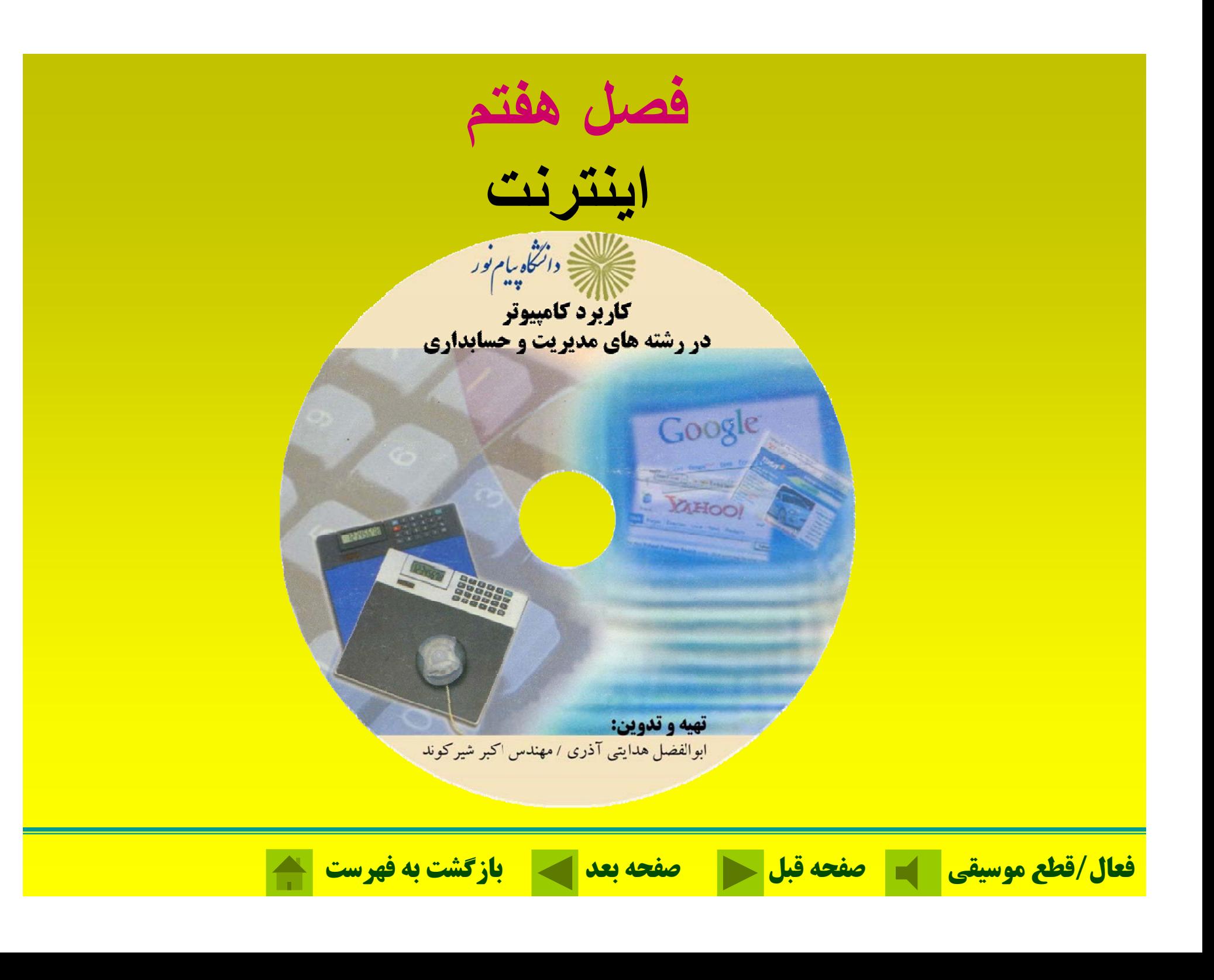

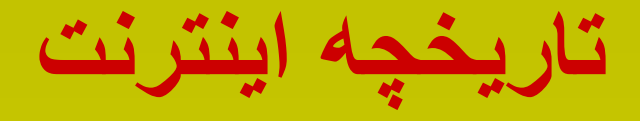

 **<sup>م</sup> آغاز كار <sup>م</sup> عد <sup>ت</sup> اد ربر كا ان محدود <sup>م</sup> حدود 1000 نفر <sup>م</sup> بيش از 10000 نفر <sup>م</sup> بيش از 1000000 نفر امروزه صدها ميليون كاربر**

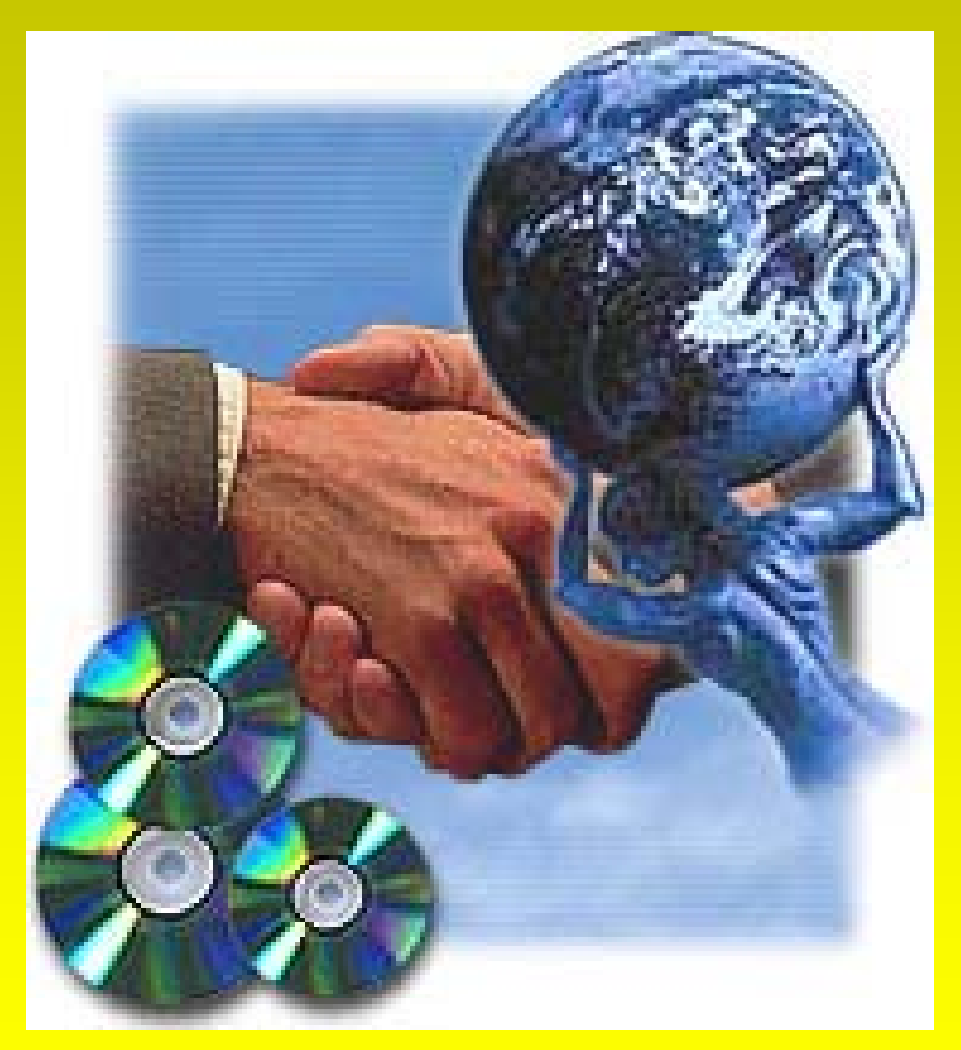

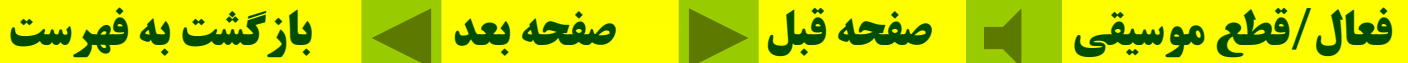

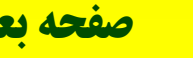

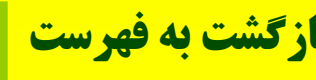

**ابزار مورد نياز جهت استفاده از ي <sup>ر</sup> ا نت نت** تجهيزات مورد نياز براي برقراري ارتباط با شبكه **اينترنت عبارتند از: -1 كامپيوتري با قدرت <sup>و</sup> سرعت مناسب مانند پنتيوم 2- يك مودم با سرعت حداقل** dpi <sup>28800</sup> **<sup>و</sup> به بالا -3 يك خط تلفن براي بر <sup>ر</sup> <sup>ق</sup> اري <sup>ر</sup> <sup>ب</sup> <sup>ا</sup> <sup>ت</sup> اط <sup>ب</sup> مر <sup>ا</sup> كز**ISP  **4- عضويت در مركز خدمات اينترنت 5- داشتن سيستم عامل مناسب 6 جستجوگر مناسب -6فعال/قطع موسيقي صفحه قبل صفحه بعد بازگشت به فهرست**

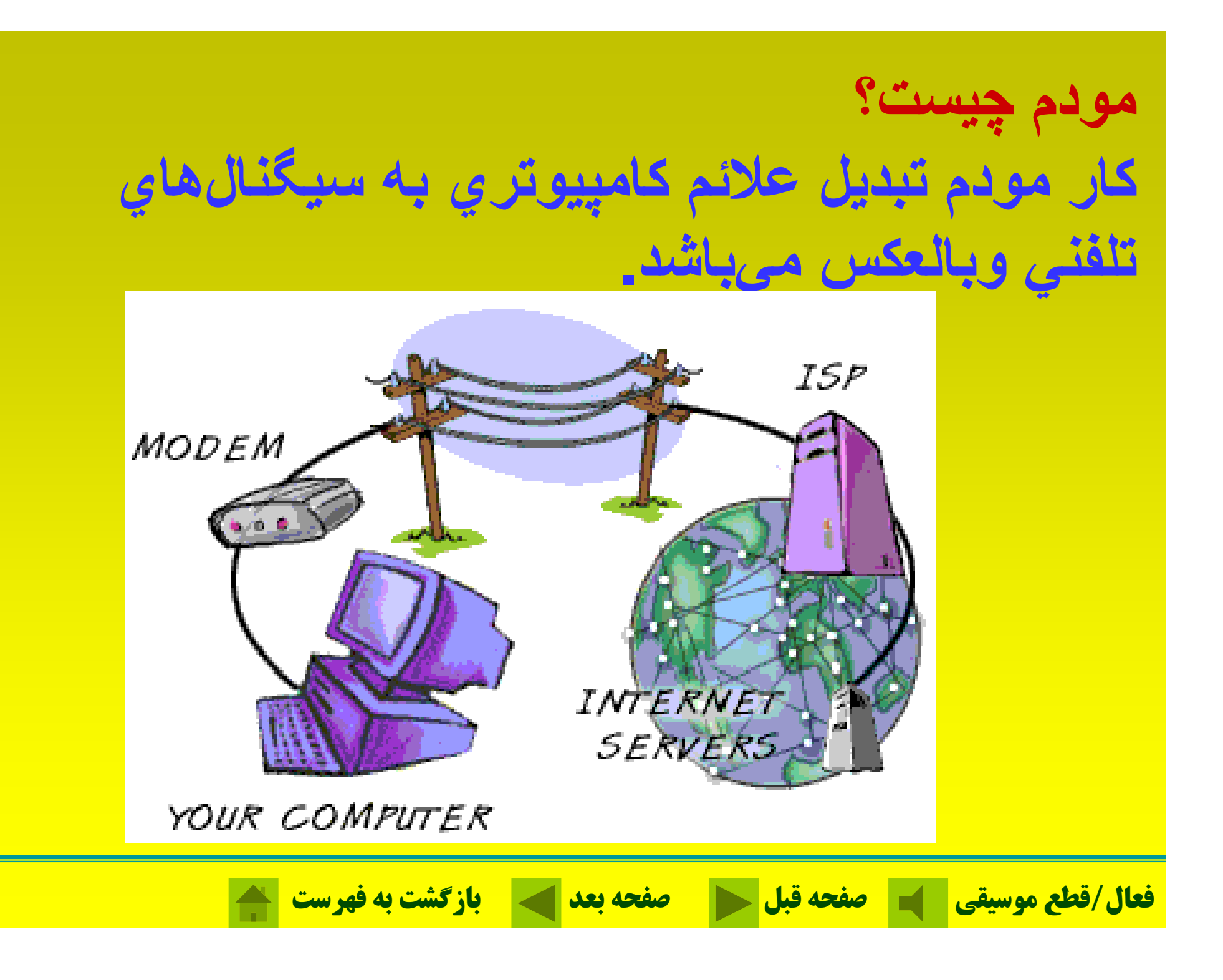

**نمونههايي از مودمهاي داخلي**

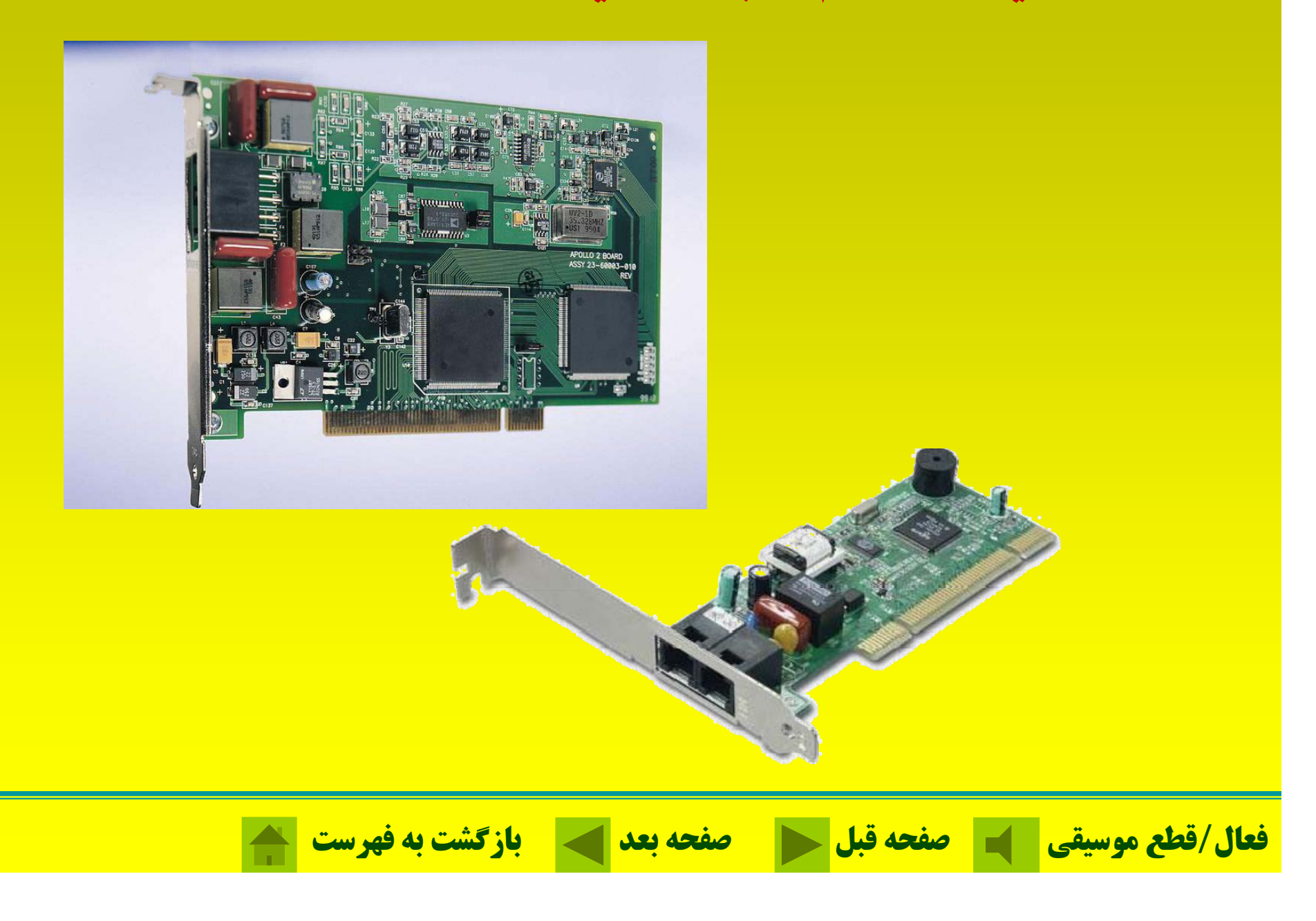

**نمونههايي از مودمهاي خارجي**

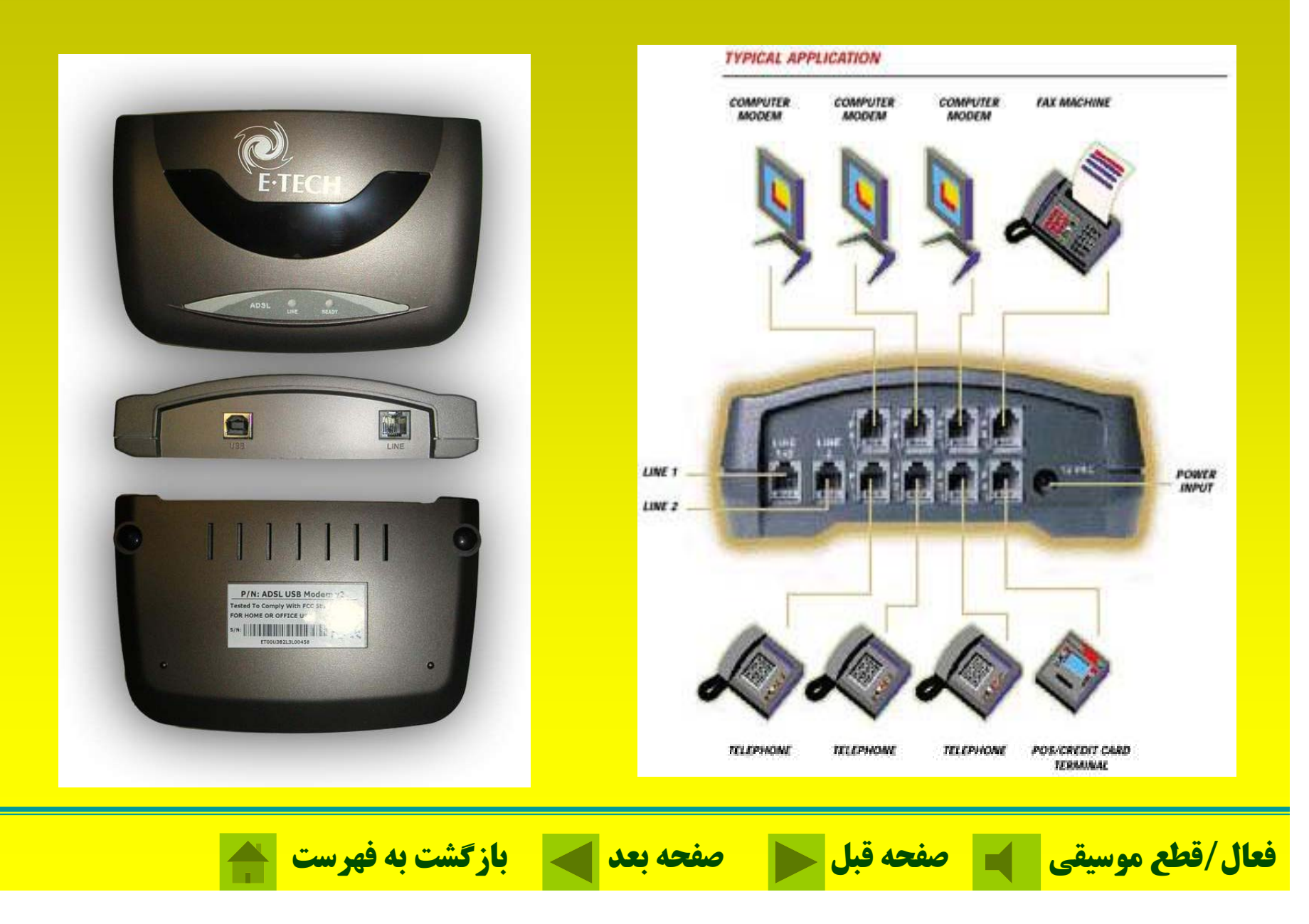

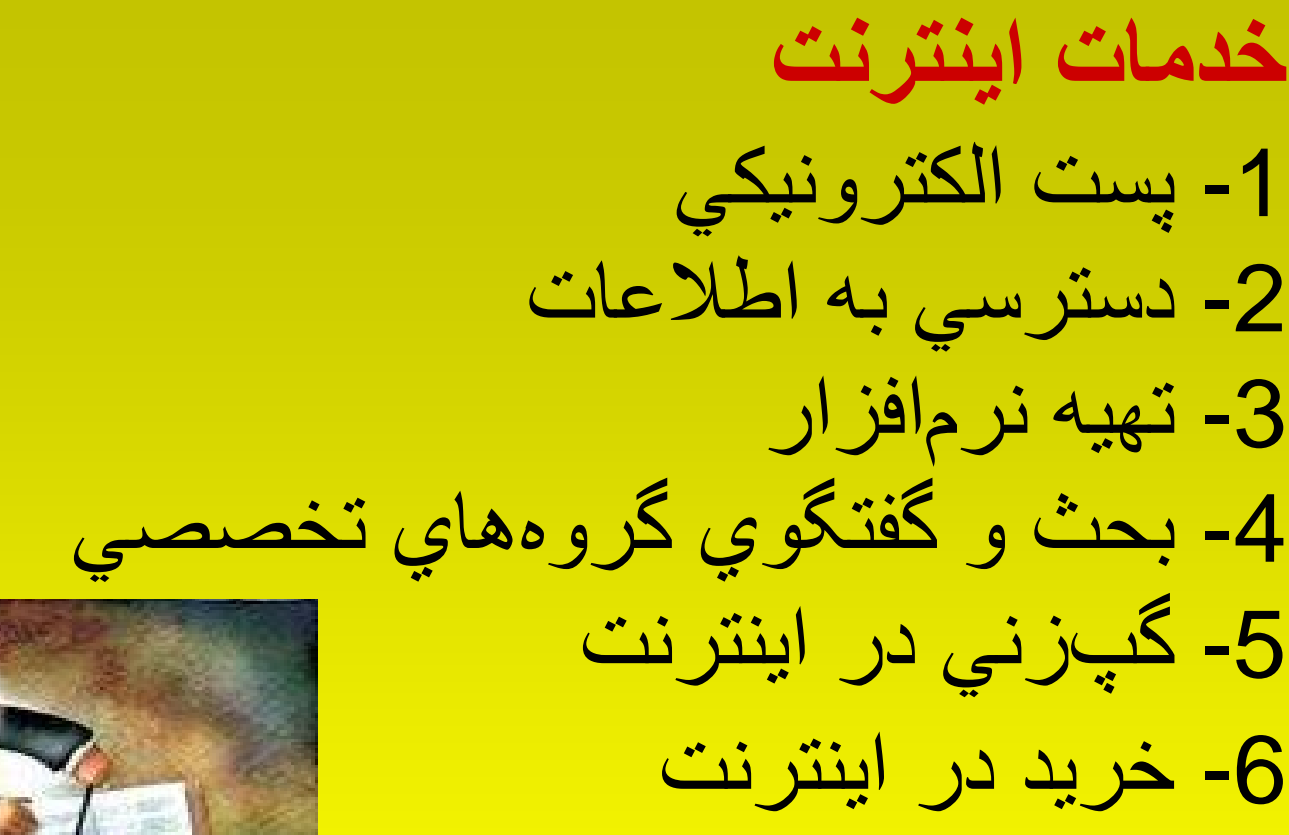

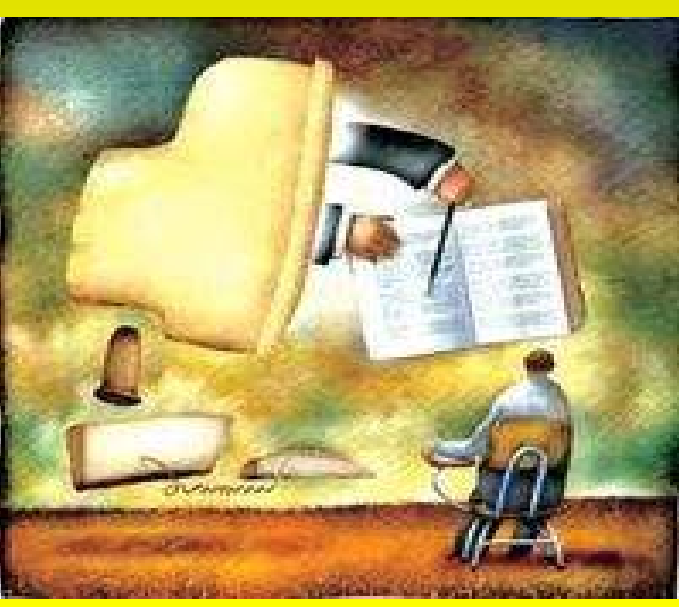

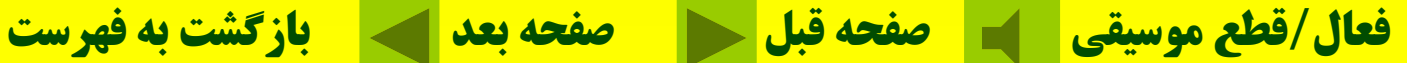

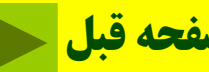

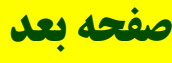

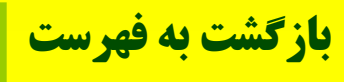

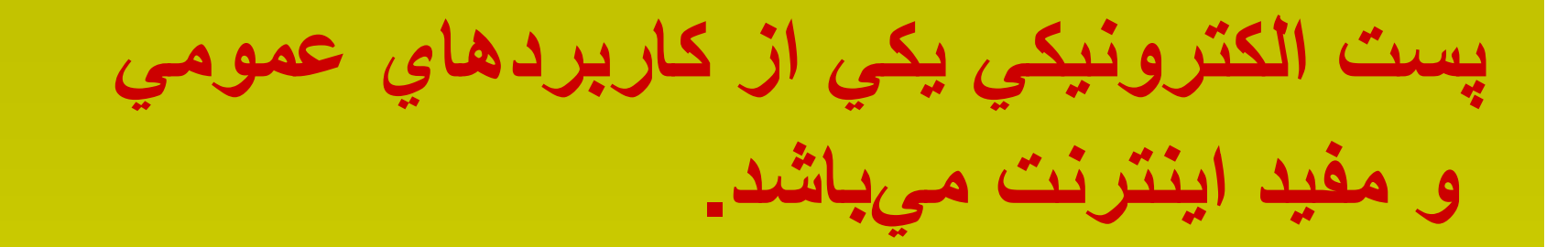

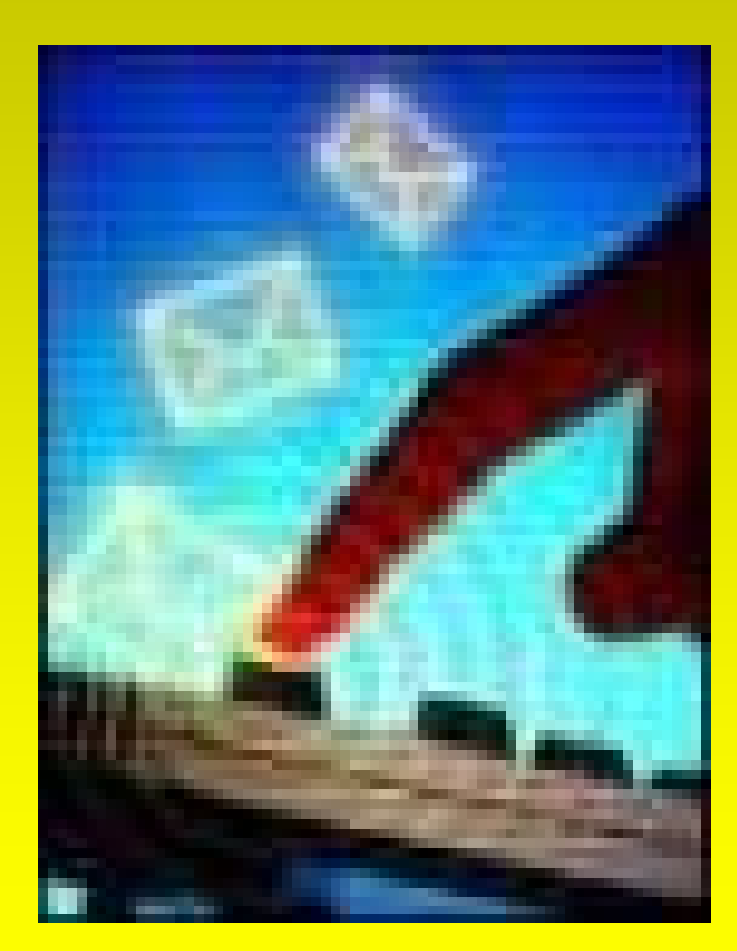

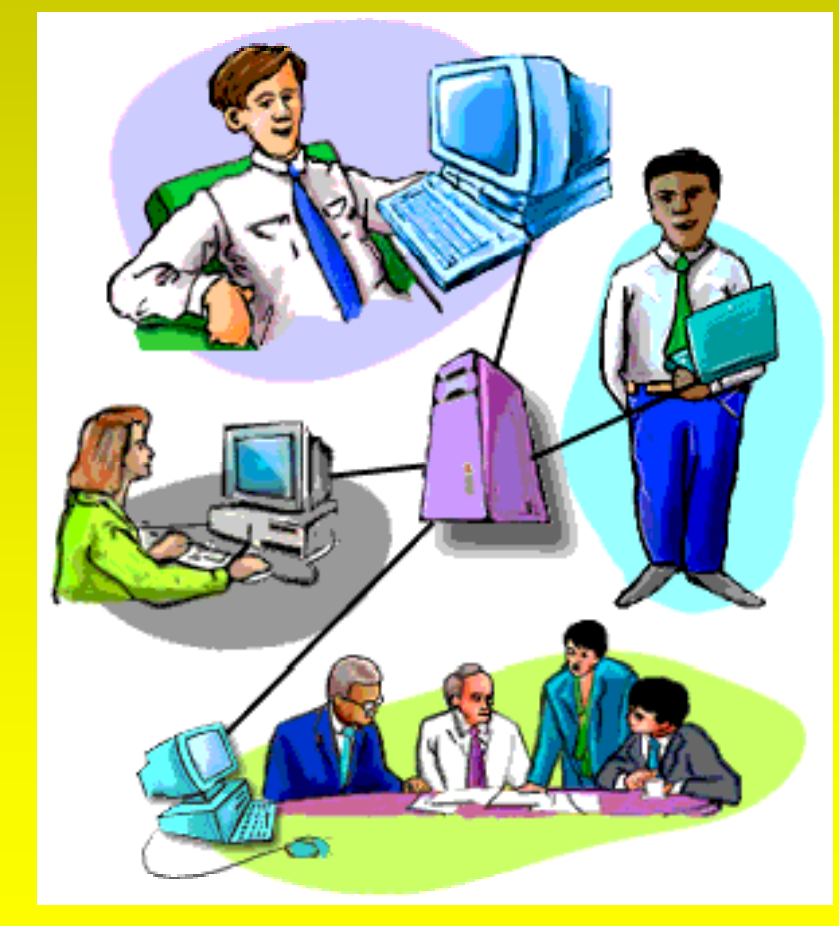

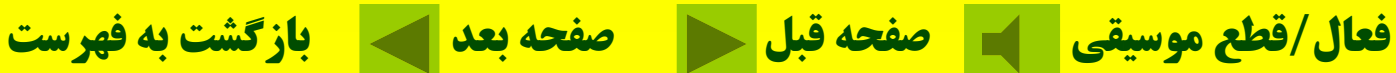

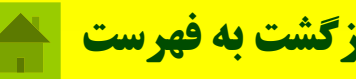

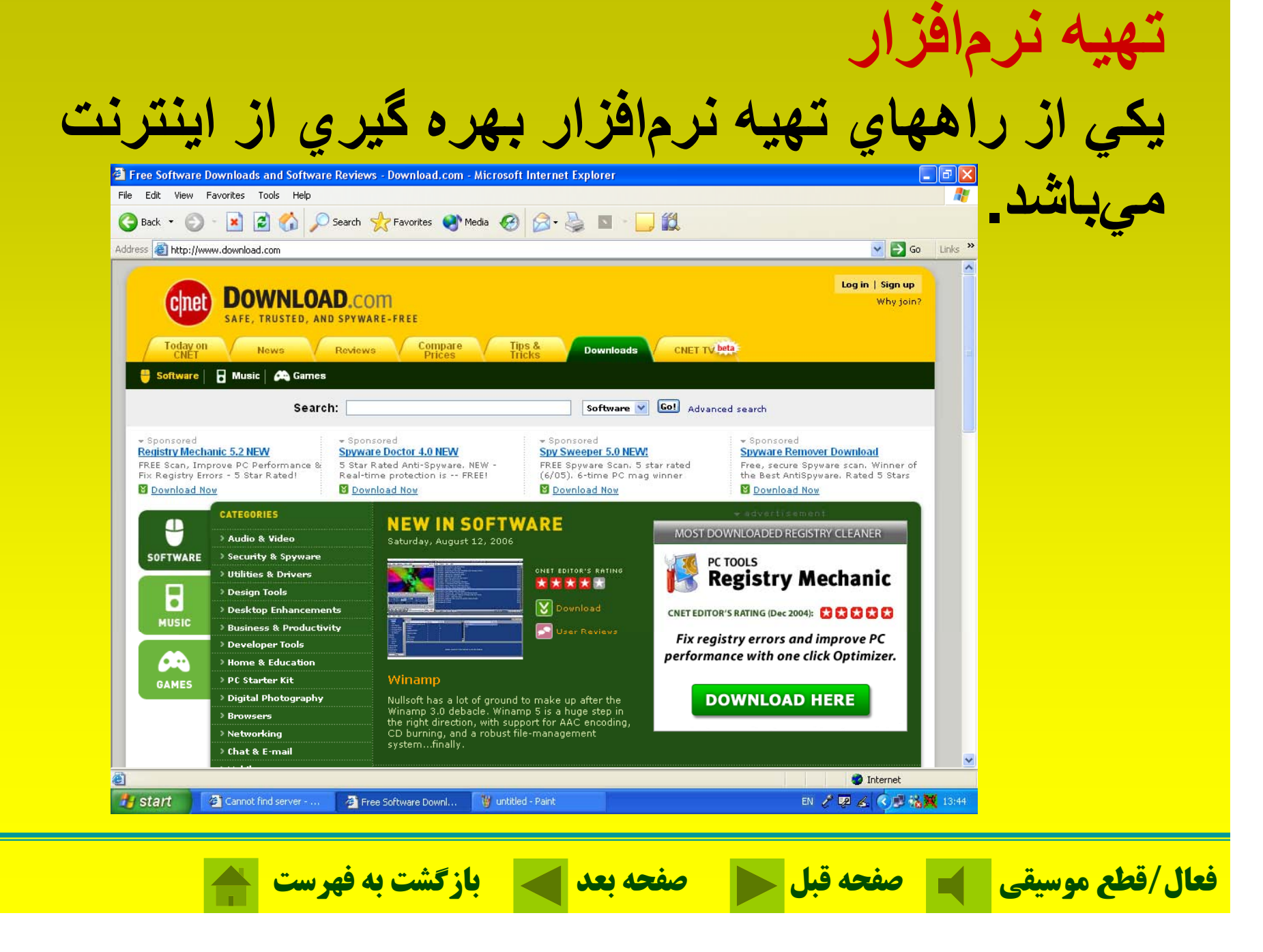

## **خريد در اينترنت** يكي از جذابترين و گستردمترين قابليتها در اينترنت، كه هر روز نيز در حال رشد <sup>و</sup> توسعه است خريد <sup>و</sup> فروش در اينترنت است

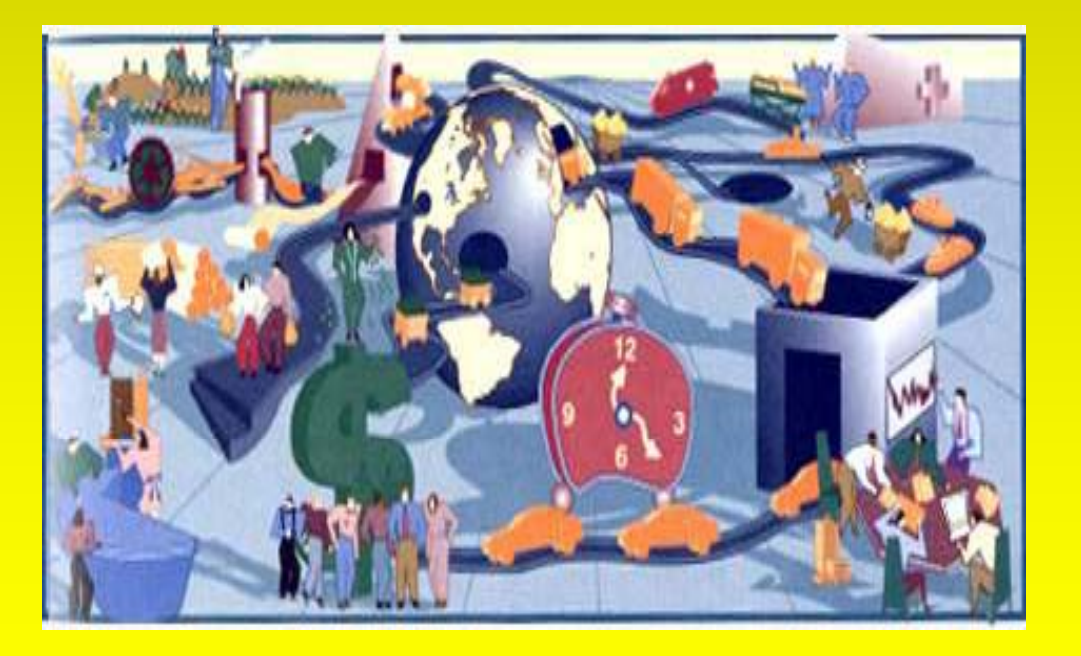

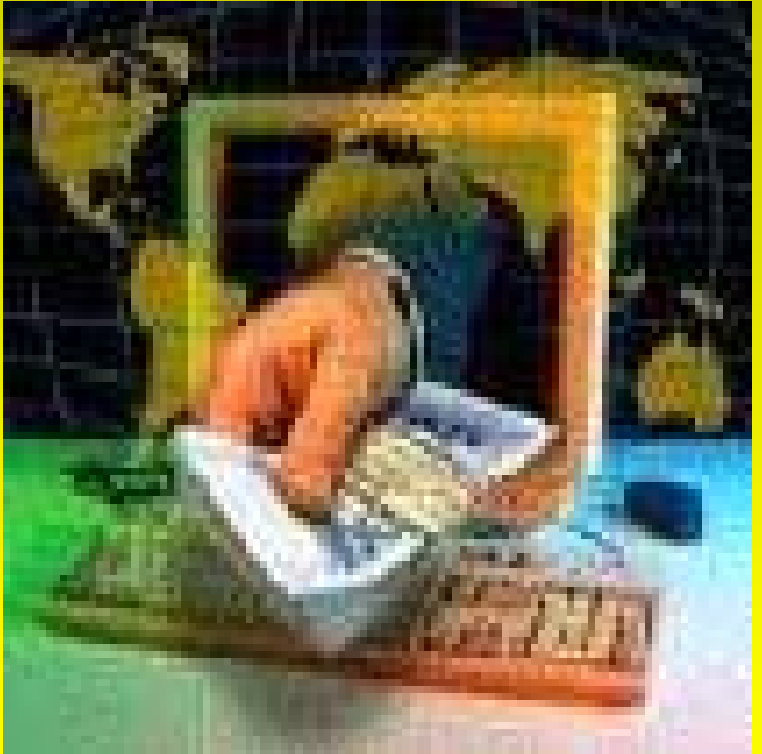

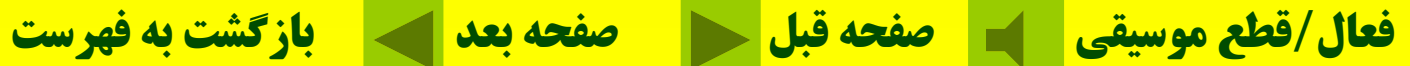

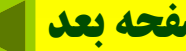

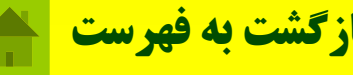
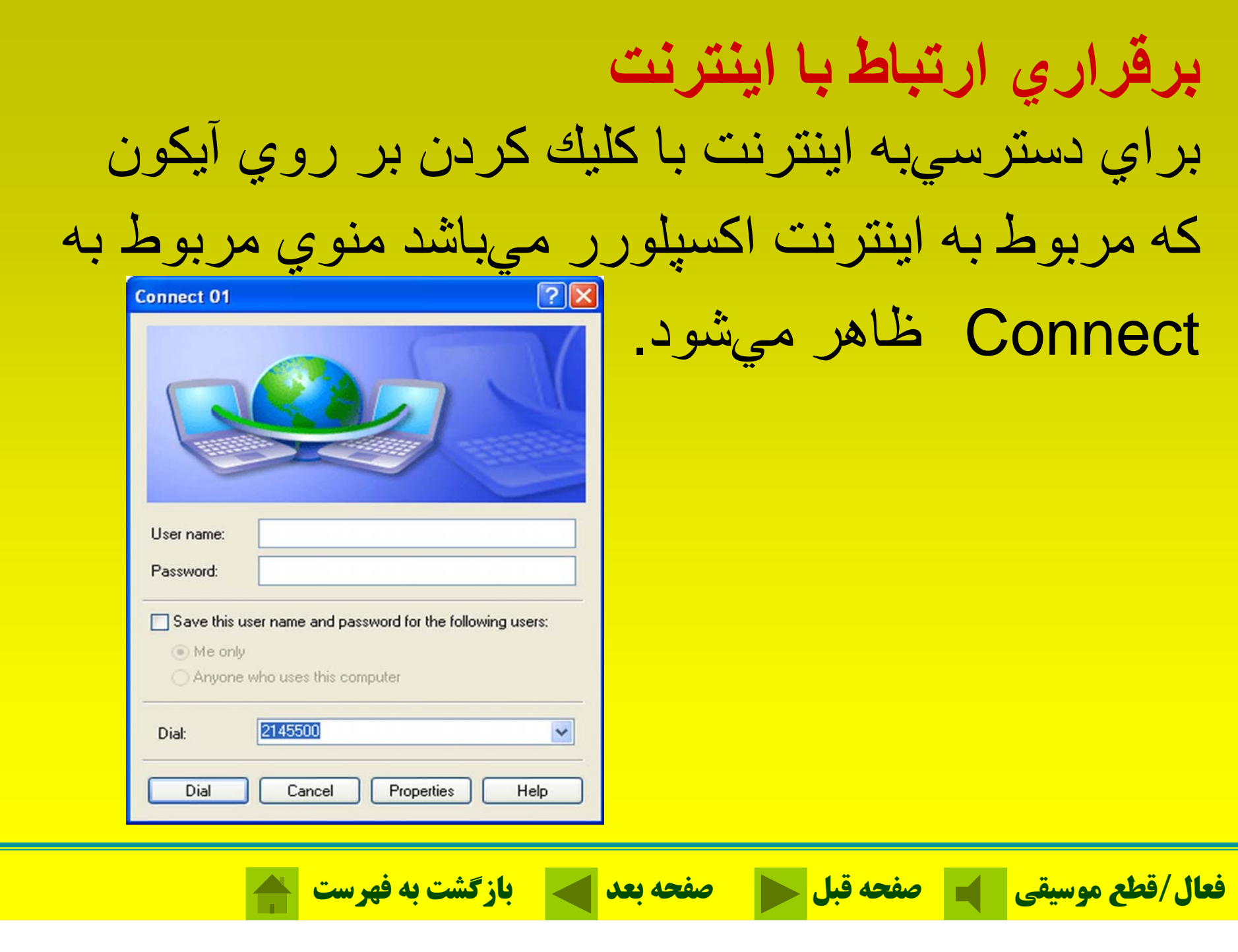

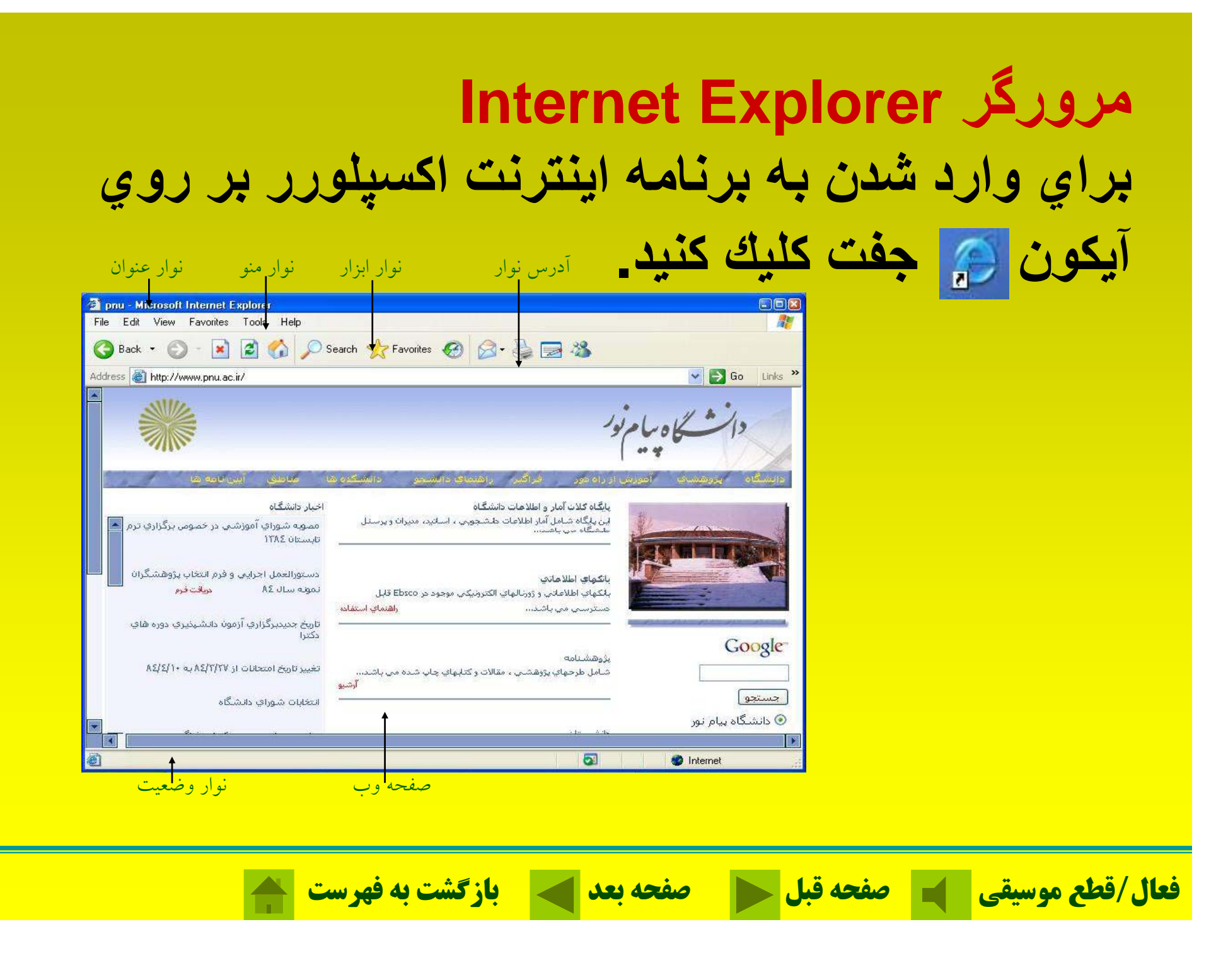

## **Internet Explorer مرورگر**

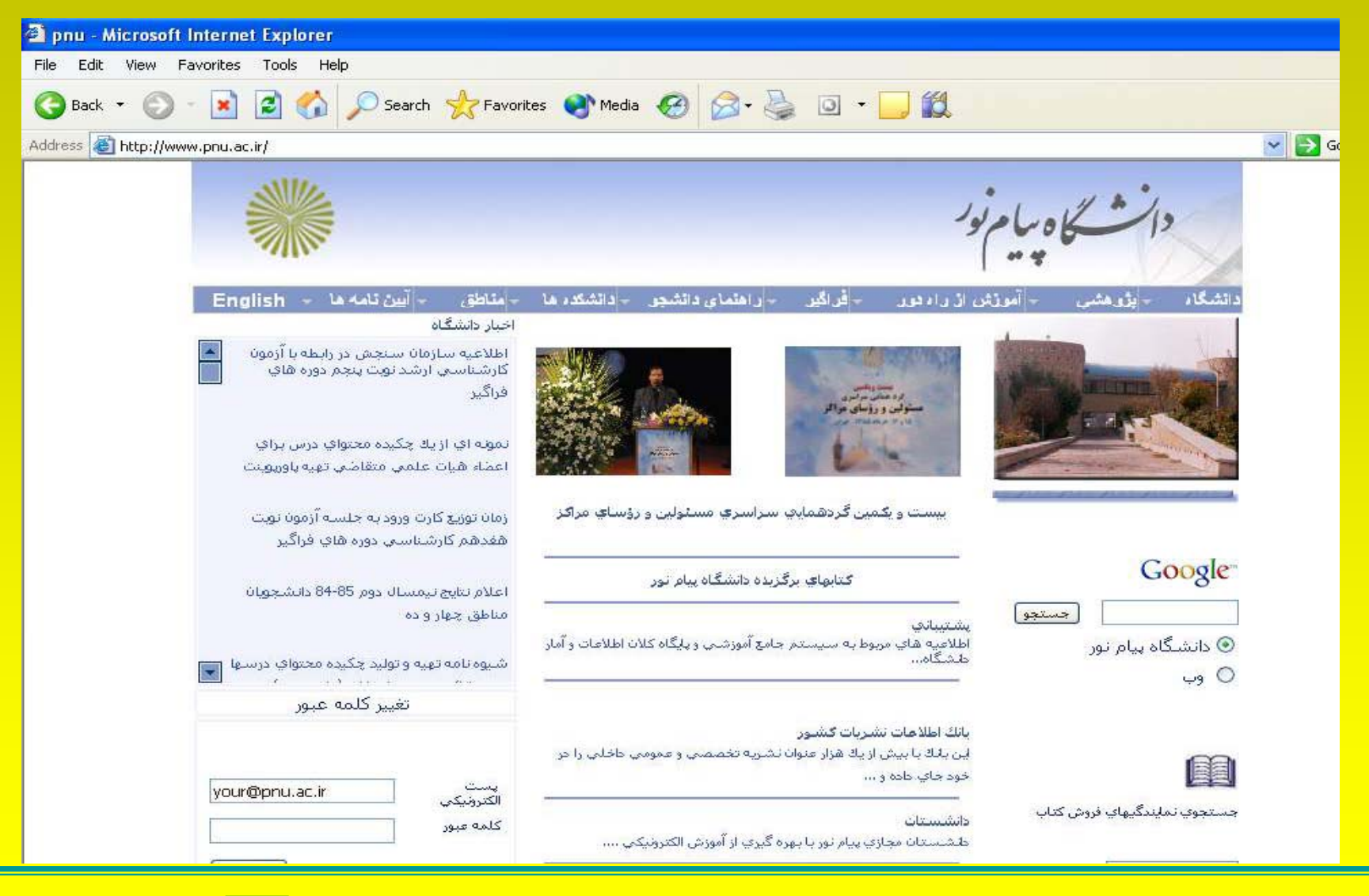

**فعال/**

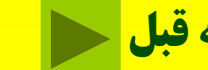

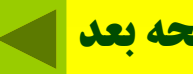

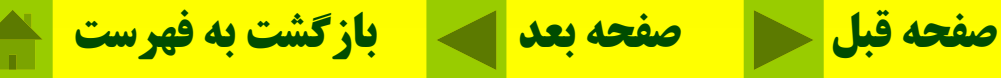

Back**به <sup>ص</sup> <sup>ح</sup> <sup>ف</sup> ات بق لي وب بازميگردد** Forward**عكس كليد Back عمل ميكند يعني با كليك كردن به صفحه بعد ميرود.** Home**در هر نقطه از اينترنت يا صفحات وب باشيدبه صفحه آغازين باز ميگردد.** Stop **دستوراجرايي را متوقف ميكند** Print**براي چاپ كردن صفحه وب جاري**

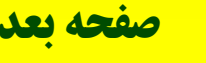

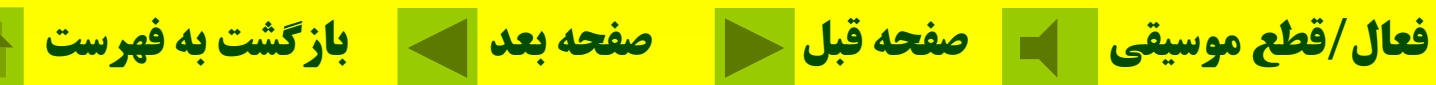

**تعدادي از سايتهاي جذاب**

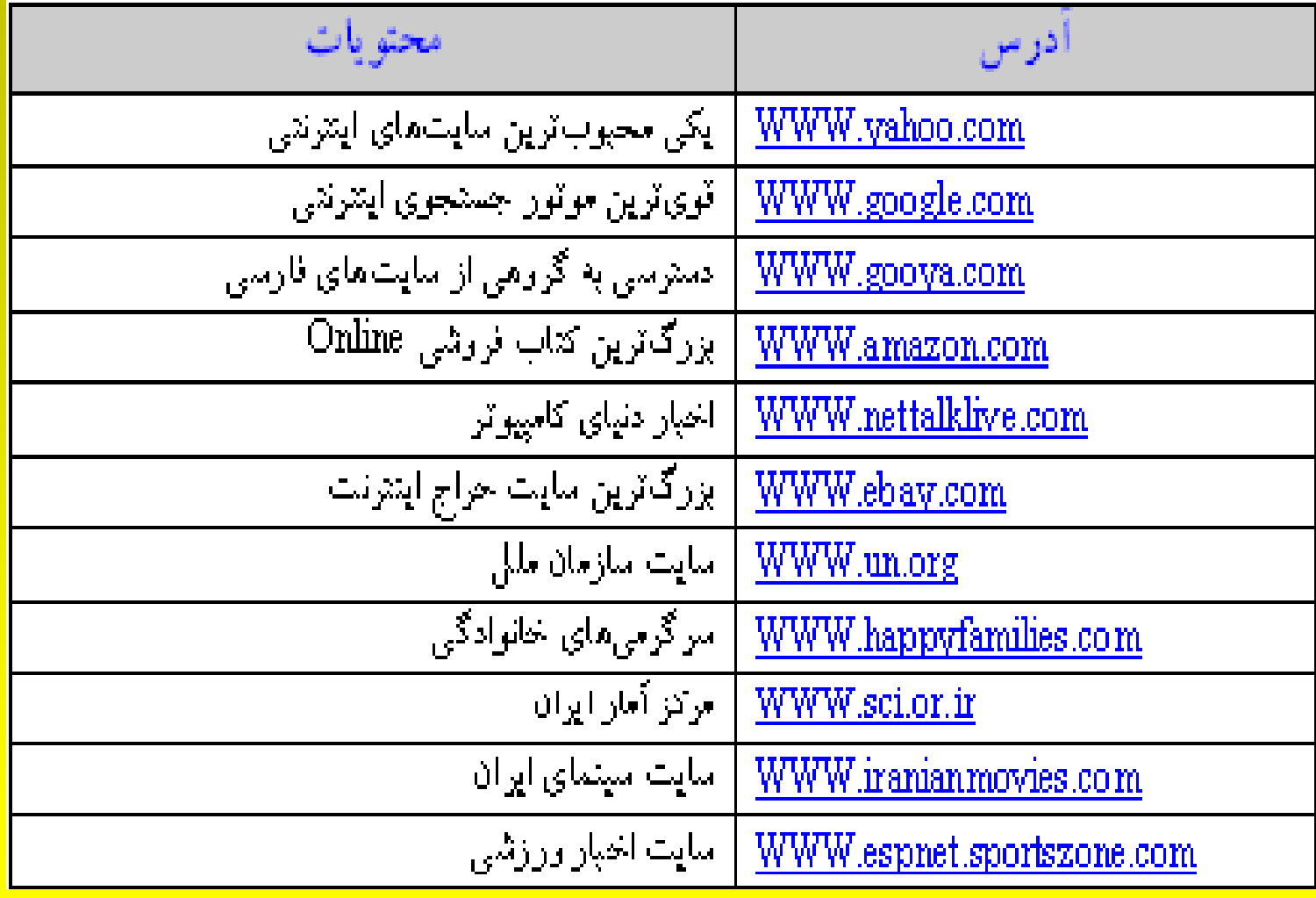

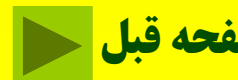

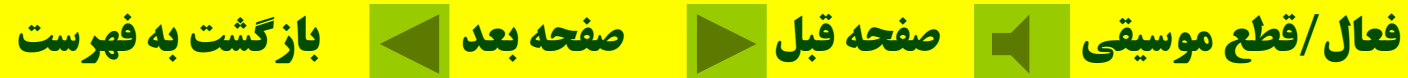

## **استفاده از توابع كمك (HELP( براي <sup>س</sup> <sup>ا</sup> تفاده از <sup>و</sup> <sup>ت</sup> ابع مك <sup>ك</sup> بر روي HELP از نوارمن كل ور <sup>و</sup> يك كرده تا نپ جره <sup>آ</sup> ظاه <sup>ن</sup> <sup>ر</sup> گزينه**

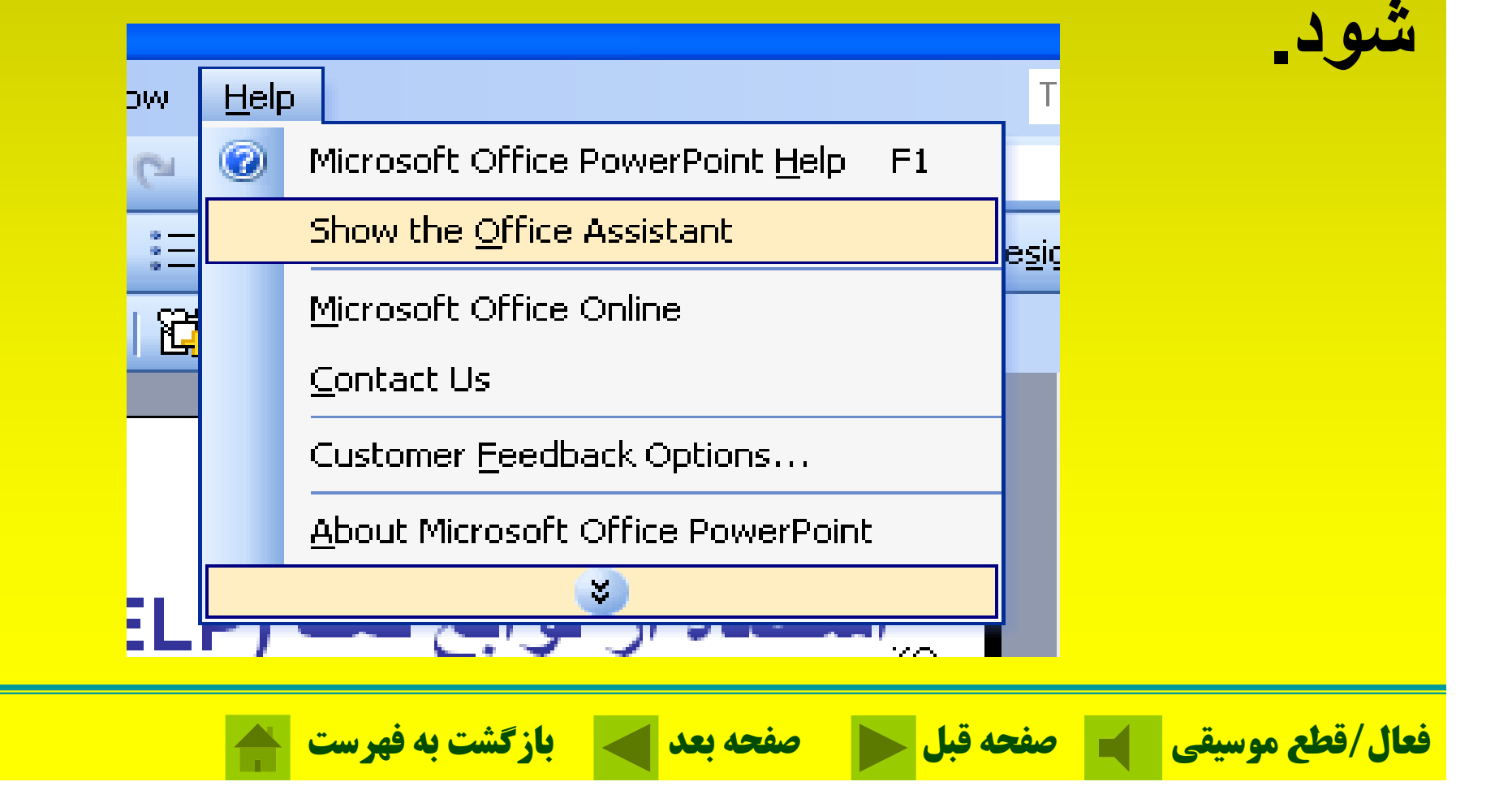

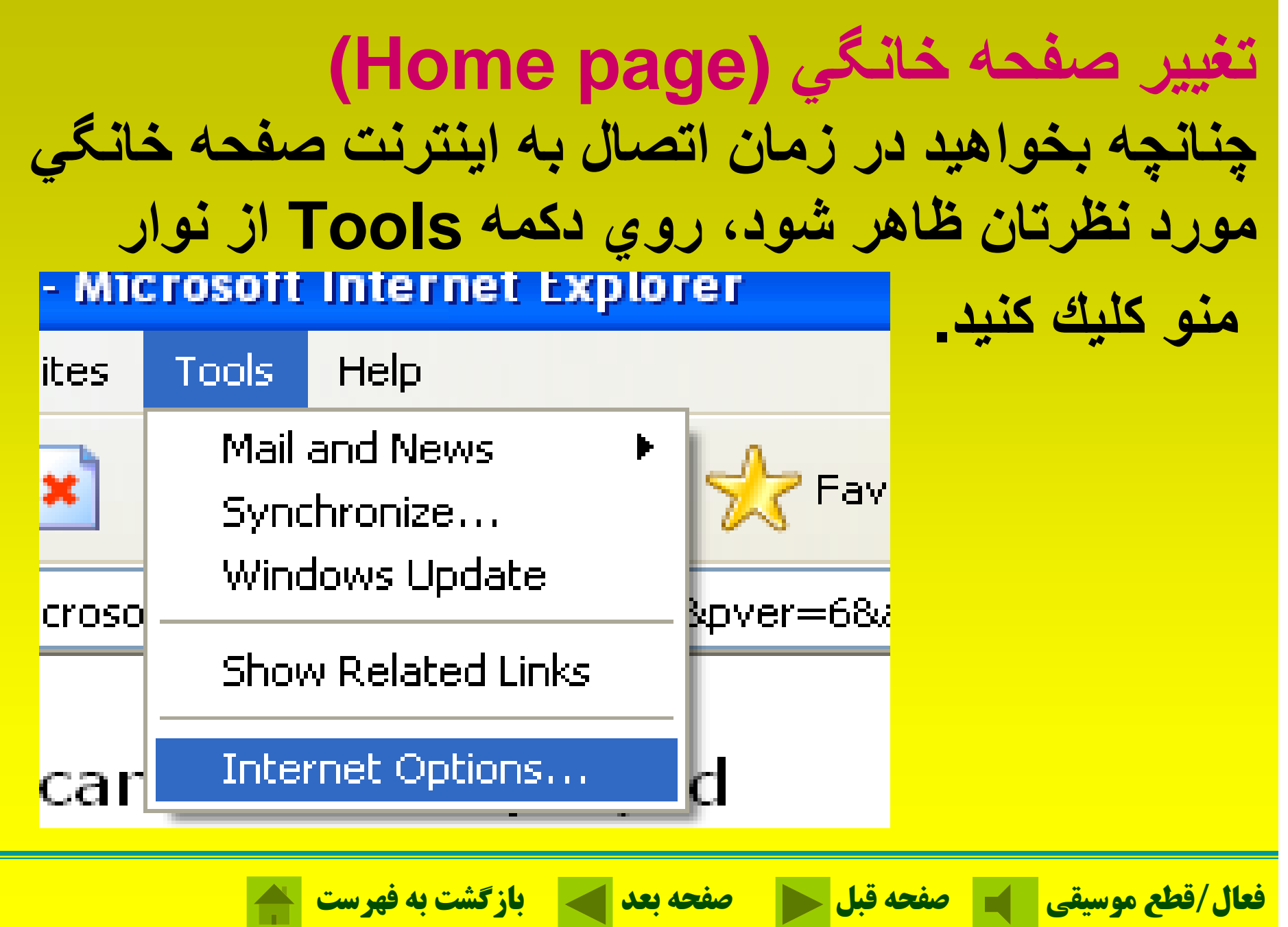

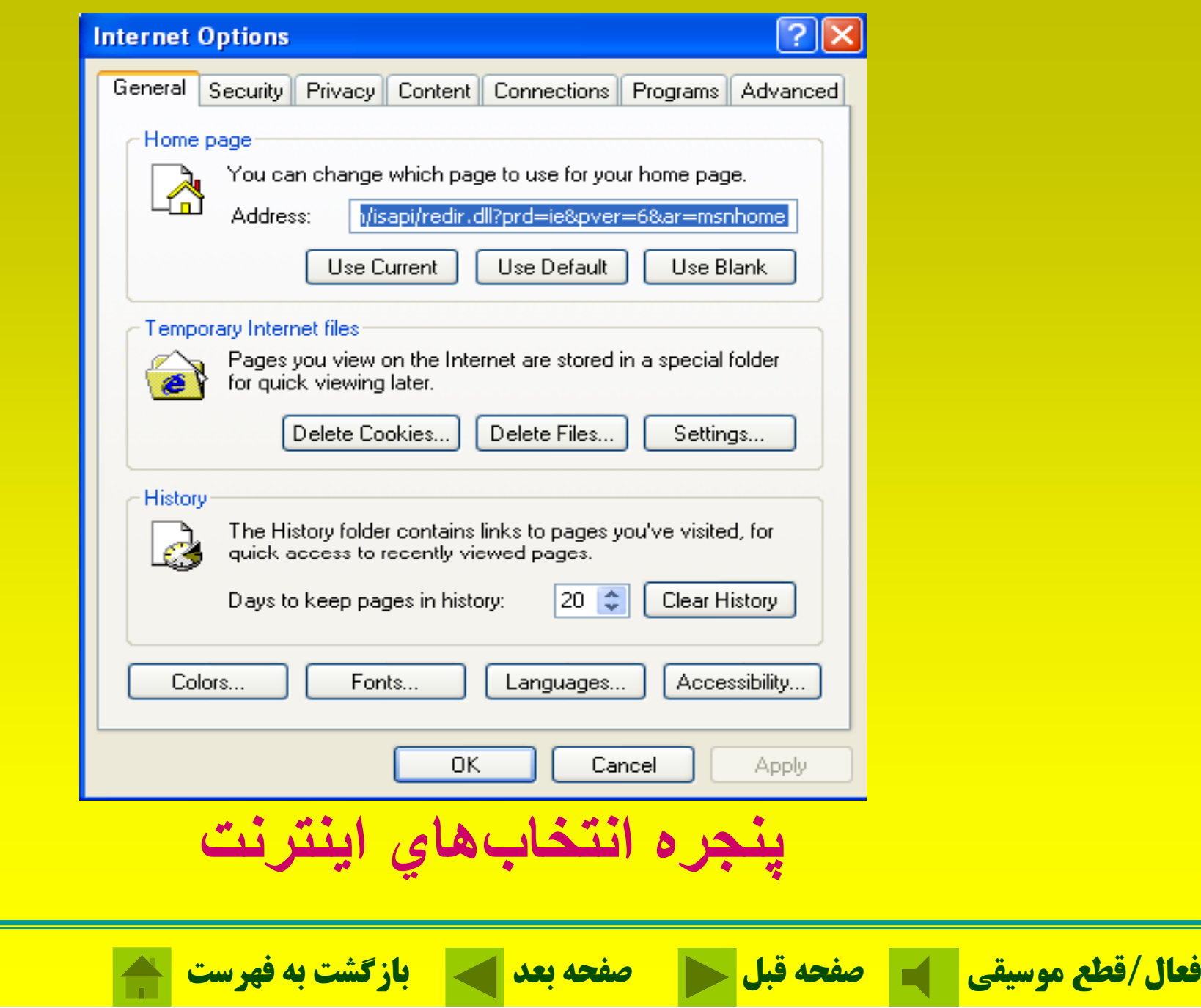

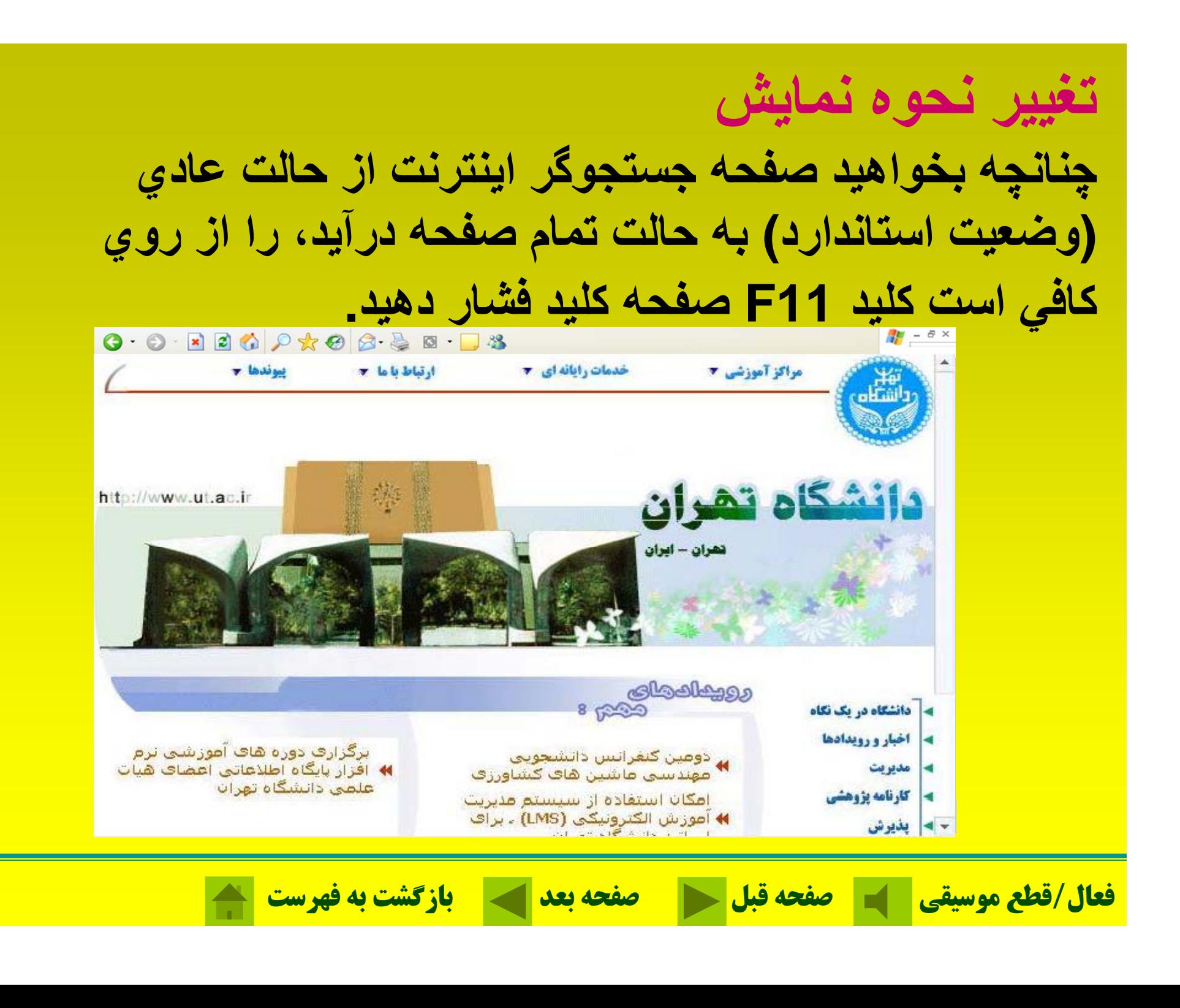

## **سايت ياهو Yahoo از جذابيت بالايي برخوردار ميباشد**

### **WWW.Yahoo.com**

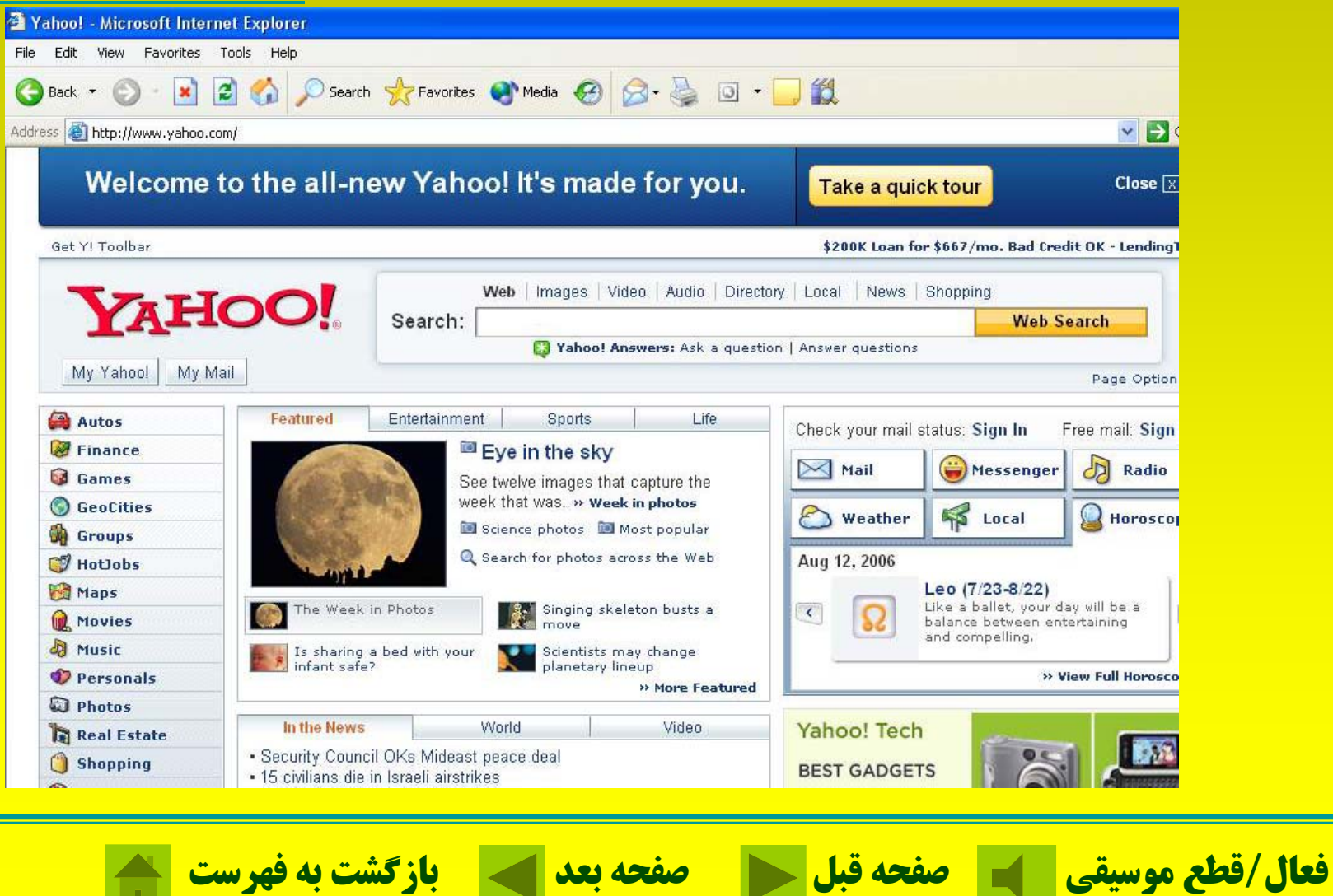

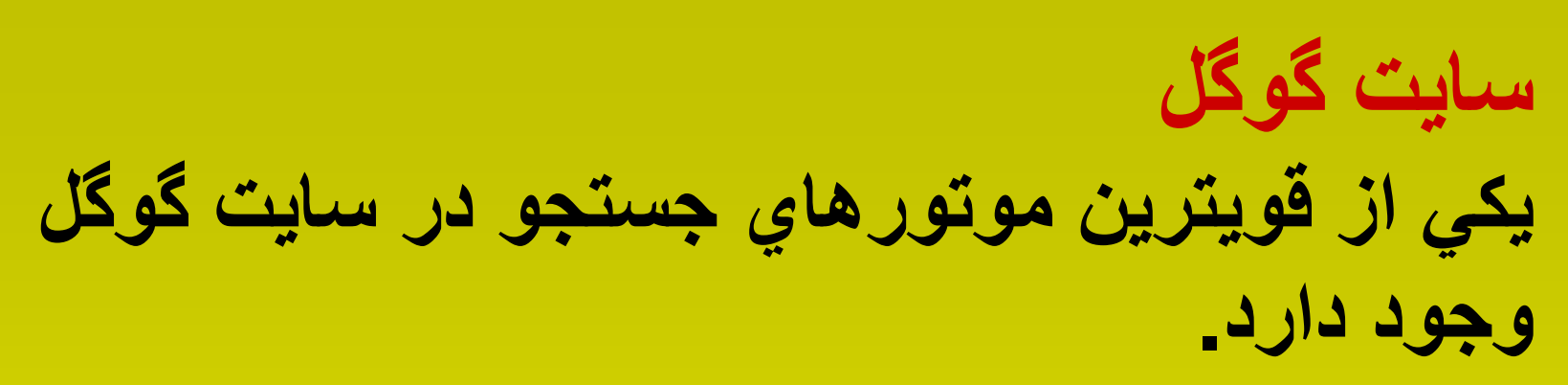

### **WWW.google.com**

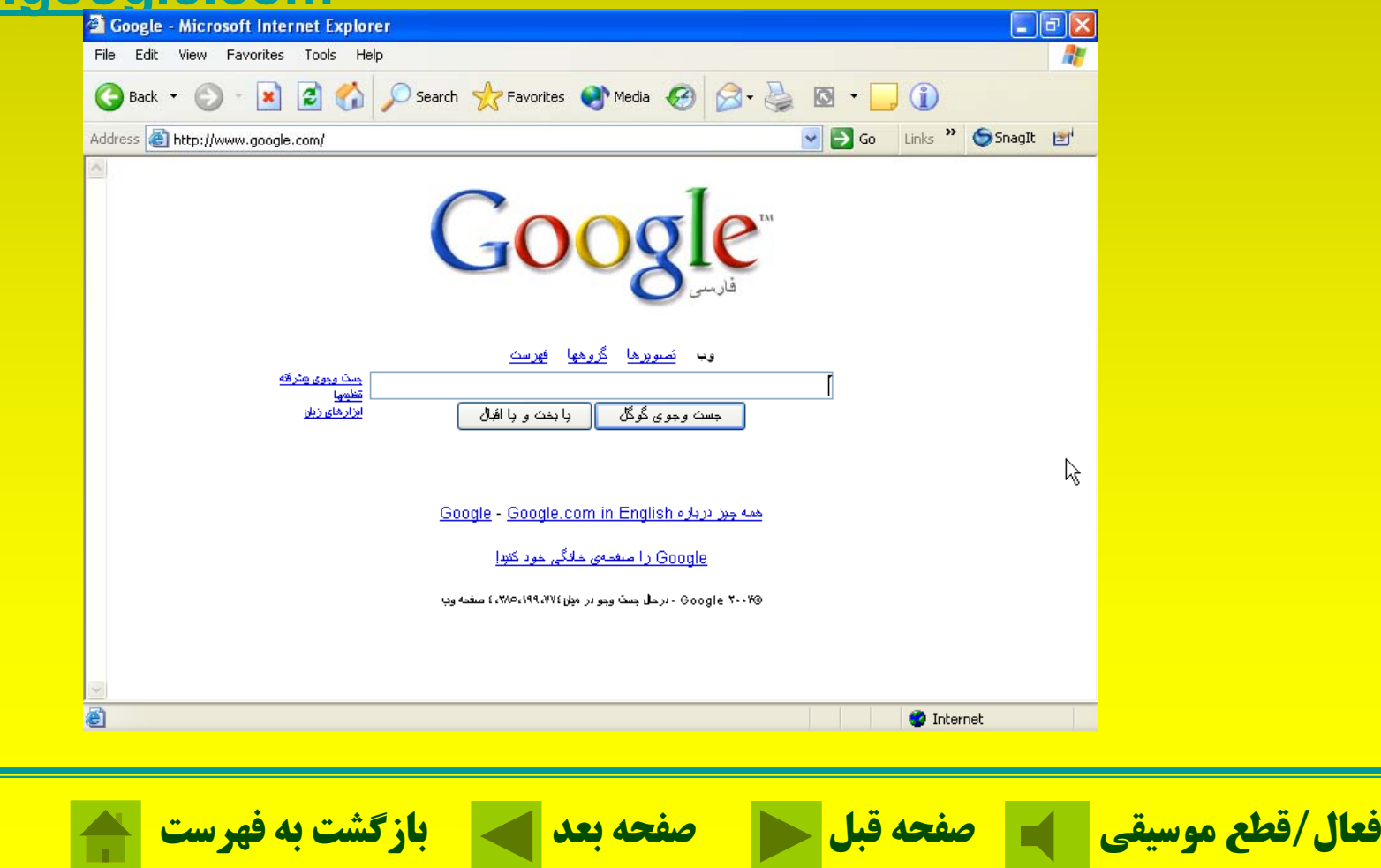

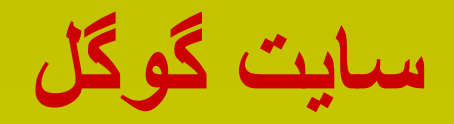

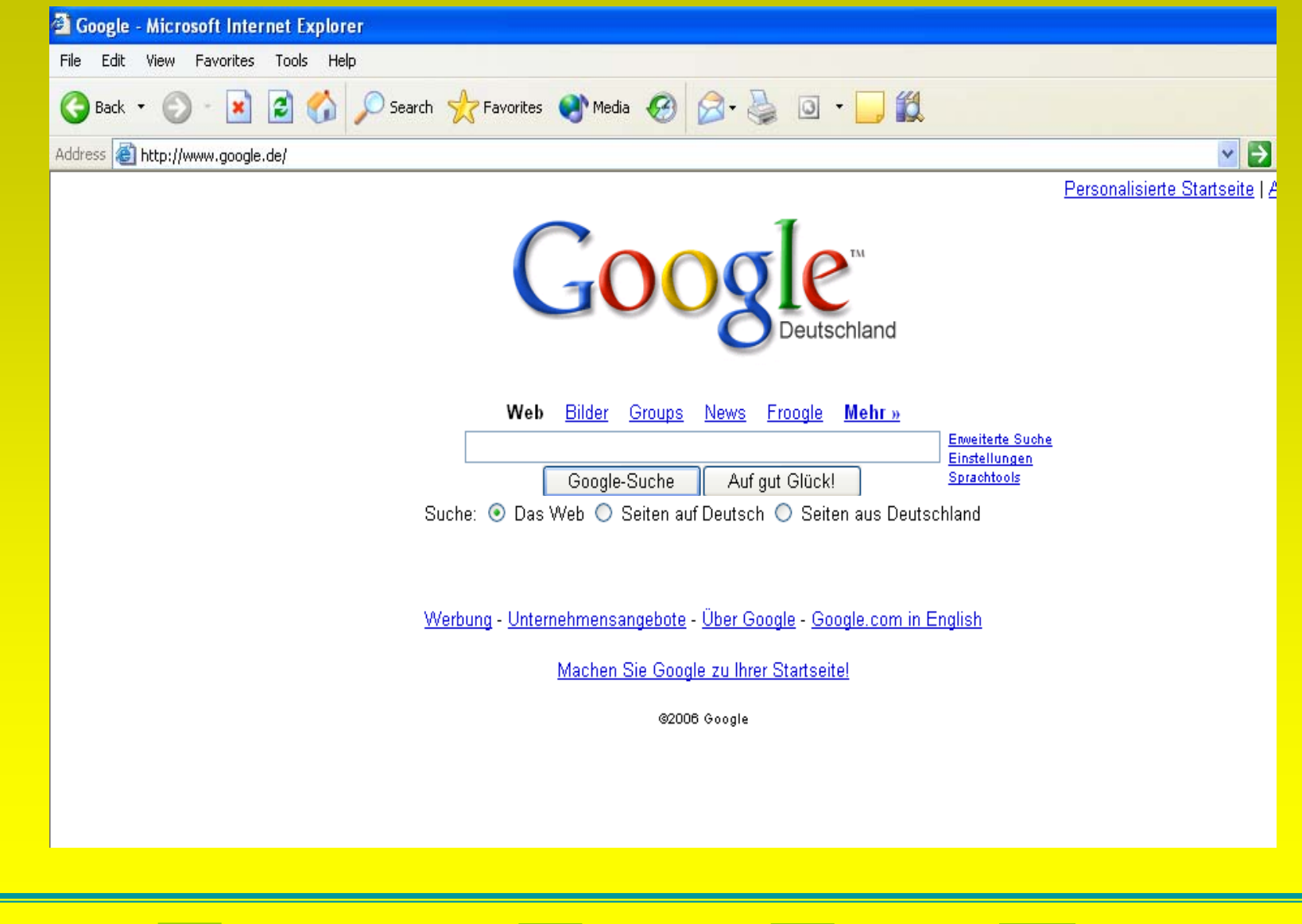

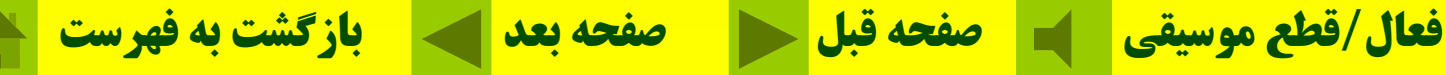

**سايت اِباي (ebay(** سايت ebay بزرگترين حراج اينترنتي است<u>.</u>

### **WWW.ebay.com**

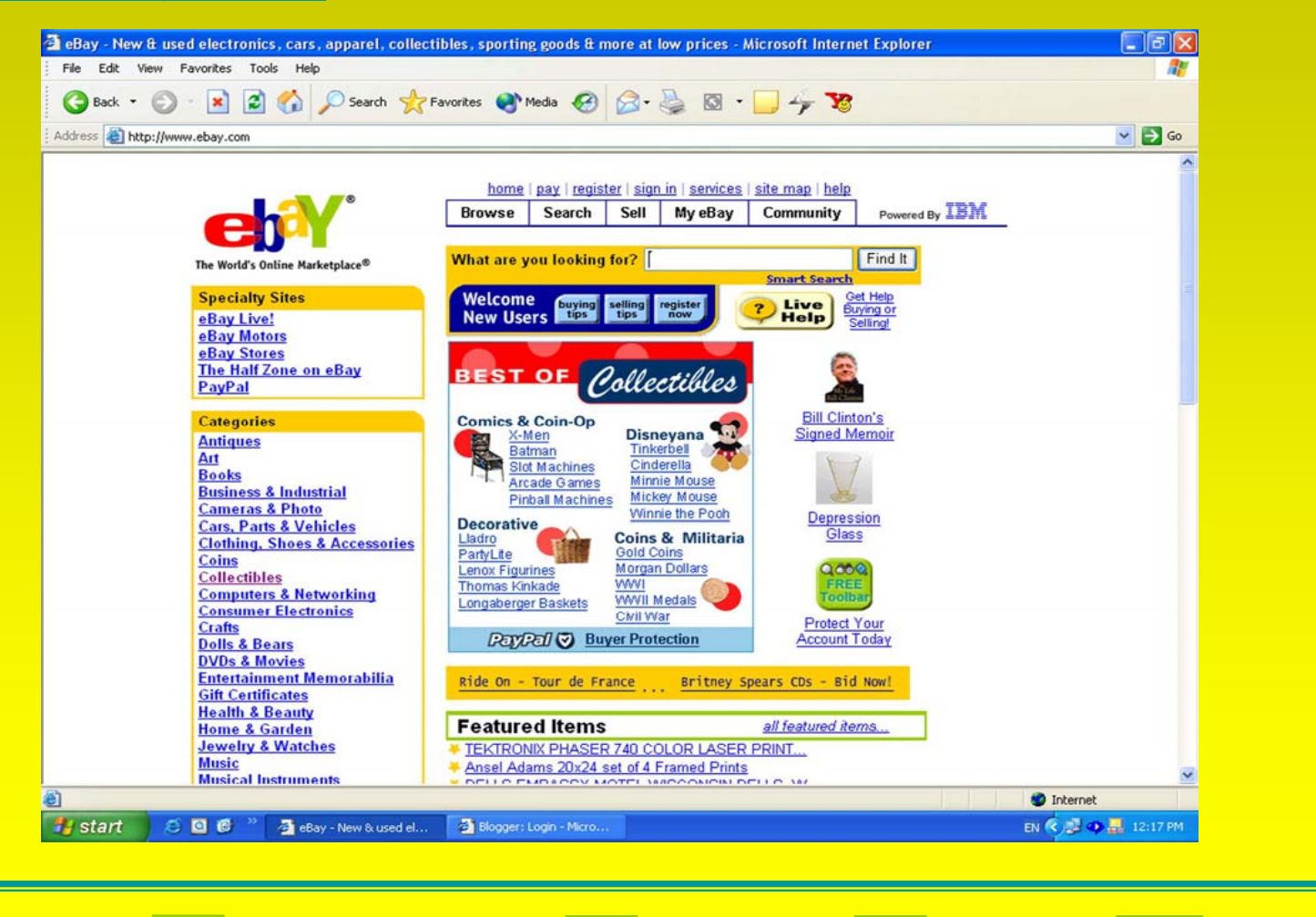

**فعال/قطع موسيقي صفحه قبل صفحه بعد بازگشت به فهرست**

سايت آما **آمازون علاوه بر در دسترس قرار دادن كتاب مورد نظر، كتا <sup>ا</sup> به <sup>ي</sup> مشابه را نيز به شما مع فر <sup>ي</sup> ميكندو نظر ساير خوانندگان را پيرامون كتاب مورد نظر به شما**

### **WWW.amazon.com**

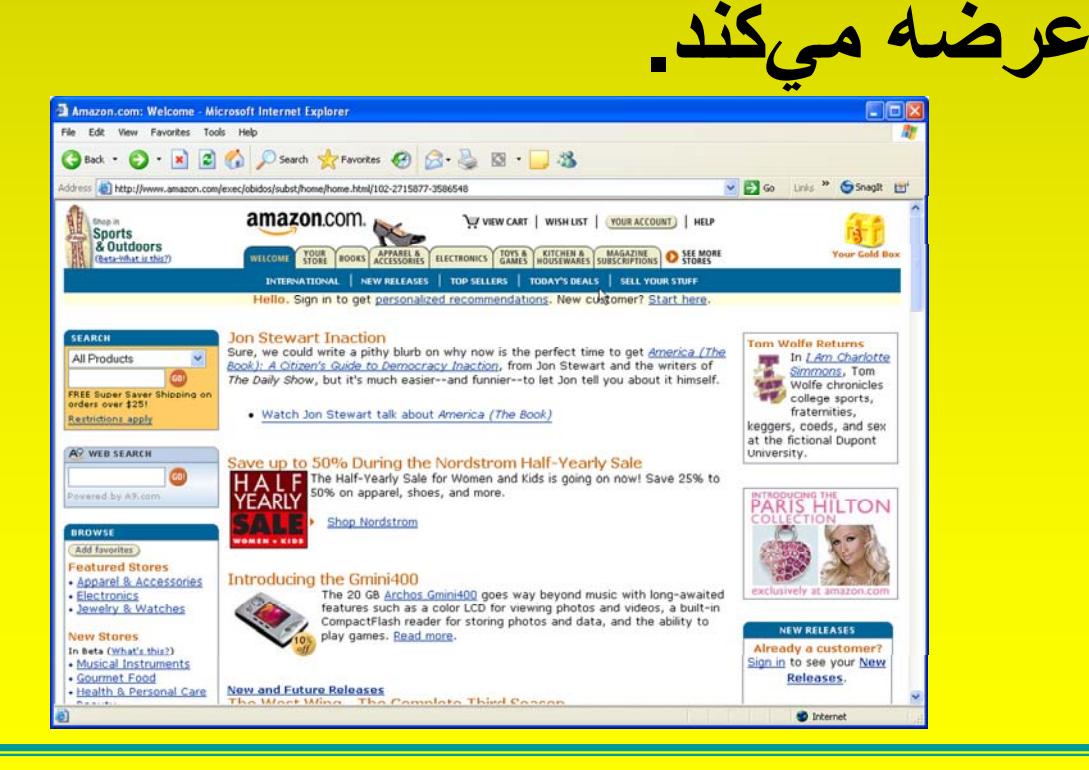

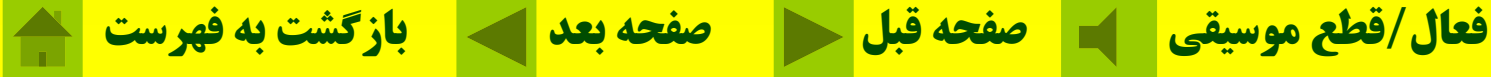

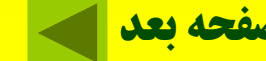

**آمازون سايت WWW.amazon.com**

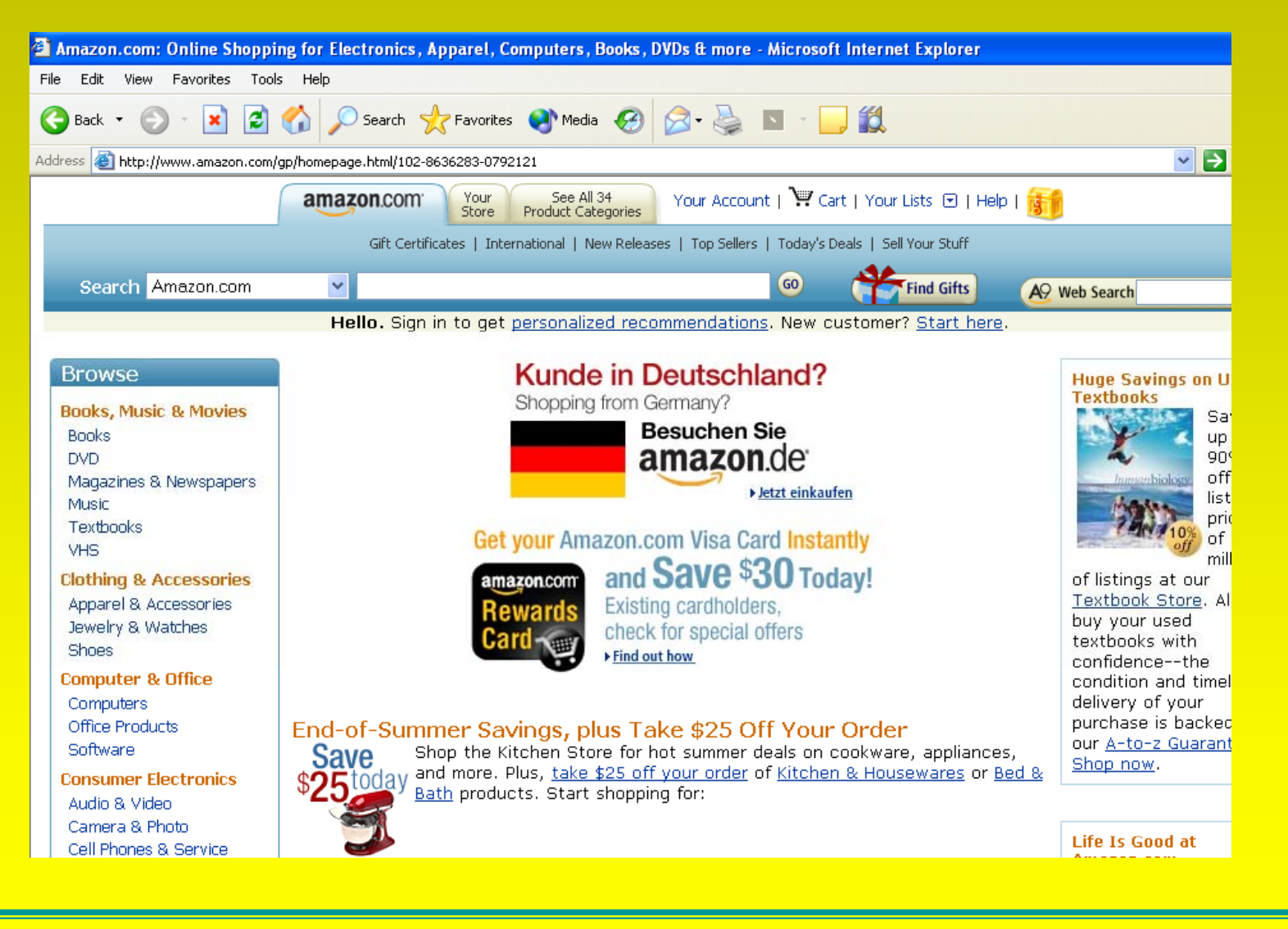

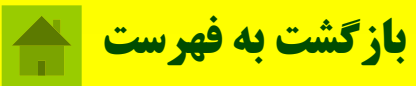

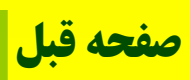

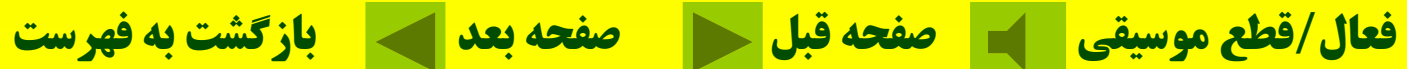

**سايت بلاگر بلاگر، <sup>ي</sup><sup>ا</sup> <sup>ن</sup> <sup>م</sup> <sup>ا</sup> كان را <sup>ر</sup> <sup>ف</sup> اهم ميكند كه <sup>س</sup> <sup>ي</sup><sup>ا</sup> تي پويا <sup>و</sup> دائماً در حال تغيير ايجاد كنيد.**

### **WWW.blogger.com**

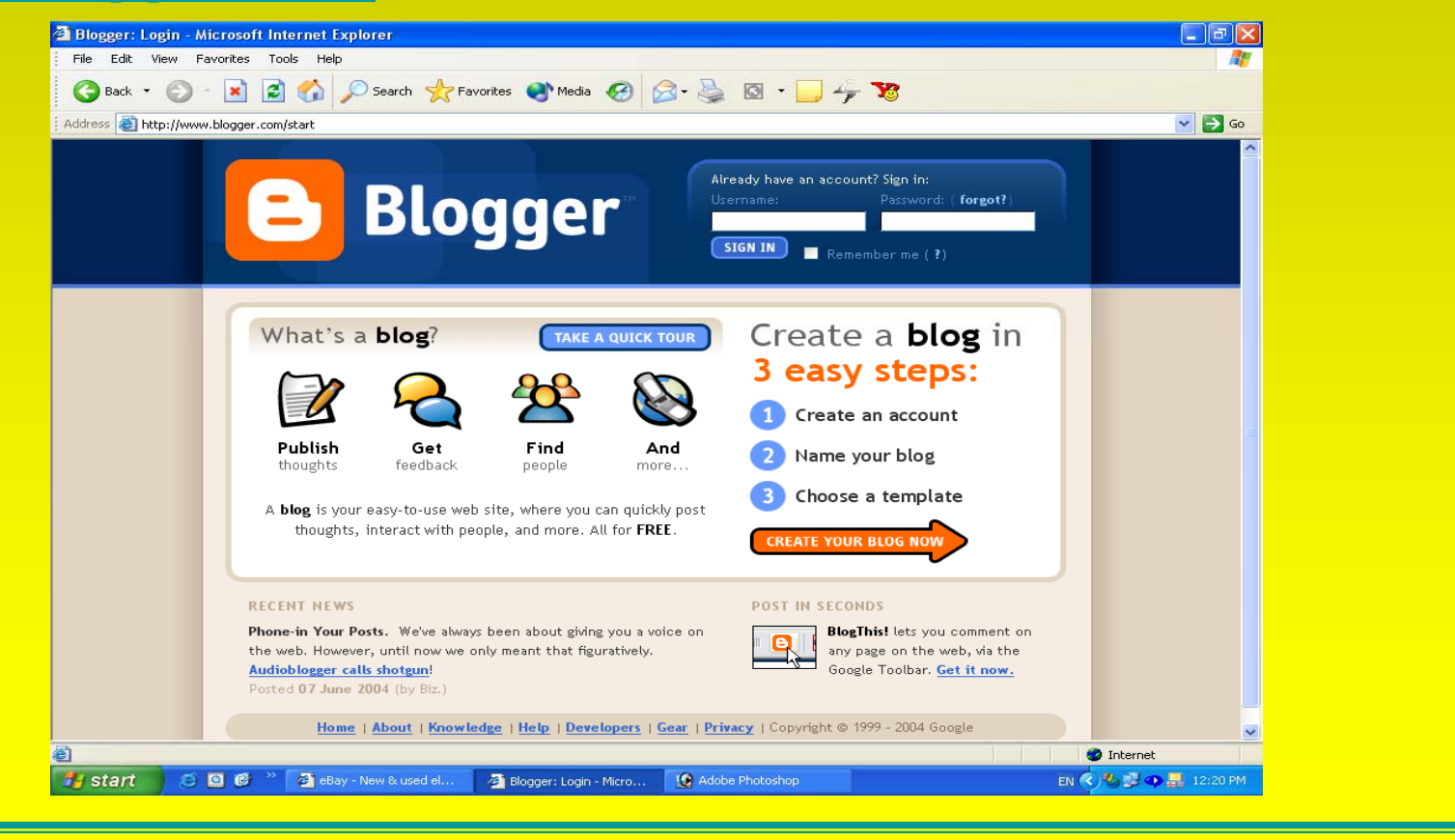

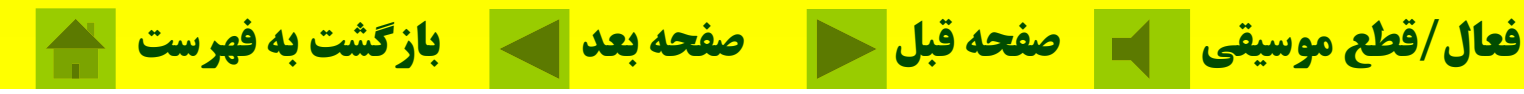

### **تعدادی سايت از مراکز مالی**

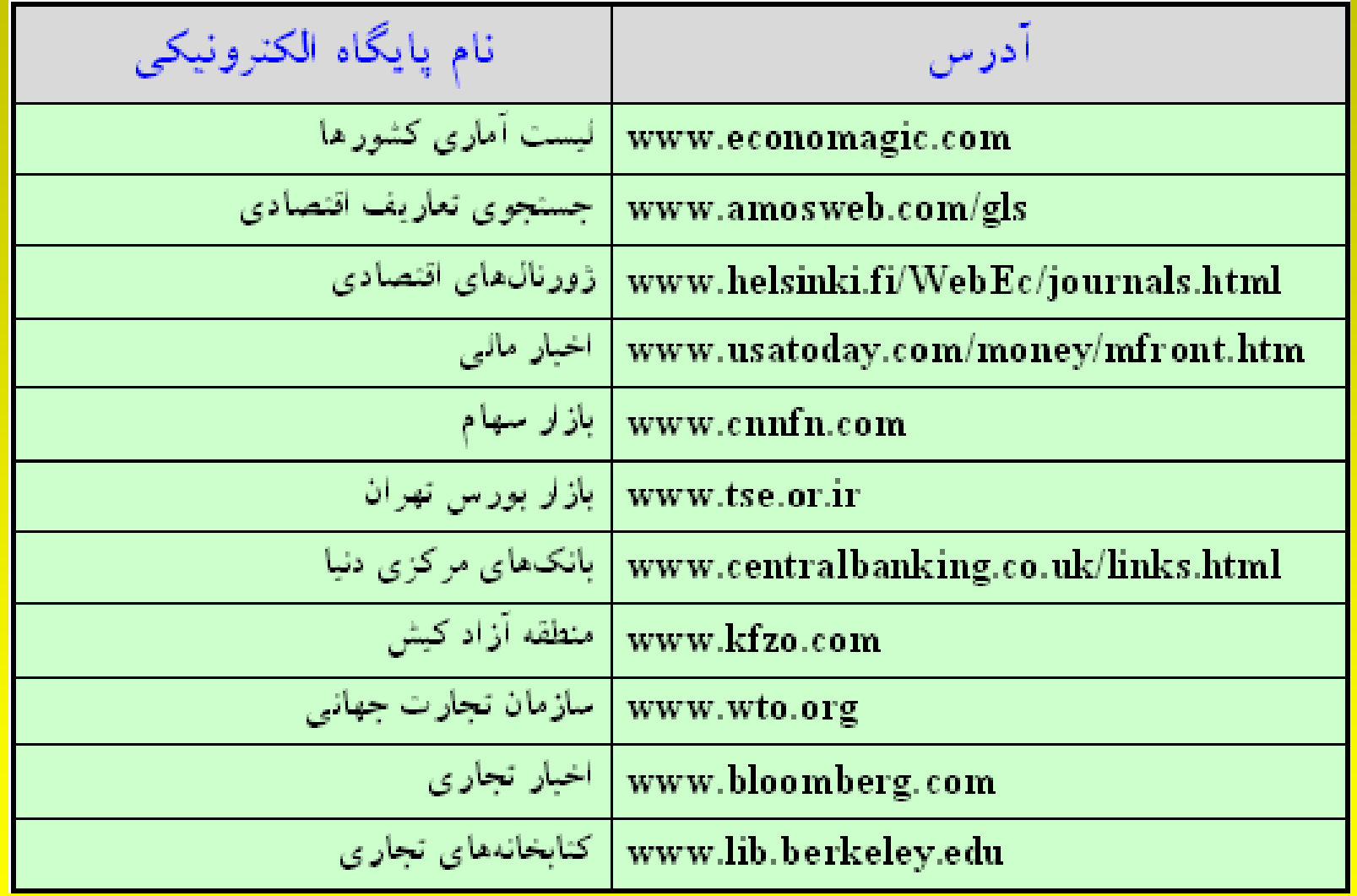

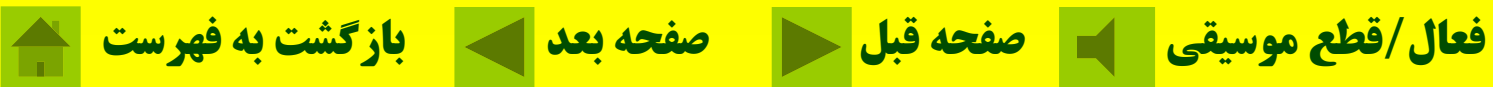

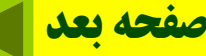

**تعدادی سايت پيرامون**

**جامعه <sup>و</sup> جا عه <sup>ر</sup> ف هنگ**

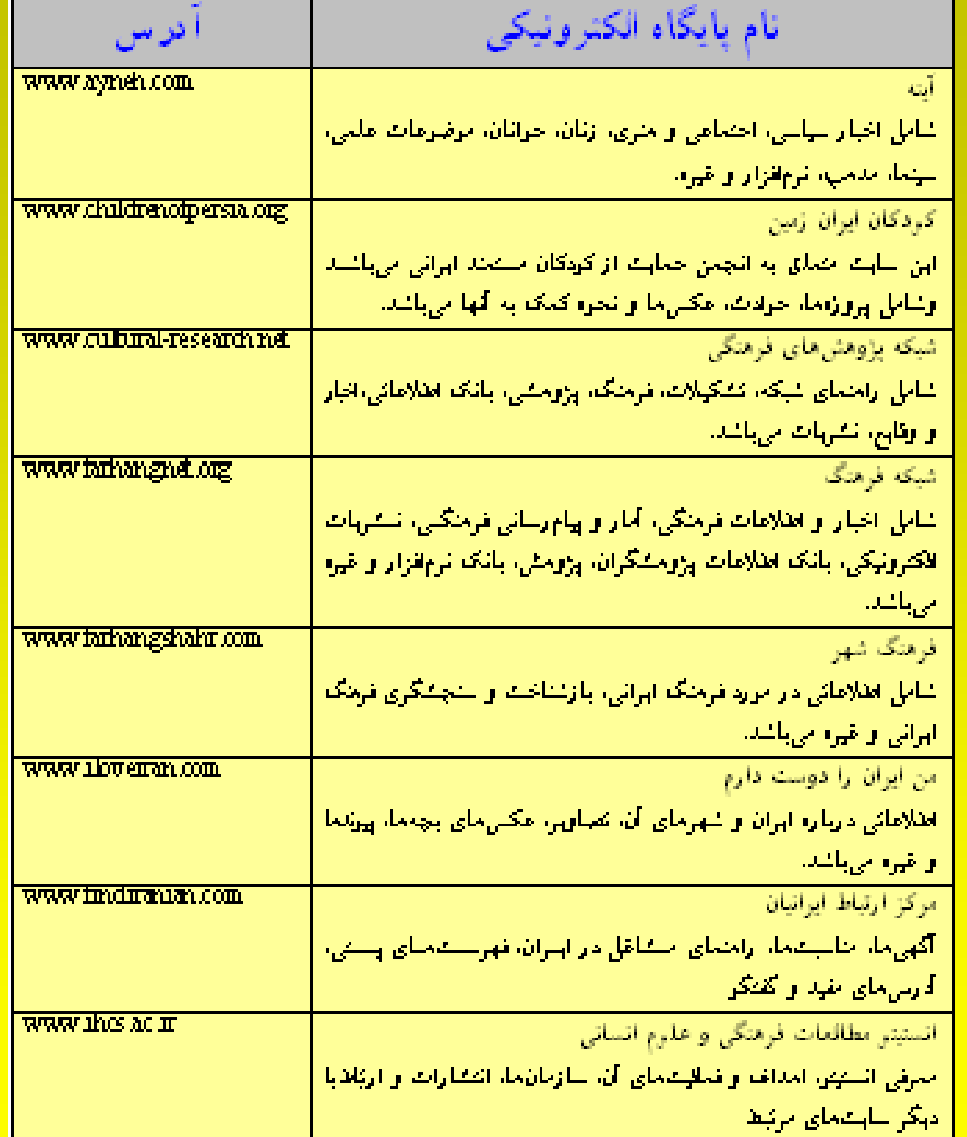

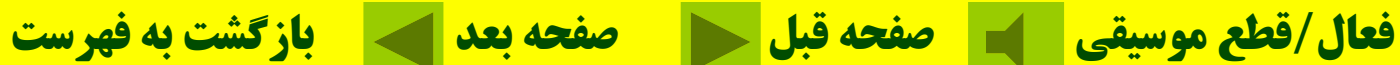

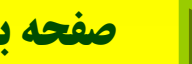

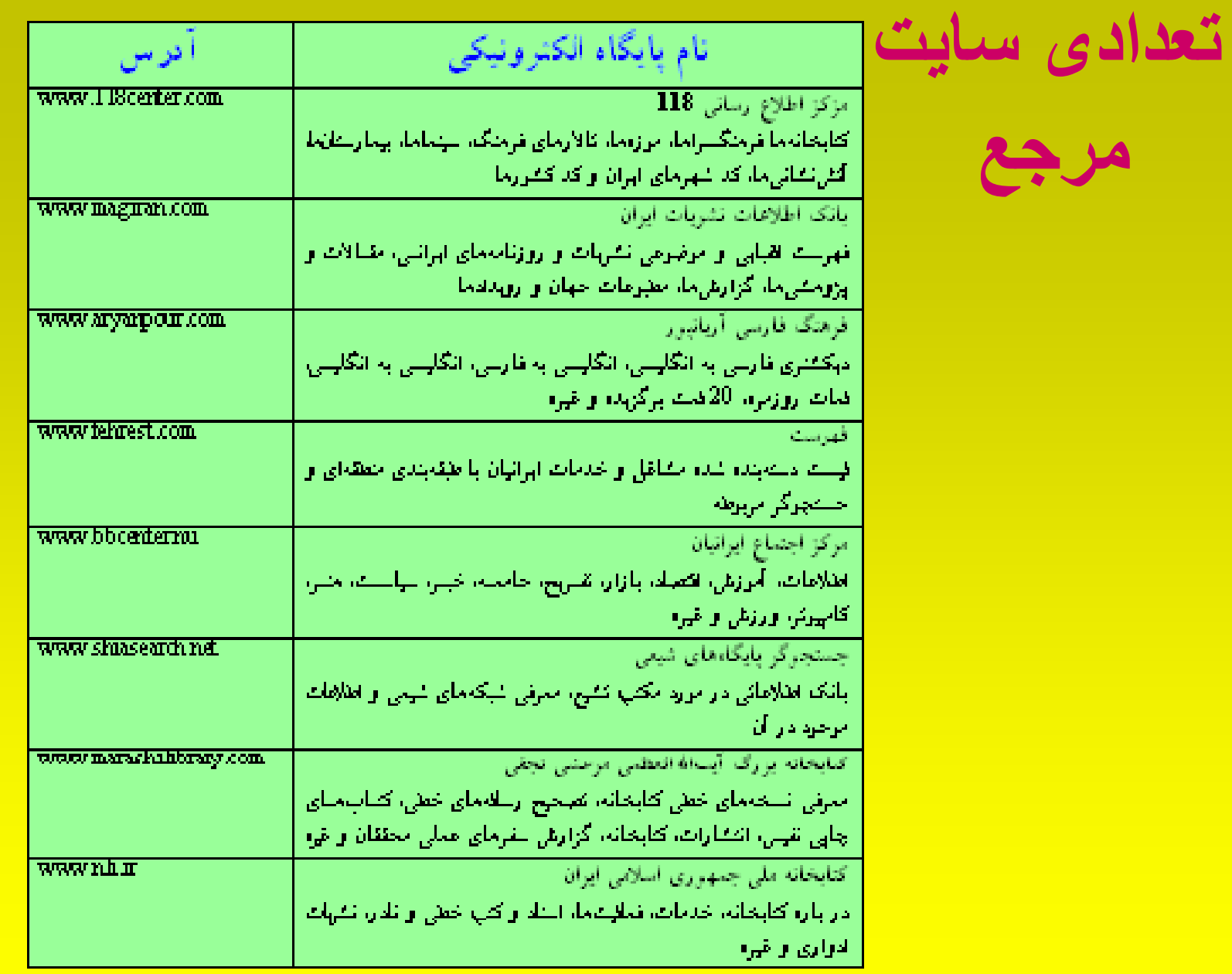

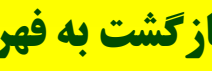

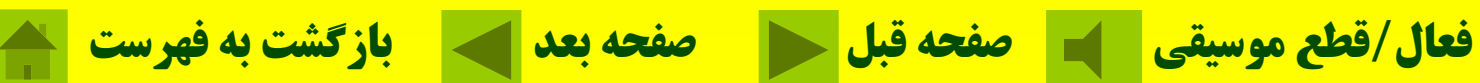

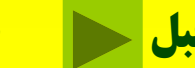

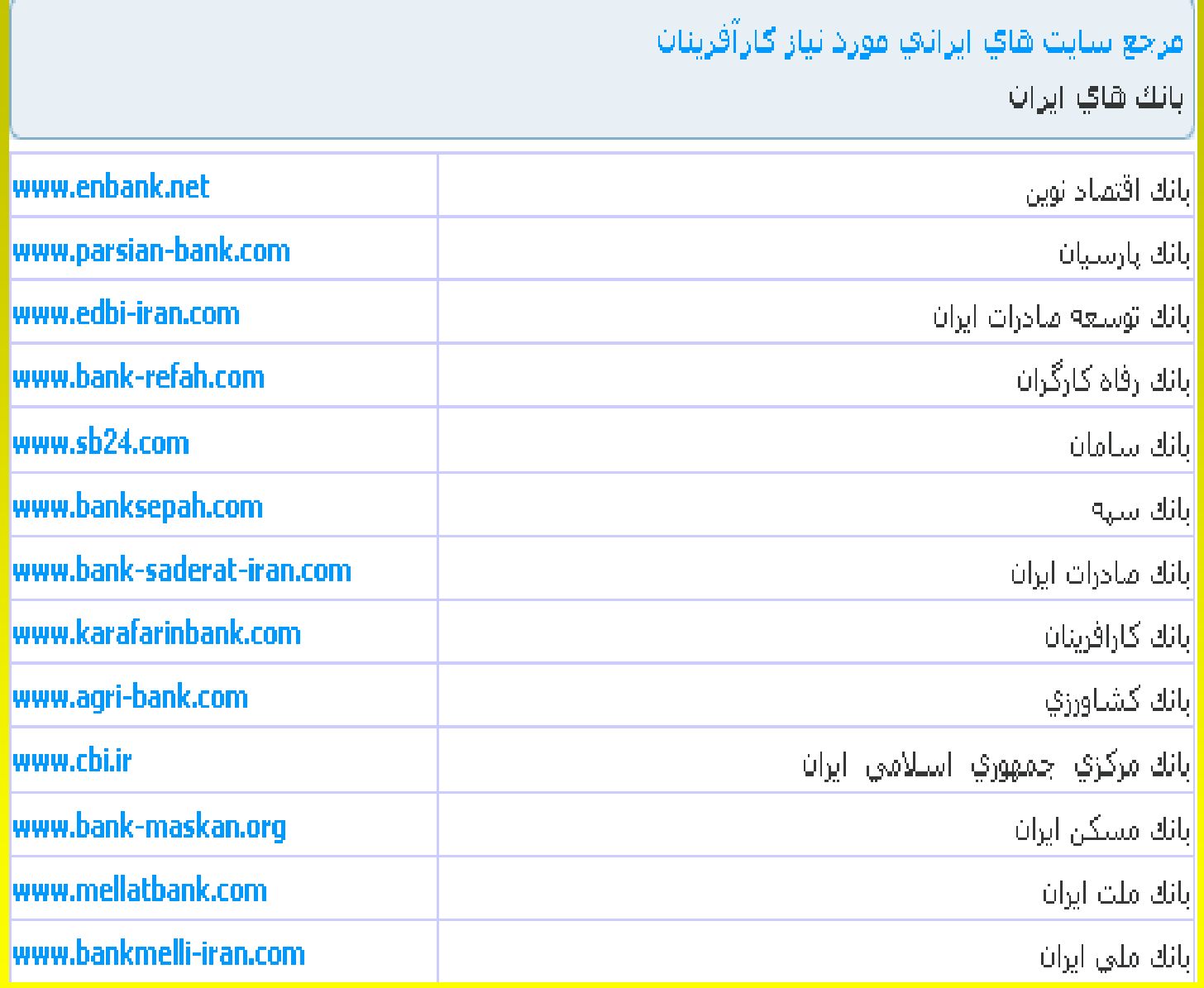

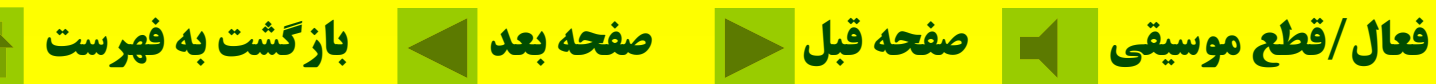

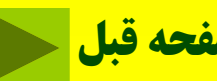

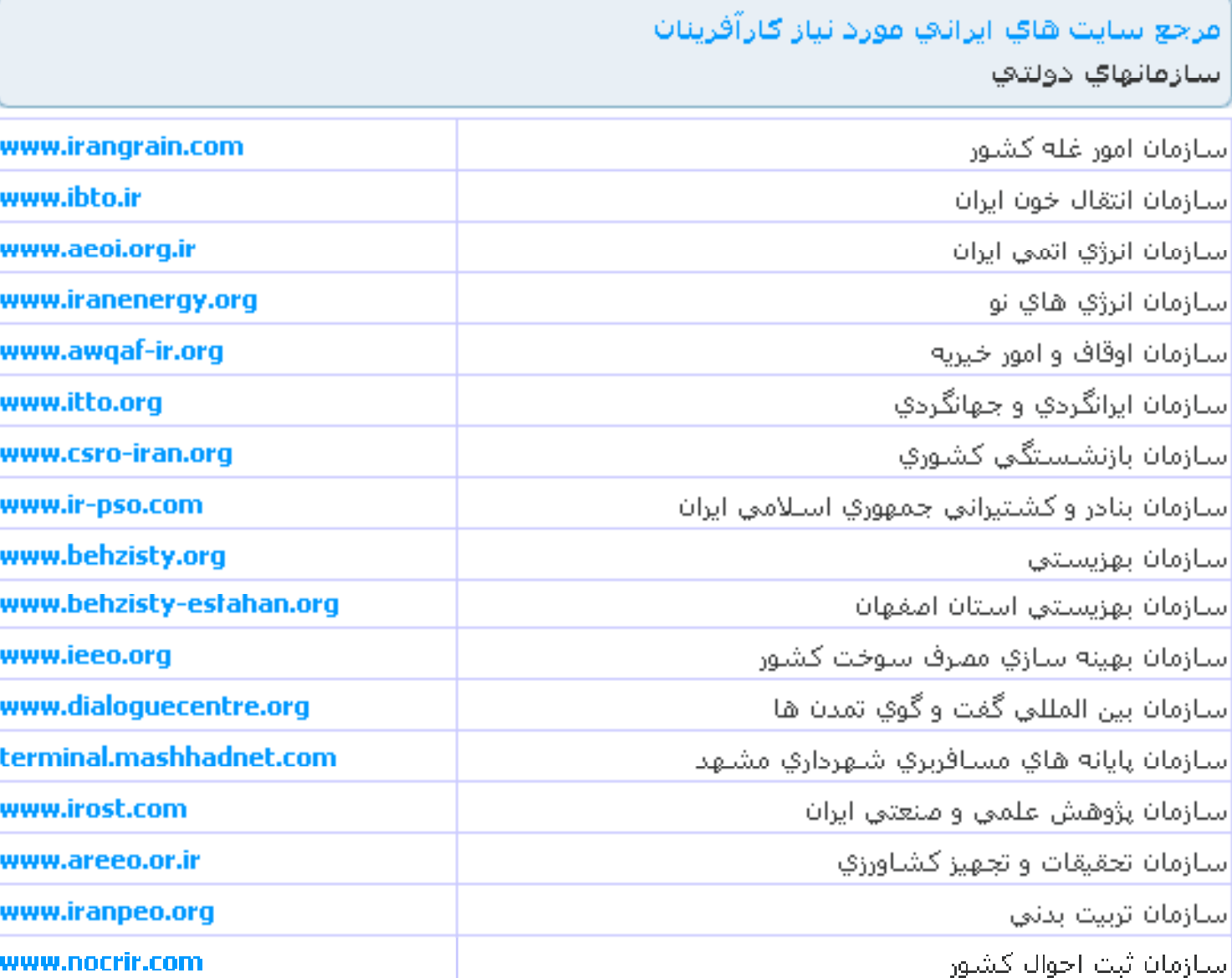

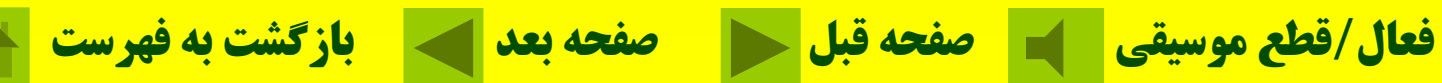

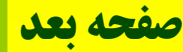

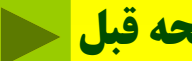

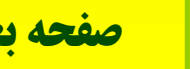

#### سابتهاي مرجع كسب و كار

#### Page: 1

#### www.businessweek.com

ادر اين سايت مي توانيد از پيشـنهاد هـاي كارشناسـان اقتصادي و مشـاوران تجـاري در مـورد برنامـه هـا و رونـد<mark>.</mark> امنطقی عملکردها در شرکت های کوچك و متوسط بهره بگیرید.

#### www.cbsc.org

اطلاعات جامع در مورد شروع كسب و كار كوچك و ارائه راه كار عملي جهت بودجه بندي در مراحـل برنامـه ريـزي<mark>.</mark> کار و بازاریابی

#### www.celcee.edu

ابزرگترین مجموعه جهانی در مورد کلیه مباحث مرتبط با آموزش هاي کارآفرینی

#### www.enterweb.org

اطلاعات مختلف در مورد كارآفريني، خود اشتغالي و اداره كسب و كارهاي كوچك

#### www.entre-ed.org

ایکن از اصلی ترین منابع موجود در مورد کارآفرینی که ام*ک*ان کہی مجانی مواد آموزشتی مرتبط با علـوم کارآفرینـی <mark>ا</mark> ادر آن وجود دارد.

#### www.entreworld.com

حاوي اطلاعات مغيدي در مورد كارآفريني (مباحث و ابزارها) در تمامي زمينه هاي مورد نياز براي شـروع يك كسب <mark>ا</mark> و کار

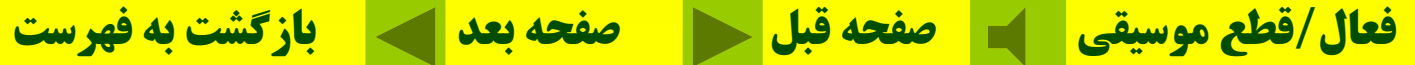

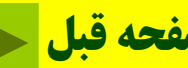

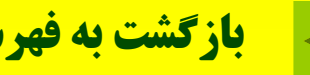

### مرجع سايت هاي ايراناي مورد نياز ګارآفرينان مراكز تحقيقاتني و فرهنگني

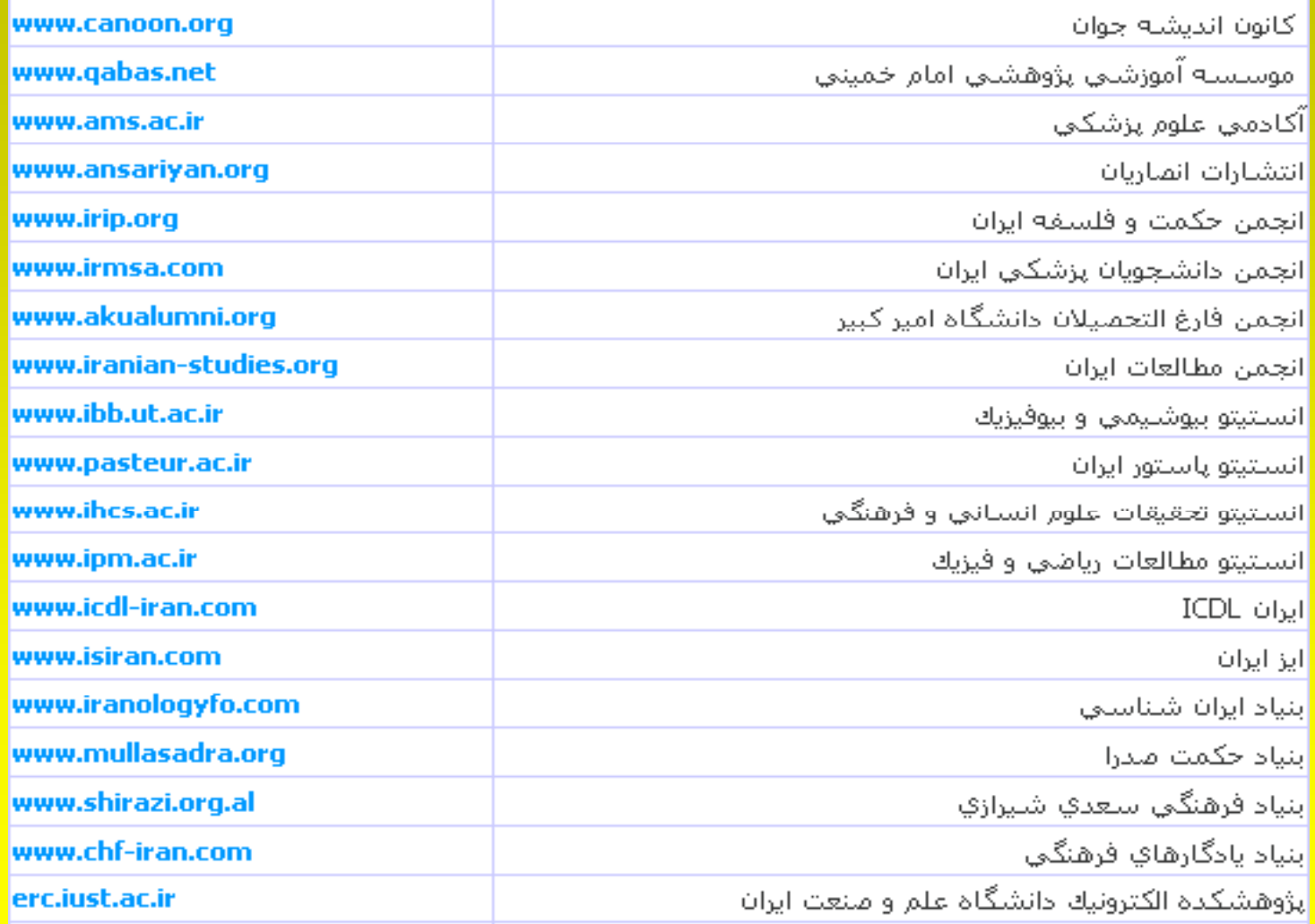

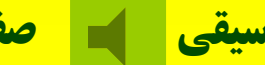

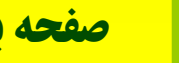

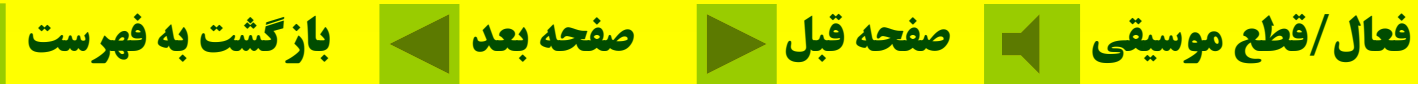

## **مفهموم آدرس الكترونيكي نام حوزه (محل كاربر) نام عضو (كاربر @ )**

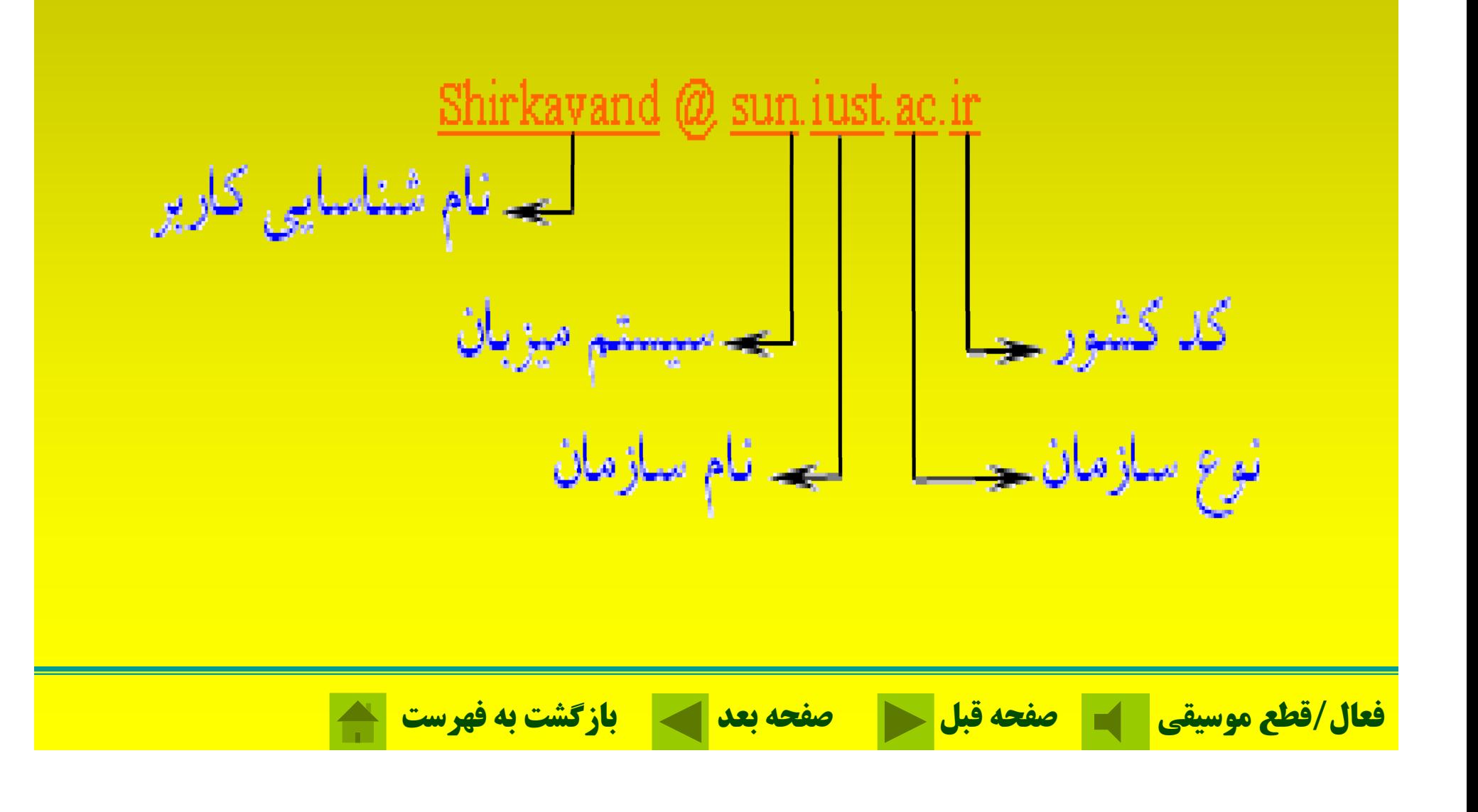

**حوزههاي سطح بالاي سازماني**

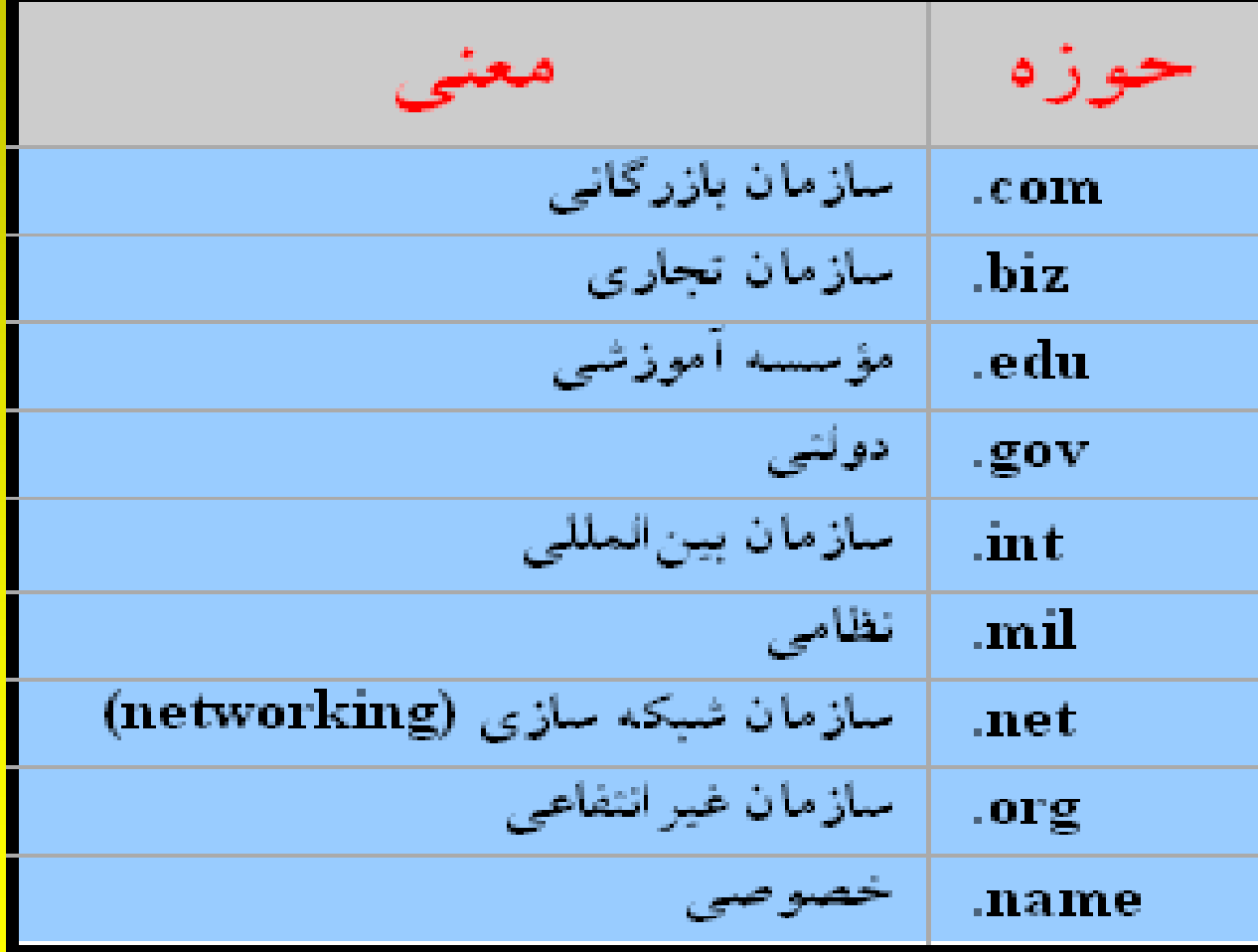

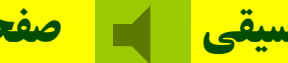

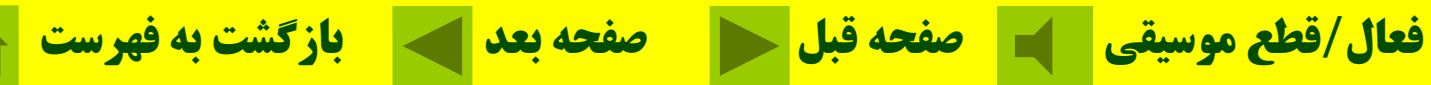

# **حوزههاي سطح بالاي جغرافياي <sup>ي</sup> <sup>ح</sup> <sup>ي</sup> <sup>ي</sup>**

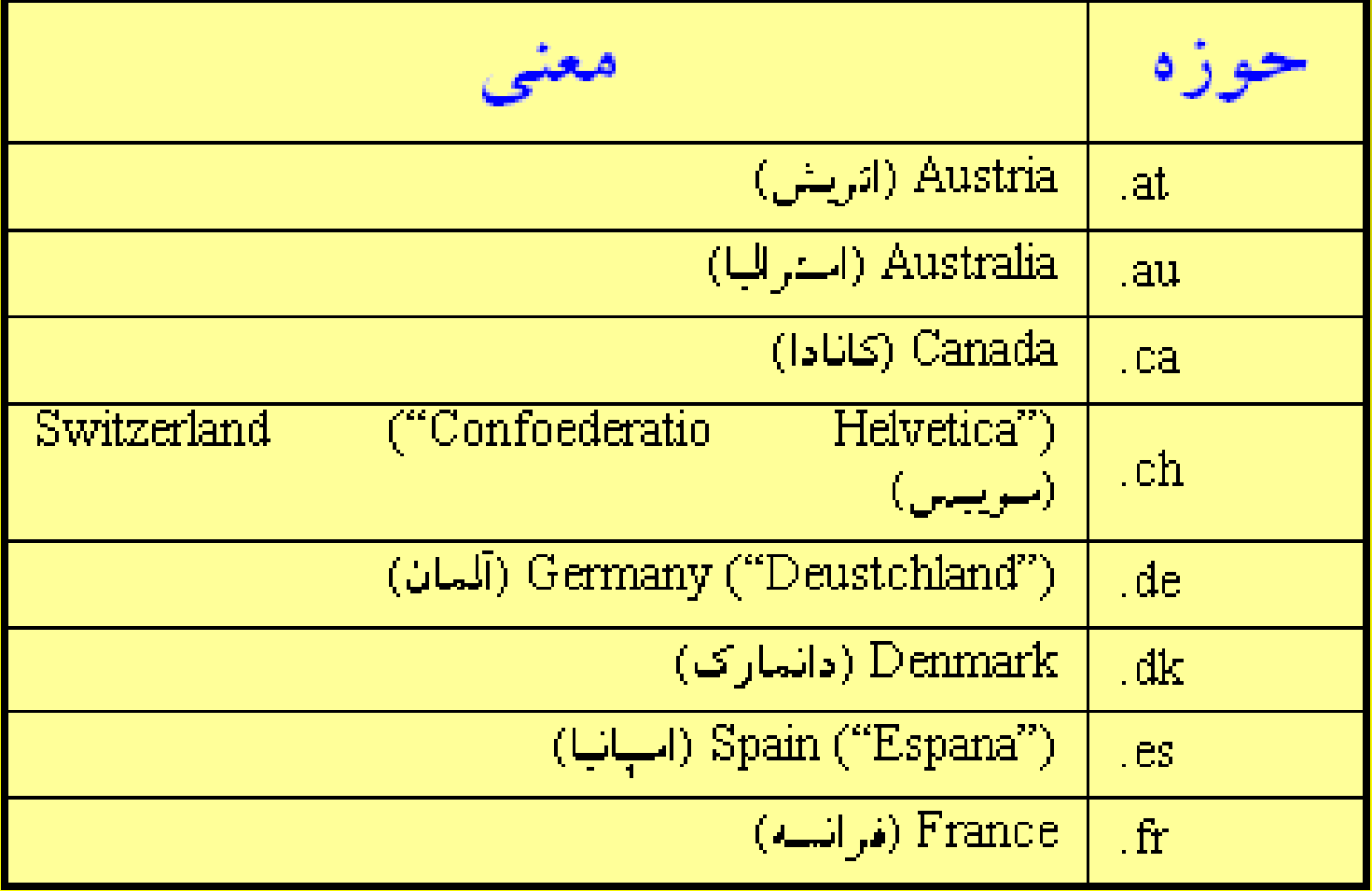

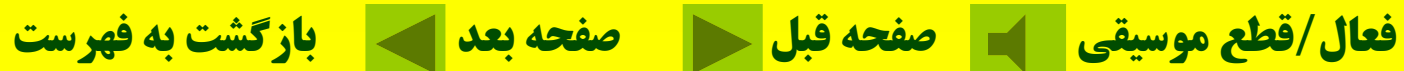

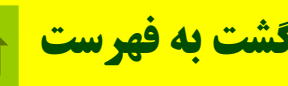

**حوزههاي سطح بالاي جغرافيايي**

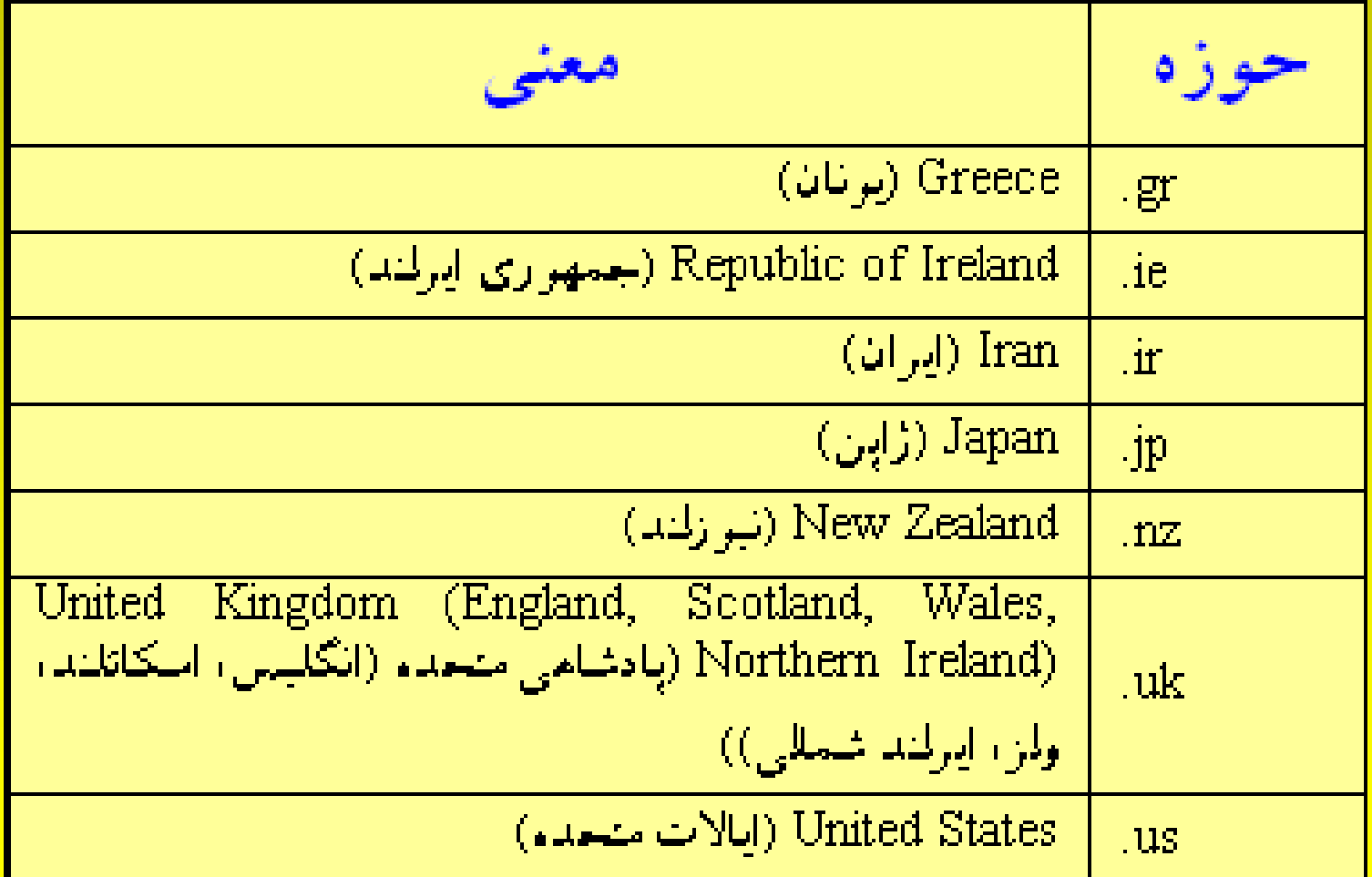

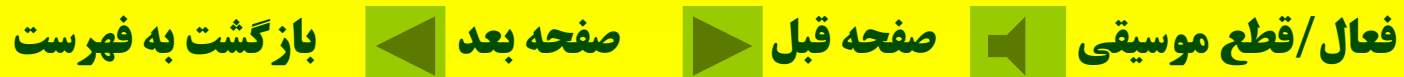

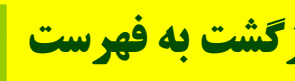

## براي ارسال برنامهOutlook Express را اجرا كنيد.

**ارسال پست الكترونيكي**

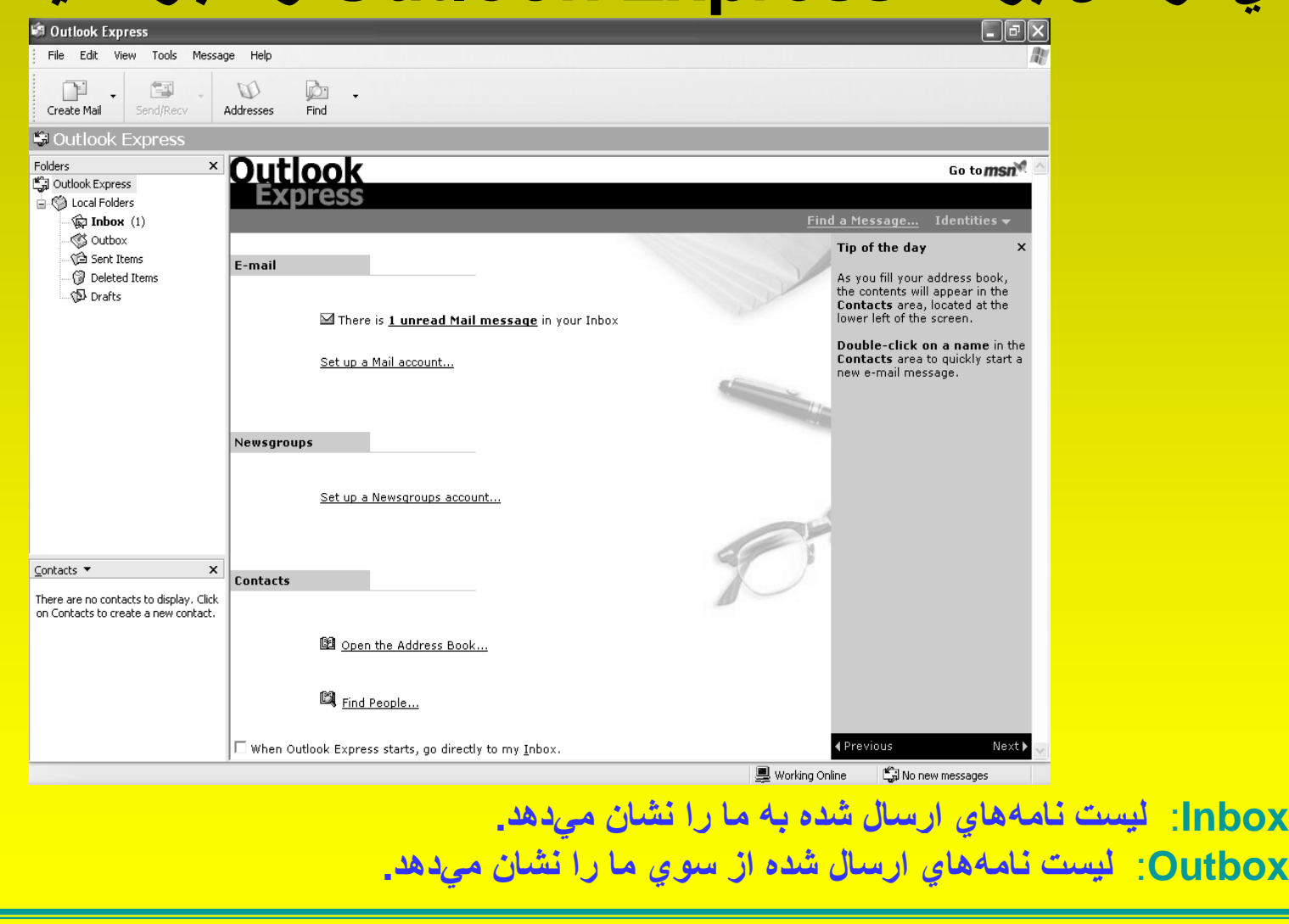

**فعال/قطع موسيقي صفحه قبل صفحه بعد بازگشت به فهرست**

**پست الكترونيكي در ياهو**

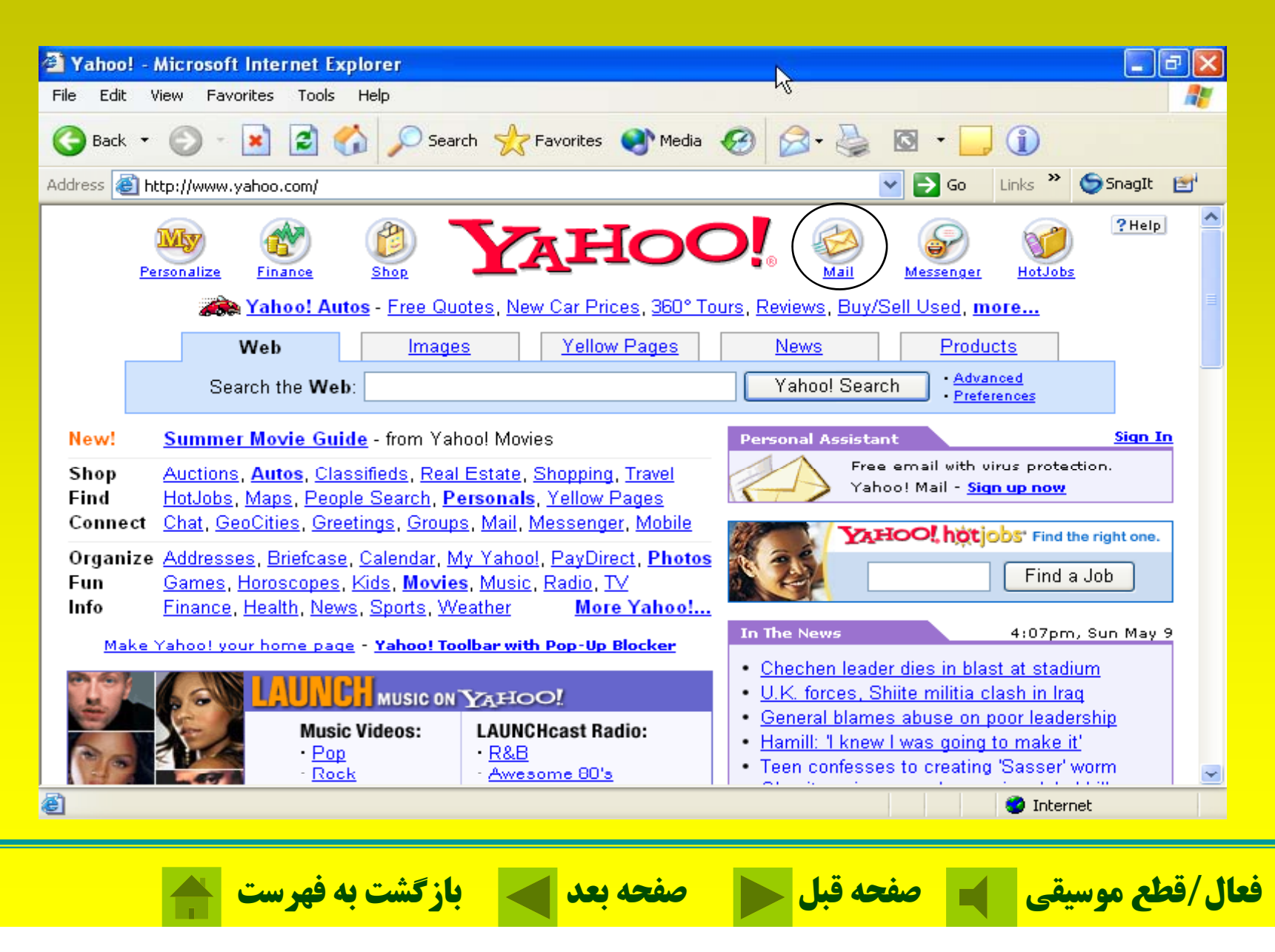

**پنجره نگارش پست الكترونيكي**

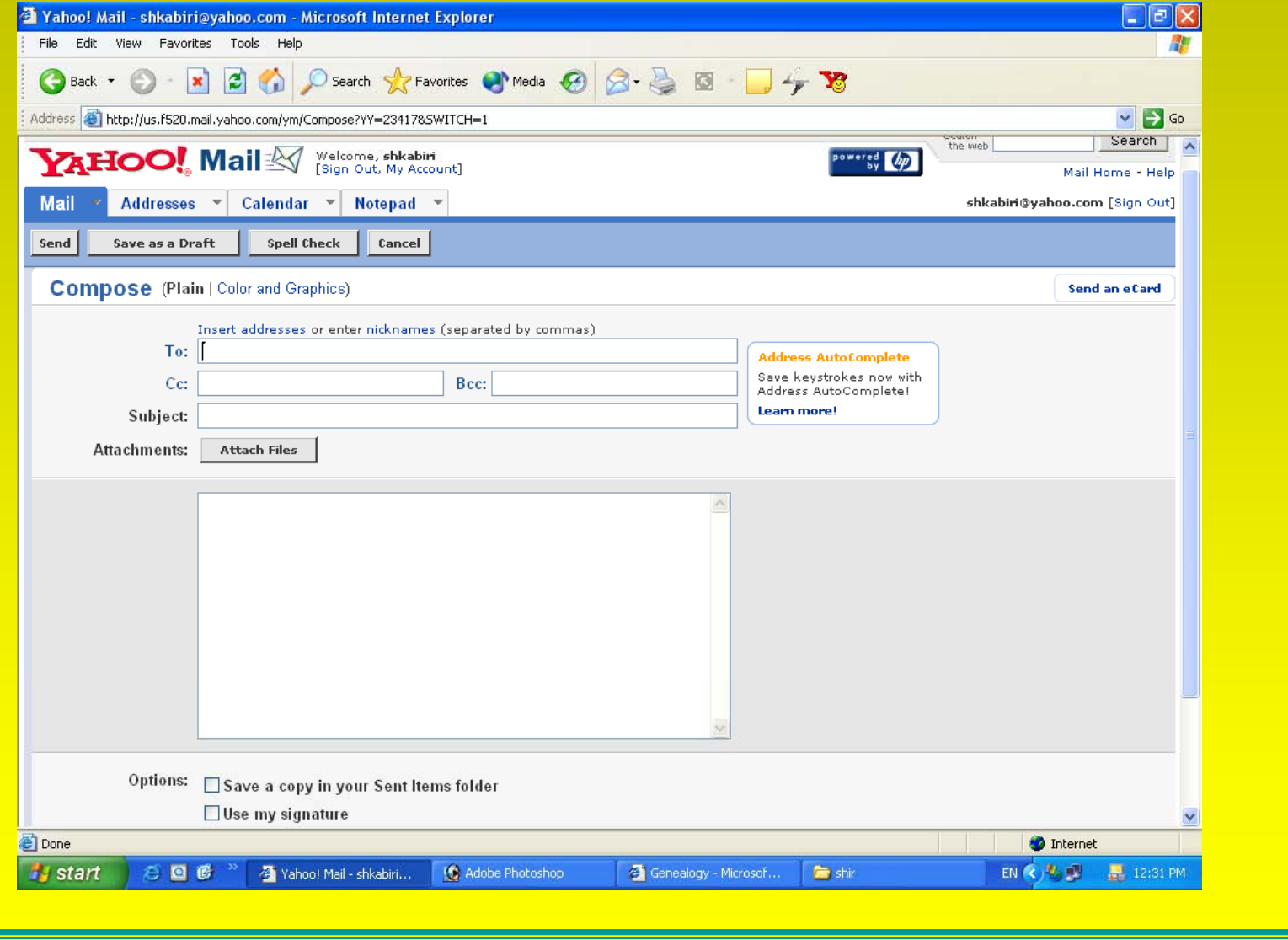

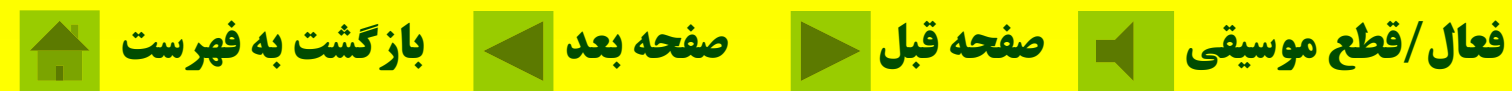

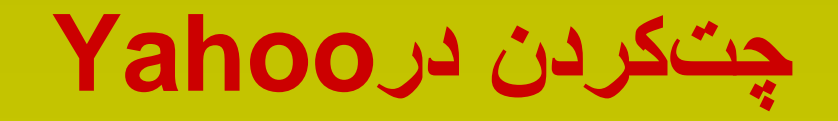

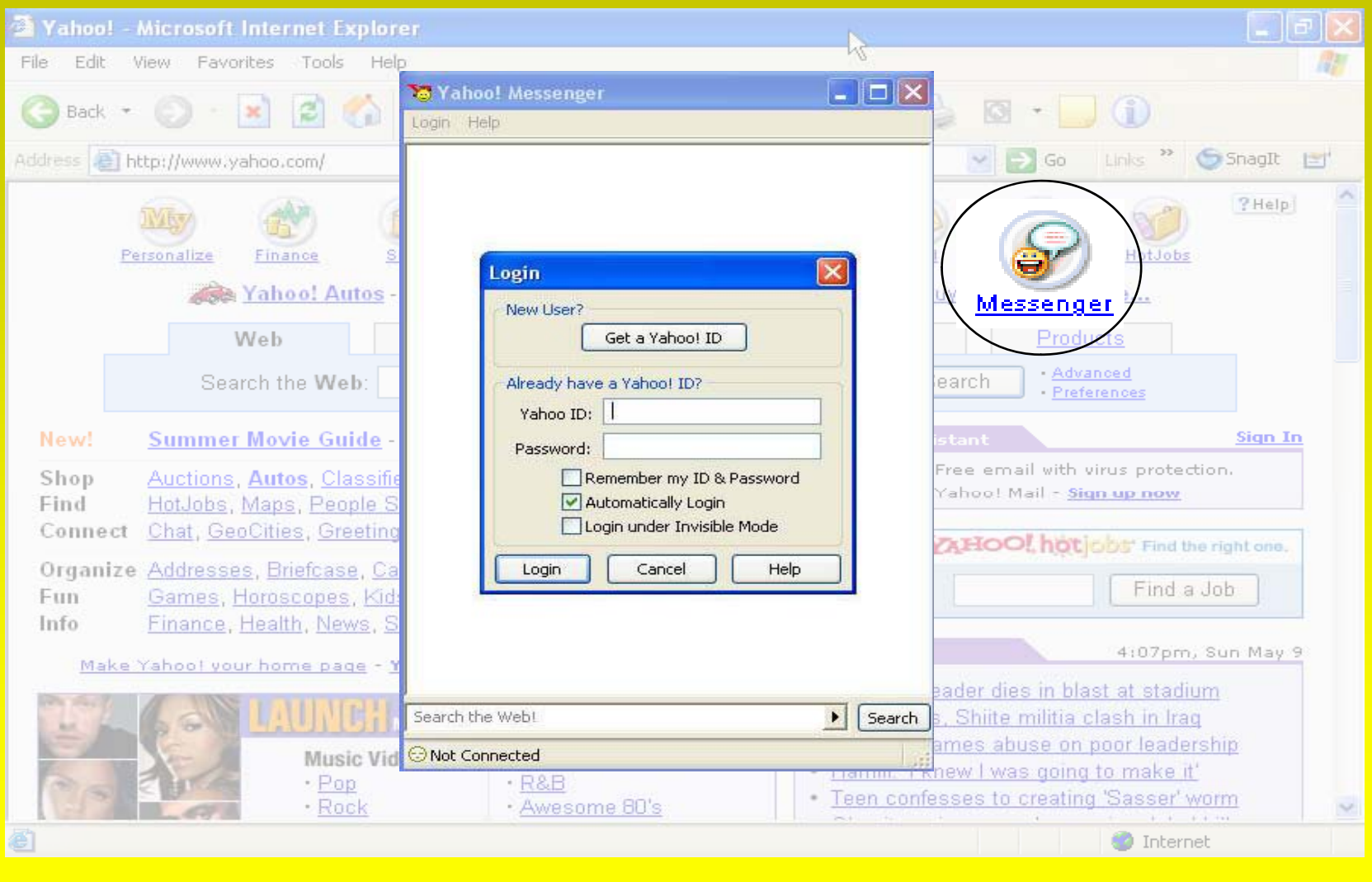

**قطع موسيقي صفحه قبل صفحه بعد بازگشت به فهرست فعال/**

**گفتگو يا چت در اينترنت يكي از <sup>س</sup> ده <sup>ا</sup> ترين، جذابترين <sup>و</sup> پر <sup>س</sup> <sup>ا</sup> تفادهترين موضوعات در اينترنت چت كردن ميباشد.**

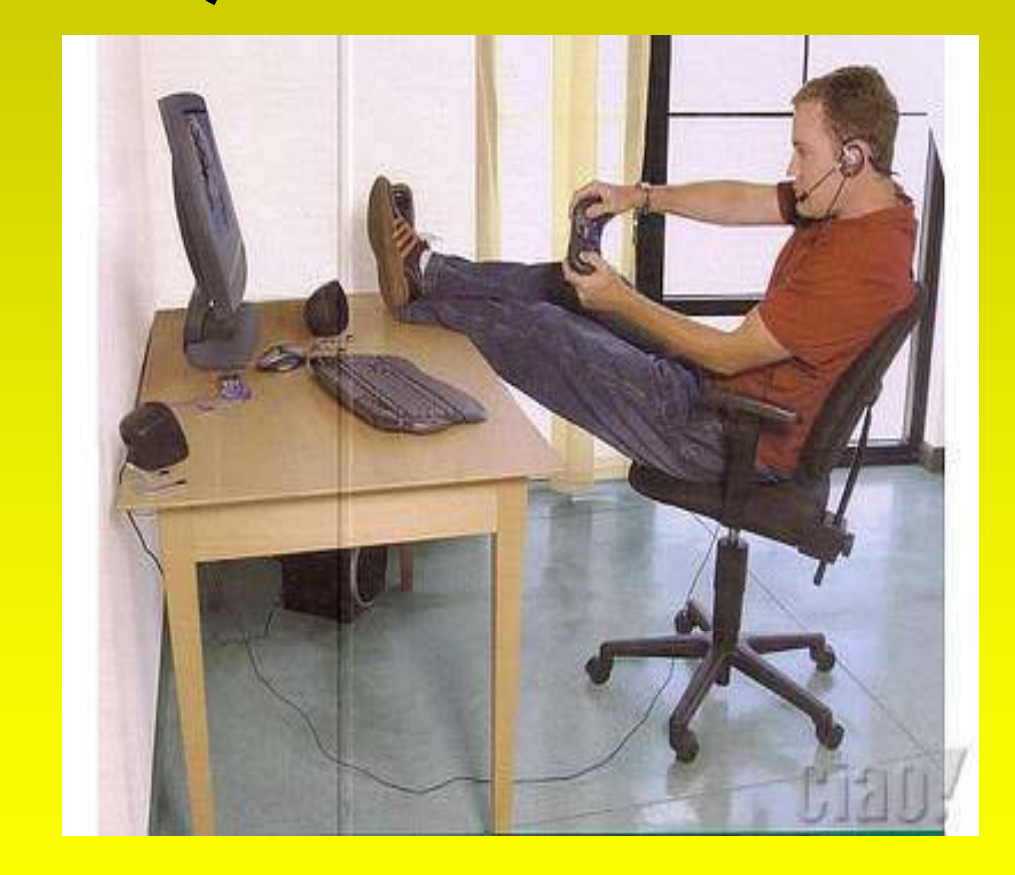

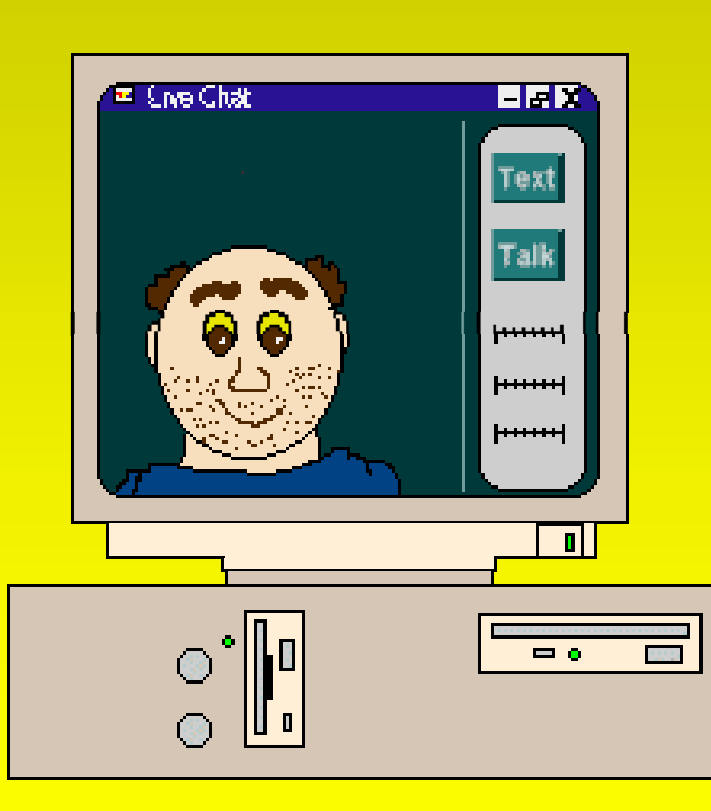

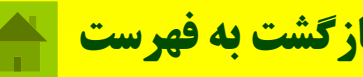

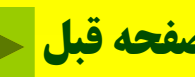

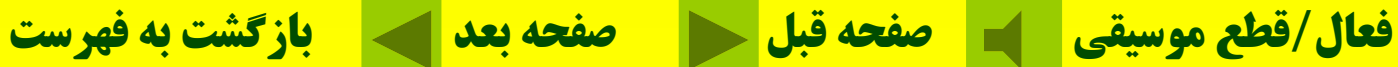

**علائم نشان دهنده احساسات**

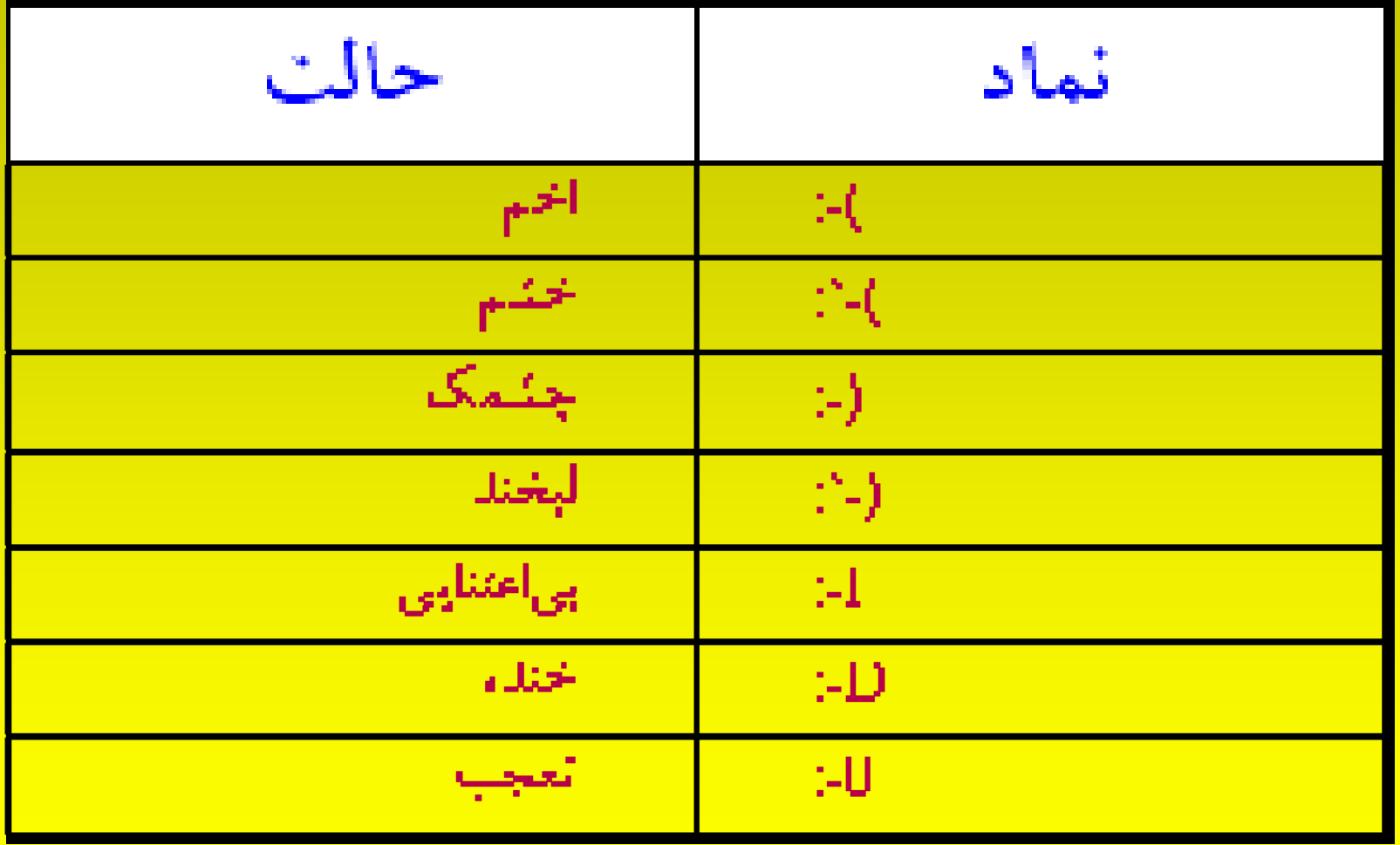

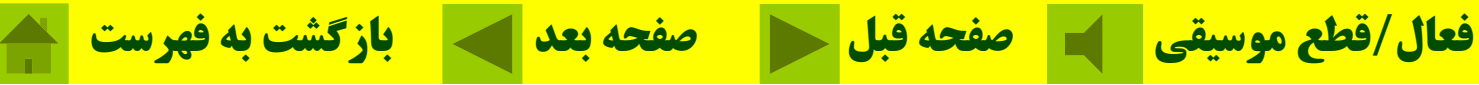

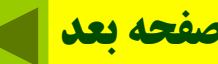

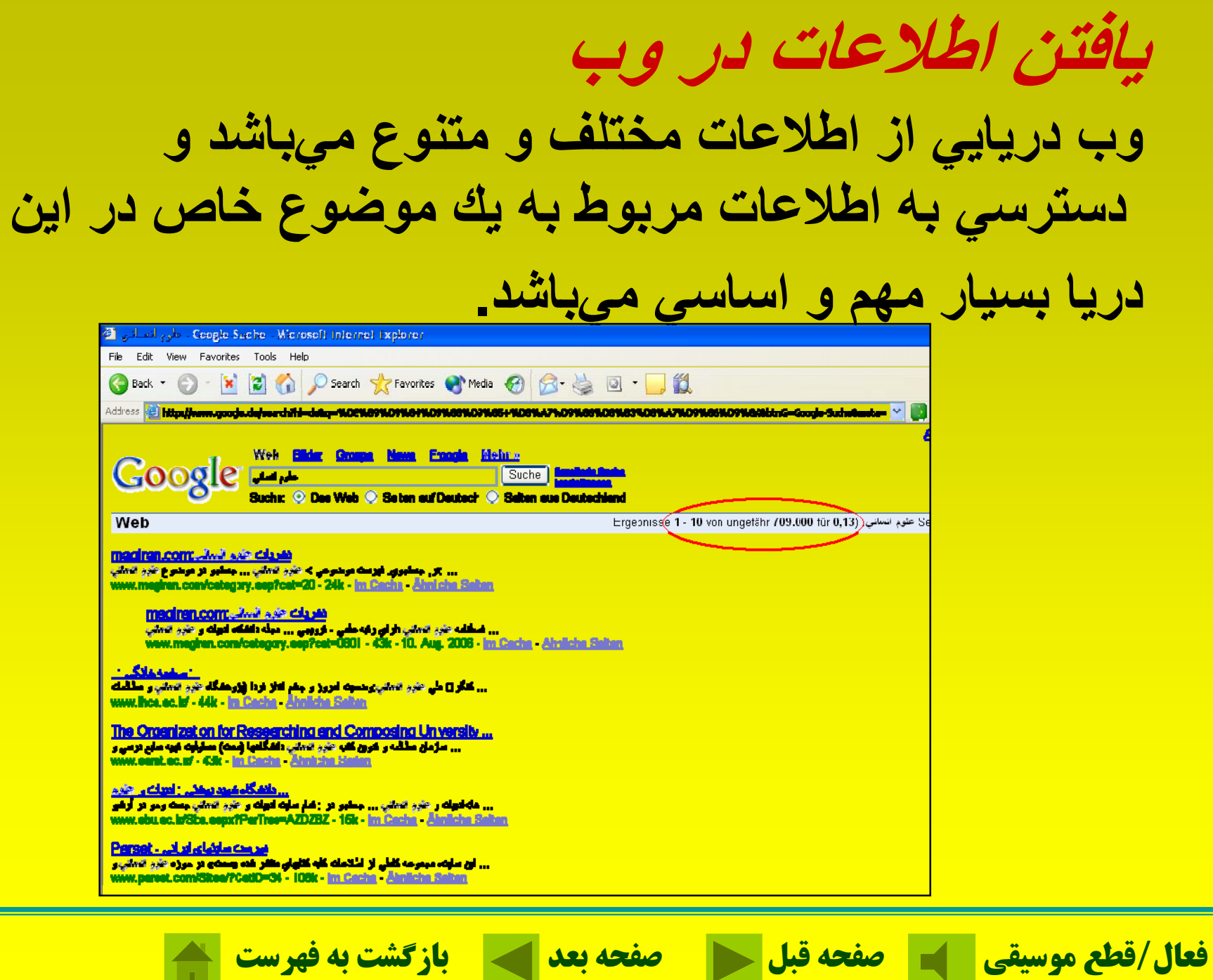

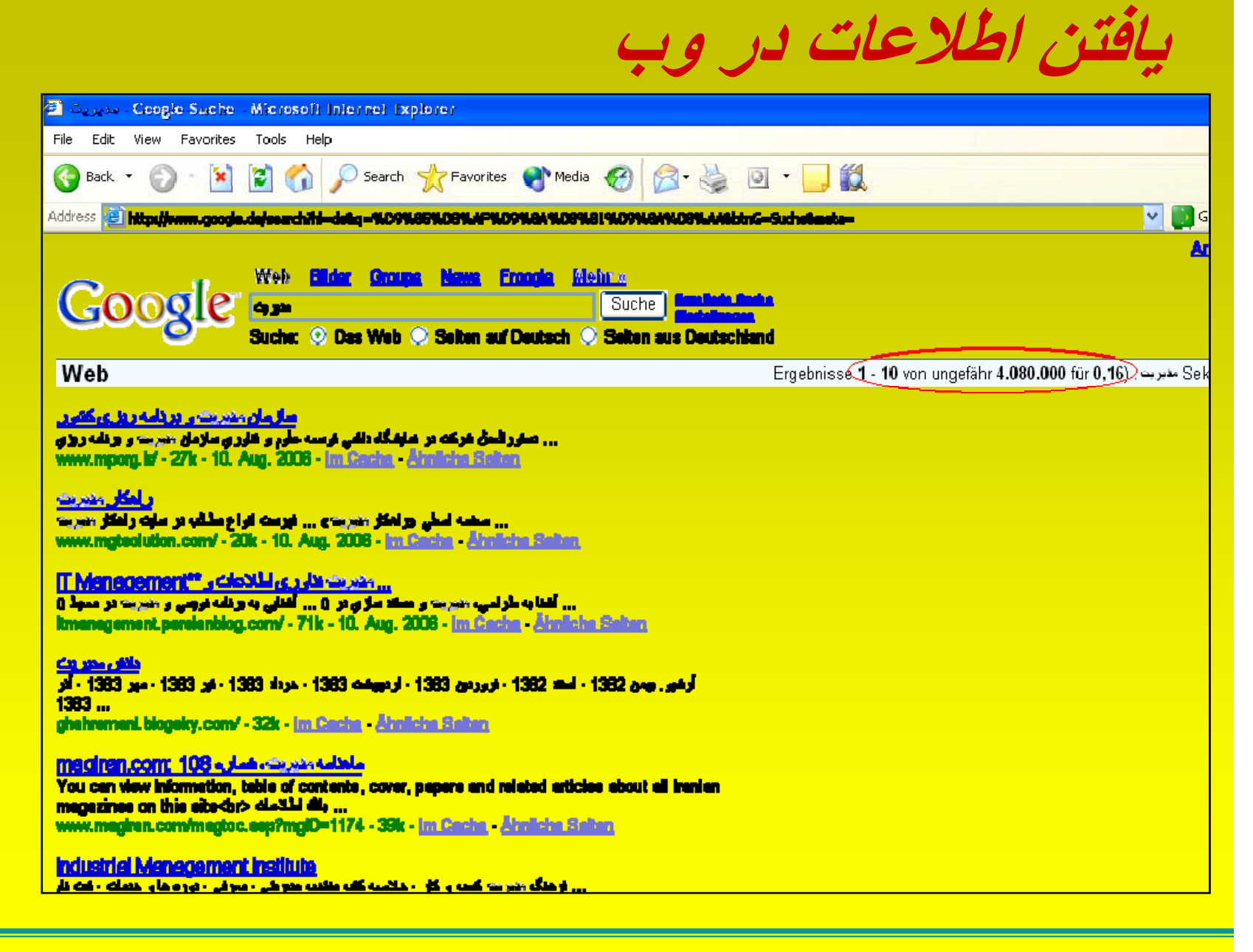

![](_page_286_Picture_1.jpeg)

**يافتن تصاوير در وب**

![](_page_287_Picture_1.jpeg)

**فعال/قطع موسيقي صفحه قبل صفحه بعد بازگشت به فهرست**

![](_page_287_Picture_3.jpeg)

![](_page_287_Picture_5.jpeg)
#### **برخي از موتورهاي جستجو مربوط به وب سايتهايي كه بهصورت اگا ري <sup>ن</sup> ميباشند.**

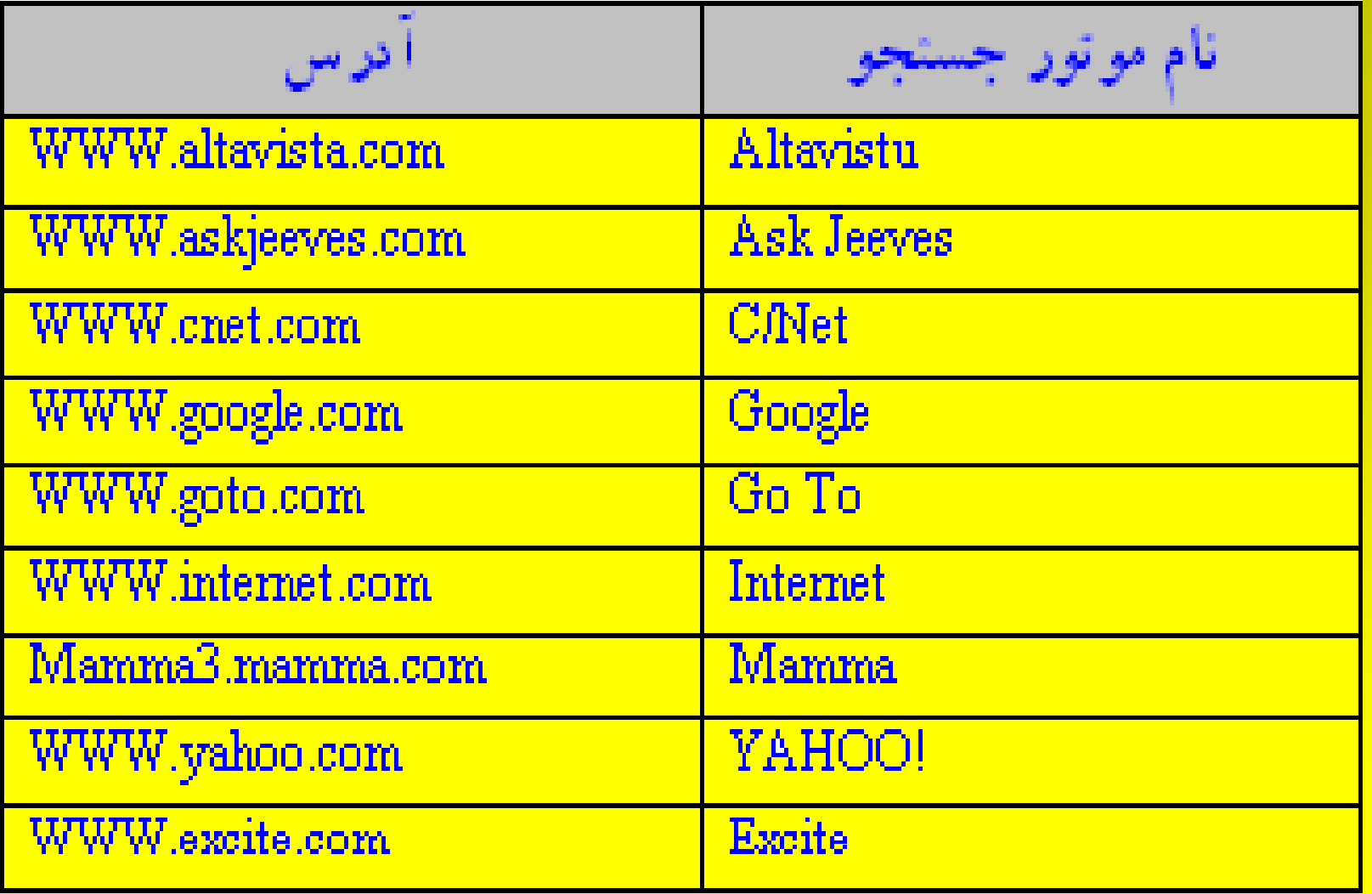

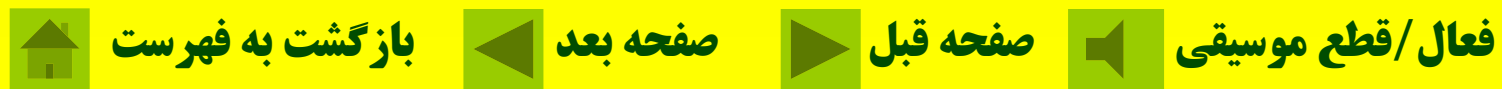

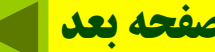

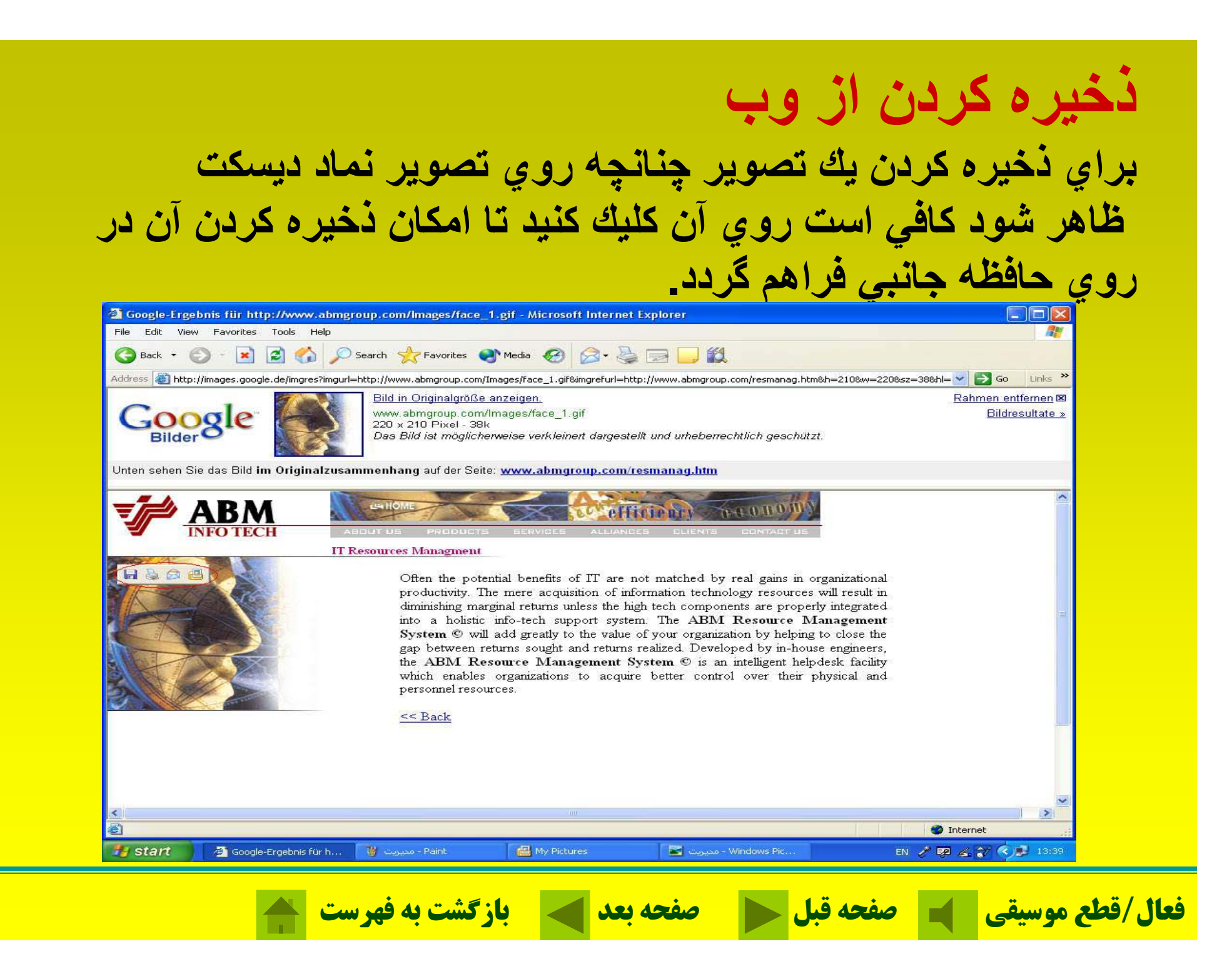

## **معرفي تعدادي از سايتهاي ويژه load down رايگان**

http://www.download.com http://www.tucows.com http://www.davecentral.com http://www.zdnet.com http://www.softseek.com http://www.humanclick.com/download http://www.freedownloads.com

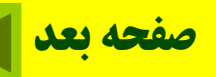

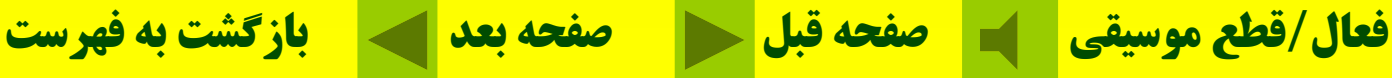

#### http://www.download.com

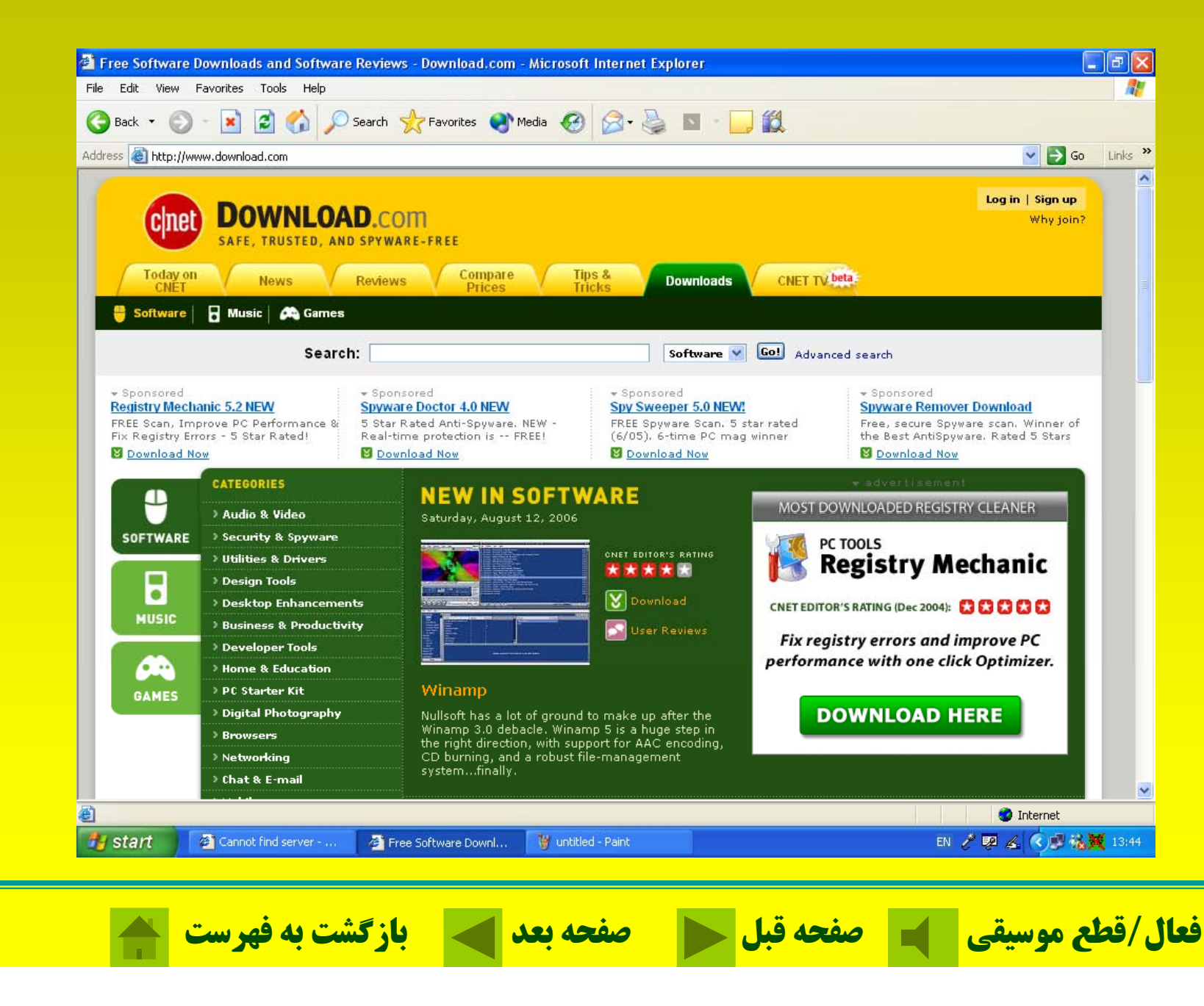

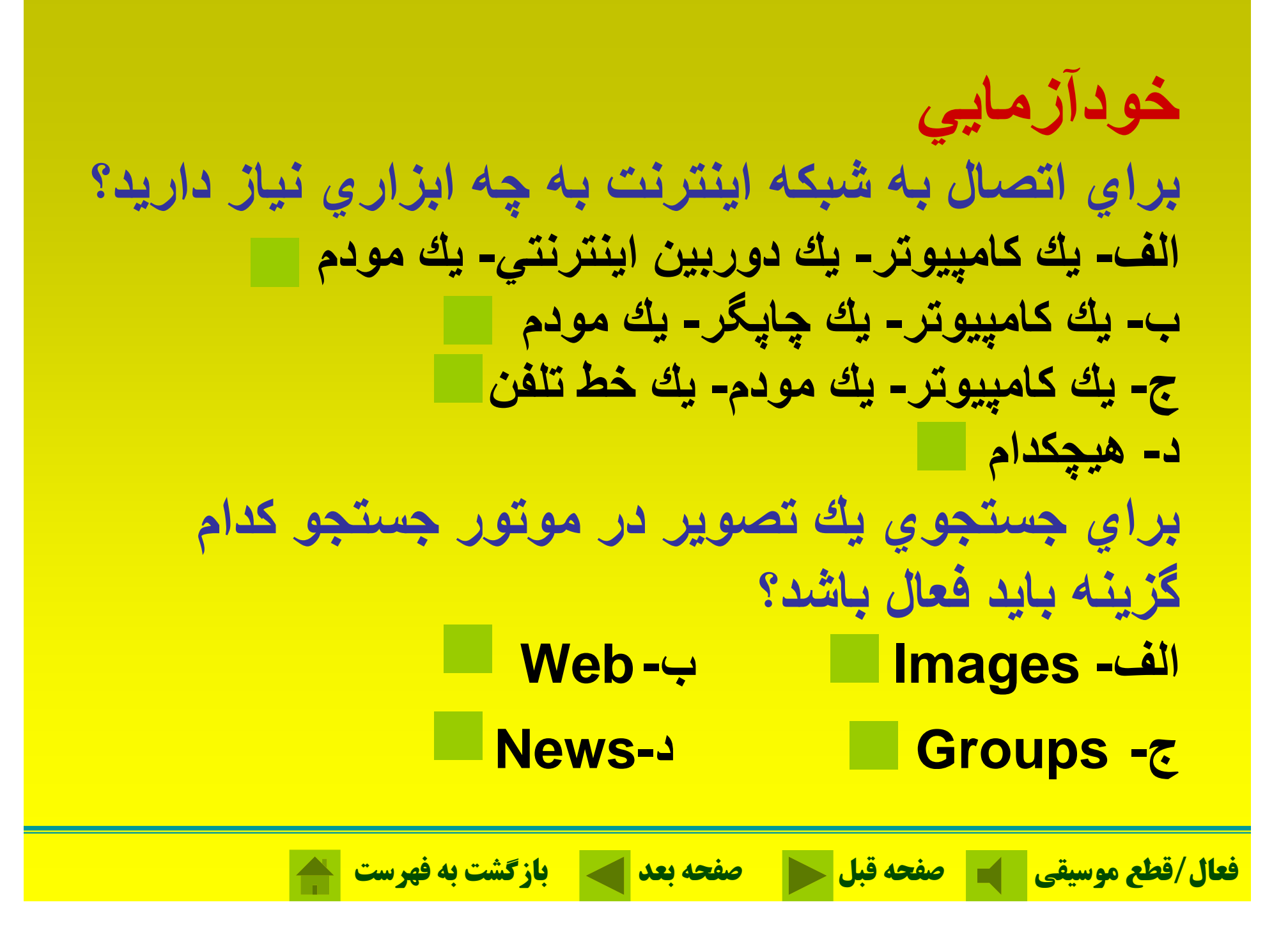

**نرمافزارOutlook چه كارهايي انجام ميدهد؟ الف- رس <sup>ا</sup> ال يك <sup>م</sup> نا <sup>ه</sup> الكترونيكالكت <sup>ن</sup> كي (Mail\_E)(Mail E( <sup>ب</sup> - دريافت يك نامه الكترونيكي (Mail\_E ( ج- سج تجو در اينترنتاينت نت د - موارد الف <sup>و</sup> <sup>ب</sup> صحيح است مي كدا <sup>ك</sup> از <sup>ب</sup> <sup>ر</sup> عا تهاي زير صحيحز نميباشد؟ الف - اينترنت بزرگترين شبكه كامپيوتري جهان است.** ب- گفت و گو یا گَپ اینترنتی را چت گویند. **<sup>ج</sup> - از پست الكترونيكي فقط براي ارسال <sup>و</sup> دريافت تصاوير س <sup>ا</sup> تفاده ميشود. د - سرعت مودم برحسب بيت در ثانيه تعيين ميگردد.**

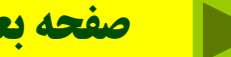

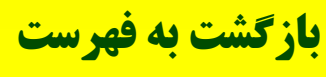

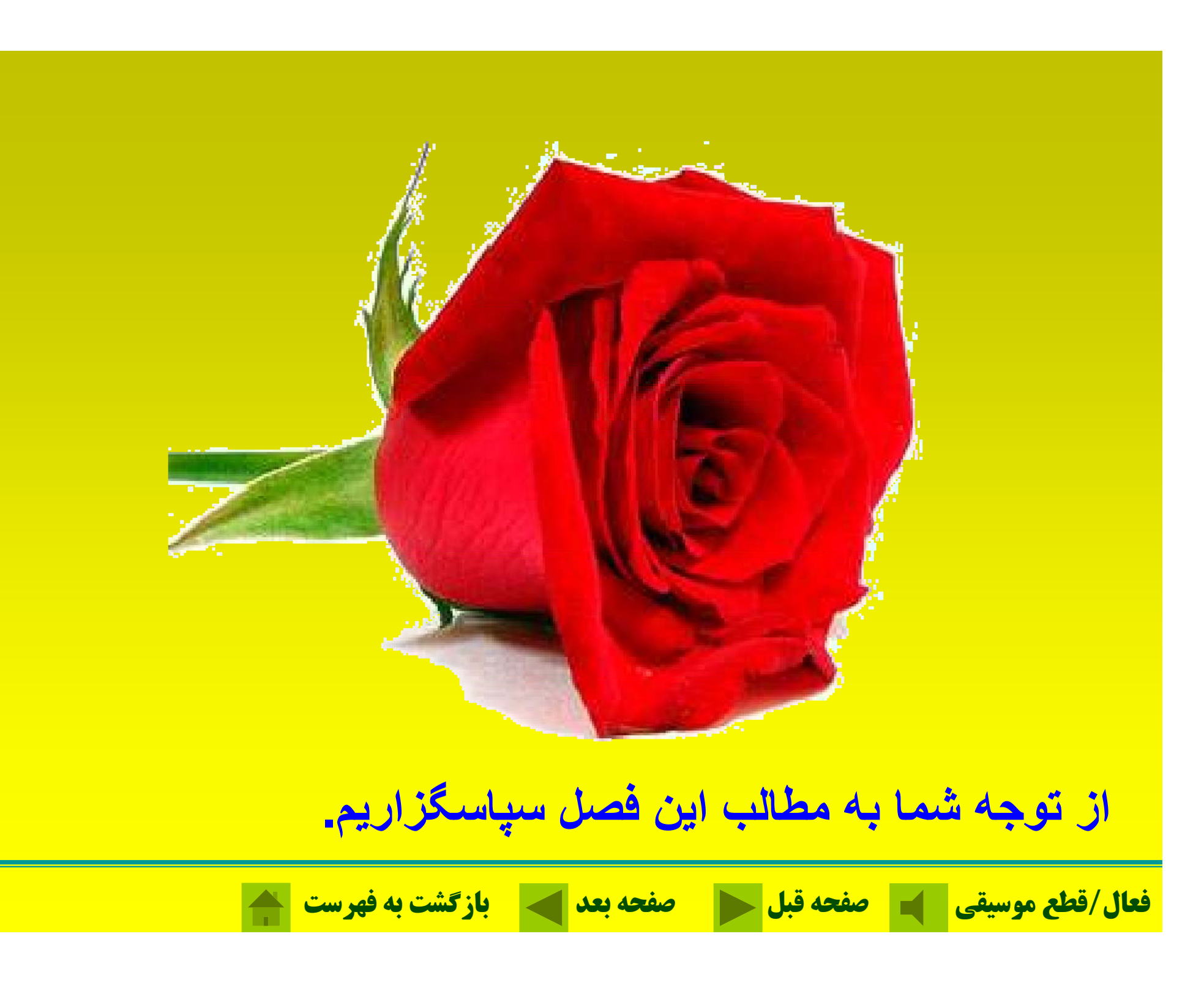

**در <sup>ا</sup> <sup>ا</sup> پين لازم ميدانيم از كليه <sup>ع</sup> ان زيز <sup>ي</sup> كه ما را در تهيه وتدوين اين اثرياري نمودند بويژه خانم مهندس عادله شيركوندشيركوند <sup>و</sup> آقايان محمد خسروي آزاد <sup>و</sup> محمد علي مددي تشكر نماييم.**

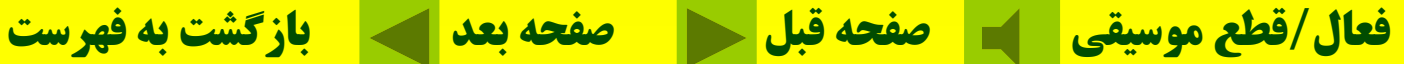

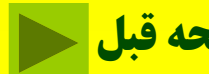

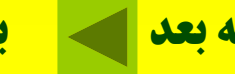

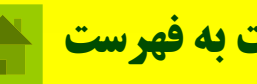

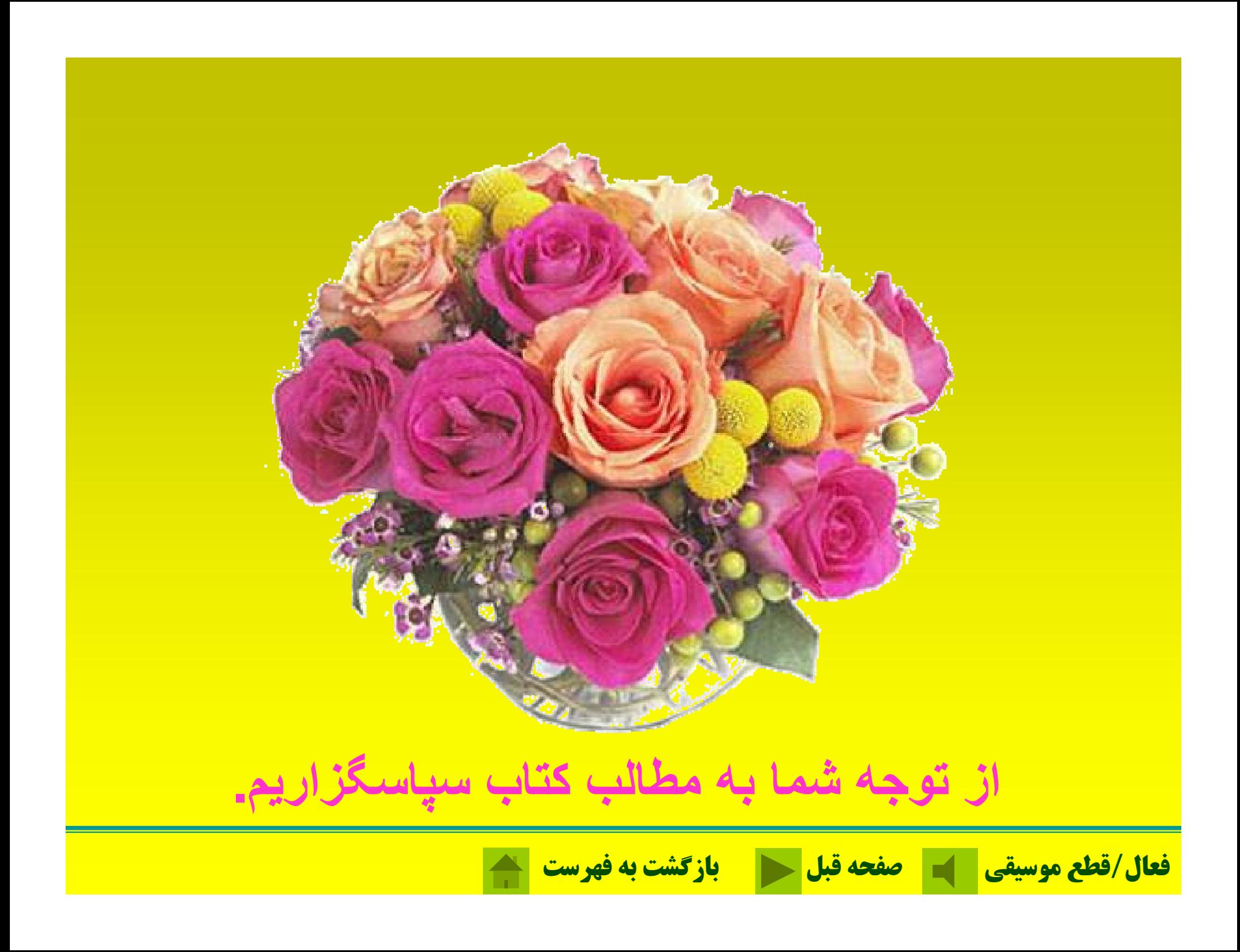

**پايگاه داده چيست؟ به مجموعه اطلاعات سازماندهي شده كه معمولاً مربوط به يك موضوع مشخص بوده <sup>و</sup> داراي ساختار مشابهي باشد ، پايگاه اطلاعاتي گويند***.* فيلد: به هر نوع اطلاعي صرفنظر از ماهيت آن فيلد گويند. <mark>ركورد: مجموعهاي از فيلدها كه در مورد يك موضوع</mark> خاص باشند.

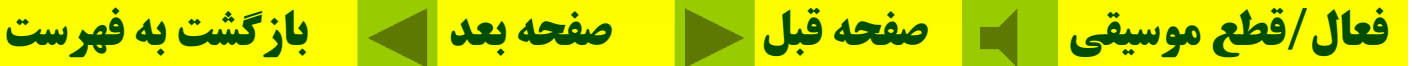

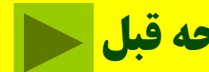

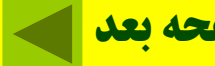

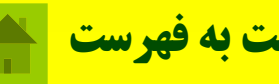

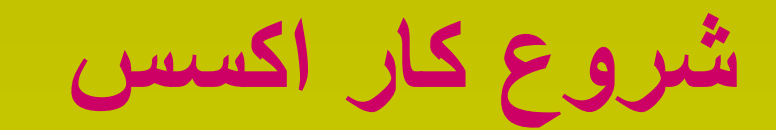

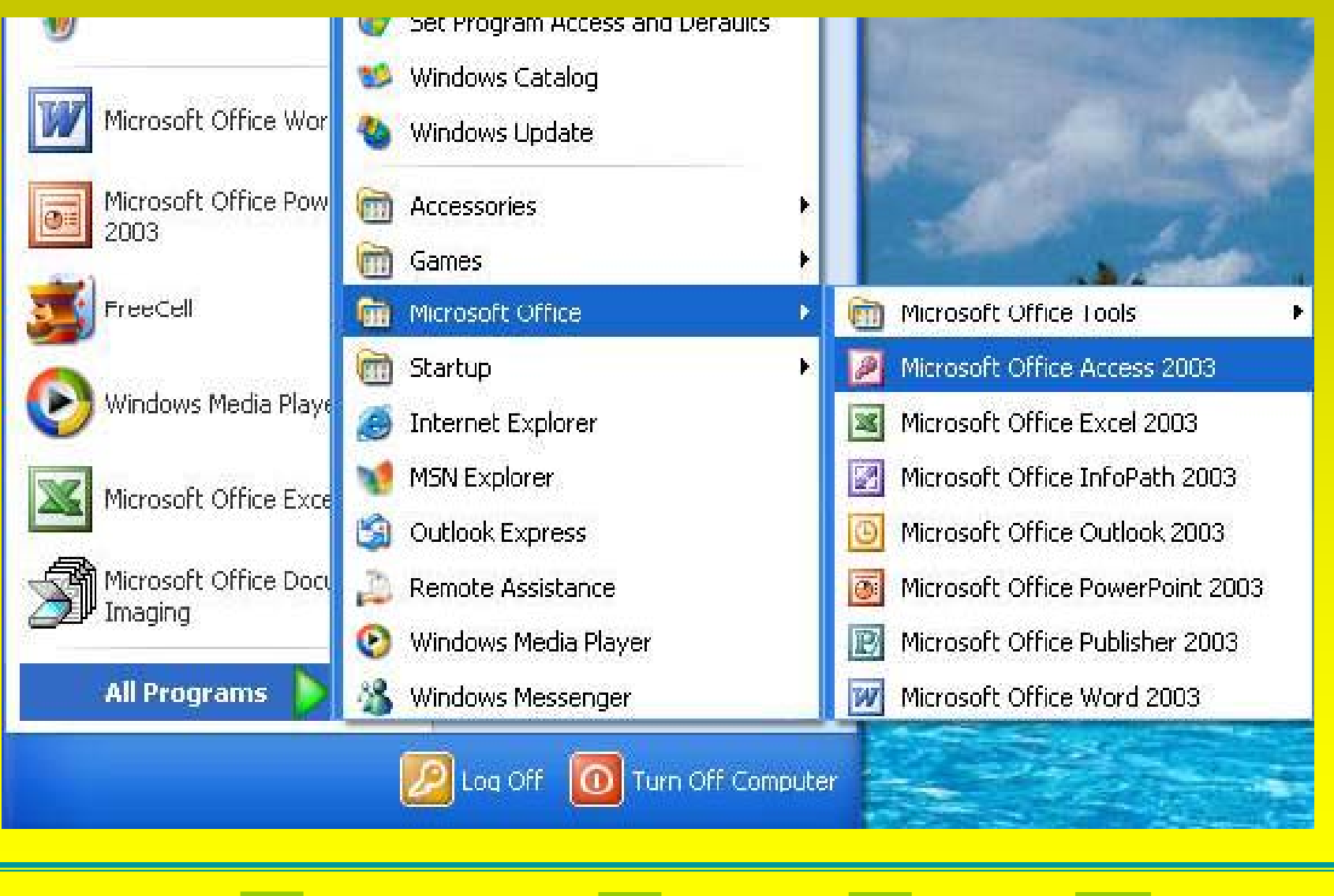

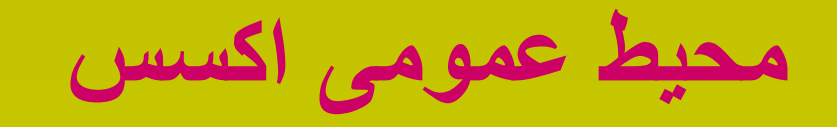

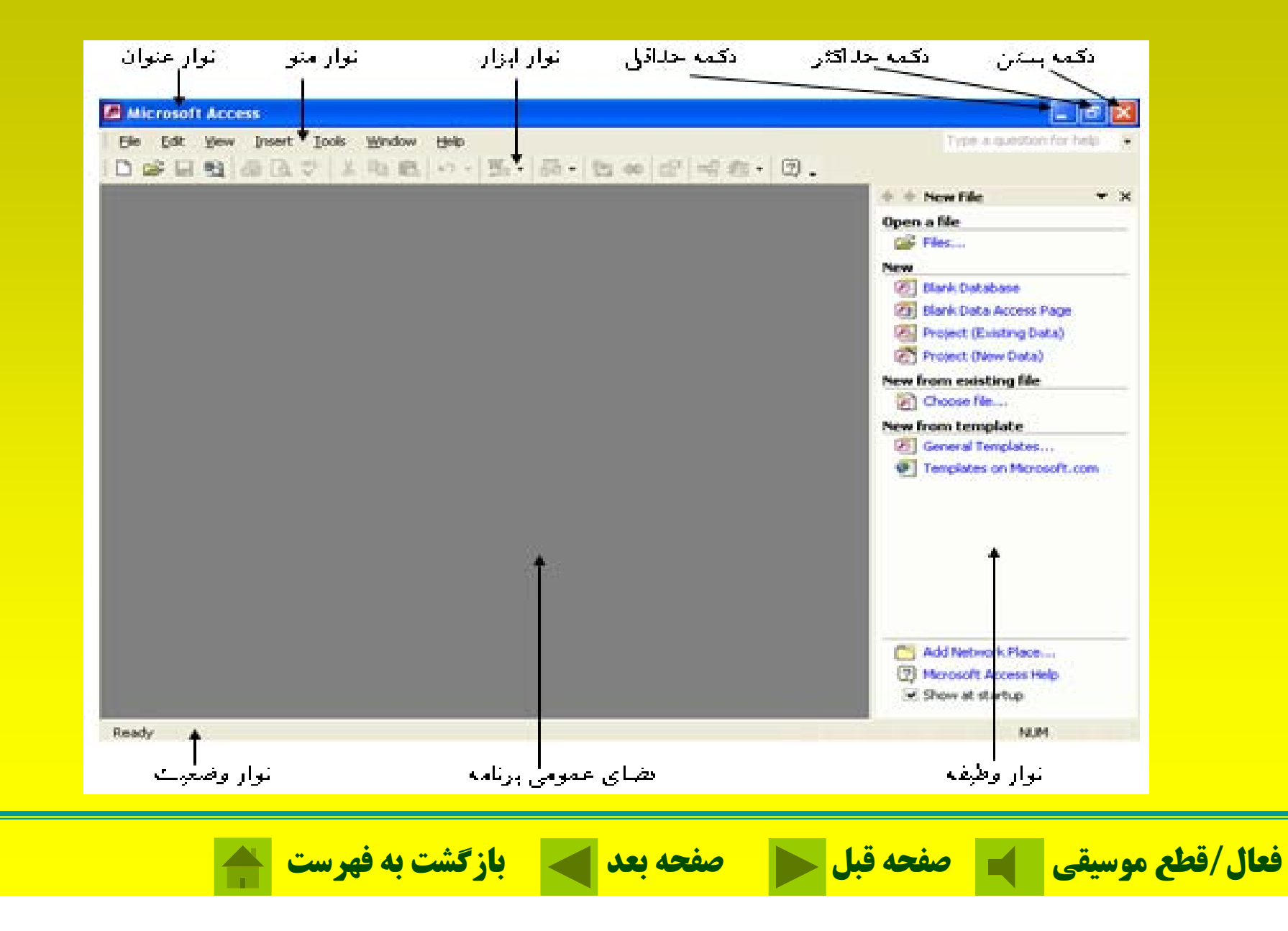

## **Data Base پنجره**

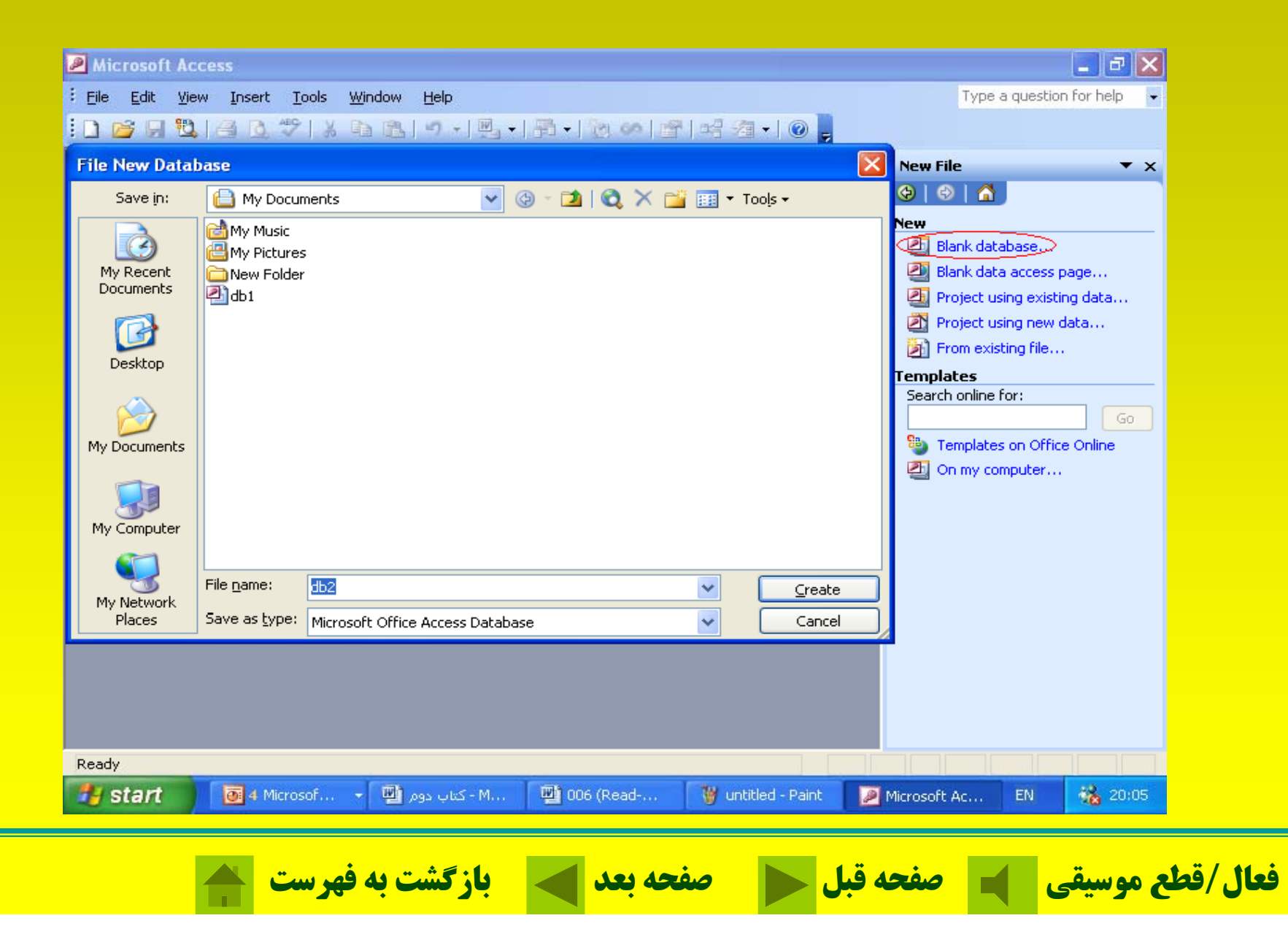

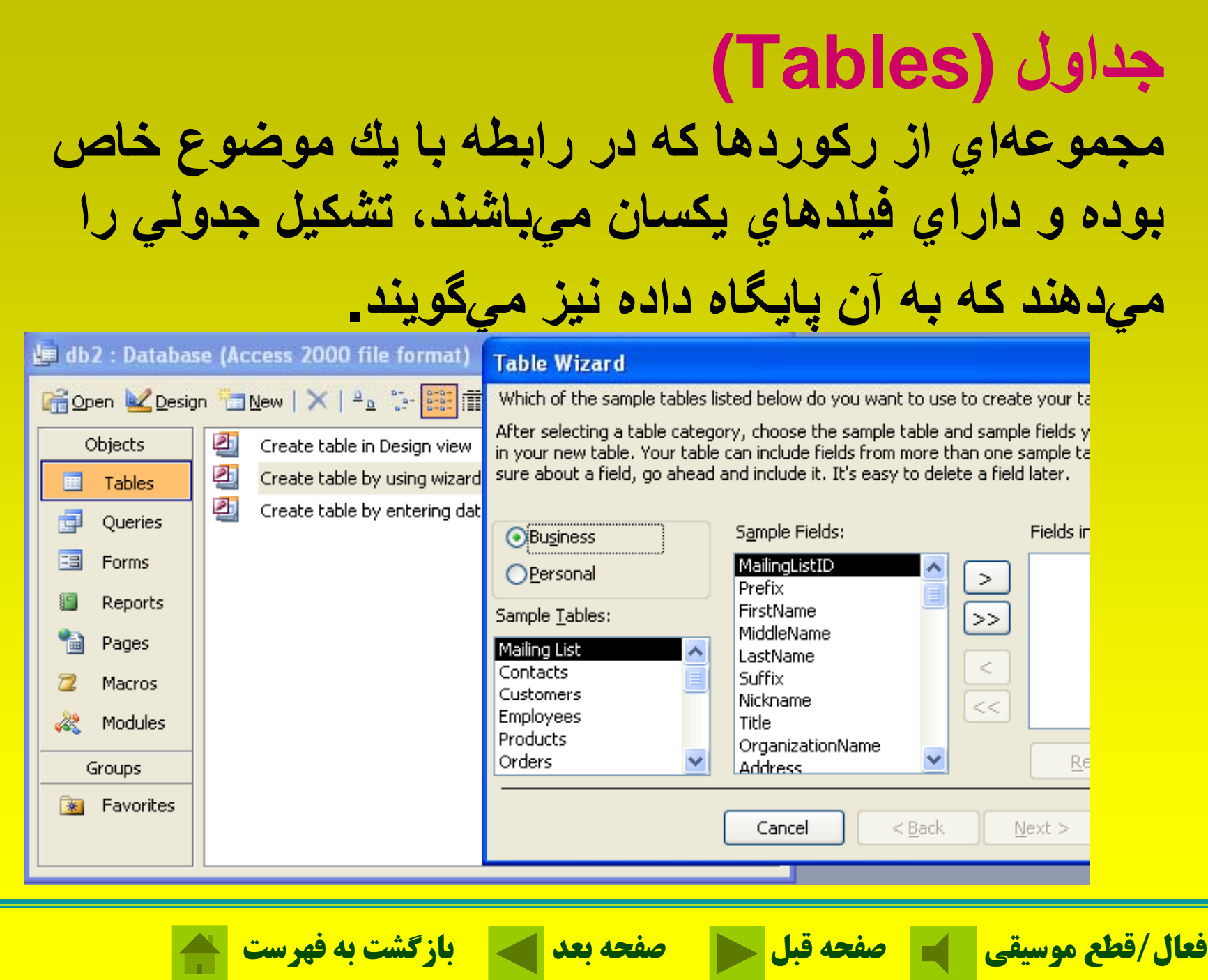

**COL** 

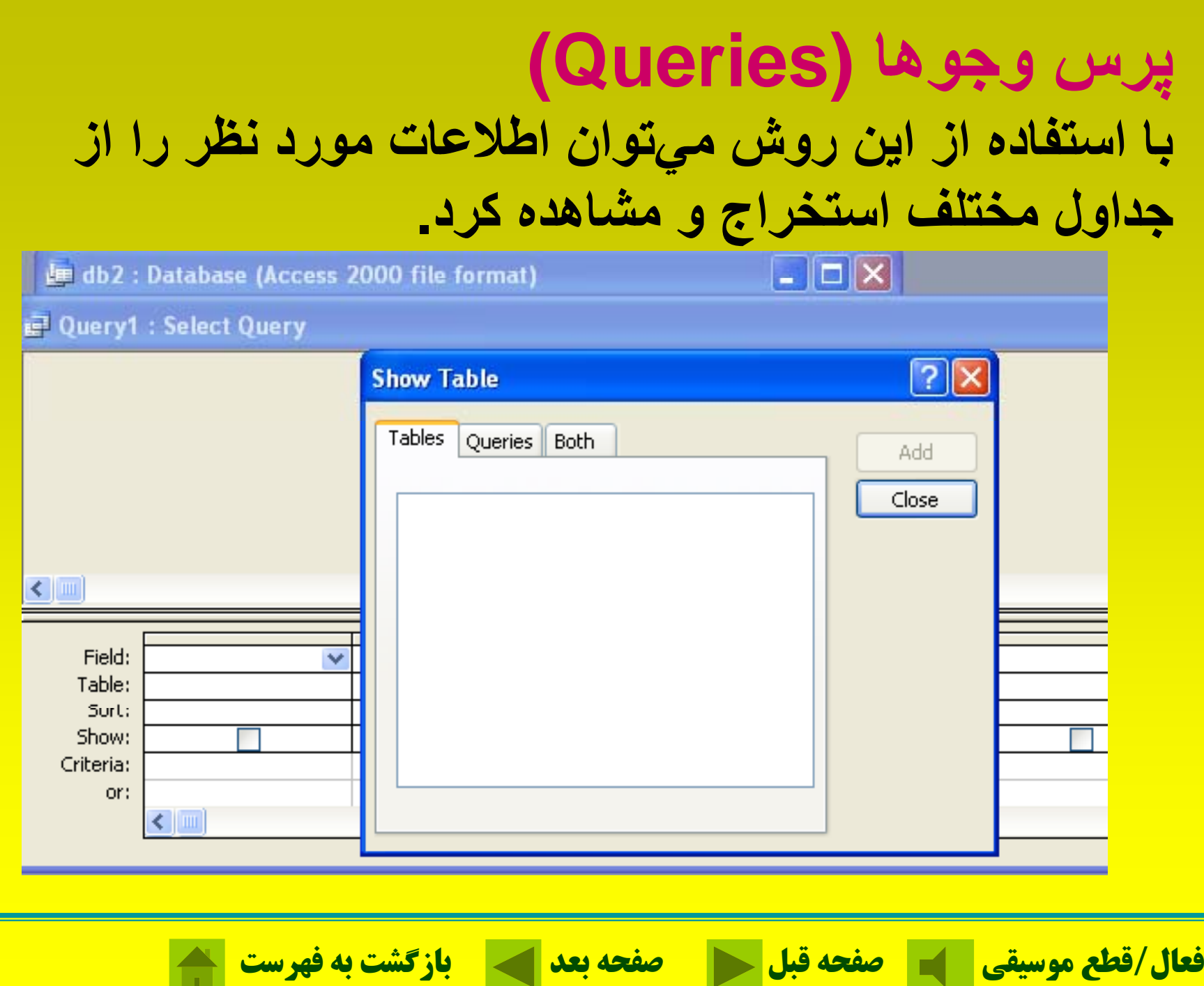

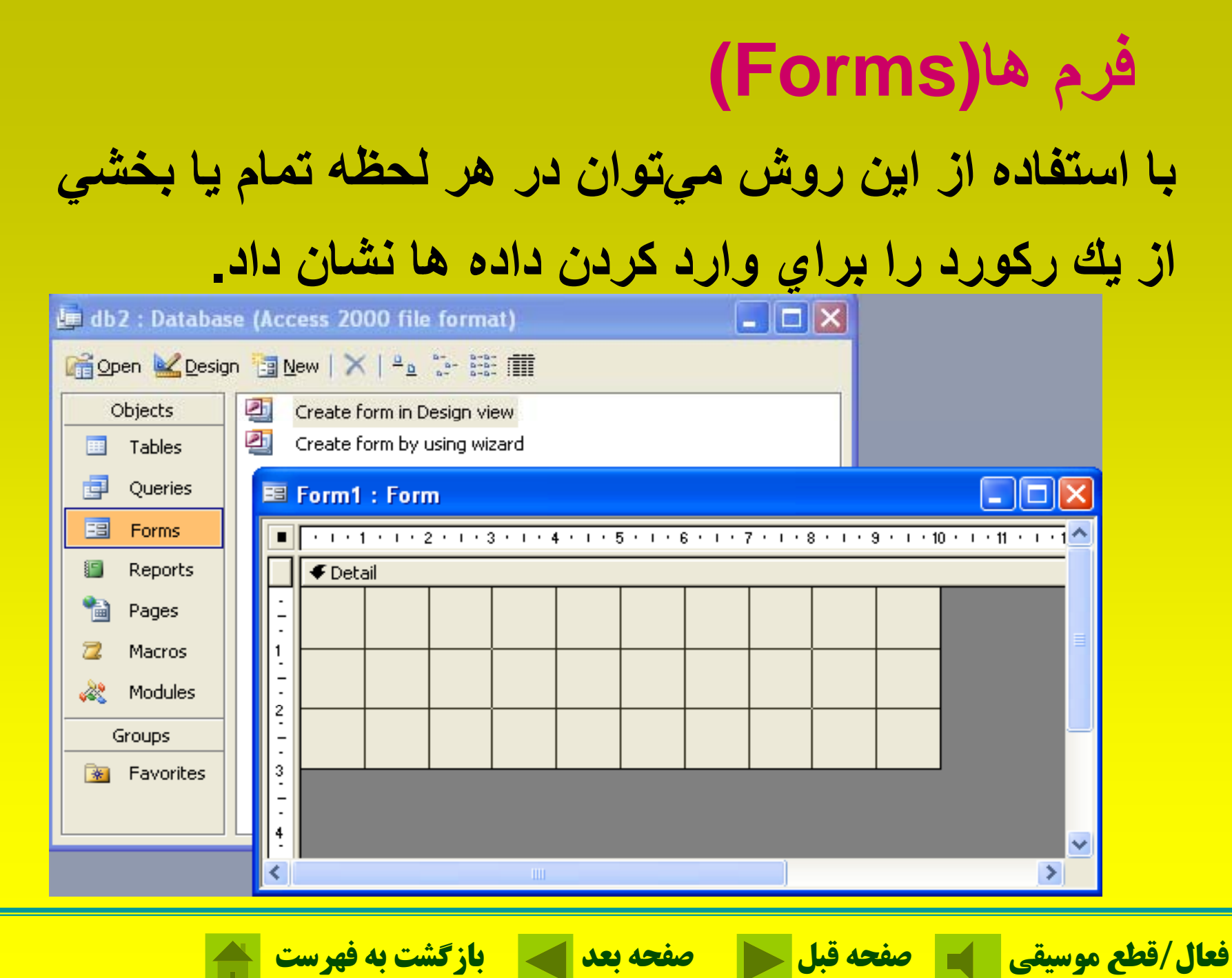

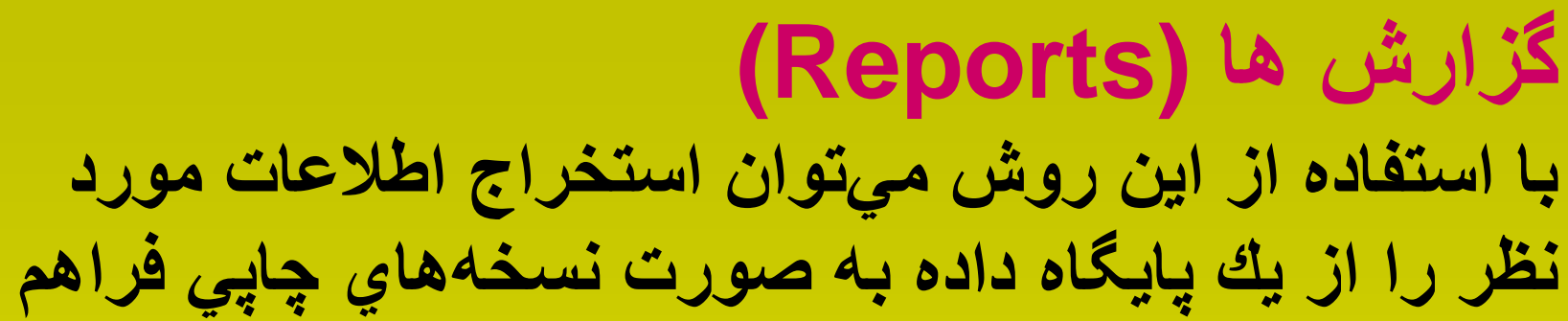

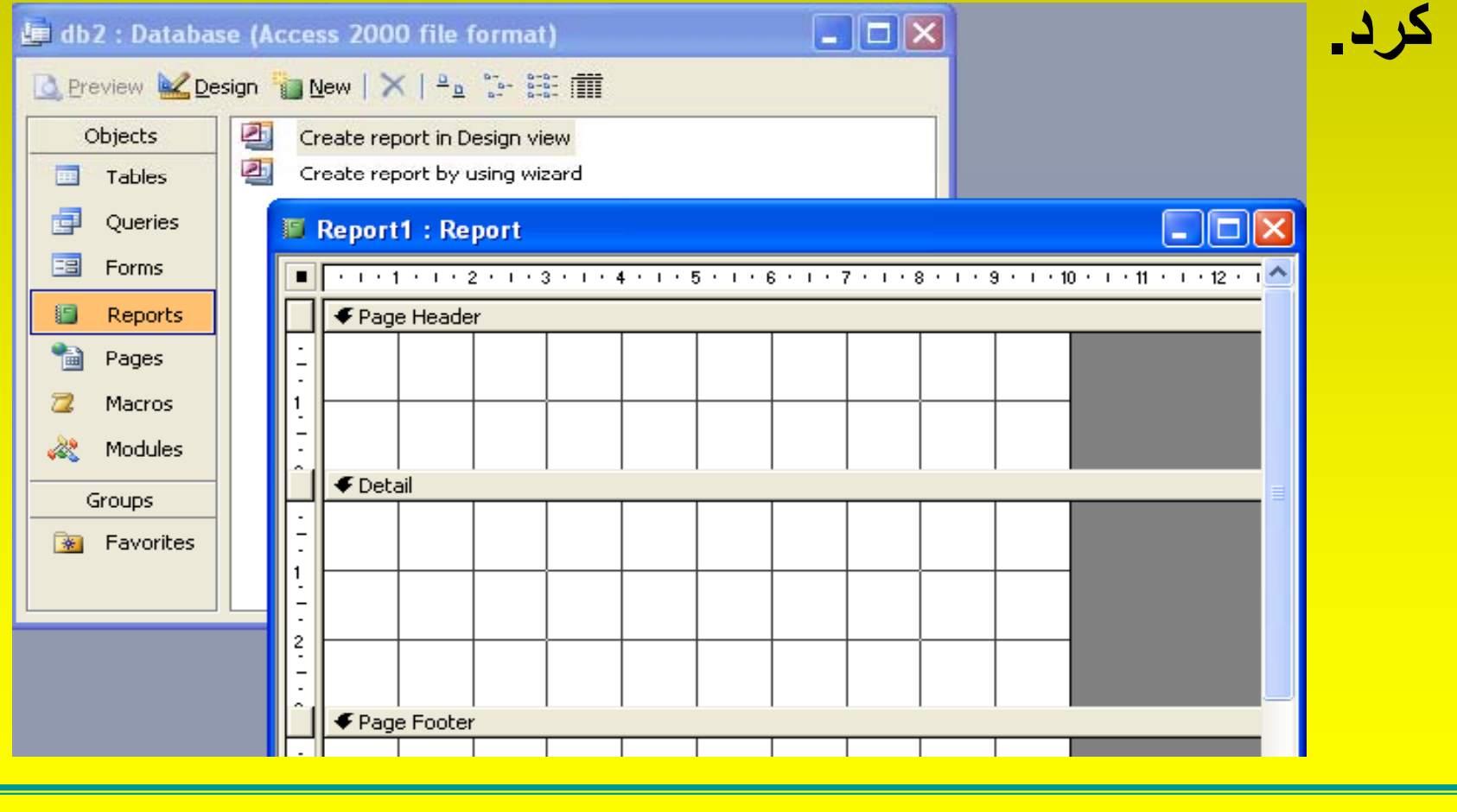

## **(Pag ) es صفحات با استفاده از اين روش ميتوان مانند طراحي فرمها، صفحاتي را در**WEB **طراحي كرد.**

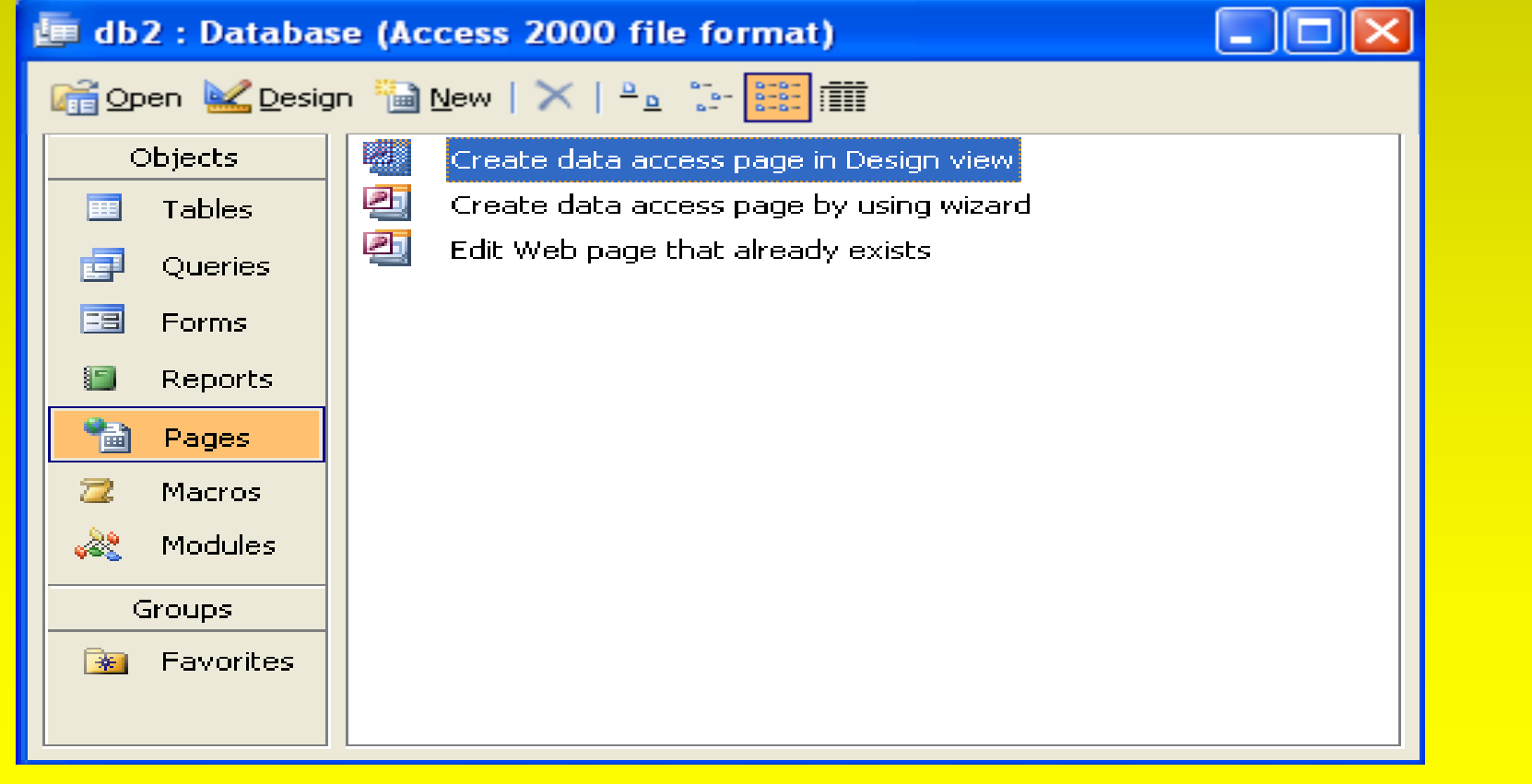

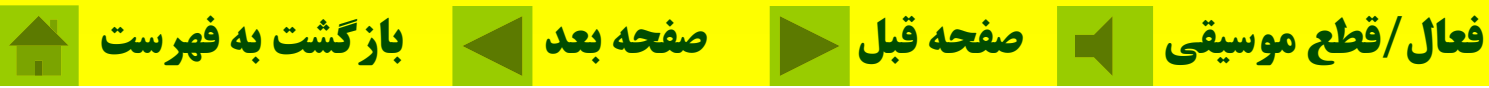

## **ماكروها (Macros( ) با استفاده از اين روش ميتوان عمليات مختلف را با استفاده از ليست فرامين موجود در اكسس بدون آن كه برنامه نويسي**

### **صورت گيرد، به صورت خودكار انجام داد.**

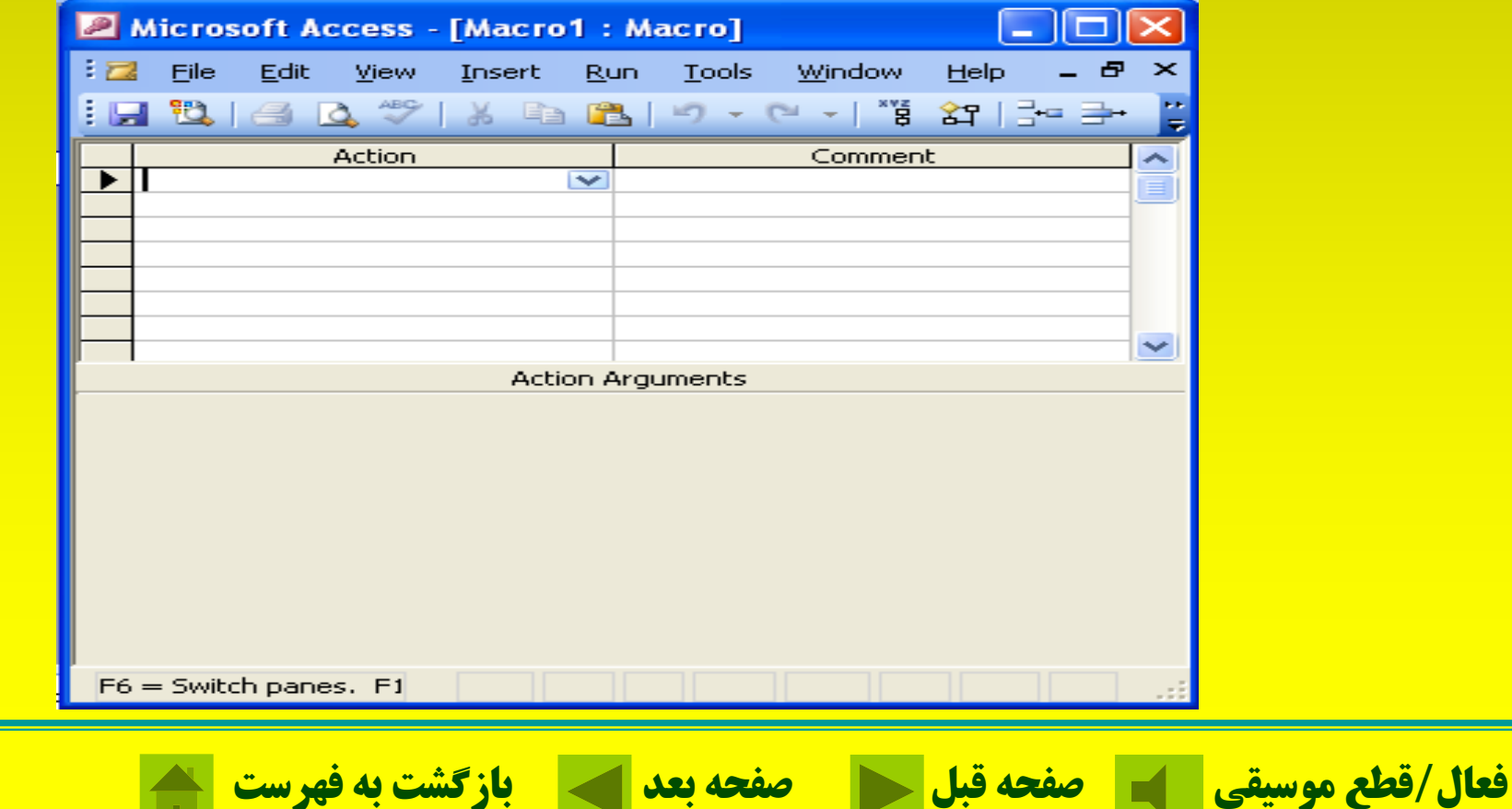

## **برنامه نويسي ها (Modules(** با استفاده از اين روش ميتوان عمل برنامه نويسي را در **اكسس انجام داد**

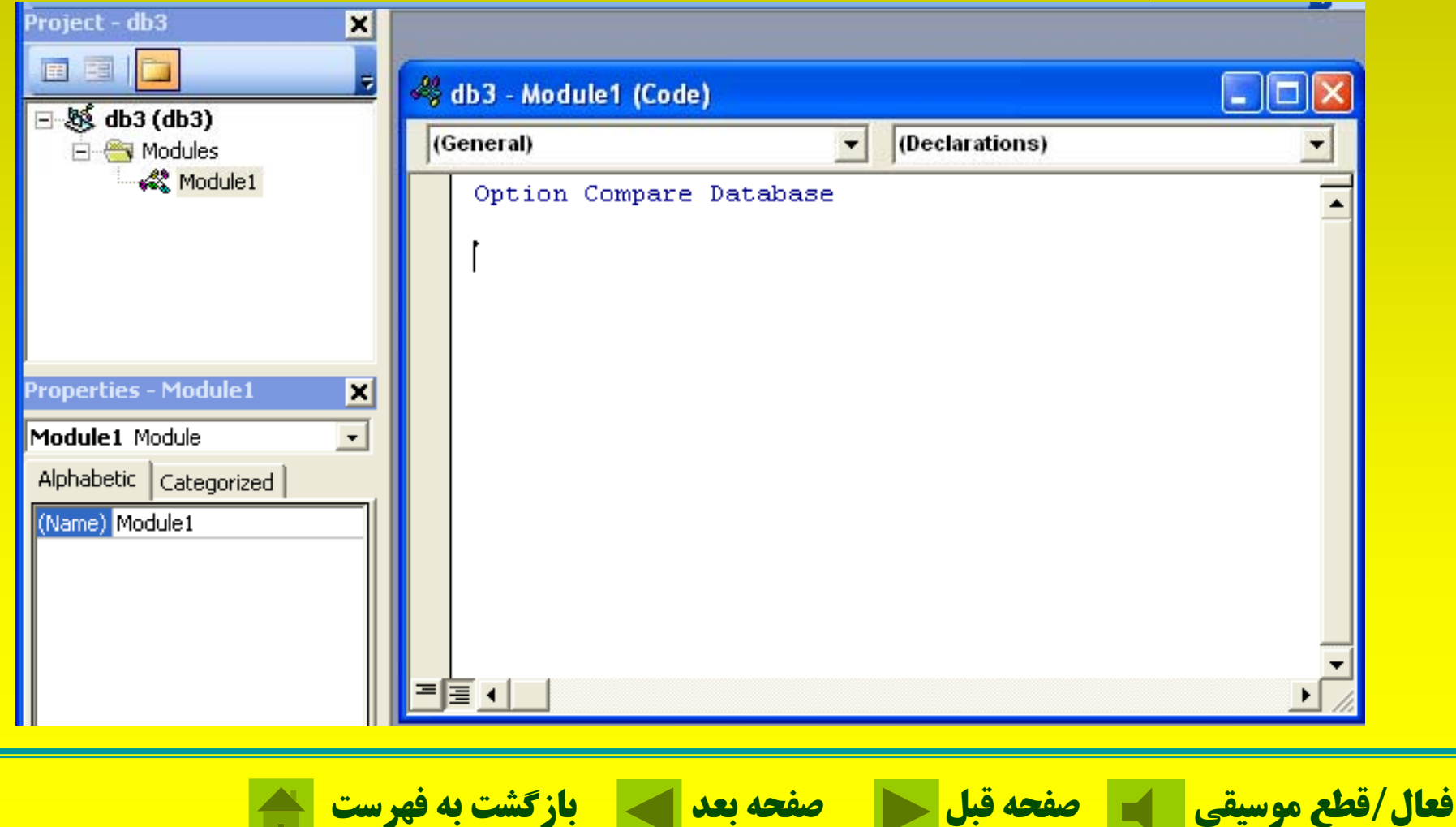

# **ايجاد پايگاه داده**

- **براي ايجاد پايگاه داده (جدول) ميتوان به يكي از سه روش زير عمل كرد.**
- آيكون <sup>1</sup> ( (New را از روي نوار ابزار استاندارد. 2- گزينه New را از روي منوي <u>F</u>ile كليك كنيد. - از كليدهاي ميانبر استفاده كنيد 3 N + Ctrl .

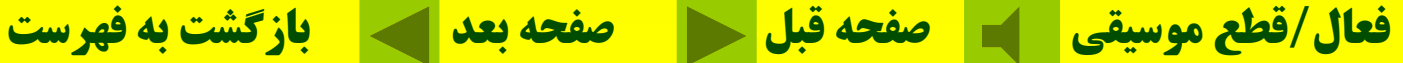

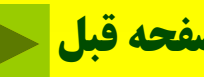

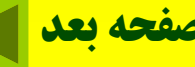

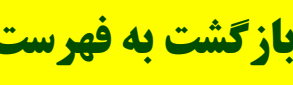

**باز كردن پايگاه دادهك دن <sup>ا</sup> گاه ا**براي باز کردن پايگاه داده (جدول) ميتوان به يکي از سه **روش زير عمل كرد.** 1- دكمه (Open (Open (ص) از روي نوار ابزاراستاندارد كليك كنيد. 2- گزينه Open را از روي منوي <u>F</u>ile كليك كنيد. 3- از كليدها*ي م*يانبر Ctrl + O استفاده كنيد<u>.</u>

**ذخيره سازي پايگاه داده براي ذخيره سازي پايگاه داده ميتوان به يكي از سه روش زير عمل كرد.**

1-آيكون () (Save) را از روي نوار ابزاراستاندارد كليك كنيد. 2- گزينه Save را از روي منوي <u>F</u>ile كليك كنيد. 3 - كليدهاي O + trl را بطور همزمان فشار دهيد C .

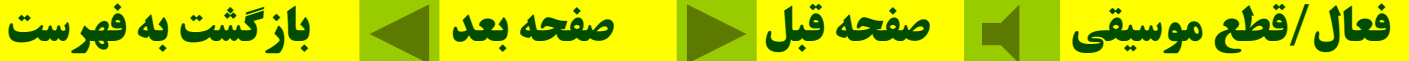

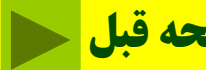

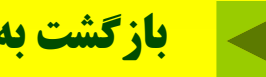

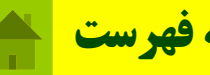

# **استفاده از توابع كمك HELP( ) براي استفاده از توابع كمك بر روي گزينه HELP از نوارمنوكلين <sup>ا</sup> <sup>ن</sup> كل <sup>ك</sup> رك ده تا پنجره آن ظاهر وش <sup>د</sup>.**

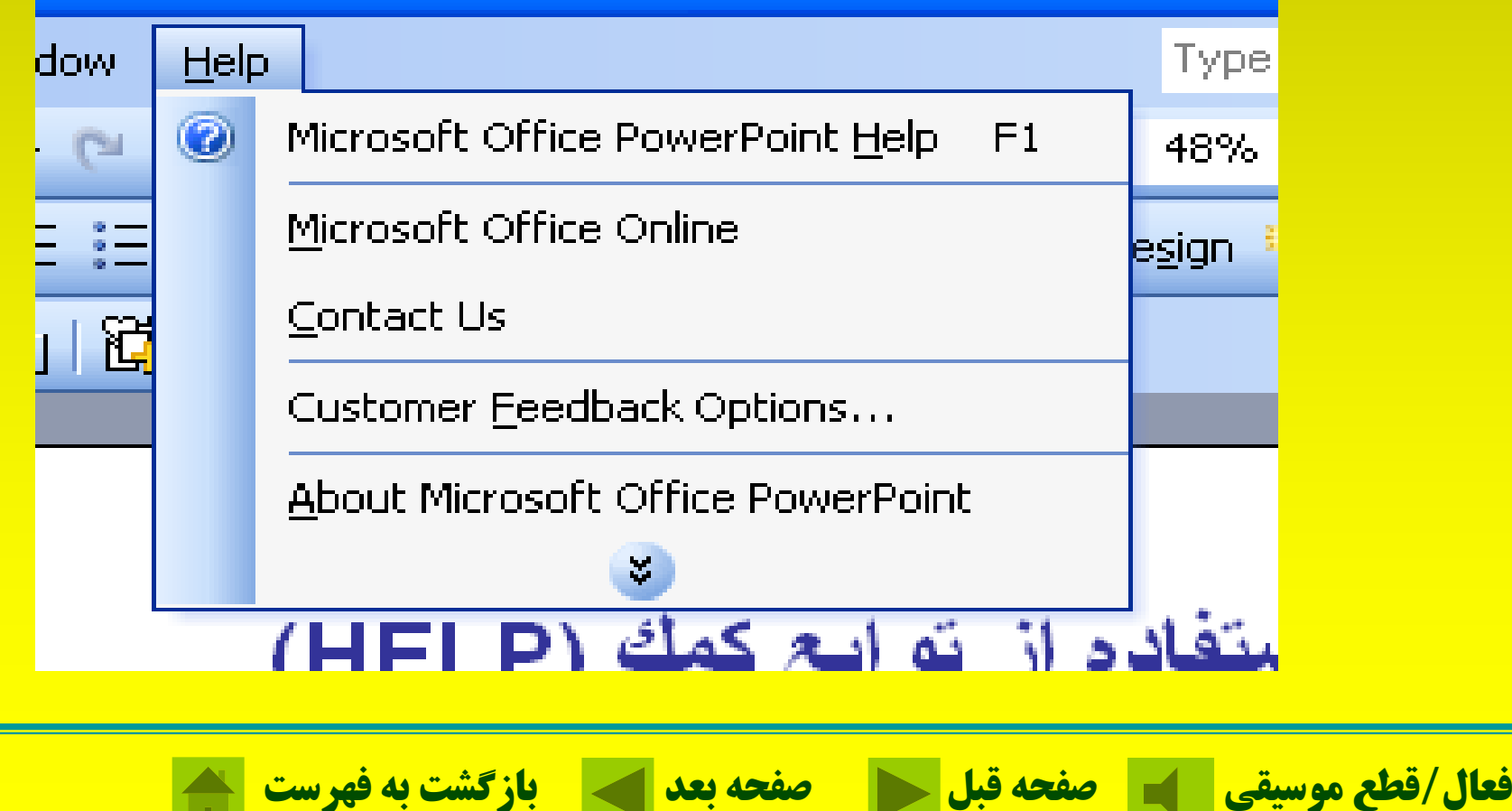

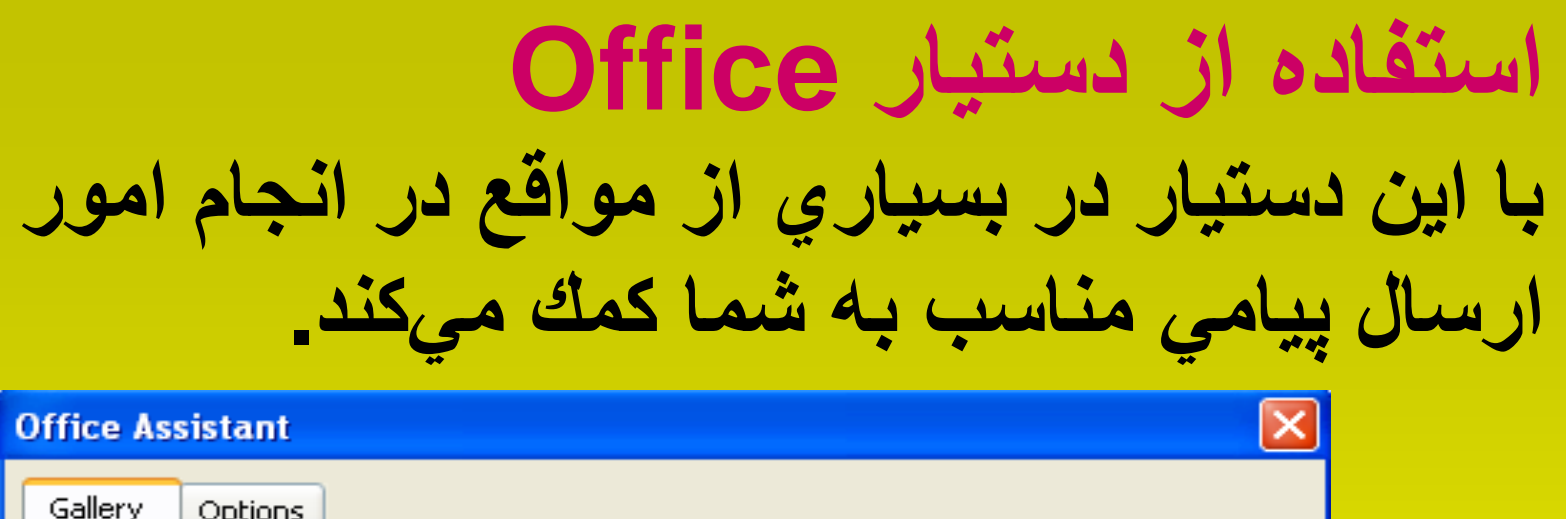

You can scroll through the different assistants by using the <Back and Next> buttons. When you are finished selecting your assistant, click the OK button.

Did I see a mouse move?

Name: Links If you're on the prowl for answers in Office, Links can chase them down for you.

 $N$ ext>

 $<sub>Back</sub>$ </sub>

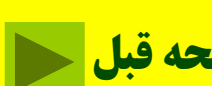

Cancel

OK

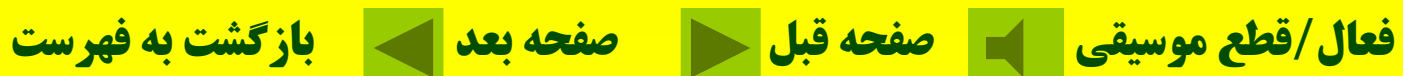

# **انواع فيلد**

**( ex t T(- <sup>و</sup> <sup>ن</sup> ع متني (Memo (- نوع يادداشتي يا حافظه (Number(- نوع عددي (Time/Date (- نوع تاريخ/ زمان (Currency(- نوع ول <sup>پ</sup> <sup>ي</sup> يا ارزي (Number Auto (- نوع شمارش خودكار (Number Auto (- نوع شمارش خودكار o es ) N/ <sup>Y</sup> (-7 نوع منطقي يا بله/ خير (Object Ole (- نوع موضوعي پيوندي فوق نوع -)Hyper Link) Hyper**

**(Wizard Lookup (- نوع انتخابي**

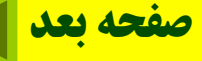

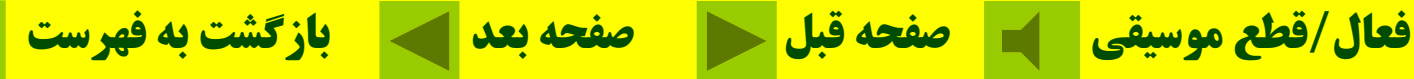

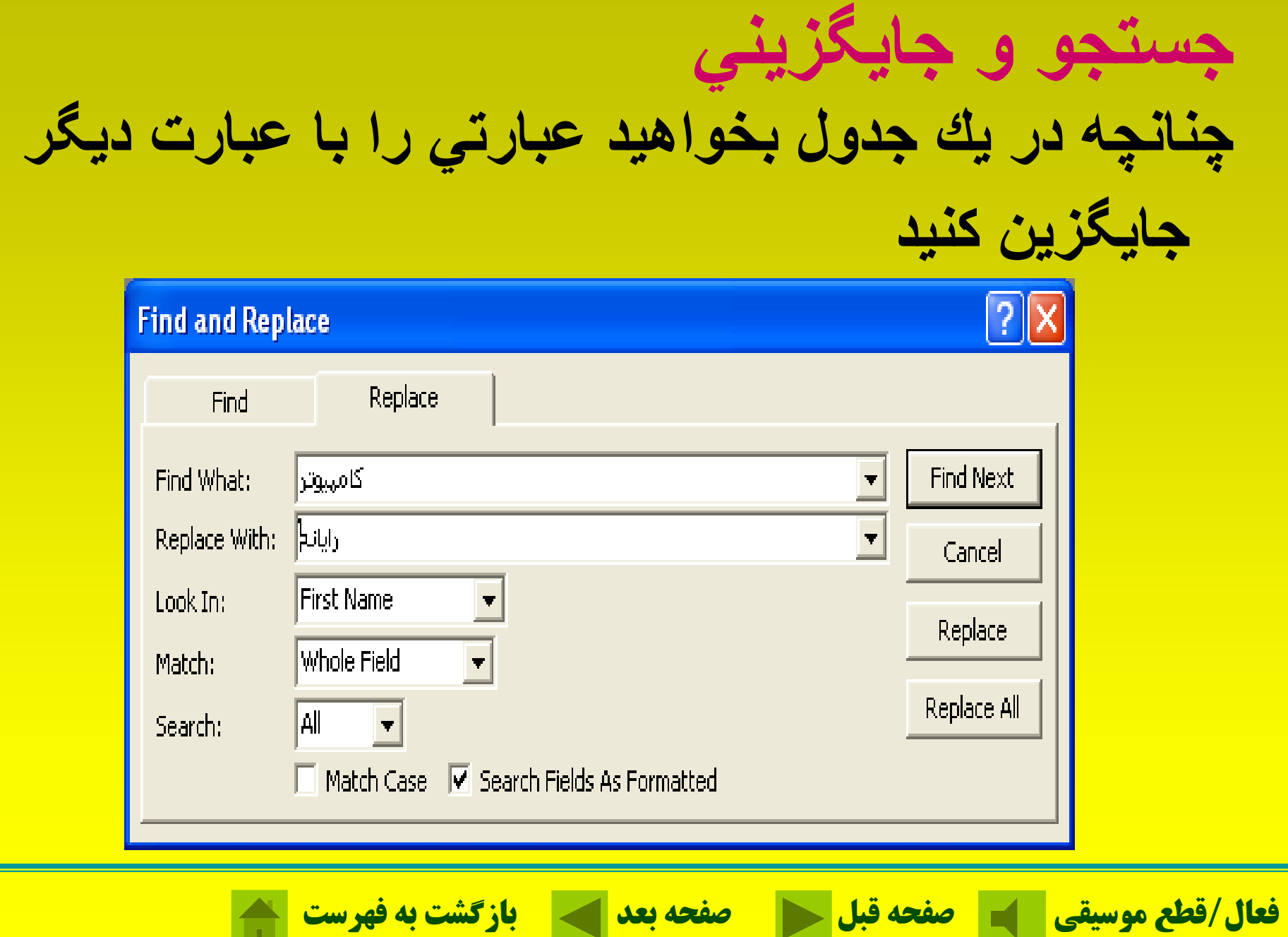

# **ايجاد پرس <sup>و</sup> جو (Query(**

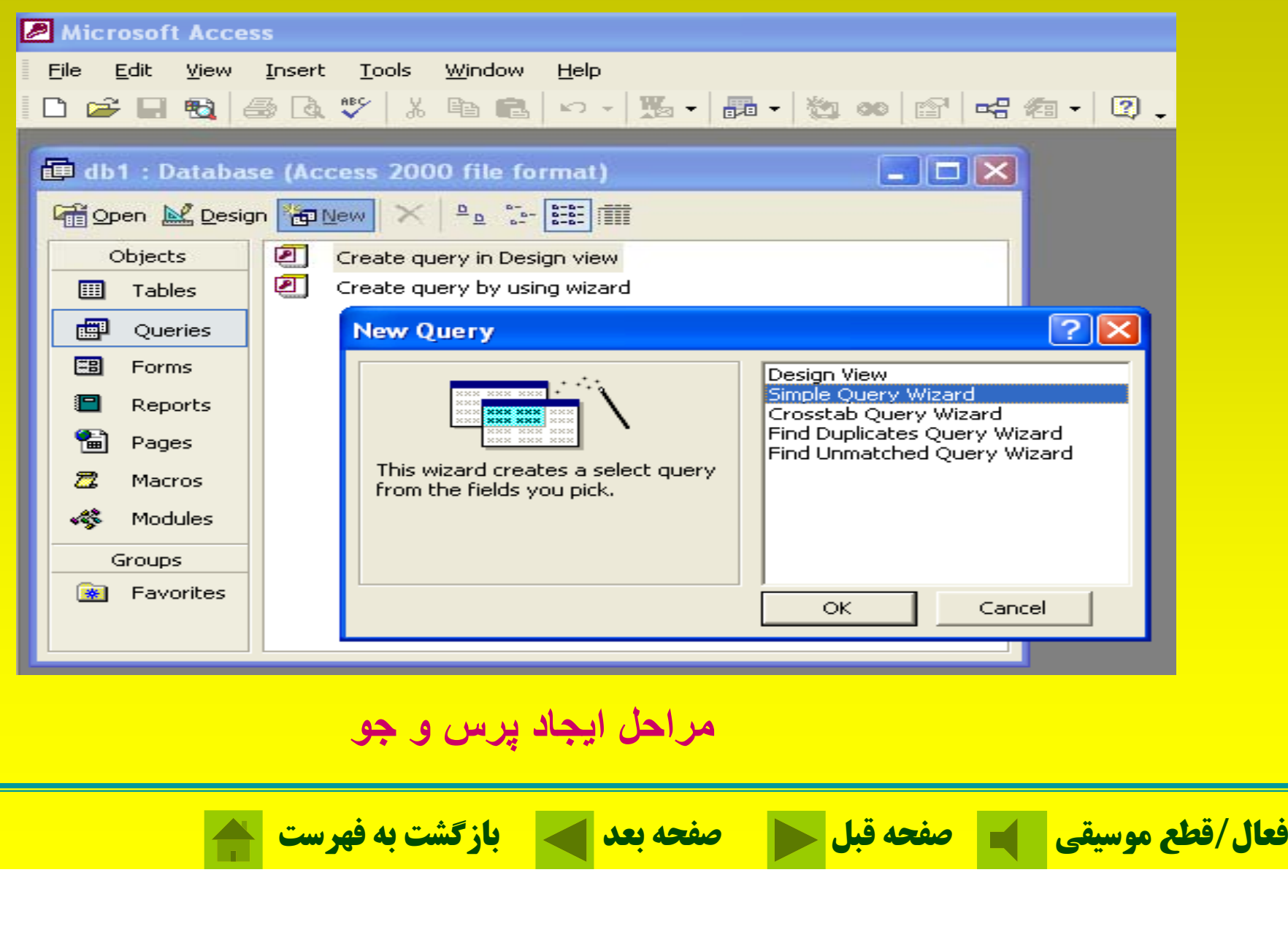

### ايجاد پرس <sup>و</sup> جو (Query(

#### **Simple Query Wizard**

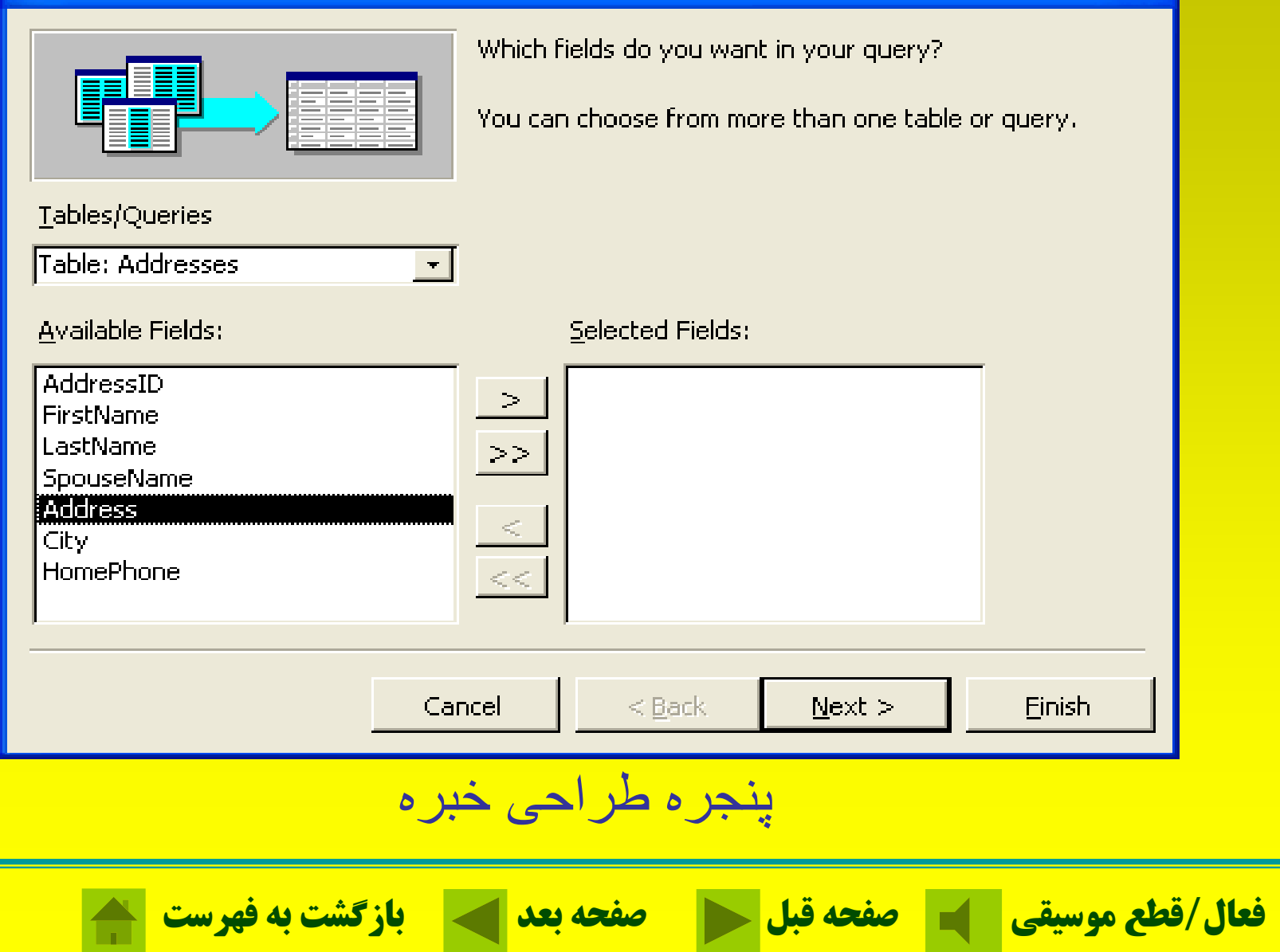

#### ايجاد پرس و جو (Query)

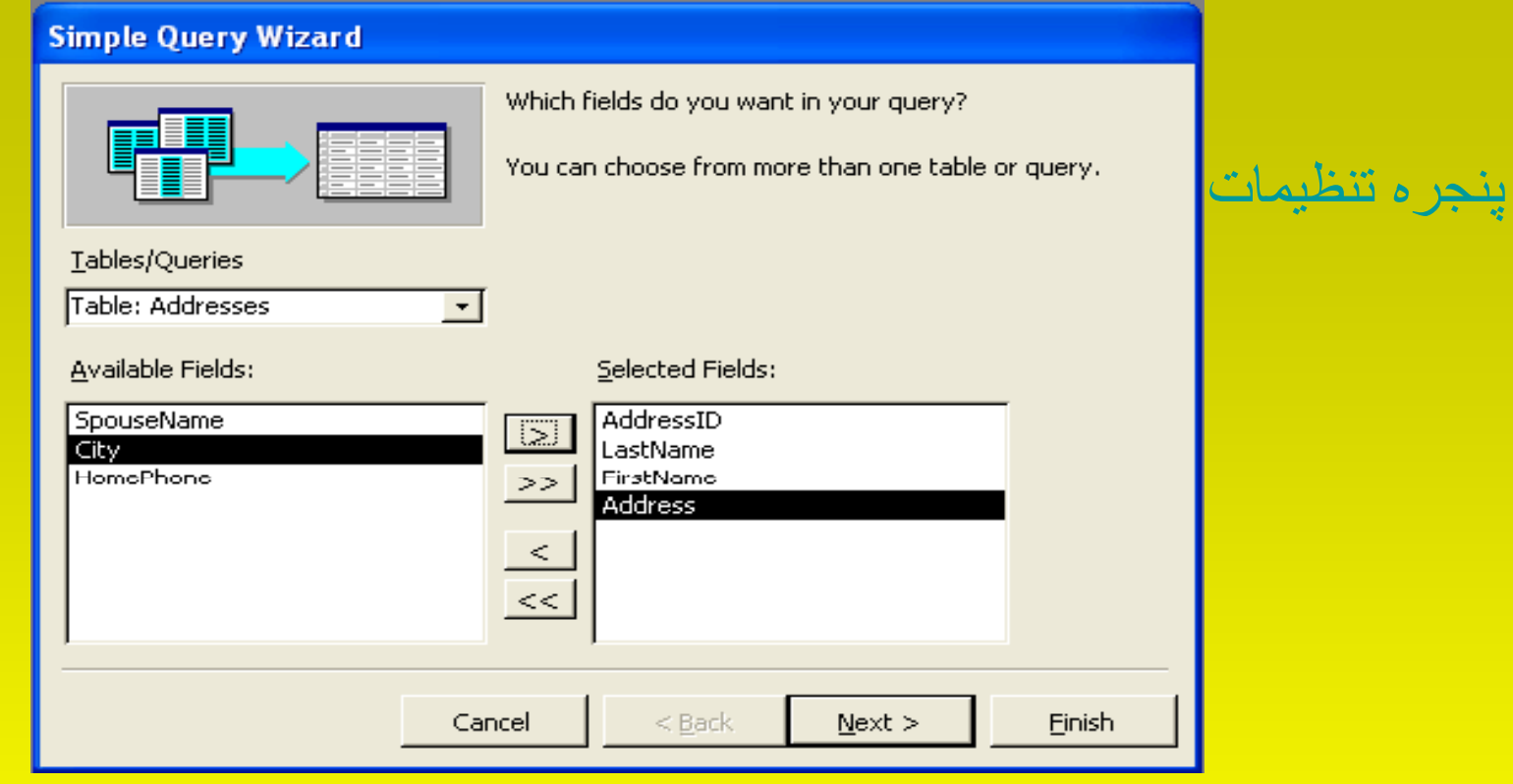

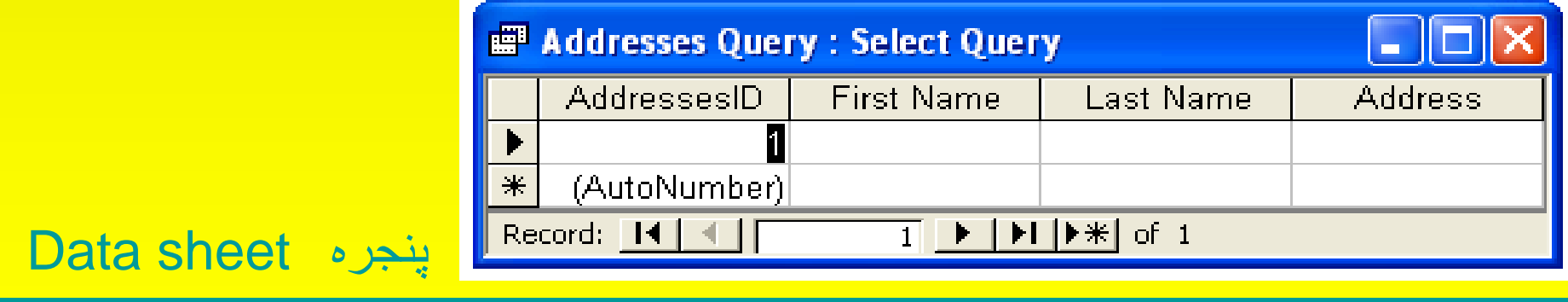

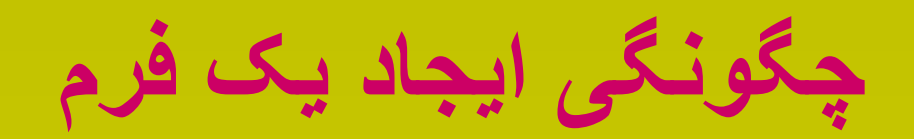

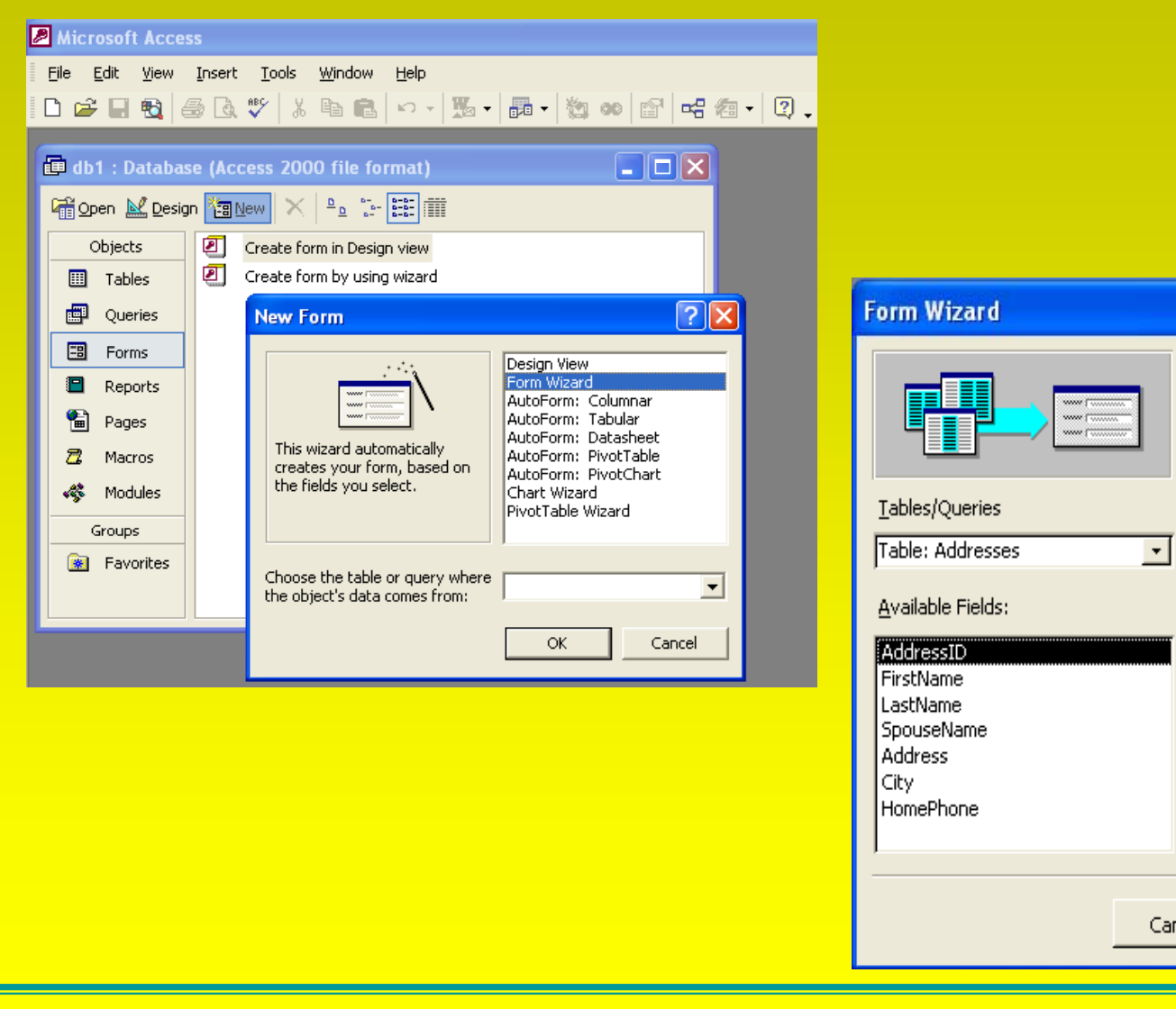

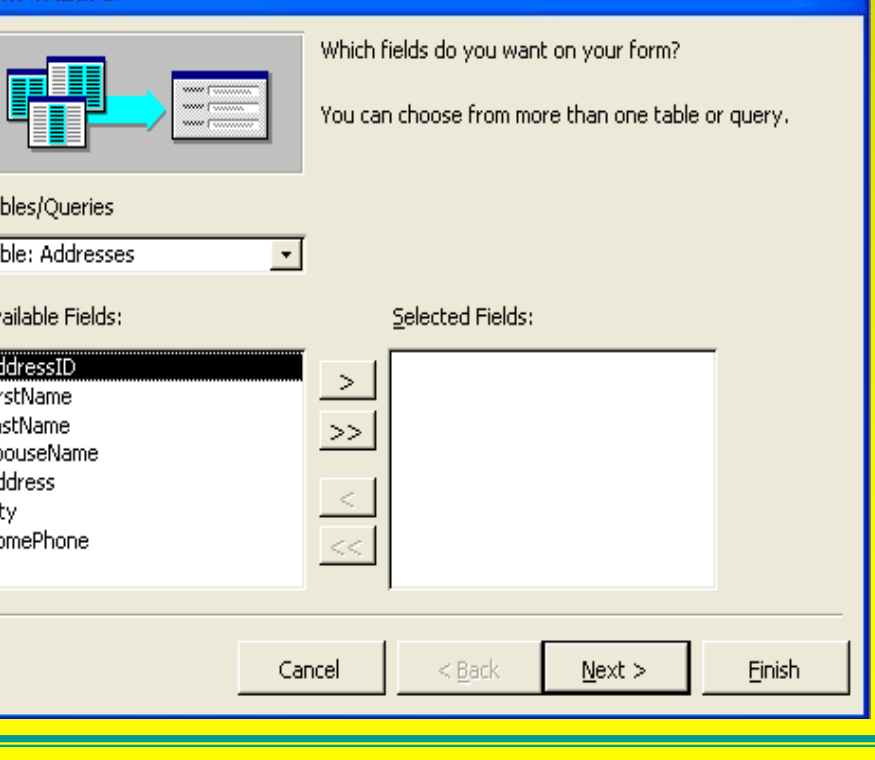

**چگونگی ايجاد يک فرم**

#### **Form Wizard**

#### What layout would you like for your form?

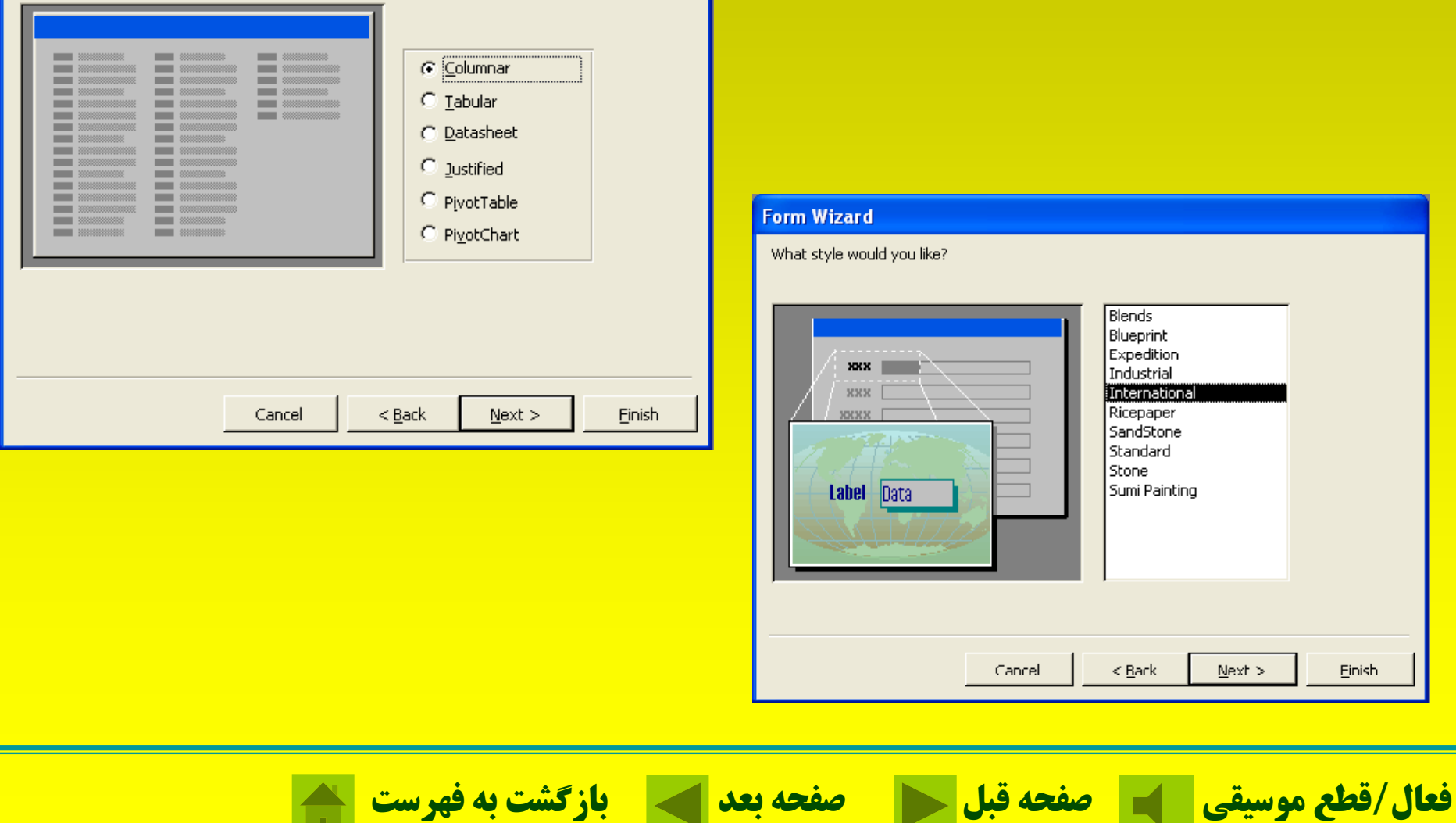

**چگونگی ايجاد يک فرم**

#### **Form Wizard**

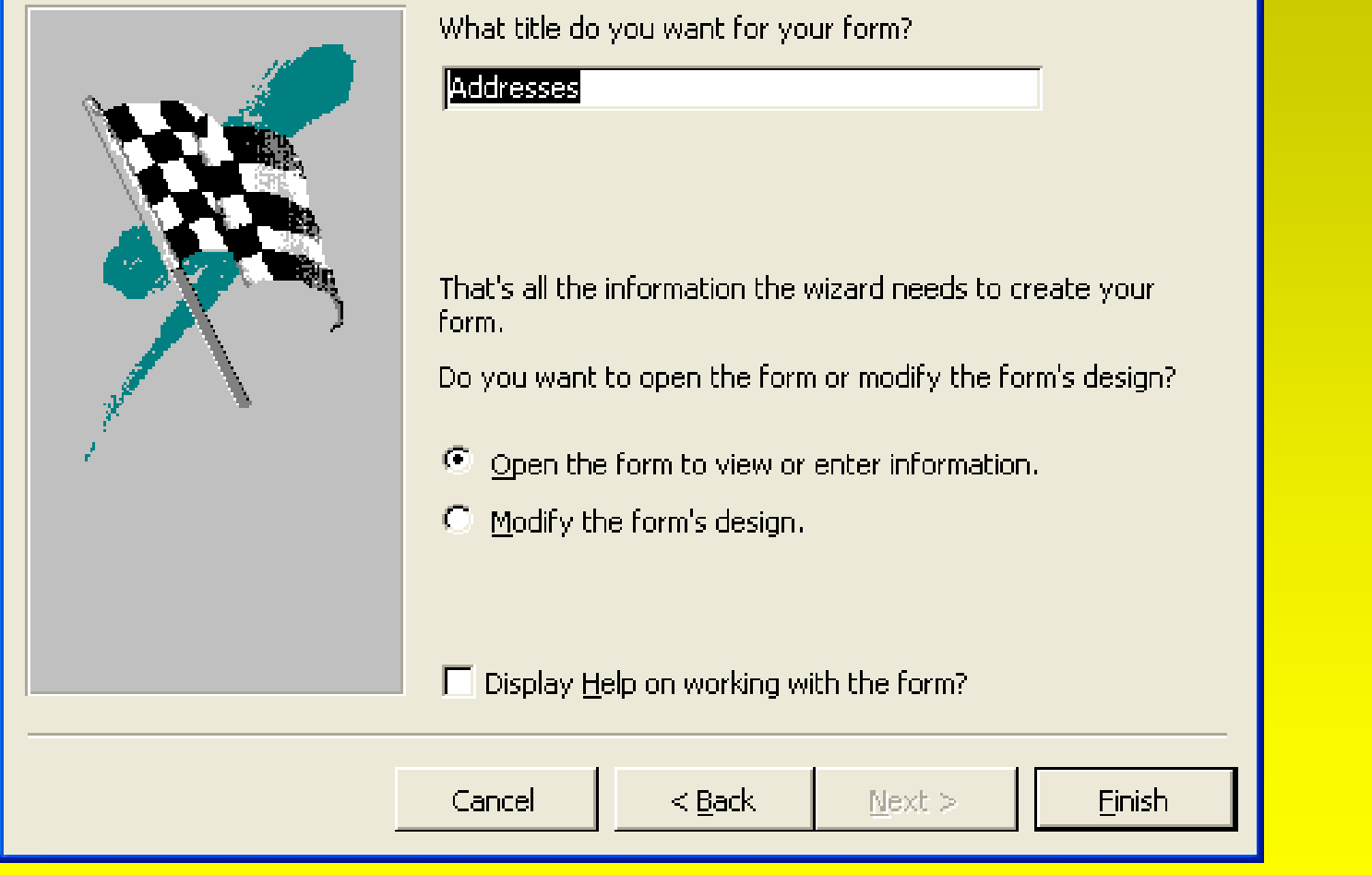

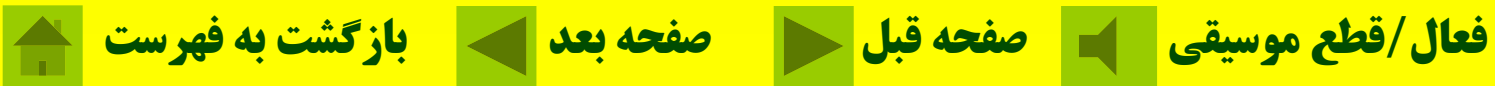

**آشنايی با شيوه گزارشگيری**

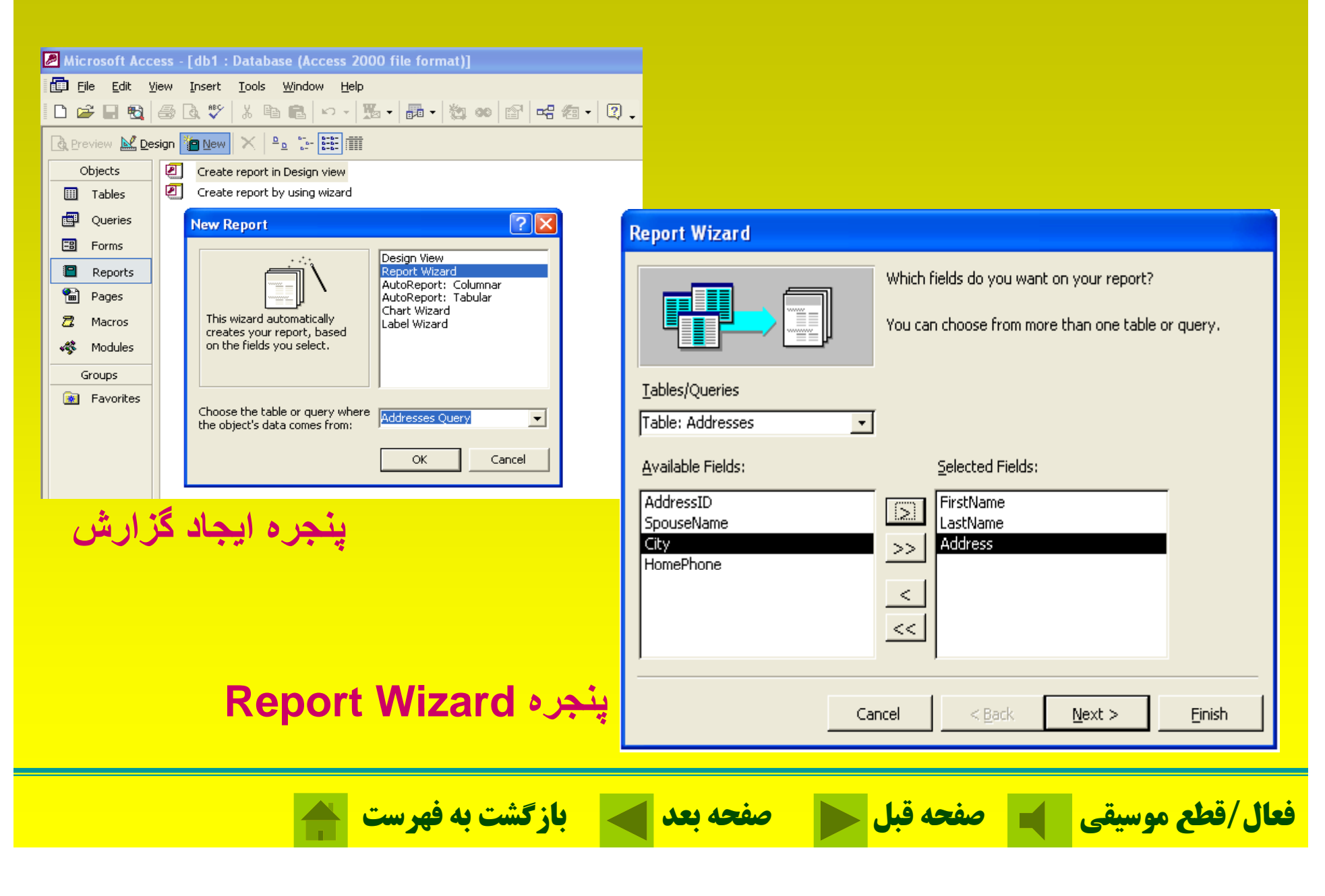

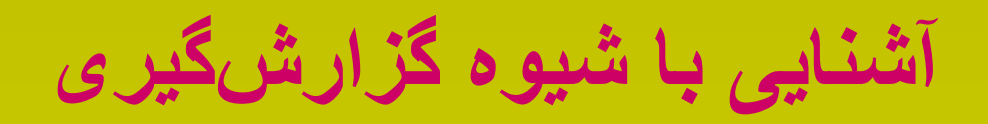

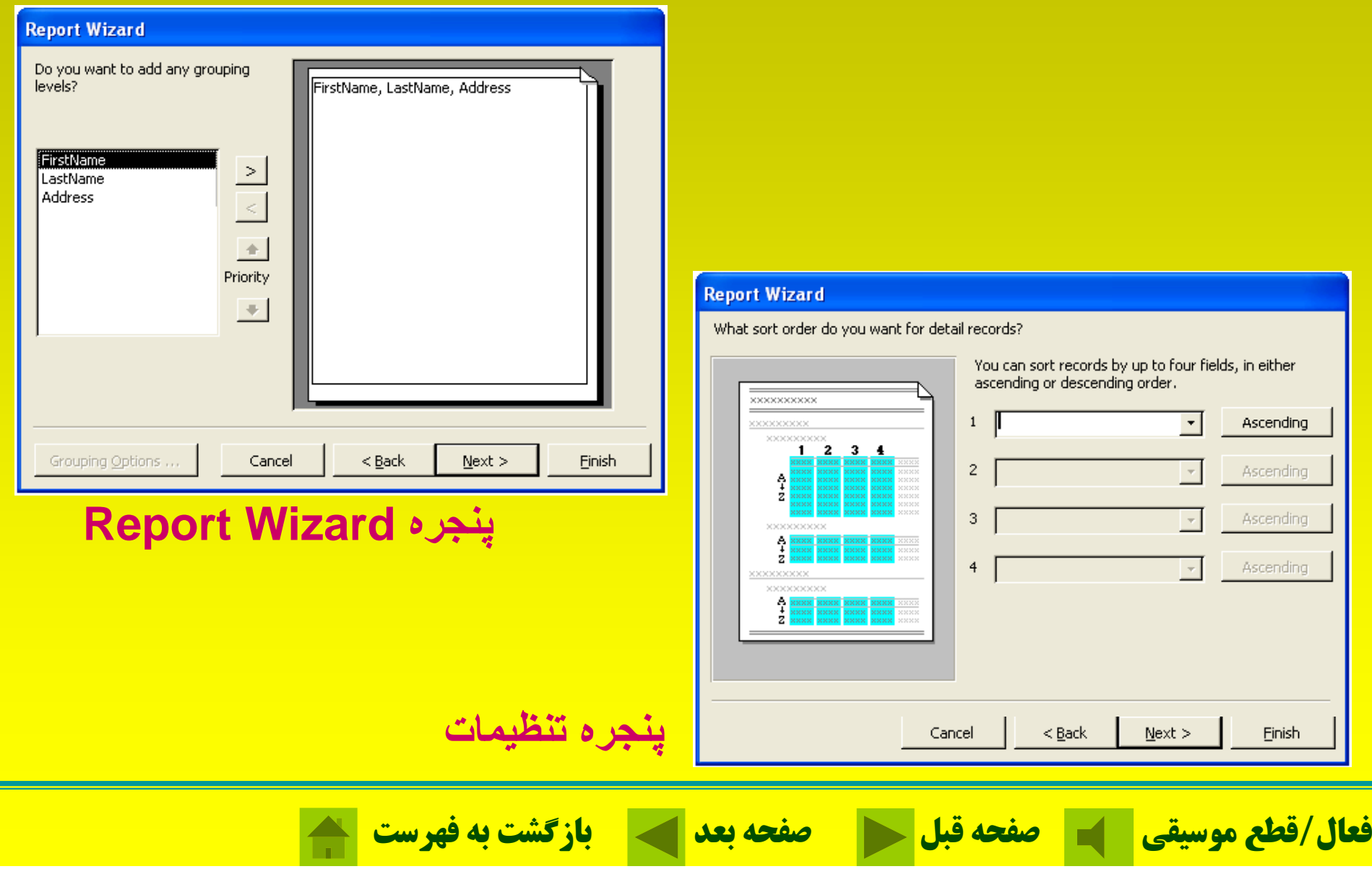

**آشنايی با شيوه گزارشگيری**

**پنجره نوع خروجی**

How would you like to lay out your report?

**Report Wizard** 

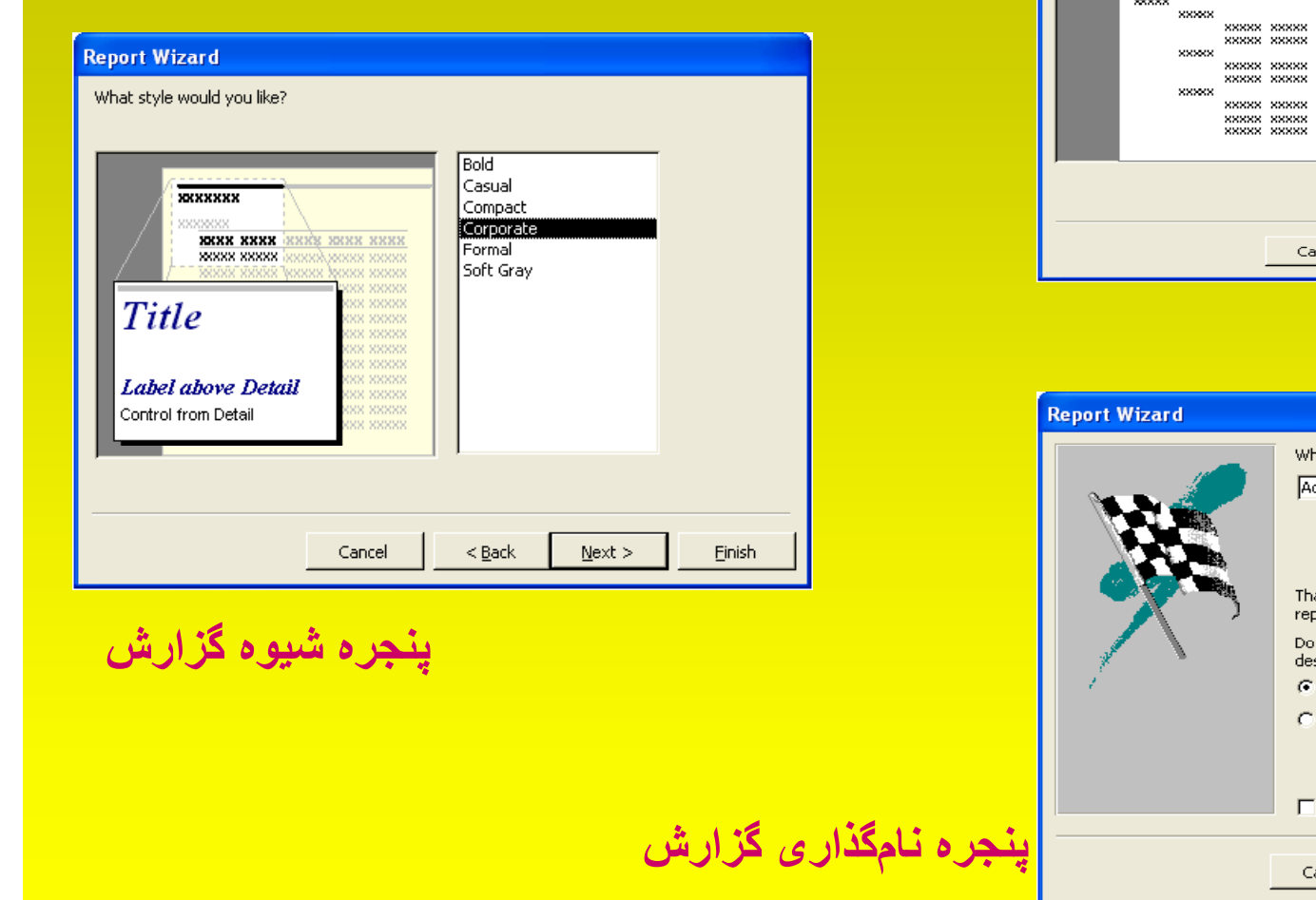

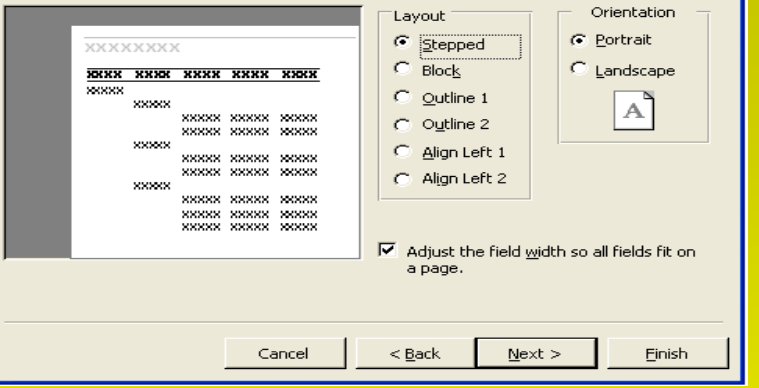

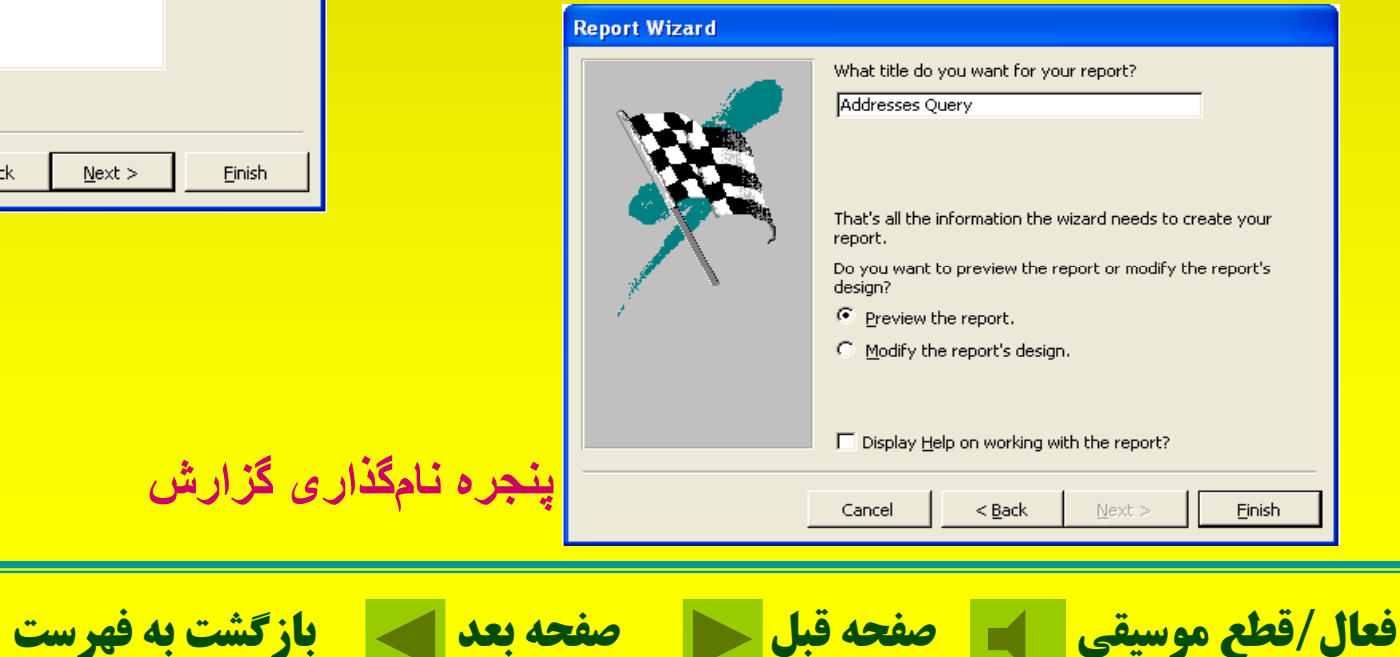
**خودآزمايي <sup>ر</sup> ور <sup>ک</sup> <sup>د</sup> <sup>و</sup> <sup>ن</sup> عی داده میباشد که عناصر آن از الف-انواع مختلف میباشند <sup>ب</sup> - نوع يکسان میباشند ج-اعداد تشکيل شده است <sup>د</sup>-اعداد <sup>و</sup> کاراکتر تشکيل شده است در اکسس از چه فرمانی برای باز کردن يک فايل پايگاه داده استفاده میشود؟ الف - <sup>ب</sup> - Open Start New-<sup>د</sup> All Programs -ج**

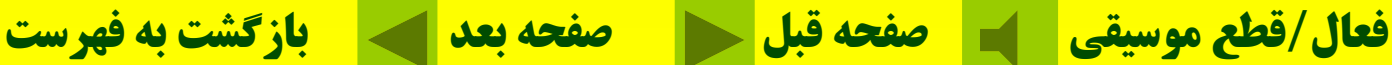

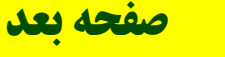

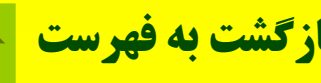

**کداميک از موارد زير جزو زير مجموعههای اکسس نمیباشد؟ الف- Tools ب- Tables ج - <sup>د</sup>- Reports Forms برای ايجاد يک پرس <sup>و</sup> جو از کدام زير مجموعه استفاده میشود؟ Tables-<sup>ب</sup> Queries -الف ج- <sup>د</sup> Reports - Forms**

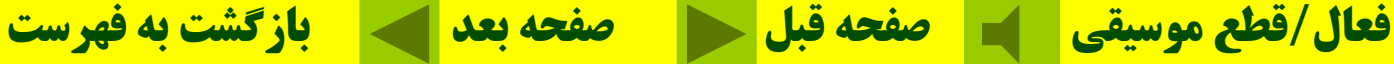

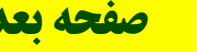

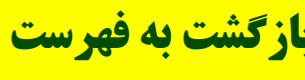

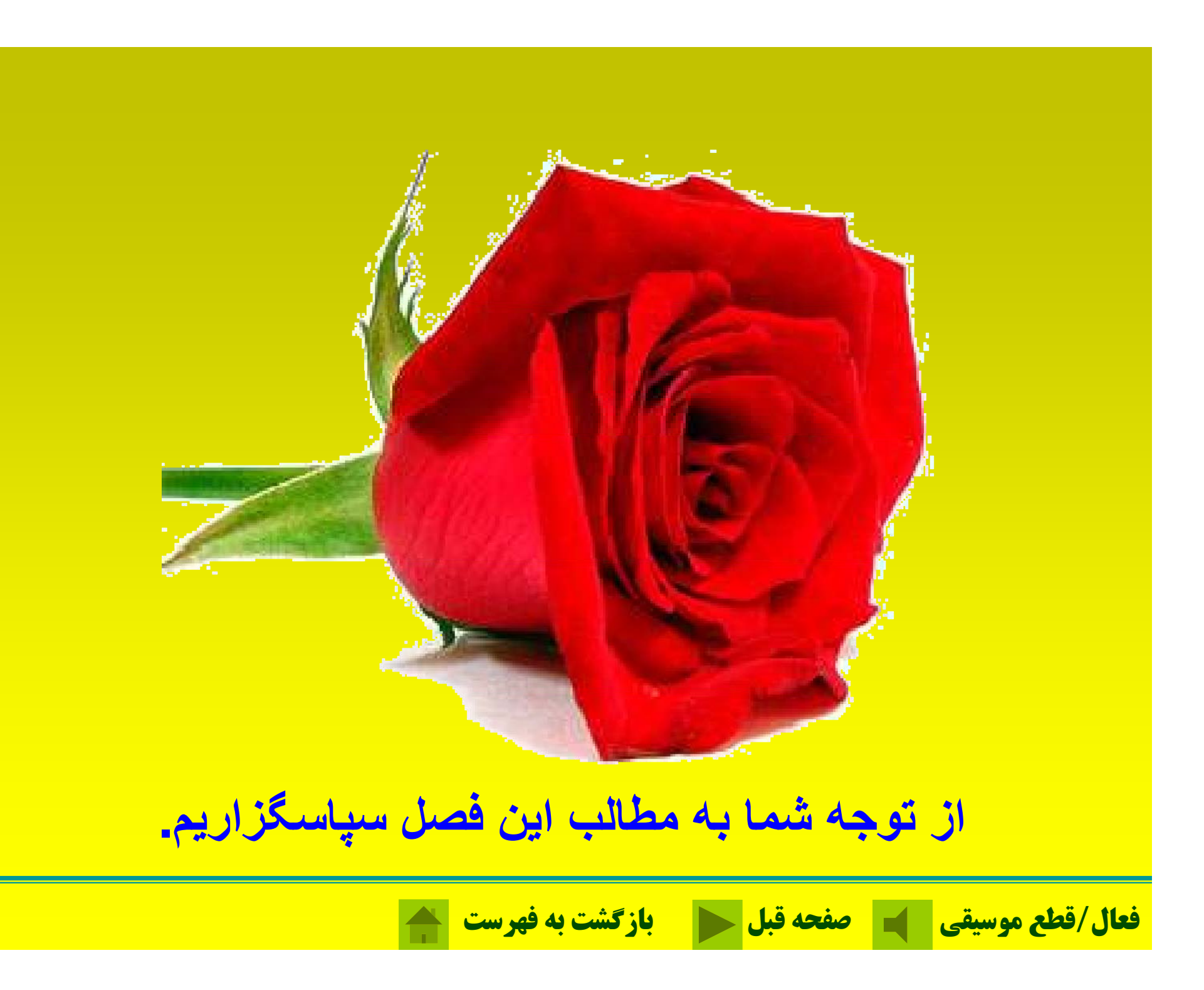

## www.salampnu.com

## **سایت مرجع دانشجوی پیام نور**

 **نمونه سواالت پیام نور : بیش از 110 هزار نمونه سوال همراه با پاسخنامه تستی و تشریحی کتاب ، جزوه و خالصه دروس برنامه امتحانات منابع و لیست دروس هر ترم دانلود کامال رایگان بیش از 140 هزار فایل مختص دانشجویان پیام نور**

## www.salampnu.com